# **ОАО «БЕЛЭЛЕКТРОМОНТАЖНАЛАДКА»**

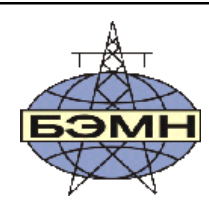

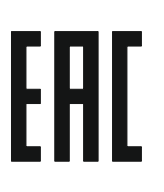

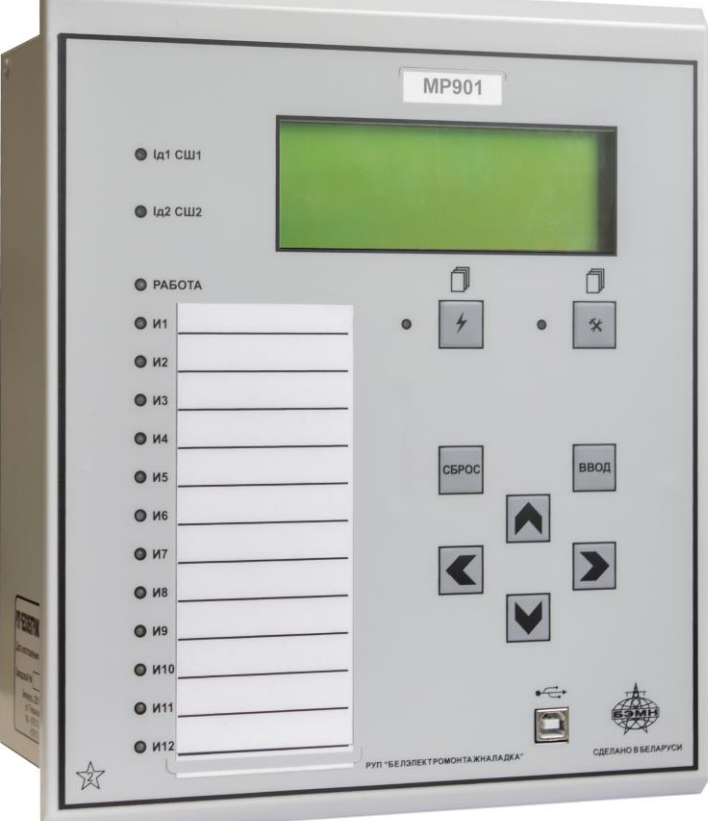

# **РЕЛЕ МИКРОПРОЦЕССОРНЫЕ МР901, МР902 ДИФФЕРЕНЦИАЛЬНОЙ ЗАЩИТЫ ШИН 6-110 кВ**

РУКОВОДСТВО ПО ЭКСПЛУАТАЦИИ

# ПШИЖ 144.00.00.00.003 РЭ

Редакция 1.19 (от 07.03.2024) С версии ПО **3.00**

РЕСПУБЛИКА БЕЛАРУСЬ 220101, г. Минск, ул. Плеханова 105А,  $\hat{\mathbf{B}}$ /факс +375-17-3780905, +375-17-3798656 [www.bemn.by,](http://www.bemn.by/) [upr@bemn.by](mailto:upr@bemn.by)

ОКП РБ 27.12.24.500 МКС 29.130.20

# СОДЕРЖАНИЕ

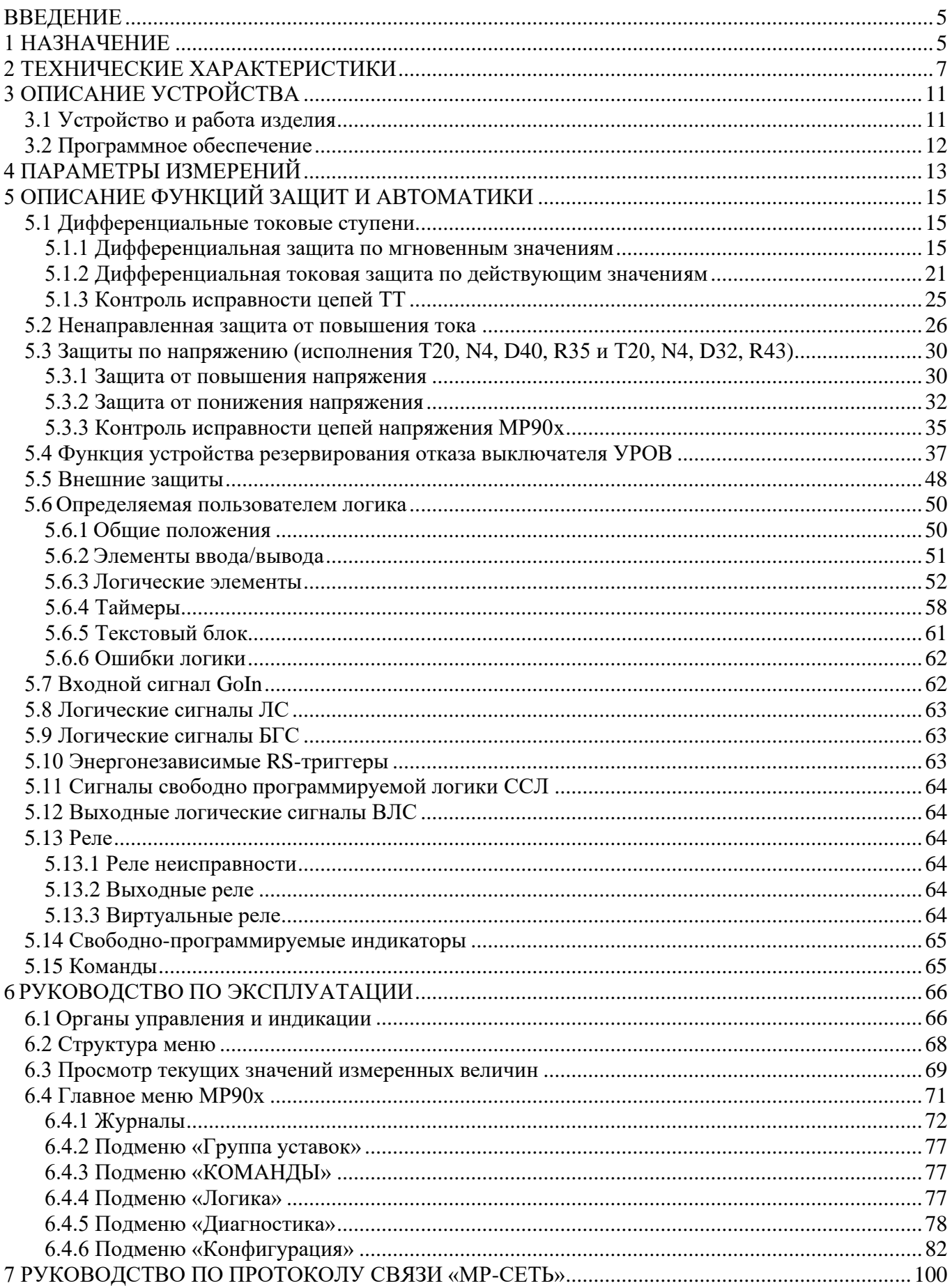

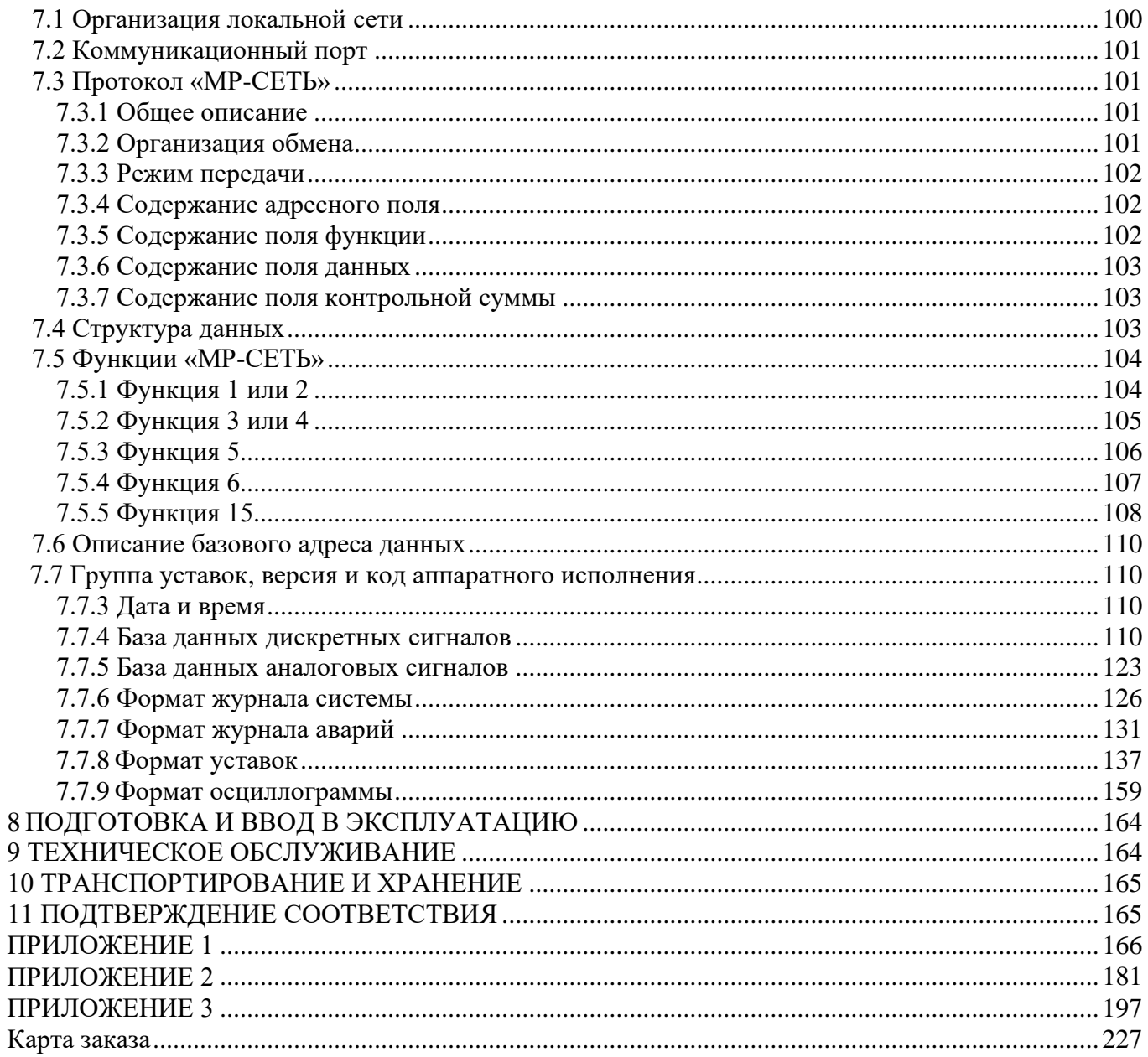

#### **ВВЕДЕНИЕ**

<span id="page-4-0"></span>Реле микропроцессорные МР901, МР902 (далее – МР90х) дифференциальной защиты шин 6-110 кВ соответствует техническим условиям ТУ BY 100101011.149-2012 «Реле микропроцессорные дифференциальной защиты шин 6-110 кВ МР901, МР902».

Настоящий документ предназначен для изучения микропроцессорного реле МР90х дифференциальной защиты шин 6-110 кВ.

Настоящий документ включает в себя технические характеристики, описание МР90х и принципа их работы.

В связи с постоянно проводимыми работами, направленными на усовершенствование МР90х, предприятие-изготовитель оставляет за собой право внесения изменений, не отражённых в настоящем руководстве по эксплуатации, не ухудшающих параметров изделия и не влияющих на безопасную работу устройства.

#### <span id="page-4-1"></span>**1 НАЗНАЧЕНИЕ**

МР90х имеет два исполнения:

**-** однофазное – МР901 обеспечивает защиту шин с числом присоединений до 16 и до 24;

**-** трёхфазное – МР902 обеспечивает защиту шин с числом присоединений до 5 и до 8 (трехфазное исполнение) и одного однофазного.

- МР90х применяется для защиты от коротких замыканий (КЗ):
- **-** одиночной системы шин;
- **-** одиночной секционированной системы шин;
- **-** двойной системы шин с шиносоединительным выключателем (ШСВ);
- **-** двойной системы шин с ШСВ и обходным выключателем (ОВ);
- **-** двойной секционированной системы шин с ШСВ;
- **-** двойной секционированной системы шин с ШСВ и ОВ.

МР90х является современным цифровым устройством защиты, управления и противоаварийной автоматики.

МР90х представляет собой комбинированное многофункциональное устройство, объединяющее различные функции защиты, измерения и контроля.

Использование в МР90х современной аналого-цифровой и микропроцессорной элементной базы обеспечивает высокую точность измерений и постоянство характеристик, что позволяет существенно повысить чувствительность и быстродействие защит, а также уменьшить ступени селективности.

#### **Функции, выполняемые МР90х:**

**-** дифференциальная токовая защита по мгновенным значениям с детектором насыщения, код ANSI – 87B, количество ступеней защиты – 3;

**-** дифференциальная токовая защита по действующим значениям с блокировками по 2-й, 5-й гармонике и детектором насыщения, код ANSI – 87B, количество ступеней защиты – 3;

**-** ненаправленная защита от повышения тока (МТЗ) с возможностью привязки ступени к любому присоединению, с возможностью блокировки по внешнему сигналу (код ANSI – 51, количество ступеней защиты – 32);

- защита от повышения напряжения с уставкой на возврат (код ANSI – 59, количество ступеней защиты – 2, для аппаратного исполнения T20, N4, D40, R35, T20, N4, D32, R43);

- защита от понижения напряжения с уставкой на возврат и с возможностью блокировки при исчезновении напряжения (код ANSI – 27, количество ступеней защиты – 2, для аппаратного исполнения T20, N4, D40, R35, T20, N4, D32, R43);

- в МР90х реализовано 20 (коды аппаратного исполнения с N4) и 24 (коды аппаратного исполнения с N0) внешних защит;

- трехступенчатый УРОВ секций и УРОВ присоединений, код ANSI - 50BF;

- определяемая пользователем логика - функциональные блоки: входы, выходы, записи в журнал аварий, записи в журнал системы; сравнения аналоговых величин; сложения, вычитания, умножения, деления аналоговых величин; логические элементы И, ИЛИ, исключающее ИЛИ, НЕ; триггеры, таймеры, мультиплексоры, текстовые блоки;

- контроль наличия питания терминала МР90х и его работоспособности;

- 16 входных логических сигналов: 8 по логике «И» и 8 по логике «ИЛИ»;

- 16 выходных логических сигналов по логике «ИЛИ»;

- блокирующая логика;

- индикация действующих значений дифференциального и тормозного токов, токов присоединений;

- задание внутренней конфигурации программным способом (ввод защит и автоматики, выбор защитных характеристик, количества ступеней защиты, программирование логических сигналов и т.д.);

- местный и дистанционный ввод, хранение и отображение уставок защит и автоматики;

- регистрация аварийных параметров защищаемого присоединения (действующих значений токов присоединений, дифференциального и тормозного тока, типа повреждения, состояния дискретных входов):

- получение дискретных сигналов блокировок, аварийной и предупредительной сигнализации, сигналов контроля состояния присоединений;

- обмен информацией с верхним уровнем (АСУ ТП);

- непрерывная самодиагностика аппаратной части, памяти программ и данных конфигурации.

МР90х имеет две группы уставок, которые могут быть выбраны при программировании через клавиатуру, персональный компьютер или сеть связи. Установленная группа уставок индицируется на ЖКИ.

# **2 ТЕХНИЧЕСКИЕ ХАРАКТЕРИСТИКИ**

<span id="page-6-0"></span>Таблица 2.1

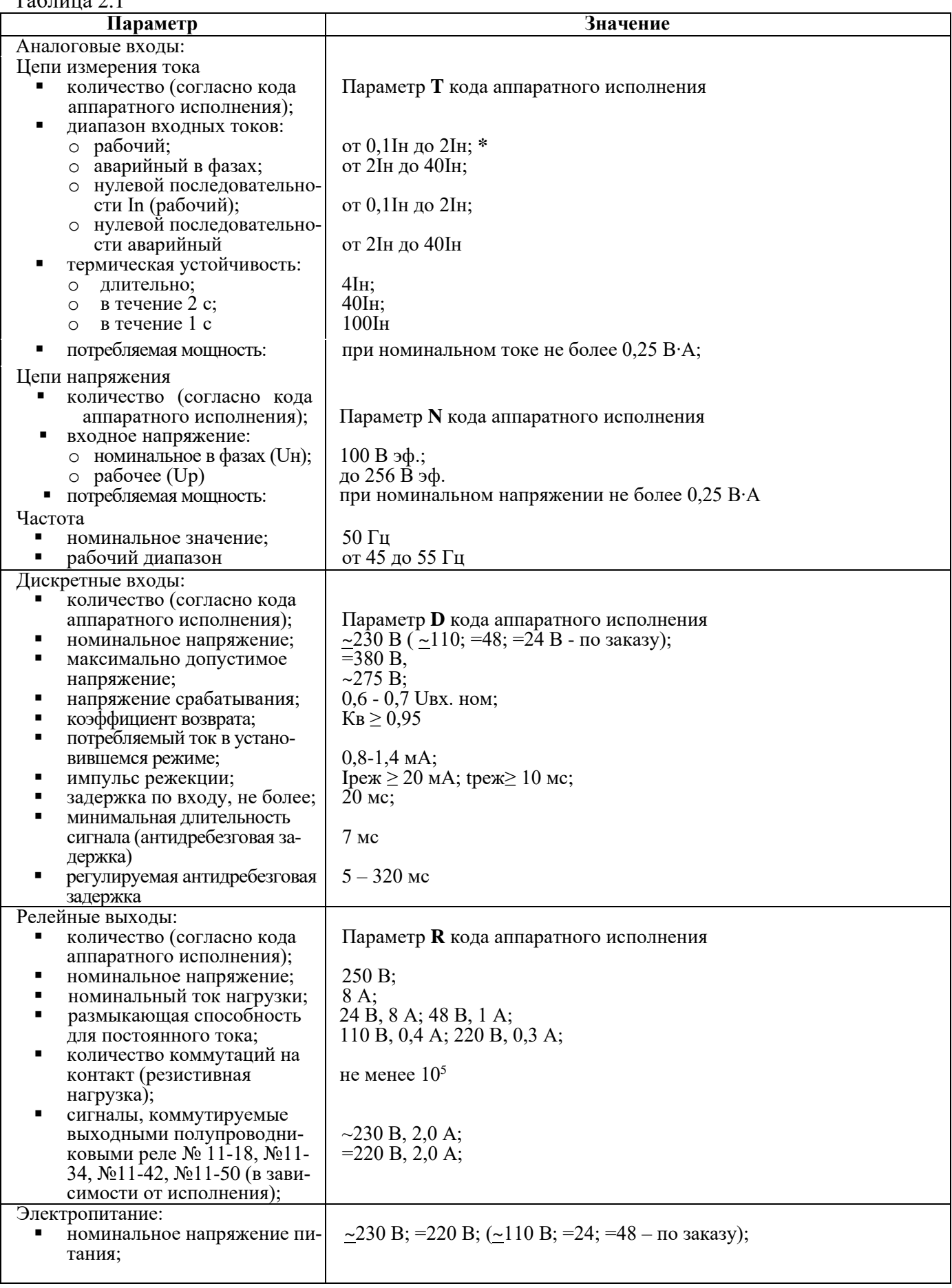

## Продолжение таблицы 2.1

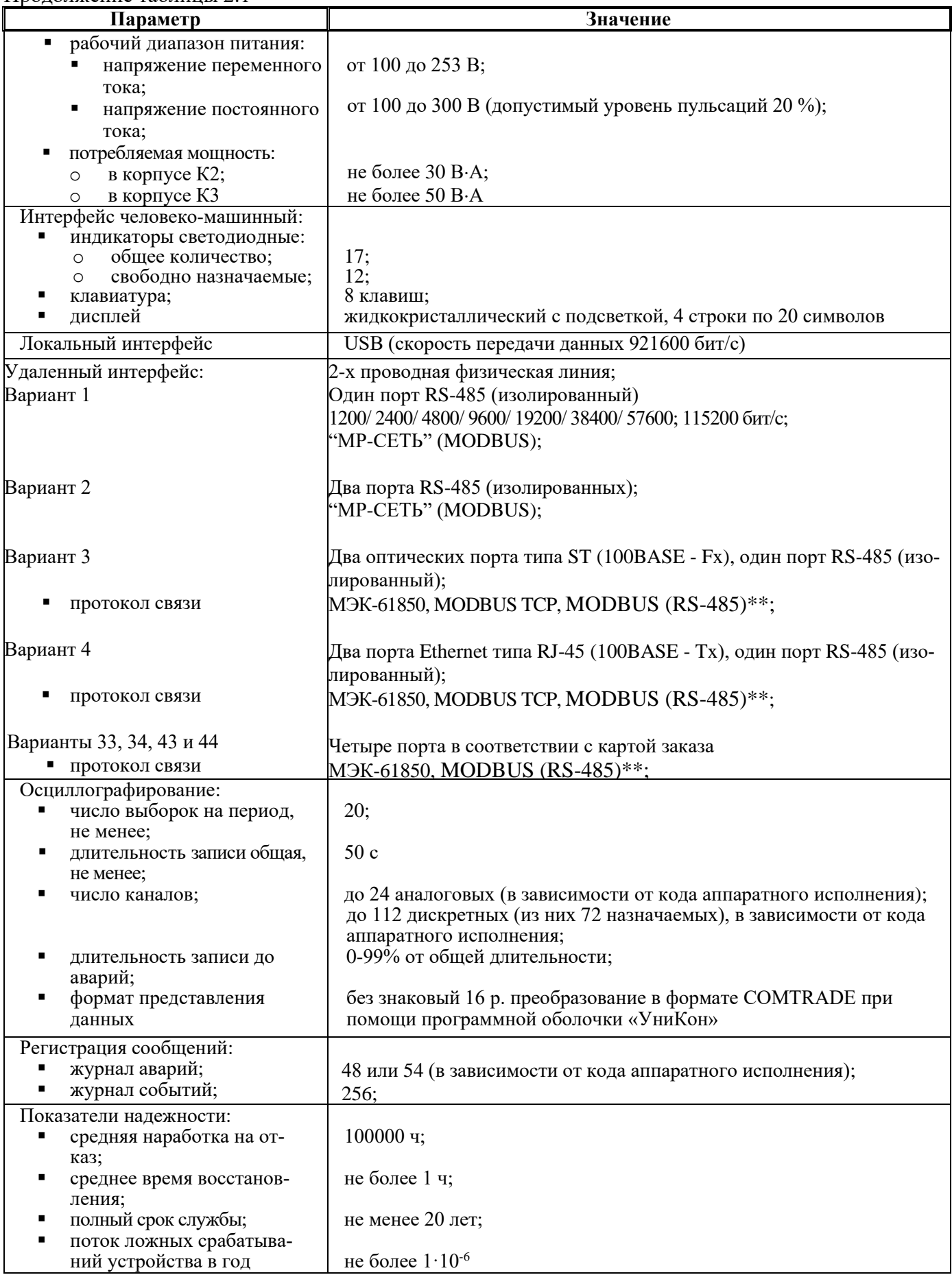

Продолжение таблицы 2.1

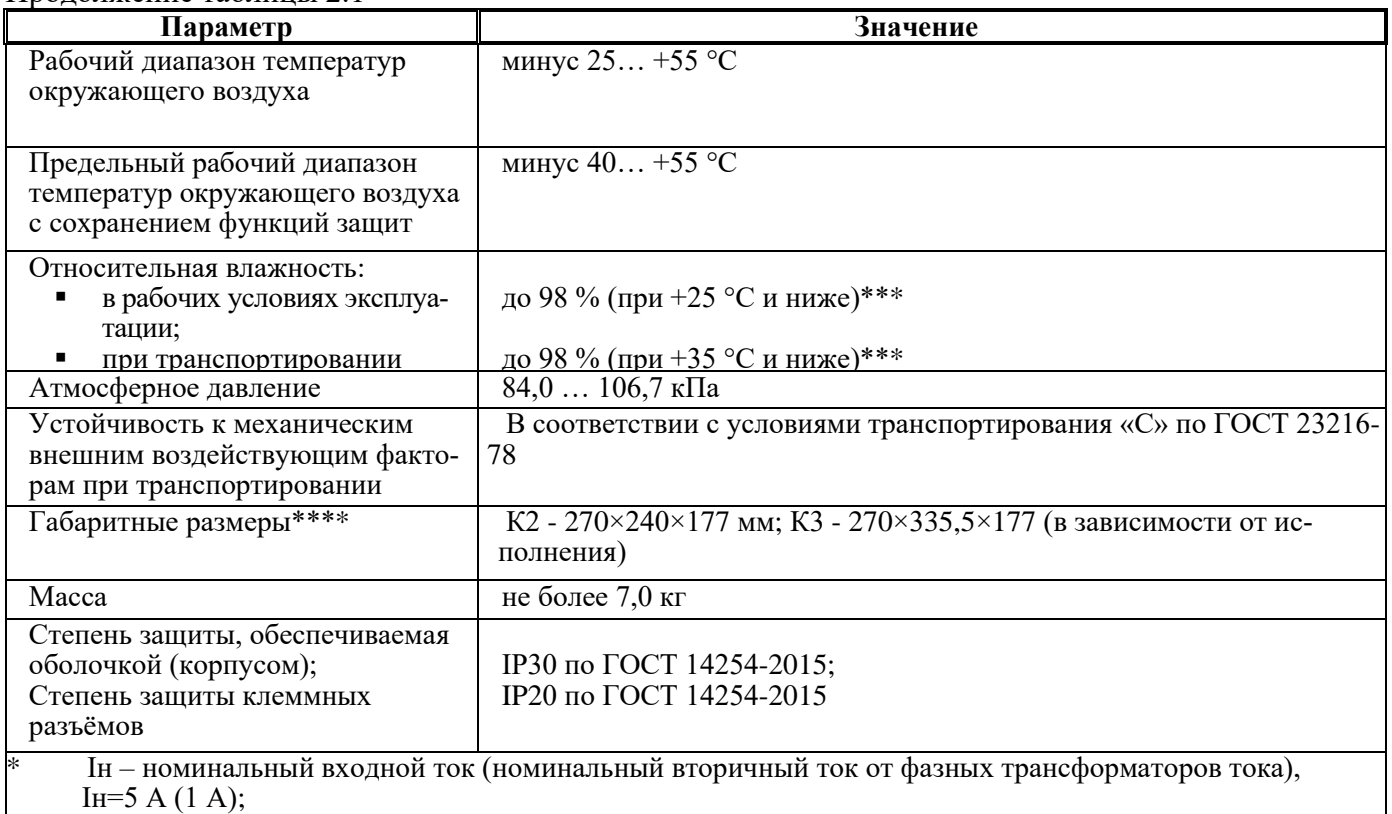

\*\* По заказу протокол связи МЭК-60870-5-103

\*\*\* Не допускается конденсация влаги при эксплуатации и транспортировании МР90х;

Габаритные и присоединительные размеры приведены в приложении 1

Требования электромагнитной совместимости в соответствии с ГОСТ Р 51317.6.5 – 2006 (МЭК 61000-6-5) «Совместимость технических средств электромагнитная. Устойчивость к электромагнитным помехам технических средств, применяемых на электростанциях и подстанциях. Требования и методы испытаний» приведены в таблице 2.2

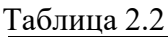

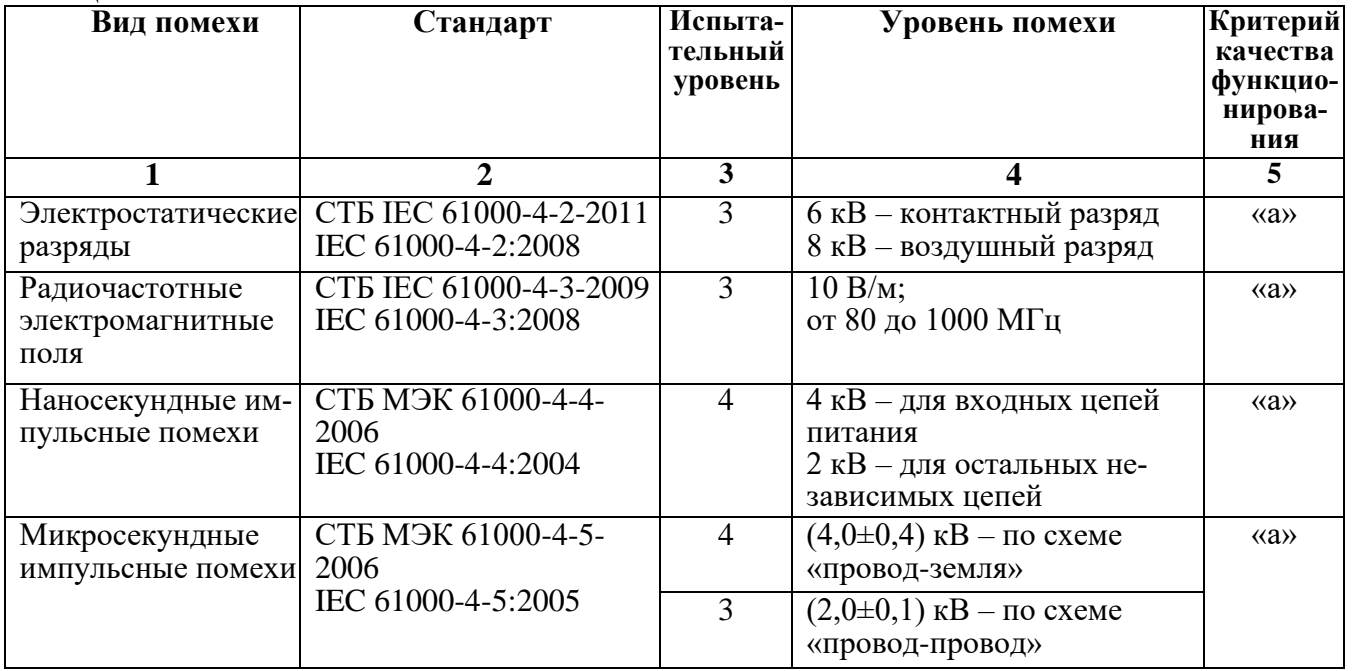

Продолжение таблицы 2.2

| 1                                                                                         | $\overline{2}$                                    | $\overline{\mathbf{3}}$ | 4                                                                                         | $\overline{5}$                      |
|-------------------------------------------------------------------------------------------|---------------------------------------------------|-------------------------|-------------------------------------------------------------------------------------------|-------------------------------------|
| Кондуктивные по-<br>мехи, наведенные<br>радио - частотными<br>электромагнитными<br>ПОЛЯМИ | CTE IEC 61000-4-6-2011<br>IEC 61000-4-6:2008      | $\overline{3}$          | 10B;<br>от 150 кГц до 80 МГц                                                              | $\langle \langle a \rangle \rangle$ |
| Магнитное поле<br>промышленной ча-<br>стоты                                               | ГОСТ IEC 61000-4-8-<br>2013<br>IEC 61000-4-8:2009 | 4                       | 30 A/M                                                                                    | $\langle \langle a \rangle \rangle$ |
| Импульсное маг-<br>нитное поле                                                            | ГОСТ IEC 61000-4-9-<br>2022                       | $\overline{4}$          | 300 A/M                                                                                   | $\langle \langle a \rangle \rangle$ |
| Затухающее коле-<br>бательное магнит-<br>ное поле                                         | ГОСТ Р 50652-94<br>IEC 61000-4-10:2001            | $\overline{4}$          | 30 A/M                                                                                    | $\langle \langle a \rangle \rangle$ |
| Колебательные<br>затухающие<br>$\Pi$ O-<br>мехи                                           | ГОСТ IEC 61000-4-12-<br>2016                      | $\overline{3}$          | $(2,5\pm0,25)$ kB – по схеме<br>«линия-земля»; $(1\pm0,1)$ кВ<br>- по схеме «линия-линия» | $\langle \langle a \rangle \rangle$ |
| Кондуктивные<br>помехи в полосе<br>$\frac{1}{2}$ частот от 0<br>до<br>150 к $\Gamma$ ц    | IEC 61000-4-16:2011                               | 3                       | 10 В (длительные помехи)<br>100 B (1 c)                                                   | $\langle \langle a \rangle \rangle$ |
| Пульсация<br>напря-<br>жения питания по-<br>стоянного тока                                | IEC 61000-4-17:2015                               | 3                       | 10%                                                                                       | $\langle \langle a \rangle \rangle$ |
| Провалы и преры-<br>вания напряжения<br>электропитания<br>постоянного тока                | IEC 61000-4-29:2000                               |                         | $\Delta U$ 30% - 0,1 сек;<br>$\Delta U$ 60% - 0,1 сек;<br>∆U 100% - 0,05 сек              | $\langle \langle a \rangle \rangle$ |

Сопротивление изоляции независимых внешних электрических цепей МР90х (кроме низковольтных цепей) относительно корпуса и между собой, измеренное мегаомметром постоянного тока с выходным напряжением 500 В, не менее 100 МОм.

Изоляция всех независимых электрических цепей МР90x (кроме низковольтных цепей) относительно корпуса и между собой выдерживает в течение 1 мин действие испытательного напряжения 2 кВ практически синусоидальной формы частотой 50 Гц.

Изоляция всех независимых электрических цепей МР90x (кроме цепей интерфейса USB, RS-485) относительно корпуса и между собой выдерживает без повреждений воздействие импульсного напряжения в соответствии с разделом 8 ГОСТ 30328-95 (максимальная амплитуда импульса 5 кВ).

МР90x по пожарной безопасности соответствует требованиям ГОСТ 12.1.004-91 и СТБ МЭК 60950-1-2003.

МР90x не предназначено для установки и эксплуатации во взрывоопасных и пожароопасных помещениях по ПУЭ («Правила устройства электроустановок»).

## <span id="page-10-0"></span>**3 ОПИСАНИЕ УСТРОЙСТВА**

#### <span id="page-10-1"></span>**3.1 Устройство и работа изделия**

МР90x имеет модульную структуру (рисунок 3.1) и состоит из следующих модулей:

- модуль центрального процессора клавиатуры и индикации (МЦП и КИ);
- модуль питания и реле МПР (модуль 1)
- модуль сигналов дискретных и реле МСДР1 (модуль 2);
- модуль сигналов дискретных и реле МСДР2 (модуль 3);
- модуль (ввода) сигналов дискретных МСД (модуль 4);
- модули (ввода) сигналов аналоговых МСА (модули 5 и 6 модули входов по току).

Все модули ввода-вывода имеют разъемы для связи с МЦП и КИ и блоком питания посредством кросс-платы.

Модули устанавливаются внутри корпуса МР90х. Для подключения внешних цепей на всех модулях имеются клеммные колодки пружинного и винтового (для токовых входов) типа (по заказу все клеммы могут быть выполнены винтовыми).

Входные токи на входах *МСА* преобразуются датчиками тока, и фильтруются аналоговыми фильтрами низких частот, отсекающими высшие гармоники во входном сигнале. При помощи 16-разрядного аналого-цифрового преобразователя (АЦП) аналоговые сигналы преобразуются в цифровой код.

*МЦП и КИ.* Центральный процессор DSP определяет условия работы функций защит.

Для предотвращения зависания процессора предусмотрен сторожевой таймер, перезагружающий систему в случае сбоя. Параметры журнала аварийных событий, конфигурация защит, уставки, пароль пользователя для входа в систему хранятся в энергонезависимом программируемом постоянном запоминающем устройстве (ПЗУ). Данные осциллографирования хранятся в энергонезависимом оперативном запоминающем устройстве (ОЗУ) в течение 24 ч.

Процессор образует интерфейс между пользователем и устройством. На пульте клавиатуры и индикации расположены: клавиатура, жидкокристаллический дисплей и светодиодные индикаторы. Индикаторы отображают состояние защищаемого трансформатора, коммутационного аппарата и исправность самого устройства.

*МСД и МСДР* позволяют МР90х получать сигналы от внешних устройств и выдавать различные запрограммированные сигналы защиты и автоматики.

*МПР* предназначен для обеспечения электропитания МР90х, для выдачи следующих сигналов: неисправности самого устройства, об аварии в схему центральной сигнализации, а также различных запрограммированных сигналов защиты и автоматики.

Блок питания, имеющийся в составе МПР, позволяет питать МР90х, как от постоянного, так и переменного оперативного тока в широком диапазоне изменения питающего напряжения. На модуле МПР расположено сигнальное реле «неисправность».

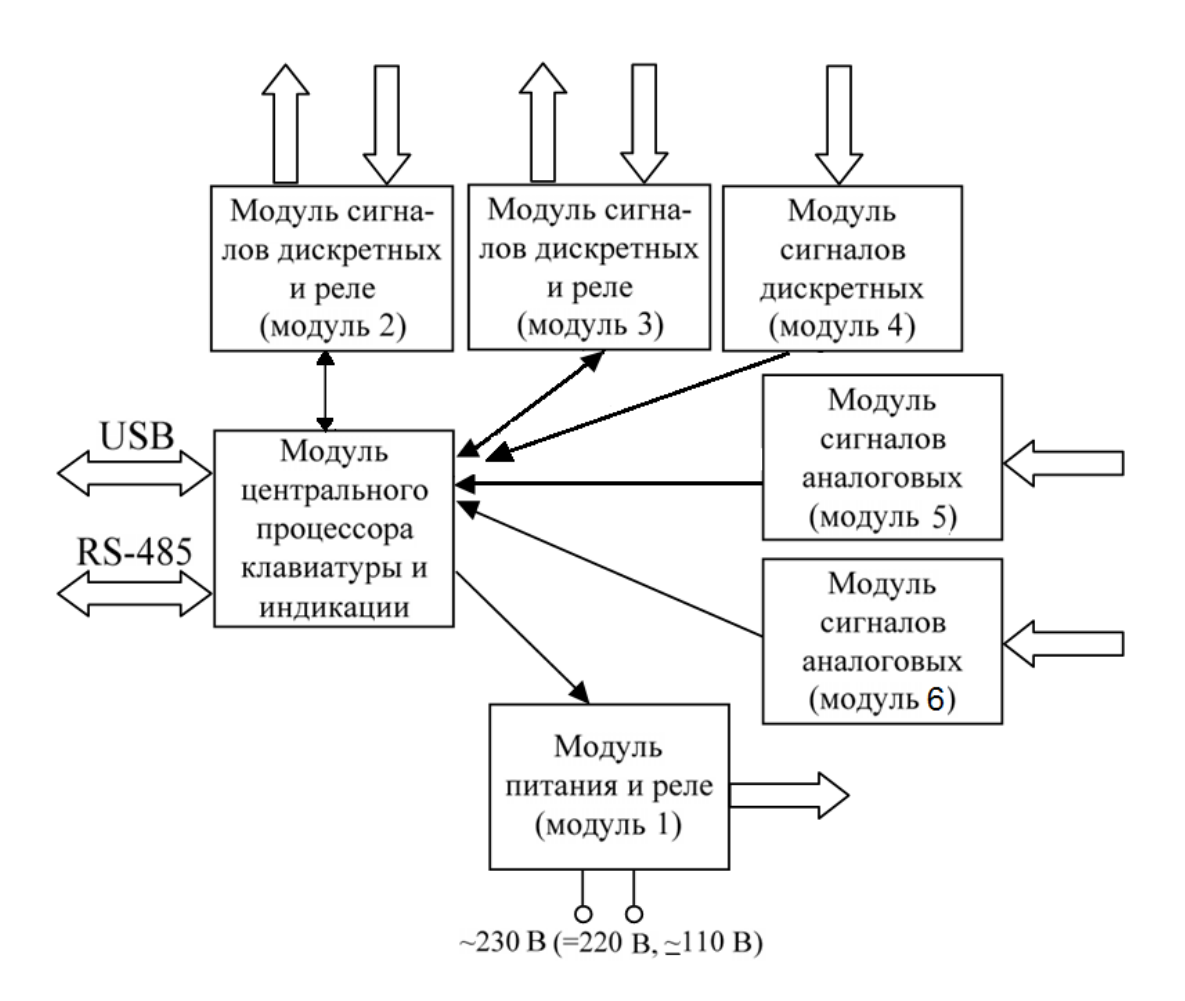

Рисунок 3.1 – Структура МР90х

#### **3.2 Программное обеспечение**

<span id="page-11-0"></span>МР90х работает под управлением ОПЕРАЦИОННОЙ СИСТЕМЫ РЕАЛЬНОГО ВРЕ-МЕНИ (ОСРВ), обеспечивающей обработку программных задач в доступное время и в необходимом порядке очерёдности.

Программное обеспечение включает в себя следующие задачи:

- задача обработки входных дискретных сигналов;
- задача цифровой фильтрации и осциллографирования;
- задача логики защит и автоматики;
- задача часов реального времени;
- задача реализации функций человеко-машинного интерфейса и самодиагностики;
- задача ввода-вывода по последовательному интерфейсу;

Реализация уставок по времени для разных защит в программе осуществляется при помощи одноканального таймера и системы прерываний. Программное обеспечение имеет встроенный механизм контроля собственного кода.

## 4 ПАРАМЕТРЫ ИЗМЕРЕНИЙ

Измерения в МР90х производятся:

<span id="page-12-0"></span>- по шестнадцати каналам тока, по двадцати каналам тока или по двадцати четырем каналам тока (в зависимости от кода аппаратного исполнения, таблица 2.1);

- по четырем каналом напряжения (исполнение T20N4D40R35, T20N4D32R43).

Первичные токи трансформаторов тока (ТТ) и коэффициенты трансформации трансформатора напряжения (ТН) задаются согласно таблице 4.1 и таблице 4.2.

МР90х выполняет цифровое выравнивание токов плеч дифференциальной защиты и учитывает различные коэффициенты трансформации TT.

Таблица 4.1 – Первичные токи трансформаторов тока

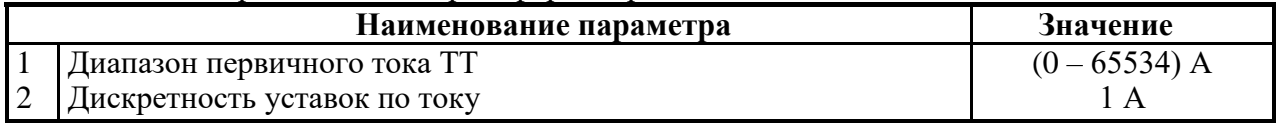

Таблица 4.2 - Коэффициенты трансформации трансформатора напряжения (исполнение T20N4D40R35, T20N4D32R43)

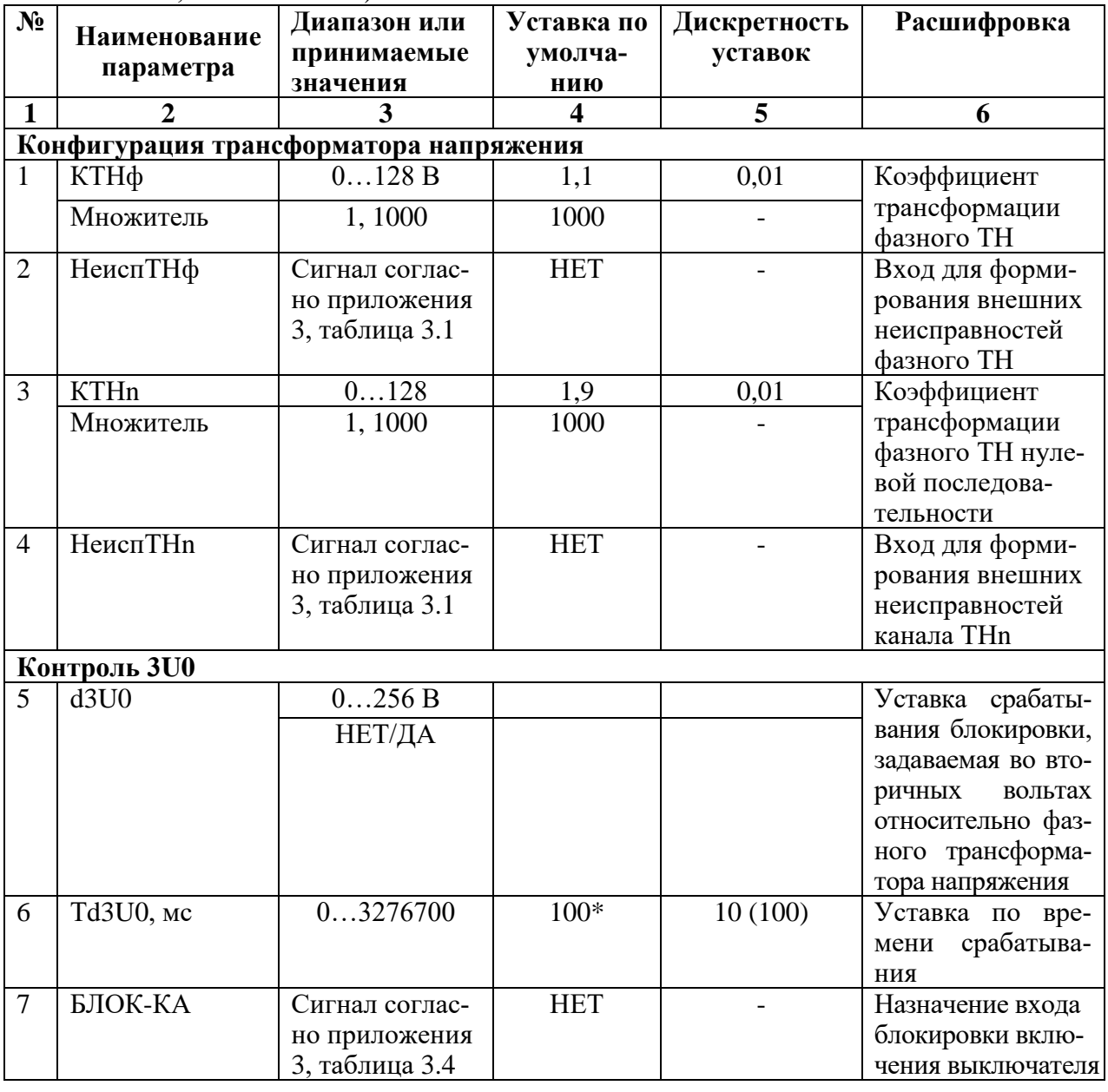

Продолжение таблицы 4.2

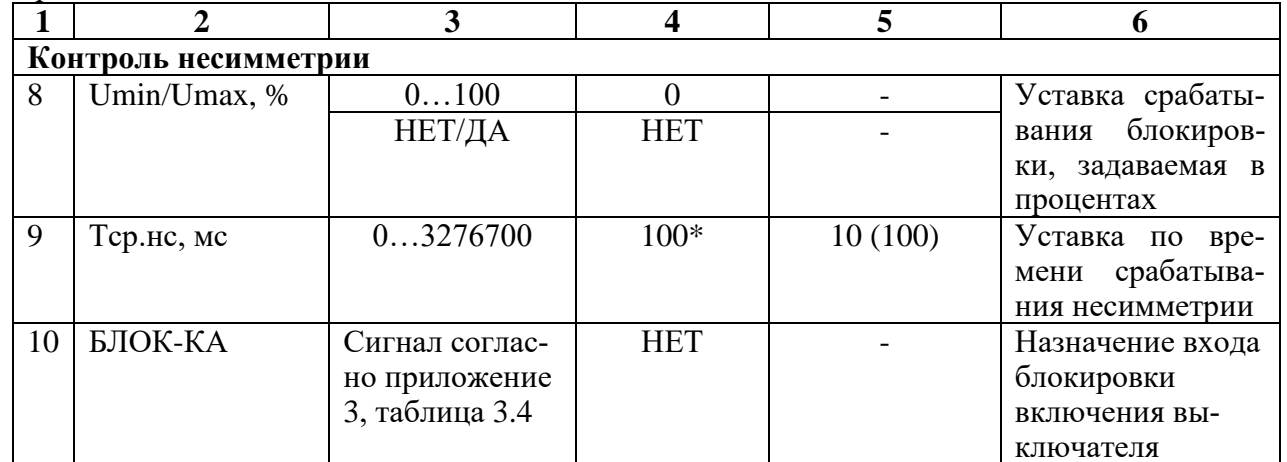

\* Примечание – дискретность уставок по времени в диапазоне до 300 с – 0.01 с. выше 300 с - 0,1 с

В меню «Параметры ТН» задаётся напряжение, используемое токовыми защитами нулевой последовательности (функций пуска по напряжению и поляризации органа направления мошности):

- « $Uo=3U0$ » - используется расчётное напряжение нулевой последовательности 3 $U0$ ;

- «Uo=Un» - используется измеренное по четвёртому (нулевому) каналу напряжения Un.

В меню «ПАРАМЕТРЫ ТН», отдельно для фазных и нулевых каналов напряжения можно задать внешние сигналы неисправности «НЕИСПР. ТН», «НЕИСПР. ТНи» соответственно.

Напряжения считаются определёнными недостоверно:

расчётные, нулевой и обратной последовательности, при всех фазных ниже 1 В  $\overline{a}$ или при появлении сигнала «НЕИСПР. ТН»;

фазное, при его уровне ниже 1 В или при появлении сигнала «НЕИСПР. ТН»;

линейное, при уровне обоих из составляющих его фазных ниже 1 В или при появлении сигнала «НЕИСПР. ТН»;

измеренное по 4-му каналу, при появлении сигнала «НЕИСПР. THn».

Коэффициент возврата для токовых измерительных органов (ИО) максимального действия принят равным 0,95, для напряженческих ИО максимального действия - 0,98, а для напряженческих ИО минимального действия - 1,02.

## **5 ОПИСАНИЕ ФУНКЦИЙ ЗАЩИТ И АВТОМАТИКИ**

<span id="page-14-0"></span>МР90х имеет две идентичные группы уставок: «Группа уставок 1» и «Группа уставок 2». Переключение между группами может осуществляться с пульта устройства (из меню), по внешнему сигналу, а также по каналу связи.

#### **5.1 Дифференциальные токовые ступени**

#### **5.1.1 Дифференциальная защита по мгновенным значениям**

<span id="page-14-2"></span><span id="page-14-1"></span>Принцип действия дифференциальной защиты основывается на том, что общая сумма всех токов, протекающих через защищаемый объект (рисунок 5.1) в нормальном режиме равна нулю, при повреждении в защищаемой зоне – току повреждения.

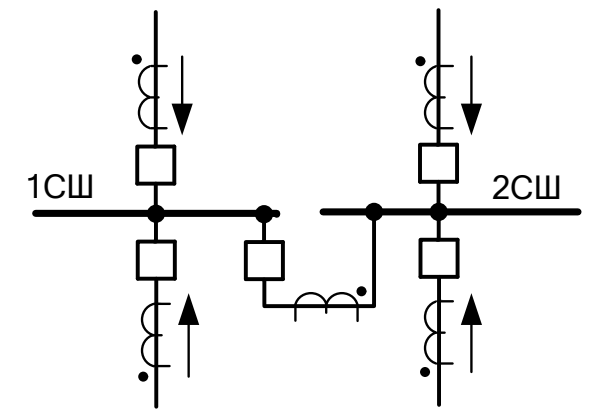

Рисунок 5.1 – Условное направление протекания токов

Дифференциальная защита по мгновенным значениям имеет **три ступени**:

– Iд1 СШ1 (защищаемая зона – 1-я система шин СШ1);

–  $I_{\text{A2}}$  СШ2 (защищаемая зона – 2-я система шин СШ2);

– Iд3 ПО (защищаемая зона – обе системы шин).

Для ступеней по мгновенным значениям Iд1 СШ1, Iд2 СШ2 предусмотрена возможность пуска по срабатыванию Iд3 ПО по мгновенным значениям.

**Дифференциальный ток iдиф** рассчитывается, как сумма мгновенных значений токов плечей с учетом типа привязки присоединений («СШ1», «СШ2», «СВ+СШ1», «СВ+СШ2», «СВ1», «СВ2», «от входа»):

$$
i_{\mathcal{A}H\Phi} = \sum i_j. \tag{5.1}
$$

**Тормозной ток iторм** рассчитывается, как сумма модулей мгновенных значений токов плечей с учетом типа привязки присоединений («СШ1», «СШ2», «СВ+СШ1», «СВ+СШ2», «СВ1», «СВ2», «от входа»):

$$
i_{TOPM} = \sum |i_j|.\tag{5.2}
$$

В расчете дифференциального тока **1-й секции шин (СШ1)** учитываются присоединения с привязкой «СШ1», «СВ+СШ1», «СВ+СШ2» со знаком «–», «СВ1», «от входа» при отсутствии данного входа);

В расчете дифференциального тока **2-й секции шин (СШ2)** учитываются присоединения с параметрами «СШ2», «СВ+СШ1» со знаком «–», «СВ+СШ2», «СВ2», «от входа» при наличии данного входа).

В расчете дифференциального тока **пускового органа (ПО)** учитываются присоединения с параметрами «СШ1», «СШ2», «от входа» при любом состоянии данного входа.

Для каждого типа присоединений предусмотрена возможность обнуления тока присоединения при отключенном положении выключателя. Для правильной работы данной функции необходимо контролировать положение выключателя двумя дискретными сигналами (положение «включено» и положение «отключено»), также необходимо чтобы ДЗШ была отстроена от обрыва токовых цепей самого мощного присоединения. Ток обнуляется через время t<sub>OБНУЛ</sub> после отключения выключателя и снова вводится в расчет дифференциальных ступеней после включения выключателя.

При использовании обнуления тока присоединения с типами привязки СВ, СВ1 и СВ2 необходимо ступени защиты СШ1 и СШ2 конфигурировать с пуском от ПО.

При использовании обнуления токов присоединений с иными типами привязки необходимо формировать сигнал включенного положения выключателя следующим образом: объединить по логике ИЛИ сигнал подачи команды на включение с сигналом нормально разомкнутого блокконтакта выключателя. В этом случае при подаче команды на включение присоединения ток данного плеча начнёт учитываться в схеме ДЗШ до замыкания силовых контактов. Таким образом, обеспечивается своевременный учет тока присоединения при включении выключателя независимо от разновременности замыкания силовых и вспомогательных блок-контактов выключателя.

При обнаружении неисправности хотя бы одного из модулей МСА (модули 5, 6) работа дифференциальных защит блокируется.

Примеры конфигурирования привязки присоединений показаны на рисунках 5.2 – 5.4.

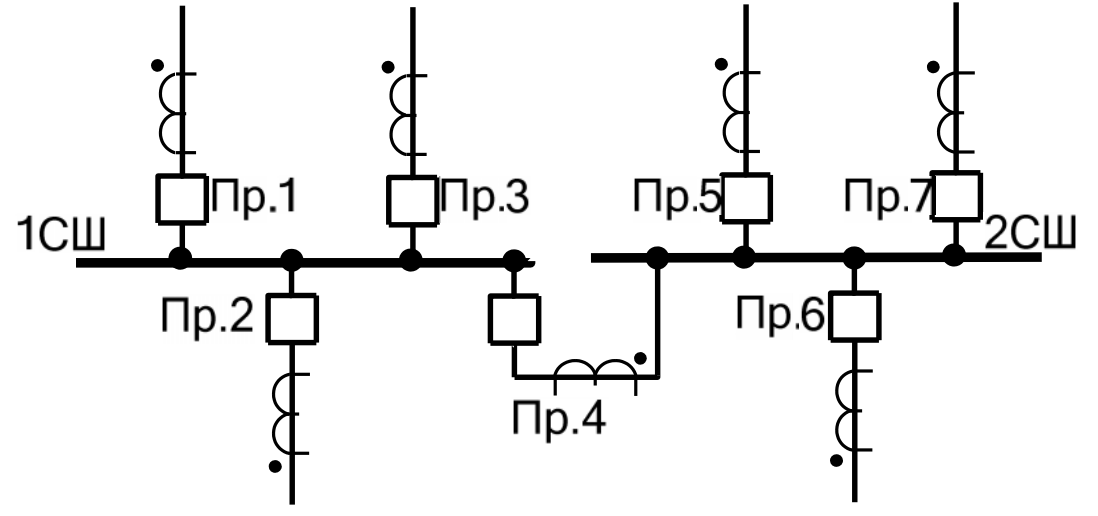

Присоединение 1, 2, 3: СШ1; Присоединение 4: СВ+СШ1; Присоединение 5, 6, 7: СШ2

Рисунок 5.2 – Пример конфигурации присоединений

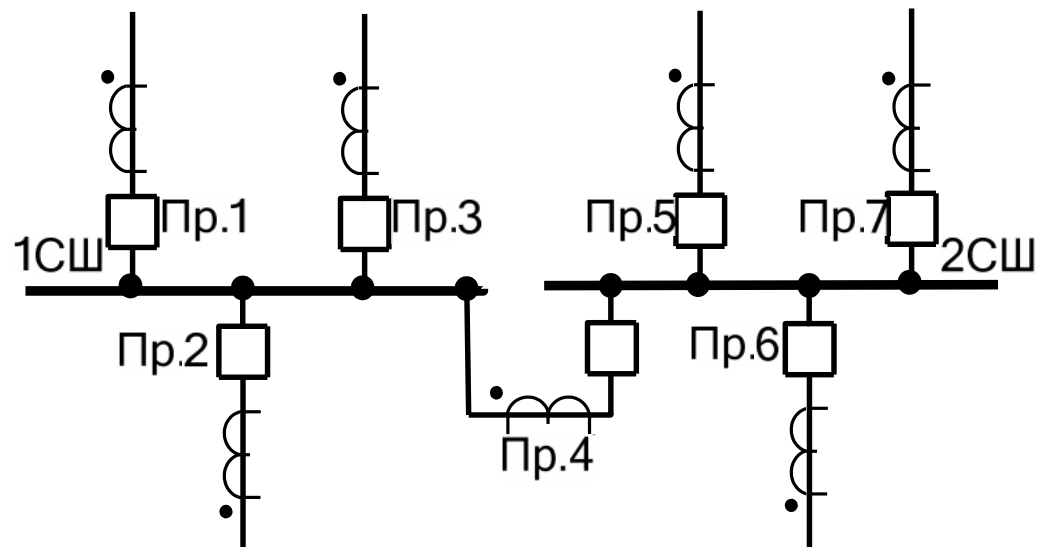

Конфигурация присоединений: присоединение 1, 2, 3: Ш1; присоединение 4: СВ+СШ2; Присоединение 5, 6, 7: СШ2

Рисунок 5.3 – Пример конфигурации присоединений

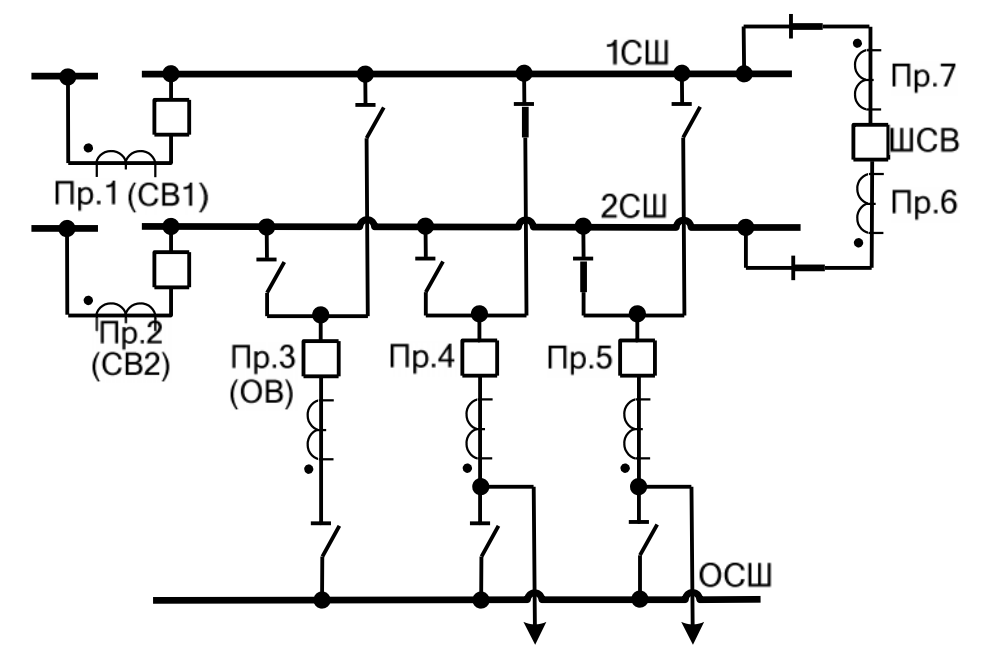

Присоединение 1: СШ1; Присоединение 2: СШ2; Присоединение 3, 4, 5: от входа; Присоединение 6: СВ1; Присоединение 7: СВ2

Рисунок 5.4 – Пример конфигурации присоединений двойной системы шин с обходной

Тормозная характеристика **дифференциальной токовой защиты по мгновенным значениям** (рисунок 5.5) имеет три участка АВ, ВС и СD. Тормозная характеристика задается параметрами Iб1 (рисунок 5.5), ƒ1 (угол наклона участка ВС).

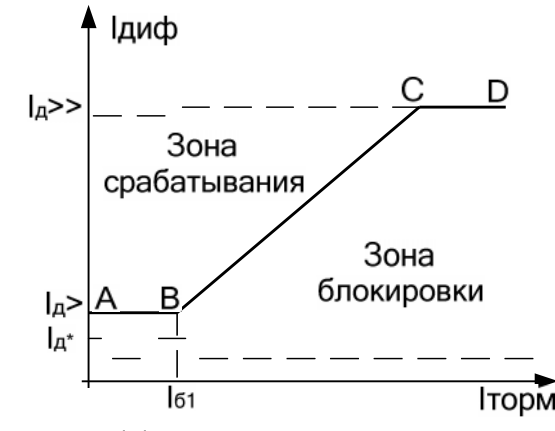

 $I_{II}>$  – уставка ступени дифференциальной токовой защиты с торможением;

IД>> – уставка ступени дифференциальной токовой отсечки;

 $I_{\text{II*}}$  – уставка чувствительного токового органа;

 $I_{61}$  – начальная точка наклонного участка ВС

Рисунок 5.5 – Тормозная характеристика

Для отстройки от ложной работы при внешних КЗ ступень имеет **детектор насыщения ТТ**. Детектор не нуждается в предварительной настройке и постоянно введён в работу. Для корректной работы детектора вторичный ток должен трансформироваться без искажений в течении 2 мс. При внешнем КЗ с насыщением ТТ детектор запрещает срабатывание дифференциальной ступени.

Дифференциальная токовая защита с торможением рассчитывает тормозной и диффе-

ренциальный токи каждую 1 мс. Сигнал срабатывания ступени формируется при попадании в зону срабатывания трёх последовательных выборок.

Каждая ступень имеет **чувствительный токовый орган** (ЧТО). ЧТО вводится в работу при срабатывании ступени на время очувствления  $(t_{oq})$ , а также по внешнему сигналу. ЧТО обеспечивает:

- повышение чувствительности в цикле АПВ при включении на устойчивое КЗ;

- надежную выдачу команды на отключение присоединений (в процессе отключения питающих присоединений чувствительность основных органов может оказаться недостаточной);

- при опробовании системы шин перед вводом в работу (для повышения чувствительности при включении на возможное КЗ).

Дифференциальная токовая защита имеет возможность блокировки от внешнего дискретного сигнала. Наличие или отсутствие блокировки задается в уставках конфигурации.

Режимы работы дифференциальной токовой защиты следующие:

- «ВЫВЕДЕНА» – защита выведена из работы;

- «ВВЕДЕНА» – защита введена в работу;

- «СИГНАЛИЗАЦИЯ» – как при «ВВЕДЕНА», но с действием в схему сигнализации и записью в журнал аварий;

- «ОТКЛЮЧЕНИЕ» – то же, что и при режиме «СИГНАЛИЗАЦИЯ», плюс действие на отключение защищаемой системы шин.

| N <sub>2</sub> | Наименование<br>параметра | Диапазон или                                                      | Уставка по     | Дискретность  | Расшифровка                                                     |  |
|----------------|---------------------------|-------------------------------------------------------------------|----------------|---------------|-----------------------------------------------------------------|--|
|                |                           | принимаемые                                                       | умолча-        | уставок       |                                                                 |  |
|                |                           | значения                                                          | нию            |               |                                                                 |  |
| $\mathbf{1}$   | $\overline{2}$            | 3                                                                 | 4              | 5             | 6                                                               |  |
| $\mathbf{1}$   | РЕЖИМ                     | ВЫВЕДЕНО /<br>ВВЕДЕНО /<br>СИГНАЛИЗА-<br>ЦИЯ / ОТ-<br>КЛЮЧЕНИЕ    | ВЫВЕДЕ-<br>HO  |               | работы<br>Режимы<br>защиты                                      |  |
| $\overline{2}$ | <b>БЛОК-КА</b>            | Сигналы соглас-<br>но приложения<br>3, таблица 3.1                | <b>HET</b>     |               | Ввод блокирую-<br>щего сигнала                                  |  |
| 3              | $I_{\text{II}>}^*$        | $\overline{or}$ 0 до 40 Ін                                        | $\overline{0}$ | 0,01          | Диапазон уставок<br>по току ступени<br>$I_{II>}$                |  |
| $\overline{4}$ | ${I_{\textrm{H}\gg}}^*$   | от 0 до 40 Ін                                                     | $\overline{0}$ | 0,01          | Диапазон уставок<br>по току ступени<br>$I_{\text{II}\geq\geq}$  |  |
| 5              | <b>Іб</b> , Ін            | 040                                                               | $\overline{0}$ | 0,01          | Уставка срабаты-<br>вания<br>$\Pi{\rm O}$<br>току<br>торможения |  |
| 6              | $f^{\circ}$               | 045                                                               | $\overline{0}$ | 0,01          | Угол<br>наклона<br>участка                                      |  |
| $\overline{7}$ | Очувствление              | HET / ECTb                                                        | <b>HET</b>     |               | Параметр, разре-<br>шающий ввод очу-<br>вствления               |  |
| 8              | $I_{\mathcal{I}^*}$       | от 0 до 40 Ін                                                     | $\overline{0}$ | 0,01          | Уставка по току<br><b>ЧТО</b>                                   |  |
| 9              | $t_{o}$                   | 0-3276700**                                                       | $\overline{0}$ | $10(100)$ *** | Уставка времени<br>очувствления                                 |  |
| 10             | Вход очувств-<br>ления    | Сигналы<br>$co-$<br>гласно<br>прило-<br>жения 3, таб-<br>лица 3.1 | <b>HET</b>     |               | Ввод сигнала вхо-<br>да очувствления                            |  |

Таблица 5.1 – Дифференциальная токовая защита по мгновенным значениям

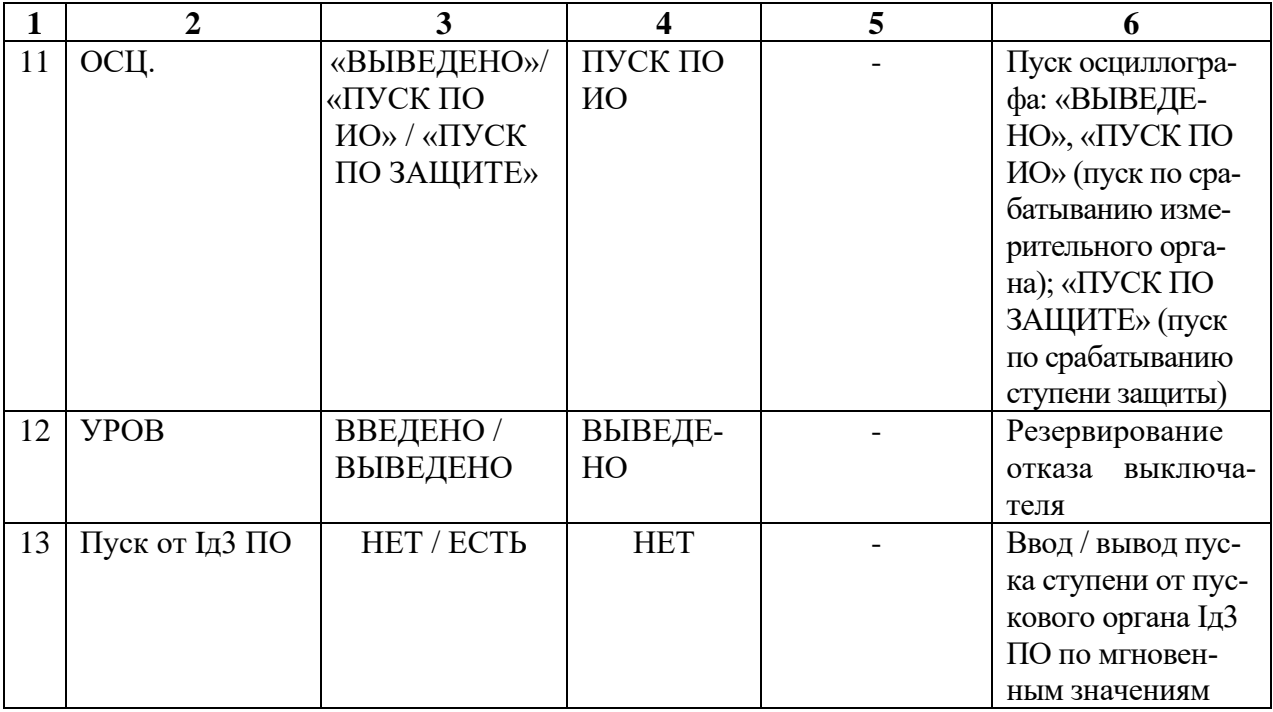

**\* Примечание – уставки по току IД>, IД>>, IД\* задаются в долях номинального тока наибольшего первичного тока трансформаторов тока;**

**\*\* Примечание – собственное время срабатывания ступени не более 30 мс (при использовании твердотельных выходных реле № 11 – 18, №11-34, №11 – 42 или №11 - 50 (в зависимости от кода аппаратного исполнения)). Выдержка времени защит определяется как сумма параметров «уставка по времени» и «собственное время работы измерительного органа».**

**\*\*\* Примечание – дискретность уставок по времени в диапазоне до 300 с – 10 мс, выше 300 с – 100 мс.**

Наличие функций «ЧТО», «УРОВ» и «ОСЦИЛЛОГРАФ» по каждой ступени задаётся в уставках конфигурации.

Характеристики дифференциальной токовой защиты приведены в таблице 5.1. Упрощённый алгоритм работы дифференциальной ступени представлен на рисунке 5.6.

Блок, показанный на рисунке 5.6, реализован программно. Блок показывает работу дифференциальной защиты по мгновенным значениям для устройства МР901 и для одной фазы устройства МР902.

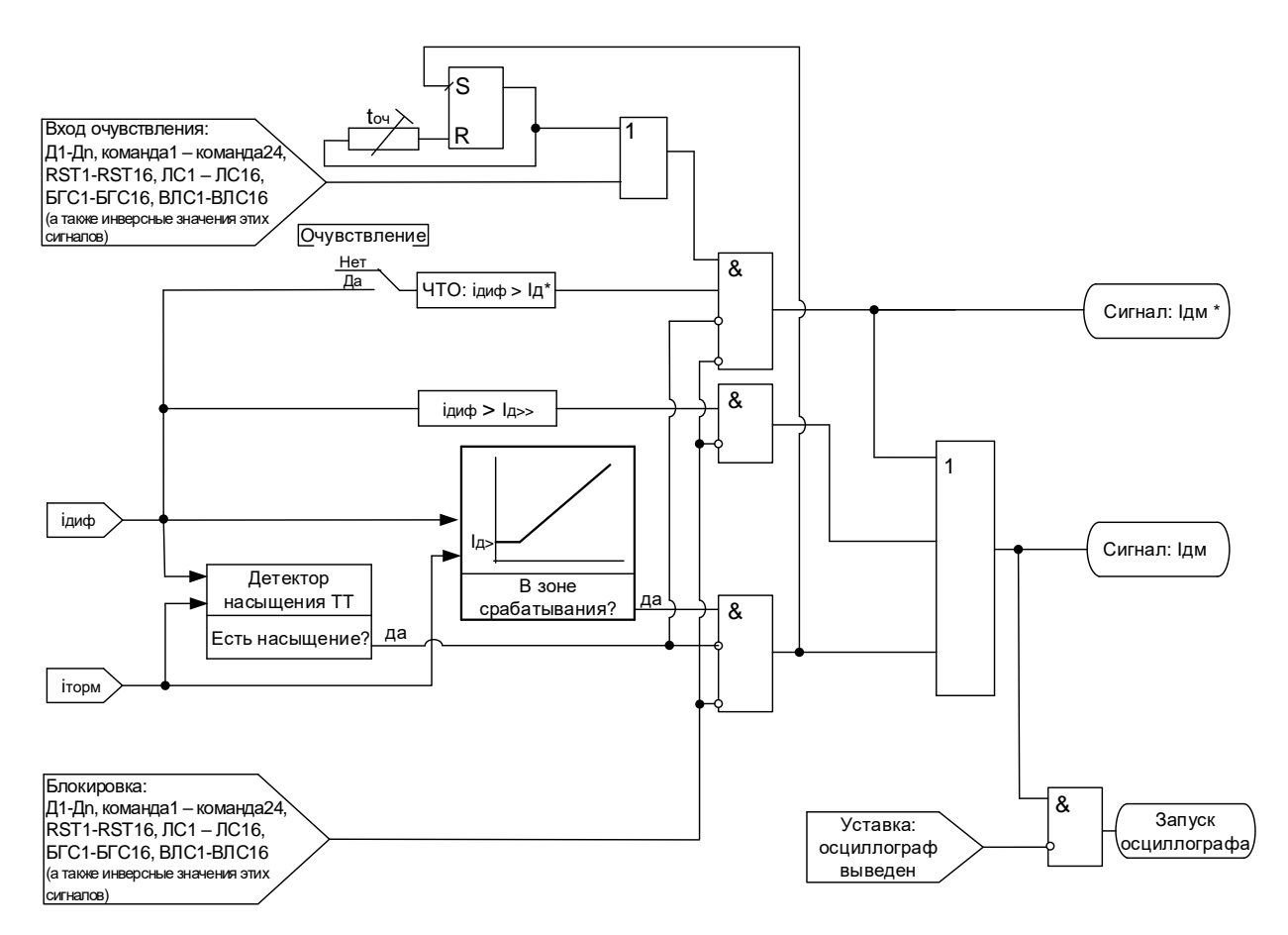

Рисунок 5.6 - Алгоритм работы ступени дифференциальной токовой защиты по мгновенным значениям

#### **5.1.2 Дифференциальная токовая защита по действующим значениям**

<span id="page-20-0"></span>Принцип действия дифференциальной защиты основывается на том, что общая сумма всех токов, протекающих через защищаемый объект (рисунок 5.1) в нормальном режиме равна нулю, при повреждении в защищаемой зоне – току повреждения.

Дифференциальная защита по действующим значениям имеет **три ступени**:

– Iд1 СШ1 (защищаемая зона – 1-я система шин СШ1);

– Iд2 СШ2 (защищаемая зона – 2-я система шин СШ2);

–  $I_{\text{A}}$ 3 ПО (защищаемая зона – обе системы шин).

Для ступеней по действующим значениям Iд1 СШ1, Iд2 СШ2 предусмотрена возможность ввода по срабатыванию Iд3 ПО по действующим значениям.

**Дифференциальный ток Iдиф** рассчитывается как модуль геометрической суммы действующих значений токов плечей с учетом типа привязки присоединений («СШ1», «СШ2», «СВ+СШ1», «СВ+СШ2», «СВ1», «СВ2», «от входа»):

$$
I_{\mu\nu} = \left| \sum I_j \right|.\tag{5.3}
$$

**Тормозной ток Iторм** рассчитывается как алгебраическая сумма модулей действующих значений токов плечей с учетом типа привязки присоединений («СШ1», «СШ2», «СВ+СШ1», «СВ+СШ2», «СВ1», «СВ2», «от входа»):

$$
I_{TOPM} = \sum |I_j|.\tag{5.4}
$$

В расчете дифференциального тока **1-й секции шин (СШ1)** учитываются присоединения с привязкой «СШ1», «СВ+СШ1», «СВ+СШ2» со знаком «–», «СВ1», «от входа» при отсутствии данного входа);

В расчете дифференциального тока **2-й секции шин (СШ2)** учитываются присоединения с параметрами «СШ2», «СВ+СШ1» со знаком «–», «СВ+СШ2», «СВ2», «от входа» при наличии данного входа).

В расчете дифференциального тока **пускового органа (ПО)** учитываются присоединения с параметрами «СШ1», «СШ2», «от входа» при любом состоянии данного входа.

Примеры конфигурирования привязки присоединений показаны на рисунках 5.2 – 5.4.

Для каждого типа присоединений предусмотрена возможность обнуления тока присоединения при отключенном положении выключателя. Для работы данной функции необходимо контролировать положение выключателя двумя дискретными сигналами (положение «включено» и положение «отключено»). Ток обнуляется через время t<sub>ОБНУЛ.</sub> после отключения выключателя и снова вводится в расчет дифференциальных ступеней после включения выключателя.

При обнаружении неисправности хотя бы одного из модулей МСА (модули 4, 5) работа дифференциальных защит блокируется.

Тормозная характеристика **дифференциальной токовой защиты по действующим значениям** (рисунок 5.7) имеет три участка АВ, ВС и СD. Тормозная характеристика задается параметрами  $I_{61}$  (рисунок 5.7),  $f1$  (угол наклона участка BC).

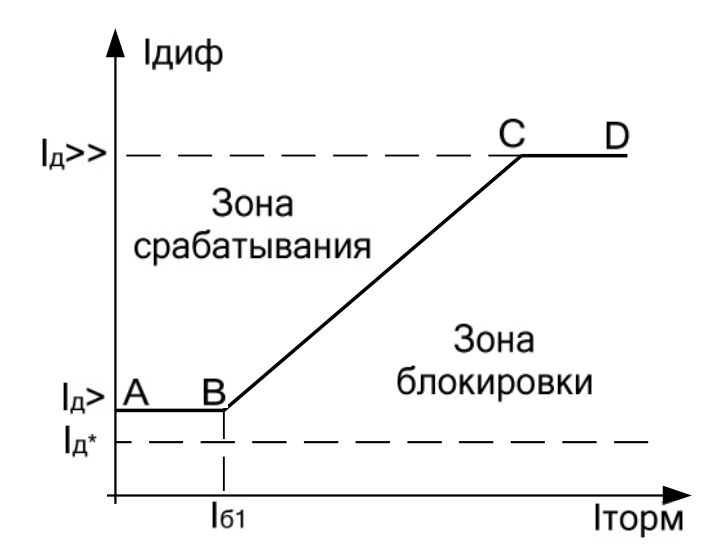

 $I_{\text{II}>}$  – уставка ступени дифференциальной токовой защиты с торможением;  $I_{\text{II}\gg 0}$  – уставка ступени дифференциальной токовой отсечки;

 $I_{\Pi}$ \* – уставка чувствительного токового органа;

 $\overline{I}$ б1 – начальная точка наклонного участка ВС

Рисунок 5.7 – Тормозная характеристика

Для отстройки от ложной работы при внешних КЗ ступень имеет **детектор насыщения ТТ**. Детектор может быть введен в действие в уставках конфигурации. Детектор не нуждается в предварительной настройке. Для корректной работы детектора вторичный ток должен трансформироваться без искажений в течении 2 мс. При внешнем КЗ с насыщением ТТ детектор запрещает срабатывание дифференциальной ступени.

Каждая ступень дифференциальной защиты по действующим значениям имеет пофазную **блокировку по второй и пятой гармоникам**.

Дифференциальная токовая защита с торможением рассчитывает тормозной и дифференциальный токи в 10-тимиллисекундном цикле. В случае попадания в зону срабатывания на время большее времени уставки формируется сигнал срабатывания ступени.

Каждая ступень имеет **чувствительный токовый орган** (ЧТО). ЧТО вводится в работу при срабатывании ступени на время очувствления ( $t<sub>o</sub>$ ч), а также по внешнему сигналу. ЧТО обеспечивает:

– повышение чувствительности в цикле АПВ при включении на устойчивое КЗ;

– надежную выдачу команды на отключение присоединений (в процессе отключения питающих присоединений чувствительность основных органов может оказаться недостаточной); – при опробовании системы шин перед вводом в работу (для повышения чувствительно-

сти при включении на возможное КЗ).

Дифференциальная токовая защита имеет возможность блокировки от внешнего дискретного сигнала. Наличие или отсутствие блокировки задается в уставках конфигурации.

Режимы работы дифференциальной токовой защиты по действующим значениям следующие:

– «ВЫВЕДЕНА» – защита выведена из работы;

– «ВВЕДЕНА» – защита введена в работу;

– «СИГНАЛИЗАЦИЯ» – как при «ВВЕДЕНА», но с действием в схему сигнализации и записью в журнал аварий;

– «ОТКЛЮЧЕНИЕ» – то же, что и при режиме «СИГНАЛИЗАЦИЯ», плюс действие на отключение защищаемой системы шин.

Наличие блокировок по детектору насыщения, по второй и пятой гармоникам, функций «ЧТО», «УРОВ», «ОСЦИЛЛОГРАФ» по каждой ступени задаётся в уставках конфигурации.

Характеристики дифференциальной токовой защиты приведены в таблице 5.2.

Упрощённый алгоритм работы дифференциальной ступени представлен на рисунке 5.8. Блок, показанный на рисунке 5.8, реализован программно. Блок показывает работу дифференциальной защиты по действующим значениям для устройства МР901 и для одной фазы устройства МР902.

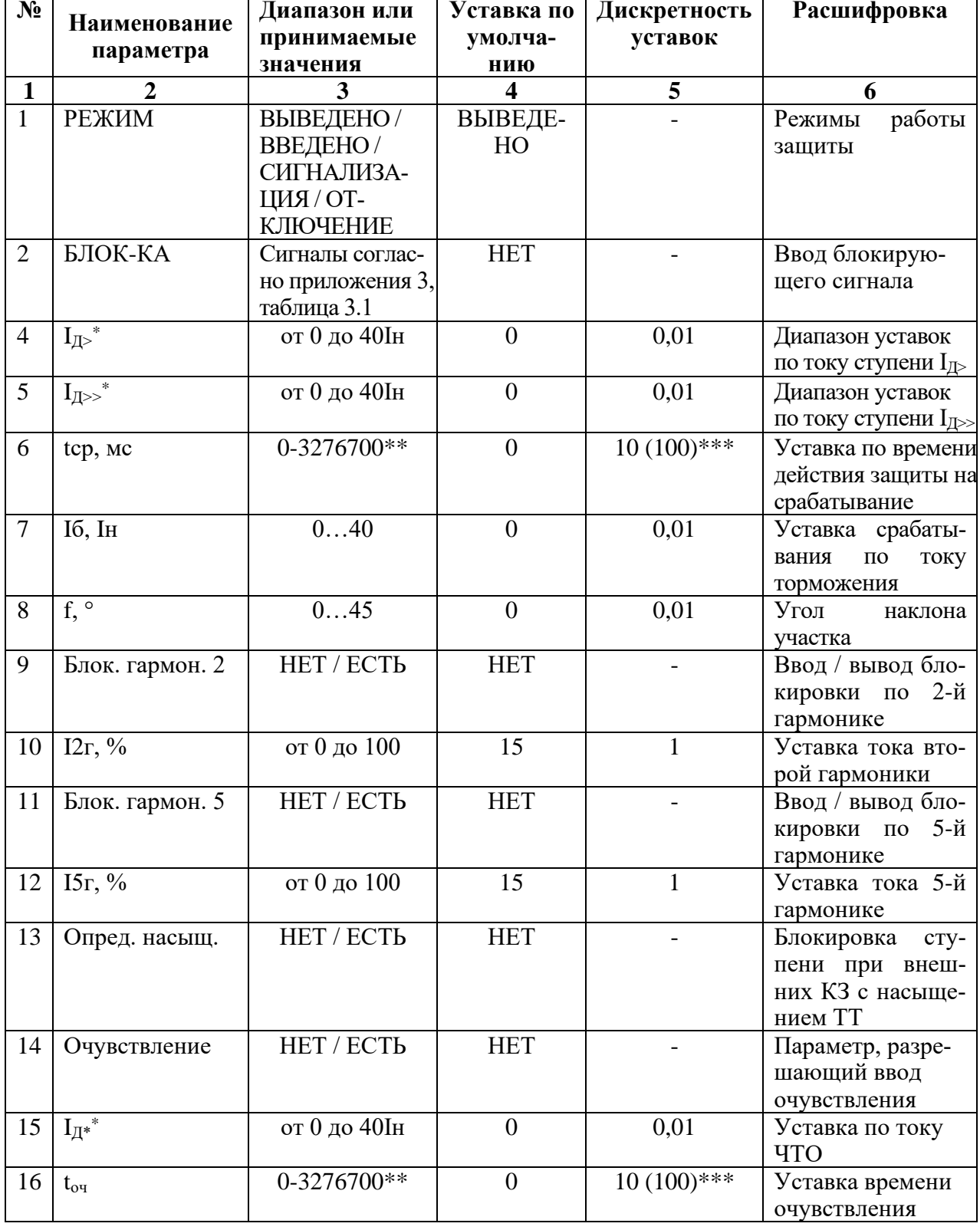

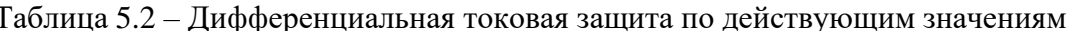

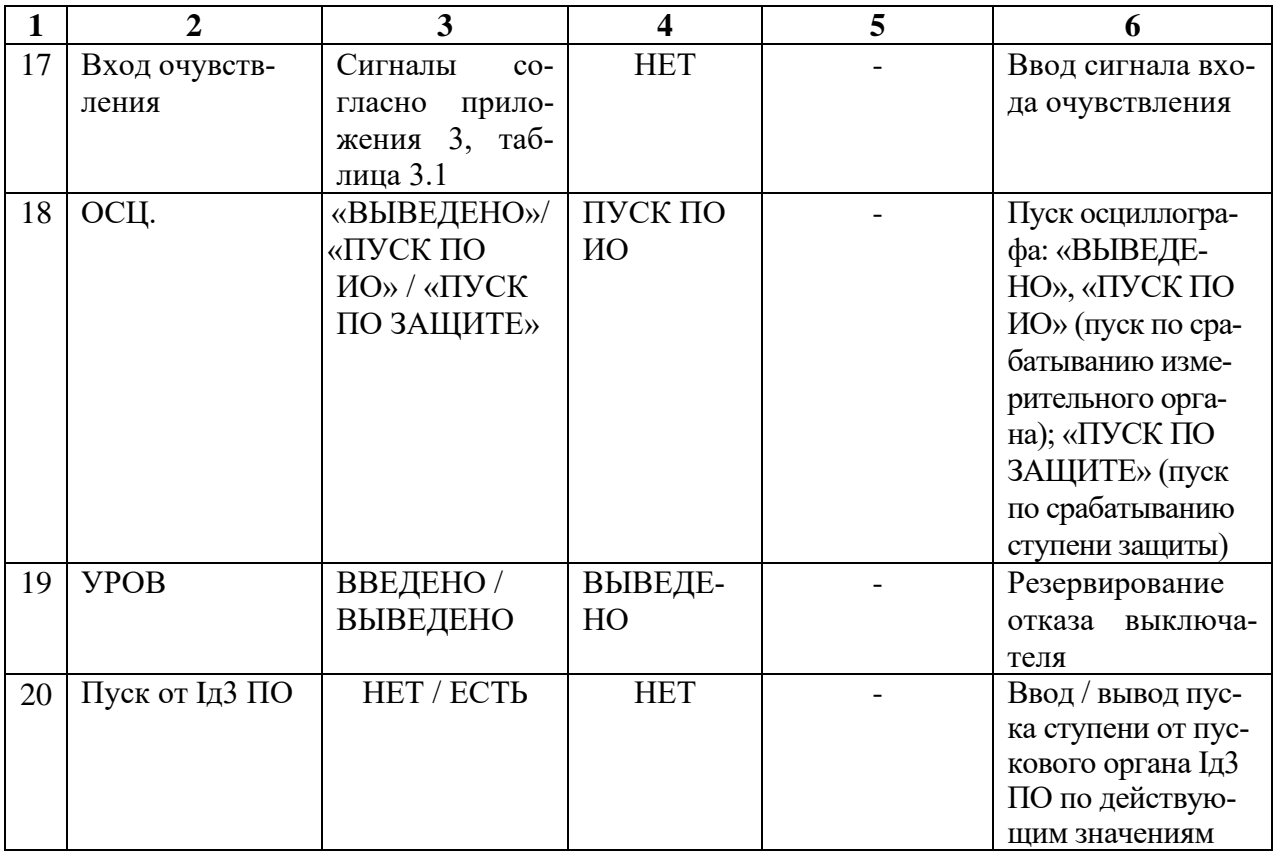

 $\ast$ Примечание - уставки по току II>, II>>, II\* задаются в долях номинального тока наибольшего первичного тока трансформаторов тока;

Примечание - собственное время срабатывания ступени не более 40 мс (при ис- $**$ пользовании твердотельных выходных реле № 11 - 18, №11-34, №11 - 42 или №11 - 50 (в зависимости от кода аппаратного исполнения)). Выдержка времени защит определяется как сумма параметров «уставка по времени» и «собственное время работы измерительного органа».

\*\*\* Примечание – дискретность уставок по времени в диапазоне до 300 с – 10 мс, выше  $300c - 100mc$ .

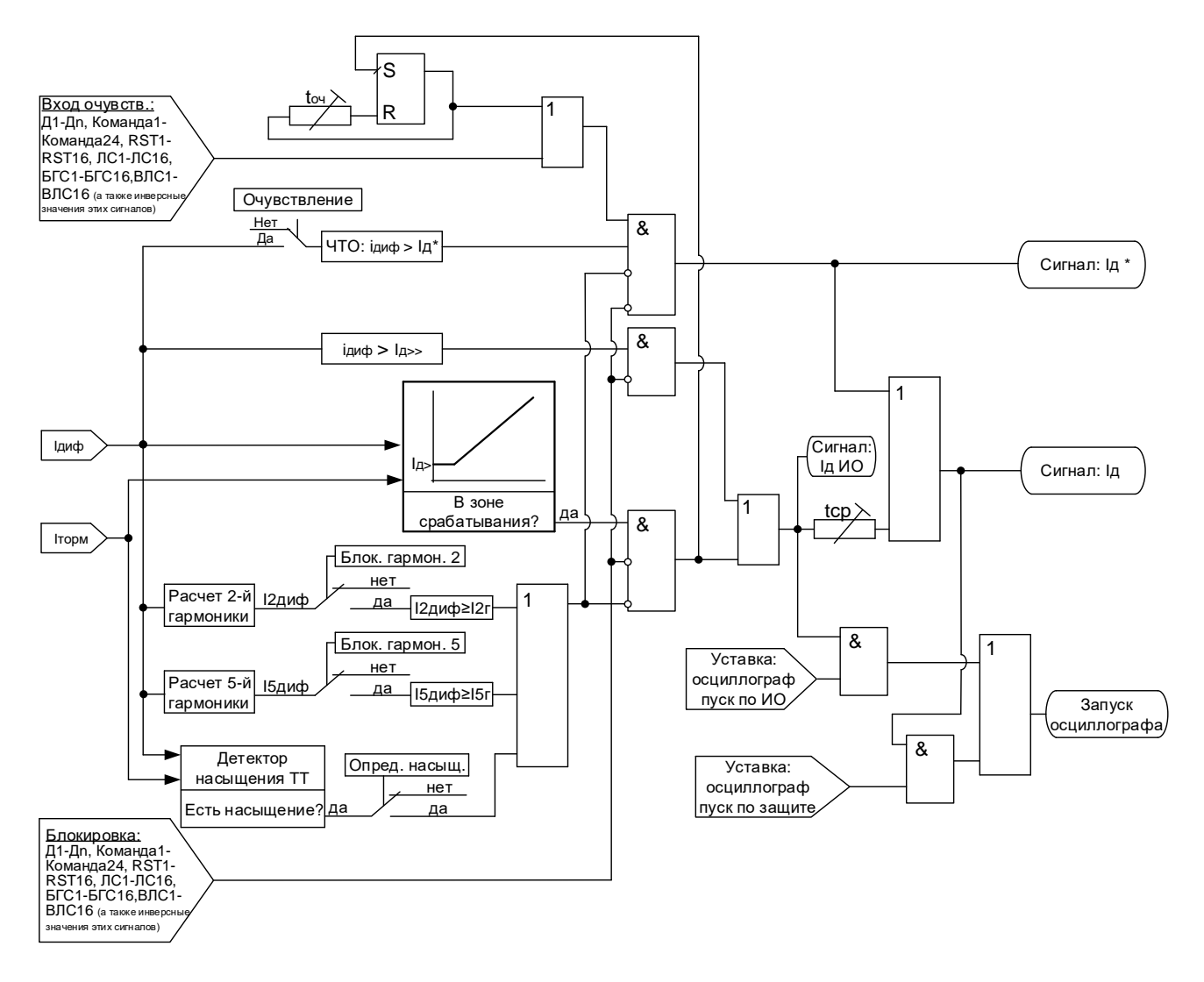

Рисунок 5.8 – Алгоритм работы ступени дифференциальной токовой защиты по действующим значениям

#### **5.1.3 Контроль исправности цепей ТТ**

<span id="page-24-0"></span>Для контроля целостности цепей измерительных трансформаторов тока в МР90х предусмотрена функция «Контроль цепей ТТ». Функция предназначена для предотвращения ложных срабатываний дифференциальной защиты шин в нагрузочных режимах при обрыве в цепях ТТ, который может внести существенную погрешность при расчете дифференциального.

Функция представляет собой токовую ступень от повышения дифференциального тока. Для каждой зоны работы ДЗШ предусмотрен свой контроль цепей ТТ.

Логика функции сравнивает текущее значение дифференциального тока с уставкой Iдmin. Если дифференциальный ток станет больше уставки Iдmin, но меньше уставки срабатывания дифференциальной ступени, то запускается уставка по времени, по истечении которого формируется один из выбранных сигналов:

– «Неисправность» – сигнал неисправности, который заводится на реле «Неисправность» при этом в журнале системы появляется сообщение о неисправности цепей ТТ;

– «Блок.+неисправн.» – сигнал, при наличии которого блокируется дифференциальная защита и выдается сигнал на реле «Неисправность» с записью о неисправности цепей ТТ в журнал системы. Для 3-хфазной версии устройства (МР902) блокируется работа дифференциальной защиты по всем фазам вне зависимости от того, по какой фазе обнаружен дифференциальный ток больше уставки Iдmin.

Сброс неисправности цепей ТТ происходит в режиме «ручной» сброс при снижении дифференциального тока ниже уставки Iдmin и появлении одного из следующих факторов:

а) сигнала на дискретном входе «Сброс неисправности ТТ» («Сбр.н.ТТ»);

- б) команды из меню устройства «Сброс неиспр. ТТ»;
- в) команды СДТУ «Сброс неисправности ТТ».

#### **5.2 Ненаправленная защита от повышения тока**

<span id="page-25-0"></span>Ненаправленная защита от повышения тока может иметь до 32 ступеней, которые могут быть привязаны к любому присоединению. Защита может иметь независимую или зависимую времятоковую характеристику. Условием срабатывания защиты может задаваться режим превышения уставки по току одной или всех трех фаз (только для МР902).

При выборе защиты с зависимой от тока уставкой по времени, время срабатывания  $t_{CP}$ , мс, определяется формулой:

$$
t_{CP} = \frac{k}{\frac{I_{BX}}{I_{CP}} - 0.6} \cdot 10,
$$

где *k* – коэффициент, характеризующий вид зависимой характеристики;

 $I_{\text{RX}}$  – входной фазный ток устройства, А;

*I CP* – величина тока уставки зависимой от тока ступени максимальной токовой защиты, А.

**Примечание – Указанная выше формула действительна только при I<sub>BX</sub> > I<sub>CP</sub>. Диапа**зон уставок коэффициента *k* от 100 до 4000, дискретность установки 1.

На рисунке 5.9 представлены графики зависимых характеристик с различными значениями коэффициента *k*.

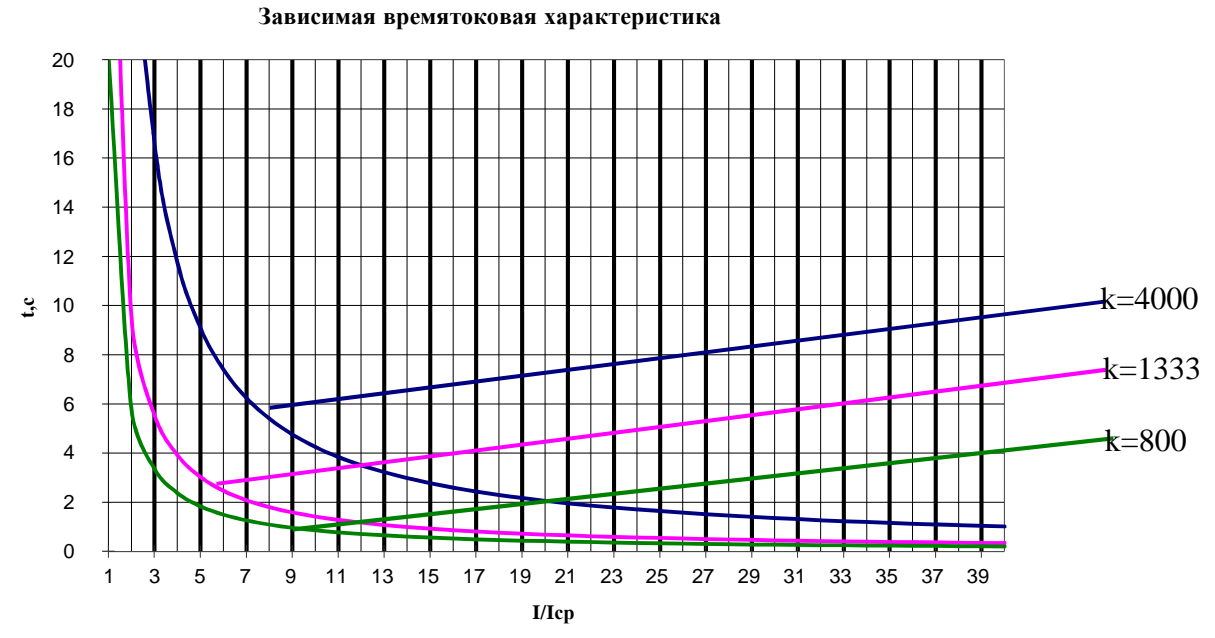

Рисунок 5.9 – Графики зависимой характеристики

Каждая ступень имеет возможность блокировки от внешнего дискретного сигнала (пуск от инверсного сигнала). Наличие или отсутствие блокировки задается в уставках конфигурации.

Количество ступеней направленной защиты от повышения тока задается в уставках конфигурации.

Режимы работы направленной защиты от повышения тока следующие:

- «ВЫВЕДЕНА» – защита выведена из работы;

- «ВВЕДЕНА» – защита введена в работу;

- «СИГНАЛИЗАЦИЯ» – как при «ВВЕДЕНА», но с действием в схему сигнализации и записью в журнал аварий;

- «ОТКЛЮЧЕНИЕ» – то же, что и при режиме «СИГНАЛИЗАЦИЯ», плюс действие на отключение присоединения, к которому привязана данная МТЗ.

Наличие функций «УРОВ», «ОСЦИЛЛОГРАФ» по каждой ступени задаётся в уставках конфигурации.

Уставки МТЗ приведены в таблице 5.3.

| $N_2$          | Наименова-       | Диапазон или                                                                                              | Уставка по              | Дискретность  | Расшифровка                                                            |
|----------------|------------------|----------------------------------------------------------------------------------------------------|-------------------------|---------------|------------------------------------------------------------------------|
|                | ние парамет-     | принимаемые                                                                                               | умолчанию               | уставок       |                                                                        |
|                | pa               | значения                                                                                                  |                         |               |                                                                        |
| $\mathbf{1}$   | $\overline{2}$   | 3                                                                                                    | $\overline{\mathbf{4}}$ | 5             | 6                                                                      |
| 1              | РЕЖИМ            | ВЫВЕДЕНО /<br>ВВЕДЕНО /<br>СИГНАЛИЗА-<br>ЦИЯ / ОТКЛЮ-<br>ЧЕНИЕ                                            | ВЫВЕДЕНО                |               | Режимы работы защи-<br>TЫ                                              |
| $\overline{2}$ | БЛОК-КА          | Сигналы соглас-<br>приложения<br>HO<br>3, таблица 3.4                                                     | <b>HET</b>              |               | Ввод блокирующего<br>сигнала                                           |
| 3              | Измерение        | «Прис. $1$ » -<br>«Прис n»<br>(в зависимости<br>от кода аппа-<br>ратного испол-<br>нения, таблица<br>2.1) | Прис. $1$               |               | Привязка ступени за-<br>щиты к присоединению                           |
| $\overline{4}$ | Логика           | «Одна фаза»;<br>«Все фазы»                                                                                |                         |               | срабатывания<br>Логика<br>(только для МР902)                           |
| 5              | $Icp^*$ , I $H$  | 040                                                                                                    | $\mathbf{1}$            | 0,01          | Уставка<br>срабатывания<br>по току                                     |
| 6              | <b>XAPAKT-KA</b> | НЕЗАВИС. /ЗА-<br>ВИС.                                                                                     | НЕЗАВИС.                |               | Выбор вида времятоко-<br>вой<br>характеристики<br>срабатывания         |
| $\overline{7}$ | t, Mc            | $03276700**$                                                                                              | $\overline{0}$          | $10(100)$ *** | Уставка по времени на<br>срабатывание времято-<br>ковой характеристики |
|                | $\mathbf K$      | 1004000                                                                                                   | 100                     | 1             | Коэффициент<br>зависи-<br>мой времятоковой ха-<br>рактеристики         |

Таблица 5.3 - Характеристики ненаправленной защиты от повышения тока

#### Продолжение таблицы 5.3

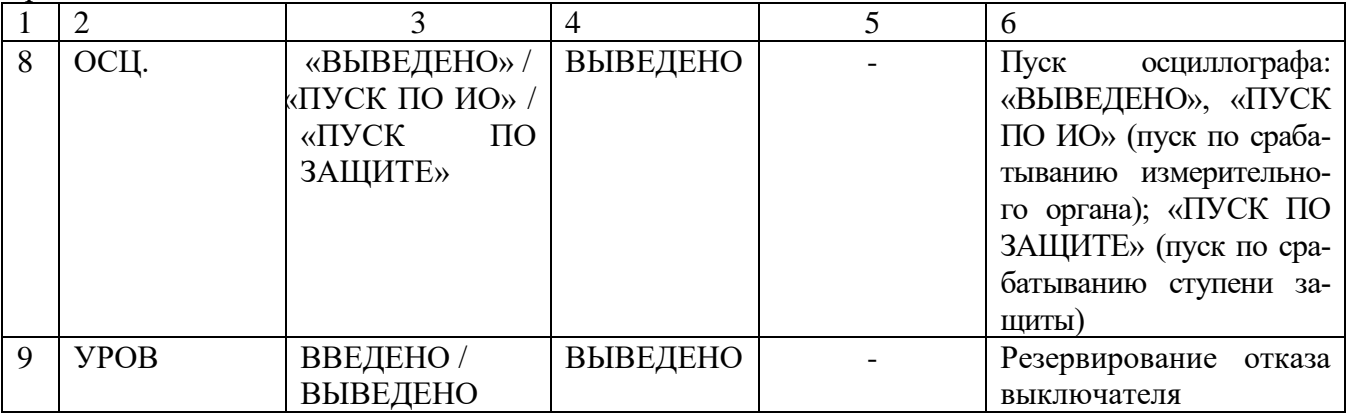

**\* Примечание – уставка по току ступени I> задаётся в долях номинального первичного тока ТТ (Iн), установленного на присоединении, к которому ступень привязана. \*\* Примечание – собственное время срабатывания ступени не более 40 мс (при использовании твердотельных выходных реле № 11 – 18, №11-34, №11 – 42 или №11 - 50 (в зависимости от кода аппаратного исполнения)). Выдержка времени защит определяется как сумма параметров «уставка по времени» и «собственное время работы измерительного органа».**

**\*\*\* Примечание – дискретность уставок по времени в диапазоне до 300 с – 10 мс, выше 300 с – 100 мс.**

Алгоритм работы МТЗ представлен на рисунках 5.10, 5.11. Блоки, показанные на рисунках 5.10, 5.11, реализованы программно.

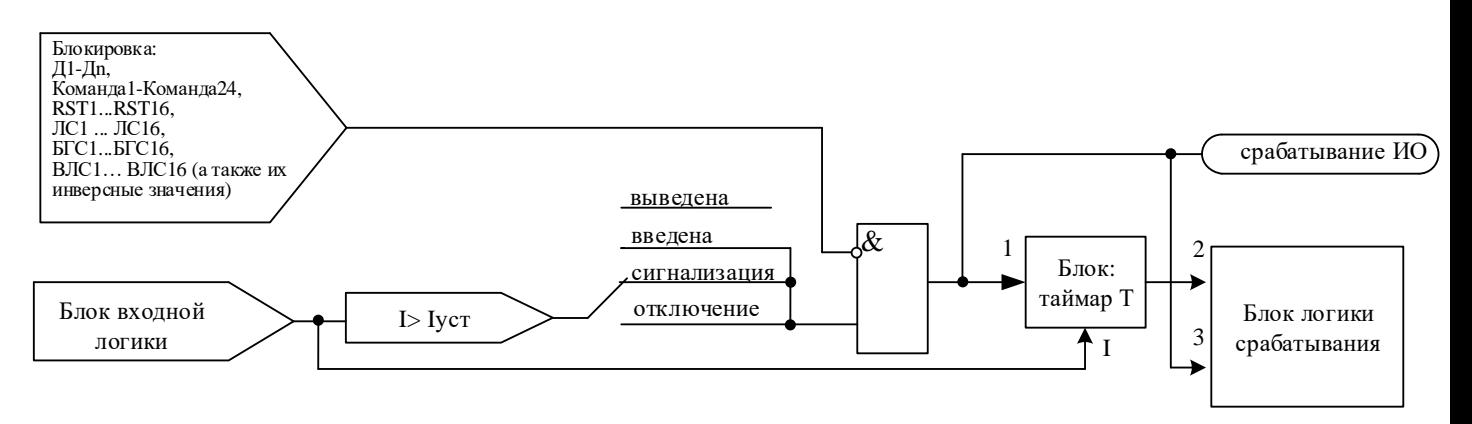

Рисунок 5.10 – Алгоритм МТЗ

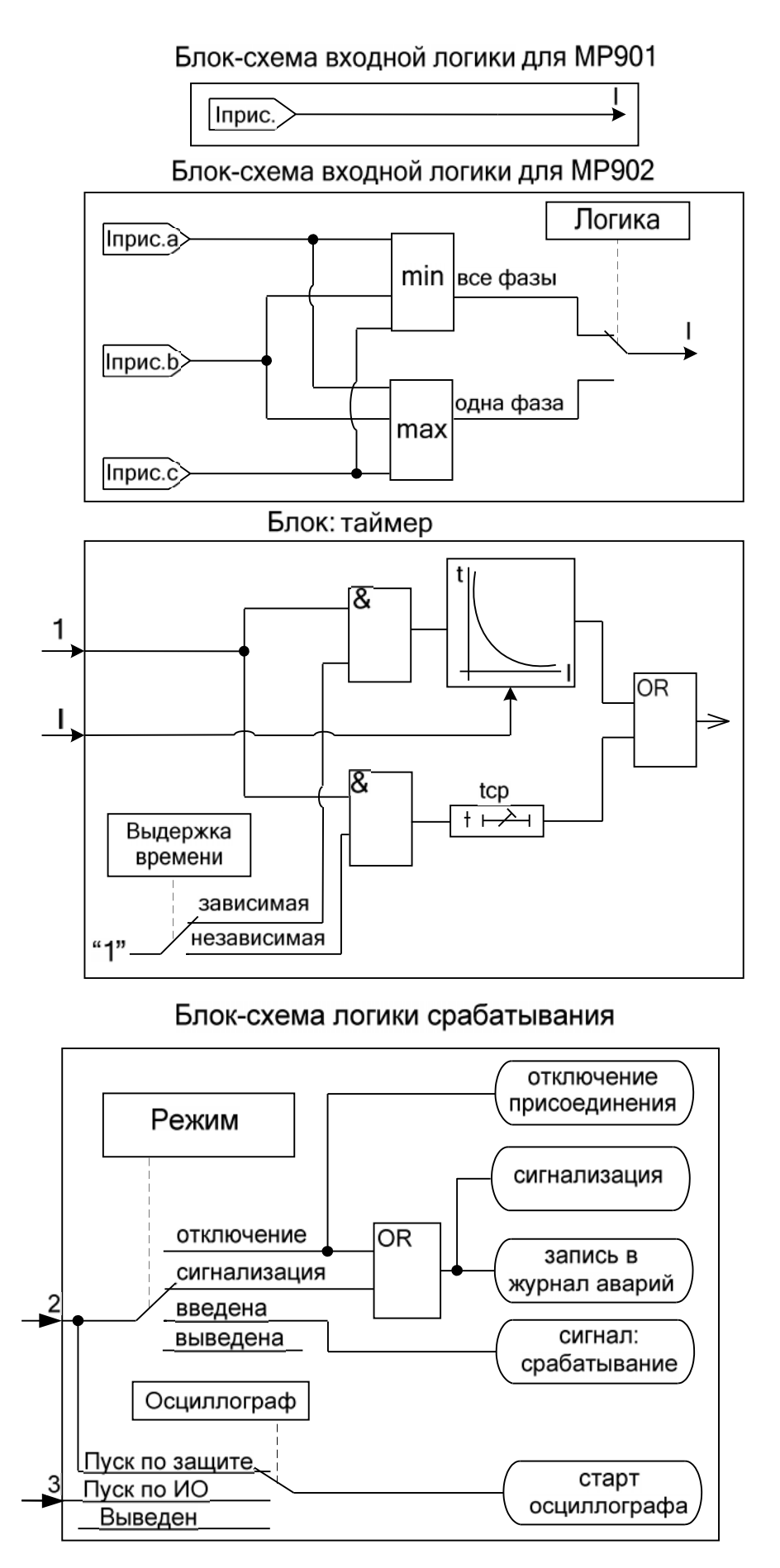

Рисунок 5.11 – Алгоритм МТЗ (блоки входной логики, таймера и логики срабатывания)

# **5.3 Защиты по напряжению (исполнения Т20, N4, D40, R35 и Т20, N4, D32, R43)**

## **5.3.1 Защита от повышения напряжения**

<span id="page-29-1"></span><span id="page-29-0"></span>Защита от повышения напряжения может иметь две ступени (**U>1**, **U>2**) с независимой уставкой по времени. В соответствии с заданной конфигурацией защита может срабатывать по превышению уставки:

- любым одним фазным напряжением («ОДНО ФАЗНОЕ»);

- всеми фазными напряжениями («ВСЕ ФАЗНЫЕ»);
- любым одним линейным («ОДНО ЛИНЕЙНОЕ»);
- всеми линейными («ВСЕ ЛИНЕЙНЫЕ»);
- расчетным напряжением нулевой последовательности («3U0»);
- расчетным напряжением обратной последовательности («U2»);
- напряжением, измеренным по четвёртому каналу напряжения («Un»).

Все ступени могут иметь функцию возврата измерительного органа защиты по уставке, автоматическое повторное включение по возврату и блокировку ступени от внешнего сигнала.

### **При недостоверном определении напряжения ступень блокируется.**

Режимы работы защиты:

«ВЫВЕДЕНО» - защита выведена из работы;

«ВВЕДЕНО» - защита введена в работу с контролированием уставки по времени. Отключения выключателя и действия на сигнализацию не происходит.

«СИГНАЛИЗАЦИЯ» - как при «ВВЕДЕНО», но с действием в схему сигнализации и записью в журнал аварий;

«ОТКЛЮЧЕНИЕ» - то же, что и при режиме «СИГНАЛИЗАЦИЯ», плюс действие на отключение выключателя.

Условия срабатывания ступени защиты:

введена соответствующая ступень защиты от повышения напряжения;

- выбран режим «ВВЕДЕНА» или выше (т.е. «СИГНАЛИЗАЦИЯ», «ОТКЛЮЧЕ-НИЕ»);
	- отсутствие сигнала блокировки защиты.

При превышении заданным напряжением уставки выдается сигнал на измерительный орган (ИО) и запускается уставка по времени tср. Если уровень напряжения выше уставки сохраняется по истечении времени tср, создаётся сигнал срабатывания защиты.

Возврат защиты происходит:

а) если задана уставка возврата, при снижении напряжения ниже уставки возврата на время равное **tвз**;

б) если уставка возврата не введена, то по снижению напряжения ниже основной уставки с учётом коэффициента возврата;

в) при появлении сигнала блокировки.

Функциональная схема ступени защиты от повышения напряжения приведена на рисунке 5.12. Блок, показанный на рисунке 5.12, реализован программно.

Ступени U> функционально идентичны и имеют характеристики, указанные в таблице 5.4 и таблице 5.5.

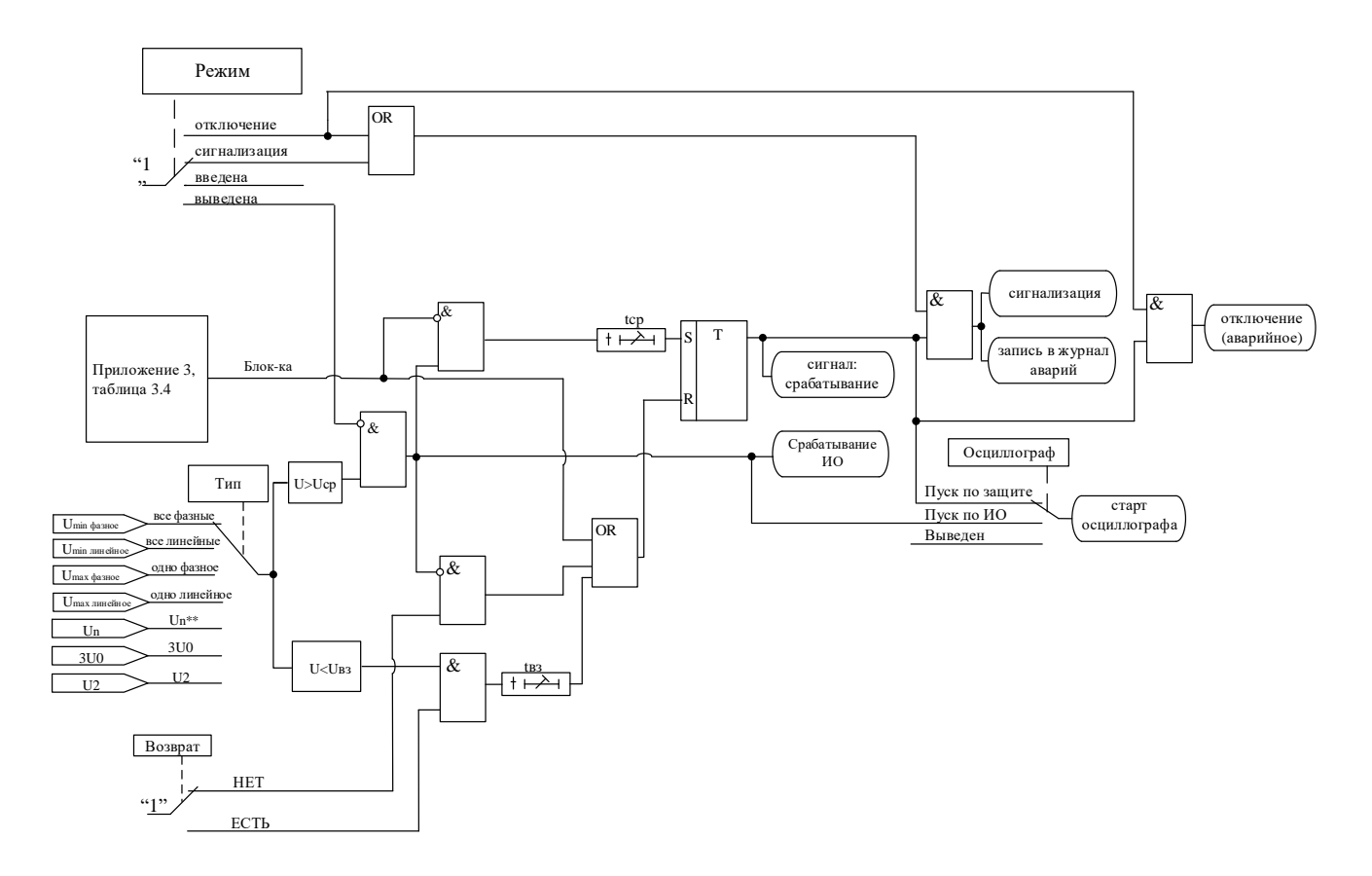

Рисунок 5.12 - Блок защиты от повышения напряжения

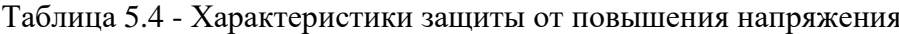

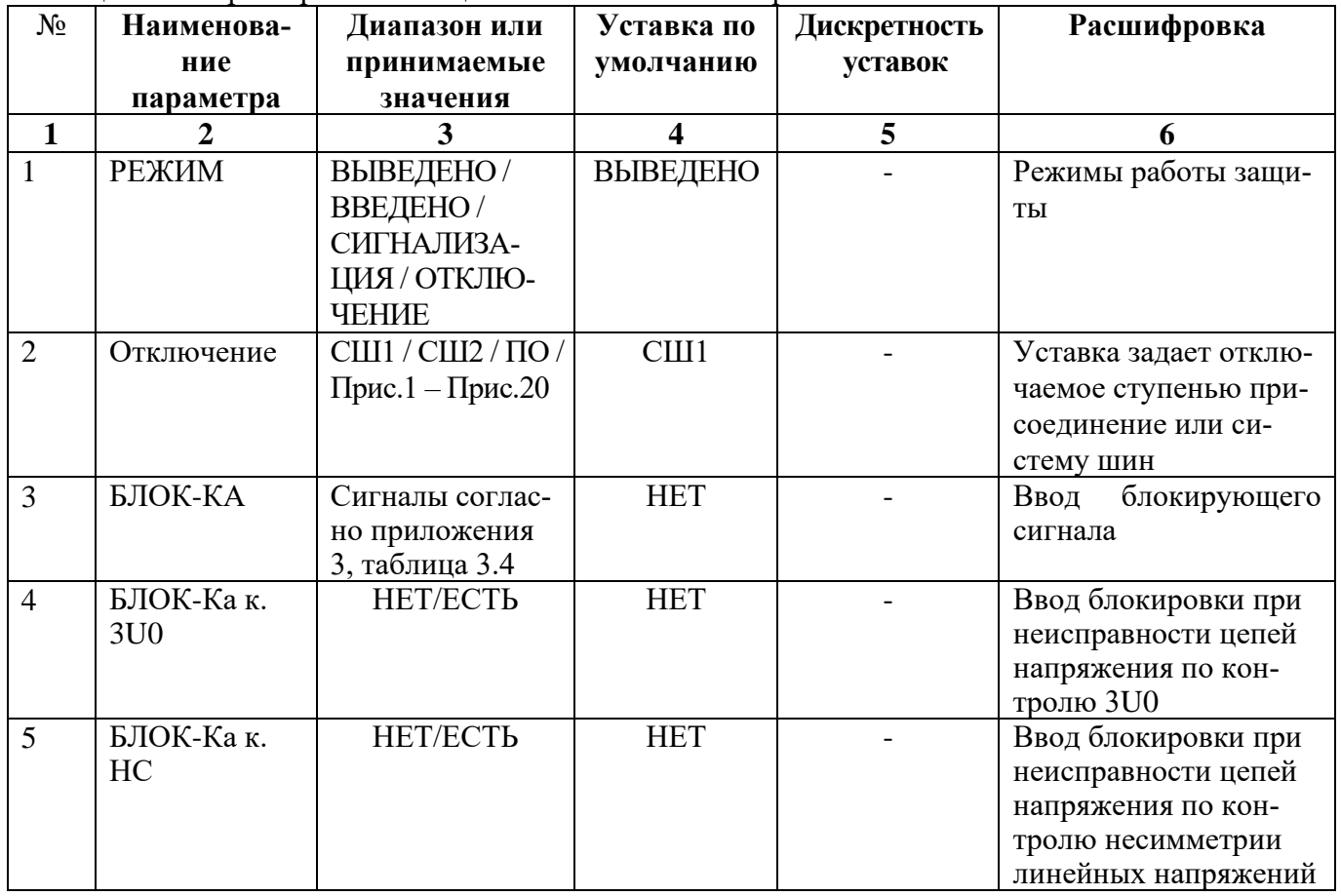

Продолжение таблицы 5.4

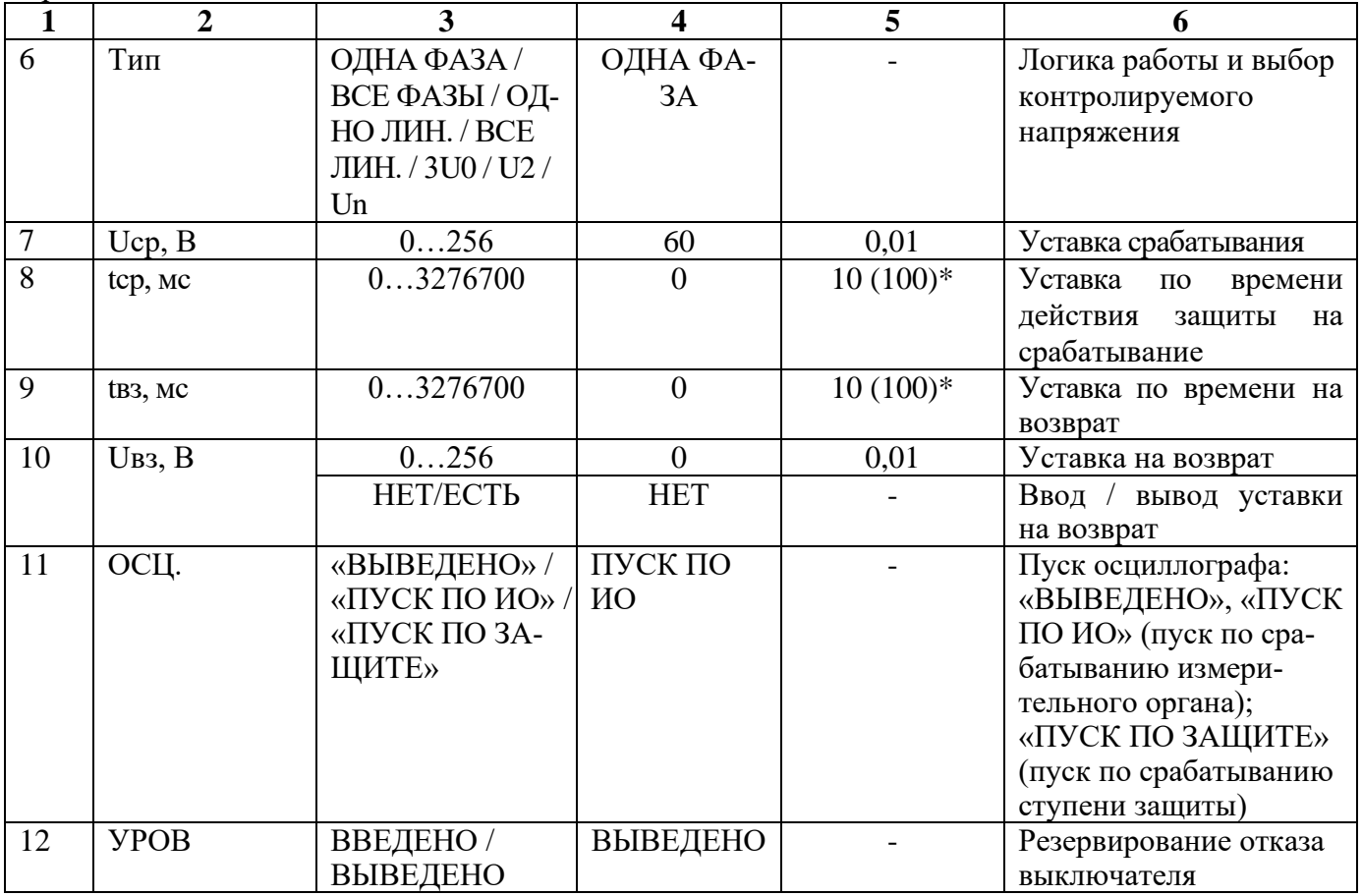

\* **Примечание – дискретность уставок по времени в диапазоне до 300 с – 0,01 с, выше 300 с – 0,1 с**

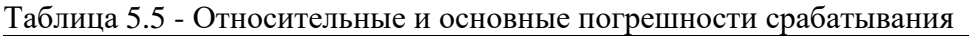

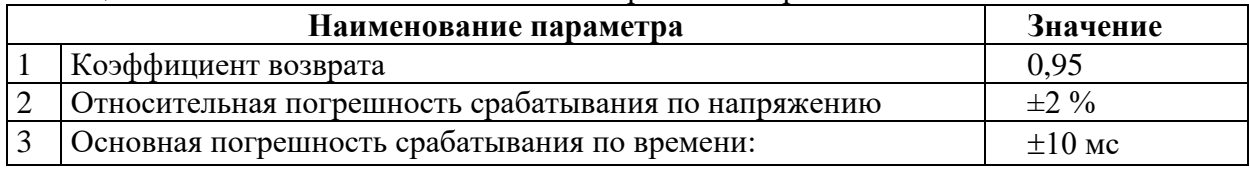

#### **5.3.2 Защита от понижения напряжения**

<span id="page-31-0"></span>Защита от понижения напряжения имеет две ступени (**U<1**, **U<2**) с независимой уставкой по времени. В соответствии с заданной конфигурацией защита может срабатывать по снижению ниже уставки:

- любого одного фазного напряжения («ОДНО ФАЗНОЕ»);

- всех фазных напряжений («ВСЕ ФАЗНЫЕ»);
- любого одного линейного («ОДНО ЛИНЕЙНОЕ»);
- всех линейных («ВСЕ ЛИНЕЙНЫЕ»);
- напряжения, измеренным по четвёртому каналу напряжения («Un»).

Все ступени могут иметь функцию возврата измерительного органа защиты по уставке и блокировки ступени от внешнего сигнала.

При неисправности ТНф ступени U<, введенные на «ОДНО ФАЗНОЕ» или «ВСЕ ФАЗ-НЫЕ», «ОДНО ЛИНЕЙНОЕ», или «ВСЕ ЛИНЕЙНЫЕ» блокируются.

При неисправности ТНn ступени U< введенные на Un блокируются.

В устройстве имеется возможность ввода блокировки ступеней U< при напряжении меньше 5 В.

Режимы работы защиты:

«ВЫВЕДЕНО» - защита выведена из работы;

«ВВЕДЕНО» - защита введена в работу с контролированием уставки по времени. Отключения выключателя и действия на сигнализацию не происходит.

«СИГНАЛИЗАЦИЯ» - как при «ВВЕДЕНО», но с действием в схему сигнализации и записью в журнал аварий;

«ОТКЛЮЧЕНИЕ» - то же, что и при режиме «СИГНАЛИЗАЦИЯ», плюс действие на отключение выключателя.

Наличие функций «УРОВ», «ОСЦИЛЛОГРАФ» по каждой ступени задаётся в уставках конфигурации.

Условия срабатывания ступени защиты:

- введена соответствующая ступень защиты от повышения напряжения;
- выбран режим «ВВЕДЕНА» или выше;
- отсутствие сигнала блокировки защиты.

При снижении заданного напряжения ниже уставки выдается сигнал на ИО и запускается уставка по времени **tср**. Если уровень напряжения менее уставки сохраняется по истечении времени **tср**, создаётся сигнал срабатывания защиты.

Возврат защиты происходит:

а) если задана уставка возврата, то по превышению напряжением уставки возврата на время равное **tвз**;

б) если уставка возврата не введена, то по превышению напряжением основной уставки с учётом коэффициента возврата;

в) при появлении сигнала блокировки.

Функциональная схема ступени защиты от понижения напряжения приведена на рисунке 5.13. Блок, показанный на рисунке 5.13, реализован программно.

**Внимание!** При скачкообразном возрастании напряжения от 0 до значения напряжения выше уставки возможна некорректная работа ступени **U<1**, **U<2** с нулевой уставкой по времени. Во избежание ложного срабатывания рекомендуется вводить уставку по времени от 10 мс и выше.

Ступени **U<** функционально идентичны и имеют характеристики, указанные в таблице 5.6 и таблице 5.7.

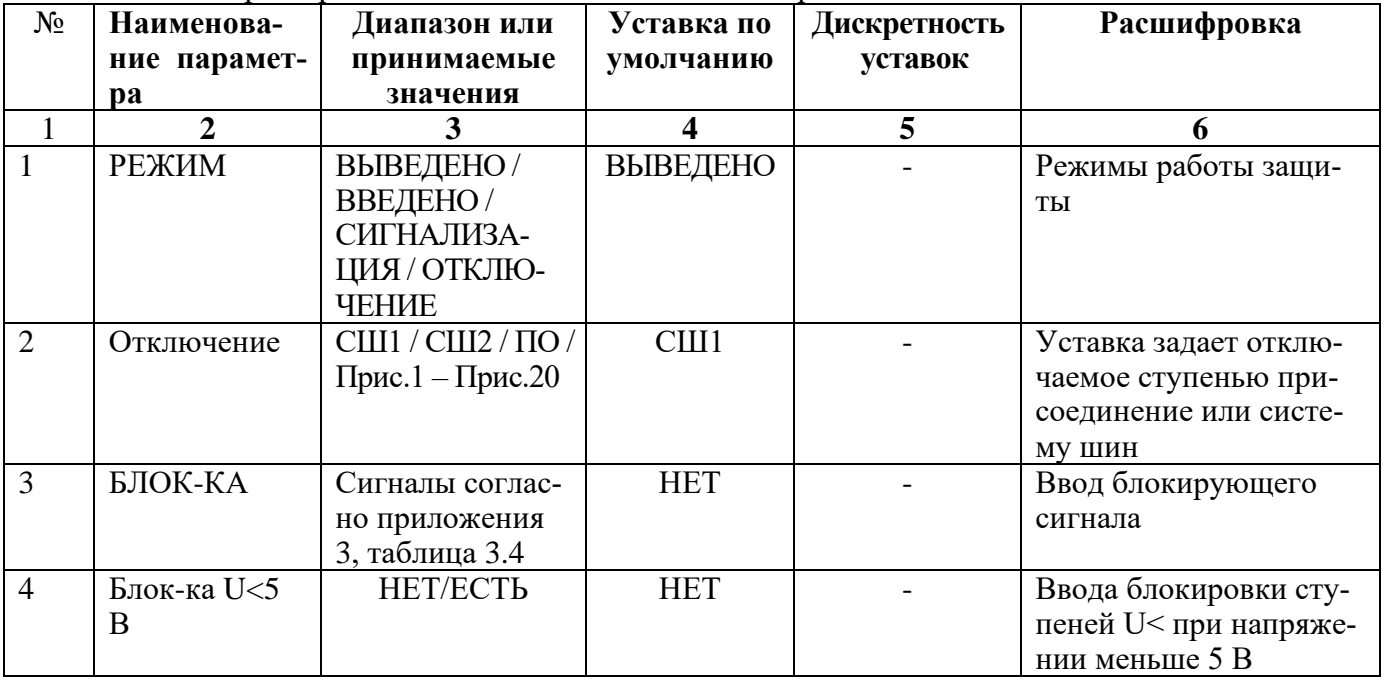

#### Таблица 5.6 - Характеристики защиты от понижения напряжения

Продолжение таблицы 5.6

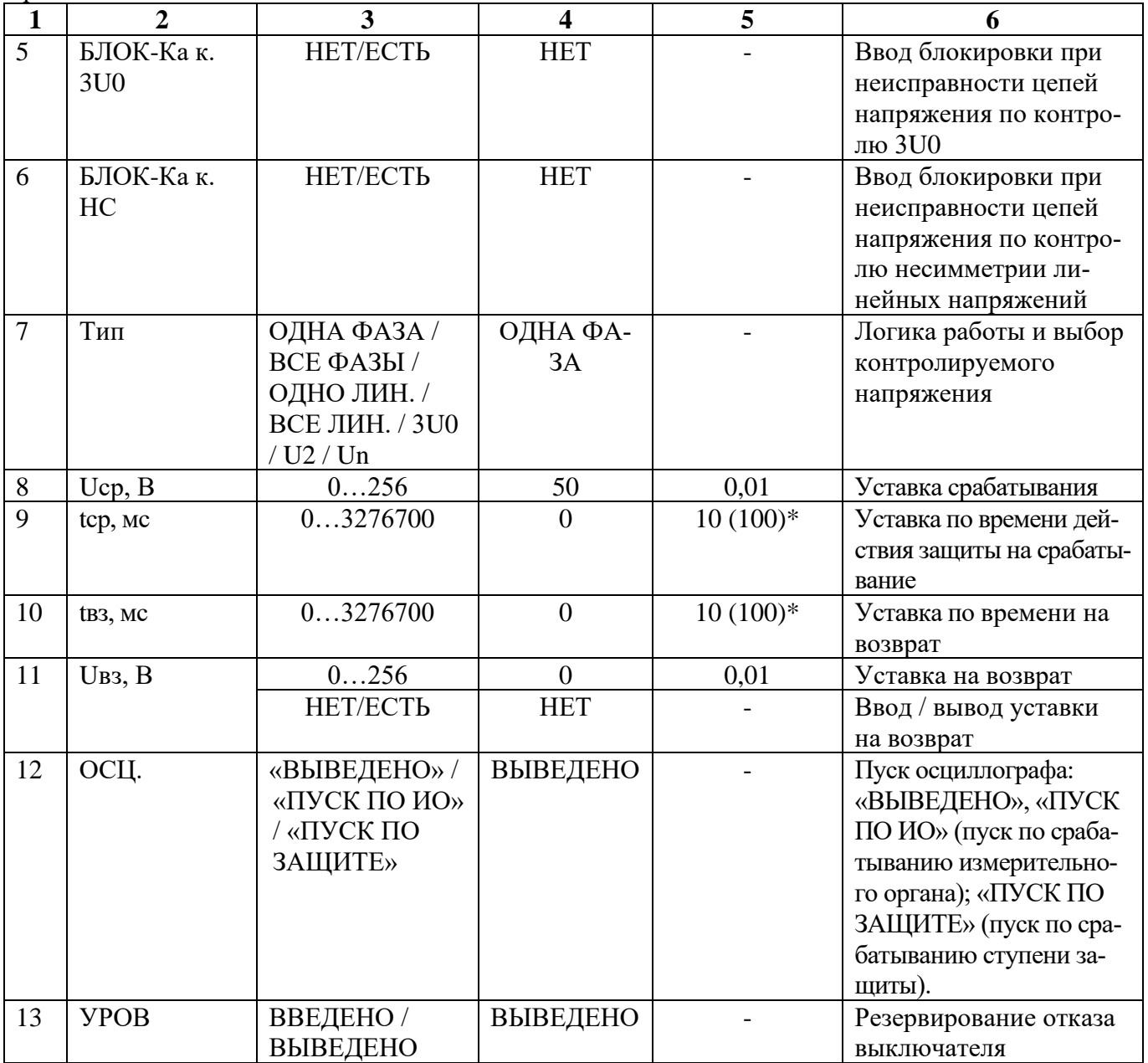

\* **Примечание – дискретность уставок по времени в диапазоне до 300 с – 0,01 с, выше**  300 c –  $0,1$  c

# Таблица 5.7 - Относительные и основные погрешности срабатывания

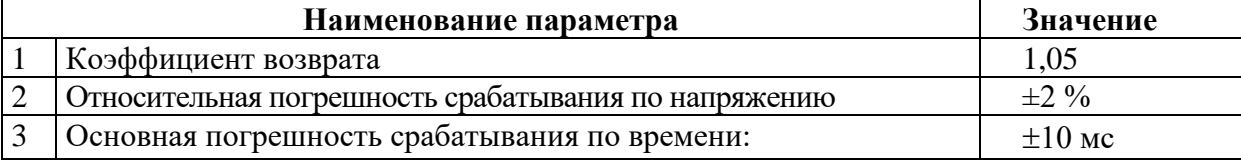

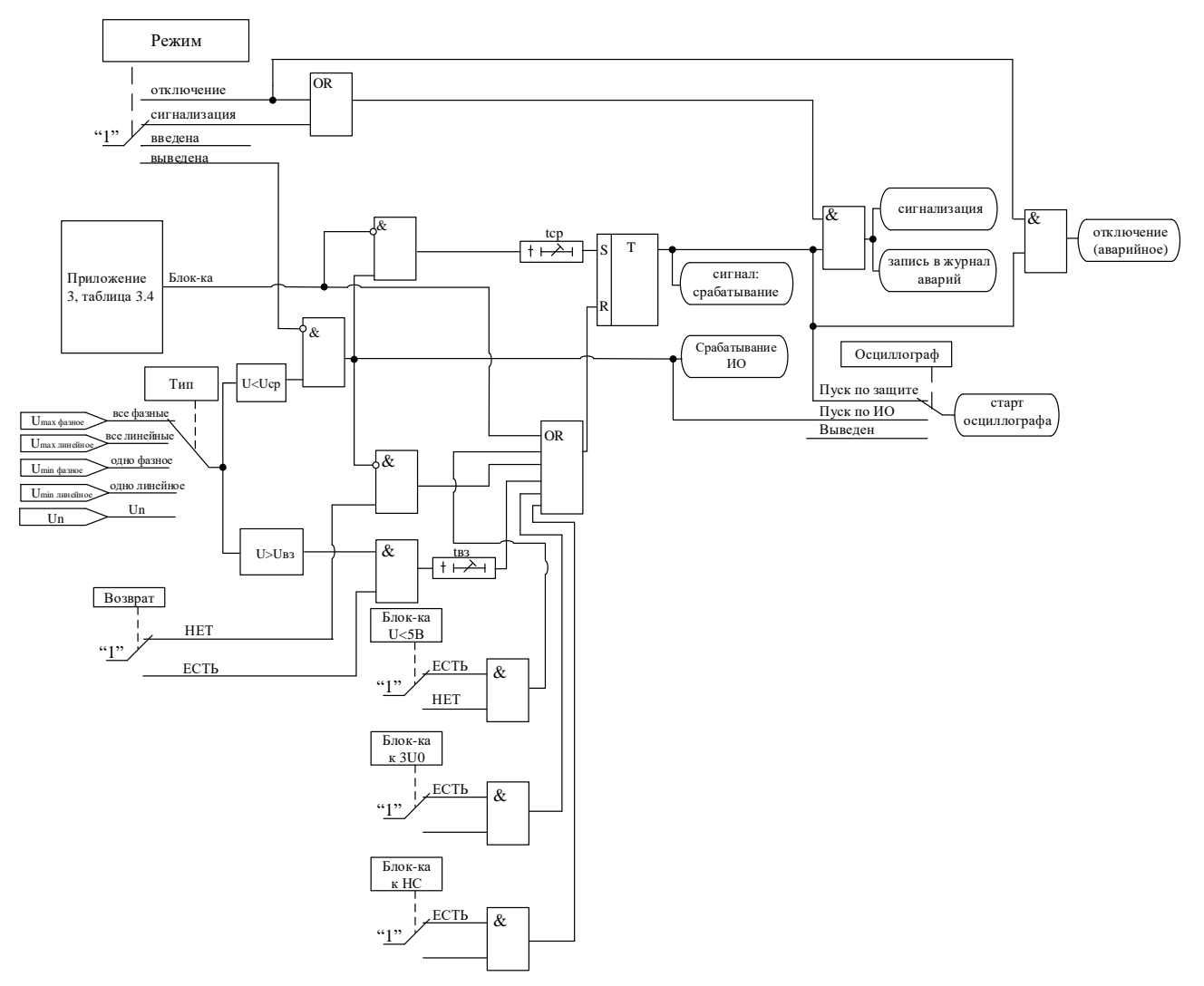

Рисунок 5.13 - Блок защиты от понижения напряжения

#### 5.3.3 Контроль исправности цепей напряжения МР90х

В МР90х реализовано 3 способа контроля исправности цепей напряжения:

<span id="page-34-0"></span>1) Контроль положения автоматического выключателя цепей напряжения. Определение неисправности цепей трансформатора напряжения производится по наличию дискретного сигнала Неиспр. ТН и Неиспр. ТНп.

2) Контроль разности расчётного 3U0 и измеренного Un напряжений нулевой последовательности. Определение неисправности цепей напряжения по контролю 3U0 производится при выполнении условия 5.6 в течении времени срабатывания Td3U0. Логическая схема данного алгоритма приведена на рисунке 5.14.

$$
\Delta U_{zero} = 3U0_{prop} - \frac{KTHn}{KTH\phi} \cdot Un_{prop}, \qquad (5.5)
$$
\n
$$
\Delta U_{zero} > d3U0, \qquad (5.6)
$$

где 3U0<sub>втор</sub> - вторичное расчётное напряжение нулевой последовательности;

Un<sub>Brop</sub> - вторичное измеренное напряжение нулевой последовательности;

KTHn - коэффициент трансформации трансформатора напряжения нулевой последовательности:

КТНф – коэффициент трансформации фазного трансформатора напряжения;

 d3U0 – уставка срабатывания блокировки, задаваемая во вторичных вольтах относительно фазного трансформатора напряжения.

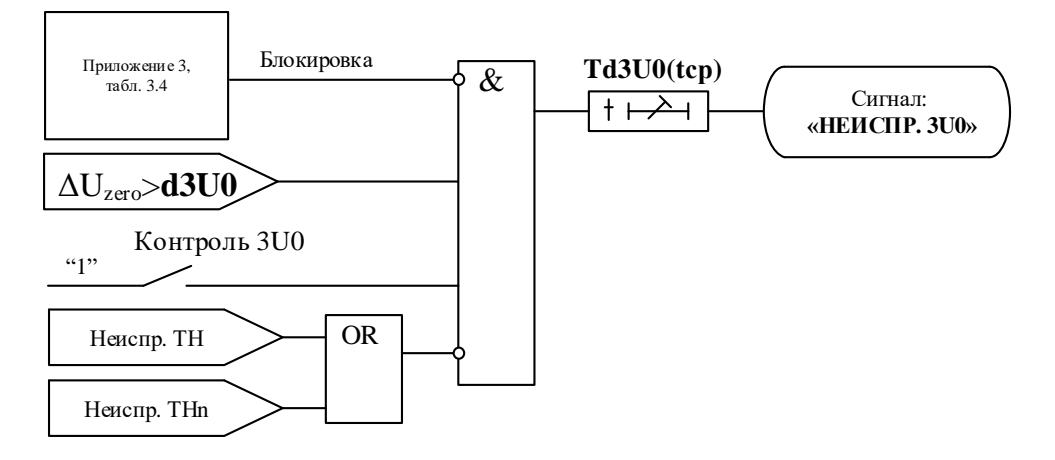

Рисунок 5.14 – Логическая схема алгоритма контроля 3U0

Функция контроля блокируется при появлении внешней неисправности **Неиспр. ТН** или **Неиспр. ТНn**.

Функция контроля может быть заблокирована дискретным сигналом (опция **БЛОК-КА**).

3) *Контроль несимметрии линейных напряжений.* Определение неисправности цепей напряжения по несимметрии линейных напряжений производится при выполнении условия 5.7 в течении времени срабатывания **Tср.нс**. Логическая схема данного алгоритма приведена на рисунке 5.15.

$$
\frac{\mathbf{U}_{\text{m,min}}}{\mathbf{U}_{\text{m,max}}} \cdot 100\% < \text{Umin/Umax %,}\tag{5.7}
$$

где  $U_{\pi, min}$ ,  $U_{\pi, max}$  – минимальное и максимальное рассчитанные линейные напряжения;

Umin/Umax % – уставка срабатывания блокировки, задаваемая в процентах. Функция контроля по несимметрии вводится в работу при  $U_{\text{\tiny{I. max}}}$  > 5 В.

Функция контроля может быть заблокирована дискретным сигналом (опция **БЛОК-КА**).

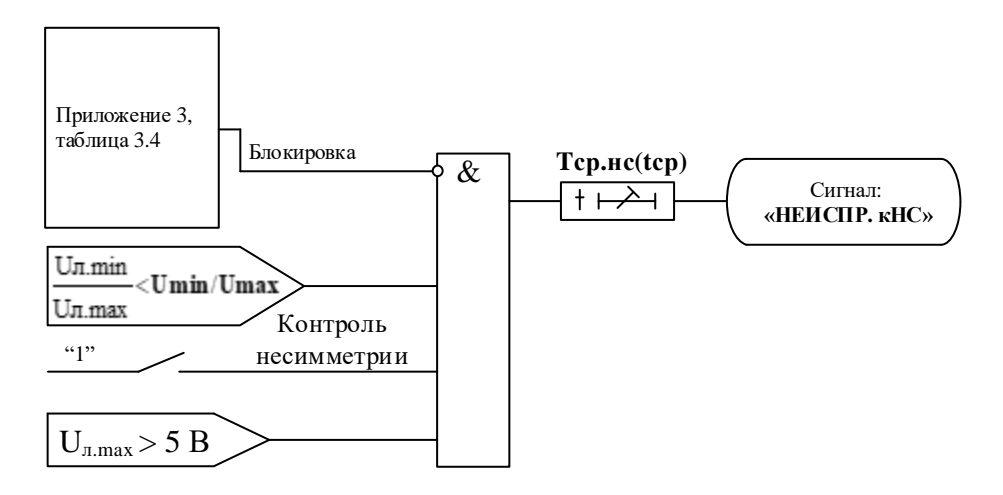

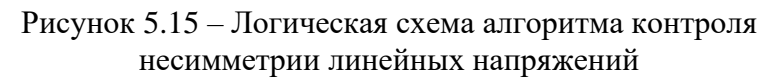
# **5.4 Функция устройства резервирования отказа выключателя УРОВ**

Логика работы УРОВ включает в себя:

- УРОВ присоединений;
- УРОВ СШ1, СШ2;
- УРОВ ПО (резервирование СШ1 и СШ2).

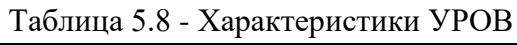

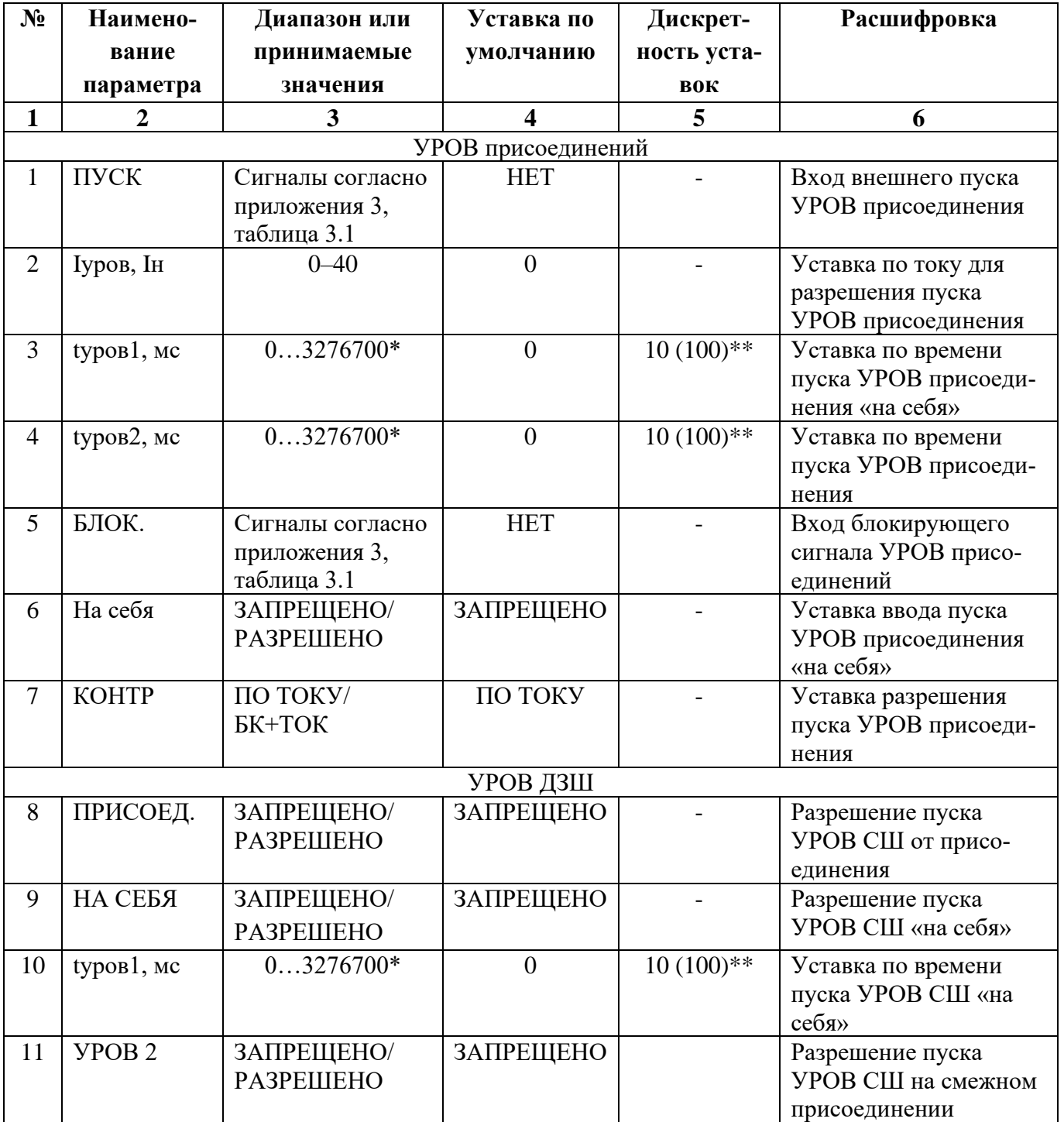

Продолжение таблицы 5.8

| 1          | $\overline{2}$    | 3                                                | $\overline{\mathbf{4}}$ | 5            | 6                                                                    |  |
|------------|-------------------|--------------------------------------------------|-------------------------|--------------|----------------------------------------------------------------------|--|
| 12         | typoв2, мс        | $03276700*$                                      | $\theta$                | $10(100)$ ** | Уставка по времени<br>пуска УРОВ СШ на<br>смежном присоедине-<br>нии |  |
| 13         | <b>YPOB 3</b>     | ЗАПРЕЩЕНО/<br><b>РАЗРЕШЕНО</b>                   | ЗАПРЕЩЕНО               |              | Разрешение пуска<br>УРОВ питающего при-<br>соединения                |  |
| 14         | typoв3, мс        | $03276700*$                                      | $\overline{0}$          | $10(100)$ ** | Уставка по времени<br>пуска УРОВ питающе-<br>го присоединения        |  |
| 15         | toткл., мс        | $03276700*$                                      | $\overline{0}$          | $10(100)$ ** | Уставка по времени для<br>переключения блок-<br>контактов            |  |
|            |                   |                                                  | СИГНАЛ ПУСКА            |              |                                                                      |  |
| 16         | CIII1             | Сигналы согласно<br>приложения 3,<br>таблица 3.1 | <b>HET</b>              |              | Вход внешнего пуска<br>УРОВ СШ1                                      |  |
| 17         | CIII <sub>2</sub> | Сигналы согласно<br>приложения 3,<br>таблица 3.1 | <b>HET</b>              |              | Вход внешнего пуска<br><b>YPOB CIII2</b>                             |  |
| 18         | $\Pi$ O           | Сигналы согласно<br>приложения 3,<br>таблица 3.1 | <b>HET</b>              |              | Вход внешнего пуска<br>УРОВ ПО                                       |  |
| БЛОК. УРОВ |                   |                                                  |                         |              |                                                                      |  |
| 19         | CIII <sub>1</sub> | Сигналы согласно<br>приложения 3,<br>таблица 3.1 | <b>HET</b>              |              | Вход внешней блоки-<br>ровки УРОВ СШ1                                |  |
| 20         | CIII <sub>2</sub> | Сигналы согласно<br>приложения 3,<br>таблица 3.1 | <b>HET</b>              |              | Вход внешней блоки-<br>ровки УРОВ СШ2                                |  |
| 21         | $\Pi$ O           | Сигналы согласно<br>приложения 3,<br>таблица 3.1 | <b>HET</b>              |              | Вход внешней блоки-<br>ровки УРОВ ПО                                 |  |

\* **Примечание – дискретность уставок по времени в диапазоне до 300 с – 10 мс, выше 300 с – 100 мс.** 

# \*\* **Примечание - основная погрешность срабатывания по времени** ±**10 мс**

Логика привязки присоединений к сборным шинам СШ1 (СШ2) осуществляется по схеме на рисунке 5.16. Если привязка осуществляется по параметру «от входа», то при отсутствии сигнала на данном входе присоединение привязано к СШ1, при наличии – к СШ2.

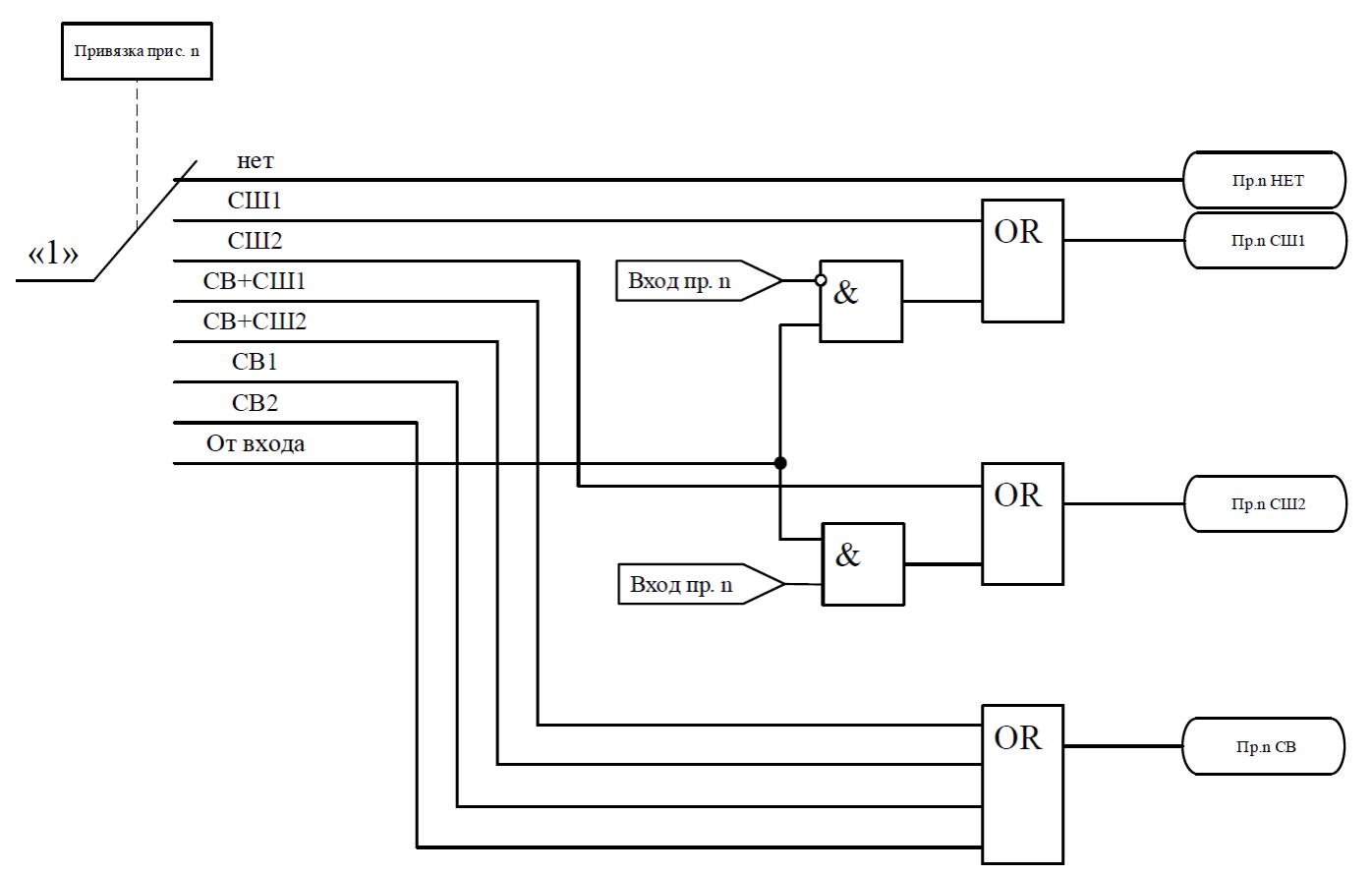

Рисунок 5.16 – Логика привязки присоединений к СШ1 (СШ2) и СВ

Факторы, разрешающие пуск УРОВ присоединений, необходимо выбирать с помощью уставки «**КОНТР**» (рисунок 5.17а):

– «**ПО ТОКУ**» – разрешается пуск УРОВ при превышении тока присоединения над током УРОВ;

– «**БК+ТОК**» – разрешается пуск УРОВ при превышении уставки по току УРОВ присоединения или по включенному положению выключателя.

При соблюдении данных условий разрешается УРОВ присоединений, привязанных к соответствующим СШ1 (СШ2) или СВ (рисунок 5.17б).

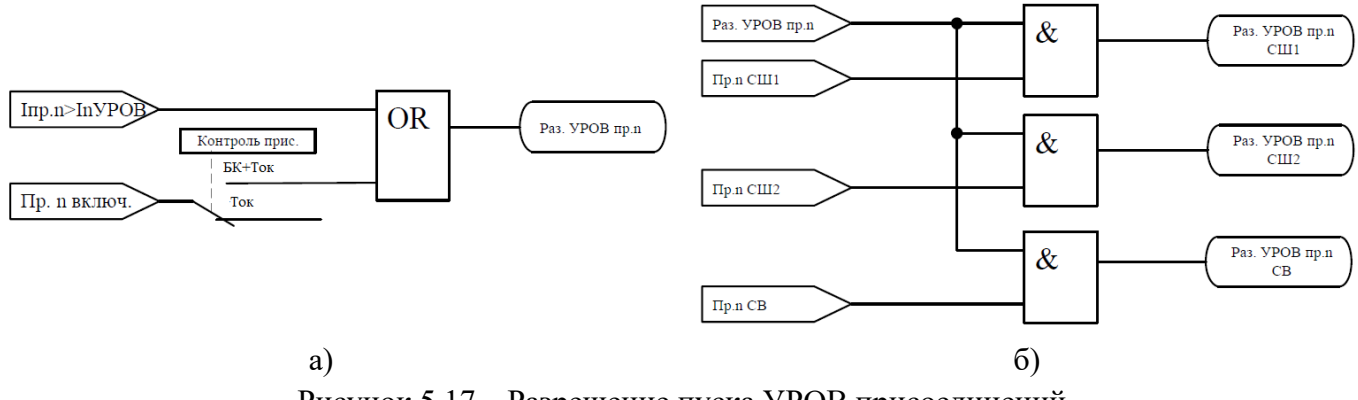

Рисунок 5.17 – Разрешение пуска УРОВ присоединений

Разрешение работы УРОВ СШ1, СШ2 или СВ выполняется следующим образом:

– логика разрешения работы УРОВ СШ1 объединяет разрешения от присоединений СШ1 без СВ, как показано на рисунке 5.18а. В этот блок входят присоединения с привязкой (см. рисунок 5.16) установленной в СШ1 и от входа с разрешением СШ1;

– логика разрешения работы УРОВ СШ2 объединяет разрешения от присоединений СШ2 без СВ, как показано на рисунке 5.18б. В этот блок входят присоединения с привязкой (см. рисунок 5.16) установленной в СШ2 и от входа с разрешением СШ2;

– логика разрешения работы УРОВ СВ объединяет разрешения от присоединений СВ, как показано на рисунке 5.18в. В этот блок входят присоединения с привязкой СВ1, СВ+СШ1, СВ+СШ2 и СВ2 (см. рисунок 5.16).

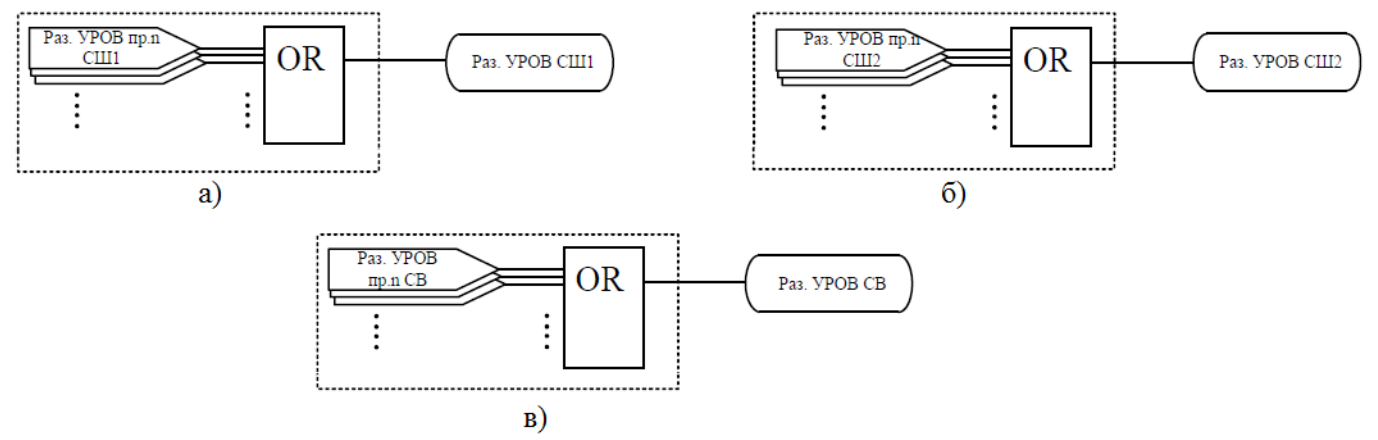

Рисунок 5.18 – Логика разрешения УРОВ СШ1, СШ2 и СВ

Для разрешения работы УРОВ ПО (пусковой орган) необходимо наличие одного из сигналов, разрешающих действие УРОВ СШ1 или УРОВ СШ2 (логическая схема представлена на рисунке 5.19).

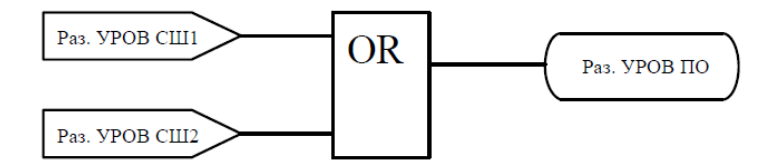

Рисунок 5.19 – Логическая схема разрешения действия УРОВ ПО

Переход в состояние пуска УРОВ присоединений может осуществляться по следующим факторам:

1. Аварийный пуск УРОВ присоединения. Необходимые условия для пуска:

- наличие сигнала аварийного отключение от защиты присоединения с введенным УРОВ;
- отсутствие сигнала внешней блокировки УРОВ присоединения (уставка «**БЛОК.**»);
- наличие сигнала, разрешающего пуск УРОВ присоединения (рисунок 5.17а).
- 2. Пуск УРОВ присоединения от внешнего сигнала. Необходимые условия для пуска: – наличие внешнего сигнала УРОВ присоединения (уставка «**ПУСК**»);
- отсутствие сигнала внешней блокировки УРОВ присоединения (уставка «**БЛОК.**»);
- наличие сигнала, разрешающего пуск УРОВ присоединения (рисунок 5.17а).

При соблюдении условий хотя бы одного из факторов пуска УРОВ присоединения логика работы учитывает уставку «**НА СЕБЯ**» (повторное отключение присоединения). Если уставка «**НА СЕБЯ**» в состоянии «РАЗРЕШЕНО», то через время «**tуров1**» (для присоединений) фор-

мируется сигнал «ОТКЛ. Пр. n» с записью в журнал аварий. Далее сигнал проходит в схему УРОВ СШ1, УРОВ СШ2 и УРОВ ПО при наличии соответствующей привязки. Одновременно с таймером «**tуров1**» запускается выдержка времени «**tуров2**», по истечению которой вырабатывается сигнал «УРОВ пр. n» с записью в ЖС. Далее сигнал о пуске УРОВ присоединения, при наличии соответствующей привязки, проходит в схему УРОВ СШ1, УРОВ СШ2 или УРОВ ПО.

Логикой УРОВ присоединения предусмотрена однократность действия: сигнал «УРОВ пр. n» заведен на сброс пуска.

Логическая схема работы УРОВ присоединения представлена на рисунке 5.20.

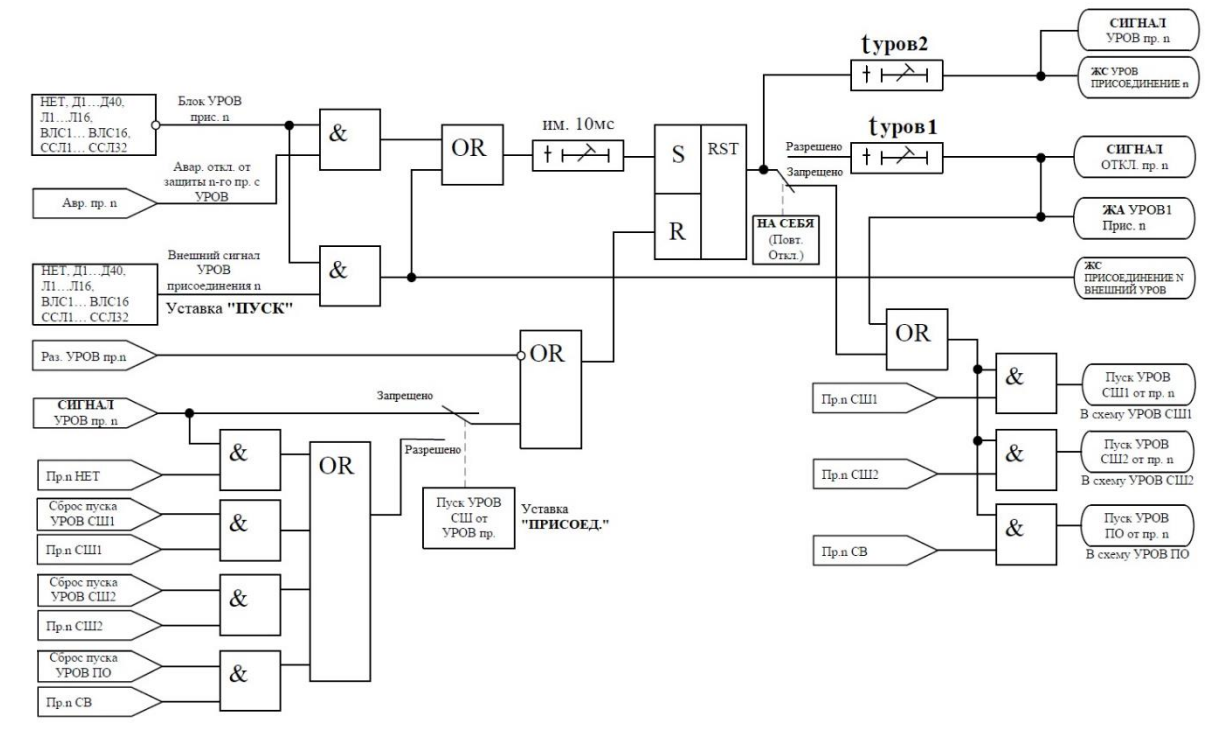

Рисунок 5.20 – Логика работы УРОВ n-го присоединения

Пуск УРОВ СШ1 (СШ2) может осуществляться по следующим факторам:

1. Аварийное отключение СШ1 (СШ2) по защите с введённым УРОВ. Необходимые условия пуска:

– отсутствие сигнала внешней блокировки УРОВ СШ1 (СШ2) (уставка «**СШ1 (СШ2)**» позиция 19(20) таблицы 5.8);

– наличие сигнала аварийного отключения от ступени защиты по СШ1 (СШ2) с введенным УРОВ;

– наличие сигнала, разрешающего пуск УРОВ СШ1 (СШ2) или УРОВ СВ.

2. Пуск УРОВ СШ1 (СШ2) от внешнего сигнала. Необходимые условия пуска:

– отсутствие сигнала внешней блокировки УРОВ СШ1 (СШ2) (уставка «**СШ1 (СШ2)**» позиция 19(20) таблицы 5.8);

– наличие внешнего сигнала пуска УРОВ СШ1 (СШ2) (уставка «**СШ1 (СШ2)**» позиция 16(17) в таблице 5.8);

– наличие сигнала, разрешающего пуск УРОВ СШ1 (СШ2) или УРОВ СВ.

Пуск от внешнего сигнала УРОВ СШ1 (СШ2) отмечается соответствующей записью в журнале системы.

3. Пуск УРОВ СШ1 (СШ2) от присоединения. Необходимые условия пуска:

– уставка «**ПРИСОЕД.**» (позиция 8 таблицы 5.8) в положении «РАЗРЕШЕНО»;

– наличие сигнала пуска УРОВ СШ1 (СШ2) от n-го присоединения (из схемы на рисунке 5.20);

– отсутствие сигнала внешней блокировки УРОВ СШ1 (СШ2) (уставка «**СШ1 (СШ2)**» позиция 19 (20) таблицы 5.8).

Логическая схема пуска УРОВ СШ1 (СШ2) представлена на рисунке 5.21.

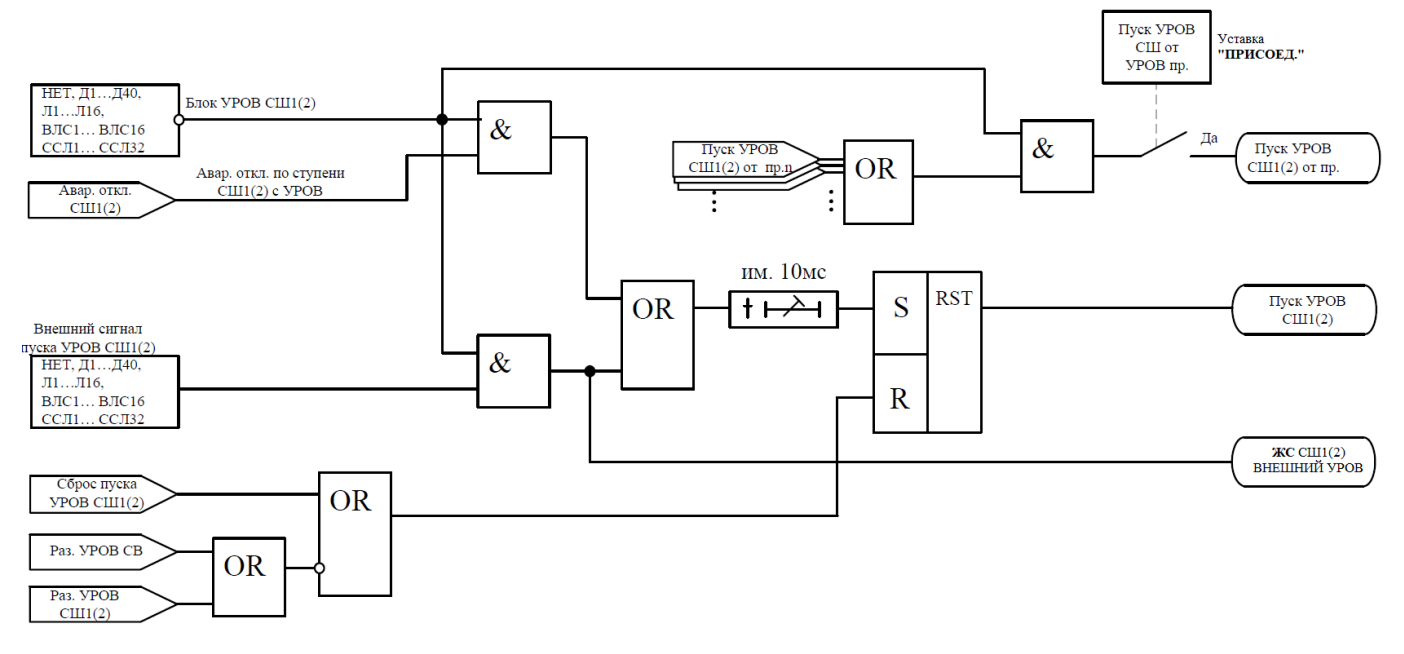

Рисунок 5.21 – Логическая схема пуска УРОВ СШ1 (СШ2)

После того как какой-либо из факторов пуска сформирован, выдача сигналов отключения и УРОВ СШ выполняется в следующих случаях (рисунок 5.22):

1. При отключенном СВ (сигнал, разрешающий УРОВ присоединения СВ, отсутствует):

1.1 Если введена уставка «**на себя**» (табл. 5.8 поз. 9), формируются сигнал УРОВ СШ1 (СШ2) и сигнал «ОТКЛ. СШ1 (СШ2)» по наличию одного из факторов пуска:

– пуск УРОВ СШ1 (СШ2);

– пуск УРОВ СШ1 (СШ2) от присоединения.

1.2 Если уставка «**НА СЕБЯ**» (табл. 5.8 поз. 9) выведена, формируется сигнал УРОВ СШ1 (СШ2) при соблюдении следующих условий:

– уставка «**УРОВ 2**» (табл.5.8 поз.11) в состоянии «ВВЕДЕНО»;

– наличие сигнала пуска УРОВ СШ1 (СШ2) в течении времени **tуров2** (табл. 5.8 поз. 12);

– отсутствие пуска УРОВ СШ1 (СШ2) от присоединений.

2. Питание СШ1 (СШ2) осуществляется через СВ (сигнал, разрешающий УРОВ присоединения СВ, есть), при этом сигнал отключения смежной СШ «ОТКЛ. СШ2 (СШ1)» формируется при соблюдении следующих условий:

2.1 Пуск УРОВ СШ1 (СШ2):

– уставка «**УРОВ 2**» (табл.5.8 поз.11) в состоянии «ВВЕДЕНО»;

– наличие сигнала пуска УРОВ СШ1 (СШ2) в течении времени **tуров2** (табл. 5.8 поз. 12);

– отсутствие пуска УРОВ СШ1 (СШ2) от присоединений;

– уставка «**на себя**» (табл. 5.8 поз. 9) в положении «ВЫВЕДЕНО»;

– наличие сигнала, разрешающего пуск УРОВ СВ.

2.2 Пуск УРОВ СШ1 (СШ2) от присоединения:

– уставка «**УРОВ 2**» (табл.5.8 поз.11) в состоянии «ВВЕДЕНО»;

– наличие сигнала пуска УРОВ СШ1 (СШ2) в течении времени **tуров2** (табл. 5.8 поз. 12);

– наличие сигнала пуска УРОВ СШ от присоединения;

– наличие сигнала, разрешающего пуск УРОВ СВ.

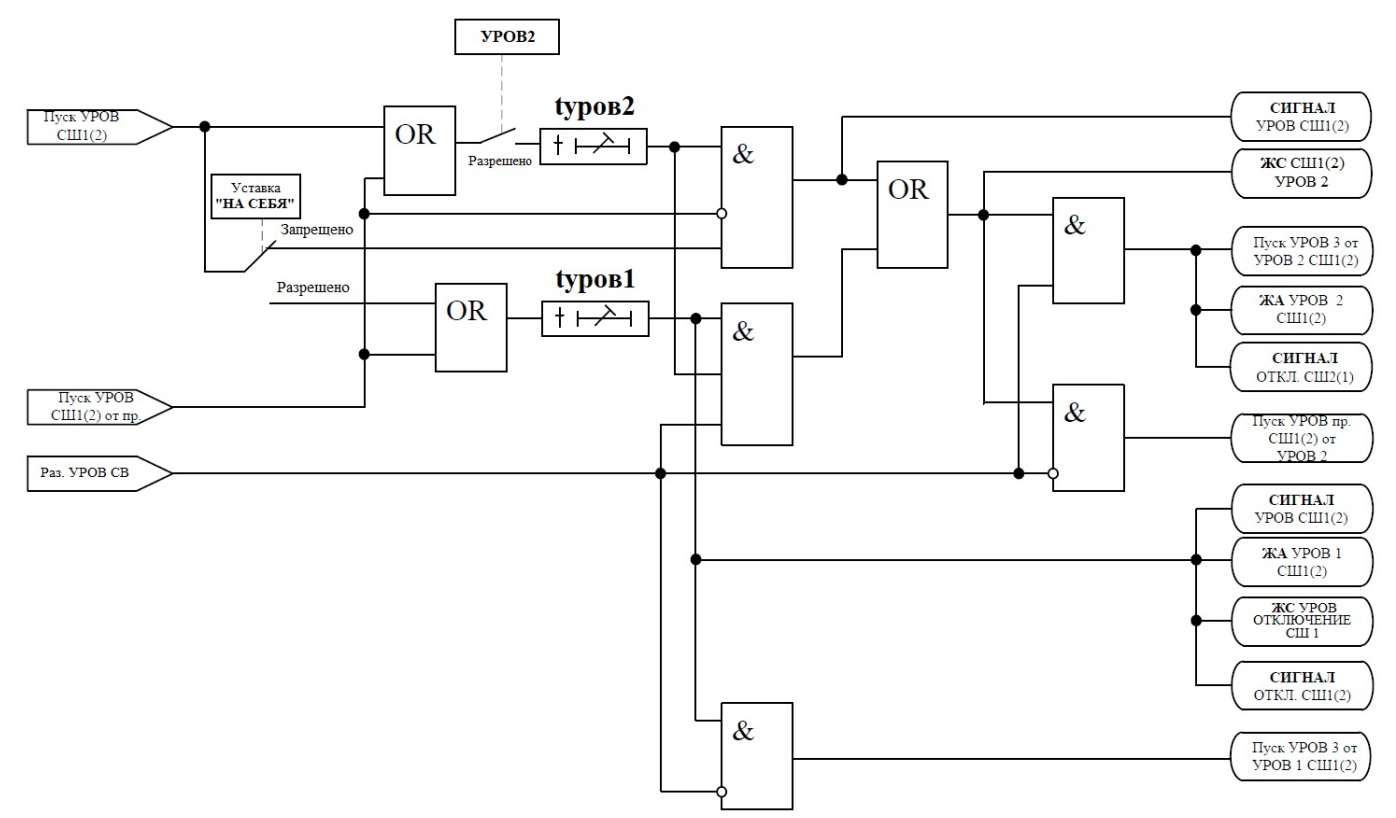

Рисунок 5.22 – Логическая схема УРОВ 1, 2 СШ1 (СШ2)

В случае неуспешного действия функций УРОВ СШ1 (СШ2) есть опциональная возможность пуска функции УРОВ 3.

Пуск функции УРОВ 3 может производиться каким-либо из способов, как показано на рисунке 5.23:

– пуск УРОВ 3 от УРОВ 1. В этом случае осуществляется пуск УРОВ присоединения СШ1 (СШ2), в дальнейшем эта функция будет воздействовать на вышестоящий выключатель для отключения присоединения СШ1 (СШ2) (рисунок 5.28);

– пуск УРОВ 3 от УРОВ 2. При наличии этого фактора пуска формируются сигналы УРОВ всех неотключившихся присоединений обеих секций шин.

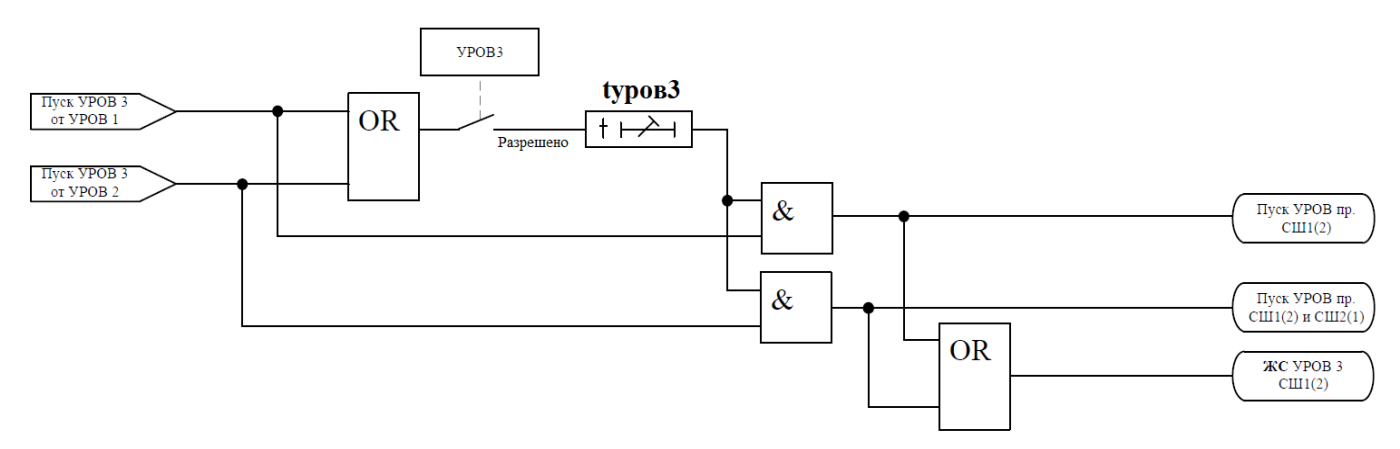

Рисунок 5.23 – Логика формирования пуска функции УРОВ 3

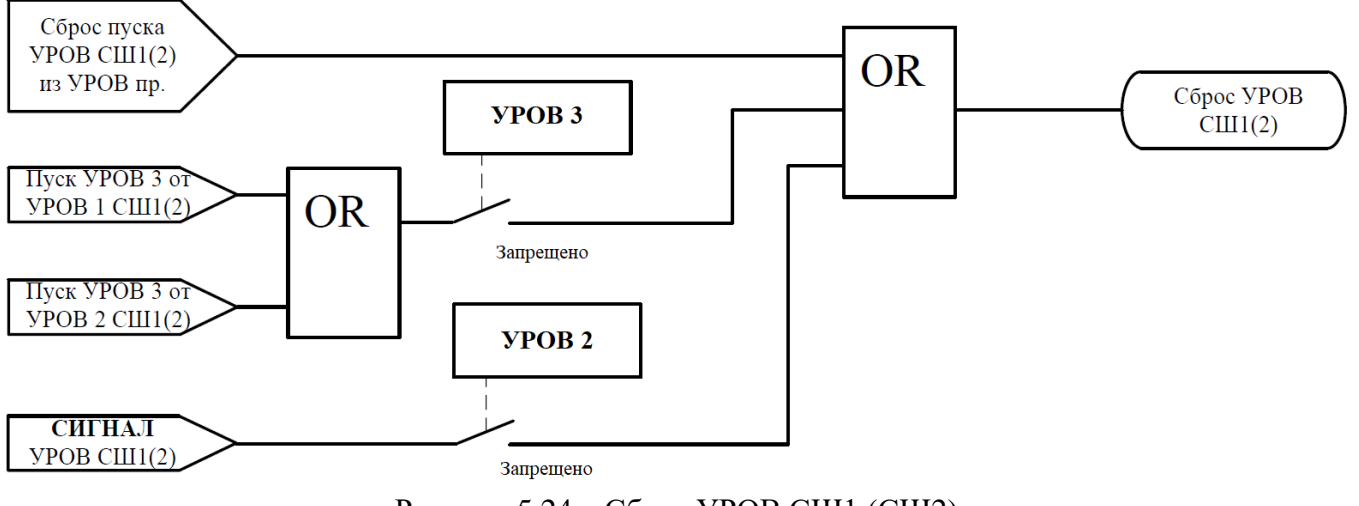

Рисунок 5.24 – Сброс УРОВ СШ1 (СШ2)

Логика сброса УРОВ СШ1 (СШ2), схема которой показана на рисунке 5.24, предусмотрена для однократности действия УРОВ. Формирование данного сброса производится по следующим факторам:

1. Сброс пуска УРОВ СШ1 (СШ2) из УРОВ присоединений. Для его формирования необходимо наличие любого из сигналов (логическая схема на рисунке 5.28):

– пуска УРОВ присоединения СШ1 (СШ2) (рисунок 5.23);

– пуск УРОВ присоединения СШ1 (СШ2) от УРОВ 2 (рисунок 5.22);

– пуск УРОВ присоединений СШ2 и СШ1 (рисунок 5.23).

2. Сигнал пуск УРОВ 3 от УРОВ 1 (УРОВ 2) (рисунок 5.22) с введенной уставкой УРОВ 3;

3. Сигнал УРОВ СШ1 (СШ2) (рисунок 5.22) с введенной уставкой УРОВ 2.

Пуск УРОВ ПО осуществляется по следующим факторам:

1. Аварийное отключение ПО от защиты с введённым УРОВ. Условия пуска:

– сигнал аварийного отключения ПО от защит с УРОВ;

– отсутствие блокирующего сигнала (табл. 5.8 поз. 21).

2. Внешний пуск УРОВ ПО. Условия пуска:

– наличие внешнего сигнала пуска УРОВ ПО;

– отсутствие блокирующего сигнала (табл. 5.8 поз. 21).

Внешний пуск УРОВ ПО отмечается соответствующей записью в ЖС.

- 3. Пуск УРОВ ПО от УРОВ присоединений. Условия пуска:
- наличие сигнала пуска УРОВ ПО от УРОВ присоединения;
- отсутствие блокирующего сигнала (табл. 5.8 поз. 21);

– уставка «**ПРИСОЕД.**» (табл.5.8 поз.8) в положении «ВВЕДЕНО».

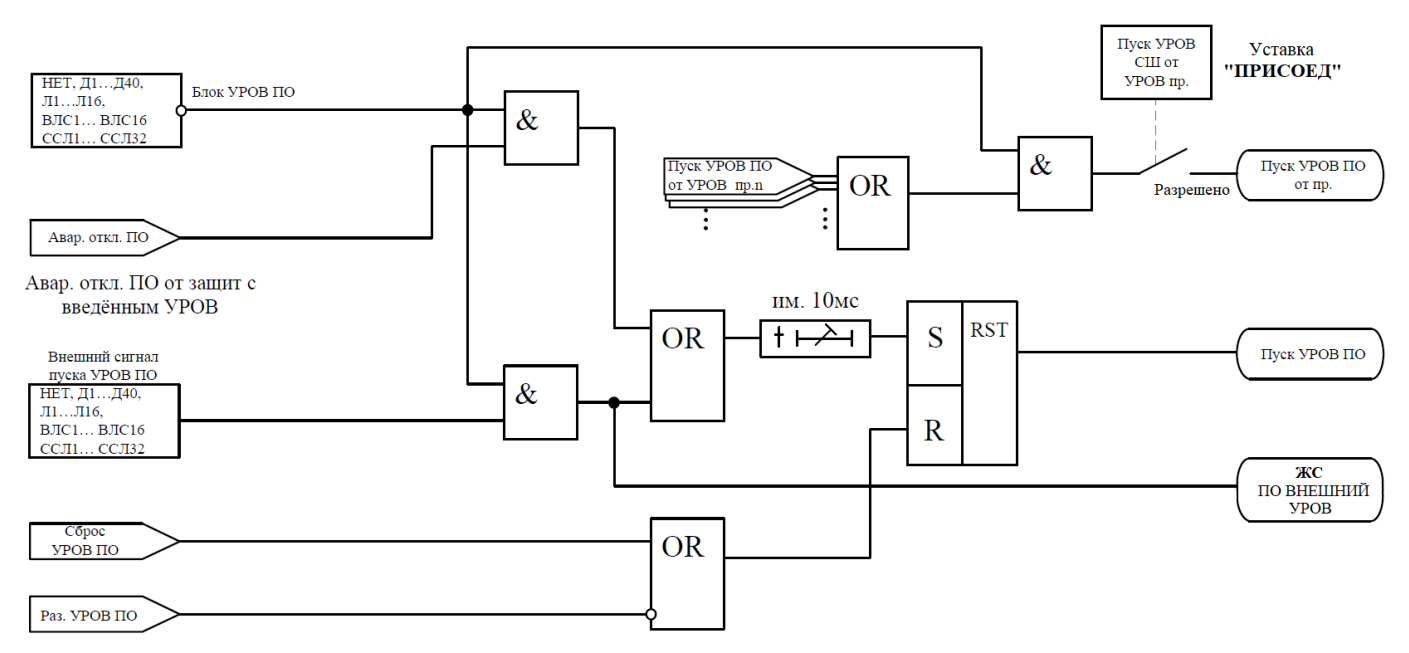

Рисунок 5.25 – Логическая схема пуска УРОВ ПО

После того как условия пуска соблюдены выполняется следующая логическая схема, представленная на рисунке 5.26.

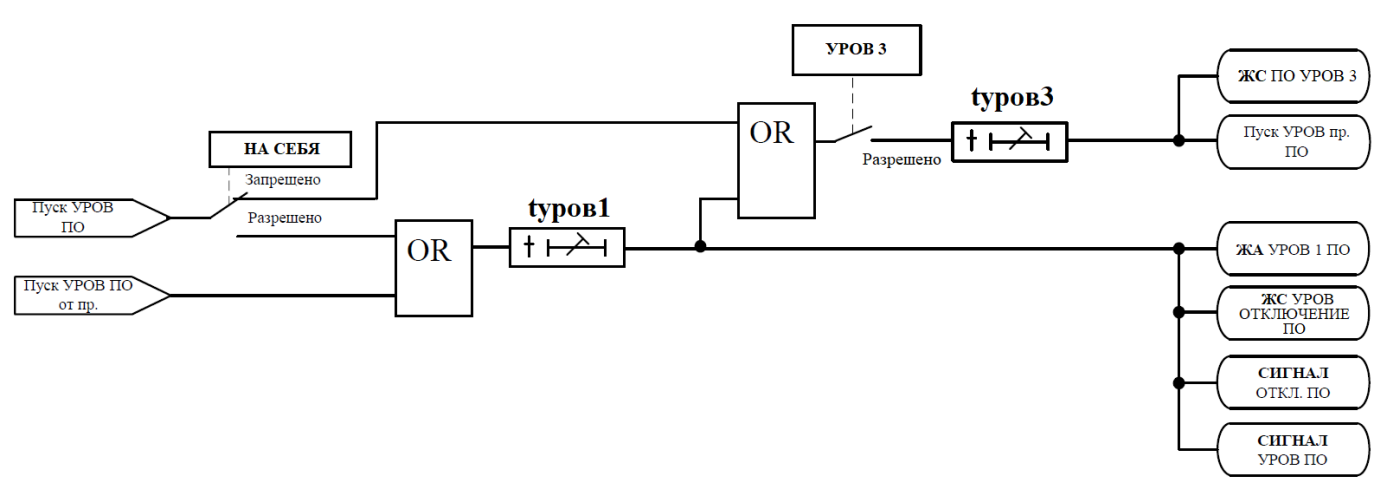

Рисунок 5.26 – Логическая схема работы УРОВ ПО

При положении уставки «**НА СЕБЯ**» – «ВЫВЕДЕНО», а уставки «**УРОВ 3**» – «ВВЕДЕ-НО», запускается таймер на срабатывание **tуров3**, после истечения времени которого сигнал проходит в схему УРОВ присоединений от УРОВ ДЗШ (рисунок 5.28).

Когда уставка «**НА СЕБЯ**» в положении «ВВЕДЕНО» и имеется один из сигналов пуска УРОВ ПО, то запускается таймер на срабатывание **tуров1**, по истечению времени которого формируются сигналы «ОТКЛ. ПО» и «УРОВ ПО». Данное действие УРОВ ПО отмечается соответствующими записями в ЖА и ЖС.

Сброс УРОВ ПО осуществляется по следующим факторам:

- наличие сигнала сброса пуска УРОВ ПО из схемы УРОВ присоединений (рисунок 5.20);
- наличие сигнала УРОВ ПО с введённой уставкой «**УРОВ 3**»;
- отсутствие сигнала разрешающего УРОВ ПО (рисунок 5.28).

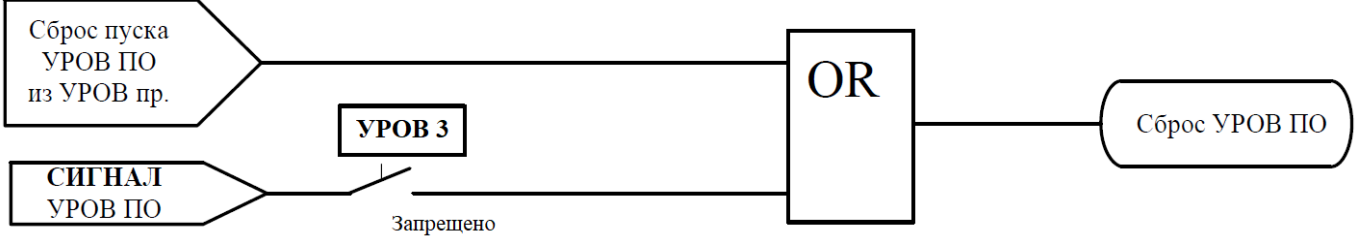

Рисунок 5.27 – Логика сброса УРОВ ПО

Логика формирования УРОВ присоединения от УРОВ СШ1(2), УРОВ ПО представлена на рисунке 5.28.

Формируется сигнал УРОВ присоединения n при наличии следующих факторов:

- 1. При наличии пуска от логики УРОВ СШ1 (СШ2):
- отсутствие сигнала пуска УРОВ СШ1 (СШ2) от присоединения;
- разрешение УРОВ присоединения n;
- присоединение n привязано к СШ1.
- наличие одного из следующих сигналов:
- а) пуск УРОВ присоединения ПО;
- б) пуск УРОВ присоединения СШ1 (СШ2);
- в) пуск УРОВ присоединения СШ1 (СШ2) от УРОВ 2 с введенной уставкой «**УРОВ 2**»;
- г) пуск УРОВ присоединения СШ1 и СШ2.
- 2. При наличии привязки присоединения к СВ:
- пуск УРОВ присоединения СШ1 и СШ2;
- привязка присоединения к СВ;
- –разрешение УРОВ присоединения n.

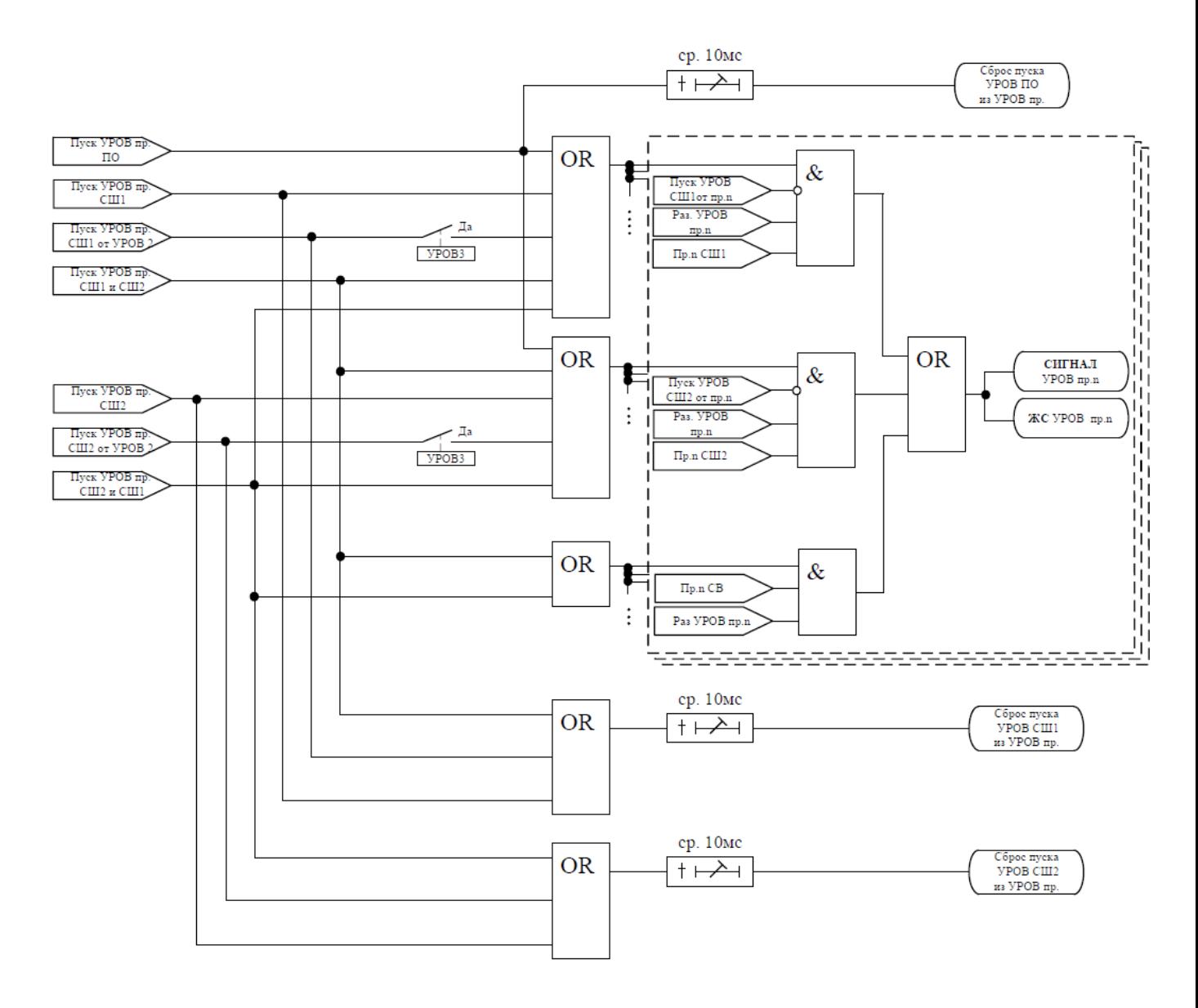

Рисунок 5.28 – Логика формирования УРОВ присоединения

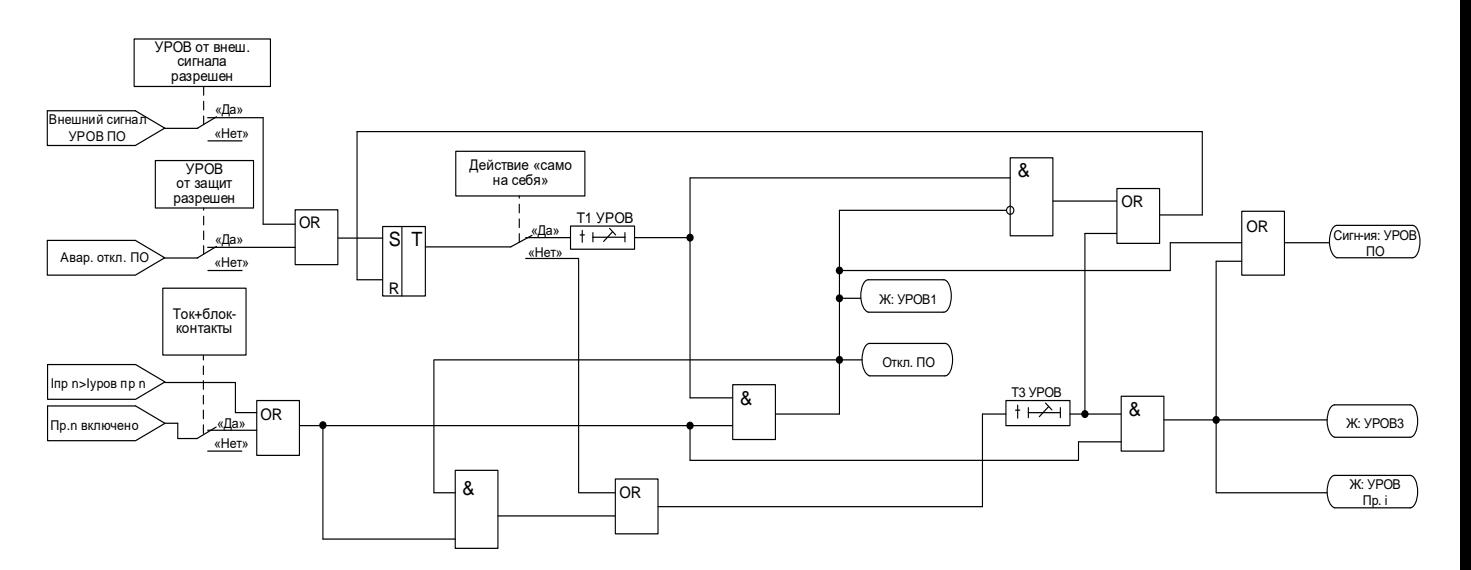

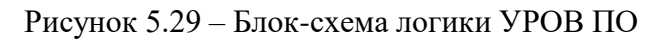

Характеристики УРОВ приведены в таблице 5.9.

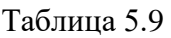

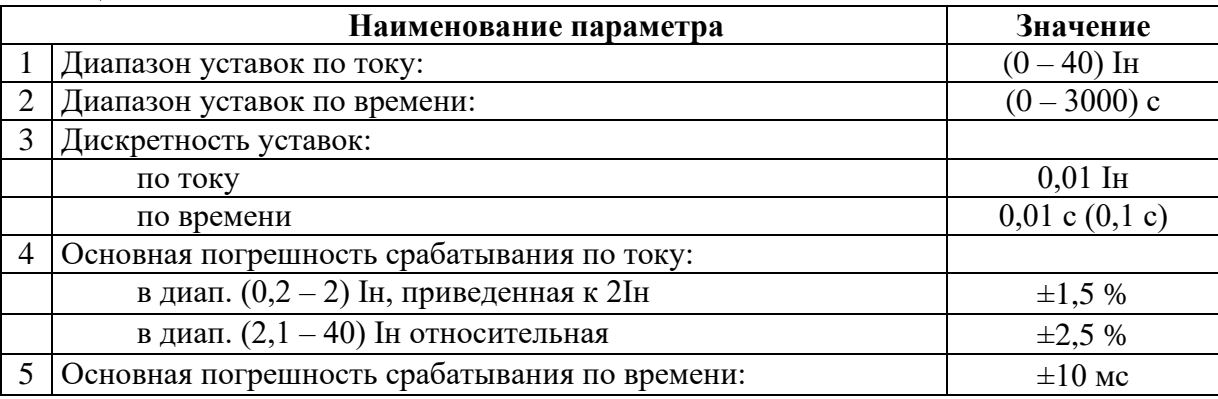

## **5.5 Внешние защиты**

МР90х реализовано 20 (коды аппаратного исполнения с N4) и 24 (коды аппаратного исполнения с N0) внешних защит: ВЗ-1, ВЗ-2, … ВЗ-n. Внешняя защита пускается при появлении сигнала срабатывания, при выполнении условия отсутствия блокирующего сигнала. Внешние защиты имеют возможность использовать как входные дискретные сигналы, так и внутренние сигналы срабатывания ступеней защит и их измерительных органов.

Внешние защиты имеют функции:

– возврата по уставке;

– блокировки по внешнему дискретному или внутреннему сигналу.

Возврат защиты происходит:

а) если введена функция возврата по внешнему сигналу:

– при пропадании внешнего сигнала срабатывания и появлении внешнего сигнала возврата на время Твз;

– при появлении сигнала блокировки.

б) если функция возврата по внешнему сигналу выведена:

– по исчезновению сигнала срабатывания;

– при появлении блокирующего сигнала.

При срабатывании внешних защит фиксируются все параметры аварийного события, как при срабатывании собственных защит.

Режимы работы защиты:

- «ВЫВЕДЕНА» – защита выведена из работы;

- «ВВЕДЕНО» – защита введена в работу с контролированием уставки по времени. Отключения выключателя и действия на сигнализацию не происходит.

- «СИГНАЛИЗАЦИЯ» – как при «СРАБАТЫВАНИЕ», но с действием в схему сигнализации и записью в журнал аварий;

- «ОТКЛЮЧЕНИЕ» – то же, что и при режиме «СИГНАЛИЗАЦИЯ», плюс действие на отключение. В данном режиме ВЗ может действовать на отключение СШ1, СШ2, ПО, а также на отключение любого из присоединений по выбору пользователя.

Наличие функций «УРОВ», «ОСЦИЛЛОГРАФ» по каждой ступени задаётся в уставках конфигурации.

Все ступени функционально идентичны и имеют характеристики, указанные в таблице 5.10.

| $N_2$          | Наименова-         | Диапазон или    | Уставка по       | Дискретность | Расшифровка              |
|----------------|--------------------|-----------------|------------------|--------------|--------------------------|
|                | ние парамет-       | принимаемые     | умолчанию        | уставок      |                          |
|                | pa                 | значения        |                  |              |                          |
| $\mathbf{1}$   | $\overline{2}$     | 3               | 4                | 5            | 6                        |
| $\mathbf{1}$   | РЕЖИМ              | ВЫВЕДЕНО /      | ВЫВЕДЕНО         |              | Режимы работы защи-      |
|                |                    | ВВЕДЕНО /       |                  |              | TЫ                       |
|                |                    | СИГНАЛИЗА-      |                  |              |                          |
|                |                    | ЦИЯ / ОТКЛЮ-    |                  |              |                          |
|                |                    | ЧЕНИЕ           |                  |              |                          |
| $\overline{2}$ | Отключение         | «СШ1», «СШ2»,   | <b>СШ1</b>       |              | Выбор объекта воздей-    |
|                |                    | «ПО», «Прис. 1» |                  |              | ствия                    |
|                |                    | - «Прис. n» (в  |                  |              |                          |
|                |                    | зависимости от  |                  |              |                          |
|                |                    | кода аппаратно- |                  |              |                          |
|                |                    | го исполнения)  |                  |              |                          |
| 3              | БЛОК-КА            | Сигналы соглас- | <b>HET</b>       |              | Ввод<br>блокирующего     |
|                |                    | но приложения   |                  |              | сигнала                  |
|                |                    | 3, таблица 3.4  |                  |              |                          |
| $\overline{4}$ | CPA <sub>B</sub> . | Сигналы соглас- | <b>HET</b>       |              | Сигнал срабатывания      |
|                |                    | но приложения   |                  |              |                          |
|                |                    | 3, таблица 3.4  |                  |              |                          |
| 5              | tcp, Mc            | 03276700        | $\boldsymbol{0}$ | $10(100)*$   | Уставка по времени дей-  |
|                |                    |                 |                  |              | ствия защиты на срабаты- |
|                |                    |                 |                  |              | вание                    |
| 6              | tB3, MC            | 03276700        | $\overline{0}$   | $10(100)*$   | Уставка по времени на    |
|                |                    |                 |                  |              | возврат                  |
| $\tau$         | BO <sub>3</sub> B. | <b>HET/ECTb</b> | <b>HET</b>       |              | Ввод / вывод уставки     |
|                |                    |                 |                  |              | на возврат               |
|                |                    | Сигналы соглас- | <b>HET</b>       |              | Сигнал возврата          |
|                |                    | но приложения   |                  |              |                          |
|                |                    | 3, таблица 3.4  |                  |              |                          |
| 8              | OCII.              | «ВЫВЕДЕНО» /    | ВЫВЕДЕНО         |              | Пуск<br>осциллографа:    |
|                |                    | «ПУСК ПО ИО» /  |                  |              | «ВЫВЕДЕНО», «ПУСК        |
|                |                    | «ПУСК ПО ЗА-    |                  |              | ПО ИО» (пуск по сраба-   |
|                |                    | <b>ЩИТЕ»</b>    |                  |              | тыванию измерительно-    |
|                |                    |                 |                  |              | го органа); «ПУСК ПО     |
|                |                    |                 |                  |              | ЗАЩИТЕ» (пуск по сра-    |
|                |                    |                 |                  |              | батыванию ступени за-    |
|                |                    |                 |                  |              | ЩИТЫ)                    |

Таблица 5.10 – Характеристики внешней защиты

Продолжение таблицы 5.10

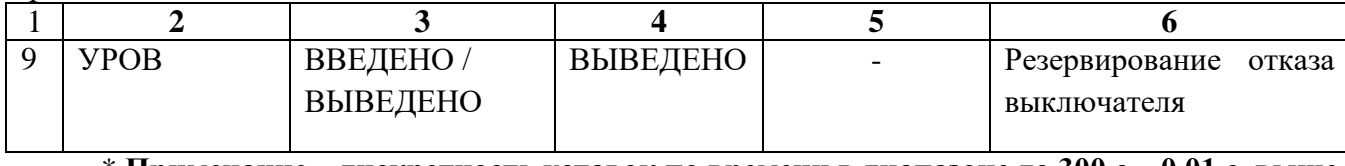

\* **Примечание – дискретность уставок по времени в диапазоне до 300 с – 0,01 с, выше 300 с – 0,1 с**

Функциональная схема внешней защиты приведена на рисунке 5.30. Блок, показанный на рисунке 5.30, реализован программно.

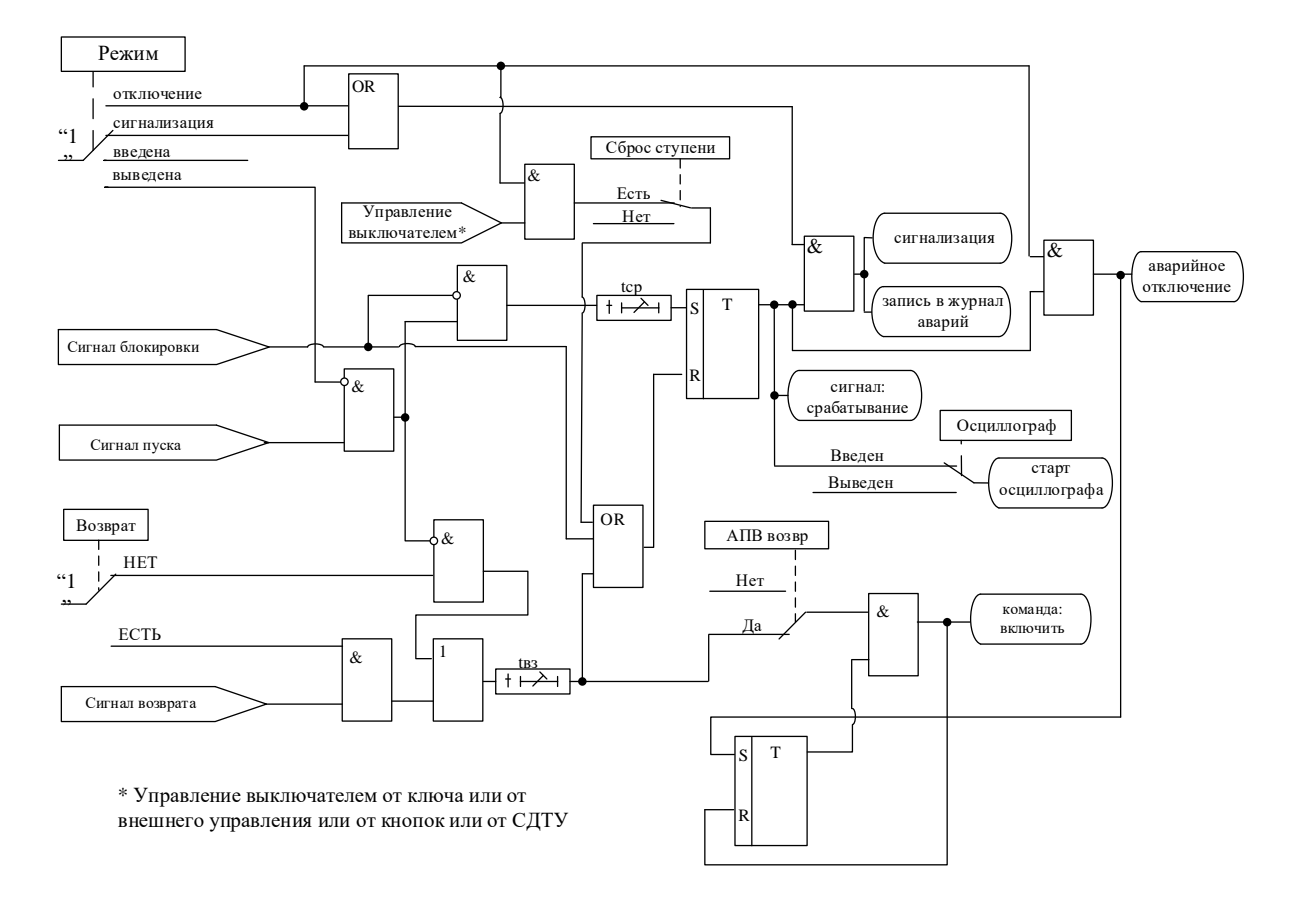

Рисунок 5.30 – Алгоритм внешней защиты

## **5.6 Определяемая пользователем логика 5.6.1 Общие положения**

Конфигурирование определяемой пользователем логики осуществляется с помощью специального редактора (встроенного в программу УниКон), который обеспечивает построение схемы релейной защиты на графическом языке функциональных блоков.

Задача определяемой пользователем логики реализуется в десятимиллисекундном цикле. Объём программы ограничен 4032 байтами (что позволяет создавать программу в среднем из 400 функциональных блоков).

В МР90х выходные логические сигналы могут быть заведены на логические входы блокировки, срабатывания и управления функций защит, автоматики и управления выключателем.

МР90х имеет следующие функциональные блоки: элементы ввода/вывода (дискретные и аналоговые), логические элементы (дискретные), таймеры, элементы обработки аналоговых данных, информационный блок.

Каждому блоку схемы автоматически присваивается имя Block<номер по порядку создания>. Для облегчения чтения схемы блоки могут быть переименованы.

## **5.6.2 Элементы ввода/вывода**

#### **Разъем «Вход»**

Элемент «Вход» позволяет загружать 1 бит данных из внешней базы данных устройства во внутреннюю базу данных свободно программируемой логики.

Элемент «Вход» имеет один выход и позволяет подключать следующие сигналы, прямые и инверсные:

– входные дискретные сигналы;

– входные логические сигналы;

– сигнал срабатывания измерительного органа любой защиты;

– сигнал срабатывания любой защиты;

– сигналы неисправности;

– сигналы аварии, сигнализации;

– сигналы о состоянии выключателя, сигналы команд управления выключателем.

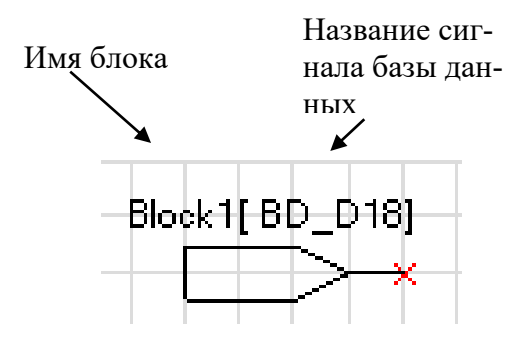

Рисунок 5.31 – Разъем «Вход»

### **Разъем «Выход »**

Элемент «Выход» позволяет сохранять 1 бит данных из внутренней базы данных свободно программируемой логики во внешнюю базу данных устройства.

При помощи разъёмов «Выход» МР90х позволяет выводить до 32-х выходных сигналов свободно программируемой логики (СПЛ) на реле (ССЛ1 – ССЛ32), индикаторы и выходные логические сигналы.

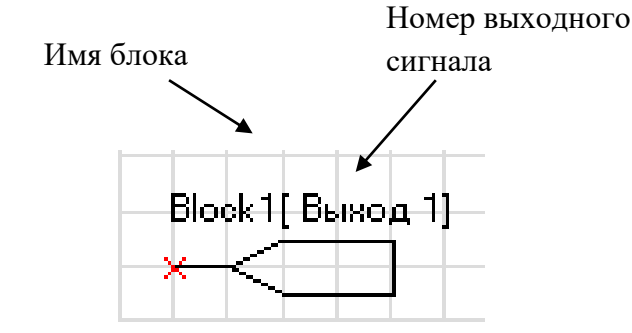

Рисунок 5.32 – Разъем «Выход»

## **Разъем «Вход 16-разрядный»**

Элемент «Вход 16-разрядный» позволяет загружать аналоговые данные из базы данных устройства во внутреннюю базу данных СПЛ.

Элемент имеет один выход и позволяет подключать следующие данные:

– аналоговые (измеренные и рассчитанные токи, напряжения, частоту);

– уставки меню (позволяет вводить данных из специально созданного меню устройства);

– константы (вход принимает заданное в УниКоне числовое значение).

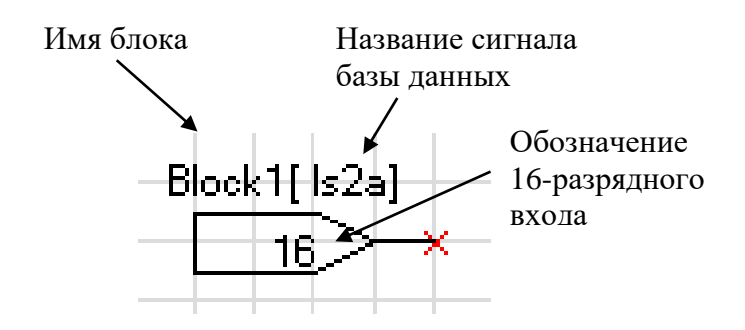

Рисунок 5.33 – Разъем «Выход 16-разрядный»

### **Разъемы «Запись в системный журнал» и «Запись в журнал аварий»**

Элемент записи событий в журнал системы имеет один вход. Если на элемент подана логическая единица, то в журнал системы будет записано назначенное событие в следующем виде: «сообщение спл № ХХ». Данные элементы позволяют создать до 64 свободно программируемых записей в журнал событий.

Элемент записи события в журнал аварий имеет один вход. При наличии единицы на входе в журнал будет сделана запись сообщения: «сообщение спл № ХХ», - с сохранением всех параметров режима в журнале аварий.

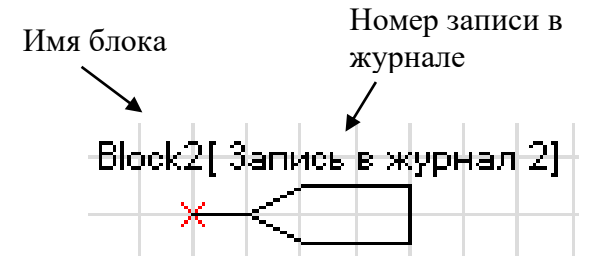

Рисунок 5.34 – «Запись в системный журнал», «Запись в журнал аварий»

#### **5.6.3 Логические элементы**

#### **Логический элемент «И»**

Элемент «И» может иметь от 2 до 8 входов. На элемент «И» может быть подана любая комбинация сигналов. На выходе элемента появляется логическая единица только в случае, когда все входные сигналы имеют значение логической единицы.

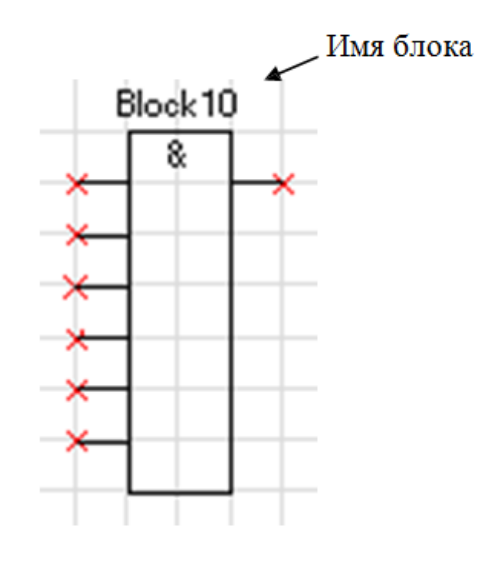

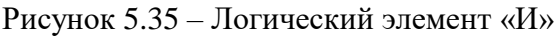

# **Логический элемент «ИЛИ»**

Элемент «ИЛИ» может иметь от 2 до 8 входов. На вход элемента «ИЛИ» может быть подана любая комбинация сигналов. На выходе элемента появляется логическая единица в случае, когда хотя бы один входной сигнал имеет значение логической единицы.

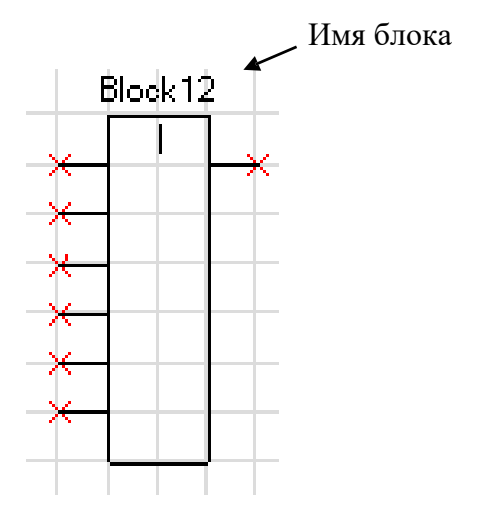

Рисунок 5.36 – Логический элемент «ИЛИ»

## **Логический элемент «Исключающее ИЛИ»**

Элемент «Исключающее ИЛИ» может иметь от 2 до 8 входов. На вход элемента «ИЛИ» может быть подана любая комбинация сигналов. На выходе элемента появляется логическая единица в случае, когда на его входах нечетное количество единиц.

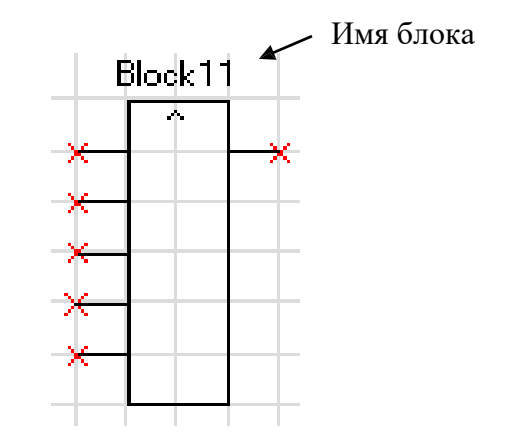

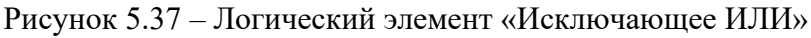

## **Логический элемент « НЕ »**

Элемент «НЕ» содержит один вход и один выход. Сигнал на выходе логического элемента – инвертированный входной сигнал.

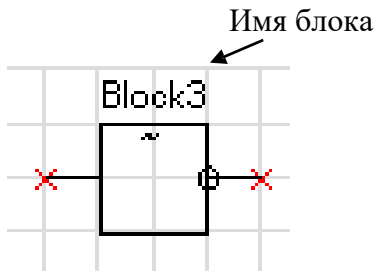

Рисунок 5.38 – Логический элемент «НЕ»

#### **Элементы «RS- и SR-триггеры»**

В МР90х существуют два типа триггеров: RS (тип 1) и SR (тип 2), с приоритетом работы по входу R и S соответственно.

Элемент «RS-триггер» («SR-тригер») имеет два входа (рисунок 5.39): устанавливающий S и сбрасывающий R. При появлении единицы на входе S формируется единица на выходе, состояние выхода запоминается и сохраняется при исчезновении единицы на входе S. Вход R сбрасывает состояние выхода в логический ноль.

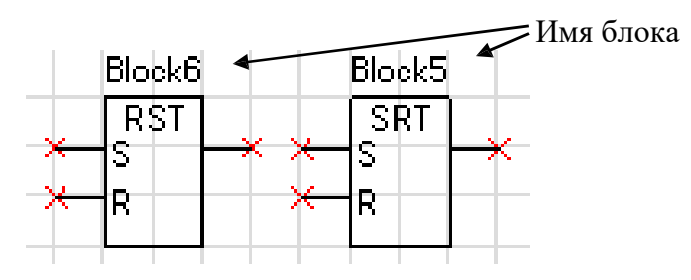

Рисунок 5.39 – «RS-триггер» и «SR-триггер»

#### **Мультиплексор**

Мультиплексор имеет три входа (адресный вход Y и два входа In1 и In2). Переключатель подключает один из входов In1 или In2 к выходу Q, в зависимости от сигнала на адресном входе Y. Если на адресный вход подана единица, то подключается вход In2, если ноль, то вход In1.

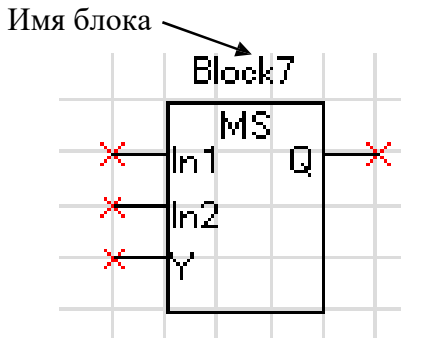

Рисунок 5.40 – Мультиплексор

## **Мультиплексор 16-разрядный**

Мультиплексор имеет один адресный вход Y и до 16 входов In1 – In16). Переключатель подключает один из входов In1 (In16) к выходу Q, в зависимости от сигнала на адресном входе Y. На управляющий адресный вход подается 16-разрядный сигнал. Из этого сигнала выбирают те биты (должны идти подряд), которые необходимы для управления сигналами In1 – In16, и указывают их начало.

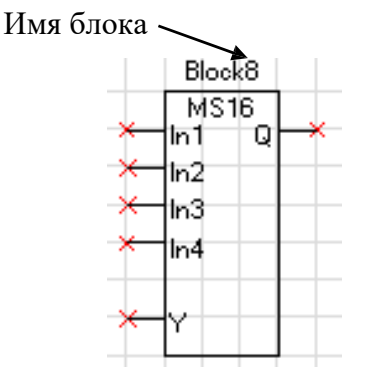

Рисунок 5.41 – Мультиплексор 16-разрядный

# **Логический элемент «MAX»**

Элемент «MAX» предназначен для определения наибольшего (максимального) из двух чисел (16-разрядных). Элемент имеет два входа и один выход.

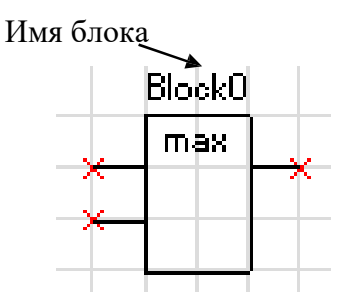

Рисунок 5.42 – Логический элемент «MAX»

## **Логический элемент «MIN»**

Логический элемент «MIN» предназначен для определения наименьшего (минимального) из двух чисел. У элемента есть два входа, к которым подключаются аналоговые сигналы, и один выход.

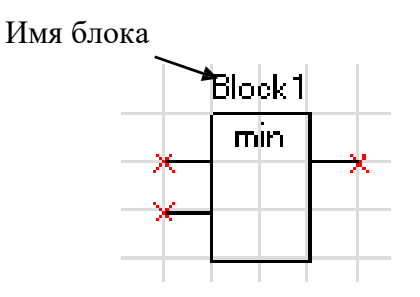

Рисунок 5.43 – Логический элемент «MIN»

# **Логический элемент «сумма» [+]**

Элемент «сумма» позволяет просуммировать 16-разрядные значения сигналов. Элемент имеет до 8 входов и один выход.

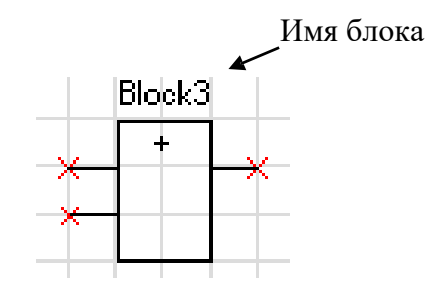

Рисунок 5.44 – Логический элемент «сумма»

### **Логический элемент «разность» [-]**

Элемент «разность» позволяет провести операцию вычитания между 16-разрядными значениями сигналов. Элемент имеет до 8 входов и один выход.

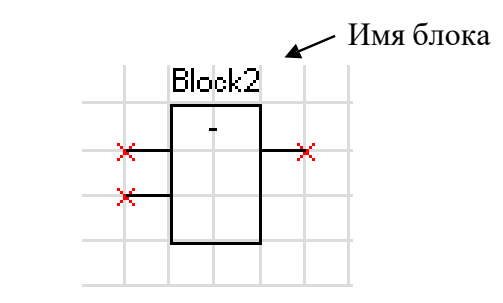

Рисунок 5.45 – Логический элемент «разность»

### **Логический элемент «умножение» [\*]**

Элемент «умножение» позволяет перемножить два 16-разрядных числа при этом на выходе элемента получается 32-разрядное значение. Так как в свободно программируемой логике МР90х все операции можно производить только с 16-разрядными значениями аналоговых величин, то в настройке логического элемента при помощи установки «Количество сдвигов» необходимо сместить адрес на нужное количество бит.

Пример: перемножаем два числа, каждое из которых является 16-разрядным, и получаем произведение, которое уже будет 32-разрядным числом

$$
X(16)*Y(16)=P(32).
$$

Для того, чтобы использовать число P(32) дальше в логике, необходимо выделить значимую часть этого числа. При смещении на 16 бит (уставка в настройке – 15) мы получаем следующее число на выходе:

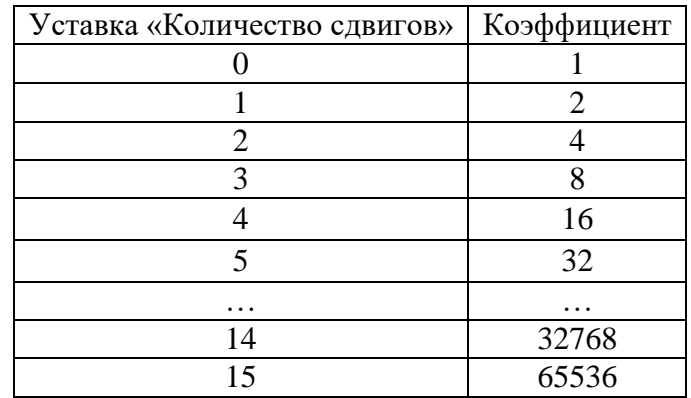

## $P(16)=P(32)/65536.$

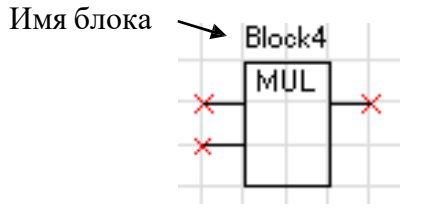

Рисунок 5.46 – Логический элемент «умножение»

# **Логический элемент «деление» [/]**

Элемент деление используется для арифметической операции деления. Используется только для 16-разрядных сигналов. Элемент имеет два входа и один выход. Первый вход – делимое, второй – делитель. Результатом операции деления является 16-разрядное число.

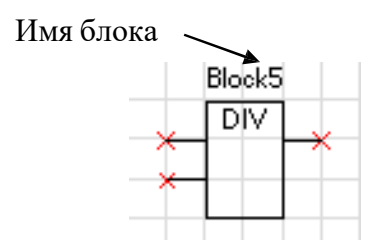

Рисунок 5.47 – Логический элемент «деление»

## **Логический элемент «больше» [>]**

Этот элемент позволяет сформировать на выходе элемента логическую «1» при выполнении условия: значение «а» (16-разрядный сигнал, заведенный на первый вход элемента) больше, чем значение «б» (16-разрядный сигнал, заведенный на второй вход).

При не выполнении этого условия на выходе будет логический «0».

В настройках элемента можно указать уставку на возврат («коэффициент»), который будет указывать условия возврата выхода элемента с логической «1» на «0».

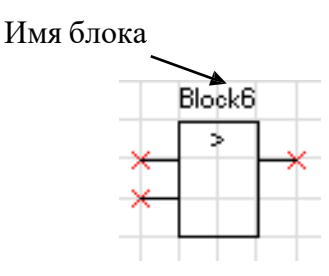

Рисунок 5.48 – Логический элемент «больше»

## **Логический элемент «меньше» [<]**

Этот элемент позволяет сформировать на выходе элемента логическую «1» при выполнении условия: значение «а» (16-разрядный сигнал, заведенный на первый вход элемента) меньше, чем значение «б» (16-разрядный сигнал, заведенный на второй вход).

При невыполнении этого условия на выходе будет логический «0».

В настройках элемента можно указать уставку на возврат («коэффициент»), который будет указывать условия возврата выхода элемента с логической «1» на «0».

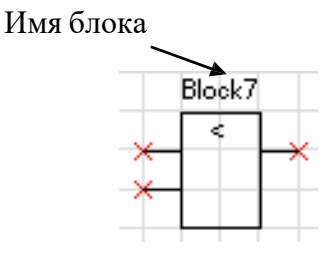

Рисунок 5.49 – Логический элемент «меньше»

### **Дешифратор**

Дешифратор – элемент, который дает возможность выделить дискретный сигнал с 16 разрядного. Элемент имеет один вход, на который подключается 16-разрядный сигнал. Из этого сигнала может быть выбрано до 4 управляющих битов (могут быть только следующие друг за другом), которые и будут определять значения на выходах элемента.

Выбрав количество управляющих битов, необходимо указать и адрес первого управляющего бита  $(0 - 15)$ .

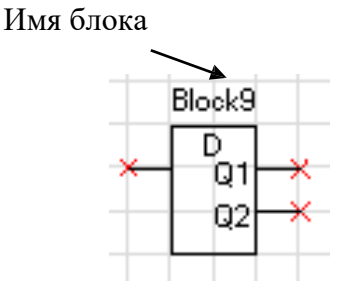

Рисунок 5.50 – Дешифратор

## **5.6.4 Таймеры**

Уставка таймера по времени должна быть не менее 20 мс.

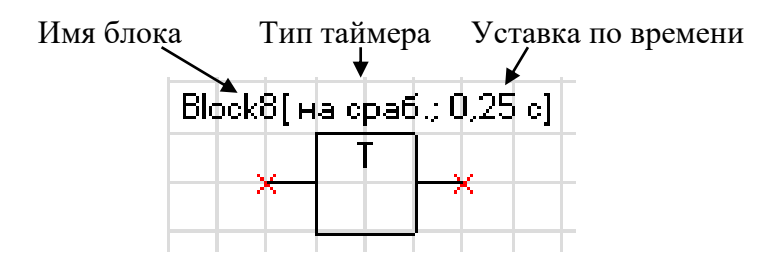

Рисунок 5.51 – Таймер

## **Таймер на срабатывание (таймер 1)**

Элемент «таймер 1» предназначен для выполнения функции задержки времени. Сигнал на выходе таймера на срабатывание появляется через время  $T_{CP}$  после появления сигнала на входе. При пропадании сигнала на входе сигнал пропадает и на выходе (рисунок 5.52).

Если продолжительность импульса на входе меньше, чем время срабатывания  $T_{CP}$ , то выход таймера остаётся в состоянии логического нуля.

При записи новой логической программы или старте устройства в случае наличия сигнала срабатывания – таймер отрабатывает как при прямом, так и при инверсном входе.

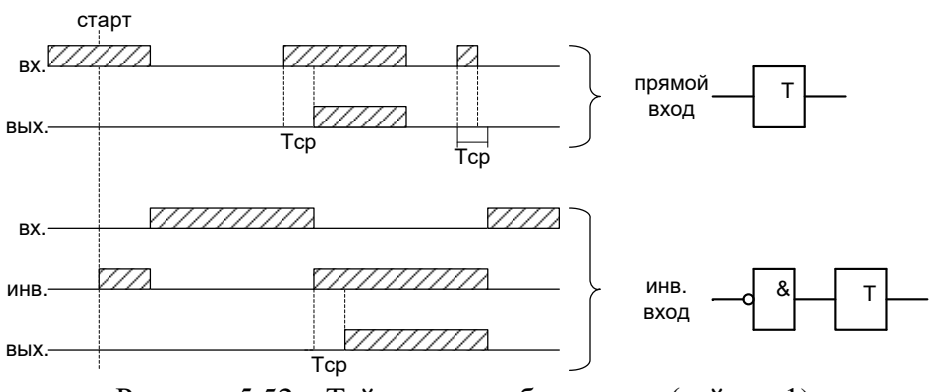

Рисунок 5.52 – Таймер на срабатывание (таймер 1)

# **Таймер на возврат (таймер 2)**

Принцип работы: при единице на входе таймера на возврат на его выходе также будет единица. Если единица на входе пропадает, то на выходе единица сохраняется в течение времени возврата  $T_{B3}$  (рисунок 5.53).

При старте устройства или записи новой логической программы в случае имеющегося сигнала на срабатывание – таймер отрабатывает при любом входе: прямом или инверсном.

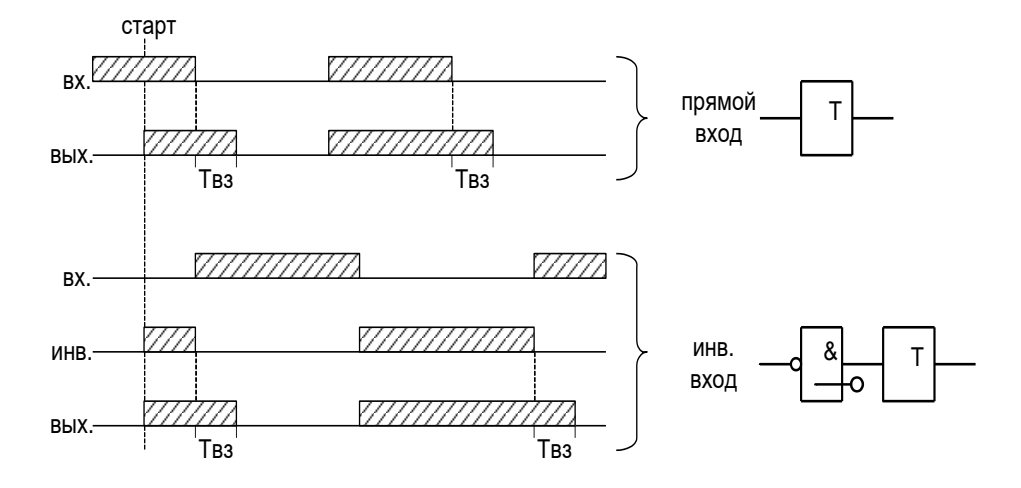

Рисунок 5.53 – Таймер на возврат (таймер 2)

### **Импульсный таймер по фронту типа 1 (таймер 3)**

Принцип работы: срабатывание таймера 3 происходит при появлении фронта импульса на входе. Если за время работы таймера на входе появляется еще один импульс, то перезапуска таймера не происходит, т.е. импульс на выходе в любом случае не превысит время  $T<sub>MMI</sub>$ (рисунок 5.54).

Таймер не отработает при наличии на входе логической единицы во время старта устройства или записи логической программы, как при прямом, так и при инверсном входе.

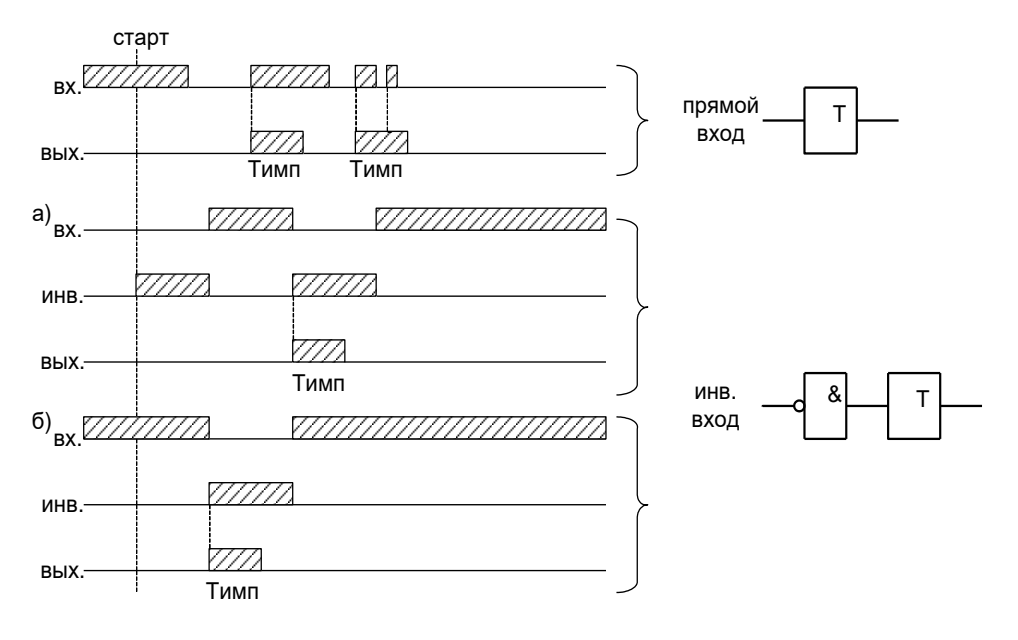

Рисунок 5.54 – Импульсный таймер по фронту типа 1 (таймер 3)

# **Импульсный таймер по спаду типа 1 (таймер 4)**

Принцип работы: таймер срабатывает по спаду импульса на входе. При этом на выходе формируется логическая единица на время Т<sub>имп</sub>. В случае появления на входе нового импульса и его спада за время  $T<sub>WMI</sub>$  перезапуск таймера не происходит (рисунок 5.55).

Таймер не отработает при наличии на входе логической единицы во время старта устройства или записи логической программы, как при прямом, так и при инверсном входе.

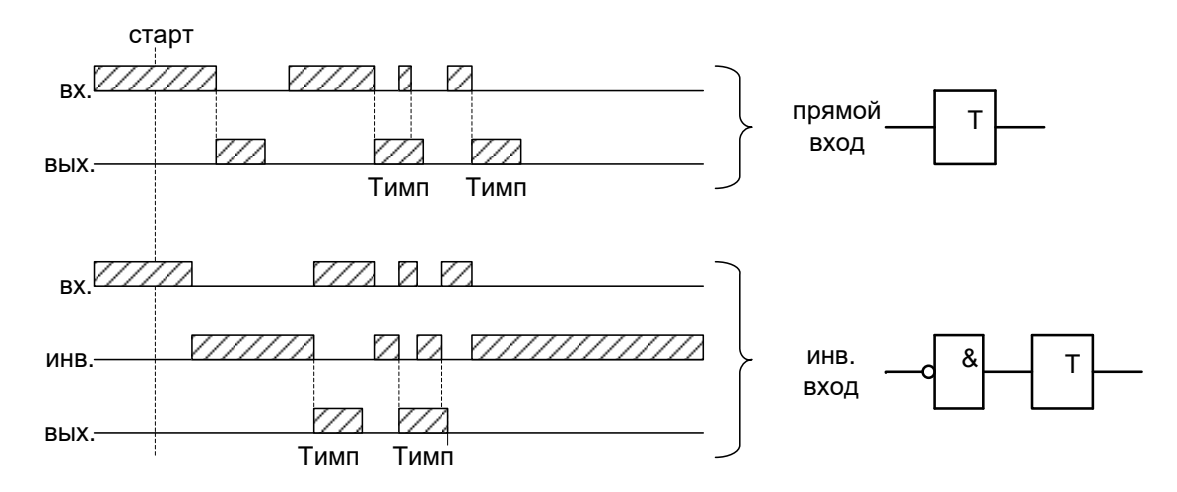

Рисунок 5.55 – Импульсный таймер по спаду типа 1 (таймер 4)

## **Импульсный таймер по фронту типа 2 (таймер 5)**

Отличие импульсного таймера по фронту типа 2 от типа 1 в том, что при появлении новых импульсов за время работы таймера, происходит перезапуск уставки по времени таймера, т.е. с каждым новым импульсом на входе увеличивается длительность импульса на выходе на время  $T<sub>WMI</sub>$  (рисунок 5.56).

Таймер не отработает при наличии на входе логической единицы во время старта устройства или записи логической программы, как при прямом, так и при инверсном входе.

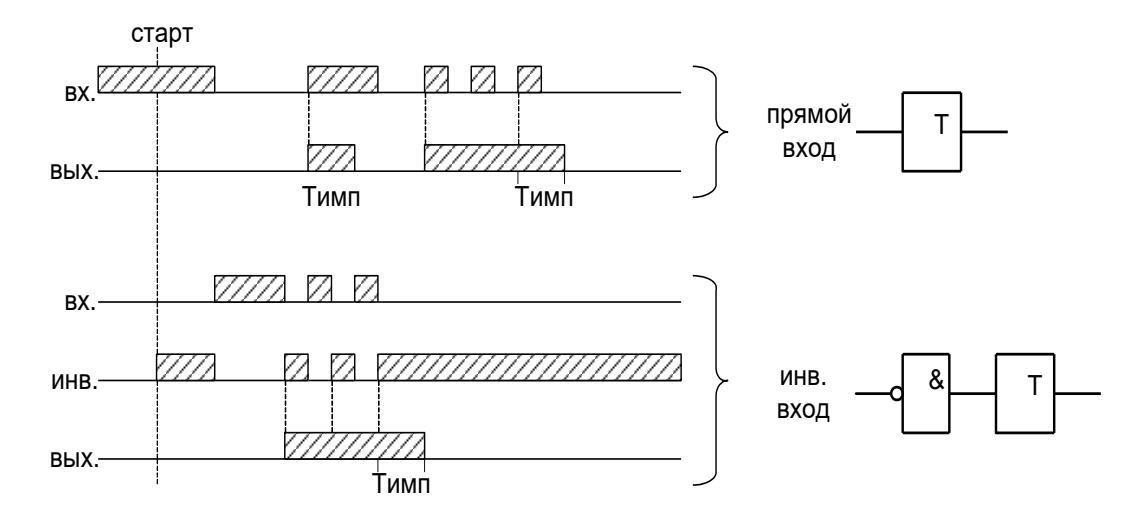

Рисунок 5.56 – Импульсный таймер по фронту типа 2 (таймер 5)

# **Импульсный таймер по спаду типа 2 (таймер 6)**

Отличие импульсного таймера по спаду типа 2 от типа 1 в том, что при появлении новых спадов импульса за время работы таймера, происходит перезапуск уставки по времени таймера, т.е. с каждым новым импульсом на входе увеличивается длительность импульса на выходе на время Тимп (рисунок 5.57).

Таймер не отработает при наличии на входе логической единицы во время старта устройства или записи логической программы, как при прямом, так и при инверсном входе.

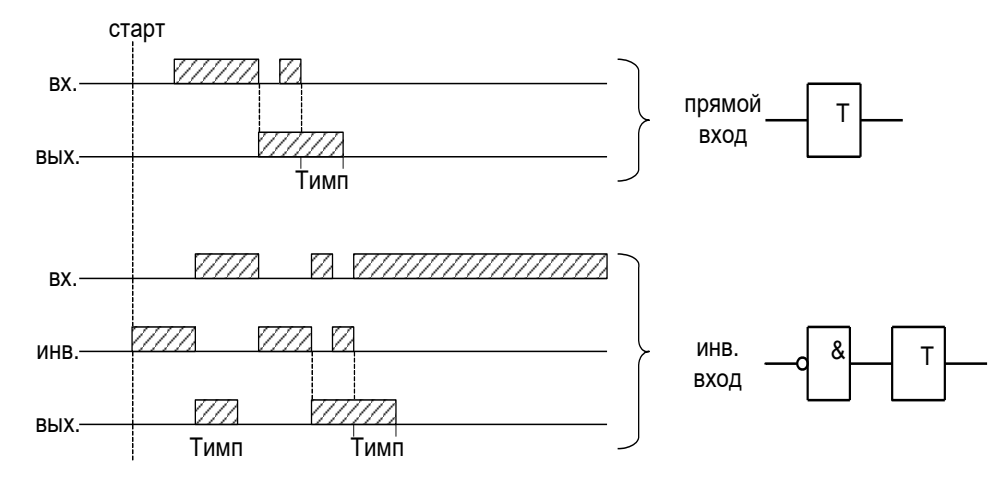

Рисунок 5.57 – Импульсный таймер по спаду типа 2 (таймер 6)

# **5.6.5 Текстовый блок**

Данный элемент предназначен для создания поясняющего и информационного текста. Текстовый блок не связан логическими связями с остальными элементами графического редактора программы УниКон и поэтому не имеет входов и выходов.

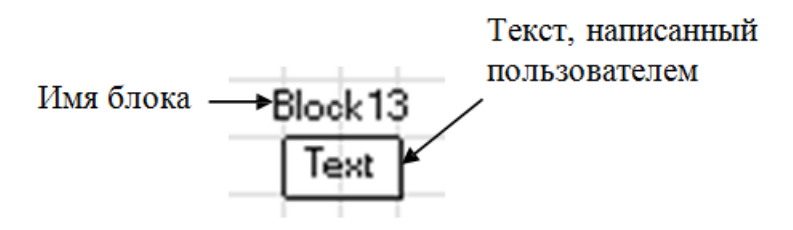

Рисунок 5.58 – Текстовый блок

# **5.6.6 Ошибки логики**

| Сообщение в ЖС       | Описание ошибки      | Методы устранения                          |
|----------------------|----------------------|--------------------------------------------|
| Логика: (по старту)  | CRC логической про-  | Перезаписать логическую программу или вы-  |
| ошибка программы     | граммы не совпадает  | полнить «СБРОС СП-ЛОГИКИ».                 |
| Логика: (по старту)  | Пароль логики отсут- | Выполнить «СБРОС СП-ЛОГИКИ».               |
| ошибка пароля        | ствует или поврежден | Задать новый пароль для логики.            |
| Логика: (по старту)  | Состояние логики не  | Запустить логику или выполнить «СБРОС      |
| ошибка запуска       | определено           | СП-ЛОГИКИ».                                |
| Логика: (по старту)  | CRC конфигурации не  | Выполнить «СБРОС СП-ЛОГИКИ».               |
| ошибка конфигура-    | совпадает            |                                            |
| ЦИИ                  |                      |                                            |
| Логика: (по старту)  | CRC меню не совпа-   | Выполнить «СБРОС СП-ЛОГИКИ».               |
| ошибка меню          | дает                 |                                            |
| Логика: (выполнение) | Неизвестный аргу-    | Убедиться, что элементы логики не имеют не |
| ошибка аргумент      | мент логической про- | задействованных входов и выходов, в эле-   |
|                      | граммы               | ментах «разъемы» выбраны сигналы           |
| Логика: (выполнение) | Превышено время      | Пересмотреть логику в сторону упрощения    |
| ошибка тайм аут      | выполнения логиче-   | (отказаться от элементов, требующих боль-  |
|                      | ской программы       | шого количества вычислений (элементы рас-  |
|                      |                      | ширенной логики), уменьшить количество     |
|                      |                      | элементов логической схемы                 |
| Логика: (выполнение) | Превышен размер ло-  | Пересмотреть логику в сторону упрощения    |
| ошибка размера       | гической программы   | (уменьшить количество элементов логиче-    |
|                      |                      | ской схемы)                                |
| Логика: (выполнение) | Неизвестная команда  | Убедиться, что используемые элементы ло-   |
| ошибка команда       | логической програм-  | гической<br>программы<br>поддерживаются    |
|                      | MЫ                   | устройством                                |

Таблица 5.11 – Ошибки логики

# **5.7 Входной сигнал GoIn**

GoIn представляет собой входной сигнал, на который может быть назначен бинарный атрибут данных и его качество, принимаемые в GOOSE-сообщении. Конфигурация GoIn задаётся в программе «КИТ».

Сигналы GoIn состоят из двух групп: сигналов состояний «**GoInX»** и сигналов валидности «**GoInX valid»**. Устройством МР90Х предусмотрена возможность приёма до 64-х сигналов Go-In и 64-х сигналов их валидности. Сигналы GoIn могут быть назначены на элементы «**Вход»**  СПЛ из базы данных «**Входные GOOSE**». Сигнал состояния «**GoInX»** формируется в соответствии с назначенным на него бинарным атрибутом данных. Сигнал валидности «**GoInX Valid»**  формируется на основании сигналов «GOOSE monitoring» и «Quality». «GOOSE monitoring» осуществляет проверку периодической отправки GOOSE-сообщения. При исправности канала связи и регулярном приёме GOOSE-сообщения сигнал «GOOSE monitoring» равен «1». При пропадании GOOSE-сообщений на время TimeAllowedToLive данный сигнал сбрасывается в «0». «Quality» формируется в соответствии с назначенным атрибутом качества. Схема формирования сигналов GoIn представлена на рисунке 5.59.

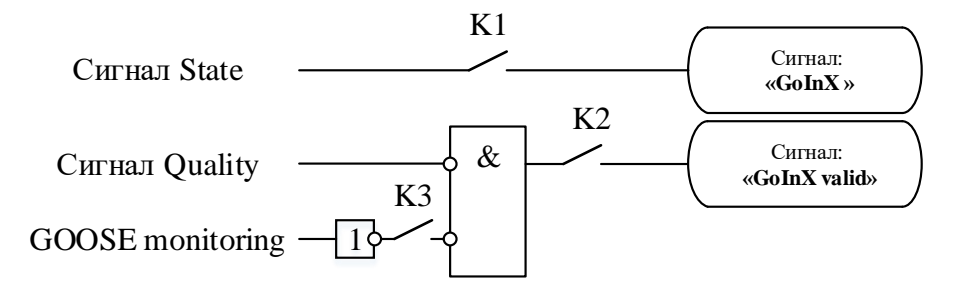

Рисунок 5.59 – Схема формирования GoIn

Сигналы «State», «Quality» и «Goose monitoring» конфигурируются в программе конфигурирования МЭК-61850 «КИТ». Ключ «К1» разомкнут при не сконфигурированном сигнале «State», ключ «К2» разомкнут при не сконфигурированном сигнале «Quality», ключ «К3» разомкнут при не сконфигурированном сигнале «GOOSE monitoring».

# **5.8 Логические сигналы ЛС**

Сигналы ЛС-ы позволяют объединять прямые или инверсные состояния дискретных входов по логике «И» (**ЛС1** – **ЛС8**) или «ИЛИ» (**ЛС9** – **ЛС16**). При обсчёте программного цикла ЛС-ы формируются перед логикой выполнения защит, таким образом использование их в логике работы защиты не приводит к задержке формирования сигналов срабатывания и возврата.

# **5.9 Логические сигналы БГС**

Сигналы БГС позволяют объединить несколько сигналов GoIn по логической схеме «И» или «ИЛИ» без использования СПЛ, что позволяет формировать их до выполнения логики защит. Для каждого сигнала GoIn может быть выбран сигнал его состояния или качества, или состояния и качества в соответствии с логической схемой представленной на рисунке 5.60. Предусмотрена возможность формировать до 16-и сигналов БГС.

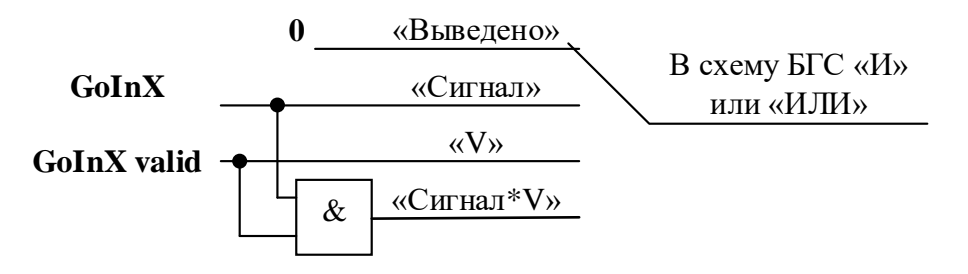

Рисунок 5.60 – Схема группирования сигналов GoIn

# **5.10 Энергонезависимые RS-триггеры**

Энергонезависимые RS-триггеры предназначены для фиксации сигнала и сохранения его состояния после длительных перерывов оперативного питания терминала. Уставка «Тип» позволяет установить приоритетный вход триггера. Списки сигналов, которые могут быть заведены представлены в приложении 3, таблица 3.2. RS-триггеры обрабатываются до выполнения логики защит.

# **5.11 Сигналы свободно программируемой логики ССЛ**

Сигналы ССЛ позволяют использовать выходные сигналы СПЛ в жёсткой логике защиты. Предусмотрена возможность формировать до 48 сигналов ССЛ. Приоритетность формирования ССЛ такая же, как и у ВЛС. Сигналы ССЛ обрабатываются после выполнения функций защит и автоматики, но перед выполнением задач формирования выходных сигналов ВЛС, индикаторов и реле. Таким образом сигналы ССЛ воздействуют на логику защит и автоматики с задержкой равной одному циклу расчёта (10 мс), a на выходные сигналы без задержки.

# **5.12 Выходные логические сигналы ВЛС**

Сигналы ВЛС позволяют объединять входные дискретные сигналы и выходные сигналы защит и автоматики, в соответствии с приложение 3, таблицей 3.2, по схеме «ИЛИ». Предусмотрена возможность использовать до 16 сигналов ВЛС. Сигналы ВЛС формируются после сигналов ССЛ.

# **5.13 Реле**

## **5.13.1 Реле неисправности**

Реле неисправности предназначено для выдачи сигнала о наличии неисправности и обозначается как «**Рн**». При отсутствии питания или наличии неисправности реле замкнуто. В режиме нармальной работы устройства реле разомкнуто. На реле может быть задана один из следующих типов неисправностей:

1. Аппаратная неисправность: возникает при наличии ошибок модулей;

2. Программная неисправность: возникает при ошибке контрольной суммы уставок, пароля, осциллографа, журнала аварий или журнала системы;

3. Неисправности цепей ТТ;

4. Неисправность измерения U: возникает при Uabc<5 В и неисправности цепей ТН;

5. Неисправность выключателя: возникает при внешней неисправности выключателя, неопределённом состоянии выключателя и при работе УРОВ;

6. Неисправность логики: возникает при неисправности СПЛ.

Уставка возврата задаёт возврат на размыкание контактов реле неисправности.

## **5.13.2 Выходные реле**

Выходные реле предназначены для формирования выходных сигналов терминала. Выходное реле может работать в режиме «Блинкер» и «Повторитель».

В режиме «Блинкер» выполняется фиксация сигнала срабатывания, при этом состояние реле сохраняется в энергонезависимой памяти и восстанавливается в случае перезапуска устройства. Сброс «Блинкера» выполняется подачей соответствующей команды из меню устройства, по интерфейсу связи или на дискретный вход, сброс также может быть выполнен по входу в журнал аварий или журнал системы.

В режиме «Повторитель» реле повторяет состояние сигнала срабатывания.

Сигнала замыкания реле можно задать в соответствии с приложением 3, таблицей 3.2. Уставка «**Tвозвр.**» устанавливает время возврата на размыкание реле. Сигнал на замыкание реле формируется после выполнения функций защит, автоматики и СПЛ.

# **5.13.3 Виртуальные реле**

Логика работы виртуальных реле аналогична выходным реле. Виртуальные реле не формируют физический сигнал. Сигналы виртуальных реле формируются после выходных реле.

## **5.14 Свободно-программируемые индикаторы**

Индикаторы предназначены для отображения на пульте состояния внутренних сигналов устройства. Каждый свободно-программируемый индикатор имеет два цвета, зеленый и красный, и может работать в режиме «Блинкер» и «Повторитель».

В режиме «Блинкер» выполняется фиксация сигнала срабатывания, при этом состояние индикатора сохраняется в энергонезависимой памяти и восстанавливается в случае перезапуска устройства. Сброс «Блинкера» выполняется подачей соответствующей команды из меню устройства, по интерфейсу связи или на дискретный вход, сброс также может быть выполнен по входу в журнал аварий или журнал системы.

В режиме «Повторитель» индикатор повторяет состояние сигнала срабатывания.

На каждый цвет индикатора может быть назначен отдельный сигнал в соответствии с приложением 3, таблица 3.2. При этом индикатор может работать в следующих режимах: «**Статический**», «**Статический с приоритетом зеленого**», «**Статический с приоритетом красного**», «**Мигающий**».

При **статическом** режиме работы индикатор постоянно горит цветом поданного сигнала, а при одновременной подаче двух сигналов (на красный и зеленый цвет) индикатор работает в режиме мигания, переключается с одного цвета на другой.

В режиме работы «**Статический с приоритетом зеленого**» индикатор постоянно горит цветом поданного сигнала, но при одновременной подаче двух сигналов (на красный и зеленый цвет) цвет индикатора будет зеленым.

В режиме работы «**Статический с приоритетом красного**» индикатор постоянно горит цветом поданного сигнала, но при одновременной подаче двух сигналов (на красный и зеленый цвет) цвет индикатора будет красным.

При режиме работы «**Мигающий**» индикатор мигает цветом поданного сигнала, а при одновременной подаче двух сигналов (на красный и зеленый цвет) цвет индикатора постоянно меняется с одного на другой.

## **5.15 Команды**

В устройстве МР90Х предусмотрена возможность подавать до 24 импульсных команд по интерфейсу связи. Длительность существования полученной команды составляет 10 мс. Для использования команд рекомендуется назначать их на триггерную логику (энергонезависимые триггеры RST, внешние защиты с возвратом, триггеры СПЛ, реле и индикаторы в режиме «Блинкер») либо логику с временем возврата.

# **6 РУКОВОДСТВО ПО ЭКСПЛУАТАЦИИ**

# **6.1 Органы управления и индикации**

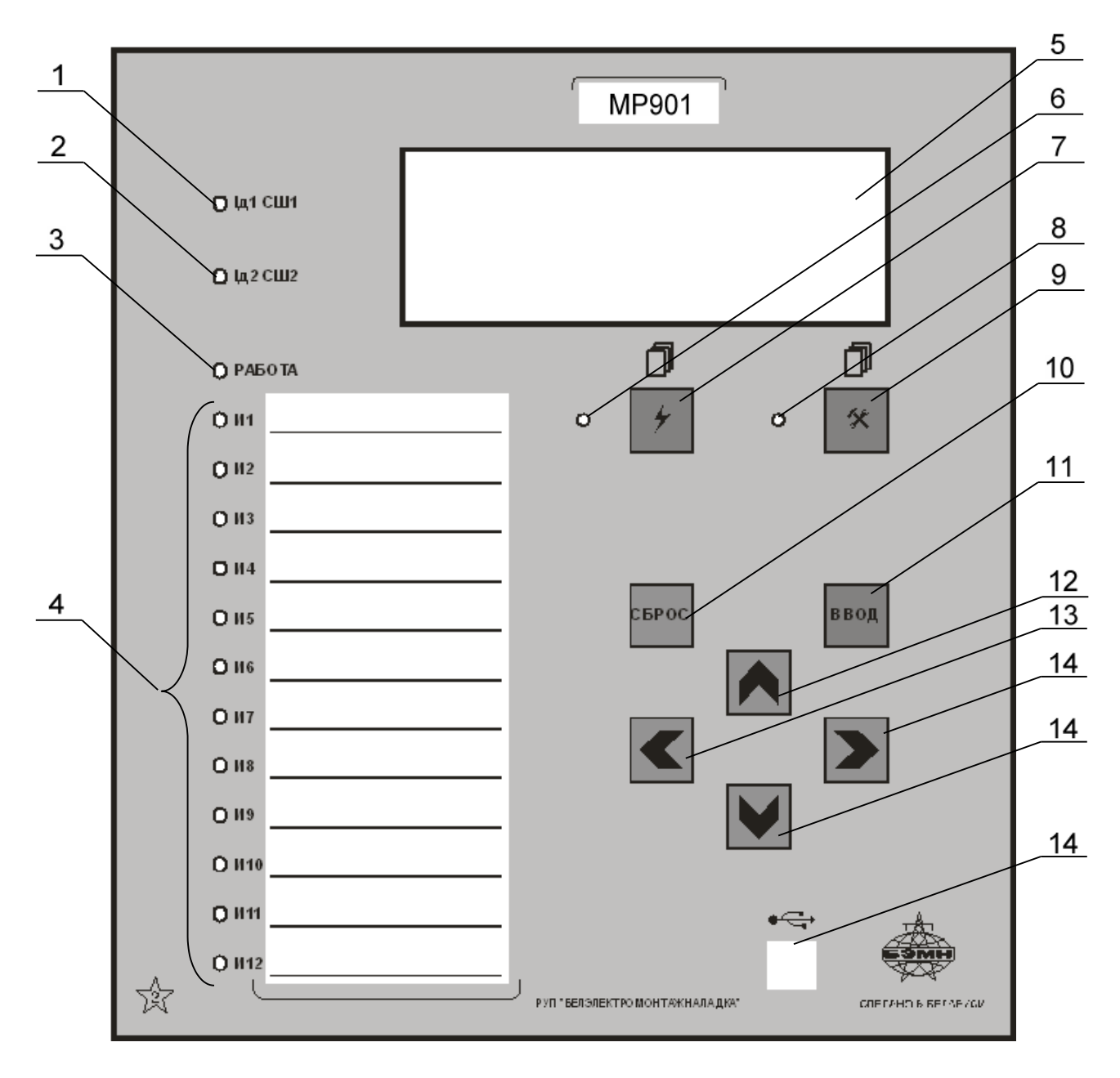

Рисунок 6.1 – Органы управления и индикации МР90х

Основным элементом отображения является жидкокристаллический буквенноцифровой индикатор ЖКИ (дисплей), содержащий 4 строки по 20 символов (позиция 5 на рисунке 6.1).

Информация, которую можно вывести на дисплей, разбита на кадры с фиксированным содержанием. Поочередный просмотр кадров осуществляется с помощью кнопок. Очередность смены кадров на дисплее определяется главным меню и подменю.

В «дежурном» режиме работы подсветка ЖКИ погашена и отображается первый кадр меню. При нажатии на любую кнопку подсветка включается. Если ни одна кнопка не нажимается в течение 3 мин, подсветка гаснет и устройство переходит в «дежурный» режим.

Дополнительно на 16 единичных индикаторах (в дальнейшем – светодиодах) индицируется:

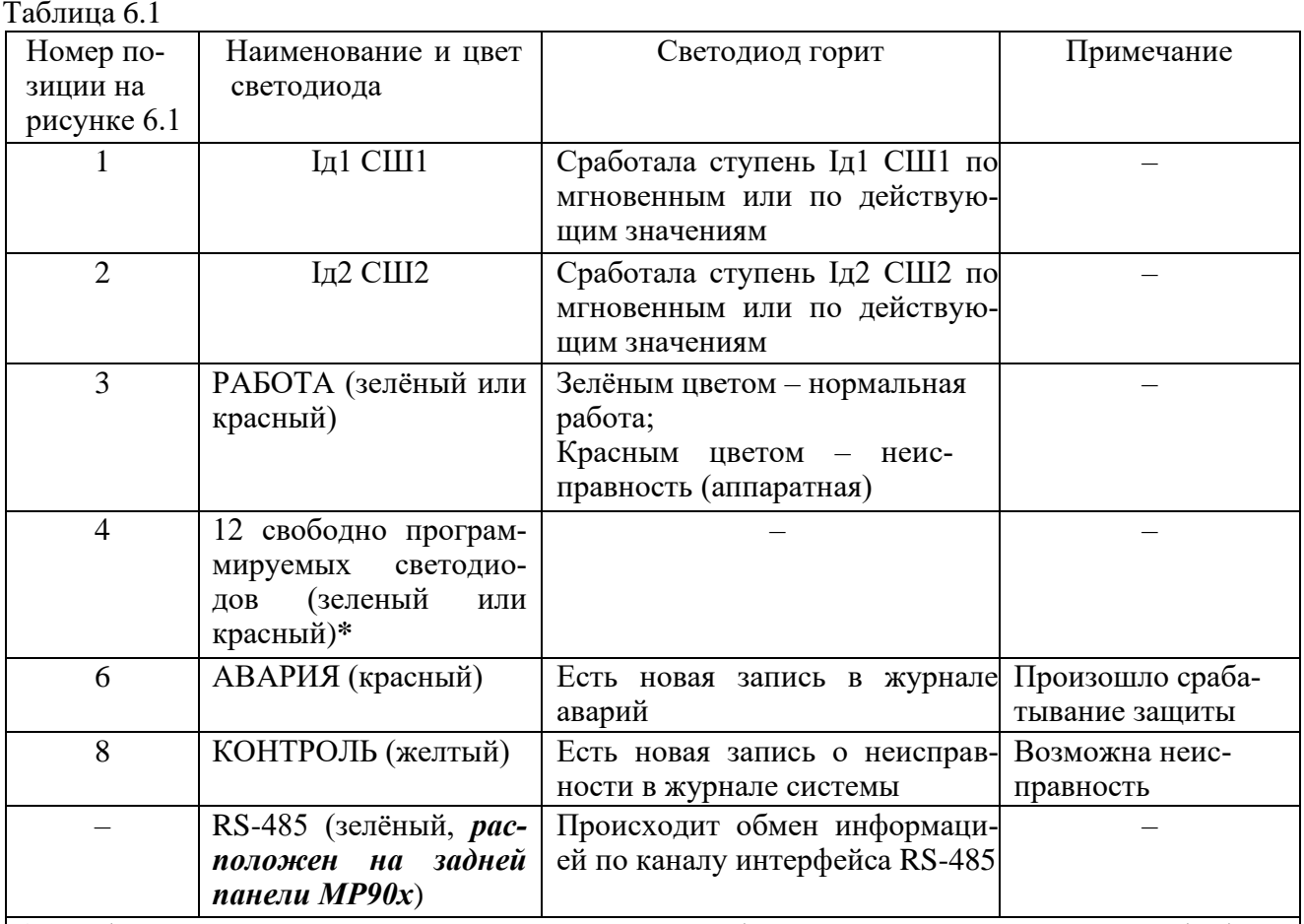

**\*** Свободно программируемые светодиоды могут работать в режиме повторителя либо блинкера. При работе в режиме блинкера они могут быть сброшены по сигналу на дискретном входе, по команде из меню, по интерфейсу связи, по просмотру журнала аварии или системы. Состояние светодиодов сохраняется при восстановлении оперативного питания.

Кнопки управления выполняют следующие функции:

**–** просмотр журнала аварий (поз. 7);

**–** просмотр журнала системы (поз. 9);

– сброс ввода уставки или переход в вышестоящее подменю (поз. 10);

– ввод значения, вход в подменю или в режим изменения параметра (поз. 11);

– перемещение по окнам меню *вверх* или увеличение значения уставки (поз. 12);

– перемещение по окнам меню *влево* или перемещение курсора влево (поз. 13);

– перемещение по окнам меню *вправо* или перемещение курсора вправо (поз. 14);

– перемещение по окнам меню *вниз* или уменьшение значения уставки (поз. 15).

Позиция 14 на рисунке 6.1 – гнездо разъёма локального интерфейса USB-2.

4

氽

**CEPOC** 

ввод

# **6.2 Структура меню**

Меню защиты имеет древовидную структуру. С помощью ЖКИ пользователь имеет возможность прочитать следующую информацию, расположенную в различных подменю:

1 Текущие значения:

1.1 Дифференциальных и тормозных токов СШ1, СШ2, ПО;

1.2 Измеренных токов присоединений;

1.3 Фазовых напряжений фаз А, В, С;

1.4 Линейных напряжений фаз АВ, ВС, СА

1.5 Расчётное напряжение прямой последовательности U1;

1.6 Расчётное напряжение обратной последовательности U2;

1.7 Расчётное напряжение нулевой последовательности 3U0;

1.8 Измеренное напряжение (нулевой последовательности) по четвёртому каналу напряжения Un.

2 Главное меню

2.1 Конфигурация устройства;

2.2 Журналы;

2.3 Группа уставок;

2.4 Команды;

2.5 Логика;

2.6 Диагностика.

Пользователь имеет возможность произвести изменения в конфигурации системы, введя правильный пароль после внесения изменений в соответствующих подменю.

*Внимание! 1 При выходе с производства установлен пароль АААА (заводская установка)*. *2 При первом включении в случае необходимости произвести сброс конфигурации и параметров системы.*

Используемые символы:

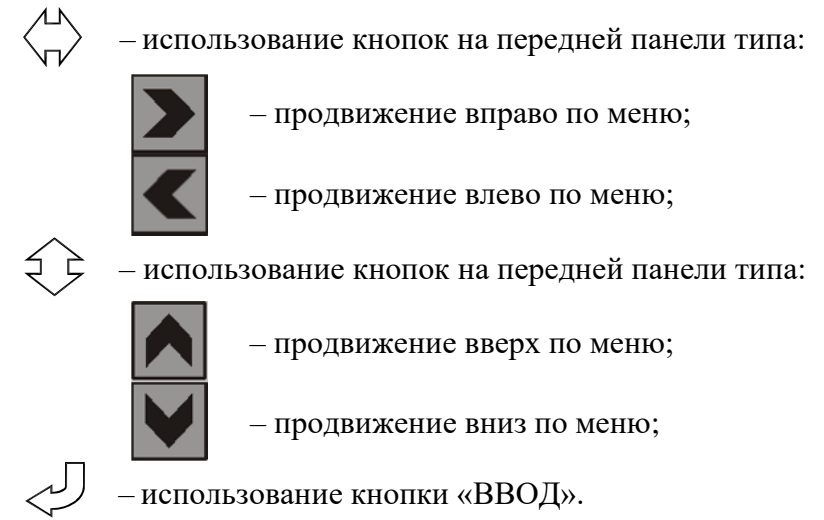

Для удобства просмотра параметров, пользователь может просмотреть содержание пунктов меню, удерживая выбранную им клавишу. При этом на экране ЖКИ циклически высветятся имеющиеся параметры в выбранном пункте.

Если пользователь при просмотре или изменении параметров не нажимает на кнопки в течение трёх минут, то устройство автоматически переходит в «дежурный» режим, при этом автоматически запрещается режим изменения уставок. Для проведения изменений необходимо заново повторить все действия по вхождению в подменю и изменению значений.

# **6.3 Просмотр текущих значений измеренных величин**

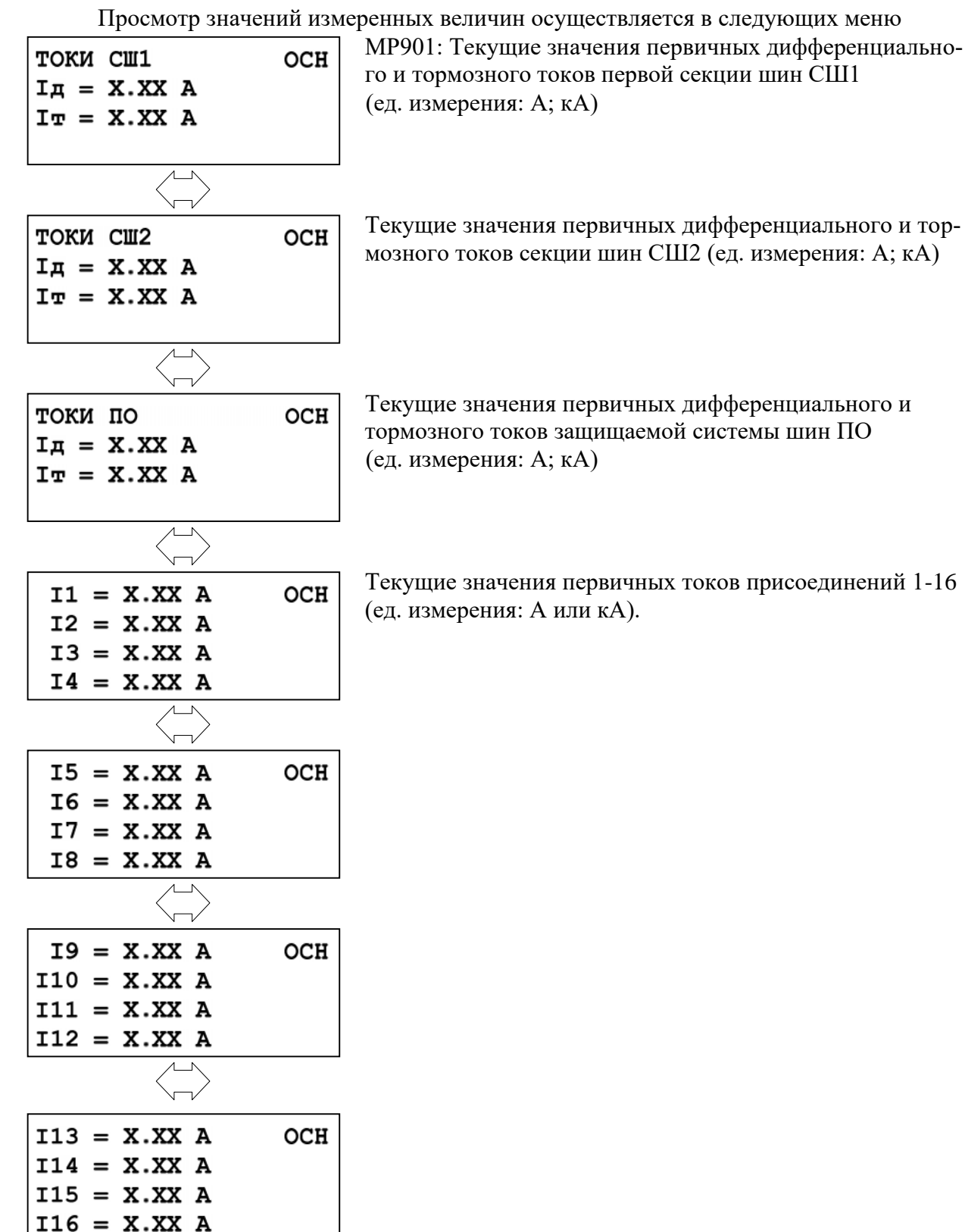

В зависимости от исполнения МР90Х первичные токи присоединения бывают:

- Т24, N0, D40, R35; Т24, N0, D24, R51; Т24, N0, D32, R43 – 24 тока присоединения;

- Т20, N4, D40, R35 – 20 токов присоединения.

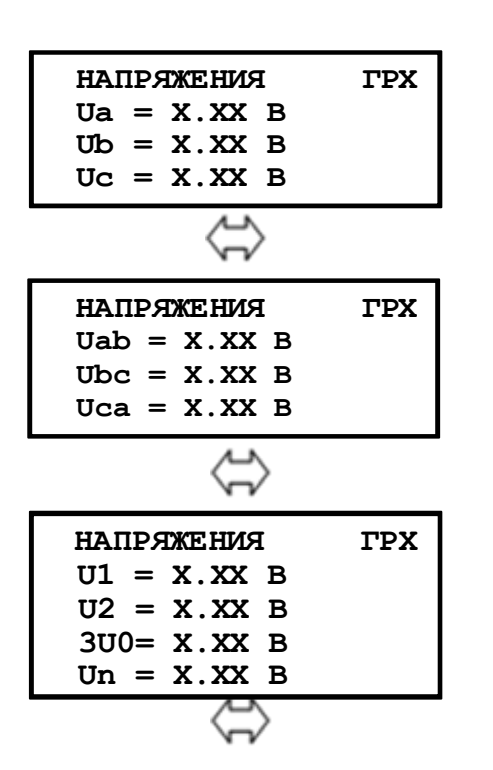

Текущие значения напряжений по фазам А, В, С (ед. измерения В)

Текущие значения линейных напряжений АВ, ВС, СА

**U1** – расчётное напряжение прямой последовательности; **U2** – расчётное напряжение обратной последовательности; **3U0** – расчётное напряжение нулевой последовательности;

**Un** – измеренное напряжение (нулевой последовательности) по четвёртому каналу напряжения.

Просмотр значений измеренных величин осуществляется в следующих меню МР902: Текущее значение первичных дифференциальных токов фаз А, В, С первой секции шин СШ1 (ед. измерения: А; кА).

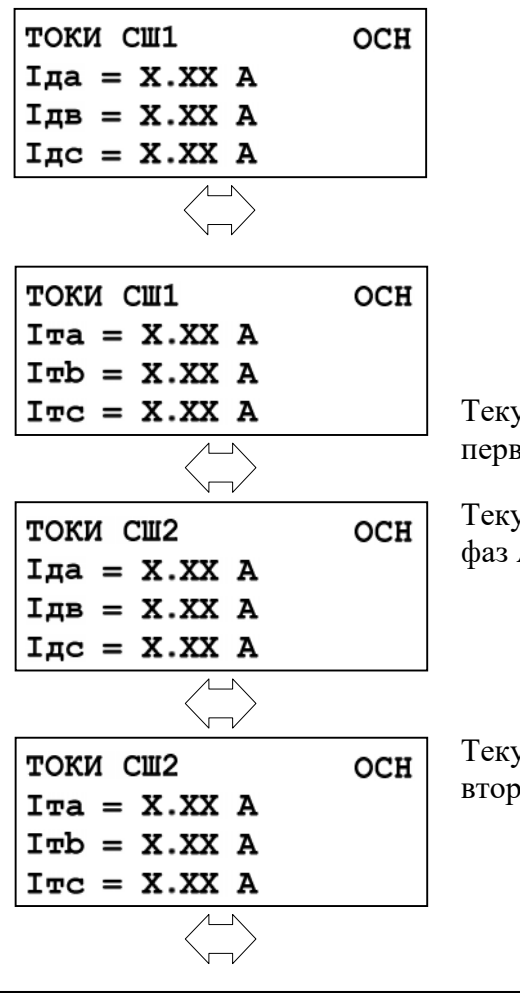

Текущее значение первичных тормозных токов фаз А, В, С первой секции шин СШ1 (ед. измерения: А; кА).

Текущее значение первичных дифференциальных токов фаз А, В, С второй секции шин СШ2 (ед. измерения: А; кА).

Текущее значение первичных тормозных токов фаз А, В, С второй секции шин СШ2 (ед. измерения: А; кА).

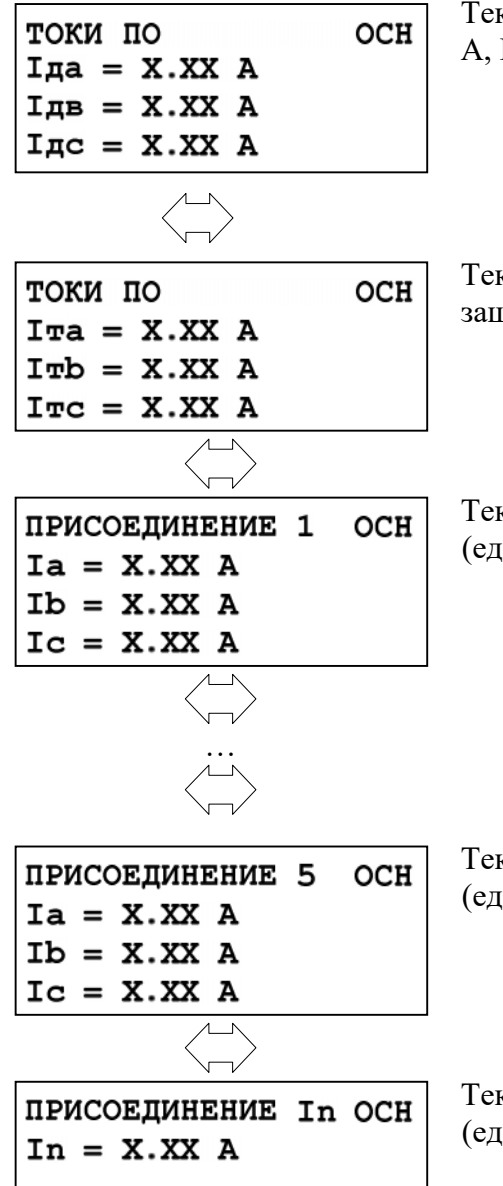

Текущее значение первичных дифференциальных токов фаз А, В, С защищаемой системы шин ПО (ед. измерения: А; кА).

Текущее значение первичных тормозных токов фаз А, В, С защищаемой системы шин ПО (ед. измерения: А; кА).

Текущее значение первичных токов присоединения 1 по фазам (ед. измерения: А; кА).

Текущее значение первичных токов присоединения 5 по фазам (ед. измерения: А; кА).

Текущее значение первичного тока присоединения In (ед. измерения: А; кА).

## **6.4 Главное меню МР90х**

Для входа в главное меню необходимо нажать кнопку «ВВОД» на лицевой панели МР90х. На экране отобразится перечень подменю, входящих в главное меню:

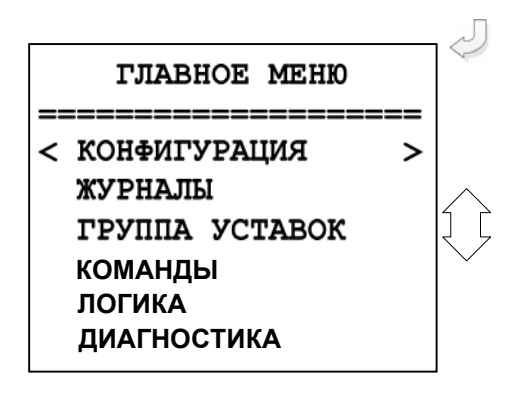

КОНФИГУРАЦИЯ, ЖУРНАЛЫ, ГРУППА УСТАВОК, КОМАНДЫ, ЛОГИКА, ДИАГНОСТИКА.

# **6.4.1 Журналы**

Вход в подменю «Журналы» осуществляется из главного меню нажатием кнопки «ВВОД».

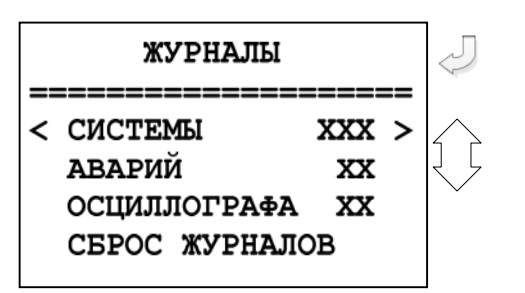

Просмотр журналов системы, аварий и осциллографа с последующим их сбросом.

В подменю «Журналы» символы ХХ (ХХХ) означают количество записей в журнале системы; количество аварий и количество зафиксированных осциллограмм в журналах аварий и осциллографа соответственно.

# **6.4.1.1 Просмотр журнала системы**

Для просмотра журнала системы войти в подменю «Системы». На дисплее отобразится дата, порядковый номер и время события, а также содержание события (например, ошибка уставок – см. событие №001).

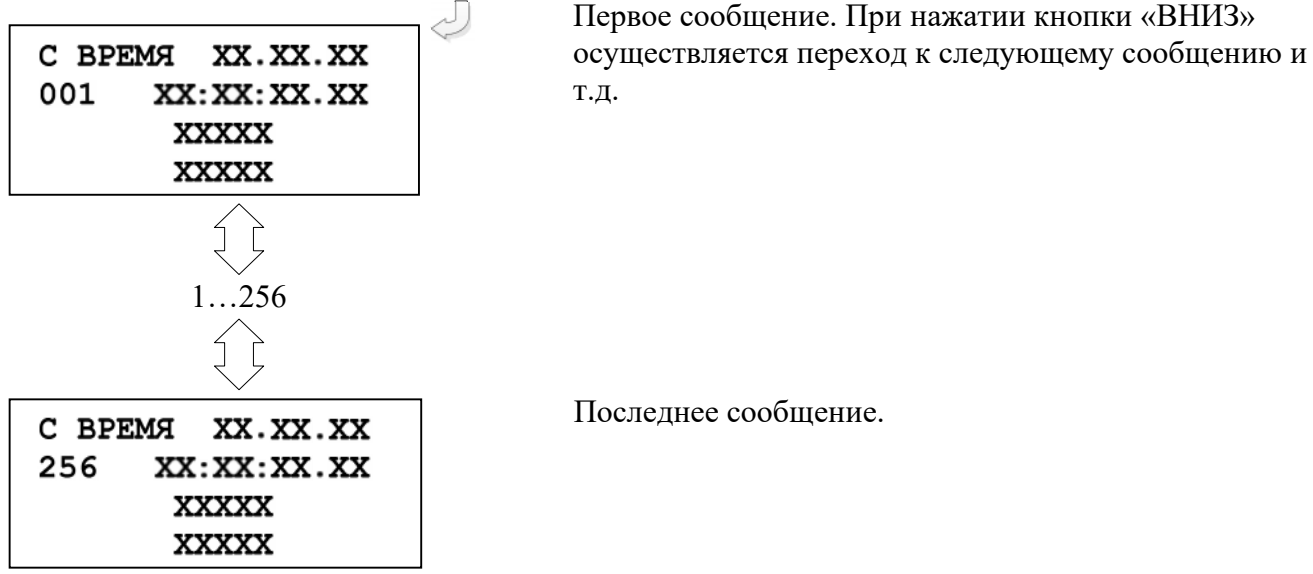

Выход из подменю «Системы» осуществляется нажатием кнопки «СБРОС».

Журнал системы содержит максимум до 256 сообщений о событиях в системе, таких как неисправности, состояние модулей и т.д. При возникновении события в журнале системы сохраняется информация о дате и времени его возникновения.

# **6.4.1.2 Журнал аварий**

При срабатывании любой ступени защиты МР90х сохраняет информацию о дате и времени аварии, сработавшей ступени, виде повреждения и предельном значении параметра повреждения, при этом автоматически производится запись в журнале аварий. В журнале может храниться до 48. При превышении этого числа каждая новая авария будет записываться на место самой старой аварии.

Для просмотра журнала аварий войти в подменю «Журналы» выделить символами < > журнал аварий и нажать кнопку «ВВОД».

На экране дисплея отобразится заголовок аварии, с датой, номером и временем аварии (отсчет ведется от последней аварии).
Содержание журнала для *МР901* по выбранной аварии:

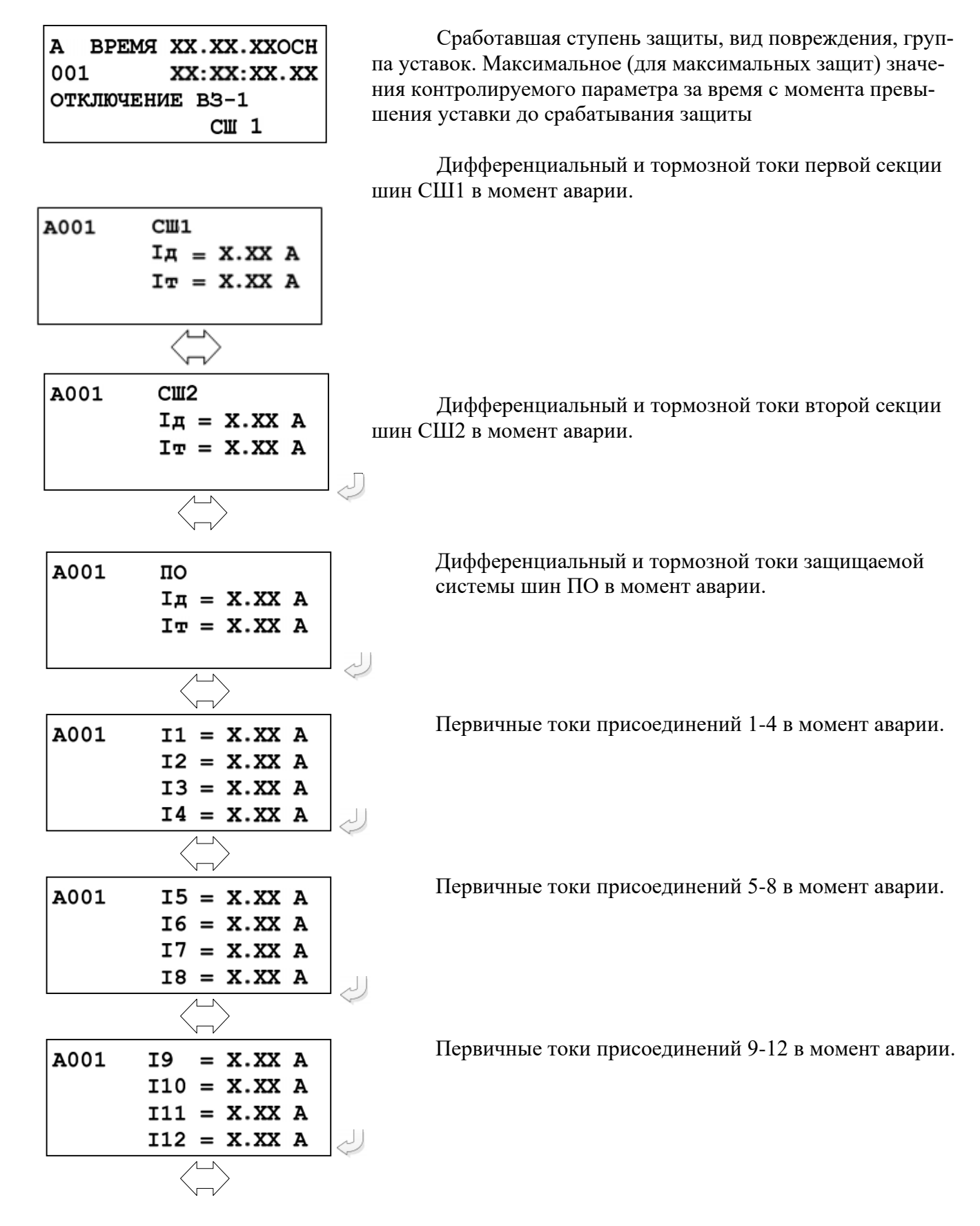

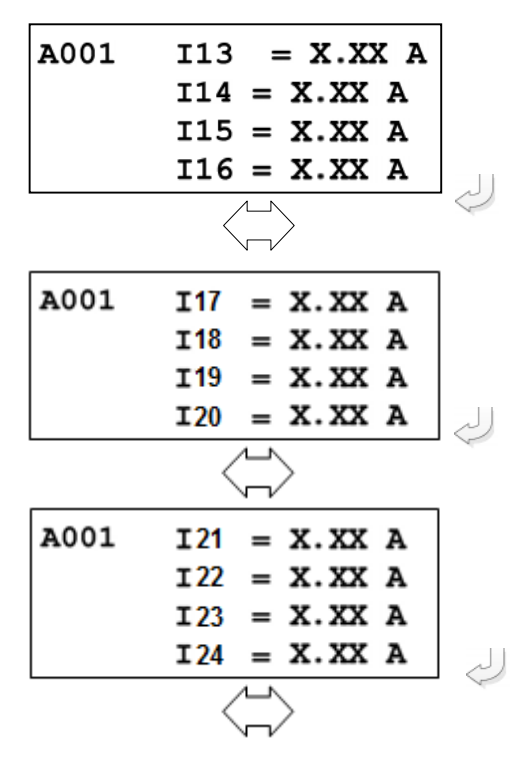

Первичные токи присоединений 13-16 в момент аварии.

Первичные токи присоединения 17-20 для исполнения МР90Х: Т24, N0, D40, R35; Т24, N0, D24, R51; Т24, N0, D32, R43; Т20, N4, D40, R35.

Первичные токи присоединения 21-24 для исполнения МР90Х: Т24, N0, D40, R35; Т24, N0, D24, R51; Т24, N0, D32, R43.

## *Только для исполнения Т20, N4, D40, R35*

Текущее значение напряжения **Ua** в момент аварии Текущее значение напряжения **Ub** в момент аварии Текущее значение напряжения **Uc** в момент аварии Измеренное по четвёртому каналу напряжение (напряжение нулевой последовательности) **Un**

Линейное напряжение **Uab** в момент аварии Линейное напряжение **Ubc** в момент аварии Линейное напряжение **Uca** в момент аварии

Расчётное напряжение обратной последовательности в момент аварии **U2** Расчётное напряжение нулевой последовательности в момент аварии **3U0**

Состояния дискретных входов Д8…Д1 модулей «2» (Д16 – Д9) в момент аварии.

- *0 – логический ноль;*
- *1 – логическая единица.*

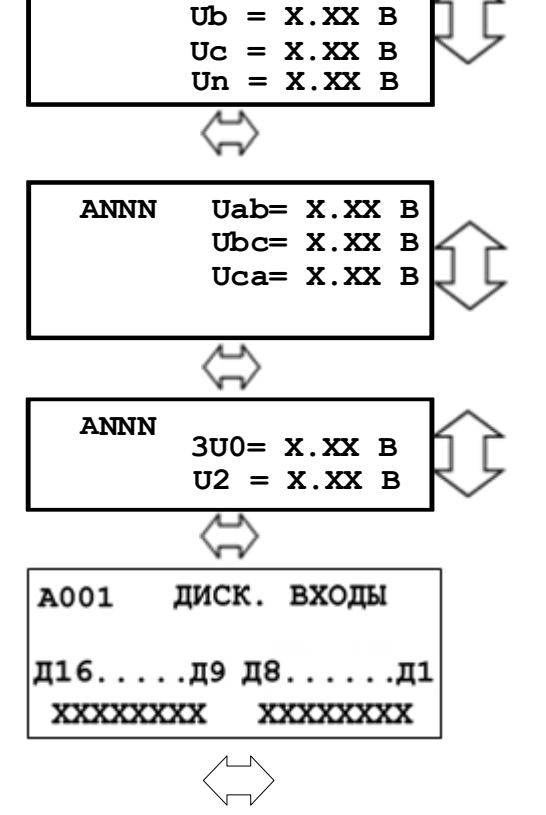

 **АNNN Ua = X.XX В**

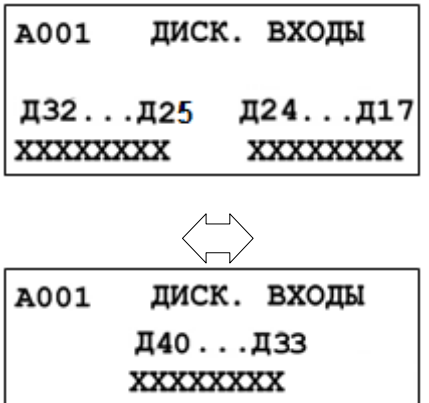

Состояния дискретных входов Д32…Д25 модулей «2» (Д24 – Д17) и «3» (Д40 – Д33) в момент аварии. *0 – логический ноль; 1 – логическая единица*

Содержание журнала *МР902* по выбранной аварии:

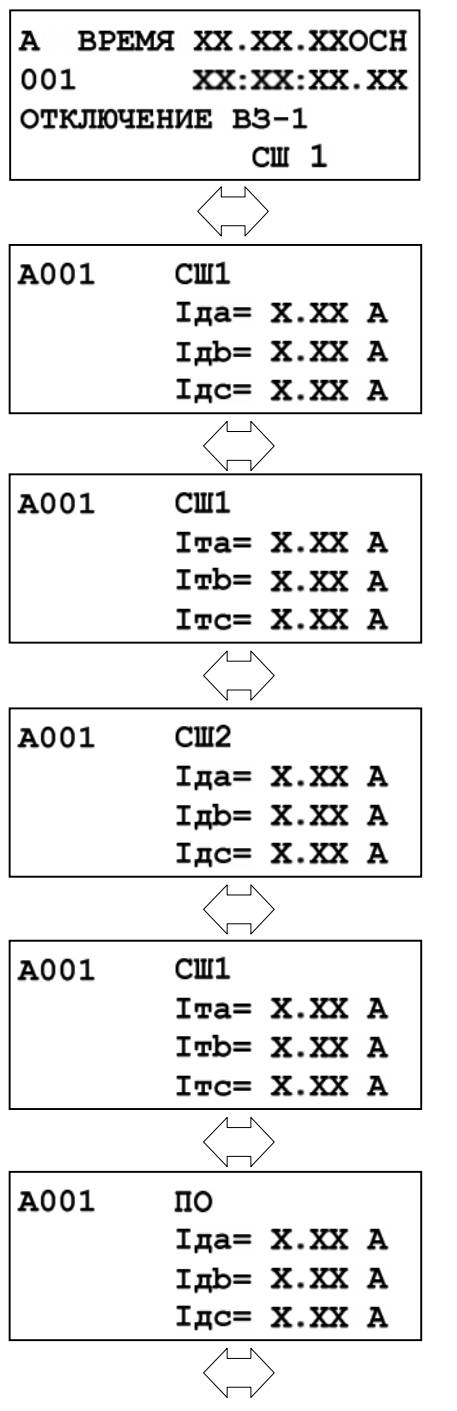

Сработавшая ступень защиты, вид повреждения, группа уставок. Максимальное (для максимальных защит) значения контролируемого параметра за время с момента превышения уставки до срабатывания защиты.

Дифференциальные токи по фазам первой секции шин СШ1 в момент аварии.

Тормозные токи по фазам первой секции шин СШ1 в момент аварии.

Дифференциальные токи по фазам второй секции шин СШ2 в момент аварии.

Тормозные токи по фазам второй секции шин СШ2 в момент аварии.

Дифференциальные токи по фазам защищаемой системы шин ПО в момент аварии.

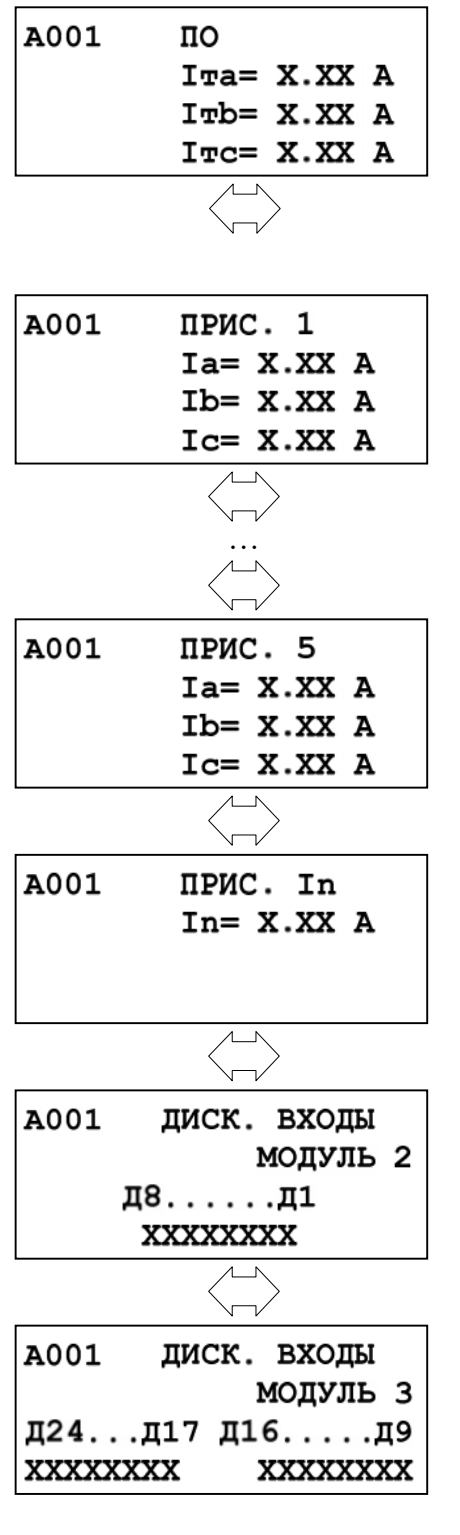

Тормозные токи по фазам защищаемой системы шин ПО в момент аварии.

Расчетные токи нулевой последовательности по сторонам 1; 2; 3 в момент аварии.

Первичные токи присоединения 1 по фазам в момент аварии.

Первичные токи присоединения 5 по фазам в момент аварии.

Первичные токи присоединения In по фазам в момент аварии.

Состояния дискретных входов Д1…Д24 модулей «2»  $(18 - 11)$  и «3»  $(124 - 19)$  в момент аварии. *0 – логический ноль; 1 – логическая единица.*

Просмотр всех зарегистрированных аварий осуществляется следующим обра-

A BPEMA XX.XX.XX OCH 001 XX: XX: XX. XX **XXX** XXXXXXXXXXXX  $1...64$ 

зом: Последняя авария.

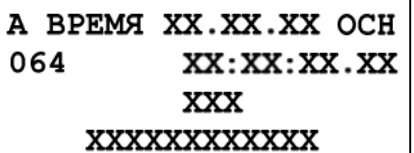

#### **6.4.2 Подменю «Группа уставок»**

Для осуществления выбора группы уставок необходимо ввести пароль.

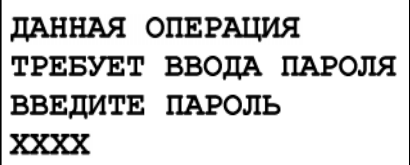

#### **6.4.3 Подменю «КОМАНДЫ»**

Вход в подменю «КОМАНДЫ».

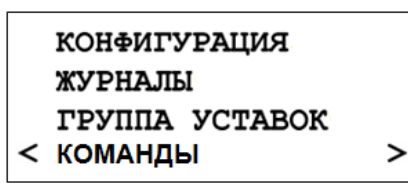

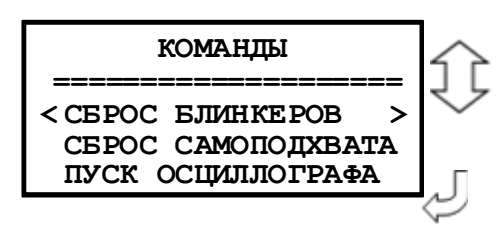

ДАННАЯ ОПЕРАЦИЯ ТРЕБУЕТ ВВОДА ПАРОЛЯ ВВЕДИТЕ ПАРОЛЬ **XXXX** 

**6.4.4 Подменю «Логика»** 

 $\mathbf{L}$ 

Ввод пароля после выбора одного из подменю. После ввода пароля на экране дисплея должно появиться кратковременное сообщение о сбросе блинкеров, или сбросе самоподхвата, или пуске осциллографа.

Вход в подменю.

Окно подменю «ЛОГИКА»

Š ЛОГИКА ========== <ЗАПУЩЕНА  $\geq$ **КОНФИГУРАЦИЯ** СМЕНА ПАРОЛЯ

ЖУРНАЛЫ

**КОМАНДЫ** < логика

ГРУППА УСТАВОК

#### **6.4.5 Подменю «Диагностика»**

Для просмотра данных диагностики системы используется меню «ДИАГНОСТИКА»

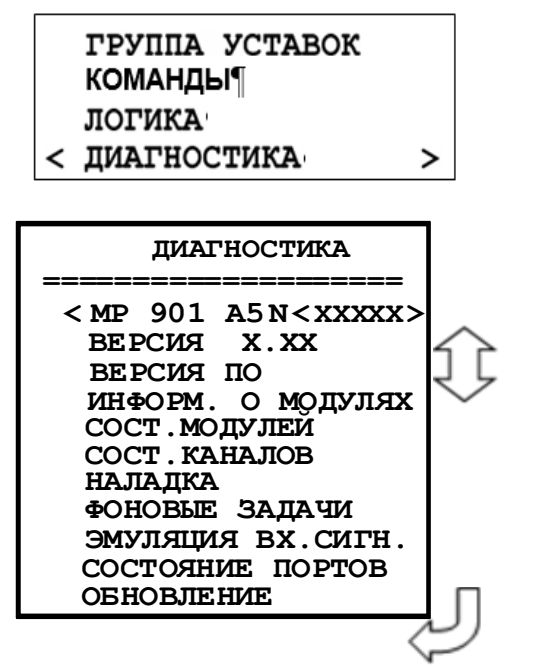

Вход в подменю «Диагностика».

N<**XXXXX>** – порядковый номер изделия **«ВЕРСИЯ» -** Версия устройства **«ВЕРСИЯ ПО» -** п.п. 6.4.5.1 «**ИНФОРМ. О МОДУЛЯХ**» **-** п.п. 6.4.5.2 **«СОСТ.МОДУЛЕЙ»:** п.п. 6.4.5.3 **«СОСТ.КАНАЛОВ»:** п.п. 6.4.5.4

**«НАЛАДКА»:** *Подменю «Наладка» доступно только при изготовлении изделия.*

**«ЭМУЛЯЦИЯ ВХ. СИГН.».** В меню «ЭМУЛЯЦИЯ» задаются режимы для виртуальной подачи входных аналоговых и дискретных сигналов. «ЭМУЛ.1» позволяет подавать аналоговые и дискретные сигналы из программы «УниКон», окно «ЭМУЛЯЦИЯ». Предусмотрены режимы «ЭМУЛЯ-ЦИЯ 1»: без блокировки выходных реле и с блокировкой выходных реле. Режим «ЭМУЛЯЦИЯ 2» без блокировки выходных реле предназначен для виртуальной подачи аналоговых и дискретных сигналов по средствам загрузки в МР801 аварийной осциллограммы.

## **6.4.5.1 Подменю «Версии ПО»**

Окно подменю «Версии ПО»

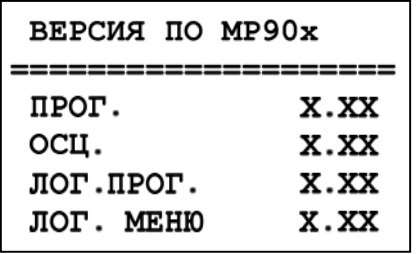

«ПРОГ.»: номер версии ПО; «ОСЦ.»: номер версии ПО осциллографа; «ЛОГ.ПРОГ.»: номер версии ПО логики; «ЛОГ. МЕНЮ»: номер версии ПО логического меню.

#### **6.4.5.2 Информация о модулях**

Окно подменю «ИНФОРМ. О МОДУЛЯХ» содержит:

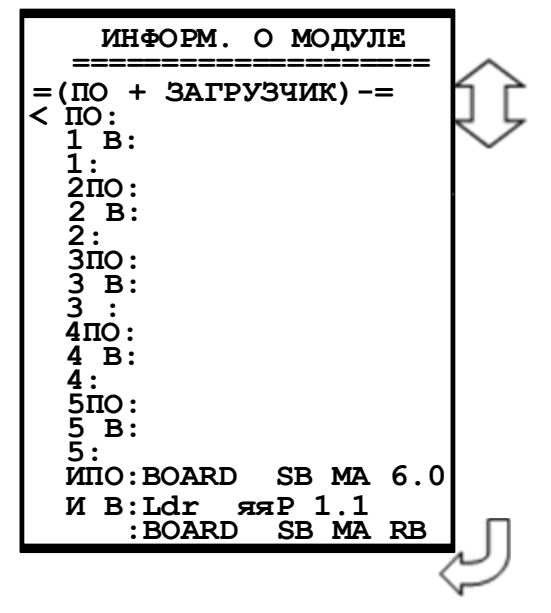

**6.4.5.3 Подменю «Состояние модулей»**

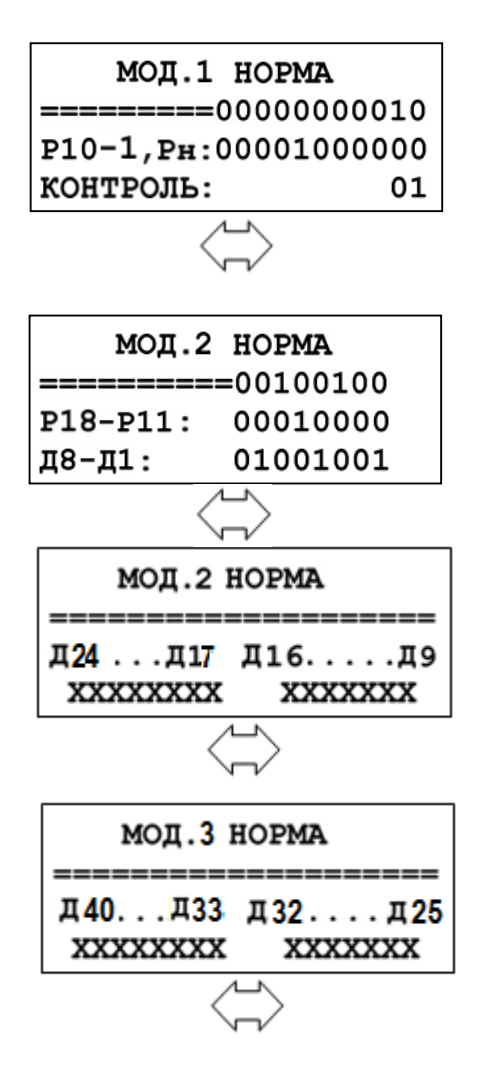

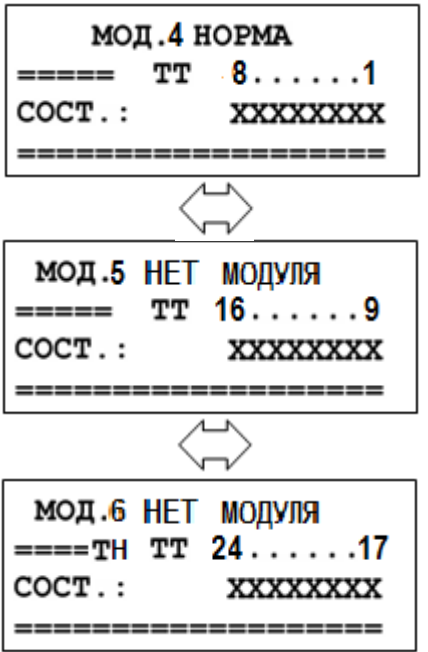

# **6.4.5.4 Подменю «Состояние каналов»**

**Для МР901**

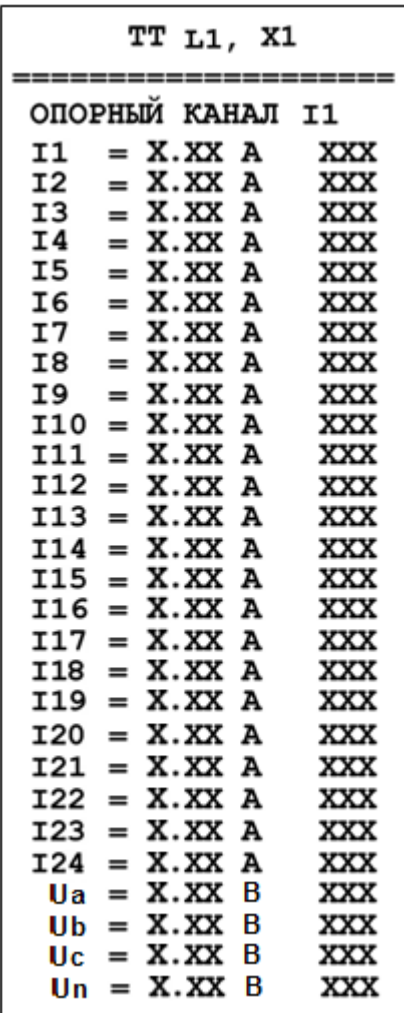

Просмотр состояния входных каналов тока. Опорный канал – канал, относительно которого определяется фаза других каналов.

Значения параметра «Опорный канал»: I1, I2, I3, I4, I5, I6, I7, I8, I9, I10, I11, I12, I13, I14, I15, I16, I17, I18, I19, I20, I21, I22, I23, I24, Ua, Ub, Uc, Un (в зависимости от исполнения МР90Х). Для задания значений параметра «Опорный канал» надо:

– выделить строку «Опорный канал» символами «<», «>»;

– нажать кнопку «ВВОД»;

– выбрать значение параметра при помощи кнопок « $\blacktriangle$ » и « $\nabla$ ».

XXX – разность фаз в угловых градусах между данным каналом и опорным.

Для **МР902**

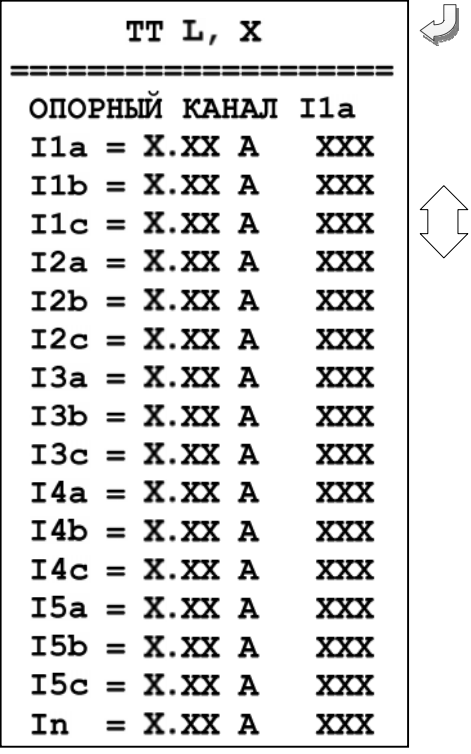

Просмотр состояния входных

каналов тока. Опорный канал – канал, относительно которого определяется фаза других каналов.

Значения параметра «Опорный канал»: I1a, I1b, I1c, I2a, I2b, I2c, I3a, I3b, I3c, I4a, I4b, I4c, I5a, I5b, I5c, In. Для задания значений параметра «Опорный канал» надо:

– выделить строку «Опорный канал» символами «<», «>»;

– нажать кнопку «ВВОД»;

– выбрать значение параметра при помощи кнопок «▲» и «▼»

XXX – разность фаз в угловых градусах между данным каналом и опорным.

**6.4.5.5 Состояние портов**

|              | ПОРТ СВЯЗЬ НОРМ. |    | Oм |
|--------------|------------------|----|----|
| USB:         | 0%               | o  | 25 |
| ETH:         | <b>0%</b>        | 0  | 0  |
| CONSOLE:100% |                  | XX | 0  |

#### **6.4.6 Подменю «Конфигурация»**

Вход в подменю «Конфигурация» осуществляется из главного меню:

Состав реквизитов подменю «Конфигурация».

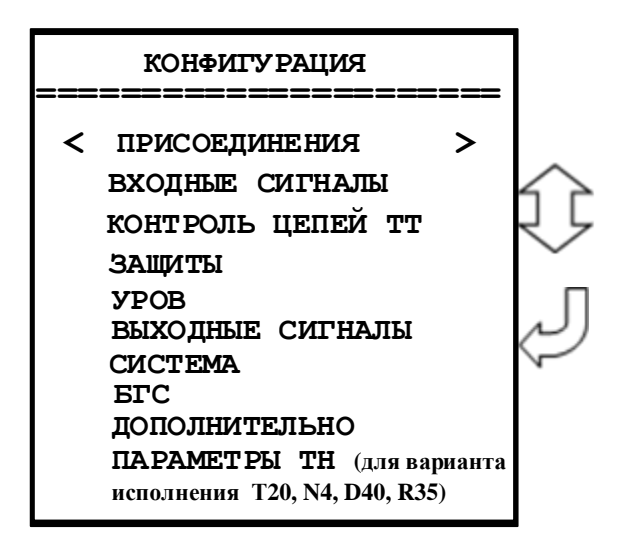

## **6.4.6.1 Подменю «ПРИСОЕДИЕНИЯ»**

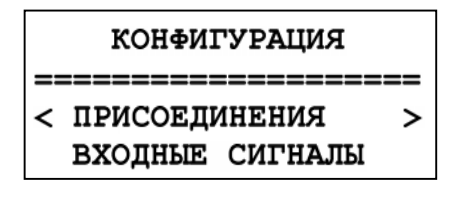

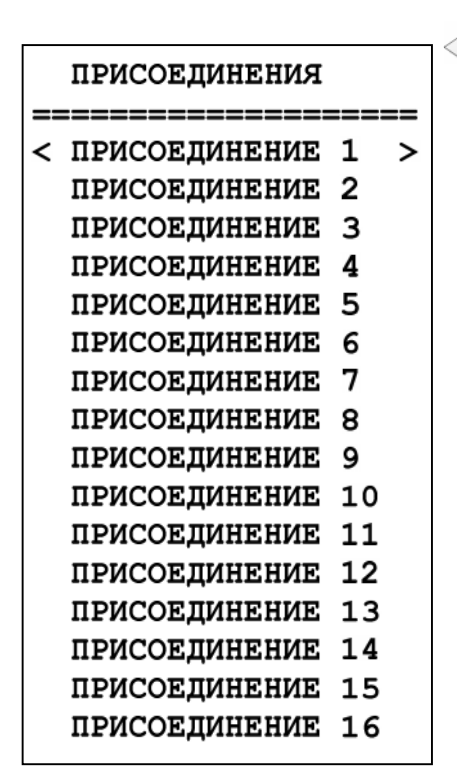

Выбор подменю «Присоединения» в меню «Конфигурация»

В зависимости от исполнения, таблица 2.1 вход в подменю «Присоединения»: - вход в подменю «Присоединения». (Для МР901 (ПРИСОЕДИНЕНИЕ 1 – ПРИСОЕДИ-НЕНИЕ 16, ПРИСОЕДИНЕНИЕ 24 или ПРИ-СОЕДИНЕНИЕ 1 – ПРИСОЕДИНЕНИЕ 20); - вход в подменю «Присоединения». (Для МР902 (ПРИСОЕДИНЕНИЕ 1 – ПРИСОЕДИ-НЕНИЕ 8)

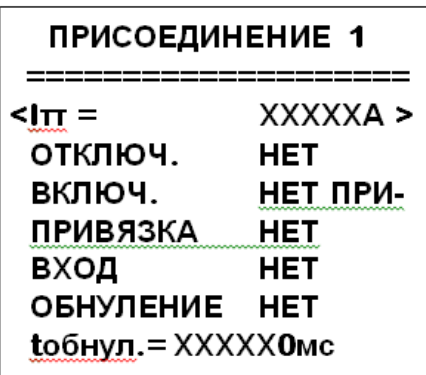

Вход в подменю «Присоединение 1». **Iтт** – номинальный ток трансформатора тока; **ОТКЛЮЧ.** – вход контроля положения выключателя «ОТКЛЮЧЕНО»; **ВКЛЮЧ.** – вход контроля положения выключателя «ВКЛЮЧЕНО»; **ПРИВЯЗКА** – выбор типа присоединения («НЕТ», «СШ1», «СШ2», «СВ+СШ1», «СВ+СШ2», «СВ1», «СВ2», «от входа»; **ВХОД** – параметр, используемый при привязке «ОТ ВХОДА». При отсутствии сигнала на данном входе привязка к СШ1, при наличии – к СШ2.

**ОБНУЛЕНИЕ** – ввод в работу обнуления тока присоединения при отключенном положении выключателя.

**tобнул.** – задержка на обнуление при отключении выключателя

## **6.4.6.2 Подменю «Входные сигналы»**

В подменю «Входные сигналы» осуществляется конфигурирование входных логических сигналов и внешних сигналов сброса индикации и переключения группы уставок.

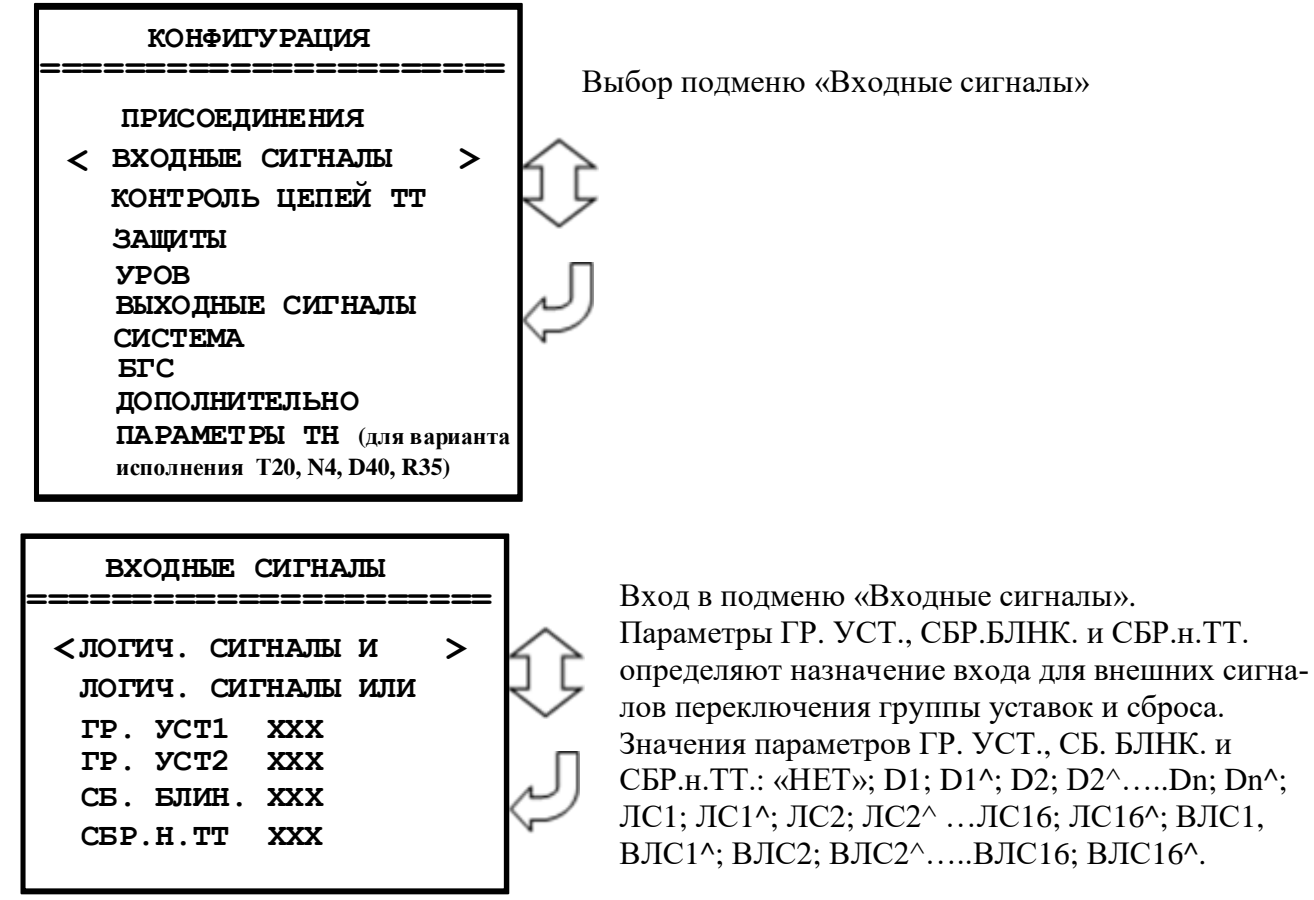

Для изменения параметров ГР. УСТ. СБР.БЛНК. и СБР.н.ТТ. следует:

– перемещением по строкам подменю путем нажатия кнопок «▲» и «▼» выделить требуемую строку символами < >;

- нажать кнопку ВВОД;
- ввести требуемое значение параметра из списка значений.

#### **6.4.6.2.1 Подменю «Логические сигналы «И»**

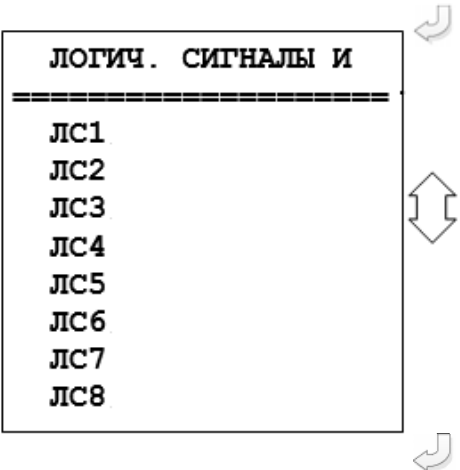

Выбор подменю «Логические сигналы «И».

Вход в подменю «Логические сигналы «И». Логические сигналы «И» могут быть запрограммированы как сумма входных дискретных сигналов Д1. .. Дn и Д1<sup>^</sup>... Дn^ (символ «^» означает «инверсный»).

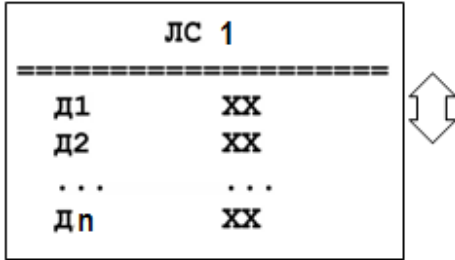

Из подменю «Логические сигналы «И» путем перемещения по строкам и нажатия кнопки ВВОД можно открыть подменю каждого из 8 логических сигналов «И».

Значения параметров Д1; Д2 … Дn:

 $-$  «HET»;

 $-$  « $H$ HB»;

– «ДА»

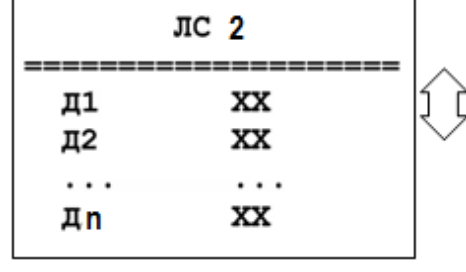

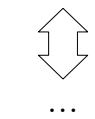

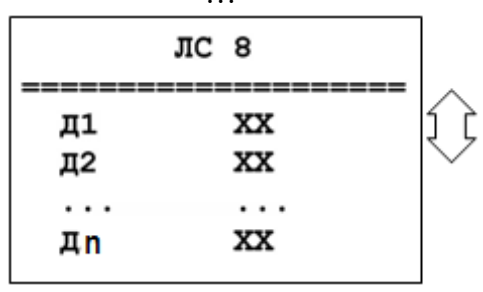

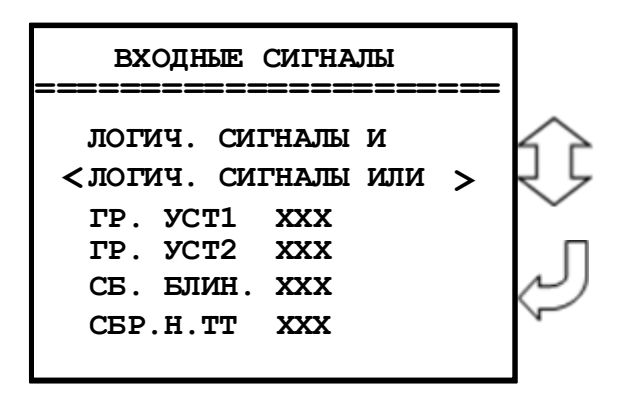

Логические сигналы «ИЛИ» могут быть запрограммированы как сумма входных дискретных сигналов Д1…Дn и Д1<sup>^</sup>…Дn<sup>^</sup> (в зависимости от варианта исполнения).

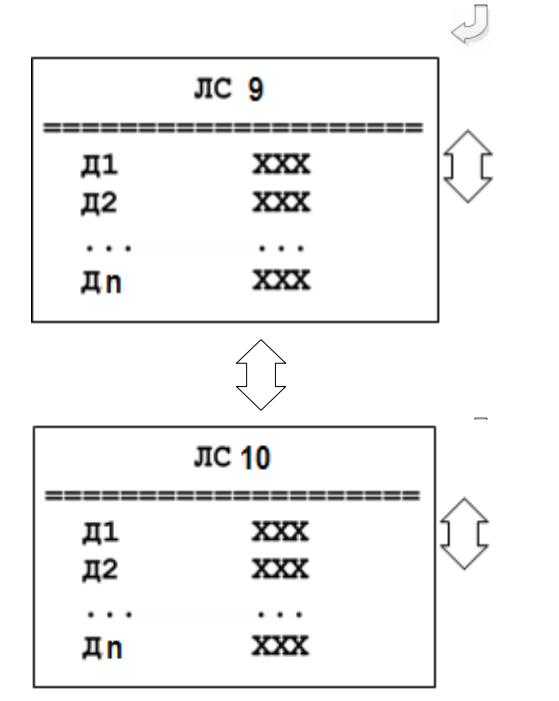

… **ЛС 16** Д1 **XXX** Д2 **XXX** . . . . . . **XXX** Дn

Из подменю «Логические сигналы «ИЛИ» путем перемещения по строкам и нажатия кнопки ВВОД можно открыть подменю каждого из 8 логических сигналов «ИЛИ».

Значения параметров Д1; Д2 … Дn (в зависимости от варианта исполнения:

- $-$  «HET»;
- $-$  « $H$ HB»;

– «ДА».

## **6.4.6.3 Подменю «КОНТРОЛЬ ЦЕПЕЙ ТТ»**

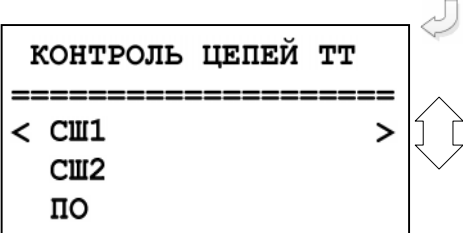

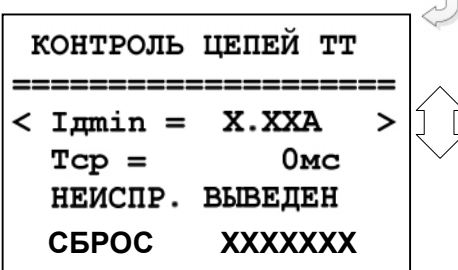

Вход в подменю «Контроль цепей ТТ».

Из подменю «Контроль цепей ТТ» путем перемещения по строкам и нажатия кнопки ВВОД можно открыть подменю каждой из 3 зон работы дифференциальной защиты.

 $I_{\text{A}}$ тарка минимального тока.  $0 - 40$  A; Tср – уставка по времени формирования сигналов неисправности,  $0 - 3276700$  мс;

**НЕИСПР. ВЫВЕДЕН** – выбор типа сигнала неисправности:

**«ВЫВЕДЕН»** - сигнал неисправности не формируется;

«**НЕИСПРАВНОСТЬ**» – сигнал неисправности, который заводится на реле «Неисправность» при этом в журнале системы появляется сообщение о неисправности цепей ТТ;

«**БЛОК.+НЕИСПРАВН.**» – сигнал, при наличии которого блокируется дифференциальная защита шин (СШ1, СШ2, ПО) и выдается сигнал на реле «Неисправность» с записью о неисправности цепей ТТ в журнал системы.

Дифференциальная защита будет заблокирована после обнаружения неисправности в цепях ТТ до тех пор, пока диф. ток не станет меньше уставки Iдmin.

## **6.4.6.4 Подменю «Защиты»**

После входа в подменю «Защиты» необходимо выбрать группу уставок: «Группа 1» или «Группа 2». При программировании групп уставок (Группа 1» или «Группа 2») для каждой из групп назначается своя конфигурация защит.

Программирование групп уставок ничем не отличается, поэтому ниже при описании конфигурации различных видов защит будет рассматриваться только подменю Группы 1.

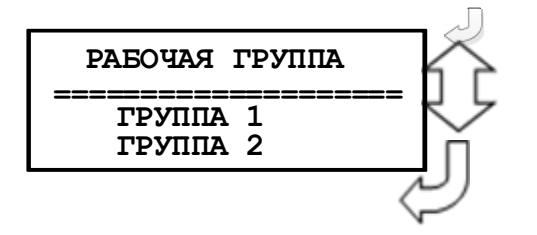

Вход в подменю «Защиты» и выбор группы уставок (Группа 1, Группа 2).

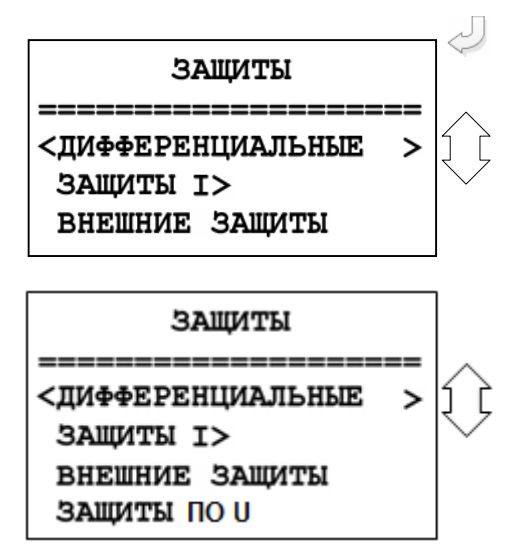

Переход к конфигурированию дифференциальных защит, токовых защит, внешних защит в рамках группы «Основные уставки».

 Для варианта исполнения Т20, N4, D40, R35, Т20, N4, D32, R43

# **6.4.6.4.1 Подменю «ДИФФЕРЕНЦИАЛЬНЫЕ»**

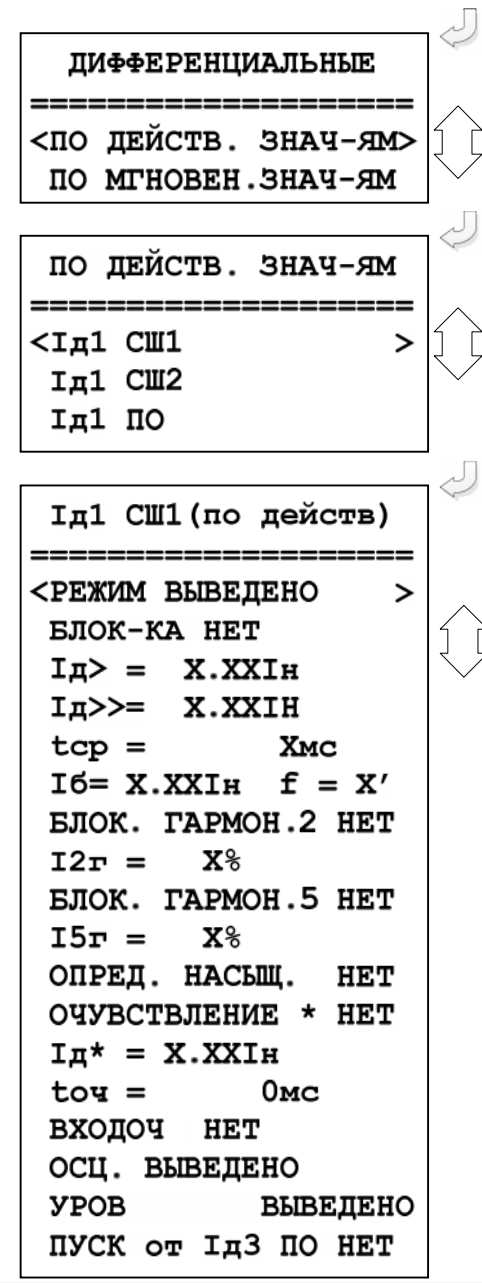

Вход в подменю «Дифференциальные» и выбор защит «По действ. знач-ям».

Переход к конфигурированию дифференциальных защит по действующим значениям. Выбор «Iд1 СШ1».

Вход в подменю «Iд1 СШ1». Перемещаясь по строкам, используя кнопки «▲» и «▼», конфигурируем ступень защиты.

**«РЕЖИМ XXXXXXXX»** выбор режима работы ступени защиты:

- **«ВЫВЕДЕНА»** – защита выведена из работы;

- **«ВВЕДЕНА»** – защита введена в работу;

- **«СИГНАЛИЗАЦИЯ»** - как при «ВВЕДЕНА», но с действием в схему сигнализации и записью в журнал аварий;

- **«ОТКЛЮЧЕНИЕ»** - то же, что и при режиме **«СИГНАЛИЗАЦИЯ»**, плюс действие на отключение защищаемой системы шин.

- **«БЛОК-КА»** – выбор сигнала блокировки ступени защиты;

**IД>** – уставка ступени дифференциальной токовой защиты с торможением, 0-40Iн;

**IД>>** – уставка ступени дифференциальной токовой отсечки, 0-40Iн;

**tср** – время срабатывания защиты, 3276700 мс;

**Iб1** – начальная точка наклонного участка ВС

 $f$  – угол наклона участка ВС,  $0 - 45$ ;

**БЛОК. ГАРМОН.2** – блокировка по второй гармонике (ДА/НЕТ) (только по действующим значениям); **I2г –** уставка тока второй гармоники, 0-100 %; **БЛОК. ГАРМОН.5** – блокировка по пятой гармонике (ДА/НЕТ) (только по действующим значениям); **I5г –** уставка тока второй гармоники, 0-100 %;

**ОПРЕД. НАСЫЩ.** – блокировка ступени при внешних КЗ с насыщением ТТ (да/нет); **ОЧУВСТВЛЕНИЕ \*** – параметр, разрешающий ввод очувствления (да/нет); **IД\*** – уставка чувствительного токового органа, 0-40Iн;

**tоч** – время действия очувствления, 3276700 мс; **ВХОДОЧ** – параметр, используемый для ввода очувствления (дискретный или входной логический сигнал);

**ОСЦ. ВЫВЕДЕНО** – ввод уставки по пуску осциллографа (**ВЫВЕДЕНО, ПУСК ПО ЗАЩИТЕ, ПУСК ПО ИО**);

**УРОВ ВЫВЕДЕНО** – ввод/вывод УРОВ ступени защиты.

 $\Box$ 

**ПУСК от Iд3 ПО** – ввод пуска ступени от пускового органа Iд3 ПО по действующим значениям (только для ступеней Iд1 СШ1, Iд2 СШ2).

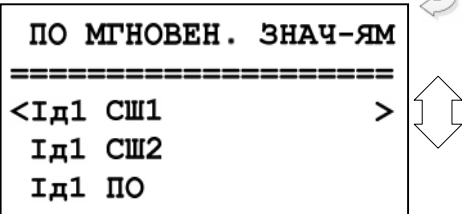

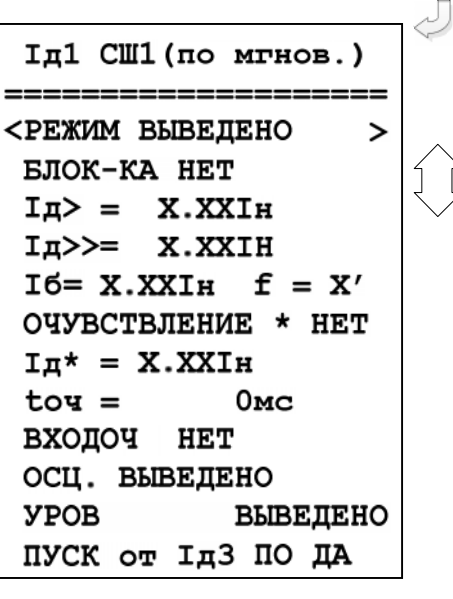

Переход к конфигурированию дифференциальных защит по мгновенным значениям. Выбор «Iд1 СШ1».

Вход в подменю «Iд1 СШ1». Перемещаясь по строкам, используя кнопки «▲» и «▼», конфигурируем ступень защиты.

**«РЕЖИМ XXXXXXXX»** выбор режима работы ступени защиты:

- **«ВЫВЕДЕНА»** – защита выведена из работы;

- **«ВВЕДЕНА»** – защита введена в работу;

- **«СИГНАЛИЗАЦИЯ»** - как при «ВВЕДЕНА», но с действием в схему сигнализации и записью в журнал аварий;

- **«ОТКЛЮЧЕНИЕ»** - то же, что и при режиме

**«СИГНАЛИЗАЦИЯ»**, плюс действие на отключение защищаемой системы шин.

**«БЛОК-КА»** – выбор сигнала блокировки ступени защиты;

**IД>** – уставка ступени дифференциальной токовой защиты с торможением, 0-40Iн;

**IД>>** – уставка ступени дифференциальной токовой отсечки, 0-40Iн;

**Iб1** – начальная точка наклонного участка ВС

f – угол наклона участка BC, 0 – 45';

**ОЧУВСТВЛЕНИЕ \*** – параметр, разрешающий ввод очувствления (да/нет);

**IД\*** – уставка чувствительного токового органа, 0-40Iн;

**tоч** – время действия очувствления, 3276700 мс; **ВХОДОЧ** – параметр, используемый для ввода очувствления (дискретный или входной логический сигнал);

**ОСЦ. ВЫВЕДЕНО** – ввод уставки по пуску осциллографа (**ВЫВЕДЕНО, ПУСК ПО ЗАЩИТЕ, ПУСК ПО ИО**);

**УРОВ ВЫВЕДЕНО** – ввод/вывод УРОВ ступени защиты.

**ПУСК от Iд3 ПО** – ввод пуска ступени от пускового органа Iд3 ПО по мгновенным значениям (только для ступеней Iд1 СШ1, Iд2 СШ2).

## **6.4.6.4.2 Подменю «ЗАЩИТЫ I>»**

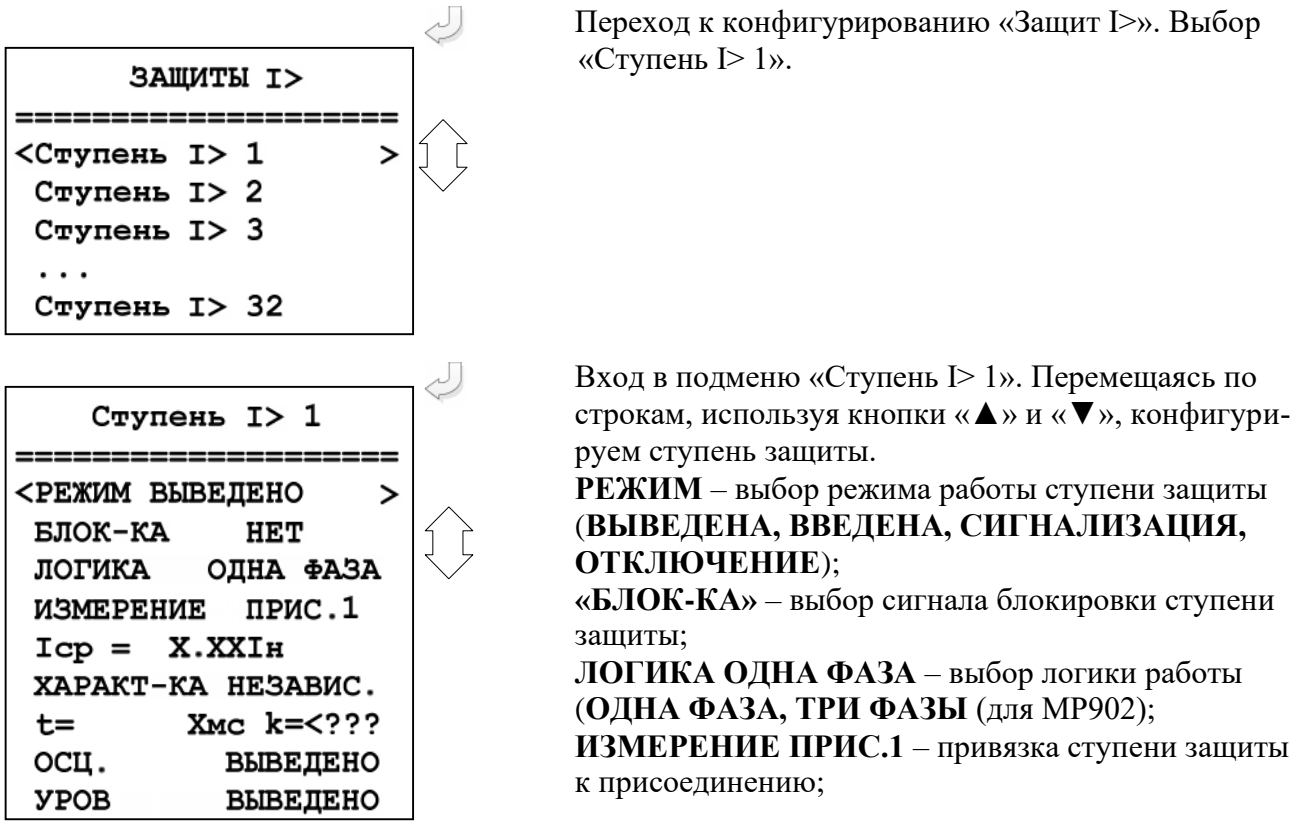

**Iср** – уставка срабатывания защиты, 0-40Iн;

**ХАРАКТ-КА** – выбор время-токовой характеристики срабатывания защиты;

**t** – уставка по времени срабатывания ступени защиты, 0-50мин;

**k** – выбор типа характеристики, 400-1000;

**ОСЦ. ВЫВЕДЕНО** – ввод уставки по пуску осциллографа (**ВЫВЕДЕНО, ПУСК ПО ЗАЩИТЕ, ПУСК ПО ИО**);

**УРОВ ВЫВЕДЕНО** – ввод/вывод УРОВ ступени защиты.

## **6.4.6.4.3 Подменю «ВНЕШНИЕ ЗАЩИТЫ»**

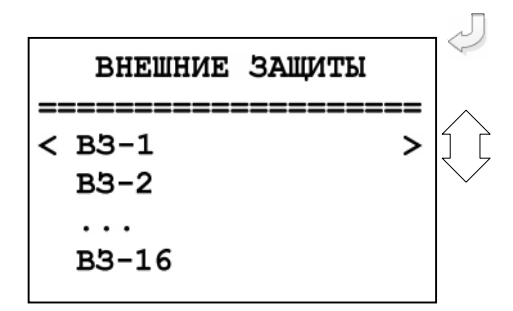

Переход к конфигурированию «Внешние защиты». Выбор «ВЗ-1».

В зависимости от кода аппаратного исполнения (таблица 2.1) ВЗ-1 – ВЗ-24

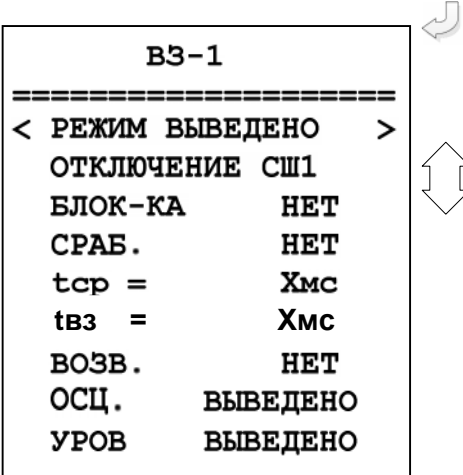

Вход в подменю «ВЗ-1». Перемещаясь по строкам, используя кнопки «▲» и «▼», конфигурируем ступень защиты.

**РЕЖИМ** – выбор режима работы ступени защиты (**ВЫВЕДЕНА, ВВЕДЕНА, СИГНАЛИЗА-ЦИЯ, ОТКЛЮЧЕНИЕ**);

**ОТКЛЮЧЕНИЕ** – выбор объекта воздействия («СШ1», «СШ2», «СШ1+СШ2», «Прис. 1» - «Прис. 16» или «Прис. 1» - «Прис. 24» (для МР901, в зависимости от исполнения, таблица 2.1)

«СШ1», «СШ2», «СШ1+СШ2»,«Прис. 1» - «Прис. In» (для МР902, в зависимости от исполнения, таблица 2.1));

**«БЛОК-КА»** – выбор сигнала блокировки ступени защиты (Приложение 3, таблица 3.4);

**СРАБ.** – выбор сигнала срабатывания ступени защиты (Приложение 3, таблица 3.4); **tср** – уставка времени срабатывания защиты, 0 – 50 мин;

**tвз** – уставка времени возврата защиты, 0 – 50 мин; **ВОЗВ** – ввод/вывод возврата, выбор сигнала, разрешающего возврат защиты (Приложение 3, таблица 3.4);

**ОСЦ. ВЫВЕДЕНО** – ввод уставки по пуску осциллографа (**ВЫВЕДЕНО, ПУСК ПО ЗАЩИТЕ, ПУСК ПО ИО**);

**УРОВ ВЫВЕДЕНО** – ввод/вывод УРОВ ступени защиты.

**6.4.6.4.4 Подменю «ЗАЩИТЫ ПО U»** (только для исполнения Т20, N4, D40, R35, Т20, N4, D32, R43)

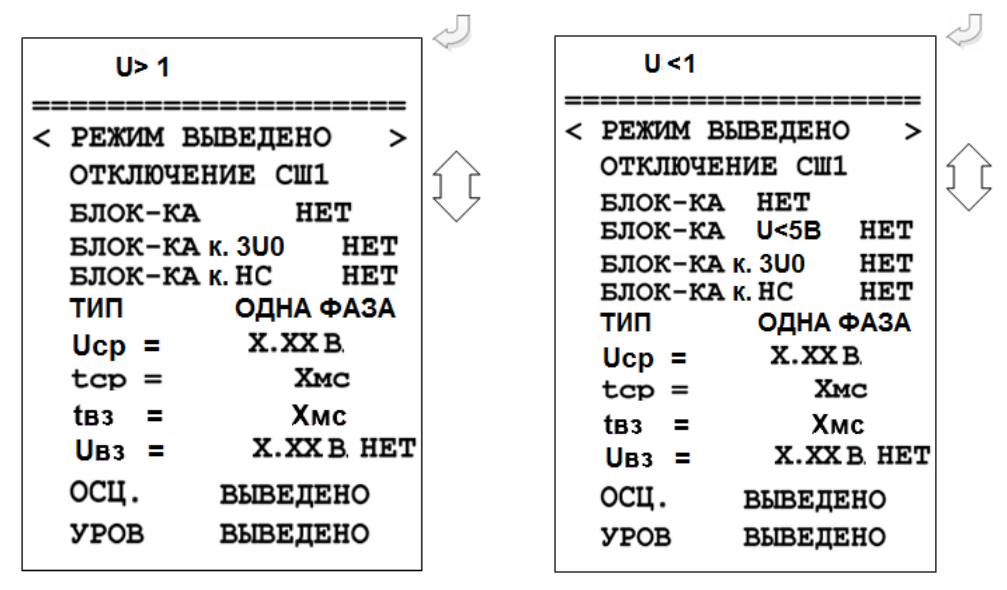

**«Режим»** защиты:

«ВЫВЕДЕНО» – защита выведена из работы;

«ВВЕДЕНО» – защита введена в работу с контролированием уставки по времени. Отключение выключателя и действия на сигнализацию не происходит;

«СИГНАЛИЗАЦИЯ» – как при «ВВЕДЕНА», но с действием в схему сигнализации и записью в журнал аварий;

«ОТКЛЮЧЕНИЕ» – как при «СИГНАЛИЗАЦИЯ» плюс действие на отключение выключателя.

**«Отключение»** - уставка задает отключаемое ступенью присоединение или систему шин: «СШ1», «СШ2», «ПО», «Прис.1 – Прис. 20».

**«Тип»** - логика работы и выбор контролируемого напряжения. Значение параметра: для защит по полному напряжению U: «ОДНА ФАЗА», «ВСЕ ФАЗЫ», «ОДНО ЛИНЕЙНОЕ», «ВСЕ ЛИНЕЙНЫЕ», «3U0», «U2», «Un».

**«Uср»** - уставка срабатывания: 0-256 В.

**«tср»** - уставка по времени действия защиты на срабатывание: 0-3276700 мс.

**«tвз»** - уставка по времени на возврат: 0-3276700 мс.

**«Uвз»** - уставка на возврат. Значение параметра: 0-256 В. Возврат по уставке: «НЕТ», «ЕСТЬ».

**«Блок-ка U<5 В»** - ввода блокировки ступеней U< при напряжении меньше 5 В: «НЕТ», «ЕСТЬ».

**«Блок-ка»** - ввод блокирующего сигнала. Приложение 3, таблица 3.4.

**БЛОК-Ка к. 3U0** - ввод блокировки при неисправности цепей напряжения по контролю 3U0: «НЕТ», «ЕСТЬ».

**БЛОК-Ка к. НС** - ввод блокировки при неисправности цепей напряжения по контролю несимметрии линейных напряжений: «НЕТ», «ЕСТЬ».

**«Осц.» -** пуск осциллографа: «ВЫВЕДЕНО»; «ПУСК ПО ИО» (пуск по срабатыванию измерительного органа); «ПУСК ПО ЗАЩИТЕ» (пуск по срабатыванию ступени защиты).

**«УРОВ»** - резервирование отказа выключателя: «ВВЕДЕНО», «ВЫВЕДЕНО».

#### **6.4.6.5 Подменю «УРОВ» 6.4.6.5.1 Подменю «УРОВ ДЗШ»**

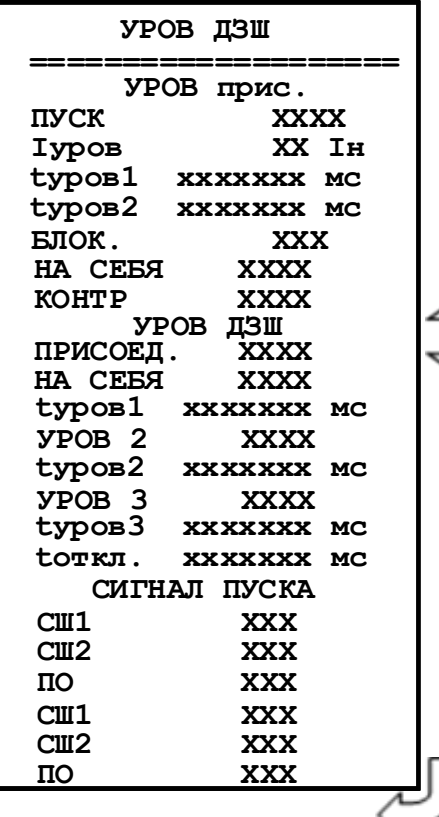

**ПУСК –** вход внешнего пуска УРОВ присоединения; **Iуров, Iн** – уставка по току для разрешения пуска УРОВ присоединения;

**tуров1, tуров2, tуров3** – уставки по времени пуска УРОВ присоединения;

**БЛОК.** – вход блокирующего сигнала УРОВ присоединения;

**НА СЕБЯ** – действие УРОВ на себя – повторная выдача команды отключения присоединений поврежденной секции (**ЗАПРЕЩЕНО** или **РАЗРЕШЕНО**);

**КОНТР** – уставка разрешения пуска УРОВ присоединения;

**ПРИСОЕД**. – разрешение пуска УРОВ СШ от присоединения;

**УРОВ2** – разрешение пуска УРОВ СШ на смежном присоединении;

**УРОВ3** – разрешение пуска УРОВ питающего присоединения;

Tоткл., мс – Уставка по времени для переключения блок-контактов;

**СШ1, СШ2, СШ3 –** вход внешнего пуска УРОВ (СШ1, СШ2, ПО).

## **6.4.6.5.2 Подменю «ПРИСОЕДИНЕНИЯ» для УРОВ**

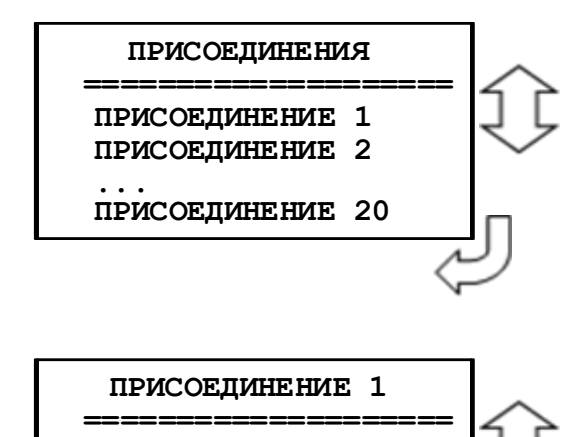

**Iуров = Х.ХХIH tуров = ХХХХХХ мс**

**tуров2= ХХХХХХ мс**

**ПУСК ХХХ**

Вход в подменю конфигурирование «УРОВ ДЗШ». Перемещаясь по строкам, используя кнопки «▲» и «▼», выбираем присоединение, для которого необходимо сконфигурировать функцию УРОВ. Для *МР901* присоединение 1-16 или 1-24 (в зависимости от исполнения, таблица 2.1).

Для *МР902* присоединение 1-5 (или 1-8, в зависимости от исполнения, таблица 2.1) и присоединение In.

Вход в подменю для конфигурирования УРОВ присоединения.

**Iуров** – уставка тока срабатывания УРОВ присоединения, 0-40Iн;

**tуров** – уставка времени срабатывания УРОВ присоединения, 0 – 3000 с.

## **6.4.6.6 Подменю «Выходные сигналы»**

Подменю «Выходные сигналы» имеет следующий вид:

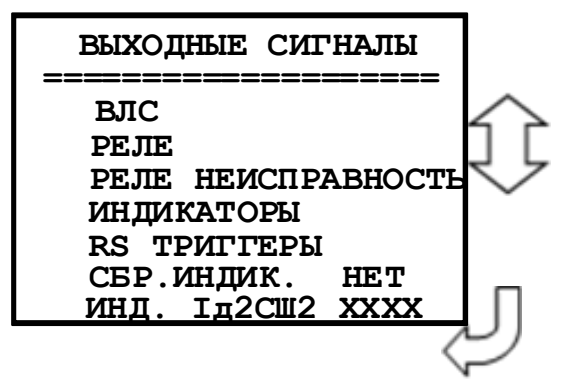

Конфигурирование выходных логических сигналов, выходных программируемых реле, реле «Неисправность» и программируемых индикаторов.

## **6.4.6.6.1 Подменю «Выходные логические сигналы» (ВЛС)**

МР90х имеет 16 выходных логических сигналов. Каждый выходной логический сигнал программируется как сумма внутренних сигналов по логике «ИЛИ». Список сигналов приведен в таблице 3.3 Приложения 3.

Подменю «Выходные логические сигналы» выглядит следующим образом:

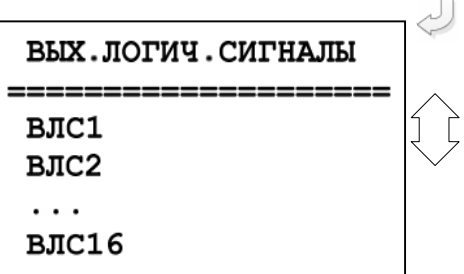

Конфигурирование выходных логических сигналов ВЛС1…ВЛС16.

Поскольку конфигурация всех 16-ти выходных логических сигналов идентична, рассмотрим программирование ВЛС1 (подменю ВЛС1).

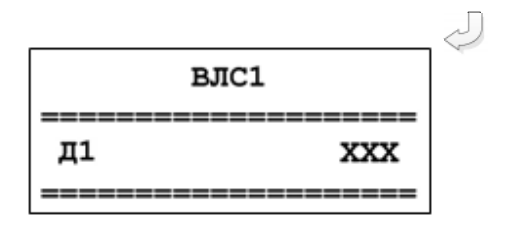

В левой части открывающихся окон данного подменю указаны внутренние сигналы согласно списка, приведенного в таблице 3.3, Приложение 3; в правой части окон необходимо ввести признак применяемости соответствующего внутреннего сигнала:

– «НЕТ» – данный внутренний сигнал не используется;

– «ДА» – данный внутренний сигнал используется.

## **6.4.6.6.2 Подменю «РЕЛЕ»**

Подменю «Реле» выглядит следующим образом:

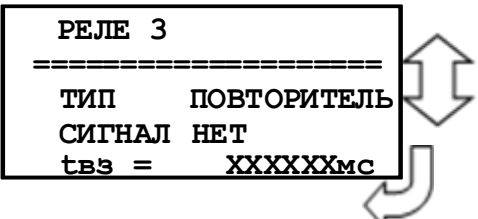

ТИП – ввод уставки по типу реле. Значения параметра: «БЛИНКЕР»; «ПОВТОРИТЕЛЬ».

СИГНАЛ – ввод выдаваемого выходного сигнала реле. Значения параметра – в соответствии со списком, приведенным в таблице 3.2 Приложения 3.

Ввод значений параметров осуществляется нажатием кнопки ВВОД. Перемещение от одного параметра к другому при вводе их значений осуществляется при помощи кнопок «ВПРАВО» и «ВЛЕВО»

Количество РЕЛЕ зависит от кода аппаратного исполнения таблица 2.1

## **6.4.6.6.3 Подменю «Реле «Неисправность»**

Реле «Неисправность» – это жестко назначенное реле, предназначенное для контроля состояния МР90х.

Вход в подменю:

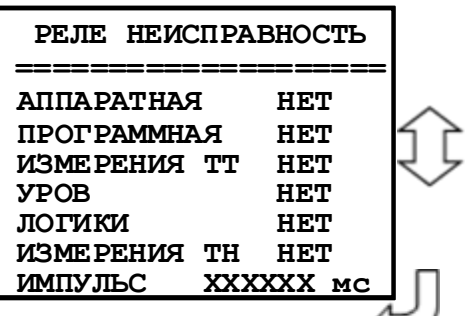

**«АППАРАТНАЯ»** – выбор условия срабатывания по неисправности «АППАРАТНАЯ». Значения параметра: «НЕТ»; «ЕСТЬ».

**«ПРОГРАММНАЯ»** – выбор условия срабатывания по неисправности «ПРОГРАММНАЯ». Значения параметра: «НЕТ»; «ЕСТЬ».

**«ИЗМЕРЕНИЯ ТТ»** - выбор условия срабатывания по неисправности цепей измерения тока (контроль цепей ТТ). Значения параметра: «НЕТ»; «ЕСТЬ».

**«УРОВ»** - выбор условия срабатывания по отказу выключателя (работа УРОВ). Значения параметра: «НЕТ»; «ЕСТЬ». **«ЛОГИКИ»** - выбор условия срабатывания по неиправности свободно-программируемой логики «НЕТ», «ЕСТЬ».

**«ИЗМЕРЕНИЯ ТН»** - выбор условия срабатывания по неисправности цепей измерения напряжения. Значения параметра: «НЕТ»; «ЕСТЬ» (для исполнения Т20, N4, D40, R35, Т20, N4, D32, R43).

«ИМПУЛЬС» - установка длительности импульса реле «НЕИСПРАВНОСТЬ». Значения параметров от 0 до 3276700 мс.

МР90х имеет 12 свободно-программируемых индикаторов. Их программирование осуществляется в подменю «Индикаторы»:

## **6.4.6.6.4 Подменю «Индикаторы»**

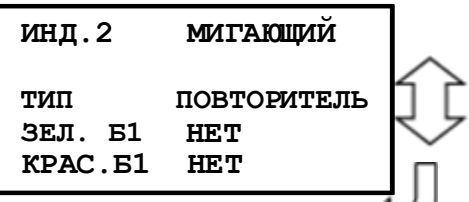

Конфигурация индикаторов осуществляется аналогично. На примере индикатора 2:

**«МИГАЮЩИЙ»** - режим работы индикатора. Нажатием **«ВВОД»** производится выбор режима работы индикатора: «СТАТИЧЕСКИЙ», «Стат. С ПРИОР. ЗЕЛЕНЫЙ», «СТАТ. С ПРИОР. КРАСНЫЙ», «МИГАЮЩИЙ».

**«Тип**» Нажатием «ВВОД» производится выбор типа индикатора: «БЛИНКЕР», «ПОВТОРИТЕЛЬ».

**«ЗЕЛЕНЫЙ»** - выбор выдаваемого внутреннего сигнала на зеленый цвет светодиодного индикатора.

Значение параметра приведены в приложении 3, таблица 3.2. **«КРАСНЫЙ»** - выбор выдаваемого внутреннего сигнала на красный цвет светодиодного индикатора.

Значение параметра приведены в приложении 3, таблица 3.2.

#### **6.4.6.6.5 Подменю «RS ТРИГГЕРЫ»**

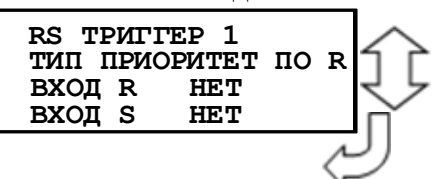

«ВХОД R» - сбрасывающий вход. Значение параметра приведены в приложении 3, таблица 3.3 «ВХОД S» - устанавливающий вход. Значение параметра приведены в приложении 3, таблица 3.3

## **6.4.6.6.6 Подменю «СБР.ИНДИК.»**

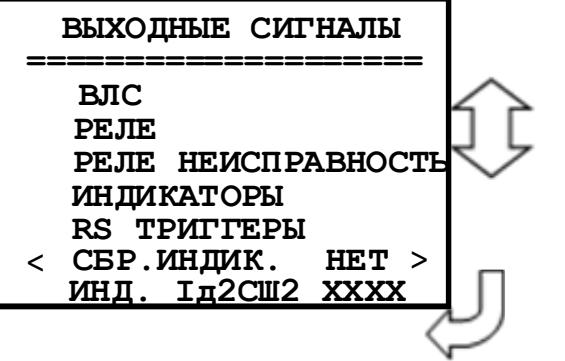

**«СБР.ИНД»** - сброс индикаторов в режиме «БЛИНКЕР» при входе в журнал аварий или в журнал системы: «НЕТ»; «ЖС»; «ЖА»; «ЖС, ЖА».

**6.4.6.6.7 Подменю «ИНД. Iд2СШ2»**

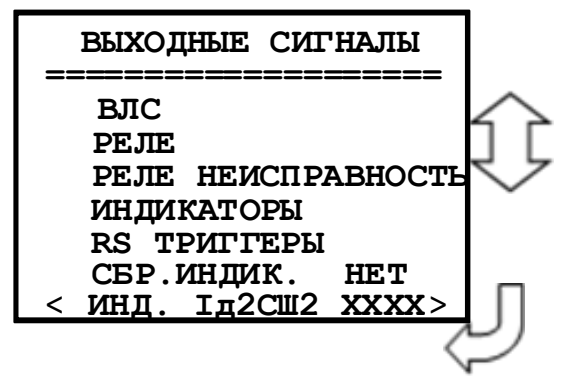

## **6.4.6.7 Подменю «Система»**

В данном подменю производится установка текущих даты и времени, параметров связи, осциллографа и управления (изменение пароля).

Вход в подменю осуществляется из подменю «Конфигурация».

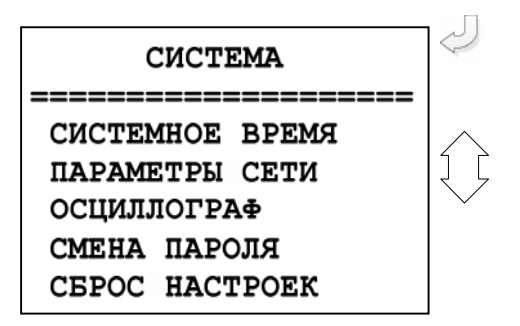

# **6.4.6.7.1 Подменю «Системное время»**

Просмотр и установка реального времени осуществляется в подменю «Системное время». Данная операция требует ввода пароля.

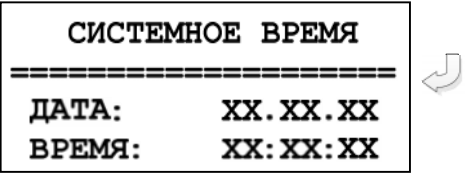

**ДАТА** – установка числа, месяца, года. **ВРЕМЯ** – установка: часы, минуты, секунды.

При корректировке для перехода от одного параметра к другому используются кнопки «ВПРАВО» и «ВЛЕВО».

## **6.4.6.7.2 Подменю «Параметры сети»**

В данном подменю производится конфигурирование параметров связи.

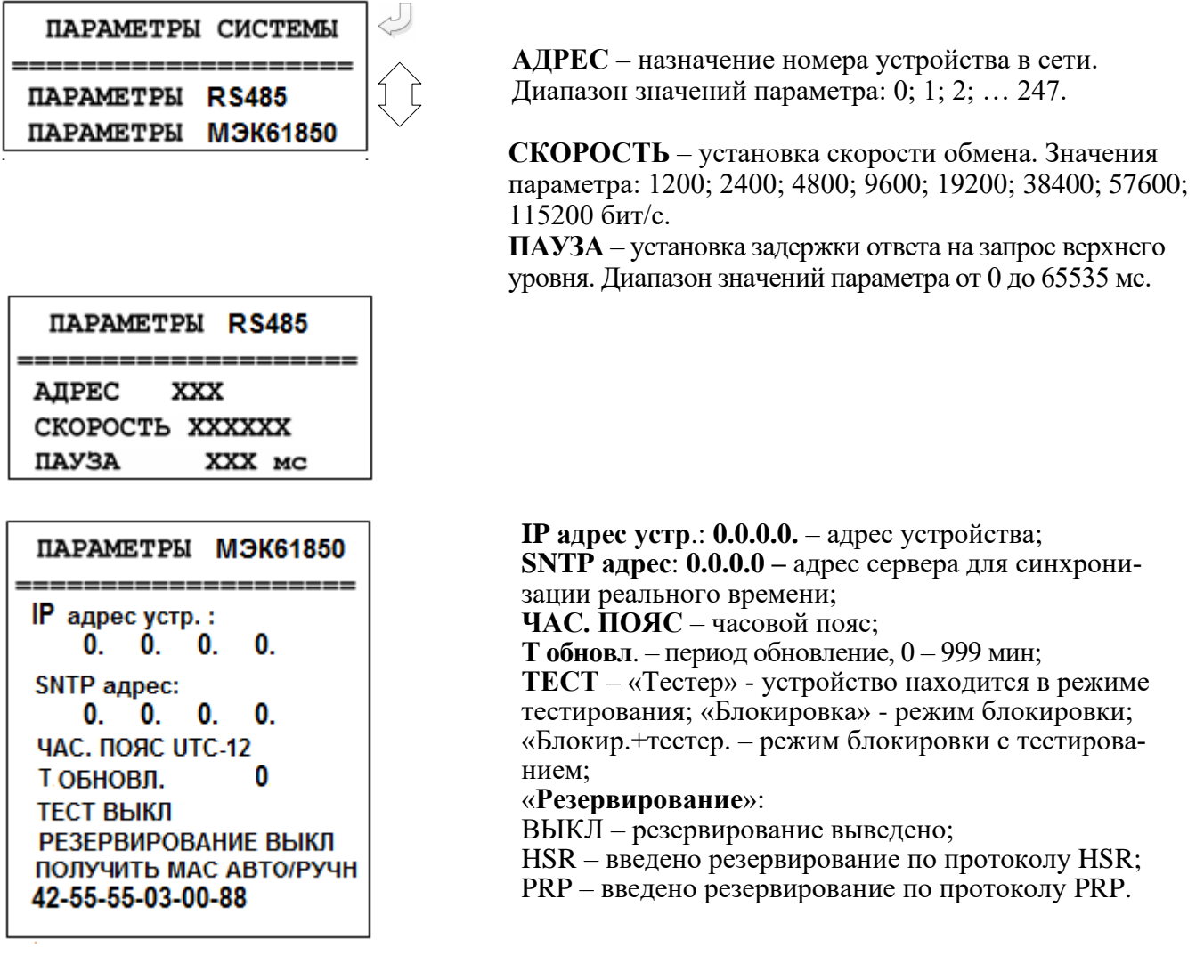

## **6.4.6.7.3 Подменю «Осциллограф»**

В устройстве предусмотрена возможность осциллографирования. Осциллографирование запускается в случае срабатывания защиты c введённой функцией «ОСЦИЛЛОГРАФ». Осциллограф фиксирует 16 аналоговых (в зависимости от исполнения) и 32 (или 112) входных дискретных сигналов.

Подменю «Осциллограф» имеет следующий вид:

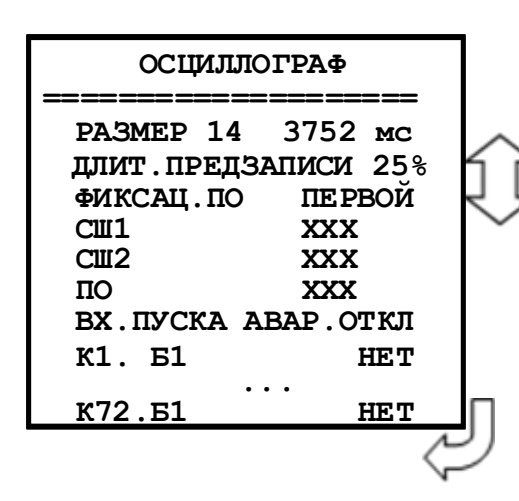

Параметр «Размер и длительность осциллограммы» – в этой строке указывается количество перезаписываемых осциллограмм и длительность каждой осциллограммы. Значения параметра в соответствии с таблицей 7.14.1.

«Длительность предзаписи» – длительность записи до аварии (t**ПРЕДЗАПИСИ** на рисунке 6.2), в процентах от общей длительности записи. Значение параметра: от 0 до 99 %. Значения параметра «Фиксац. по»:

а) «Первой» (т.е. по 1-ой аварии», рисунок 6.2);

б) «По посл.» (т.е. по последней аварии» (рисунок 6.2).

«КАНАЛ 1» – «КАНАЛ72» значения параметров в соответствии с таблицей 3.3 Приложения 3.

**«ВХ. ПУСКА»** - сигнал из базы данных, появление которого запускает запись осциллогра-

фа.

**«К1»** – программирование канала К1.

**«Б1» -** база данных битовых величин.

**«Б2»** - база данных неисправностей.

**«Б3»** - база данных параметров.

**«Б4»** - база данных управления.

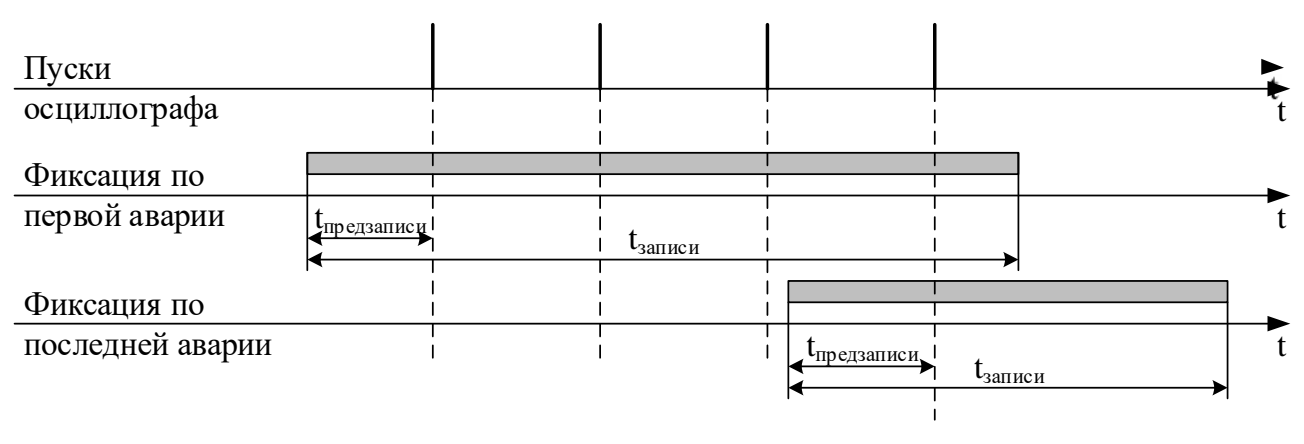

Рисунок 6.2 – Пояснения к значениям параметра «Фиксация»

#### *Внимание: при перезаписи уставок осциллограммы стираются !!!*

Питание схемы памяти осциллографа МР90х осуществляется от накопительных конденсаторов. При отсутствии внешнего питания МР90х конденсаторы обеспечивают сохранение осциллограмм на срок не менее 24 ч. При разряде конденсаторов данные осциллограмм теряются и устройство МР90х формирует ошибку «Неисправность хранения данных».

«Неисправность хранения данных» говорит о недостоверности данных встроенного осциллографа и не является признаком поломки или нештатной работы устройства. Для сброса данной ошибки необходимо перезапустить устройство МР90х.

## **6.4.6.7.4 Подменю «Смена пароля»**

В данном подменю производится изменение пароля доступа к корректировке уставок, даты / времени и сбросу журналов.

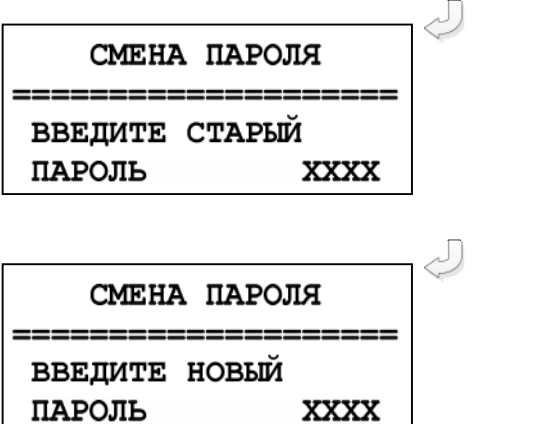

Ввод старого пароля.

Ввод нового пароля.

После ввода нового пароля и нажатия кнопки ВВОД на экране появляется кратковременное сообщение:

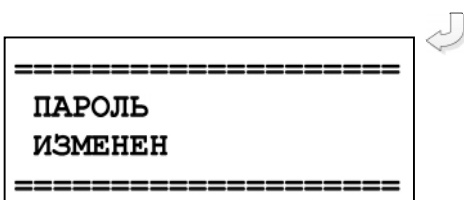

## **6.4.6.7.5 Подменю «Сброс настроек»**

Данная операция требует ввода пароля и может привести к потере данных.

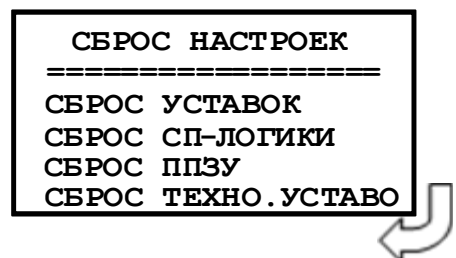

Сброс настроек производится после ввода пароля. Опция «Сброс уставок» осуществляет сброс уставок в нулевые значения, опция «Сброс СП-логики» выполняет удаление логической программы и остановку ее выполнения. Опция «СБРОС ППЗУ» форматируется область памяти, в которой находится исполняемый и архивный файлы СПЛ, файлы с названиями сообщений журнала аварий и журнала системы, формируемых в СПЛ, а также файл с названиями внутренних сигналов МР90Х.

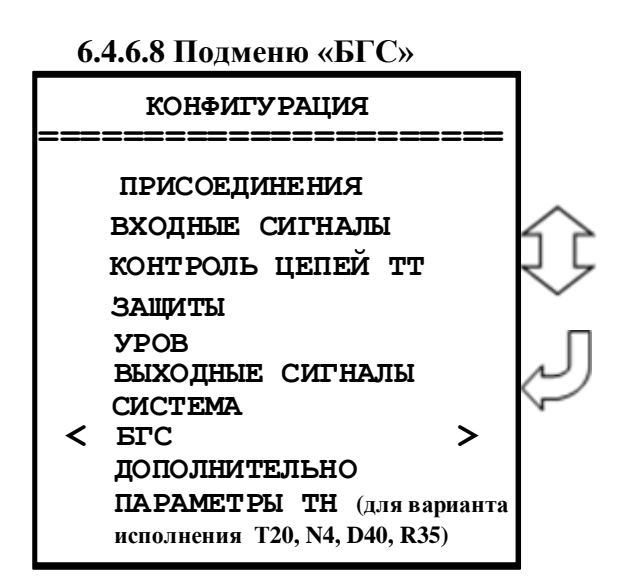

Конфигурирование входного логического GOOSE сигнала (БГС1 – БГС16)

# **6.4.6.9 Подменю «ДОПОЛНИТЕЛЬНО»**

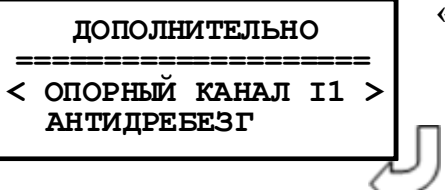

**«ОПОРНЫЙ КАНАЛ»**: I1 – I20; Uа – Un.

**6.4.6.10 Подменю «Параметры ТН» для кода аппаратного исполнения Т20, N4, D40, R35 или Т20, N4, D32, R43**

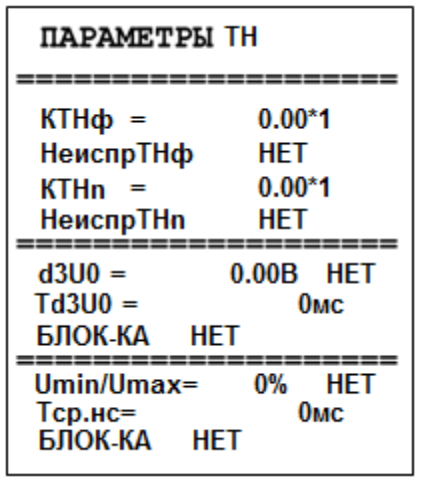

**КТНф** – Коэффициент трансформации фазного ТН. Значения параметров 0…128 В, множитель 1, 1000.

**НеиспТНф** – Вход для формирования внешних неисправностей фазного ТН. Сигнал согласно приложение 3, таблица 3.1.

**КТНn** – Коэффициент трансформации фазного ТН нулевой последовательности. Значения параметров 0…128 В, множитель 1, 1000.

**НеиспТНn** – Вход для формирования внешних неисправностей канала ТНn. Сигнал согласно приложение 3, таблица 3.1.

**d3U0** – Уставка срабатывания блокировки, задаваемая во вторичных вольтах относительно фазного трансформатора напряжения. Значения параметров 0…256 В, «НЕТ, «ДА».

**Тd3U0** – Уставка по времени срабатывания. Значения параметров 0…3276700 мс.

**БЛОК-КА** – Назначение входа блокировки включения выключателя. Сигнал согласно приложение 3, таблица 3.4.

**Umin/Umax** – Уставка срабатывания блокировки, задаваемая в процентах. Значения параметров 0…100 %, «НЕТ, «ДА».

**Тср.нс** – Уставка по времени срабатывания несимметрии. Значения параметров 0…3276700 мс.

## **7 РУКОВОДСТВО ПО ПРОТОКОЛУ СВЯЗИ «МР-СЕТЬ»**

#### **7.1 Организация локальной сети**

МР90х имеет встроенные программно-аппаратные средства, позволяющие организовать передачу данных между уровнем защиты и верхним уровнем АСУ ТП или системой диспетчерского телеуправления (СДТУ).

Дистанционно, при помощи интерфейса связи, могут быть просмотрены оперативные значения контролируемых напряжений, журнал аварийных событий, текущие уставки, состояние дискретных входов и релейных выходов. Возможно также дистанционное изменение уставок, рестарт защиты, корректировка времени.

При организации локальной информационной сети подстанции все имеющиеся в контуре защиты подключаются к концентратору (или контролируемому пункту), который обеспечивает обмен по единому радио или телефонному каналу связи с верхним уровнем. В устройстве используется протокол связи с верхнем уровнем «МР-СЕТЬ» (аналогичный «Modbus»), разработанный специалистами ОАО «Белэлектромонтажналадка» для микропроцессорных реле. Протокол «МР-СЕТЬ» обеспечивает полудуплексную связь по двухпроводной линии. Интерфейс RS-485 обеспечивает гальваническую развязку между защитами и позволяет объединить в локальную сеть до 32 устройств. Примерная структура организации сети показана на рисунке 7.1.

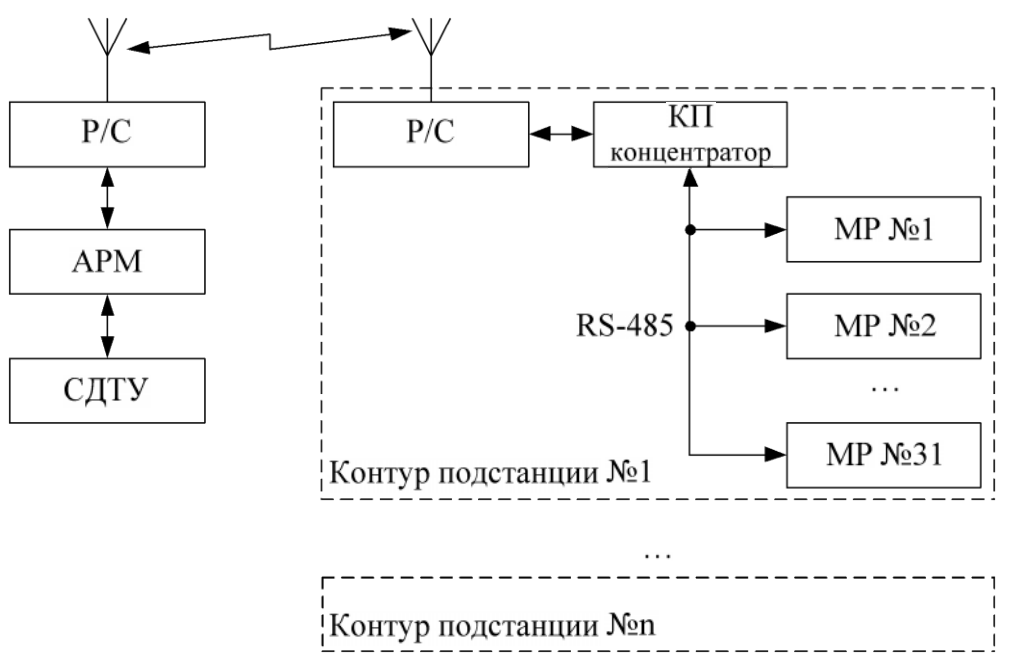

Р/С – радиостанция; КП – контролируемый пункт; АРМ – автоматизированное рабочее место специалиста; СДТУ – система диспетчерского телеуправления

#### Рисунок 7.1 – Структура организации сети

Цепи интерфейса обеспечивают гальваническую развязку каждого устройства. Подключение кабеля показано на рисунке 7.2.

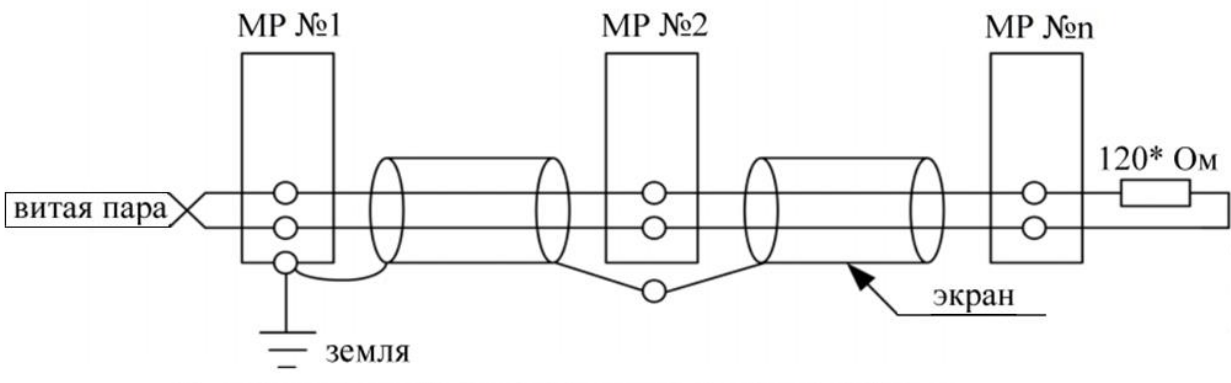

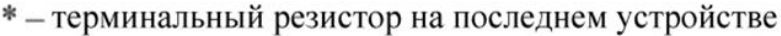

Рисунок 7.2 – Подключение кабеля

#### **7.2 Коммуникационный порт**

Коммуникационный порт устройства построен на основе гальванически изолированного интерфейса RS-485. Режим передачи – полудуплекс, т.е. обмен данными производится по одной линии связи, но прием и передача разделены во времени.

Скорость обмена программируется пользователем на этапе конфигурирования системы и выбирается из ряда: 1200, 2400, 4800, 9600, 19200, 38400, 57600, 115200 бит/с.

Структура байта сообщения:

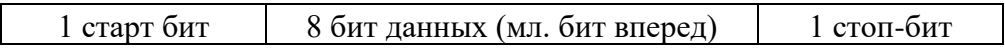

## **7.3 Протокол «MР-СЕТЬ»**

#### **7.3.1 Общее описание**

Устройства соединяются, используя технологию «главный» - «подчиненный», при которой только одно устройство (главный) может инициировать передачу (сделать запрос). Другие устройства (подчиненные) передают запрашиваемые «главным» устройством данные, или производят запрашиваемые действия. Типичное «главное» устройство включает в себя ведущий (HOST) процессор и панели программирования. Типичное подчиненное устройство – программируемый контроллер. МР90х всегда является подчиненным устройством. «Главный» может адресоваться к индивидуальному «подчиненному» или может инициировать широкую передачу сообщения на все «подчиненные» устройства. «Подчиненное» устройство возвращает сообщение в ответ на запрос, адресуемый именно ему. Ответы не возвращаются при широковещательном запросе от «главного».

Пользователь может устанавливать продолжительность интервала таймаута, в течение которого «головное» устройство будет ожидать ответа от «подчиненного». Если «подчиненный» обнаружил ошибку передачи, то он не формирует ответ «главному».

## **7.3.2 Организация обмена**

Обмен организуется циклами запрос – ответ.

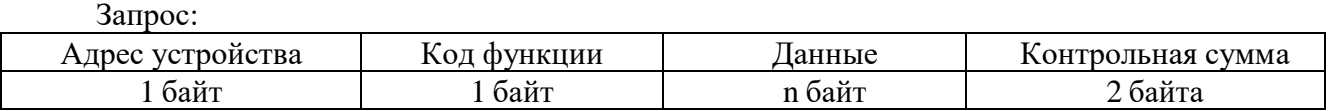

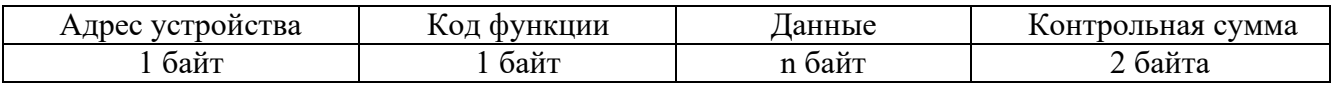

Запрос от главного: код функции в запросе говорит «подчиненному» устройству, какое действие необходимо провести. Байты данных содержат информацию, необходимую для выполнения запрошенной функции. Например, код функции 03h подразумевает запрос на чтение содержимого регистров «подчиненного».

Ответ подчиненного: Если «подчиненный» дает нормальный ответ, код функции в ответе повторяет код функции в запросе. В байтах данных содержится запрошенная информация. Если имеет место ошибка, то код функции модифицируется, и в байтах данных передается причина ошибки.

#### **7.3.3 Режим передачи**

В сетях «МР-СЕТЬ» может быть использован один из двух способов передачи: «ASCII» или «RTU». В МР90х используется режим «RTU».

В «RTU» режиме сообщение начинается с интервала тишины, равного времени передачи 3,5 символов при данной скорости передачи. Затем первым полем передается адрес устройства. Вслед за последним передаваемым символом также следует интервал тишины продолжительностью не менее 3,5 символов. Новое сообщение может начинаться после этого интервала.

Фрейм сообщения передается непрерывно. Если интервал тишины длительностью более 1,5 символа возник во время передачи фрейма, принимающее устройство заканчивает прием сообщения и следующий байт будет воспринят как начало следующего сообщения.

Таким образом, если новое сообщение начнется раньше интервала 3,5 символа, принимающее устройство воспримет его как продолжение предыдущего сообщений. В этом случае устанавливается ошибка, так как будет несовпадение контрольных сумм.

Длина сообщения не должна превышать 255 байт.

#### **7.3.4 Содержание адресного поля**

Допустимый адрес передачи находится в диапазоне от 0 до 247. Каждому подчиненному устройству присваивается адрес в пределах от 1 до 247. Адрес 0 используется для широковещательной передачи, его распознает каждое устройство.

#### **7.3.5 Содержание поля функции**

Поле функции содержит 1 байт. Диапазон числа от 1 до 255. В МР90х используются следующие функции:

| Функция | Выполняемые действия              |
|---------|-----------------------------------|
| 1и2     | Чтение п бит                      |
| 3и4     | Чтение n слов (1 слово – 2 байта) |
|         | Запись 1 бита                     |
|         | Запись 1 слова                    |
| 15      | Запись п бит                      |
| 16      | Запись п слов                     |

Таблица 7.1 – Используемые функции

Когда «подчиненный» отвечает «главному», он использует поле кода функции для фиксации ошибки. В случае нормального ответа «подчиненный» повторяет оригинальный код функции. Если имеет место ошибка при выполнении функции, возвращается код функции с установленным в 1 старшим битом.

Например, сообщение от «главного» «подчиненному» прочитать группу регистров имеет следующий код функции: **03 hex**.

Если «подчиненный» выполнил затребованное действие без ошибки, он возвращает такой же код. Если имеет место ошибка, то он возвращает **83 hex**.

Вдобавок к изменению кода функции, «подчиненный» размещает в поле данных уникальный код, который говорит «главному» какая именно ошибка произошла или причину ошибки.

#### **7.3.6 Содержание поля данных**

Поле данных в сообщении от «главного» к «подчиненному» содержит дополнительную информацию, которая необходима «подчиненному» для выполнения указанной функции. Оно может содержать адреса регистров или выходов, их количество, счетчик передаваемых байтов данных.

При возникновении ошибки «подчиненный» возвращает следующие коды:

 $-$  01h <sup>1)</sup> – неизвестный или неправильный код функции;

- 03h – некорректные данные в поле данных.

В определенных типах сообщений поле данных может отсутствовать (иметь нулевую длину).

#### **7.3.7 Содержание поля контрольной суммы**

Поле контрольной суммы содержит 16-ти битовую величину. Контрольная сумма является результатом вычисления Cyclical Redundancy Check (CRC), выполненного над содержанием сообщения. Полином:

 $1 + x^2 + x^{15} + x^{16} = 1010\,0000\,0000\,0001$  bin = A001 Hex

CRC добавляется к сообщению последним полем, младшим байтом вперед.

#### **7.4 Структура данных**

Данные в МР90х организованы так, что младший байт (**МлБ**) и старший байт (**СтБ**) шестнадцатиразрядного слова располагаются в порядке возрастания адресов.

Пример слова данных (2 байта):

адрес n МлБ адрес n+1 СтБ Пример двух слов данных (4 байта): адрес n МлБ адрес n+1 СтБ адрес n+2 МлБ адрес n+3 СтБ

\_\_\_\_\_\_\_\_\_\_\_\_\_\_\_\_\_\_\_\_\_\_\_\_\_\_\_\_\_\_\_\_\_\_\_\_\_\_\_\_\_\_\_\_\_\_\_\_\_\_\_\_\_\_\_\_\_  $1)$ «h» – признак шестнадцатеричной системы счисления чисел

# **7.5 Функции «МР-СЕТЬ» 7.5.1 Функция 1 или 2**

Формат чтения n бит

#### Запрос:

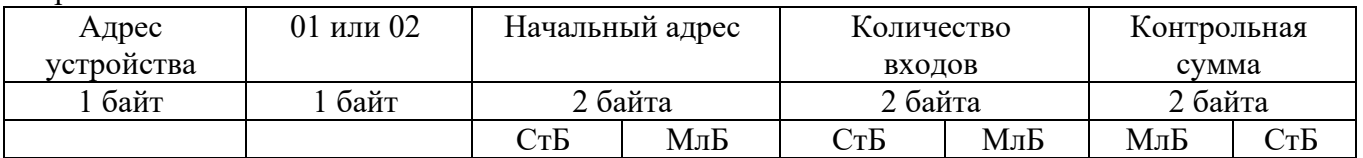

#### Ответ:

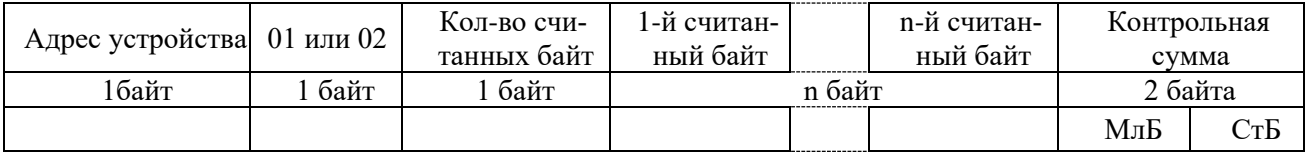

Пример чтения n бит

С устройства (адрес устройства – 03) опросить 10 входов, начиная со второго входа по адресу 0.

Начальный адрес: 0002h Количество бит: 000Ah

Запрос:

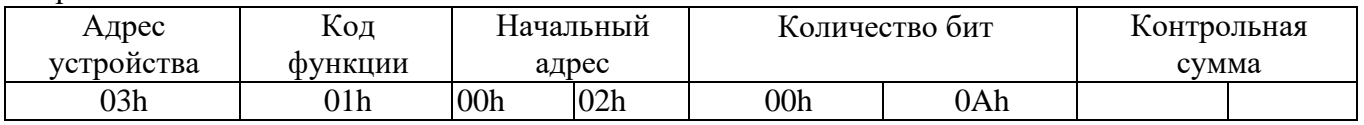

Ответ:

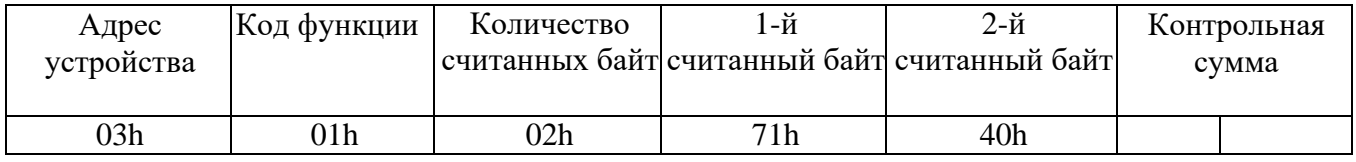

Для определения начального адреса входов, начиная с k-го бита N-го адреса, используется выражение:

Начальный адрес =  $N \times 8$  бит + k бит

Например, для чтения входов, начиная с 4-го бита по 2-му адресу, получим:

Начальный адрес = 2 × 8 бит + 4 бит = 20 → 0014h

# **7.5.2 Функция 3 или 4**

Формат чтения n слов:

Запрос:

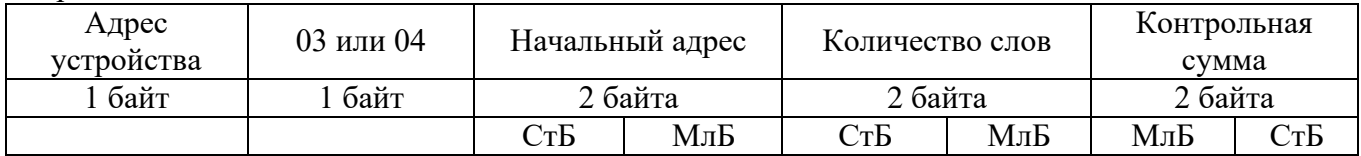

Ответ:

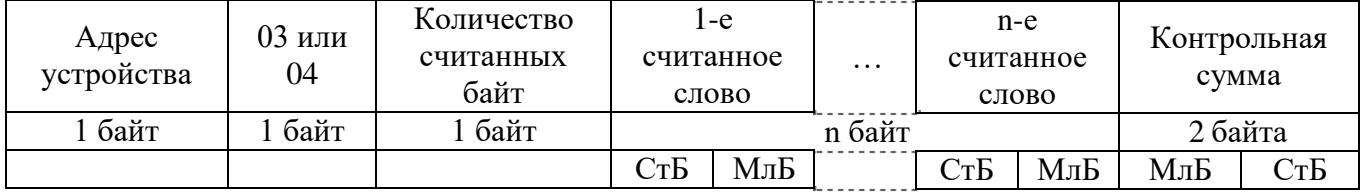

Начальный адрес определяется следующим образом:

- СтБ = номер страницы;

- МлБ = адрес байта на странице.

Пример чтения n слов

С устройства (адрес устройства – 04) прочитать 4 байта, по адресу:

- $\mathcal{N}_2$  страницы = 10h;
- адрес байта = 02h;
- количество байт = 04h.
- Количество слов: 02h

Начальный адрес: 1002h

Запрос:

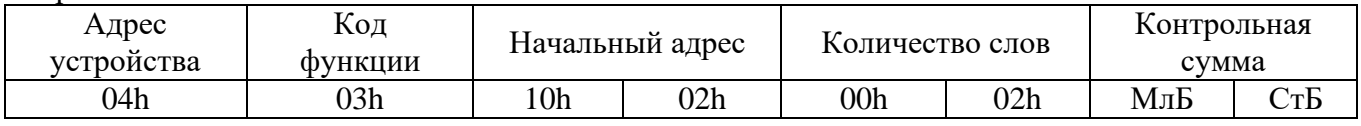

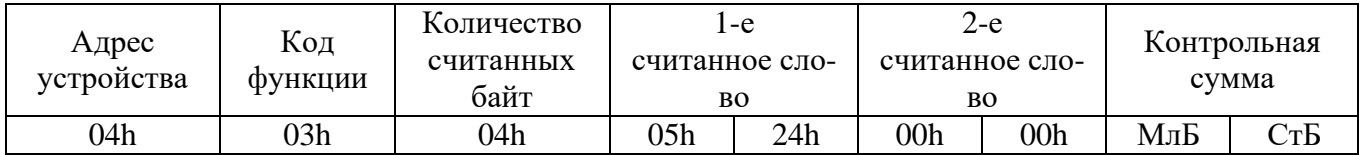

# **7.5.3 Функция 5**

Формат установки 1 бита

Запрос:

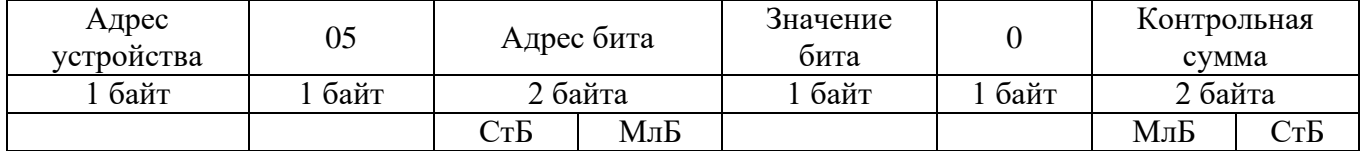

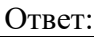

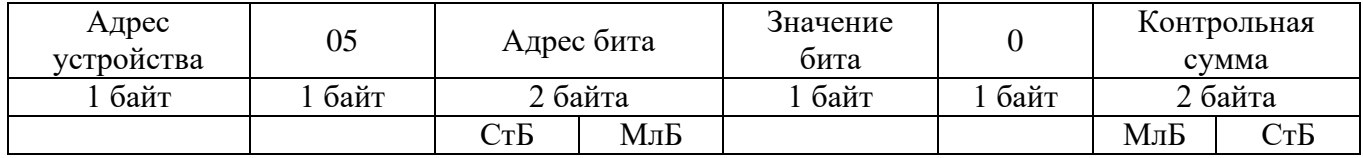

Для функции 5 кадр ответа идентичен кадру запро-

са. Байт «Значение бита»:

- бит, устанавливаемый в 0  $\implies$  значение бита 00h;

 $-$  бит, устанавливаемый в 1  $\Rightarrow$  значение бита FFh.

Для определения адреса выхода, используется выражение:

Адрес выхода = (Адрес байта) ×8 бит + № бита

Пример установки 1 бита

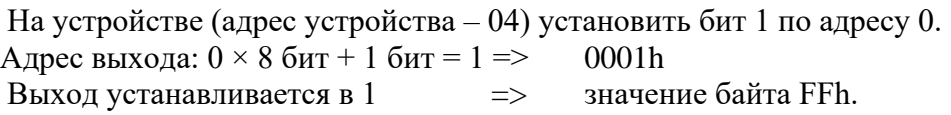

Запрос:

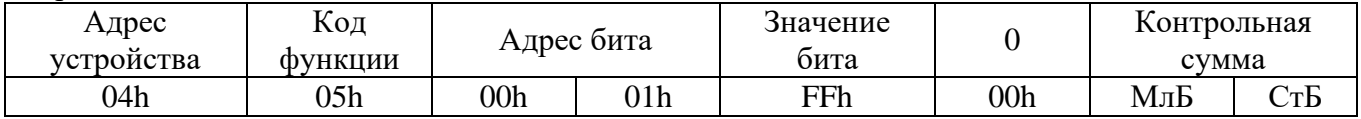

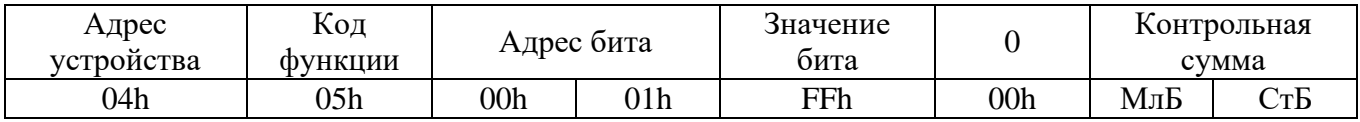

# **7.5.4 Функция 6**

Формат записи 1 слова

Запрос:

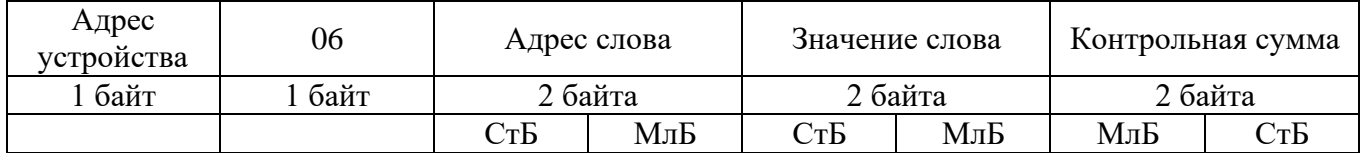

Ответ:

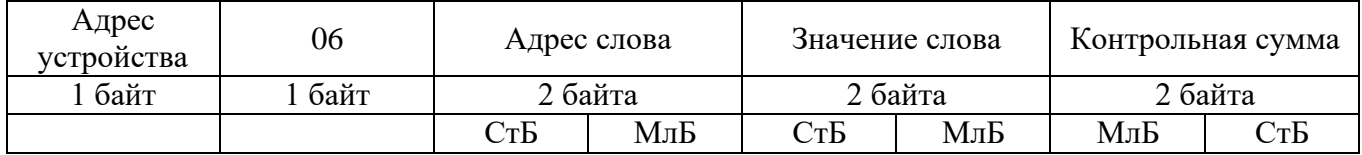

Адрес слова определяется следующим образом:

- СтБ = номер страницы;

- МлБ = адрес байта уставки на странице.

Пример записи 1 слова:

На устройство (адрес устройства – 04) записать 2 байта:

- № страницы = 02h;
- адрес байта =  $60 = 3$ Ch;
- количество байт = 02h.
- Количество слов: 01h

Адрес слова: 023Ch Значение слова: 1А02h

Запрос:

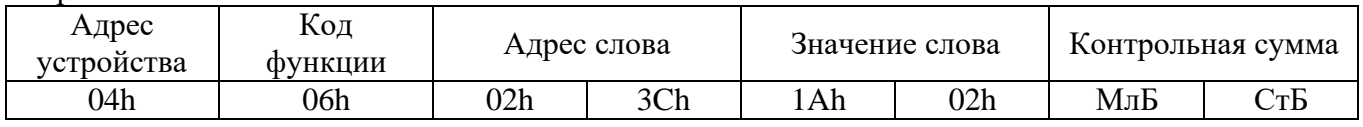

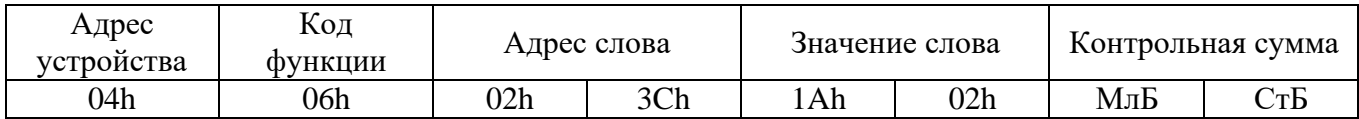

# **7.5.5 Функция 15**

Формат записи n бит

Запрос:

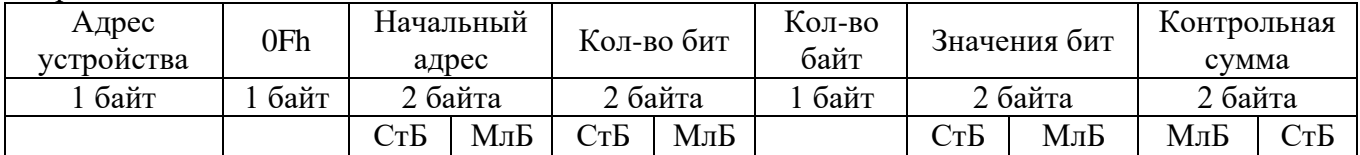

Ответ:

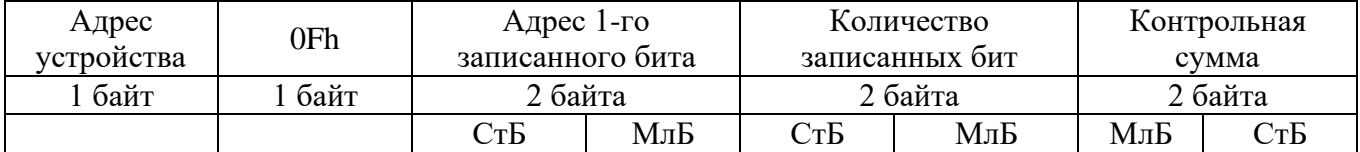

Пример записи n бит

На устройство (адрес устройства – 04) записать 2 байта: CD 01 Hex (1100 1101 0000 0001 двоичное).

Количество байт: 01h Начальный адрес: 0013h

#### Запрос:

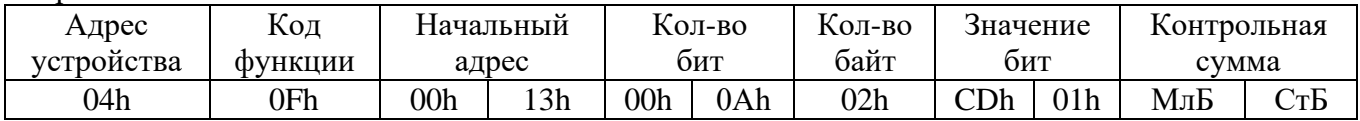

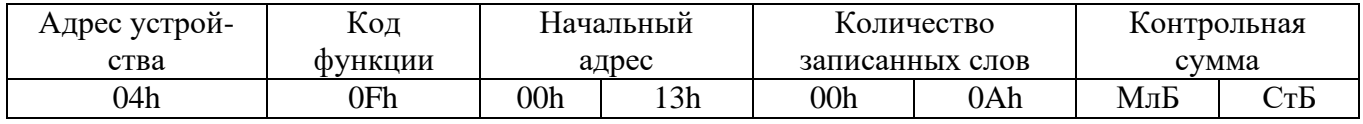
# **7.5.6 Функция 16**

Формат записи n слов:

Запрос:

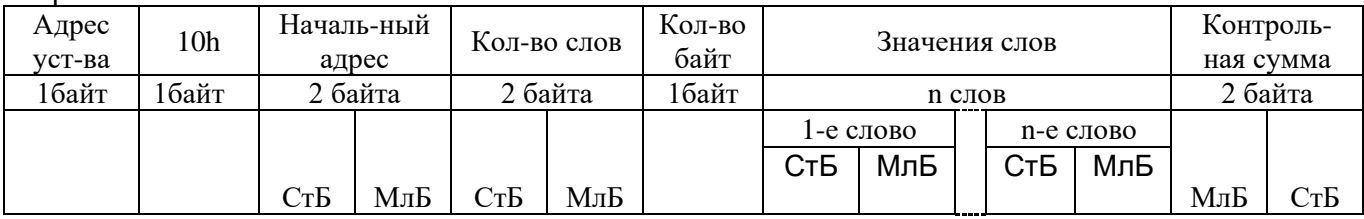

Ответ:

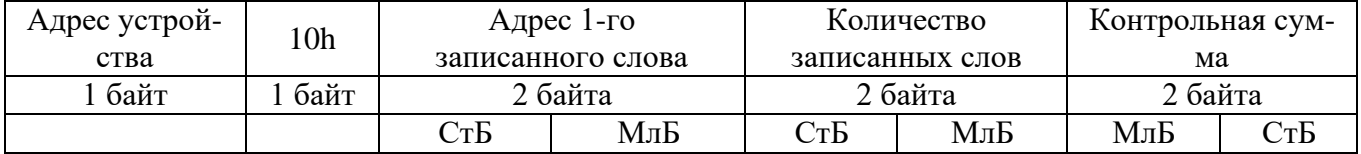

Адрес слова определяется следующим образом:

- СтБ = номер страницы;

- МлБ = адрес байта уставки на странице.

Пример записи n слов:

На устройство (адрес устройства – 04) записать 2 слова:

- $N_2$  страницы = 02h;
- начальный адрес =  $28 = 1$ Ch;
- количество слов = 02h;
- количество байт = 04h.
- Количество слов: 01h

Начальный адрес: 021Ch

Значение 1-го слова: 01А0h

Значение 2-го слова: 057Аh

#### Запрос:

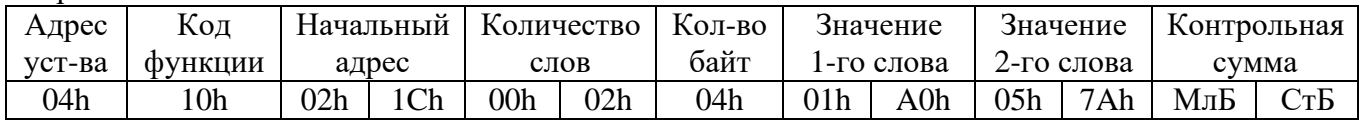

Ответ:

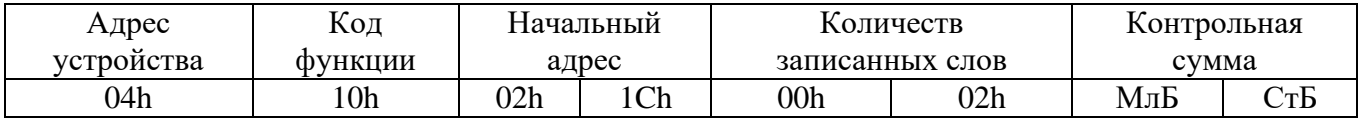

## **7.6 Описание базового адреса данных**

| 1 4011114 <i>1 .2</i> |                                        |                 |                |
|-----------------------|----------------------------------------|-----------------|----------------|
| Базовый<br>адрес      | Наименование базового адреса<br>данных | Доступ          | <b>Функции</b> |
| 0200h                 | Дата и время (Word)                    | Запись и чтение | 6, 16, 3, 4    |
| 0300h                 | Дата и время (ASCII)                   | Запись и чтение | 6, 16, 3, 4    |
| 0400h                 | Группа уставок                         | Запись и чтение | 6, 16, 3, 4    |
| 0500h                 | Версия, код аппаратного исполнения     | Чтение          | 3, 4           |
| 0600h                 | Журнал системы                         | Запись и чтение | 6, 16, 3, 4    |
| 0700h                 | Журнал аварий                          | Запись и чтение | 6, 16, 3, 4    |
| 0800h                 | Журнал осциллографа                    | Запись и чтение | 6, 16, 3, 4    |
| 0900h                 | Данные осциллографа                    | Запись и чтение | 6, 16, 3, 4    |
| OD00h                 | База данных дискретных сигналов        | Чтение и запись | 1, 2, 5, 3, 4  |
| 0E00h                 | База данных аналоговых сигналов        | Чтение          | 3, 4           |
| 1000h                 | Уставки                                | Запись и чтение | 6, 16, 3, 4    |
|                       |                                        |                 |                |

Таблица 7.2

**\*** По адресу 0D00h активизируются уставки (адрес 1000h) записанные по интерфейсу.

#### **7.7 Группа уставок, версия и код аппаратного исполнения**

Чтобы переключить группу уставок, расположенную на странице 0400h, нужно по этому адресу записать 1 слово со значением: 00 – для группы уставок 1, 01 – для группы уставок 2. Пример для переключения на группу уставок 1:

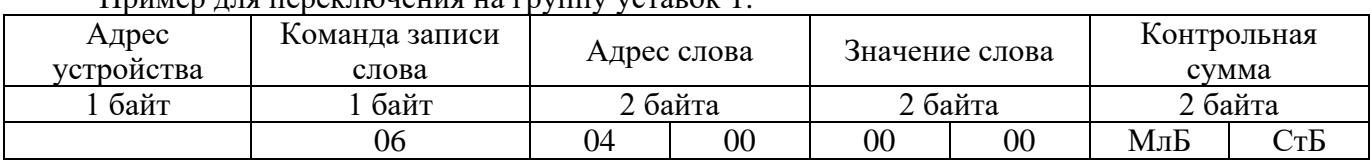

Данные версии и кода аппаратного исполнения, расположенные на странице 0500h, хранятся в формате ASCII, занимают 32 слова. Включают в себя: информацию о версии и заводской номер устройства – 16 слов; код аппаратного исполнения (в зависимости от заказа Т..,N..,D..,R..) – 16 слов.

## **7.7.3 Дата и время**

Данные дата и время, расположенные на странице 0200h, хранятся в формате Word, занимают один младший байт слова.

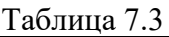

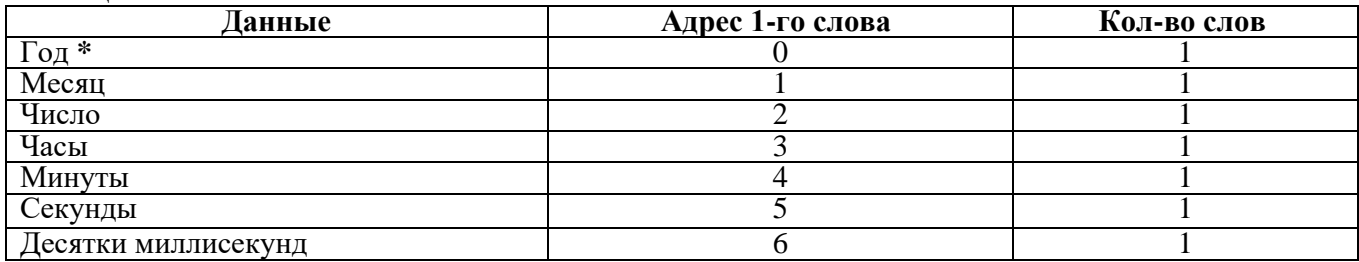

#### **7.7.4 База данных дискретных сигналов**

Таблица 7.4 – База данных дискретных сигналов расположена на странице памяти 0D00h: Запись (доступна функции 5)

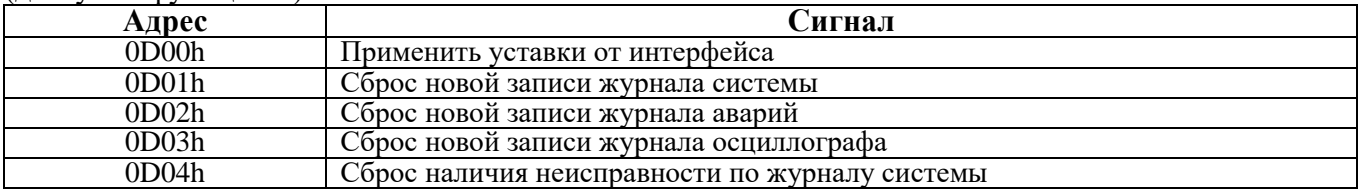

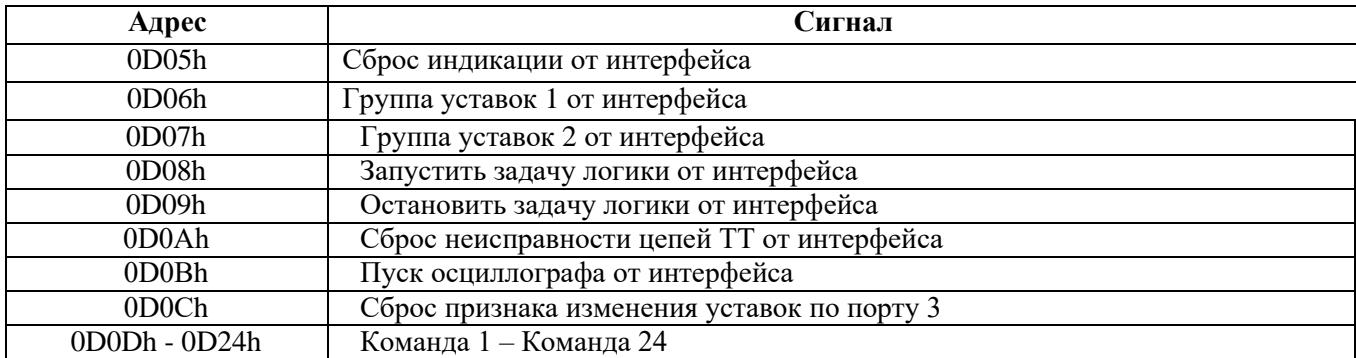

## Таблица 7.5 – Чтение

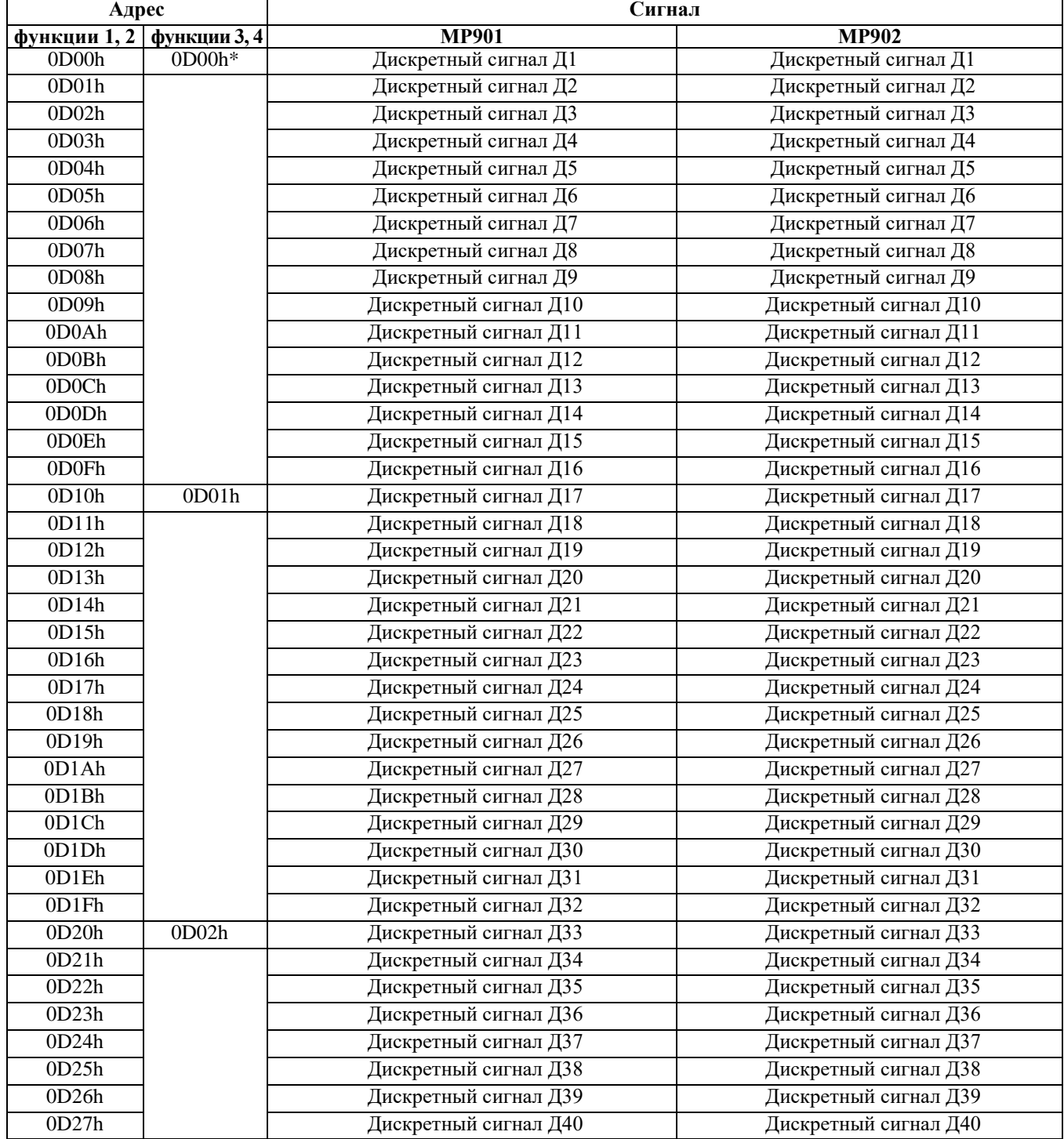

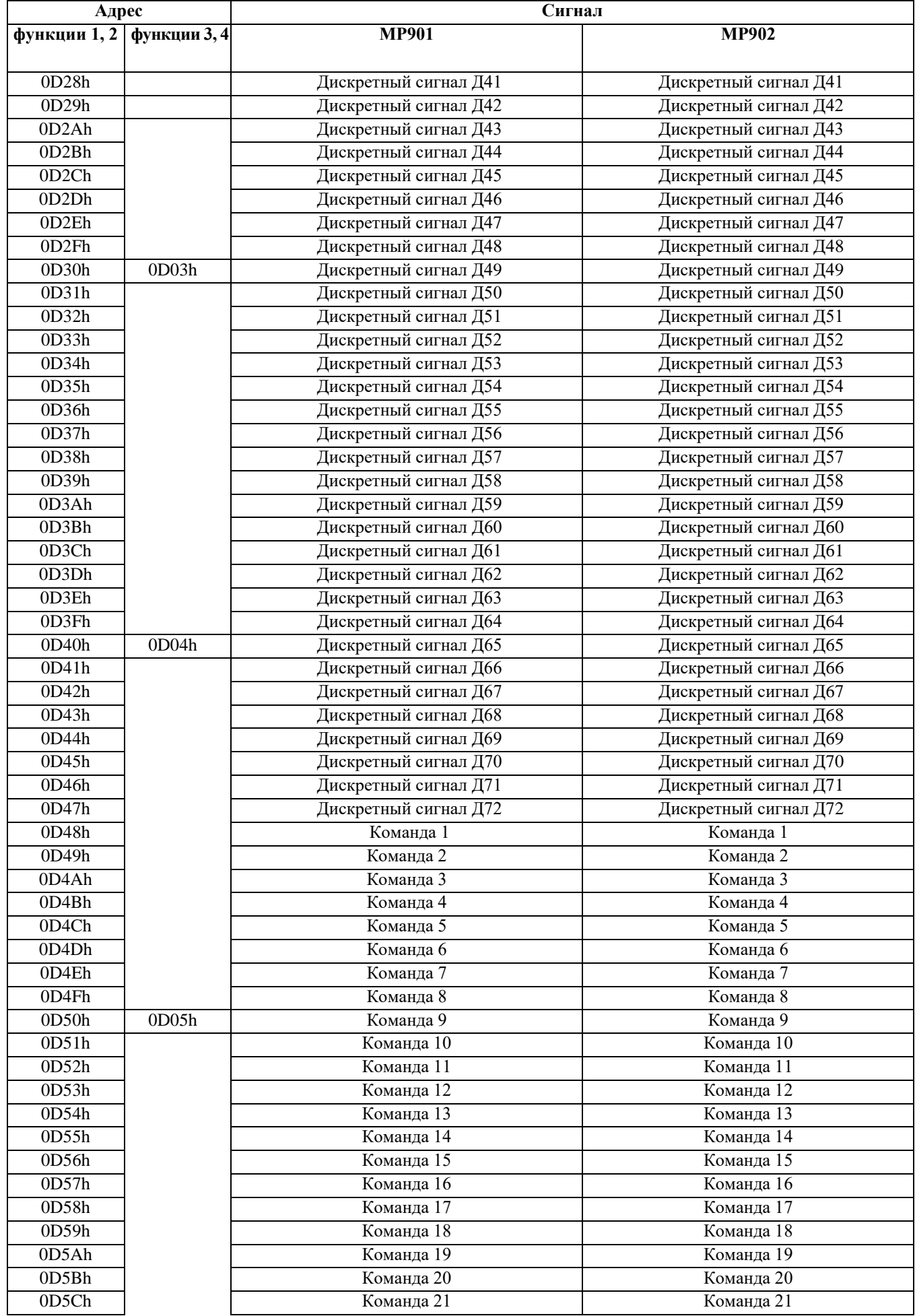

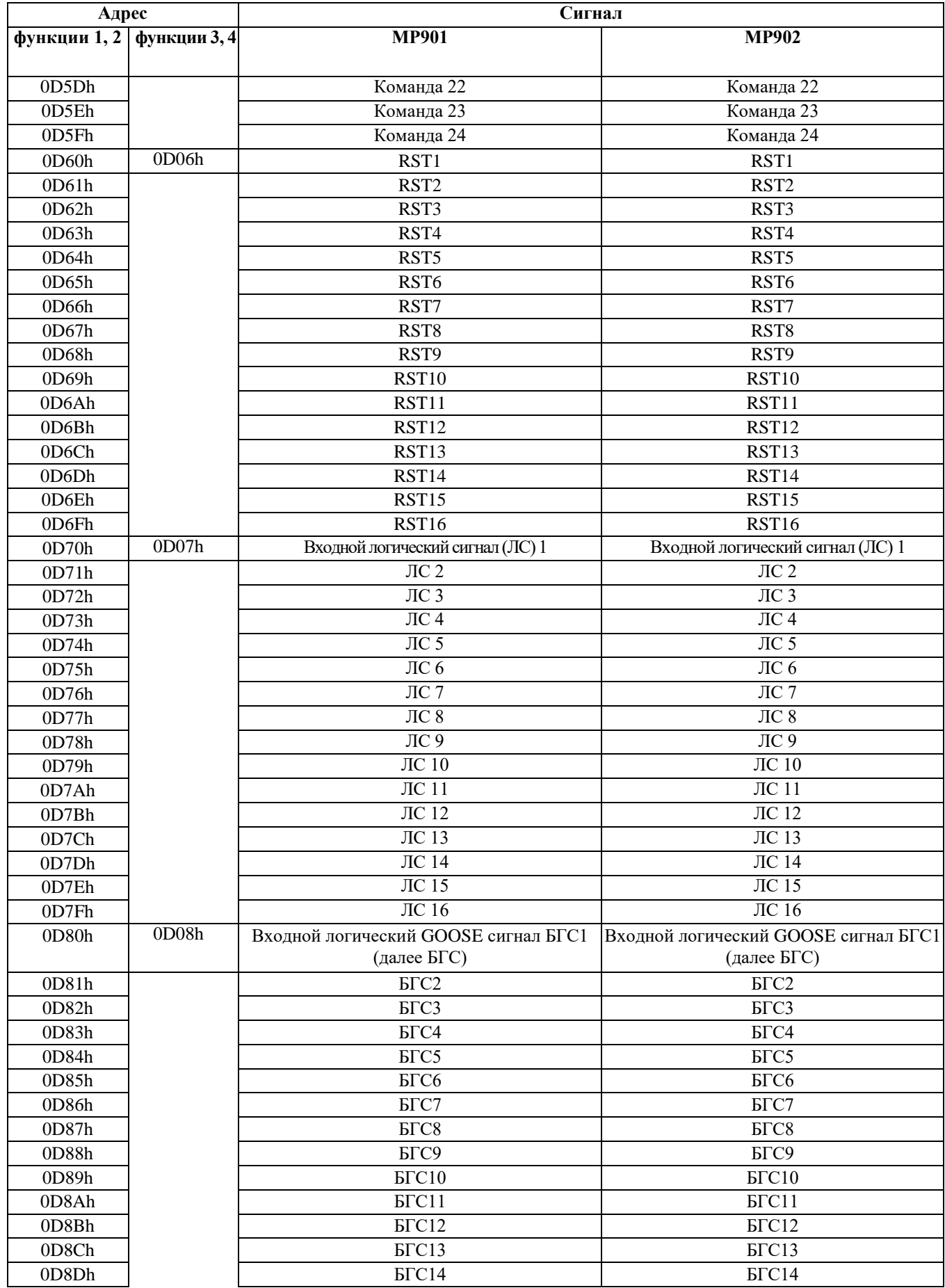

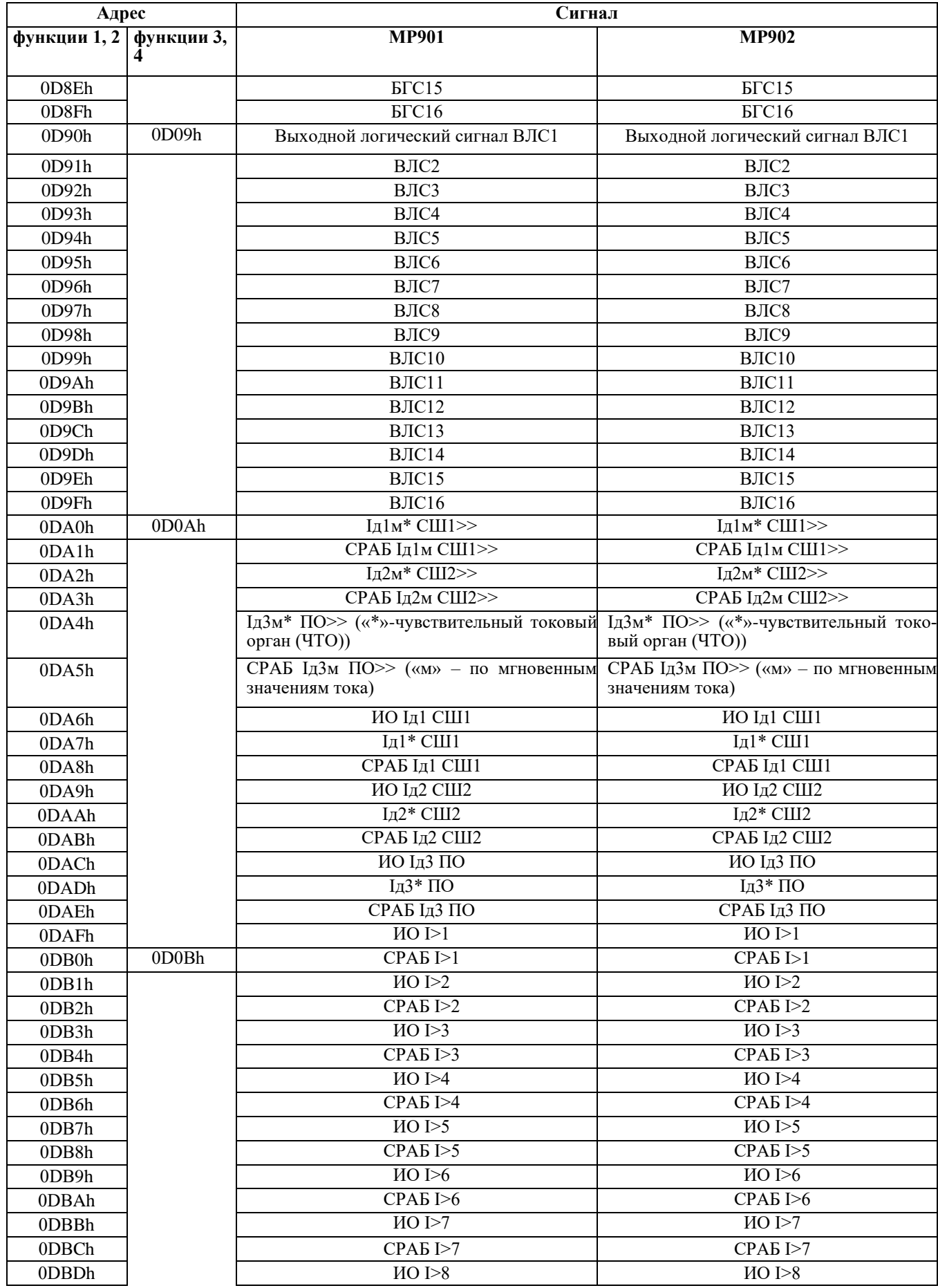

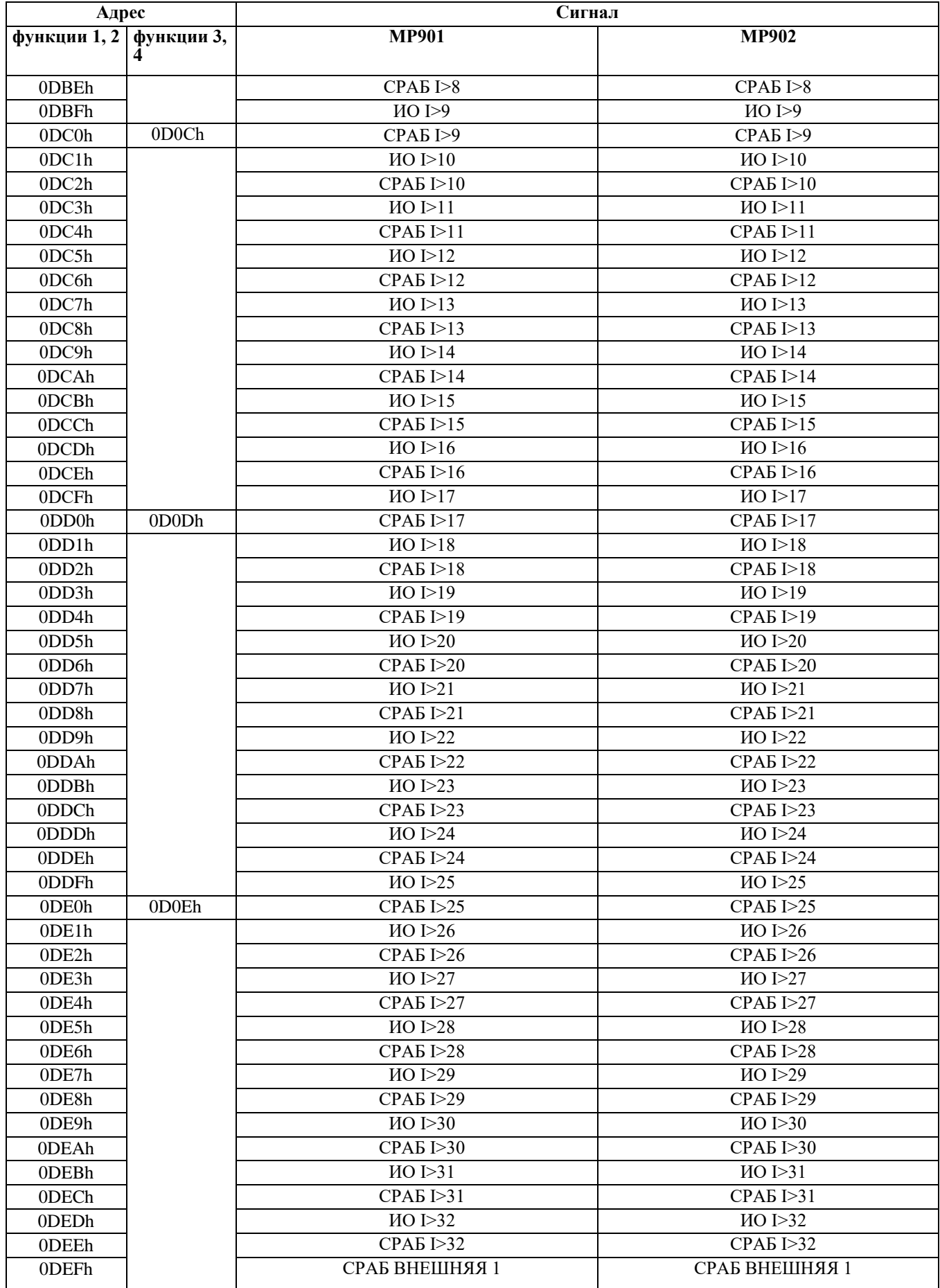

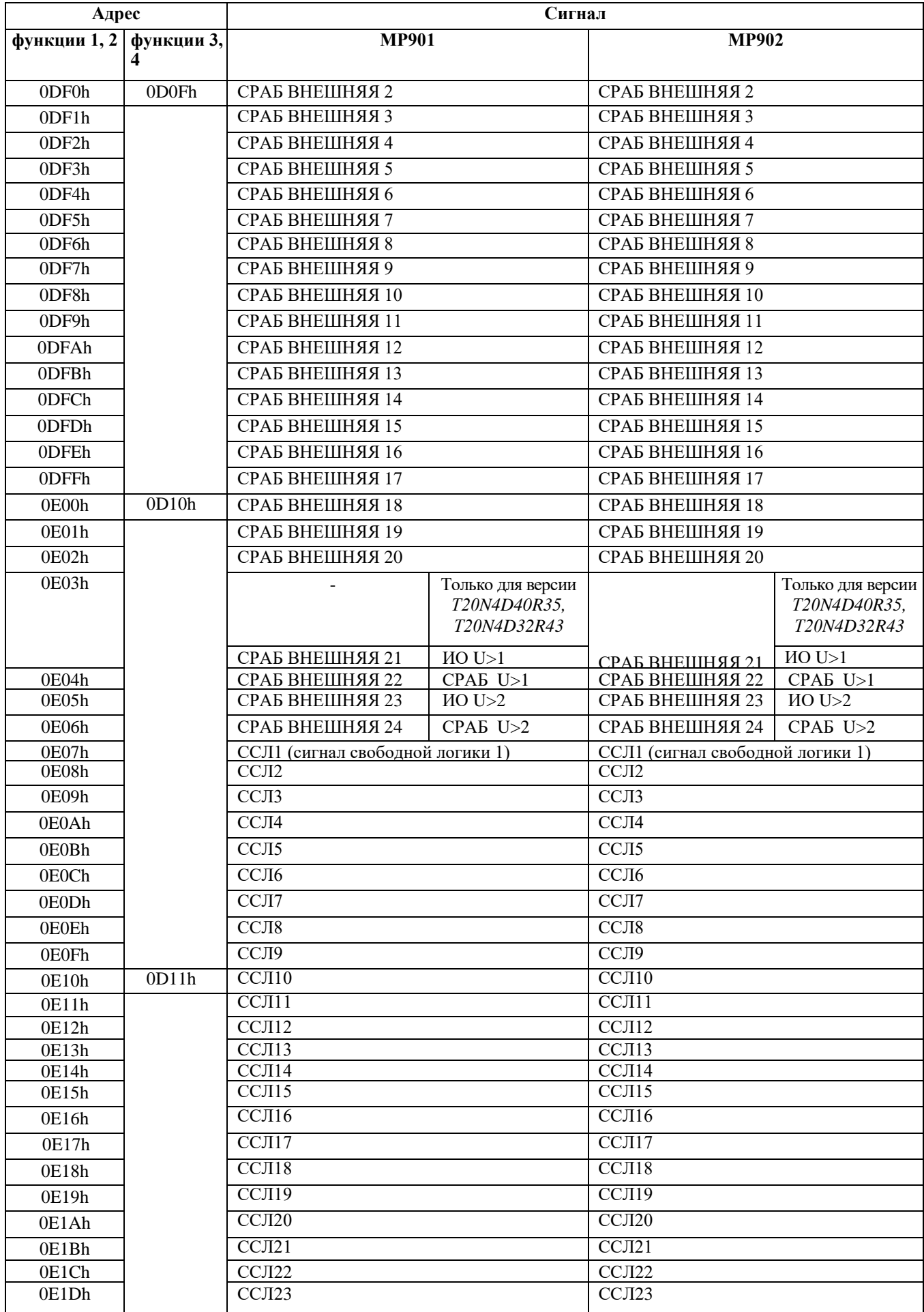

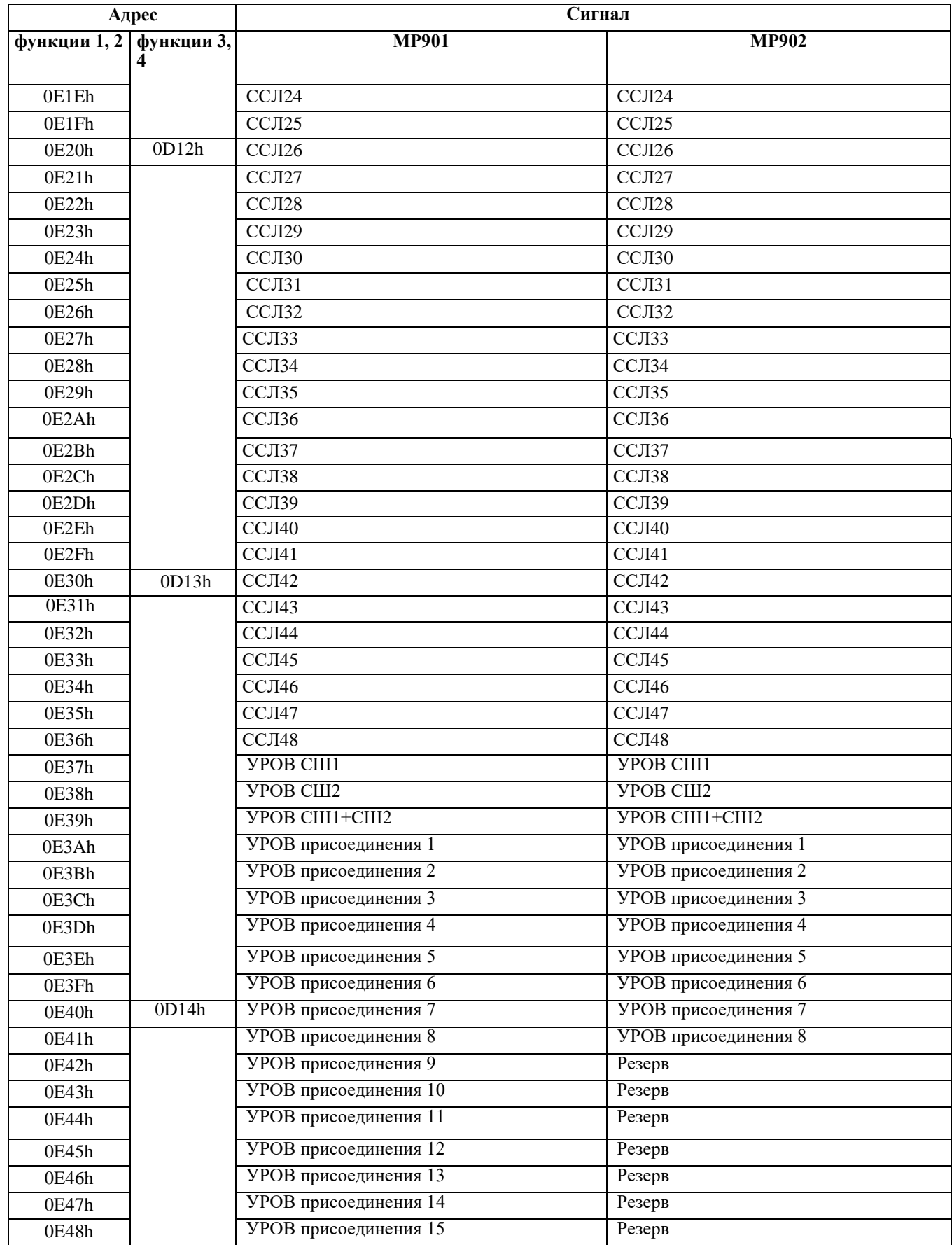

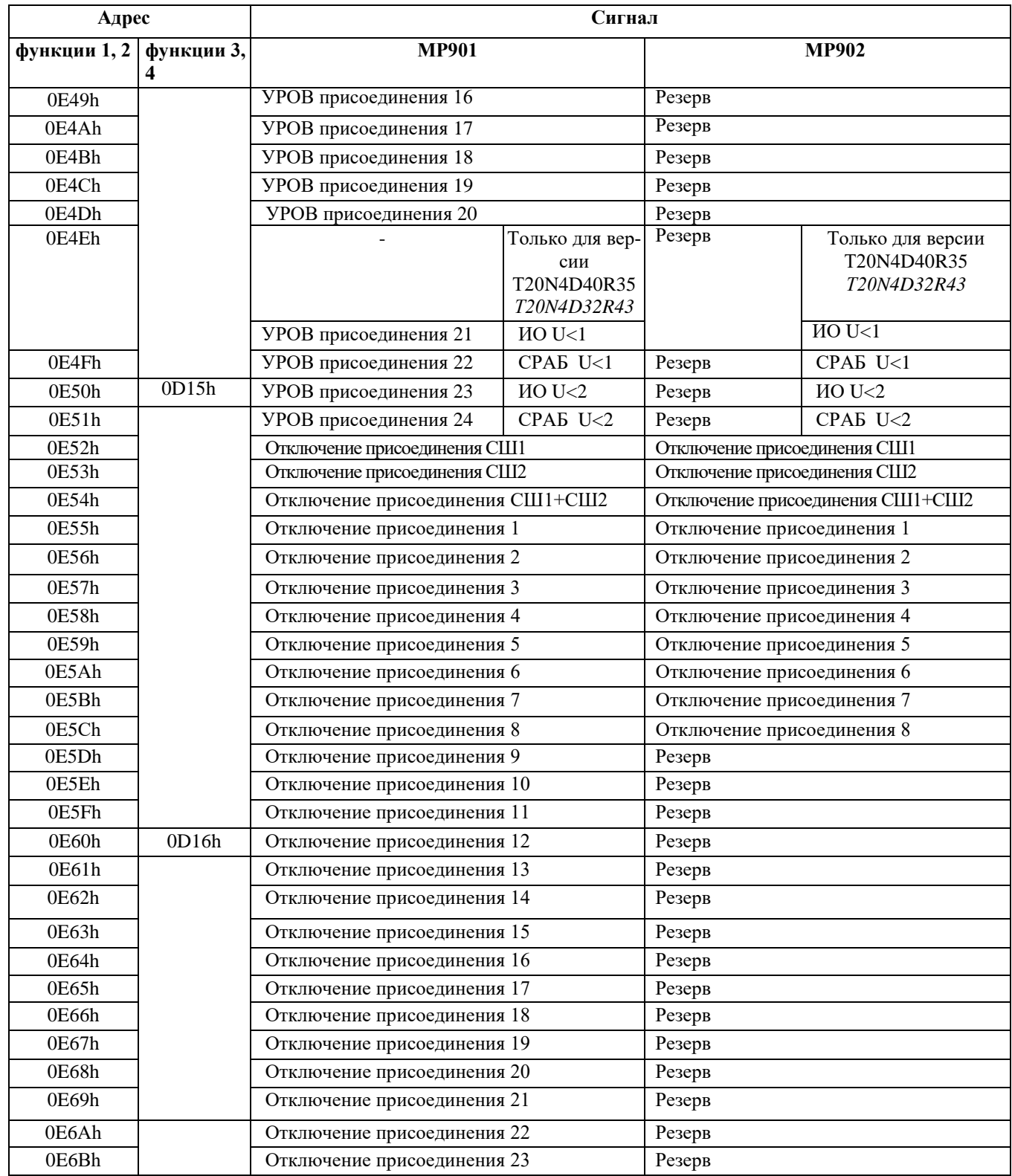

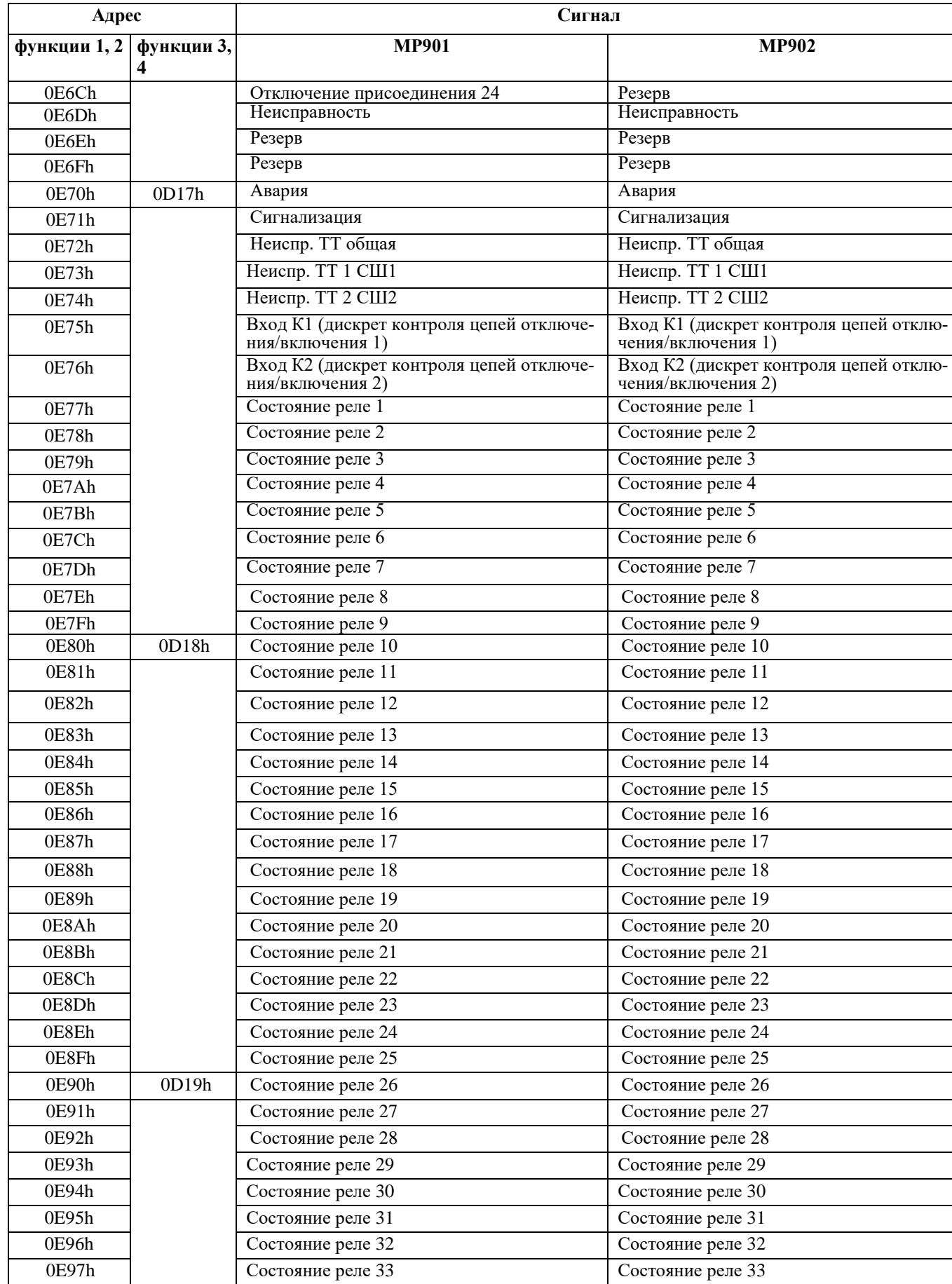

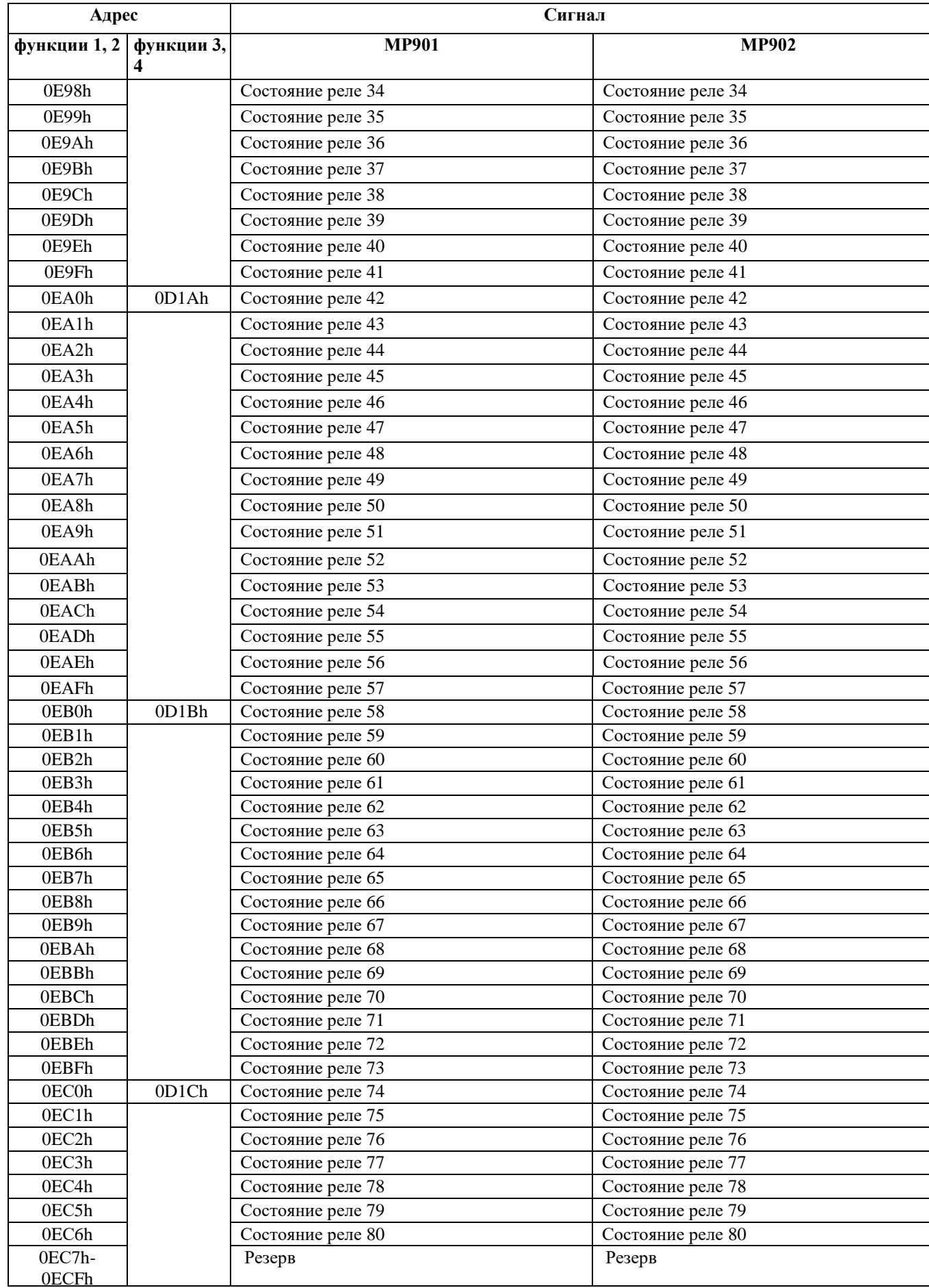

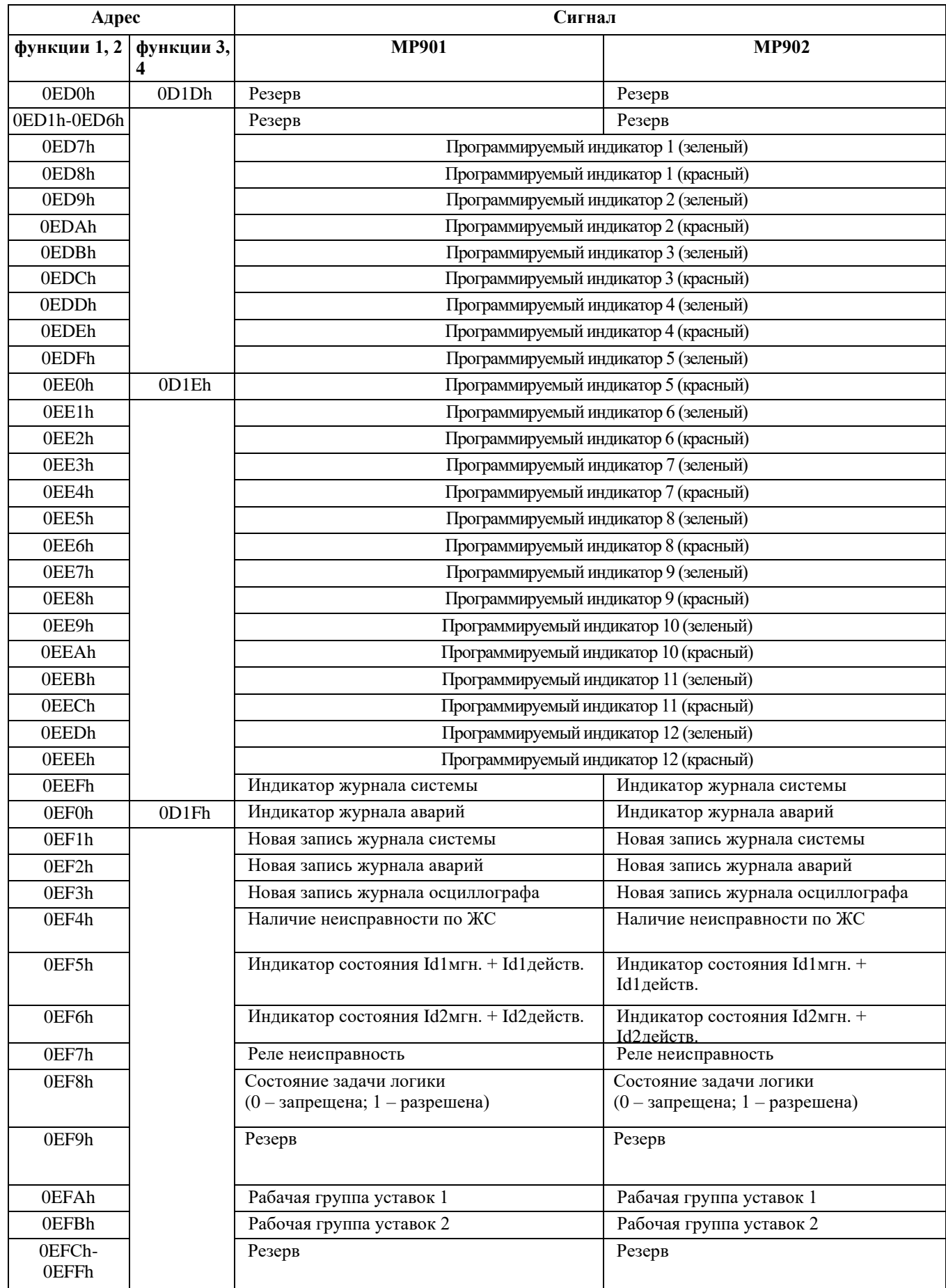

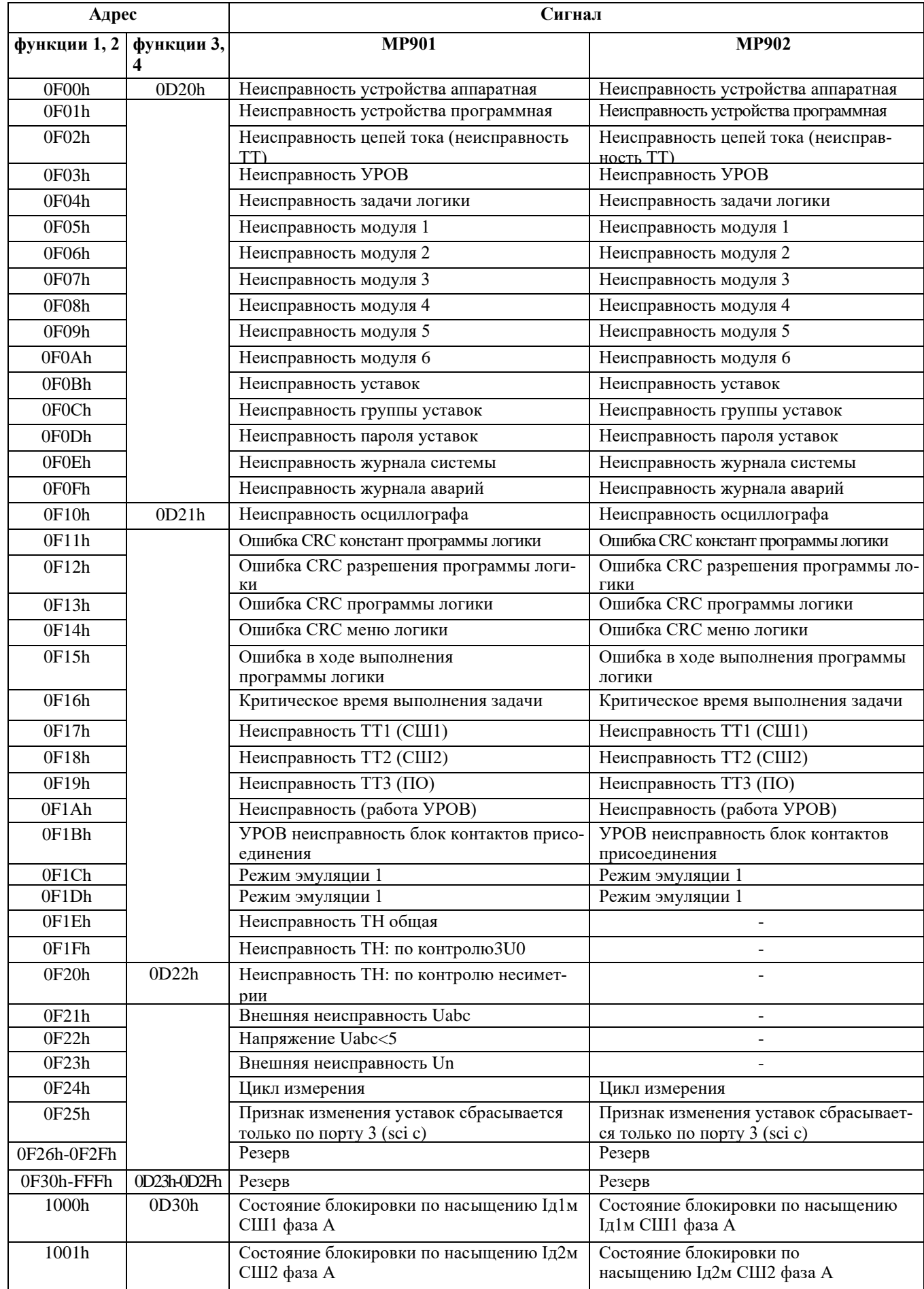

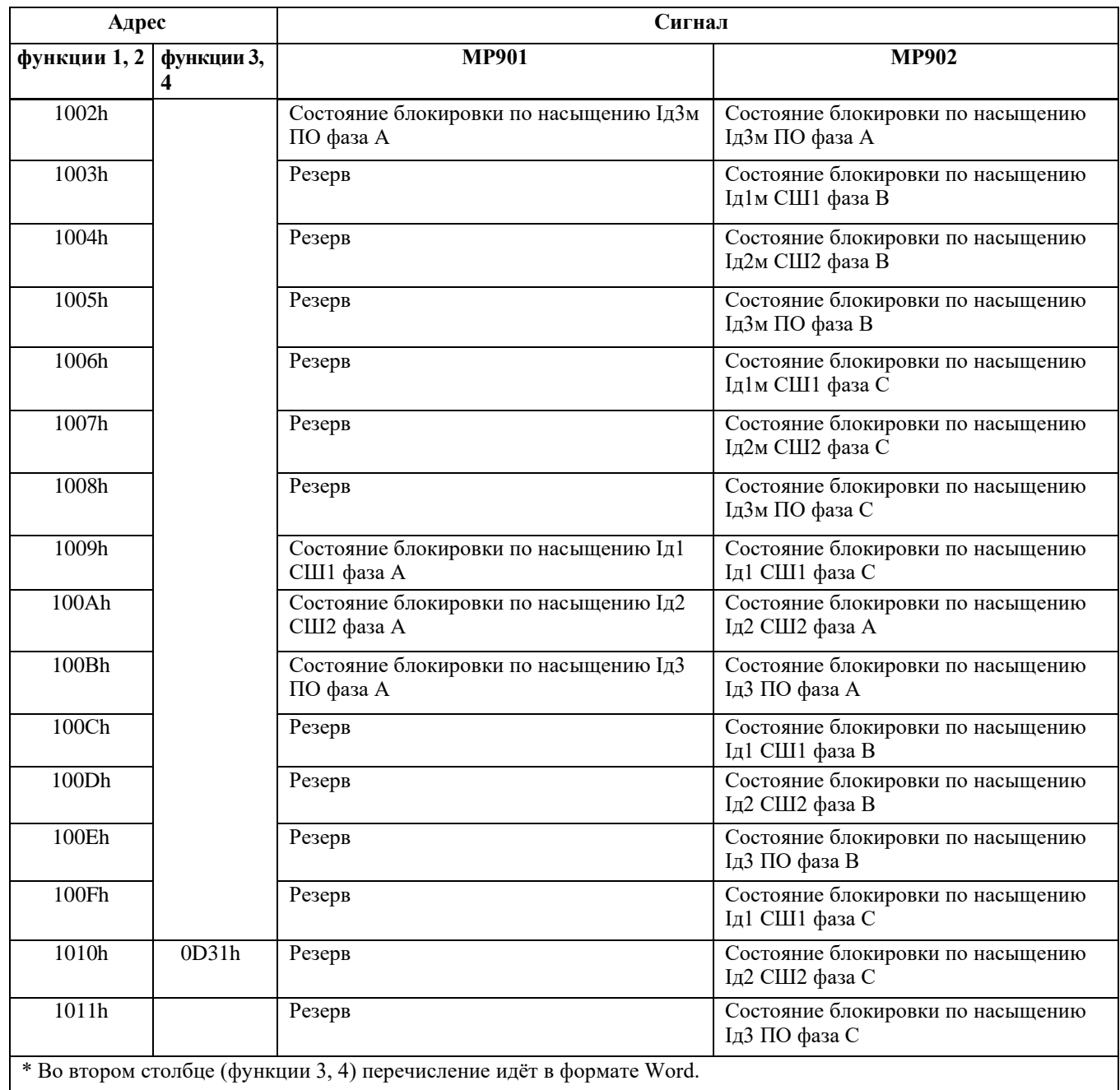

## **7.7.5 База данных аналоговых сигналов**

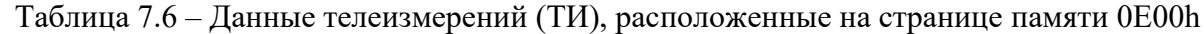

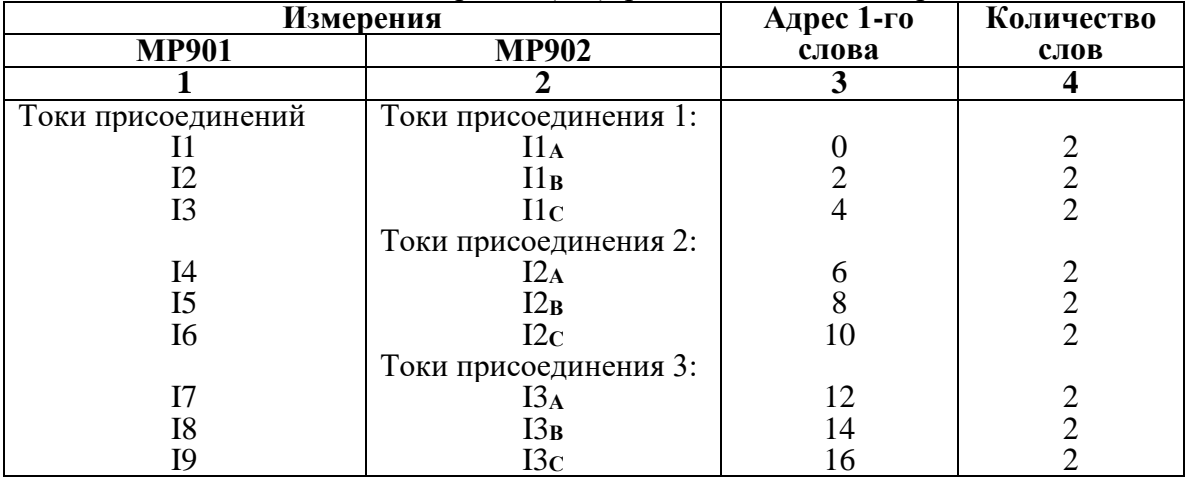

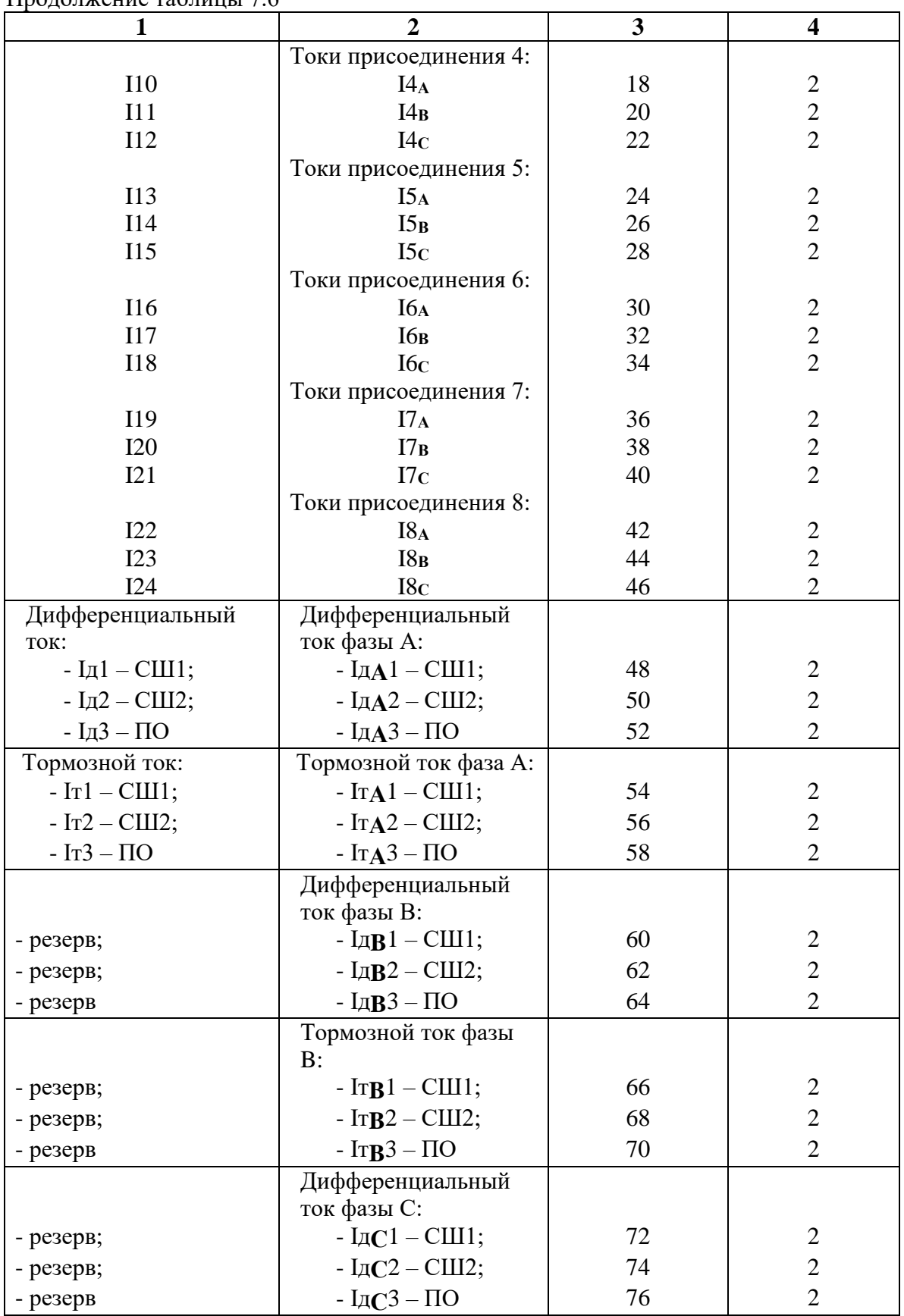

Продолжение таблицы 7.6

|           |                 | $\overline{2}$                             | 3   | $\overline{\mathbf{4}}$ |
|-----------|-----------------|--------------------------------------------|-----|-------------------------|
|           |                 | Тормозной ток фазы С:                      |     |                         |
| - резерв; |                 | $-$ ITC1 $-$ CIII1;                        | 78  | $\overline{2}$          |
| - резерв; |                 | $-$ ITC <sub>2</sub> – CIII <sub>2</sub> ; | 80  | 2                       |
| - резерв  |                 | - ITC3 – $\Pi$ O                           | 82  | $\overline{2}$          |
| - резерв; | Только для      | - резерв;                                  | 84  | $\overline{2}$          |
|           | версии          |                                            |     |                         |
|           | T20N4D40R35     |                                            |     |                         |
|           | Ua              |                                            |     |                         |
| - резерв; | Ub              | - резерв;                                  | 86  | $\overline{2}$          |
| - резерв; | Uc              | - резерв;                                  | 88  | $\overline{2}$          |
| - резерв; | Un              | - резерв;                                  | 90  | $\overline{2}$          |
| - резерв; | Uab             | - резерв;                                  | 92  | $\overline{2}$          |
| - резерв; | Ubc             | - резерв;                                  | 94  | $\overline{2}$          |
| - резерв; | Uca             | - резерв;                                  | 96  | $\overline{2}$          |
| - резерв  | U <sub>0</sub>  | - резерв;                                  | 98  | $\overline{2}$          |
| - резерв  | U <sub>1</sub>  | - резерв;                                  | 100 | $\overline{2}$          |
| - резерв  | U <sub>2</sub>  | - резерв;                                  | 102 | $\overline{2}$          |
| - резерв  | 3U <sub>0</sub> | - резерв                                   | 104 | $\overline{2}$          |

## **7.7.6 Формат журнала системы**

Журнал системы может содержать 256 сообщений о событиях в системе. Сообщения хранятся в словах в формате Word.

Для каждого сообщения используется 9 слов.

Чтобы прочитать нужное нам сообщение, необходимо:

а) записать по адресу 0600h нужный нам номер сообщения.

б) прочитать, начиная с адреса 0600h, данные размером 9 слов. При чтении последнего сообщения, выдается нулевой код сообщения. Пример для чтения 2-го сообщения

а) Запрос:

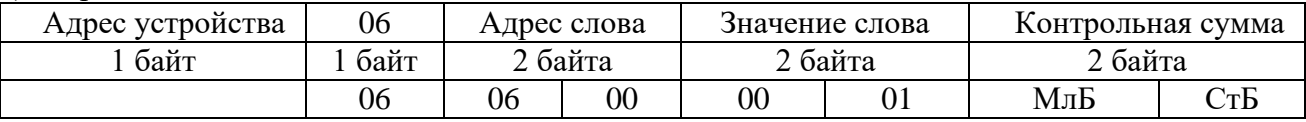

#### б) Запрос:

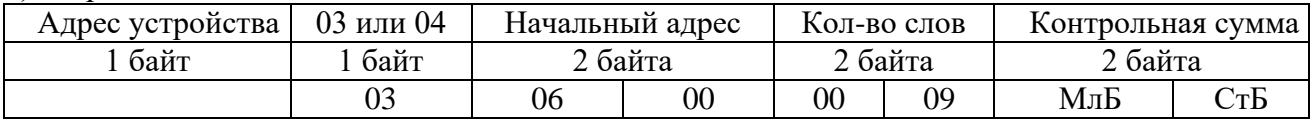

При записи слова по адресу 0600h происходит установка номера счетчика читаемого сообщения.

При чтении осуществляется считывание сообщения ЖС с номером, указанным в счетчике читаемого сообщения.

При чтении сообщения автоматически происходит увеличение на единицу счетчика читаемых сообщений.

Через 30 секунд после чтения сообщения ЖС, счетчик читаемых сообщений сбрасывается в ноль.

Таблица 7.7 – Конфигурация сообщений журнала системы

| Запись журнала системы | Адрес 1-го слова | Кол-во слов |
|------------------------|------------------|-------------|
| Дата и время *         |                  |             |
| Год **                 |                  |             |
| Месяц                  |                  |             |
| Число                  |                  |             |
| Часы                   |                  |             |
| Минуты                 |                  |             |
| Секунды                |                  |             |
| Миллисекунды           |                  |             |
| Резерв                 |                  |             |
| Сообщение              | δ                |             |

\* Дата и время хранится в формате двоично-десятичных чисел.

\*\* 2 последние цифры года.

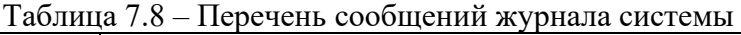

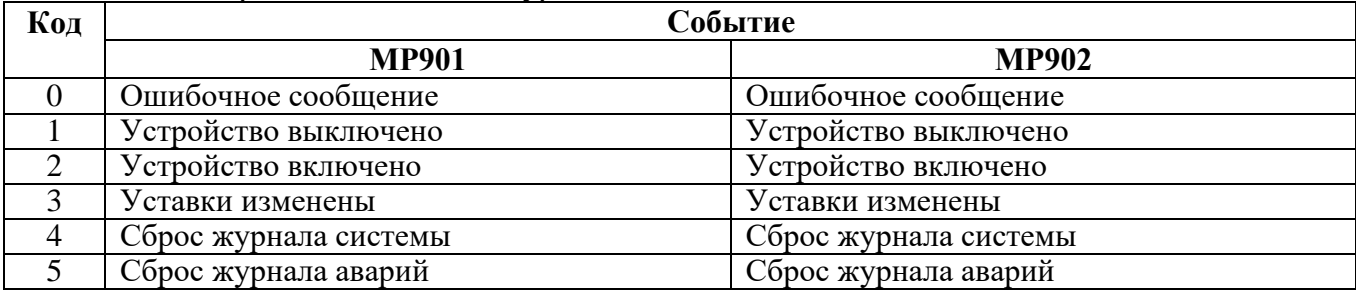

Продолжение таблицы 7.8

| Код      | Событие                                      |                                              |  |
|----------|----------------------------------------------|----------------------------------------------|--|
|          | <b>MP901</b>                                 | <b>MP902</b>                                 |  |
| 6        | Сброс осциллографа                           | Сброс осциллографа                           |  |
| 7        | Ошибка модуля 1                              | Ошибка модуля 1                              |  |
| 8        | Норма модуля 1                               | Норма модуля 1                               |  |
| 9        | Ошибка модуля 2                              | Ошибка модуля 2                              |  |
| 10       | Норма модуля 2                               | Норма модуля 2                               |  |
| 11       | Ошибка модуля 3                              | Ошибка модуля 3                              |  |
| 12       | Норма модуля 3                               | Норма модуля 3                               |  |
|          |                                              |                                              |  |
| 13       | Ошибка модуля 4                              | Ошибка модуля 4                              |  |
| 14       | Норма модуля 4                               | Норма модуля 4                               |  |
| 15<br>16 | Ошибка модуля 5                              | Ошибка модуля 5                              |  |
| 17       | Норма модуля 5<br>Ошибка шины SPI            | Норма модуля 5<br>Ошибка шины SPI            |  |
| 18       | Норма шины SPI                               | Норма шины SPI                               |  |
| 19       | Ошибка шины MCBSP                            | Ошибка шины MCBSP                            |  |
| 20       | Норма шины MCBS                              | Норма шины MCBS                              |  |
| 21       | Ошибка уставок                               | Ошибка уставок                               |  |
| 22       | Ошибка группы уставок                        | Ошибка группы уставок                        |  |
| 23       | Ошибка пароля                                | Ошибка пароля                                |  |
| 24       | Ошибка журнала аварий                        | Ошибка журнала аварий                        |  |
| 25       | Ошибка журнала системы                       | Ошибка журнала системы                       |  |
| 26       | Ошибка осциллографа                          | Ошибка осциллографа                          |  |
| 27       | Меню - уставки изменены                      | Меню - уставки изменены                      |  |
| 28       | СДТУ - уставки изменены                      | СДТУ - уставки изменены                      |  |
| 29       | Неисправность цепей ТТ СШ1                   | Неисправность цепей ТТ СШ1                   |  |
| 30       | Норма цепей ТТ СШ1                           | Норма цепей ТТ СШ1                           |  |
| 31       | Неисправность цепей ТТ СШ2                   | Неисправность цепей ТТ СШ2                   |  |
| 32       | Норма цепей ТТ СШ2                           | Норма цепей ТТ СШ2                           |  |
| 33       | Неисправность цепей ТТ ПО                    | Неисправность цепей ТТ ПО                    |  |
| 34       | Норма цепей ТТ ПО                            | Норма цепей ТТ ПО                            |  |
| 35       | Ошибка частоты                               | Ошибка частоты                               |  |
| 36       | Норма частоты                                | Норма частоты                                |  |
| 37       | Меню - Группа уставок 1                      | Меню - Группа уставок 1                      |  |
| 38       | Меню – Группа уставок 2                      | Меню - Группа уставок 2                      |  |
| 39       | Резерв                                       | Резерв                                       |  |
| 40       | Резерв                                       | Резерв                                       |  |
| 41       | Резерв                                       | Резерв                                       |  |
| 42       | Резерв                                       | Резерв                                       |  |
| 43       | Группа уставок изменена                      | Группа уставок изменена                      |  |
| 44       | Пароль изменен                               | Пароль изменен                               |  |
| 45       | Меню - сброс индикации                       | Меню - сброс индикации                       |  |
| 46       | Интерфейс - сброс индикации                  | Интерфейс - сброс индикации                  |  |
| 47       | Внешний-сброс индикации                      | Внешний-сброс индикации                      |  |
| 48       | УРОВ отключение СШ1                          | УРОВ отключение СШ1                          |  |
| 49       | УРОВ отключение СШ2                          | УРОВ отключение СШ2                          |  |
| 50       | УРОВ отключение ПО                           | УРОВ отключение ПО                           |  |
| 51       | УРОВ присоединение 1                         | УРОВ присоединение 1                         |  |
| 52       | УРОВ присоединение 2                         | УРОВ присоединение 2                         |  |
| 53<br>54 | УРОВ присоединение 3                         | УРОВ присоединение 3                         |  |
|          | УРОВ присоединение 4<br>УРОВ присоединение 5 | УРОВ присоединение 4<br>УРОВ присоединение 5 |  |
| 55<br>56 | УРОВ присоединение 6                         | УРОВ присоединение 6                         |  |
|          |                                              |                                              |  |

Продолжение таблицы 7.8

| Код             | Событие                                                  |                                                          |  |
|-----------------|----------------------------------------------------------|----------------------------------------------------------|--|
|                 | <b>MP901</b>                                             | <b>MP902</b>                                             |  |
| 57              | УРОВ присоединение 7                                     | УРОВ присоединение 7                                     |  |
| $\overline{58}$ | УРОВ присоединение 8                                     | УРОВ присоединение 8                                     |  |
| 59              | УРОВ присоединение 9                                     | Резерв                                                   |  |
| $\overline{60}$ | УРОВ присоединение 10                                    | Резерв                                                   |  |
| 61              | УРОВ присоединение 11                                    | Резерв                                                   |  |
| $\overline{62}$ | УРОВ присоединение 12                                    | Резерв                                                   |  |
| 63              | УРОВ присоединение 13                                    | Резерв                                                   |  |
| 64              | УРОВ присоединение 14                                    | Резерв                                                   |  |
| $\overline{65}$ | УРОВ присоединение 15                                    | Резерв                                                   |  |
| 66              | УРОВ присоединение 16                                    | Резерв                                                   |  |
| 67              | УРОВ присоединение 17                                    | Резерв                                                   |  |
| 68              | УРОВ присоединение 18                                    | Резерв                                                   |  |
| 69              | УРОВ присоединение 19                                    | Резерв                                                   |  |
| 70              | УРОВ присоединение 20                                    | Резерв                                                   |  |
| 71              | УРОВ присоединение 21                                    | Резерв                                                   |  |
| 72              | УРОВ присоединение 22                                    | Резерв                                                   |  |
| 73              | УРОВ присоединение 23                                    | Резерв                                                   |  |
| 74              | УРОВ присоединение 24                                    | Резерв                                                   |  |
| 75              |                                                          |                                                          |  |
| 76              | СДТУ: логика изменена<br>СДТУ: константы логики изменены | СДТУ: логика изменена<br>СДТУ: константы логики изменены |  |
| 77              | Меню: константы логики изменены                          | Меню: константы логики изменены                          |  |
| 78              | СДТУ: меню логики изменено                               | СДТУ: меню логики изменено                               |  |
| 79              | Меню: запуск логики                                      | Меню: запуск логики                                      |  |
| 80              | СДТУ: запуск логики                                      | СДТУ: запуск логики                                      |  |
| 81              | Меню: останов логики                                     | Меню: останов логики                                     |  |
| 82              | СДТУ: останов логики                                     | СДТУ: останов логики                                     |  |
| 83              | Ошибка логики по старту: прог.                           | Ошибка логики по старту: прог.                           |  |
| 84              | Ошибка логики по старту: пароль                          | Ошибка логики по старту: пароль                          |  |
| 85              | Ошибка погики по старту: разреш.                         | Ошибка логики по старту: разреш.                         |  |
| 86              | Ошибка логики по старту: конфиг.                         | Ошибка логики по старту: конфиг.                         |  |
| 87              | Ошибка логики по старту: меню                            | Ошибка логики по старту: меню                            |  |
| 88              | Ошибка логики: тайм-аут                                  | Ошибка логики: тайм-аут                                  |  |
| 89              | Ощибка логики: размер                                    | Ошибка логики: размер                                    |  |
| 90              | Ошибка логики: команда                                   | Ошибка логики: команда                                   |  |
| 91              | Ощибка логики: аргумент                                  | Ошибка логики: аргумент                                  |  |
| 92              | Меню: сброс конфигурации                                 | Меню: сброс конфигурации                                 |  |
| 93<br>94        | Меню: сброс СП-логики                                    | Меню: сброс СП-логики                                    |  |
|                 | УРОВ: неисправность блок-контактов                       | УРОВ: неисправность блок-контактов                       |  |
| 95              | присоединения 1<br>УРОВ: неисправность блок-контактов    | присоединения 1<br>УРОВ: неисправность блок-контактов    |  |
|                 | присоединения 2                                          | присоединения 2                                          |  |
| 96              | УРОВ: неисправность блок-контактов                       | УРОВ: неисправность блок-контактов                       |  |
|                 | присоединения 3                                          | присоединения 3                                          |  |
| 97              | УРОВ: неисправность блок-контактов                       | УРОВ: неисправность блок-контактов                       |  |
|                 | присоединения 4                                          | присоединения 4                                          |  |
| 98              | УРОВ: неисправность блок-контактов                       | УРОВ: неисправность блок-контактов                       |  |
|                 | присоелинения 5                                          | присоелинения 5                                          |  |

Продолжение таблицы 7.8

| Код        | Событие                                                |                                    |  |
|------------|--------------------------------------------------------|------------------------------------|--|
|            | <b>MP901</b>                                           | <b>MP902</b>                       |  |
| 99         | УРОВ: неисправность блок-контактов                     | УРОВ: неисправность блок-контактов |  |
|            | присоединения 6                                        | присоединения 6                    |  |
| 100        | УРОВ: неисправность блок-контактов                     | УРОВ: неисправность блок-контактов |  |
|            | присоединения 7                                        | присоединения 7                    |  |
| 101        | УРОВ: неисправность блок-контактов                     | УРОВ: неисправность блок-контактов |  |
|            | присоединения 8                                        | присоединения 8                    |  |
| 102        | УРОВ: неисправность блок-контактов                     | Резерв                             |  |
|            | присоединения 9                                        |                                    |  |
| 103        | УРОВ: неисправность блок-контактов                     | Резерв                             |  |
|            | присоединения 10                                       |                                    |  |
| 104        | УРОВ: неисправность блок-контактов                     | Резерв                             |  |
|            | присоединения 11                                       |                                    |  |
| 105        | УРОВ: неисправность блок-контактов                     | Резерв                             |  |
|            | присоединения 12                                       |                                    |  |
| 106        | УРОВ: неисправность блок-контактов                     | Резерв                             |  |
|            | присоединения 13                                       |                                    |  |
| 107        | УРОВ: неисправность блок-контактов<br>присоединения 14 | Резерв                             |  |
| 108        | УРОВ: неисправность блок-контактов                     | Резерв                             |  |
|            | присоелинения 15                                       |                                    |  |
| 109        | УРОВ: неисправность блок-контактов                     | Резерв                             |  |
|            | присоединения 16                                       |                                    |  |
| 110        | УРОВ: неисправность блок-контактов                     | Резерв                             |  |
|            | Присоелинения 17                                       |                                    |  |
| 111        | УРОВ: неисправность блок-контактов                     | Резерв                             |  |
| 112        | Присоединения 18<br>УРОВ: неисправность блок-контактов | Резерв                             |  |
|            | Присоединения 19                                       |                                    |  |
| 113        | УРОВ: неисправность блок-контактов                     | Резерв                             |  |
|            | Присоединения 20                                       |                                    |  |
| 114        | УРОВ: неисправность блок-контактов                     | Резерв                             |  |
|            | Присоелинения 21                                       |                                    |  |
| 115        | УРОВ: неисправность блок-контактов                     | Резерв                             |  |
| 116        | Присоелинения 22<br>УРОВ: неисправность блок-контактов | Резерв                             |  |
|            | Присоединения 23                                       |                                    |  |
| 117        | УРОВ: неисправность блок-контактов                     | Резерв                             |  |
|            | Присоединения 24                                       |                                    |  |
| 118        | ВНЕШНИЙ СБРОС НЕИСПРАВНОСТИ ЦЕПЕЙ ТТ                   |                                    |  |
| 119        | МЕНЮ: СБРОС НЕИСПРАВНОСТИ ЦЕПЕЙ ТТ                     |                                    |  |
| 120        | СДТУ: СБРОС НЕИСПРАВНОСТИ ЦЕПЕЙ ТТ                     |                                    |  |
| 121        | ПУСК ОСЦИЛЛОГРАФА ОТ ДИСКРЕТНОГО СИГНАЛА               |                                    |  |
| 122<br>123 | МЕНЮ: ПУСК ОСЦИЛЛОГРАФА                                |                                    |  |
| 124        | СДТУ: ПУСК ОСЦИЛЛОГРАФА                                |                                    |  |
| 125        | МЕНЮ: СБРОС ТЕХНОЛОГИЧЕСКИХ НАСТРОЕК                   |                                    |  |
| 126        |                                                        | ОШИБКА МОДУЛЯ 6<br>НОРМА МОДУЛЯ 6  |  |
| 127        | НЕИСПРАВНОСТЬ ТН                                       |                                    |  |
| 128        | <b>HOPMA TH</b>                                        |                                    |  |
| 129        | Uabc $<$ 5 B                                           |                                    |  |

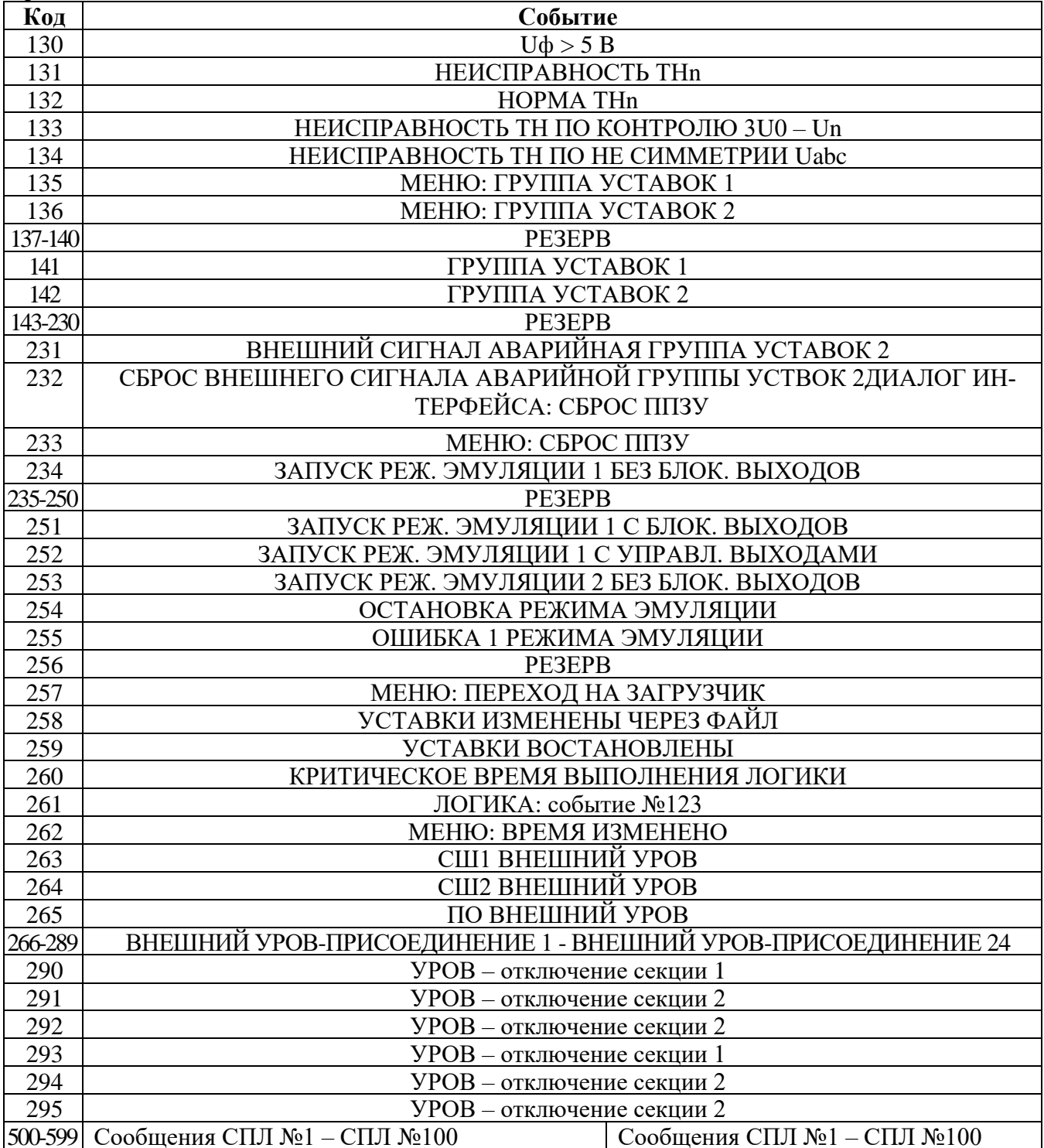

## **7.7.7 Формат журнала аварий**

При срабатывании любой ступени защиты МР90х автоматически производится запись в журнале аварий. В журнале может храниться до 48 аварий. При превышении этого числа каждая новая авария будет записываться на место самой старой аварии. Каждая авария считывается целиком (разбивать аварию на несколько частей не допускается).

Аварии хранятся в формате слов (Word). На каждую аварию выделено: 52 слова.

Чтобы прочитать нужную нам аварию, необходимо:

а) записать по адресу 0700h нужный нам номер аварии.

б) прочитать, начиная с адреса 0700h, данные размером 34h (52 dec) слов. При чтении последней аварии, выдается нулевой код сообщения. Пример для чтения 5-ой аварии

а) Запрос:

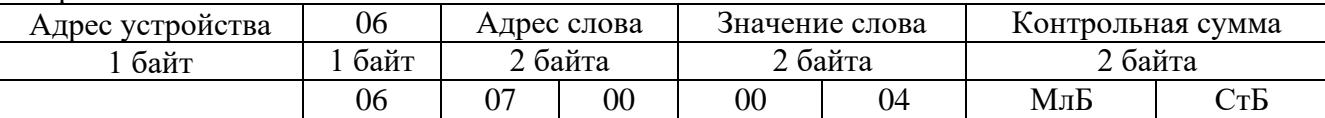

б) Запрос:

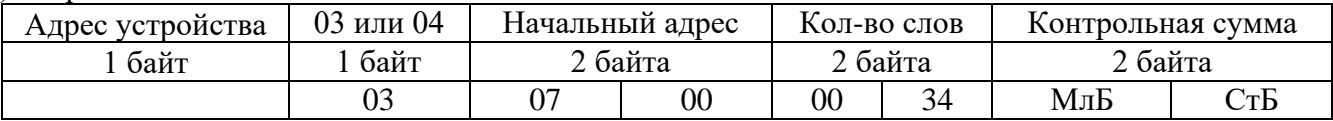

При записи слова по адресу 0700h происходит установка номера счетчика читаемого сообщения.

При чтении осуществляется считывание сообщения ЖА с номером, указанным в счетчике читаемого сообщения.

При чтении сообщения автоматически происходит увеличение на единицу счетчика читаемых сообщений.

Через 30 секунд после чтения сообщения ЖА, счетчик читаемых сообщений сбрасывается в ноль.

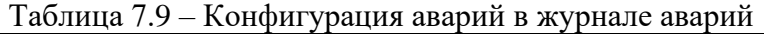

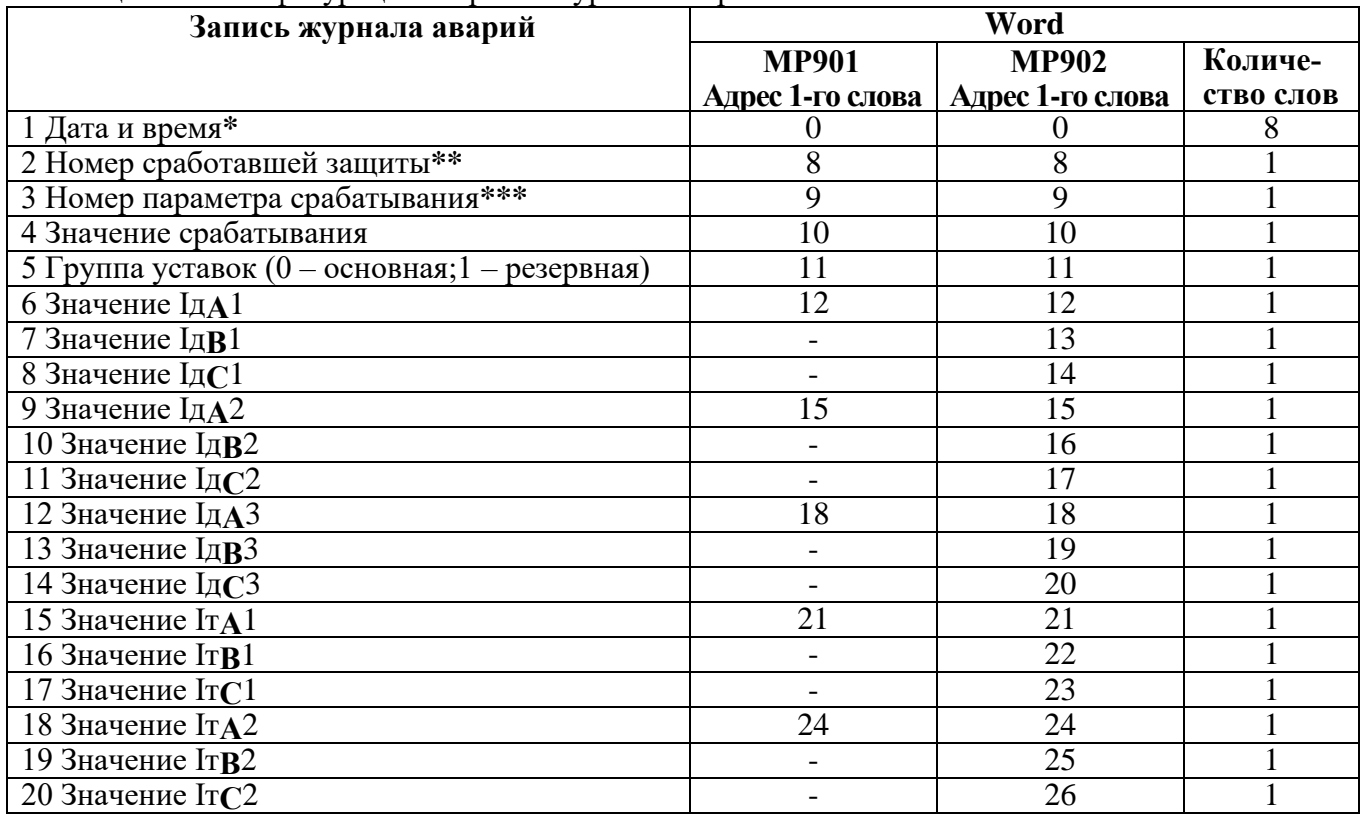

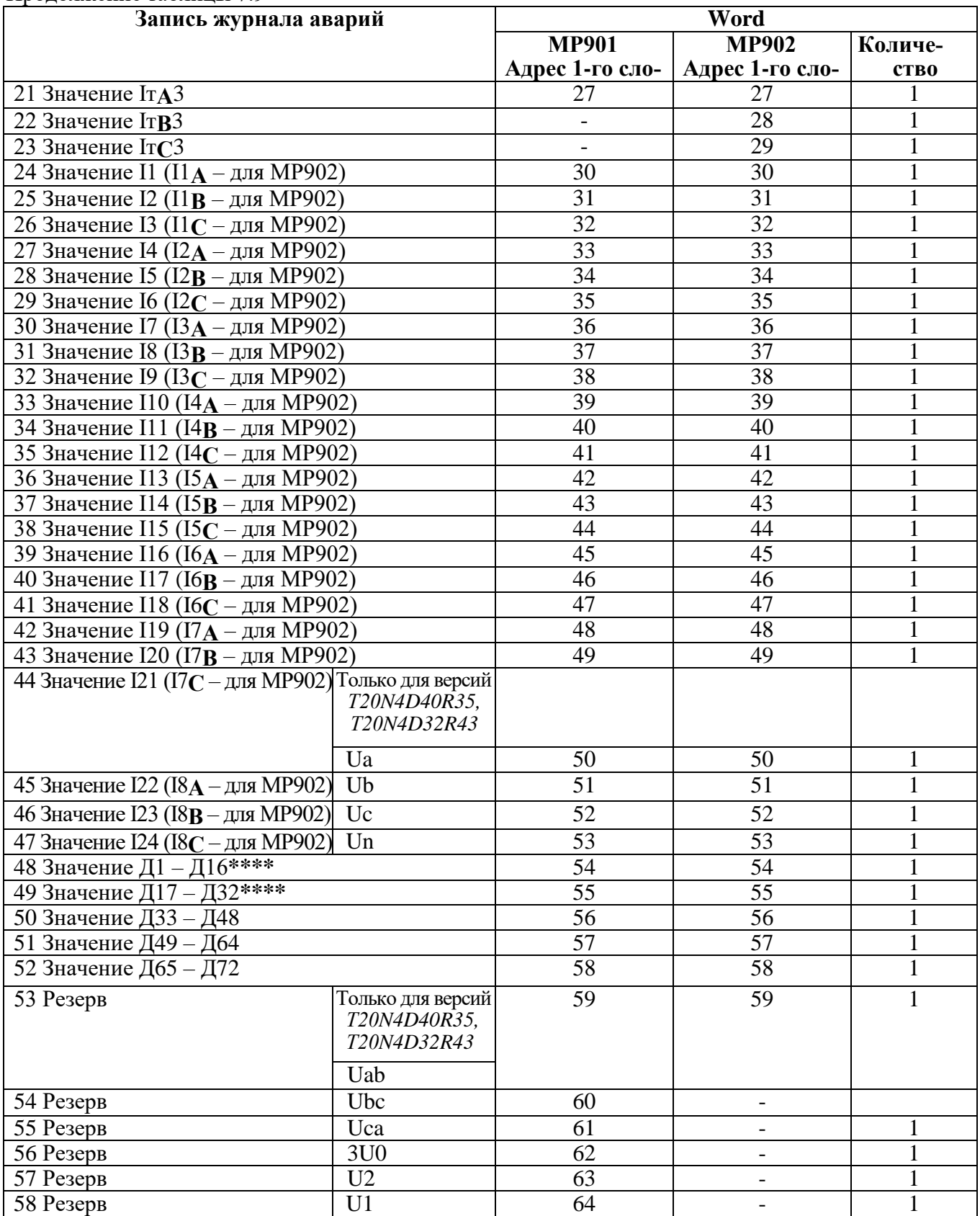

**\*** Дата и время хранится в формате двоично-десятичных чисел (см. таблицу 7.10).

**\*\*** Номер сработавшей защиты в соответствии с таблицей 7.11.

**\*\*\*** Номер параметра срабатывания в соответствии с таблицей 7.13.

**\*\*\*\*** Значения Д1 – Д16 и Д17 – Д24 (в формате Word):

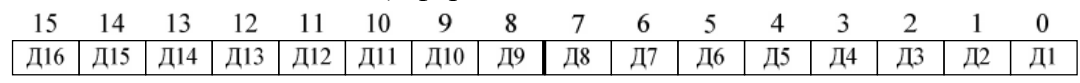

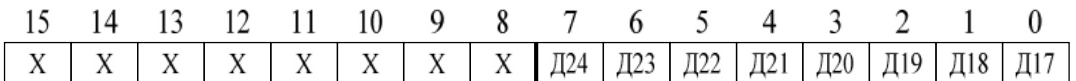

Дискретные значения для Д1 - Д24:

 $0$  – логический ноль; 1 - логическая единица.

Таблица 7.10 - Дата и время (конфигурация)

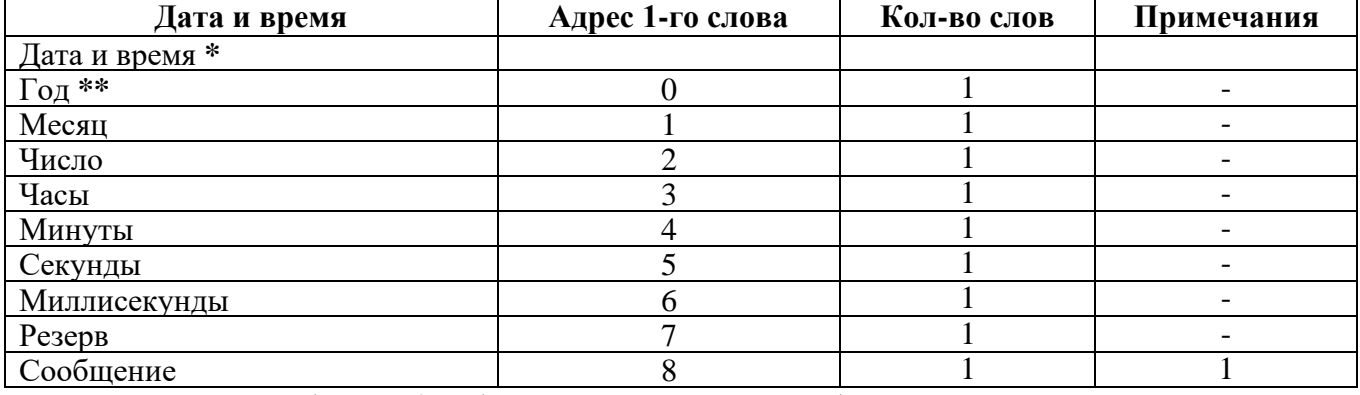

Примечание 1 - Сообщение (сообщения и их коды см. в таблице 7.11)

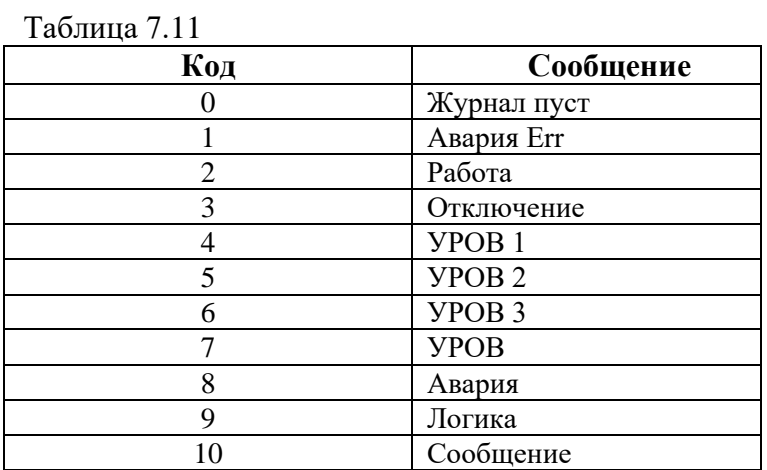

Таблица 7.12

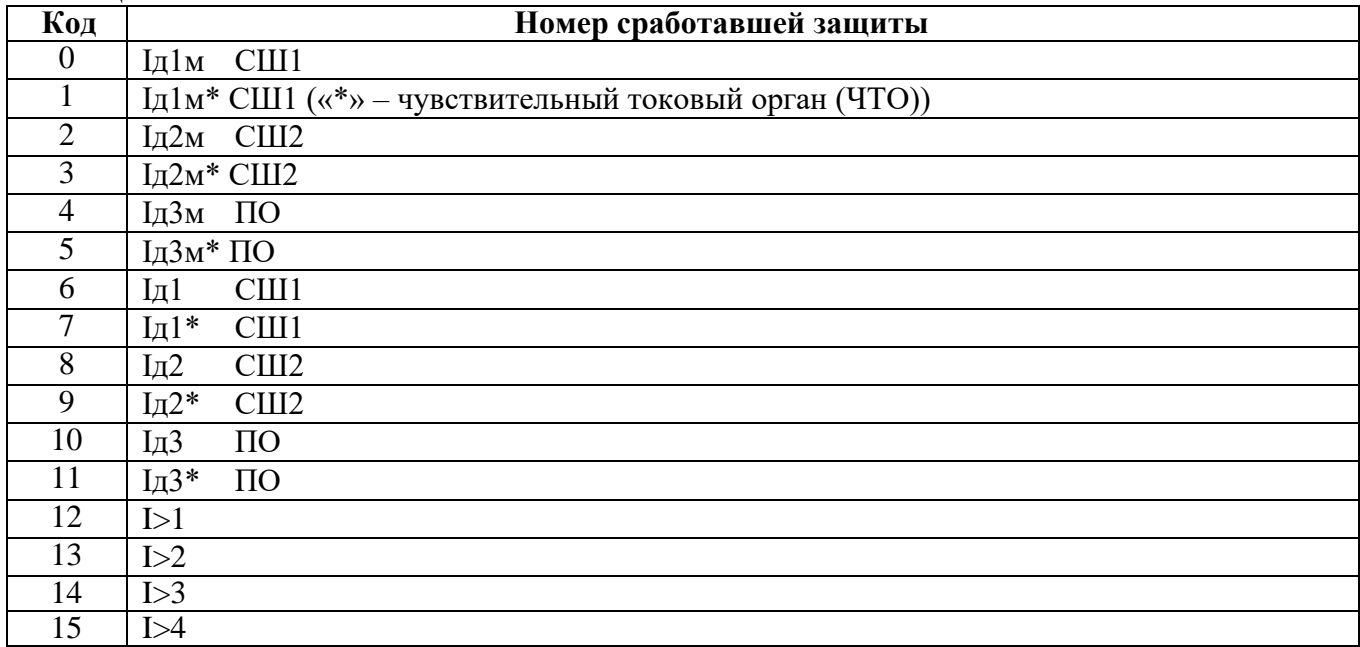

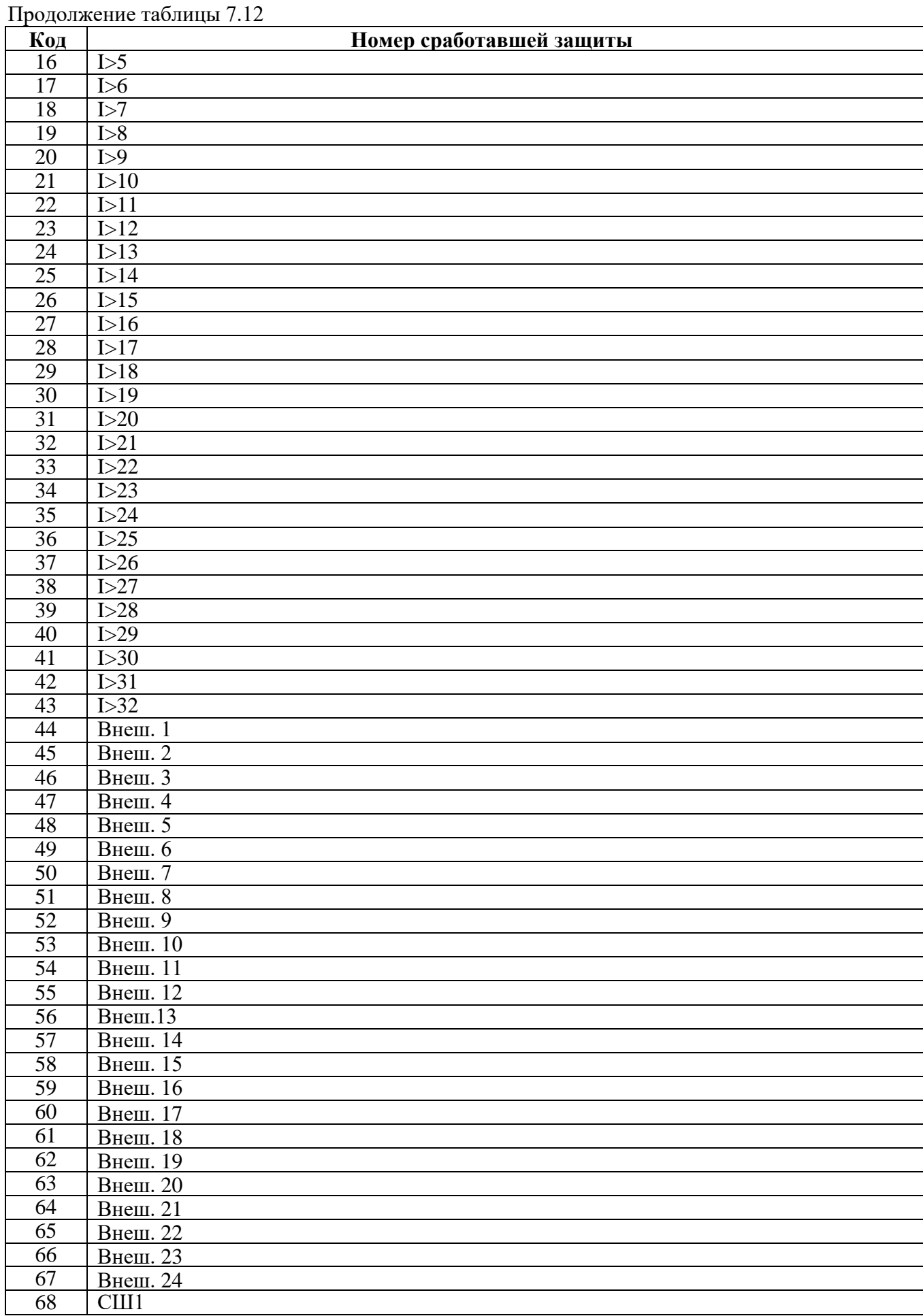

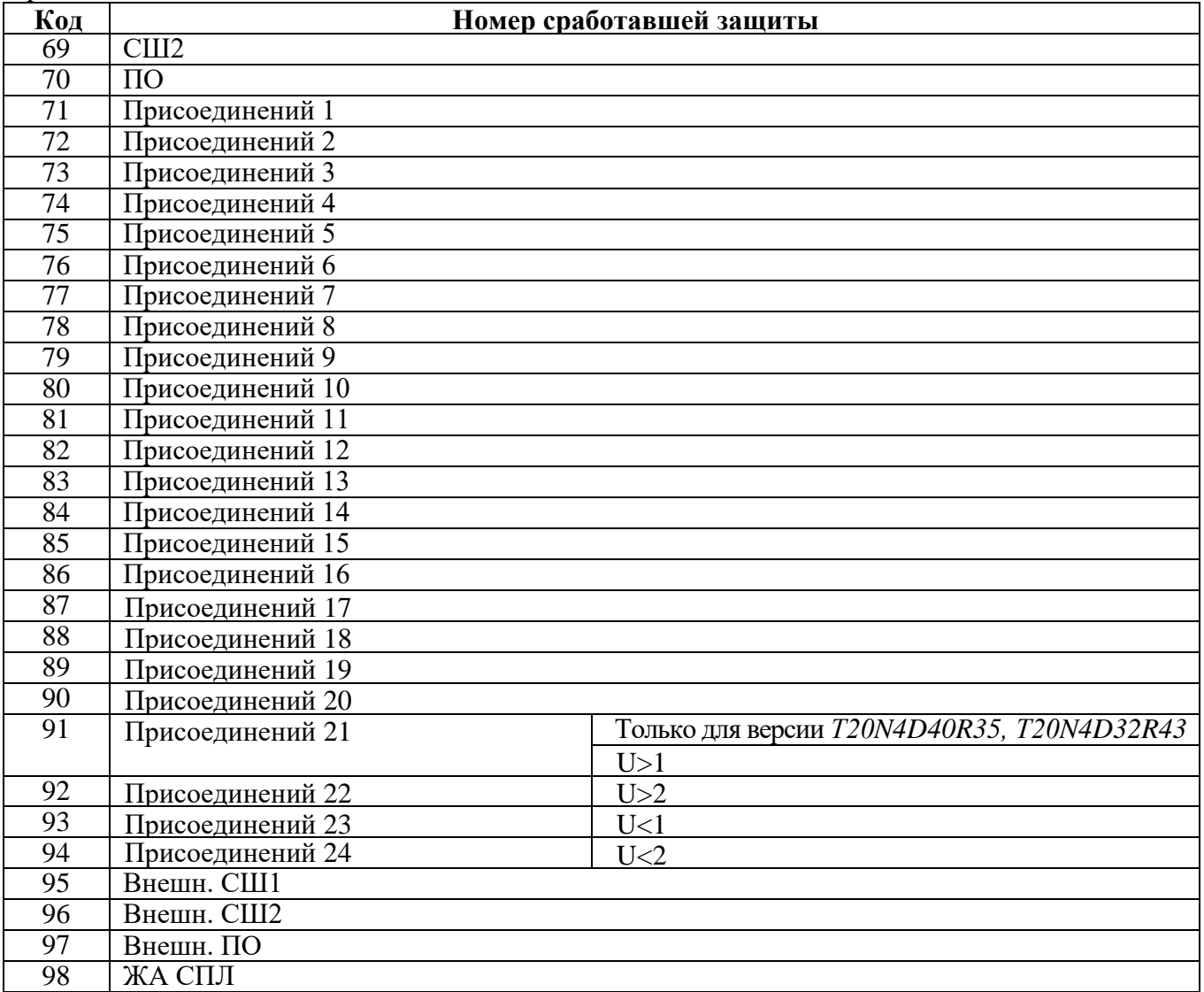

## Таблица 7.13

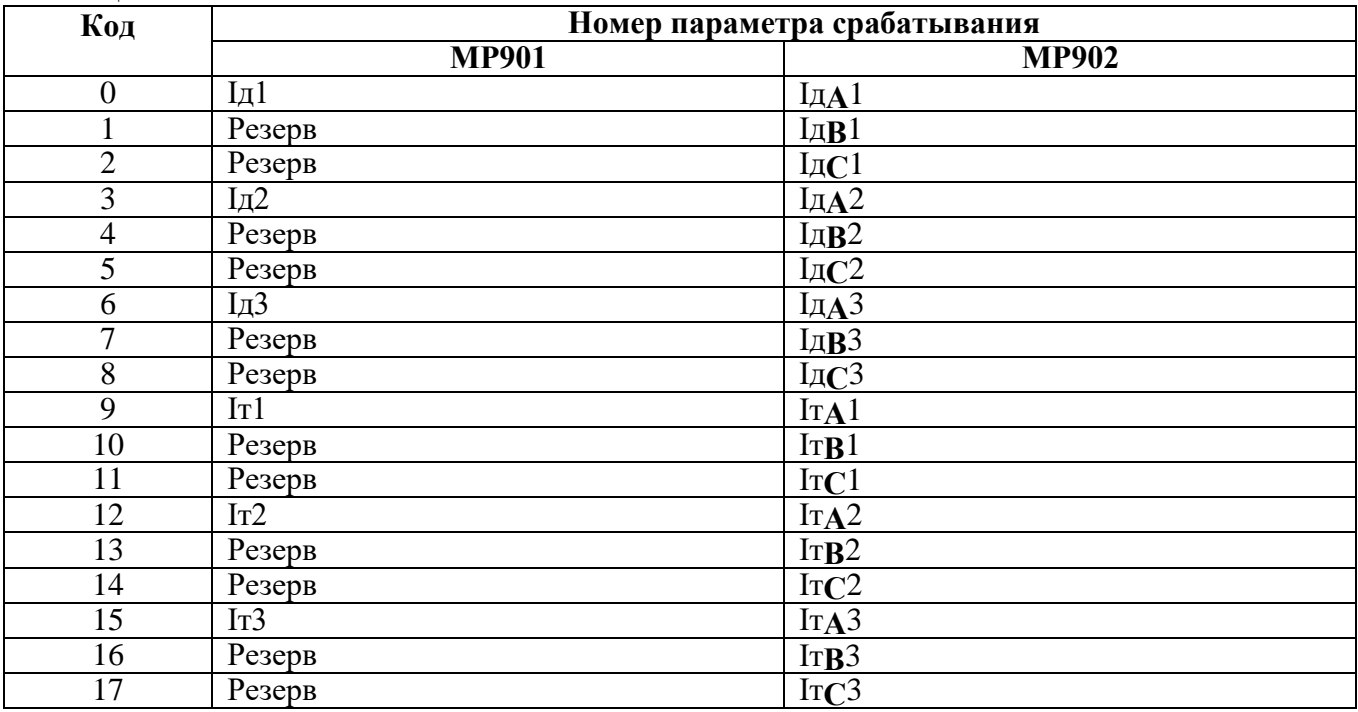

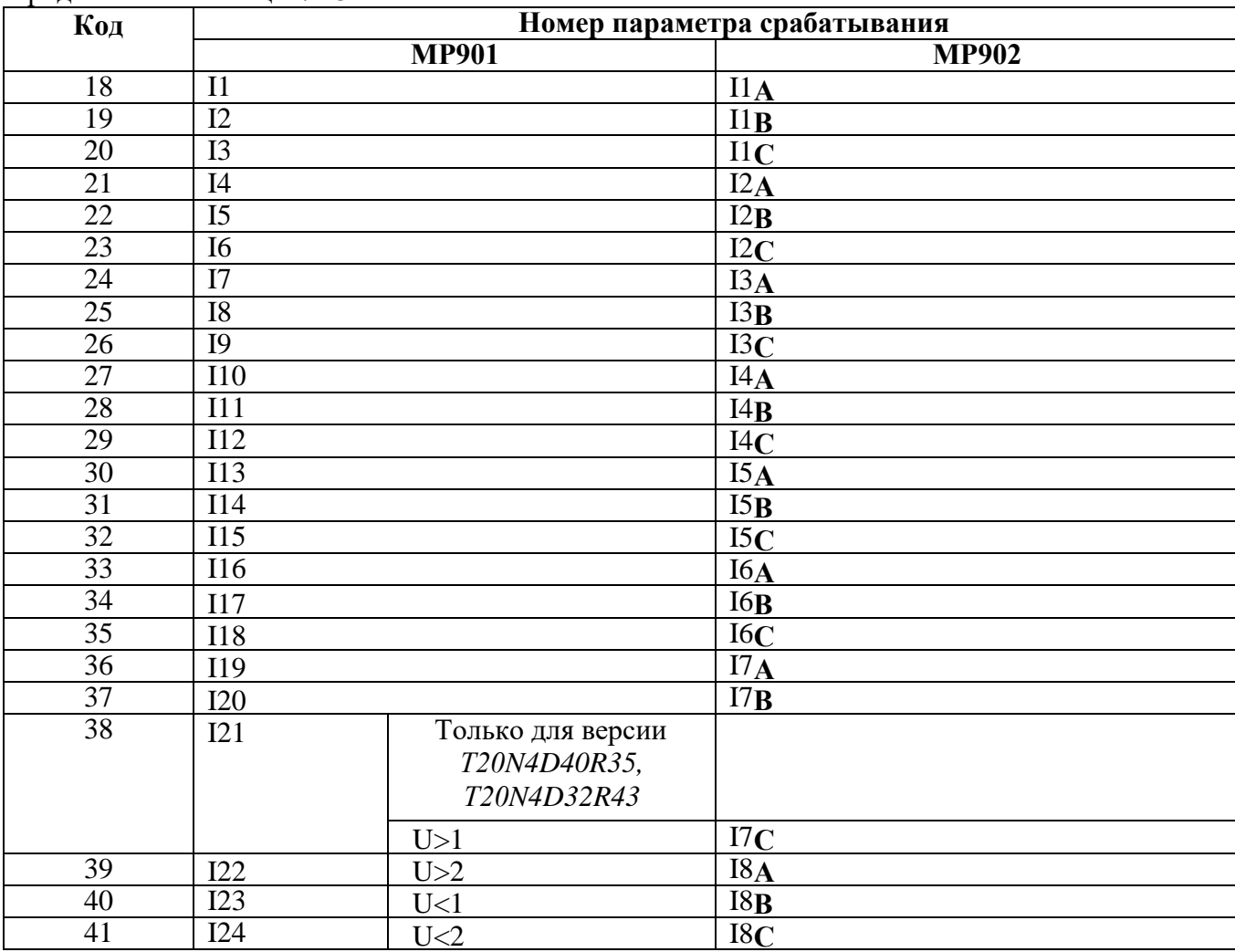

Для получения значения тока I в виде первичных значений из относительных единиц Х надо:

$$
I = \frac{b \cdot X}{65536} \cdot I_{TT}
$$
\n
$$
I = \frac{b \cdot X}{65536} \cdot I_{TTMAX}
$$
\n
$$
(JUTX) \cdot I_{TTMAX}
$$
\n
$$
(JUTX) \cdot I_{TTMAX} \cdot I_{T1MAX} \cdot I_{T2MAX}
$$

где  $b = 40$ 

 $I_{TT}$  – номинальный ток измерительного ТТ (раздел 7.7.8, примечание 3);  $I_{TTMAX}$  – максимальное значение  $I_{TT}$ .

## **7.7.8 Формат уставок**

Для получения достоверных данных уставок необходимо:

1. Сбросить бит (записать 0) функцией 5 по адресу 0х0D00:

Запрос:

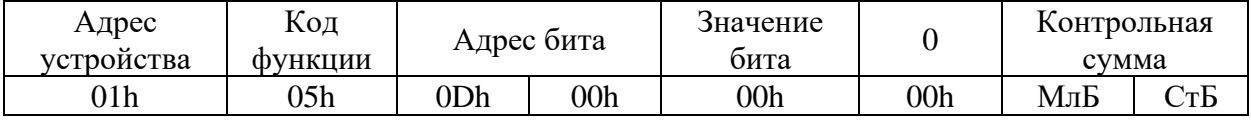

2. Функциями 3 или 4 прочитать данные по адресу 0х1000.

## Для сохранения изменений данных уставок необходимо:

- 1. Записать уставки функцией 16 по адресу 0х1000;
- 2. Установить бит функцией 5 по адресу 0х0D00:

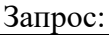

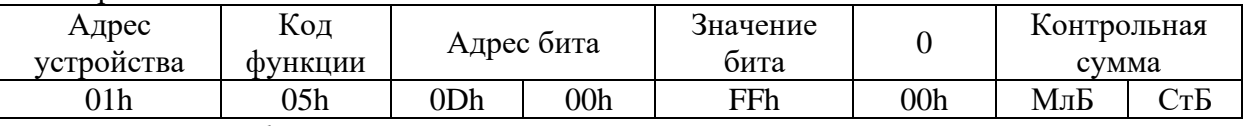

*Описание функций приведено в разделе 7.5.*

В таблице 7.14 приведено описание формата уставок МР901 и МР902.

#### Таблица 7.14 – Формат уставок МР90Х

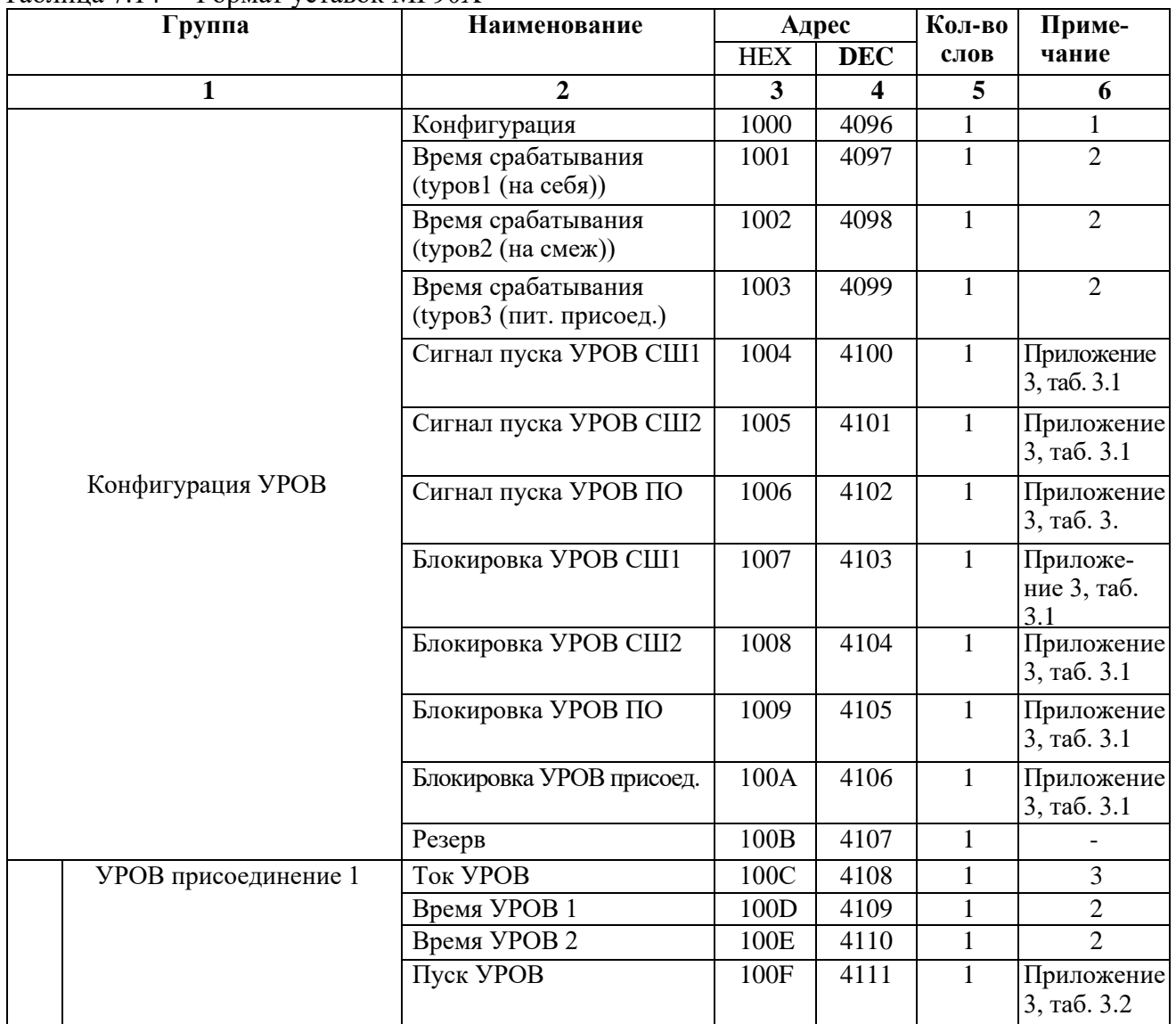

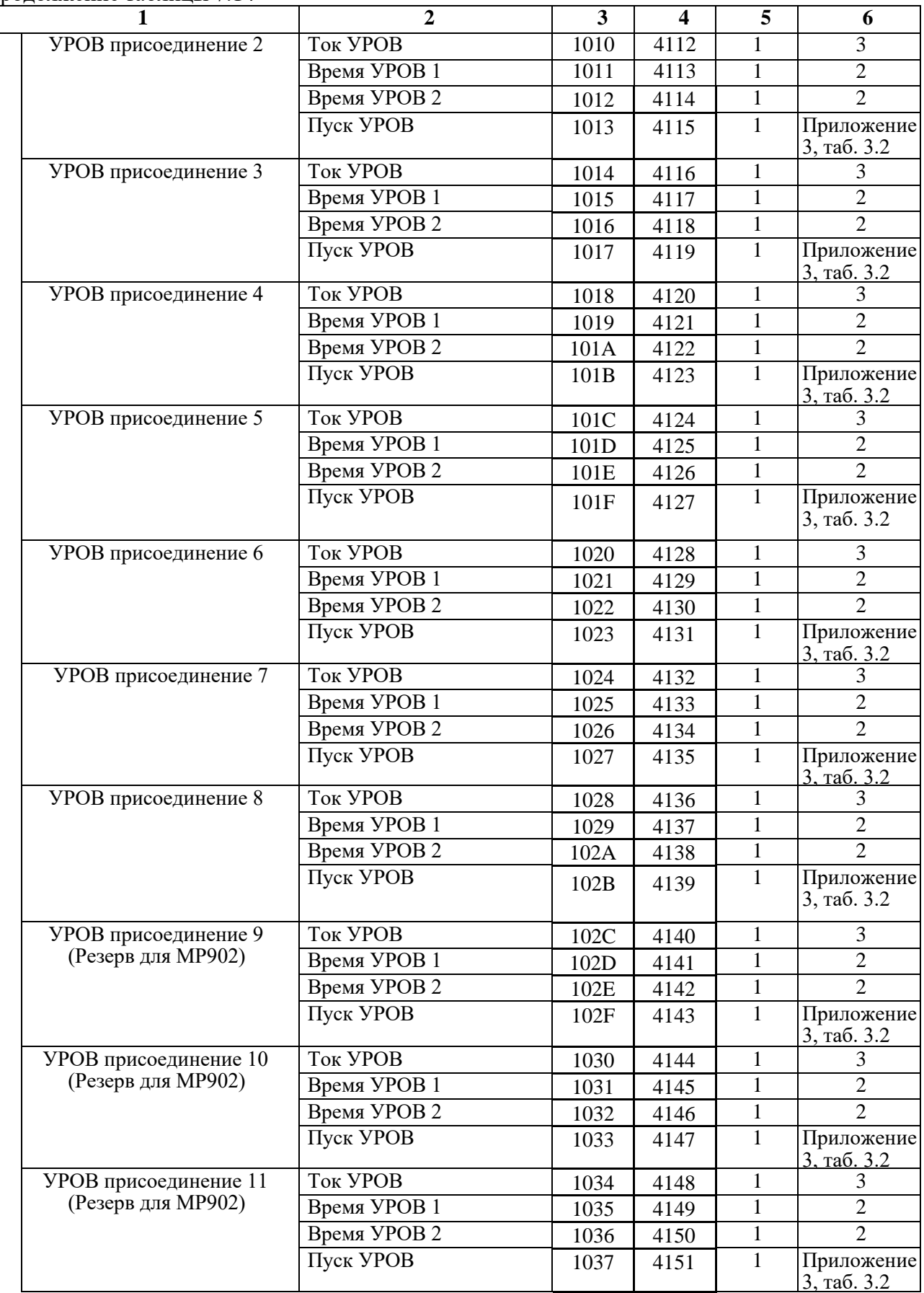

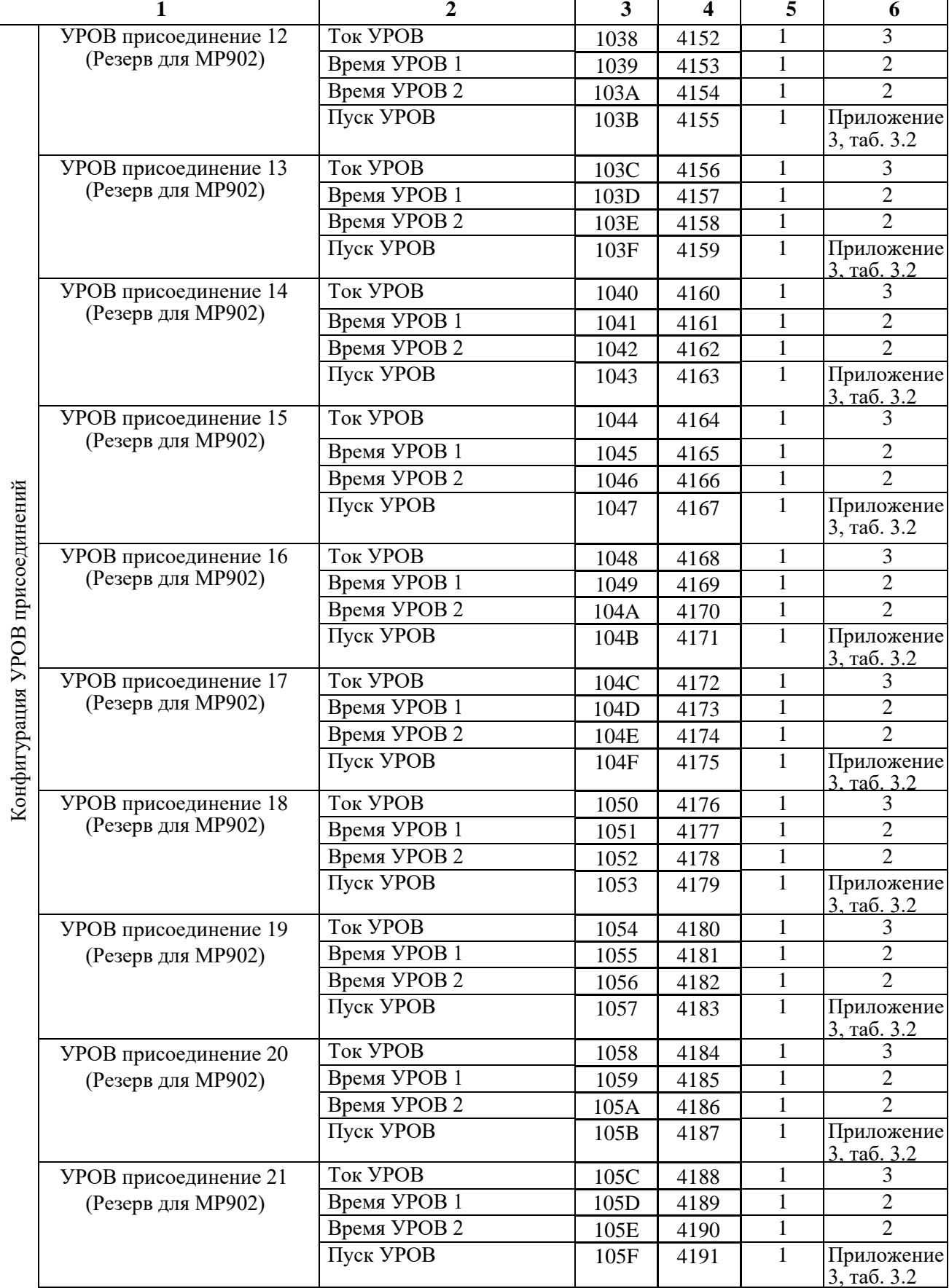

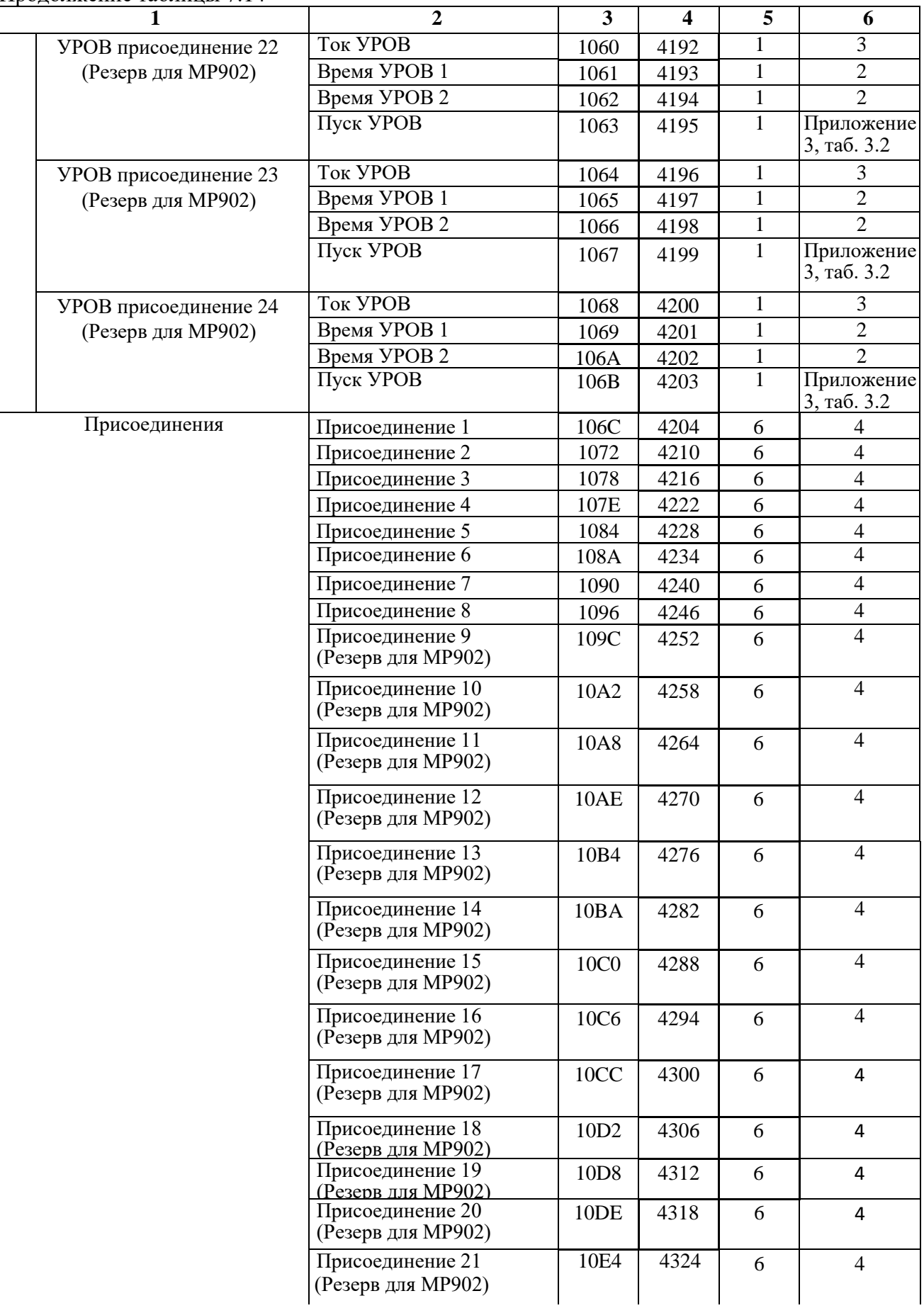

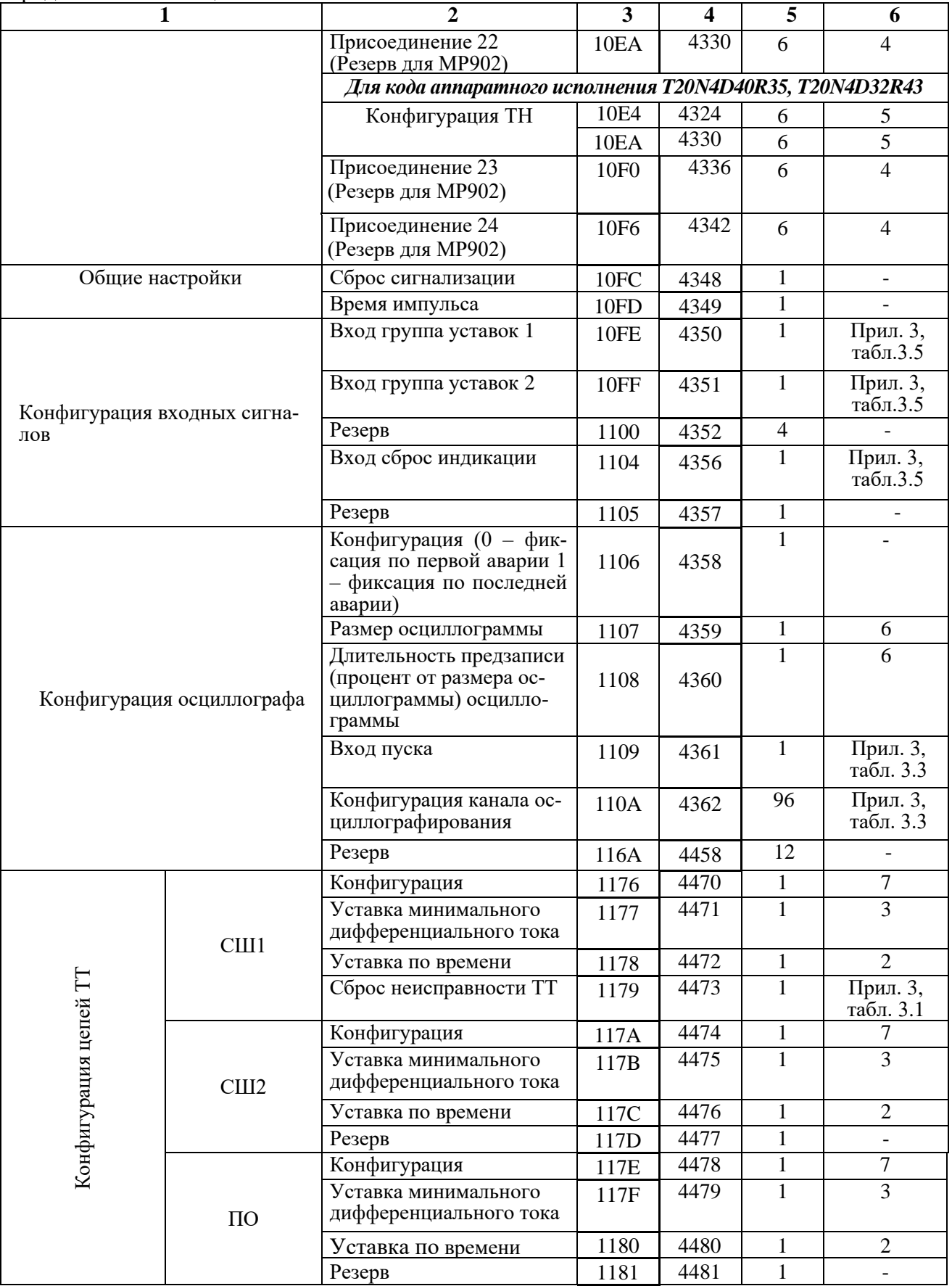

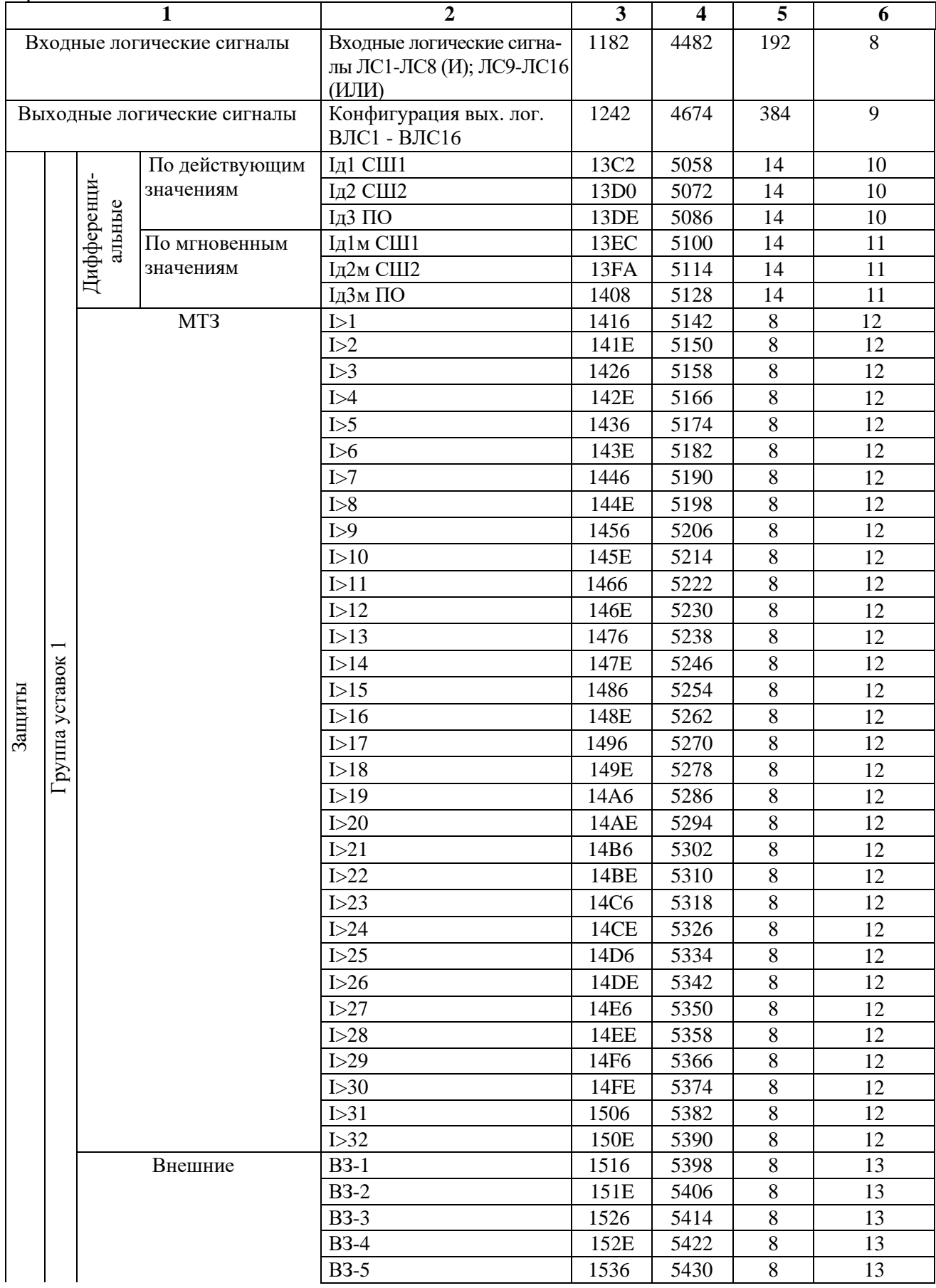

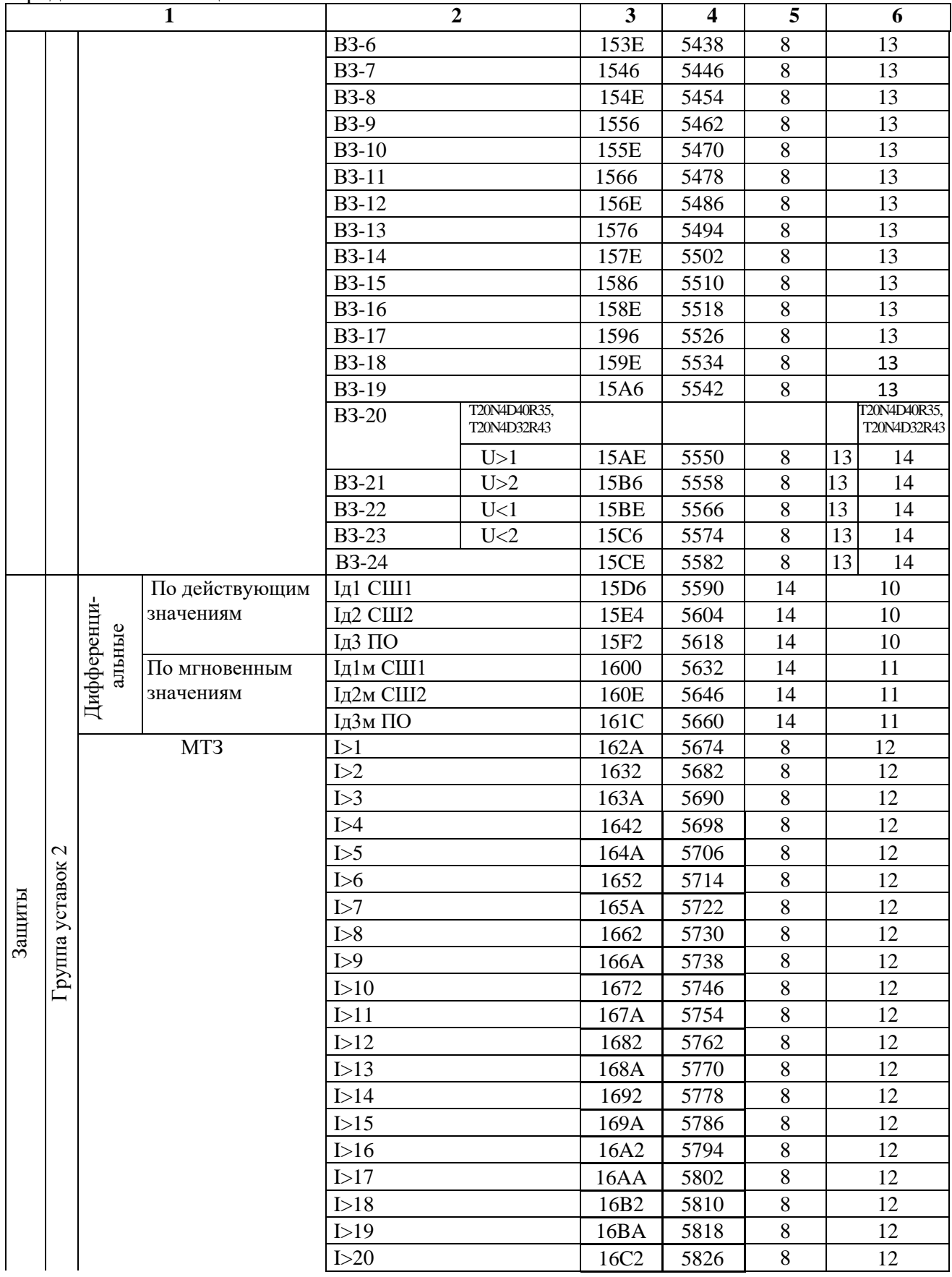

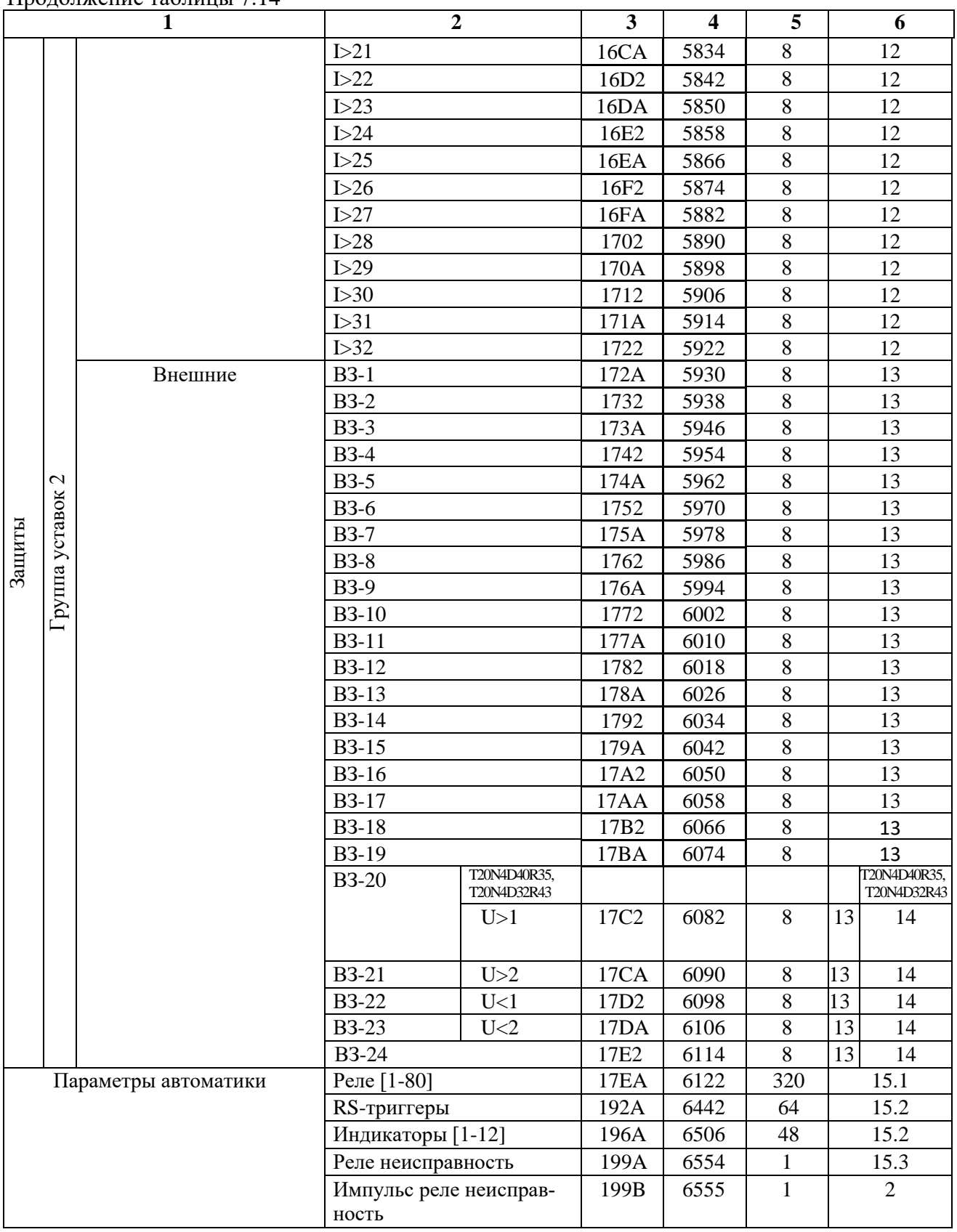
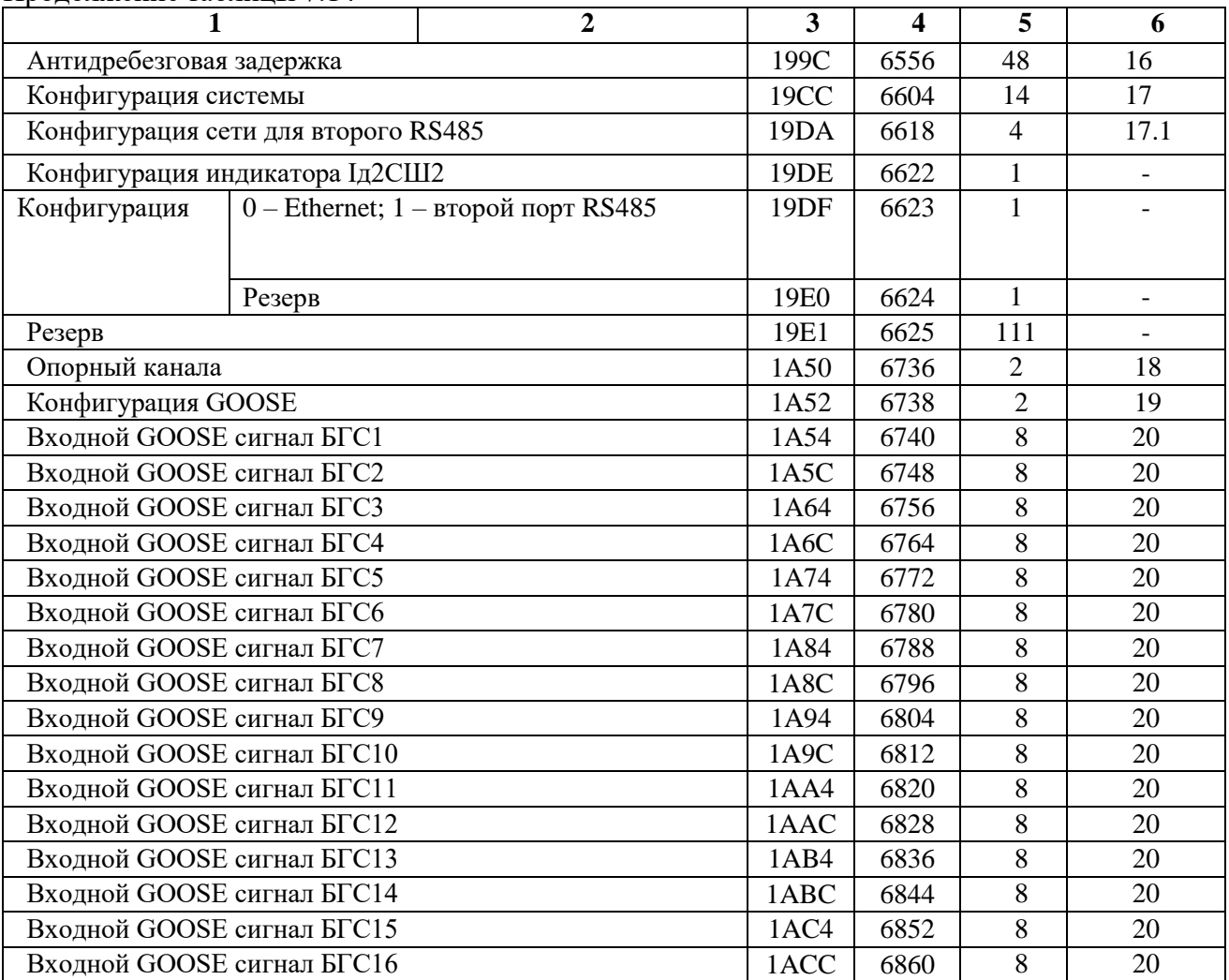

#### Продолжение таблицы 7.14

# **1.** Конфигурация УРОВ

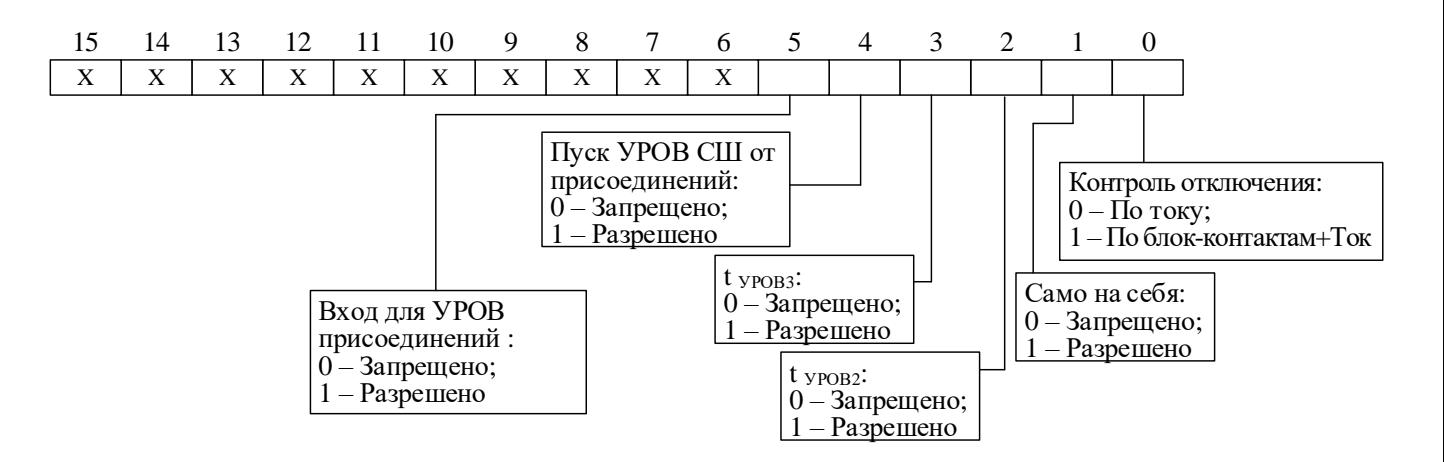

#### *2.* Уставка по времени

Внутри микропроцессорных реле уставка по времени представляет собой число

$$
X: X = T / 10,
$$

где Т – уставка по времени, мс.

Если Т > 300000 мс, то  $X = (T/100) + 32768$ .

Обратное преобразование: Если  $X = 0 \div 32767$ , то:

 $T = X \cdot 10$  мс,

Если  $X = 32768 \div 65535$ , то

 $T = (X - 32768) \cdot 100$  Mc

Пример:

- Уставка по времени Т = 4500 мс будет представлена числом 450;

- Уставка по времени  $T = 450000$  мс будет представлена числом 37268.

Т.е.:

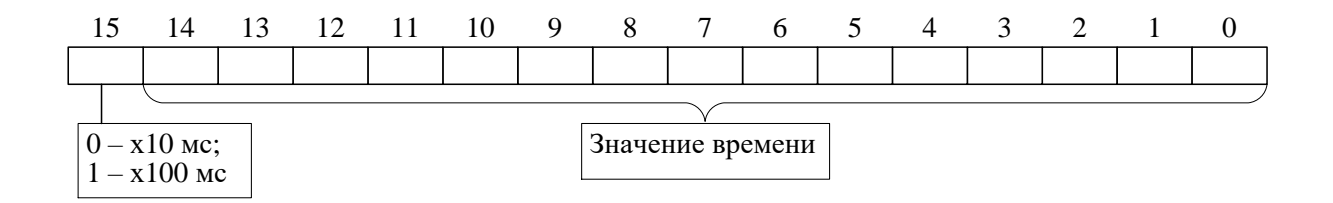

*3.* Внутри микропроцессорных реле уставка представляет собой 2-х байтное целое число Х. Уставки по токам:

$$
X = \frac{65536 \cdot Y}{40}
$$

где  $Y$  – значение уставки,  $I_H$ . Обратное преобразование:

$$
Y = \frac{X \cdot 40}{65536}
$$

$$
Y = X/256
$$

Уставки по напряжению:

$$
X = Yx256,
$$

где Y – значение уставки (в вольтах – для уставок по напряжению).

Обратное преобразование:

$$
Y = X/256
$$

## **4.** Присоединения

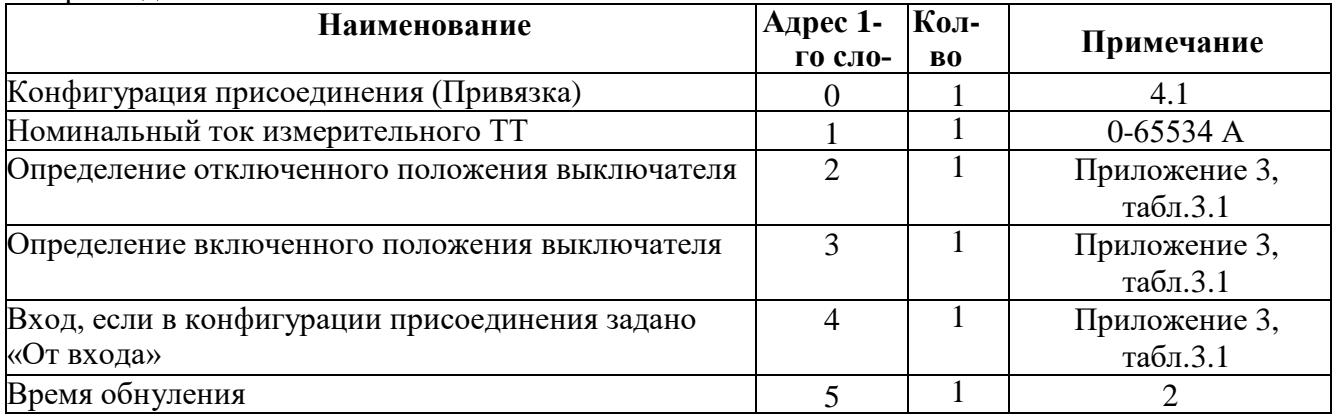

## **4.1** Конфигурация присоединения

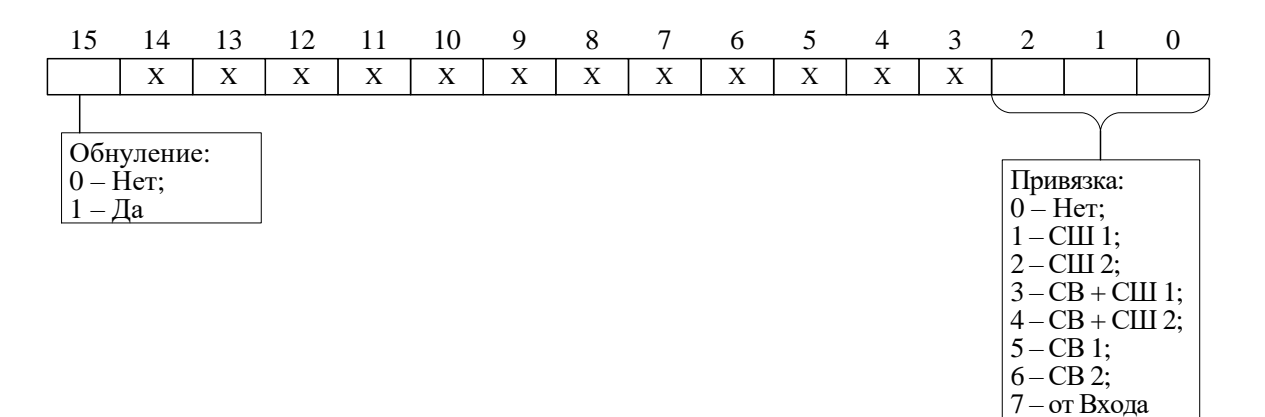

**5.** Конфигурация трансформатора напряжения для кода аппаратного исполнения *T20N4D40R35, T20N4D32R43*

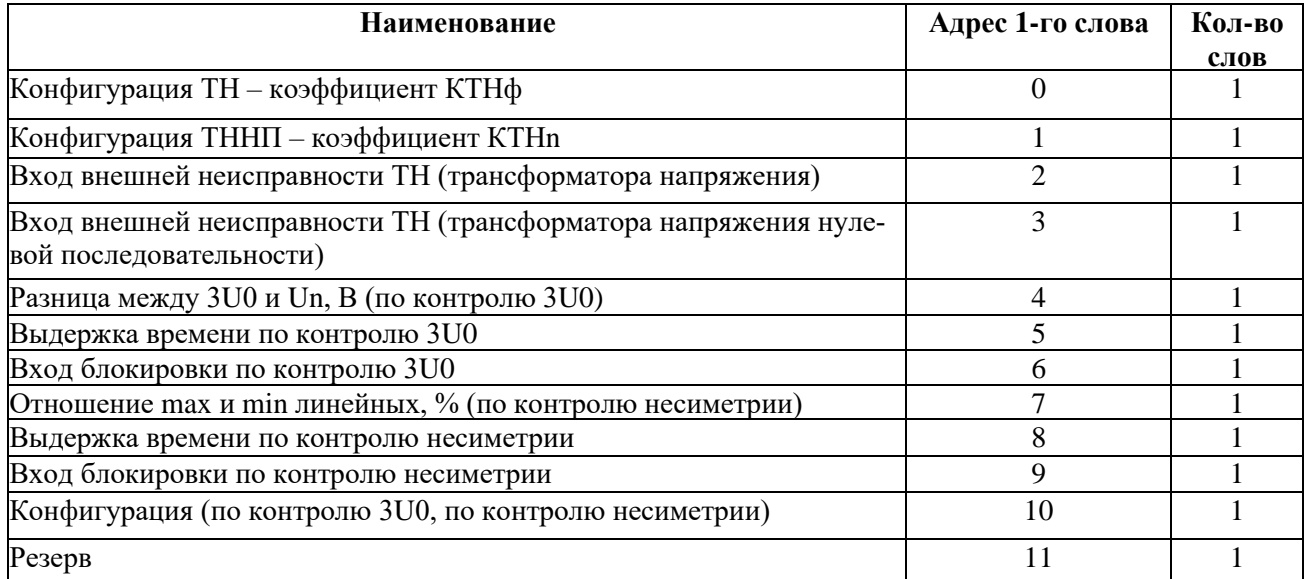

### **6.** Конфигурация осциллографа

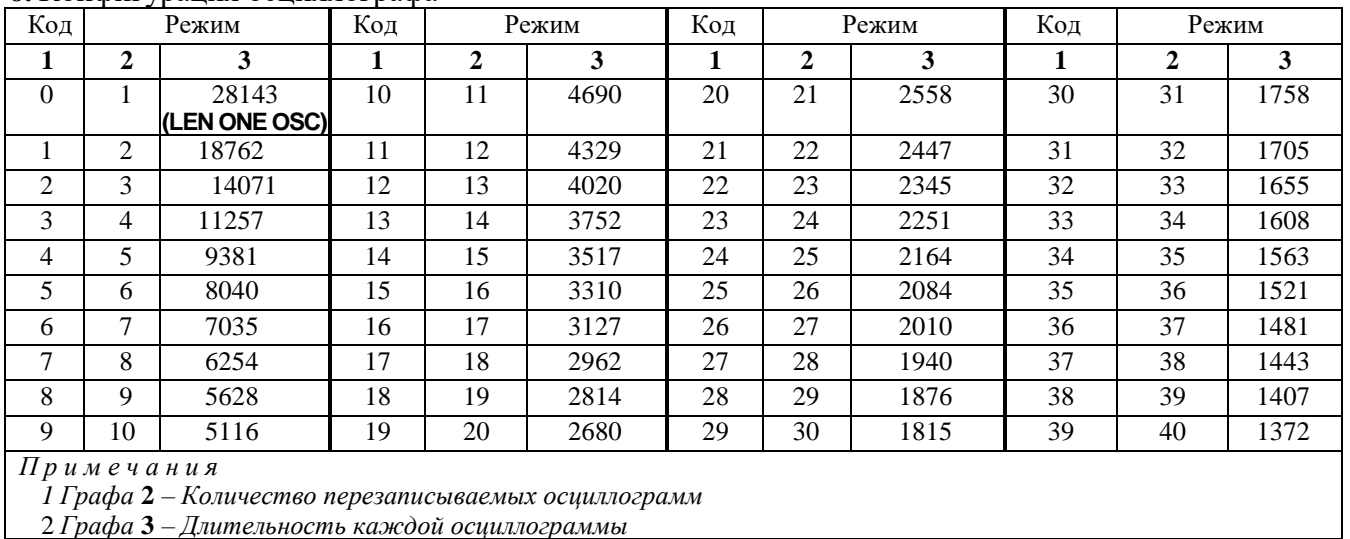

Длительность предзаписи – длительность записи до аварии (t<sub>ПРЕДЗАПИСИ</sub> на рисунке 6.2), в процентах от общей длительности записи. Значение параметра: от 1 до 100 %.

# **7.** Конфигурация цепей ТТ

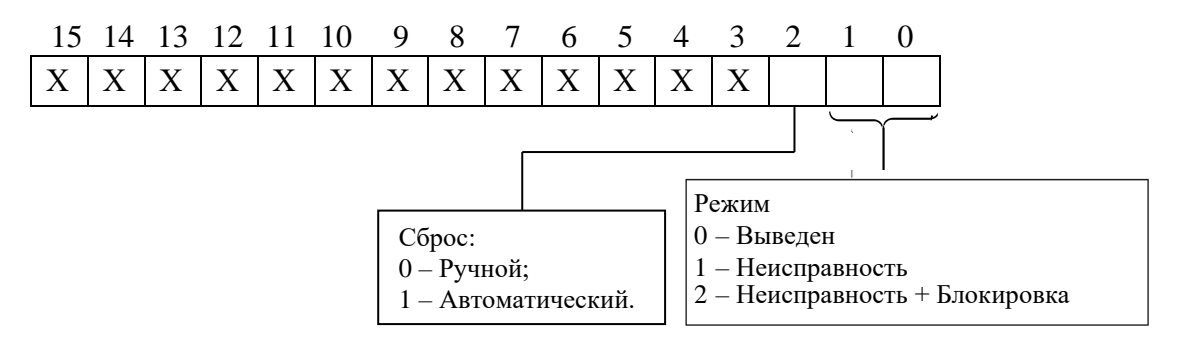

## **8***.* Конфигурация логических входных сигналов

Логические сигналы «И» формируются, как сумма по «И» дискретных сигналов и инверсных дискретных сигналов. Логические сигналы «ИЛИ» формируются, как сумма по «ИЛИ» дискретных сигналов и инверсных дискретных сигналов.

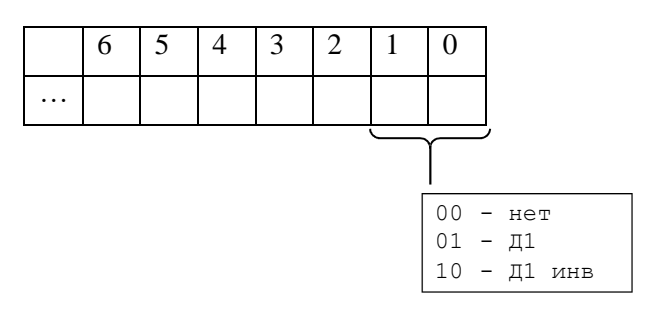

**9.** Конфигурация логических выходных сигналов.

Выходной логический сигнал формируется как сумма по «ИЛИ» из используемых входных сигналов (для каждого бита 0-нет сигнала, 1-есть). Значение логического сигнала равно сумме кодов используемых сигналов. Список сигналов описан в Приложении 3, табл. 3.3

**10***.* Конфигурация дифференциальных защит по действующим значениям

| то, тепериг дифт диферсициальных защит по денетв дощим эна тепимм<br><b>Наименование</b> | Адрес 1-го слова   Кол-во слов | Прим.                  |
|------------------------------------------------------------------------------------------|--------------------------------|------------------------|
| Конфигурация                                                                             |                                | 10.1                   |
| Номер входа блокировки                                                                   |                                | Приложение 3, табл.3.1 |
| Уставка срабатывания                                                                     |                                |                        |
| Время срабатывания                                                                       |                                |                        |
| Базисный ток тормозной характеристики                                                    |                                |                        |
| Угол наклона тормозной характеристики                                                    |                                | 0-45 град              |
| Уставка очувствления                                                                     |                                |                        |
| Время очувствления                                                                       |                                |                        |
| Номер входа очувствления                                                                 |                                | Приложение 3, табл.3.1 |
| Уставка по току 2-ой гармоники                                                           | 10                             | Ток в %                |
| Уставка дифференциальной отсечки                                                         |                                |                        |
| Уставка по току 5-ой гармоники                                                           | 12                             | Ток в %                |
| Резерв                                                                                   | 13                             |                        |

**10.1** Конфигурация дифференциальных защит по действующим значениям:

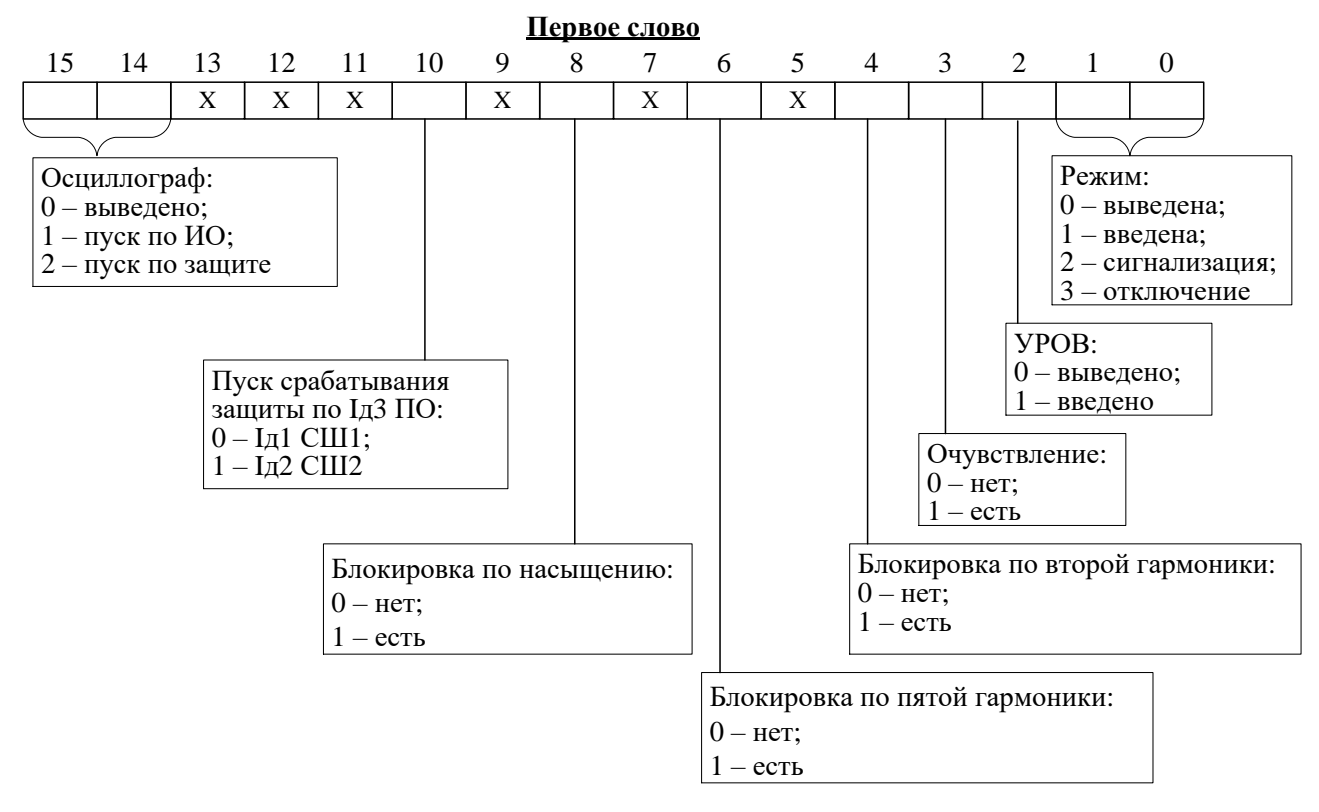

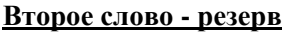

## **11.** Конфигурация дифференциальных защит по мгновенным значениям.

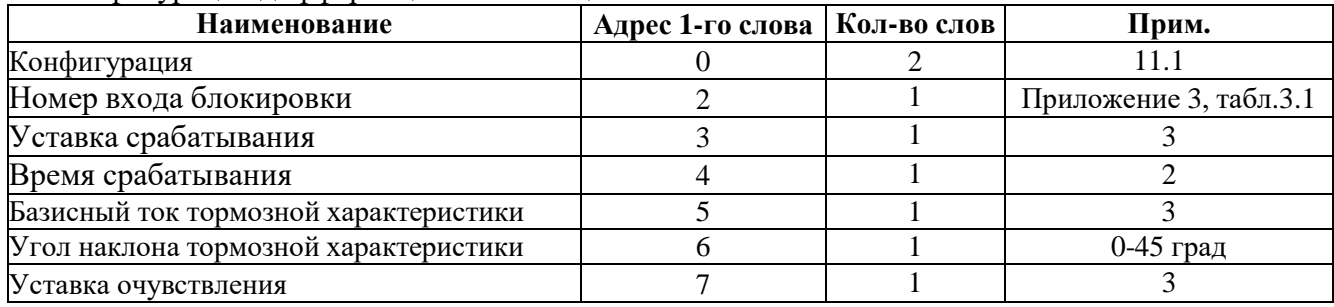

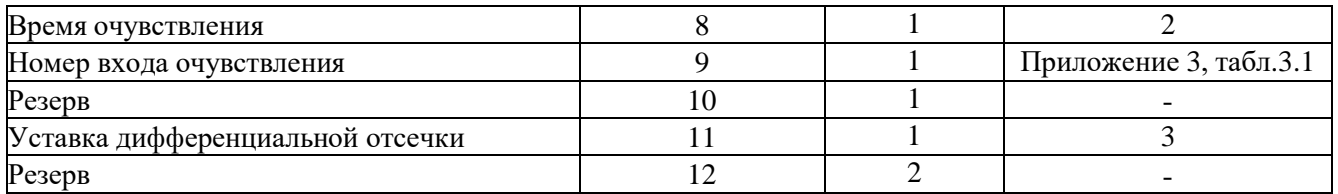

**11.1** Конфигурация дифференциальных защит по мгновенным значениям:

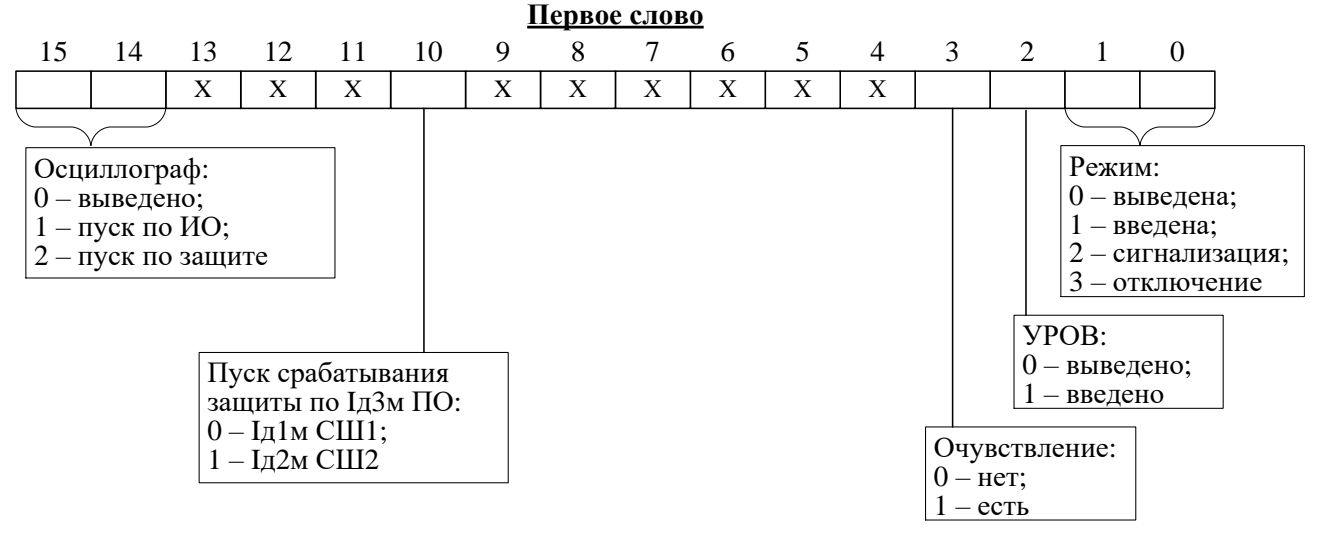

### **Второе слово - резерв**

## **12.** Конфигурация токовых защит

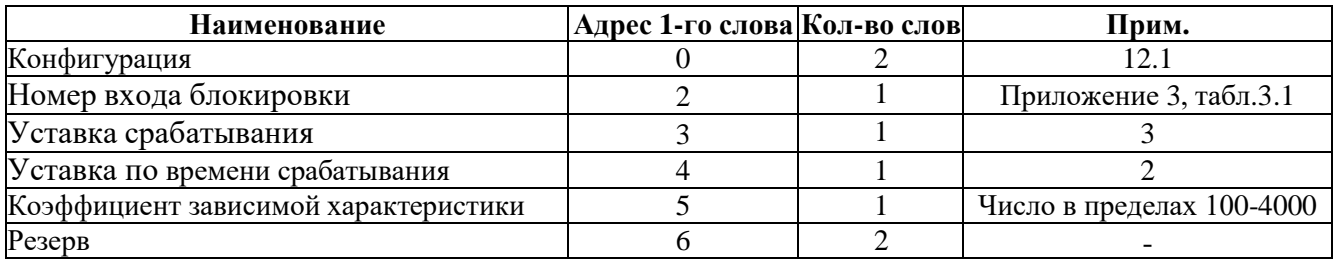

## **12.1** Конфигурация токовых защит:

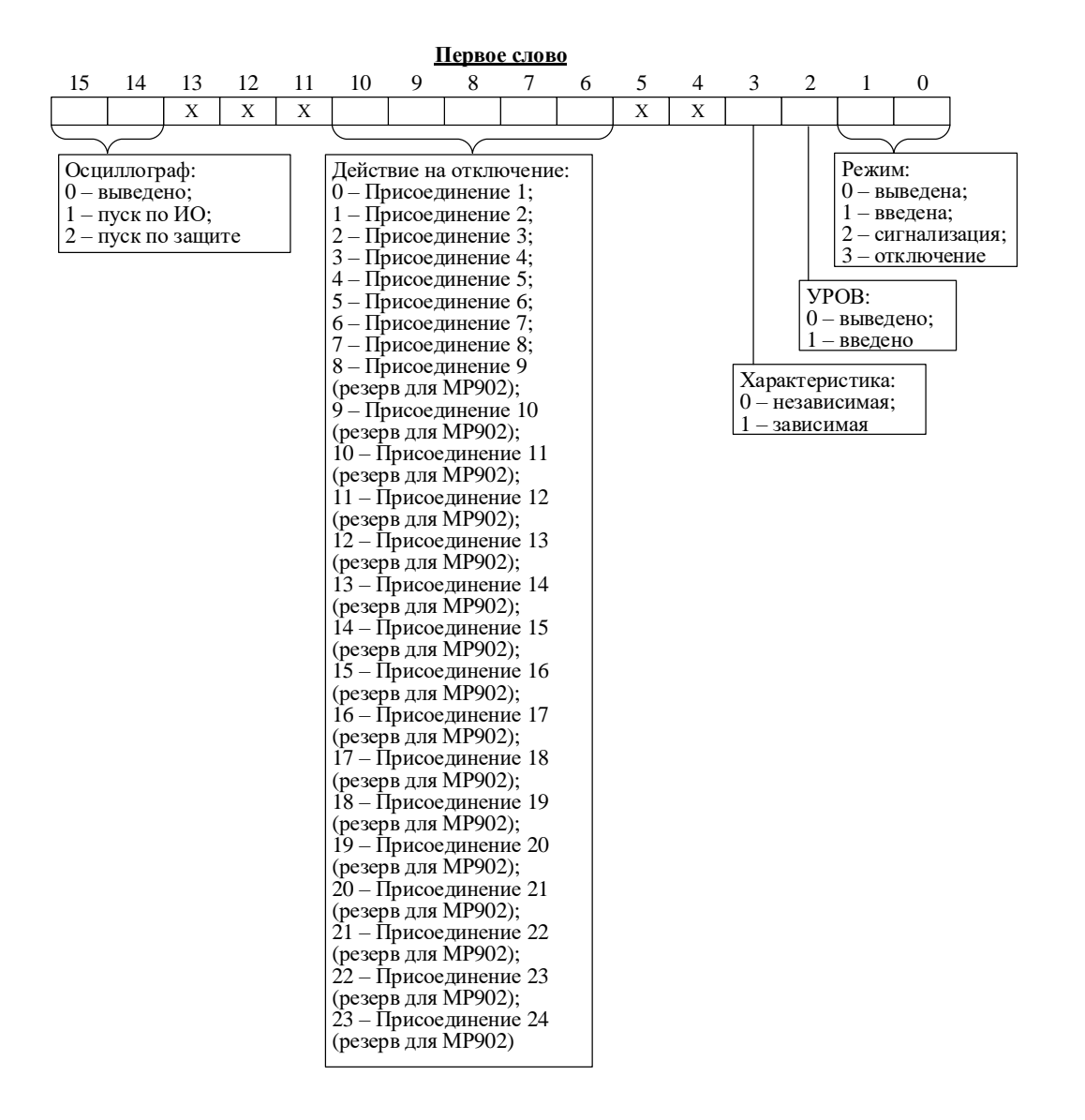

**Второе слово - резерв**

## **13.** Конфигурация внешних защит

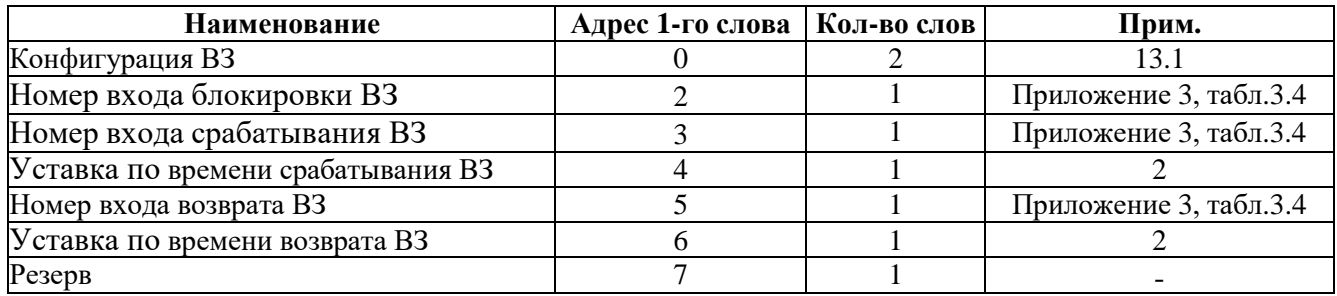

## **13.1** Конфигурация внешних защит:

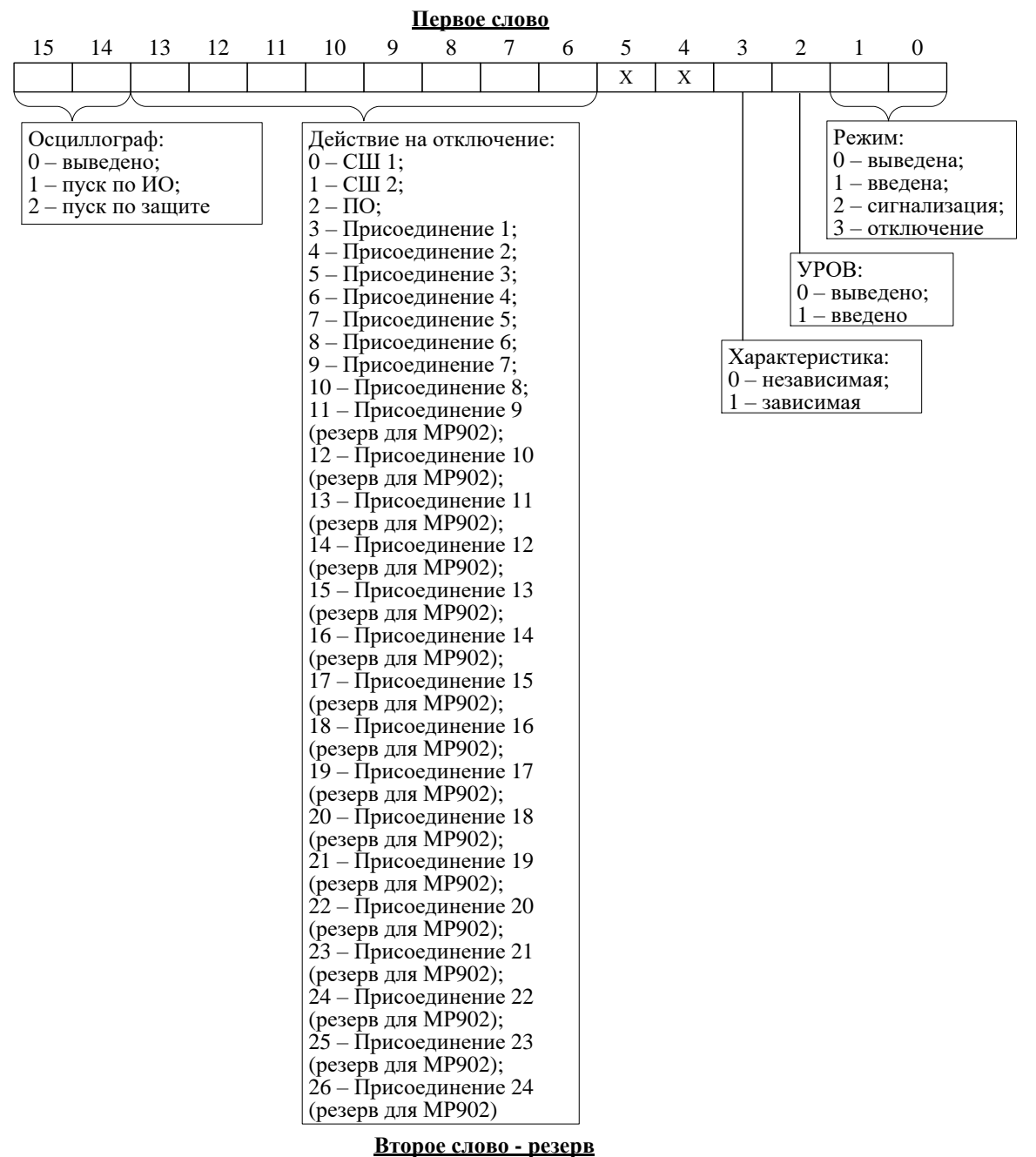

**14.** Конфигурация защит по напряжению для кода аппаратного исполнения *T20N4D40R35, T20N4D32R43*

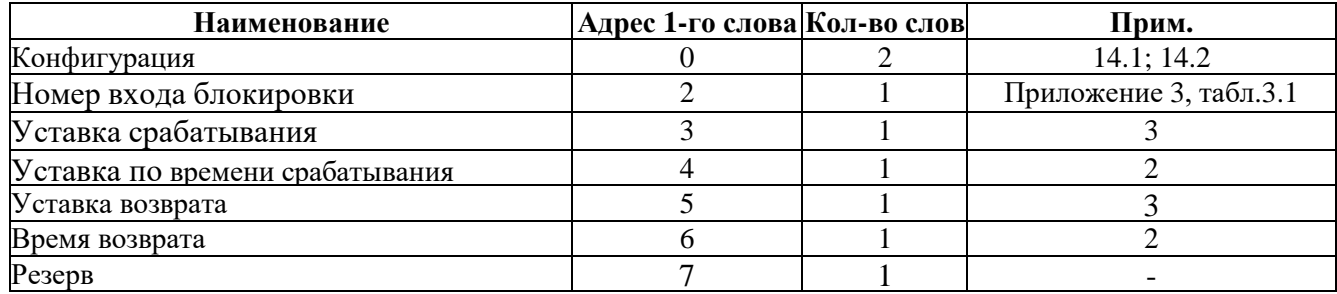

## 14.1 Конфигурация 1

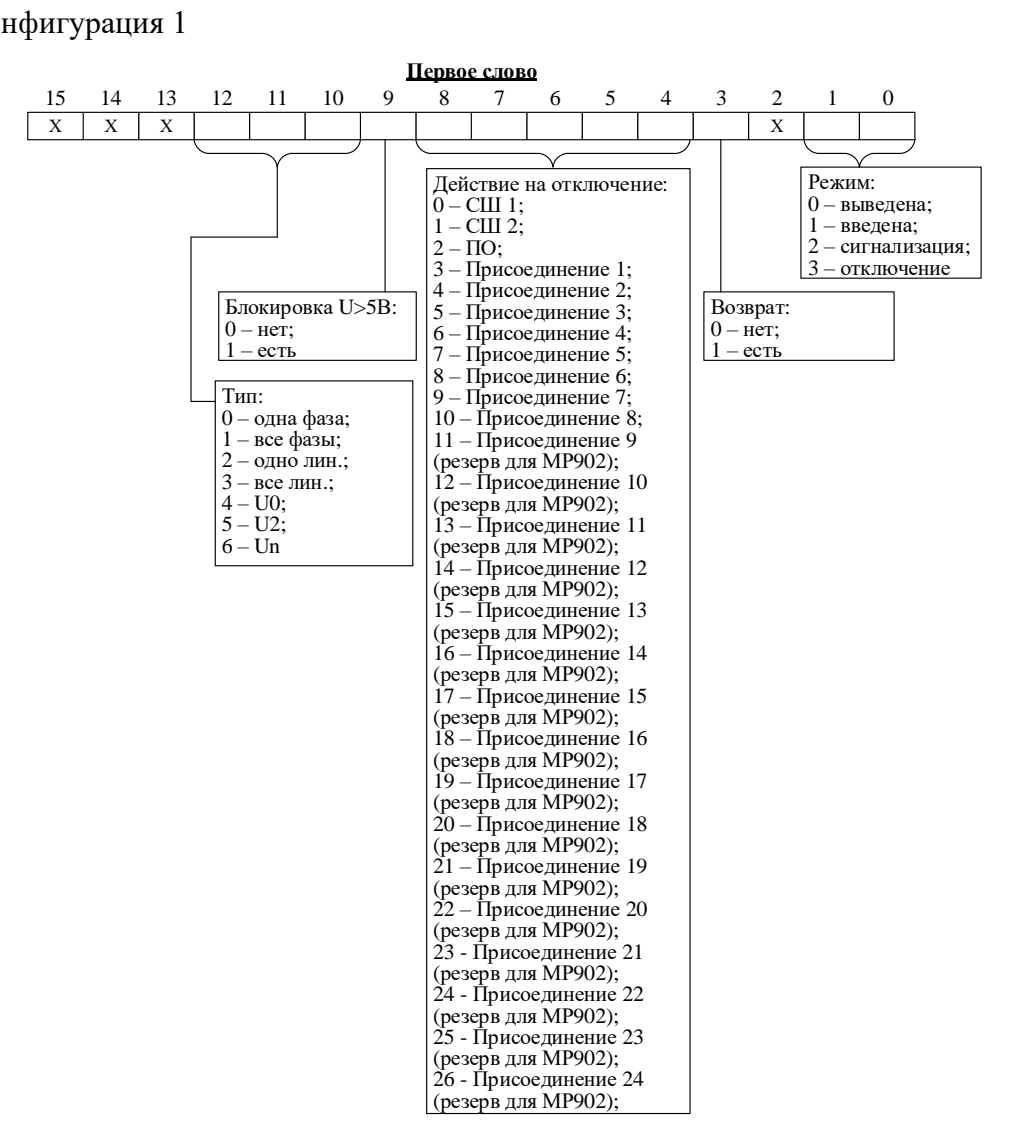

## 14.2 Конфигурация 2

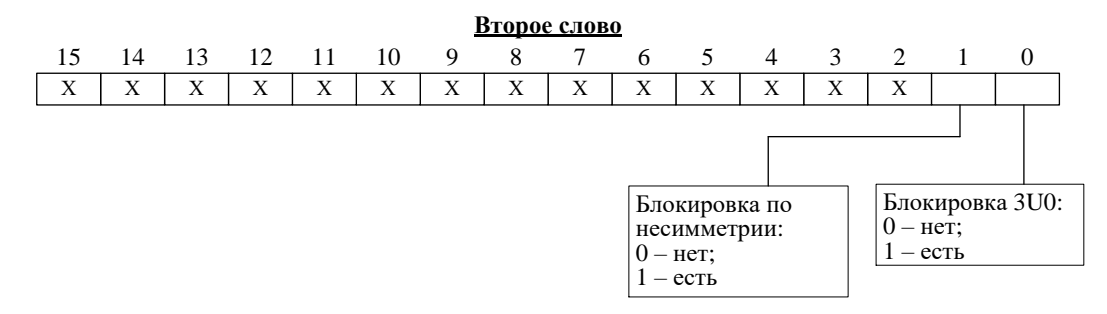

**15** Параметры автоматики

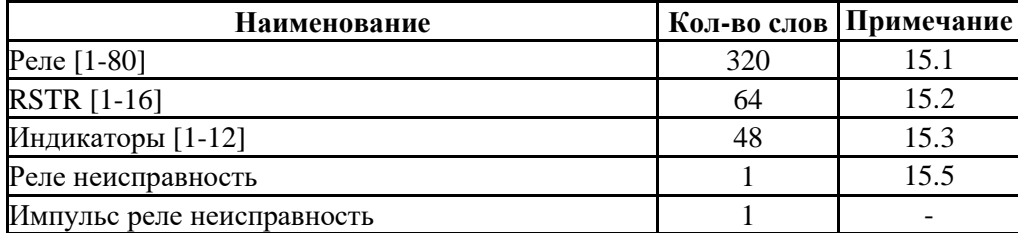

#### **15.1** Конфигурация выходных реле

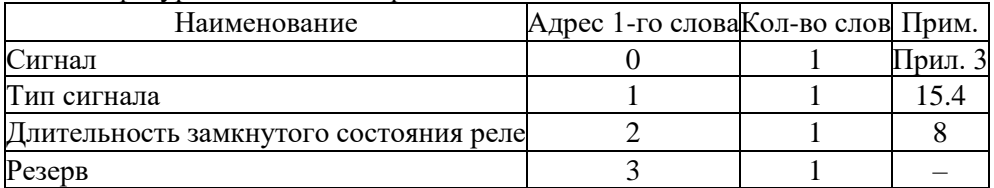

### **15.2** Конфигурация RSTR

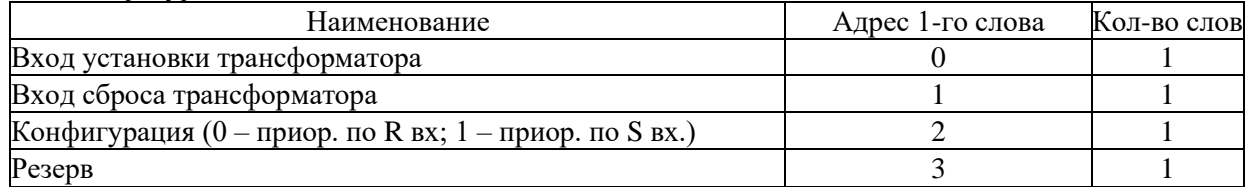

### **15.3** Конфигурация индикаторов

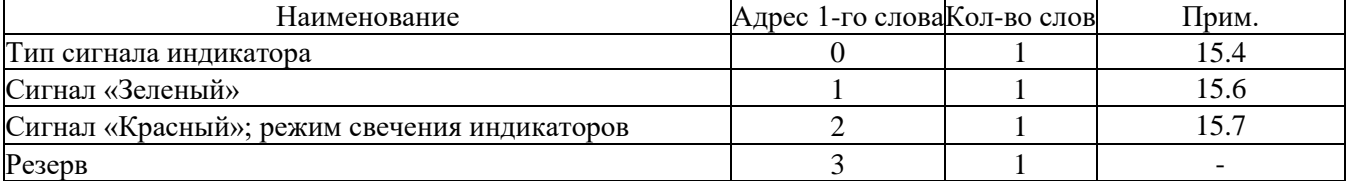

## **15.4** Тип сигнала реле и индикатора

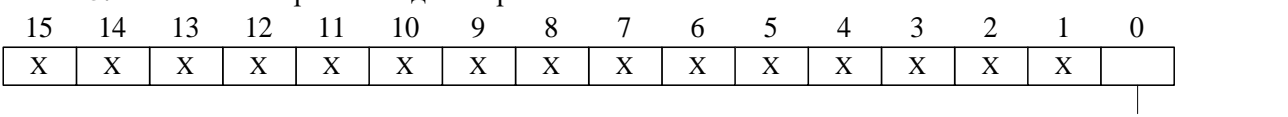

0 – повторитель

1 – блинкер

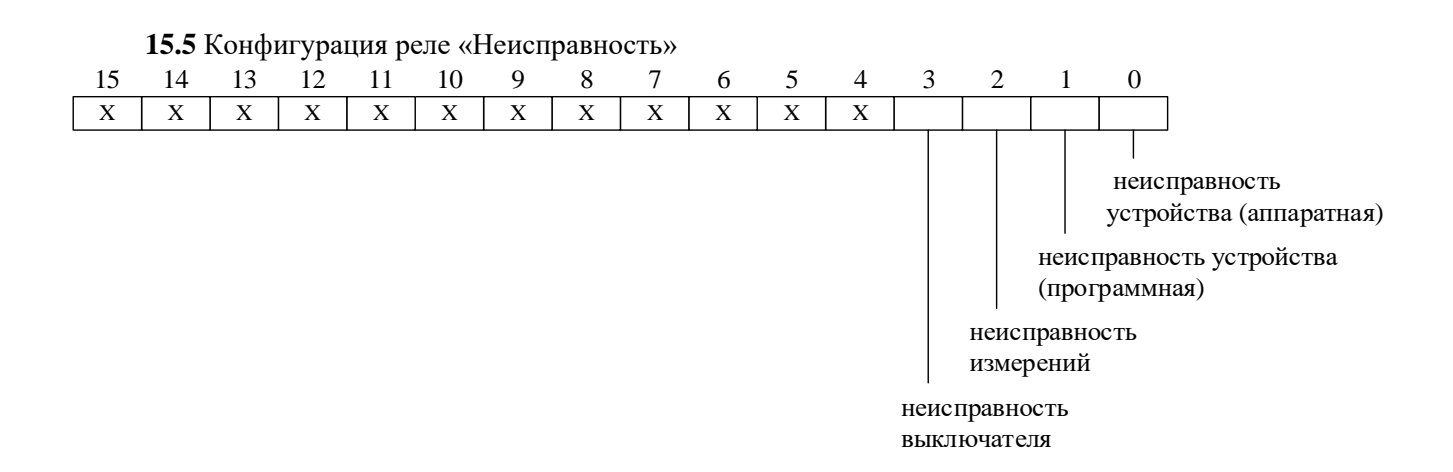

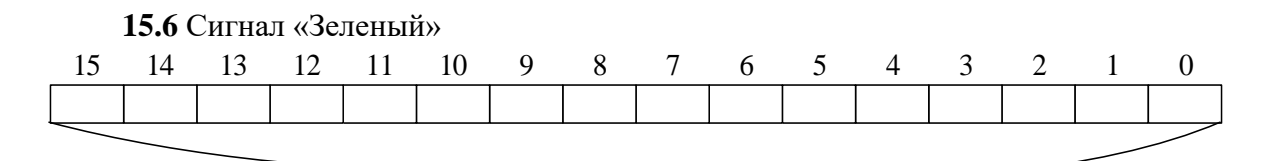

Список сигналов «Зеленый», Приложение 3, таблица 3.3

**15.7** Сигнал «Красный»; режимы свечения индикаторов

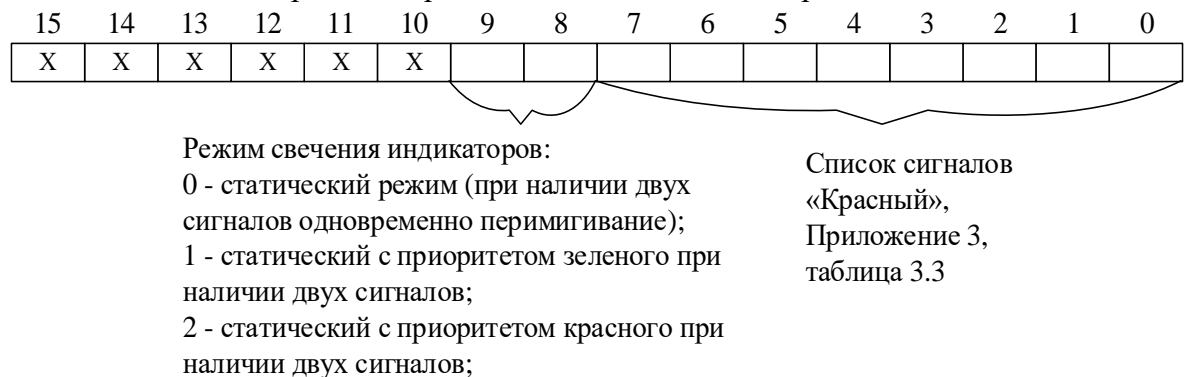

3 - мигающий режим (при наличии двух сигналов одновременно перимигивание)

**16** Антидребезг

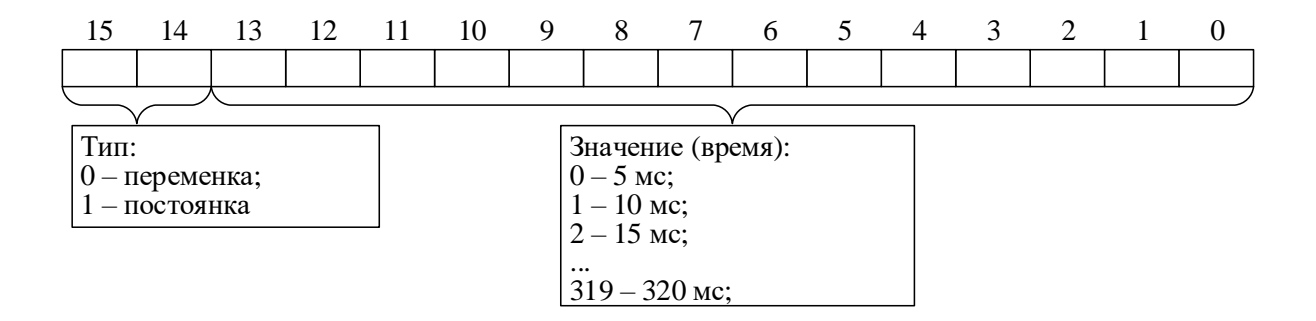

## **17** Конфигурация сети **17.1** Конфигурация RS485

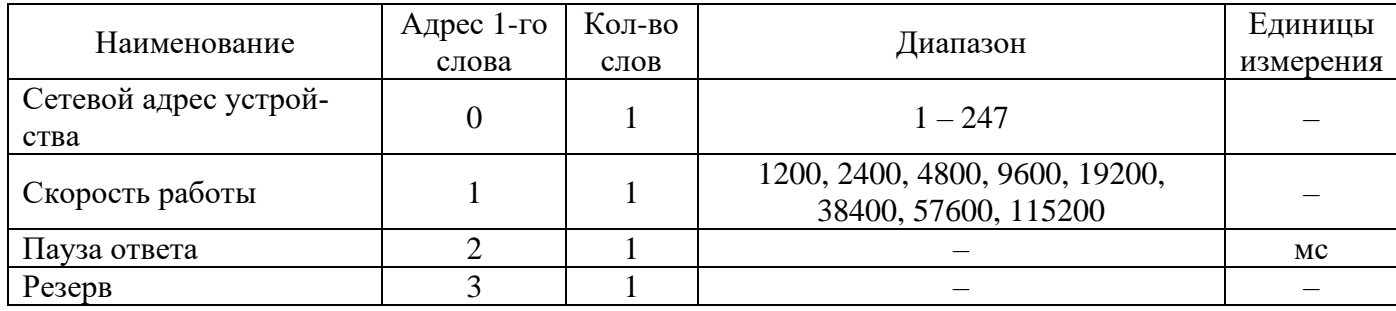

## **17.2** Конфигурация МЭК61850

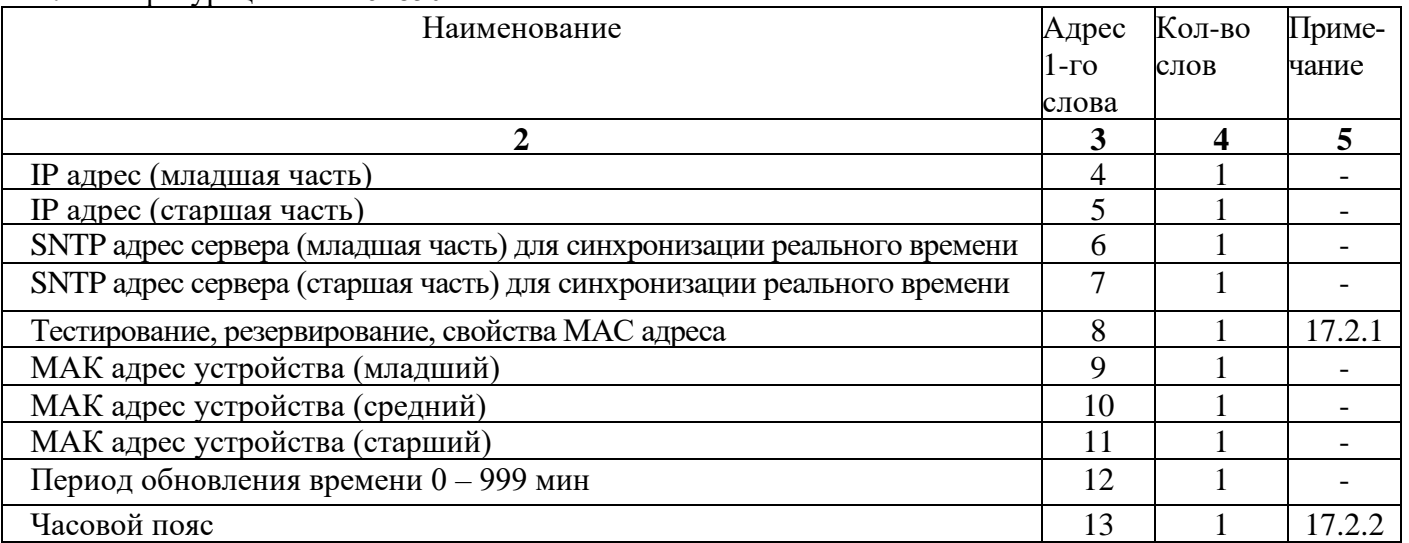

# **17.2.1** Конфигурация

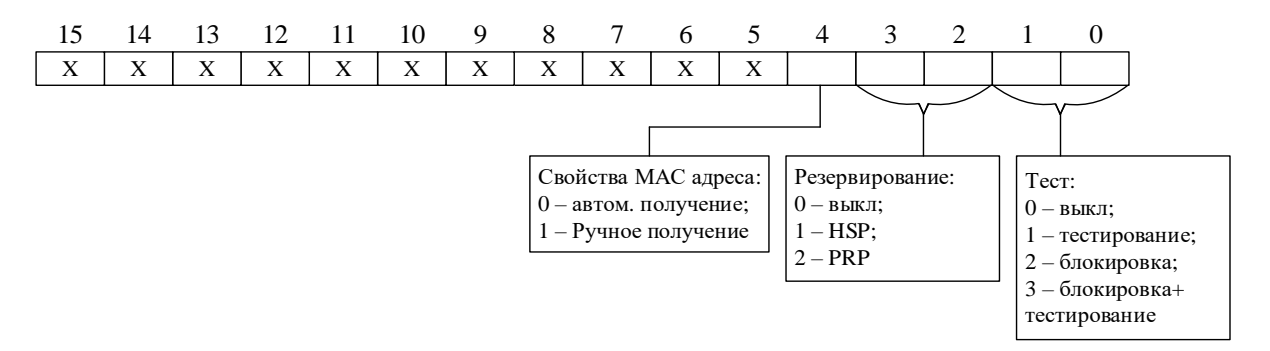

## **17.2.2** Конфигурация часового пояса

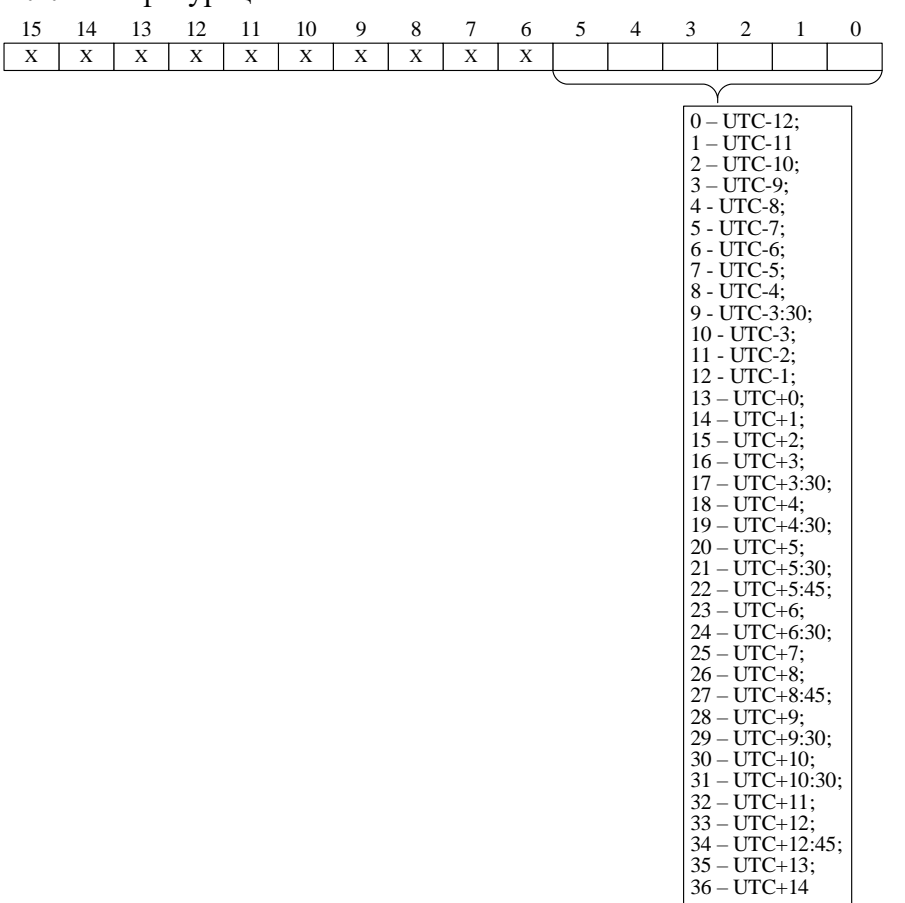

# **18** Конфигурация опорного канала

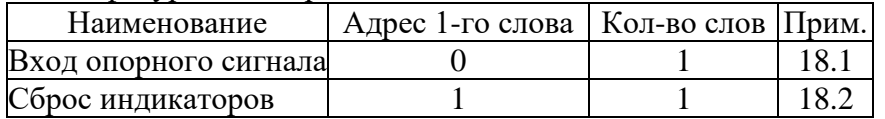

## **18.1** Вход опорного сигнала

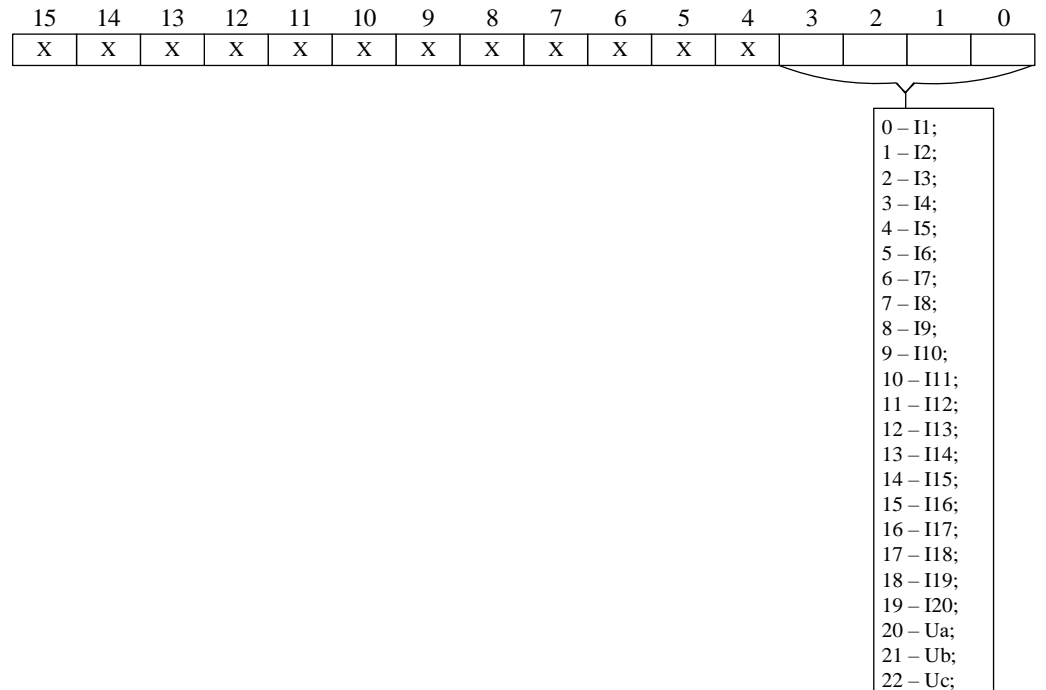

23 – Un

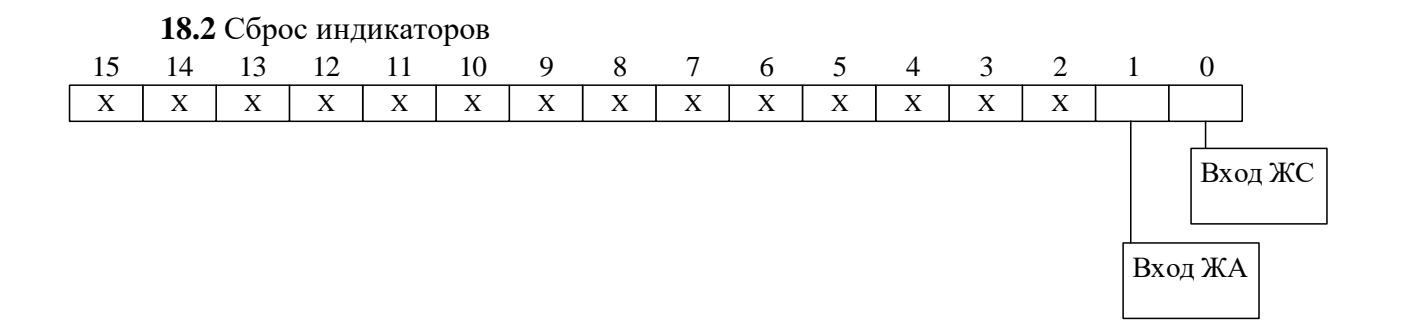

## **19** Конфигурация GOOSE

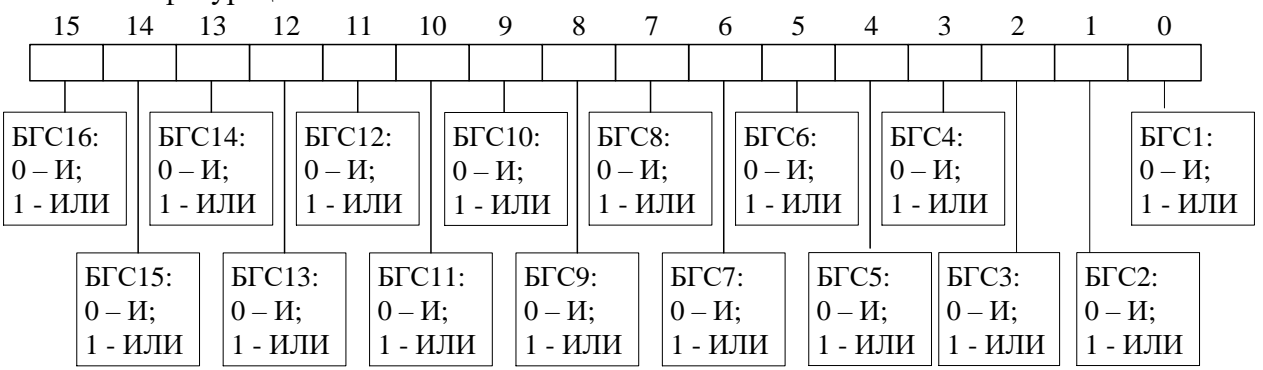

## **20** Входной GOOSE сигнал БГС

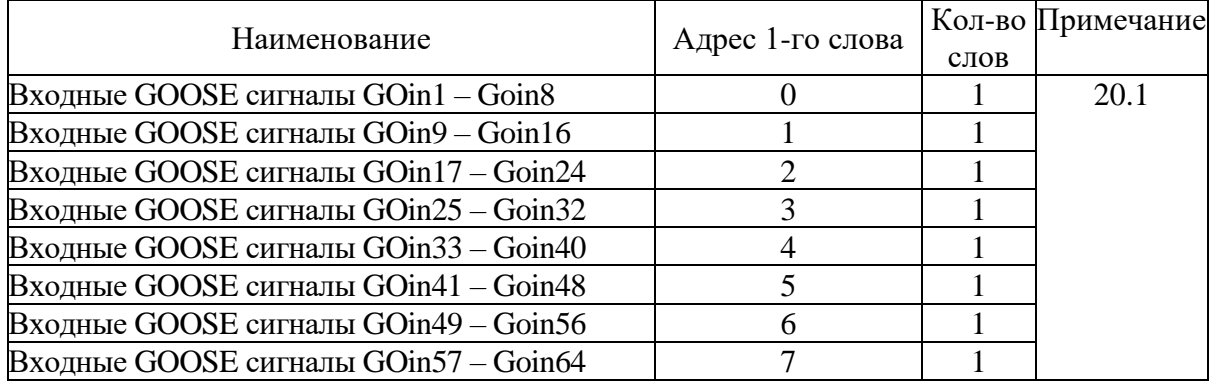

# **20.1** Конфигурация одного дискретного GOOSE

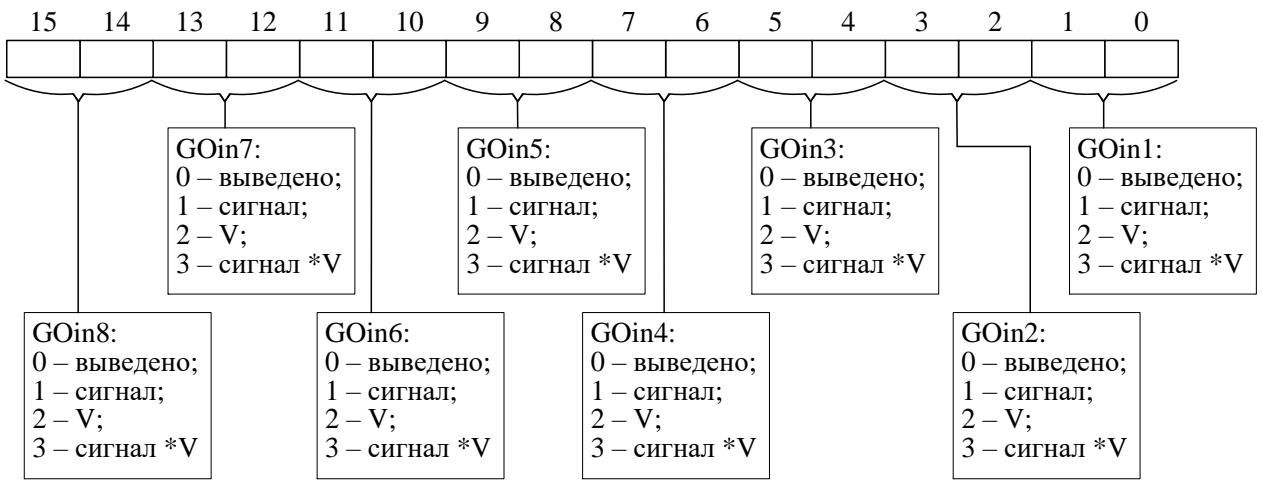

### **7.7.9 Формат осциллограммы**

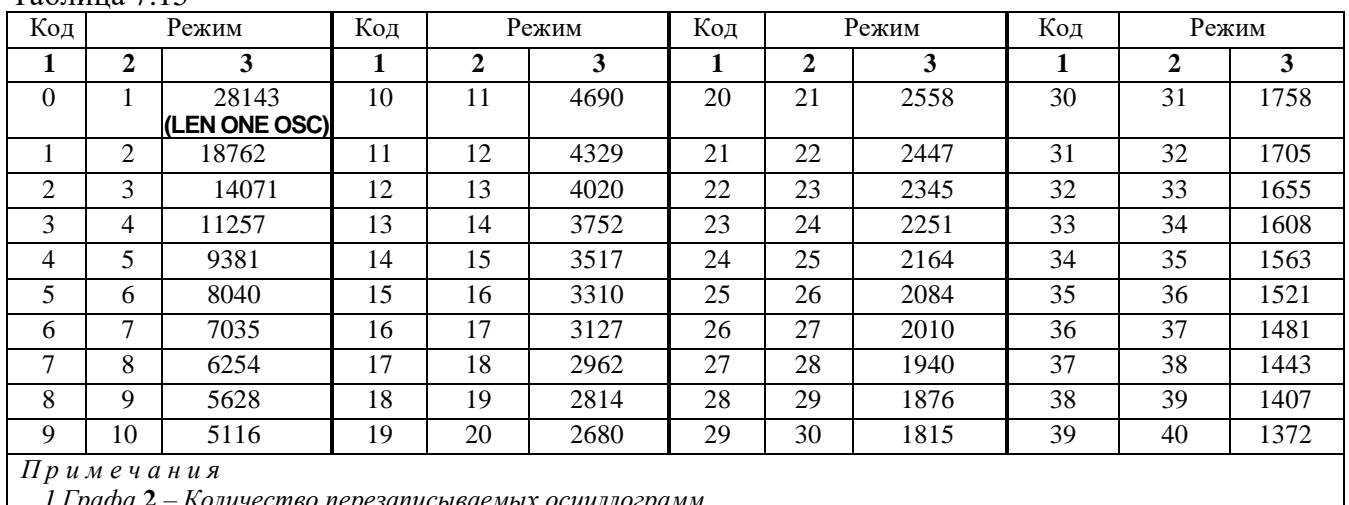

## Таблица 7.15

*1 Графа* **2** – *Количество перезаписываемых осциллограмм*

2 *Графа* **3** – *Длительность каждой осциллограммы*

### Для чтения осциллограмм необходимо:

А) Прочитать конфигурацию осциллографа по адресу 1106h (функции 3 и 4):

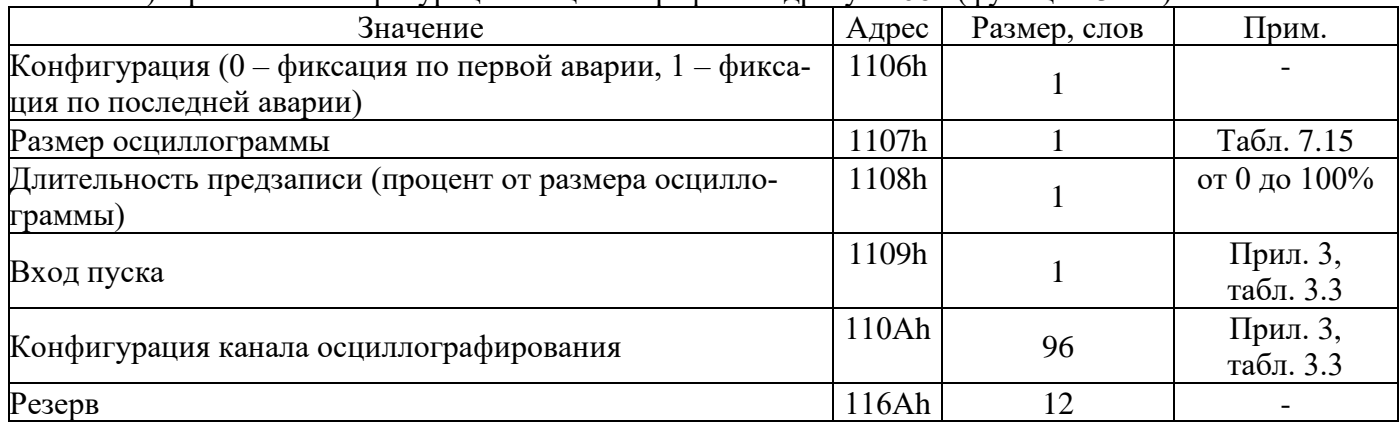

**Б)** Прочитать журнал осциллографа:

1) Установить индекс страницы журнала осциллографа в 0. Для этого записать по адресу 800h 1 слово со значением индекса страницы журнала осциллографа (функция 6);

2) Прочитать по адресу 800h одну страницу журнала осциллографа размером 20 слов (функции 3 и 4);

3) Увеличить индекс страницы журнала осциллографа на 1 (пункт 1);

4) Выполнять пункты 2; 3; 4 пока не будет прочитана страница, полностью заполненная значениями [0], или пока признак готовности осциллограммы (READY) не станет равным 0. В этом случае можно считать журнал осциллографа прочитанным.

| Наименование    | Адрес 1-го<br>слова | Количество<br>слов | Значение                                                                                                  |  |
|-----------------|---------------------|--------------------|----------------------------------------------------------------------------------------------------|--|
| <b>DATATIME</b> |                     |                    | Время аварии (табл. 7.10)                                                                                 |  |
| <b>READY</b>    |                     |                    | Признак готовности осциллограммы (должен быть равен 0,<br>если он не равен 0, то осциллограмма не готова) |  |
| <b>POINT</b>    | 10                  |                    | Адрес начала блока текущей осциллограммы в массиве дан-<br>ных (в словах)                                 |  |
| <b>BEGIN</b>    | 12                  |                    | Адрес аварии в массиве данных (в словах)                                                                  |  |
| <b>LEN</b>      | 14                  |                    | Размер осциллограммы (в отсчётах)                                                                         |  |

Таблица 7.16 – Структура одной записи журнала осциллографа (32 байта)

## Продолжение таблицы 7.16

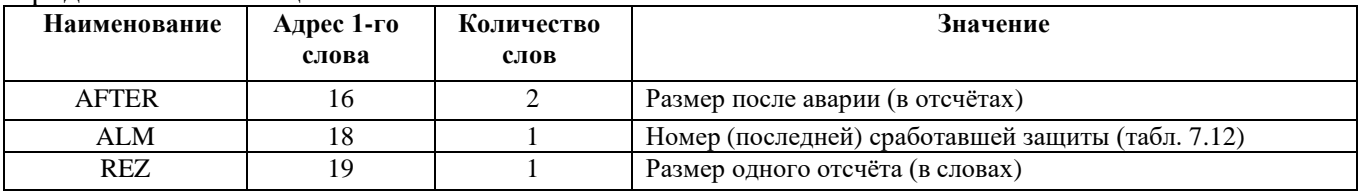

### Таблица 7.17 – Структура данных одного отсчета осциллографа

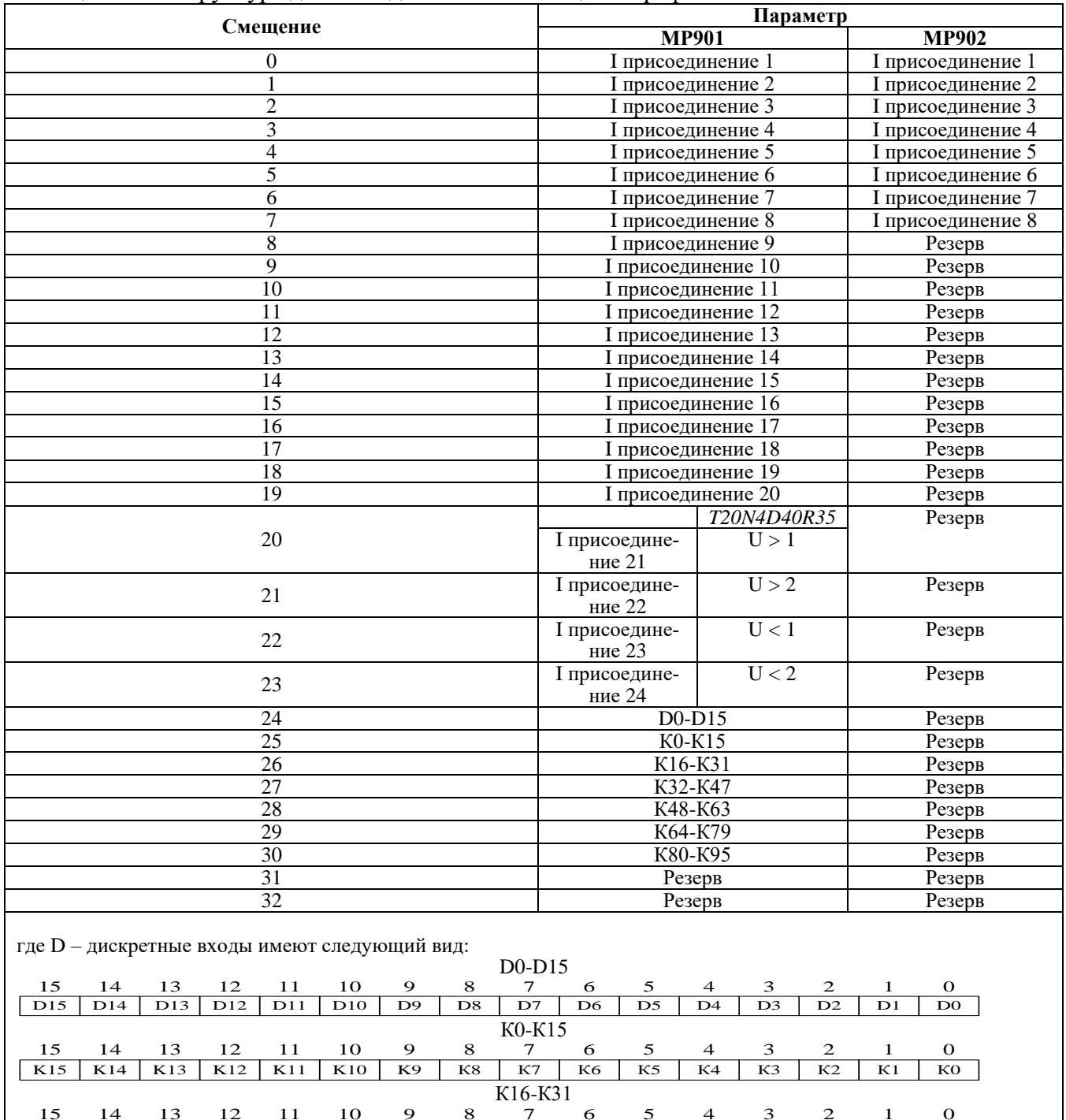

Аналогично: К32-К47; К48-К63, К64-К79, К80-К95

K31 | K30 | K29 | K28 | K27 | K26 | K25 | K24 | K23 | K22 | K21 | K20 | K19 | K18 | K17 | K16 | 15 14 13 12 11 10 9 8 7 6 5 4 3 2 1 0

**МР901**

Формула приведения для I присоединение (1-24):

*I npuc* 
$$
_{a,b,c}
$$
  $j = 40 \cdot \sqrt{2} \cdot I_{TT}$  *npuc*  $.j\left(\frac{X - 32768}{32768}\right)$ 

где *I<sub>тт</sub> прис. j*– первичный ток присоединения TT (см. конфигурацию устройства – уставки); j – значение первичного тока присоединения от 1 до 24

## **МР902**

Формула приведения для I присоединение (1-8):

*I npuc* 
$$
_{a,b,c}
$$
  $j = 40 \cdot \sqrt{2} \cdot I_{TT}$  *npuc*  $.j\left(\frac{X - 32768}{32768}\right)$ 

где *I<sub>тт</sub> прис. j*– первичный ток присоединения ТТ (см. конфигурацию устройства – уставки);  $j$  – значение первичного тока присоединения от 1 до 8.

**В)** Прочитать осциллограмму:

1) Рассчитать индекс страницы, с которой начинается осциллограмма [STRINDEX]:

### STRINDEX = POINT / SIZEPAGE,

2) Записать по адресу 900h одно слово со значением индекса страницы начала осциллограммы (функция 6);

3) Рассчитать число страниц для чтения:

$$
COUNT\_PAGE = LEN*REZ/SIZEPAGE,
$$

Полученное число округляем до большего целого.

4) Прочитать по адресу 900h одну страницу осциллографа размером SIZEPAGE (функции 3 и 4):

5) Нарастить на 1 индекс читаемой страницы, а [COUNT\_PAGE] уменьшаем на 1. Повторяем пункты 2, 4 пока [COUNT\_PAGE] не будет равен нулю.

6) Определить адрес начала и окончания осциллограммы в массиве данных осциллограмм (рисунок 7.3).

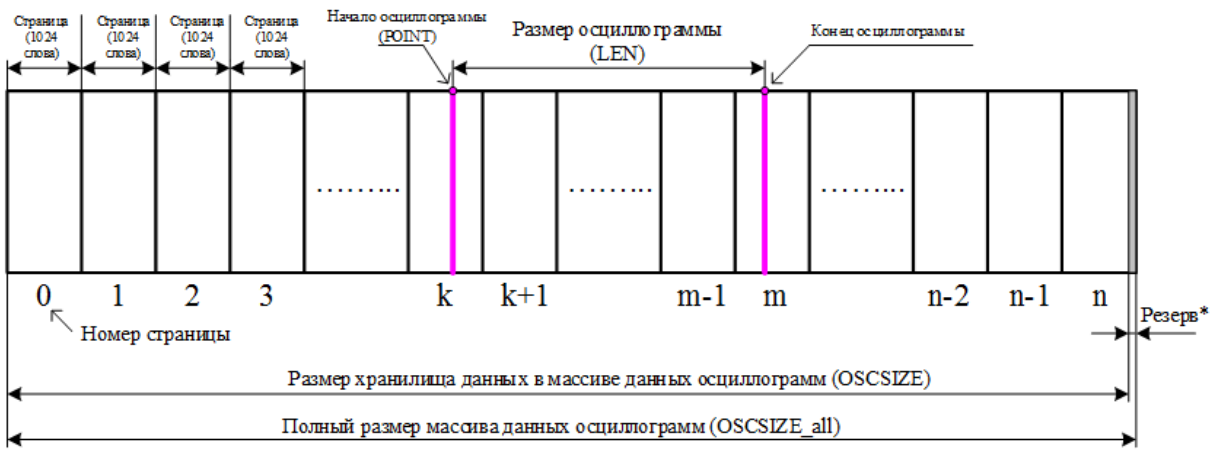

Рисунок 7.3

\* Резерв зарезервированной области данных (REZERV\_OSC) рассчитывается:

# REZERV\_OSC= OSCSIZE\_all – OSCSIZE

## $OSCSIZE = LEN ONE OSC \cdot REZ \cdot 2$

*Примечание - Размер одной перезаписываемой осциллограммы (LEN ONE OSC) см. таблицы 7.16; REZ – размер одного отсчета (в словах) см. таблицу 7.17.*

*Протокол связи «МР-СЕТЬ» обеспечивает считывание осциллограмм из массива данных в циклическом режиме (рисунок 7.4), при этом в зависимости от того, в какой сектор кольцевого цикла («Вариант I» или «Вариант II») попала искомая осциллограмма адрес аварии (BEGIN) может быть больше или меньше адреса начала блока текущей осциллограммы (POINT). При чтении осциллограммы область «Резерв» в массиве данных должна быть исключена.*

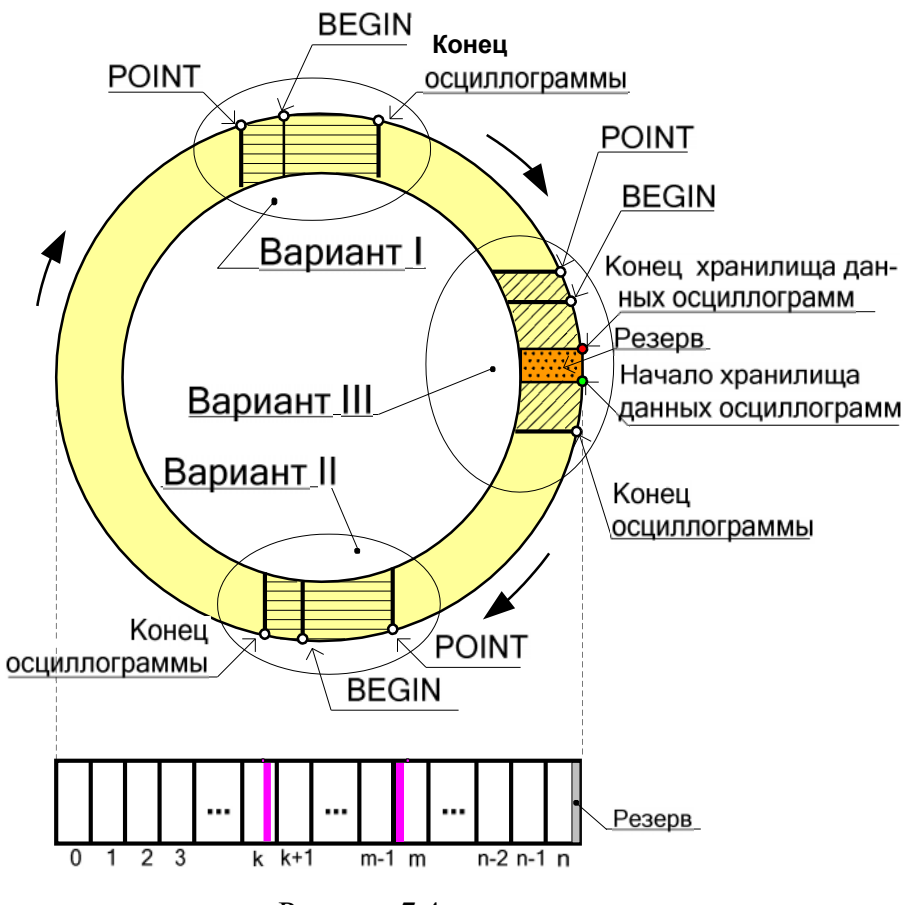

Рисунок 7.4

– выделить искомую осциллограмму из хранилища данных осциллограмм (рисунок 7.5) и прочесть её содержимое (при чтении осциллограммы выполняется её переворот – рисунок 7.6).

*Примечание – Если при чтении осциллограммы был достигнут конец размера хранилища и осциллограмма ещё не дочитана («Вариант III» на рисунке 7.4), то дочитывать её следует с нулевой страницы.*

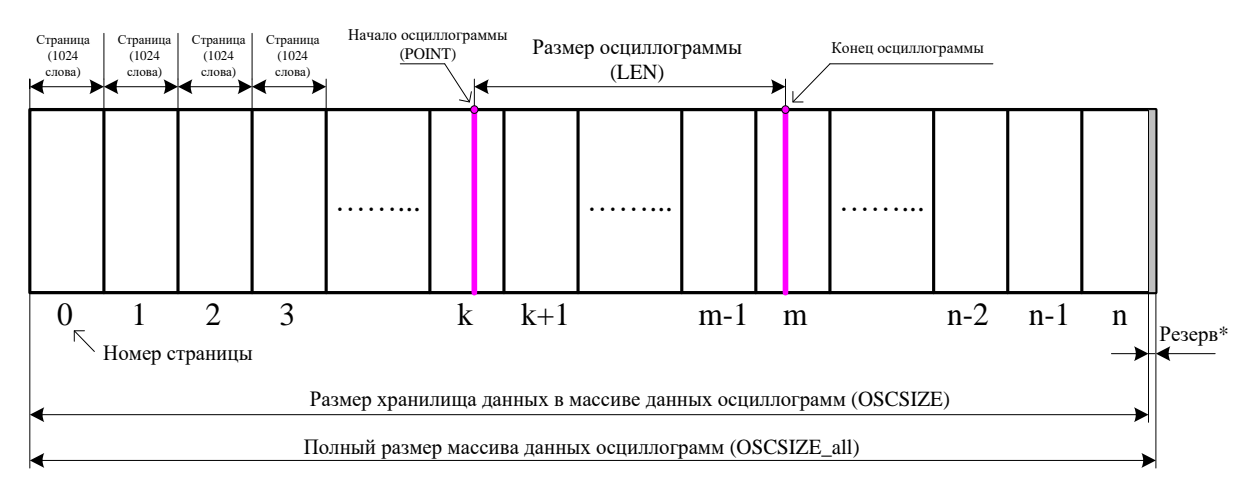

Рисунок 7.5

4) Для чтения другой осциллограммы вновь выполнить пункты 1-6. Размер одной страницы осциллограммы – [OSCLEN].

Полный размер массива данных осциллограмм для версий – 1032192 слова (1008 страниц). Размер хранилища данных в массиве данных осциллограмм – 1032192 слова [OSCSIZE]. Расчёт байта, с которого начинается осциллограмма, в странице:

STARTBYTE = POINT / OSCLEN

# *ПЕРЕВОРОТ ОСЦИЛЛОГРАММЫ:*

 $b = LEN - AFTER$ Если BEGIN меньше POINT, то:  $c = BEGIN + OSCSIZE - POINT$ Если BEGIN больше POINT, то:  $c = BEGIN - POINT$  $STATE = c - b$ Если START меньше 0, то:  $START = START + LEN \cdot REZ$ 

Осциллограмма до переворота

Осциллограмма после переворота

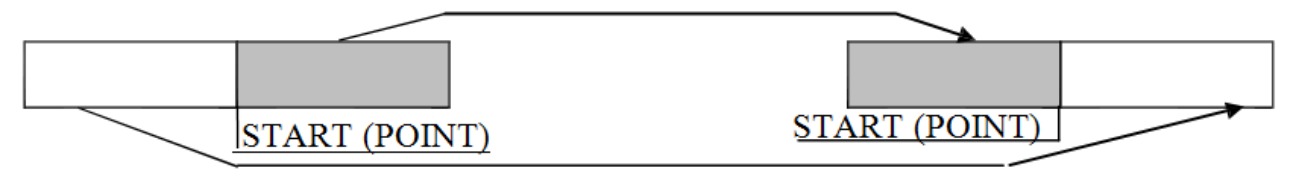

Рисунок 7.6

## **8 ПОДГОТОВКА И ВВОД В ЭКСПЛУАТАЦИЮ**

Монтаж, наладка и эксплуатация устройства должны отвечать требованиям ГОСТ 12.2.007.0-75, ТКП 181-2009 и ТКП 339-2011.

Устройство закрепляется на вертикальной панели, двери релейного отсека КРУ или на поворотной раме с помощью четырех винтов.

Присоединение цепей осуществляется с помощью клеммных колодок пружинного и винтового (для токовых входов) типа – диаметром 4 мм для проводов сечением до 2,5 мм<sup>2</sup>. Допускается использование как одно-, так и многожильных проводников. Необходимо производить зачистку изоляции проводника на длину (6...10) мм. Проводники в пружинных (см. рис. 8.1 и 8.2) и винтовых (см. рисунок 8.3) клеммных колодках подсоединяются с помощью отвертки.

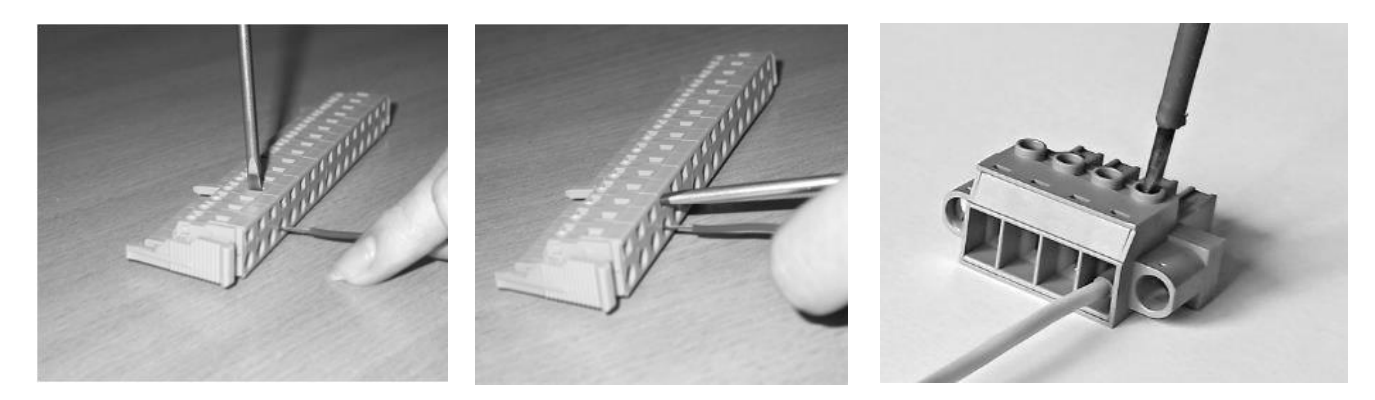

Рисунок 8.1 Рисунок 8.2 Рисунок 8.3

Электрическое сопротивление между приспособлением для заземления и каждой доступной прикосновению металлической нетоковедущей частью устройства должно быть не более 0,1 Ом. Приспособление для заземления устройства не должно иметь лакокрасочного покрытия.

При внешнем осмотре устройства необходимо убедиться в целостности пломб и корпуса, отсутствии видимых повреждений и дефектов, наличии маркировки.

При подаче питания на МР90х убедиться в наличии подсветки жидкокристаллического индикатора (ЖКИ) и появлении первого кадра меню. При отсутствии нажатий на клавиатуру в течение 3 мин, подсветка ЖКИ гаснет. При первом нажатии на любую кнопку управления включается подсветка ЖКИ, при последующих, должна происходить смена кадров на ЖКИ в соответствии с картой меню.

Во время работы МР90х проводит самодиагностику, если при этом обнаружены неисправности модулей, то программа отображает их в соответствующем окне меню «Диагностика».

В случае выполнения системы РЗА на постоянном оперативном токе для правильной работы устройства контроля изоляции (УКИ) необходимо использовать резисторы, подключаемые параллельно дискретным входам. Рекомендуется при настройке УКИ на:

– 20 кОм использовать резисторы 15 кОм;

– 40 кОм использовать резисторы 30 кОм.

# **9 ТЕХНИЧЕСКОЕ ОБСЛУЖИВАНИЕ**

Техническое обслуживание МР90х проводится в соответствии с действующими отраслевыми ТНПА.

## **10 ТРАНСПОРТИРОВАНИЕ И ХРАНЕНИЕ**

10.1 Микропроцессорные реле должны допускать транспортирование всеми видами транспорта в упаковке при условии защиты от прямого воздействия атмосферных осадков. При транспортировании воздушным транспортом микропроцессорные реле в упаковке должны размещаться в отапливаемом герметизированном отсеке. Размещение и крепление упакованных микропроцессорных реле в транспортном средстве должно исключать их самопроизвольные перемещения и падения.

10.2 Условия транспортирования и хранения микропроцессорных реле в части воздействия климатических факторов:

- температура окружающего воздуха от минус 40 до плюс 70 °С;

- относительная влажность до 98 % при 35 ºС и более низких температурах без конденсации влаги.

Микропроцессорные реле могут храниться в сухих неотапливаемых помещениях (условия хранения 3 по ГОСТ 15150) при условии отсутствия пыли, паров кислот, щелочей, агрессивных газов, вызывающих коррозию металла и разрушение пластмасс. Срок хранения – 3 года.

10.3 Микропроцессорные реле по устойчивости к механическим внешним воздействующим факторам при транспортировании должны соответствовать условиям транспортирования С по ГОСТ 23216.

# **11 ПОДТВЕРЖДЕНИЕ СООТВЕТСТВИЯ**

Сертификат соответствия № ЕАЭС RU С-BY.AД07.B.00093/19 (серия RU №0147677) о соответствии требованиям ТР ТС 004/2011 «О безопасности низковольтного оборудования» и ТР ТС 020/2011 «Электромагнитная совместимость технических средств».

# **ПРИЛОЖЕНИЕ 1 ГАБАРИТНЫЕ И ПРИСОЕДИНИТЕЛЬНЫЕ РАЗМЕРЫ, РАЗМЕРЫ ОКНА ПОД УСТАНОВКУ УСТРОЙСТВА И ВИД ЗАДНЕЙ ПАНЕЛИ**

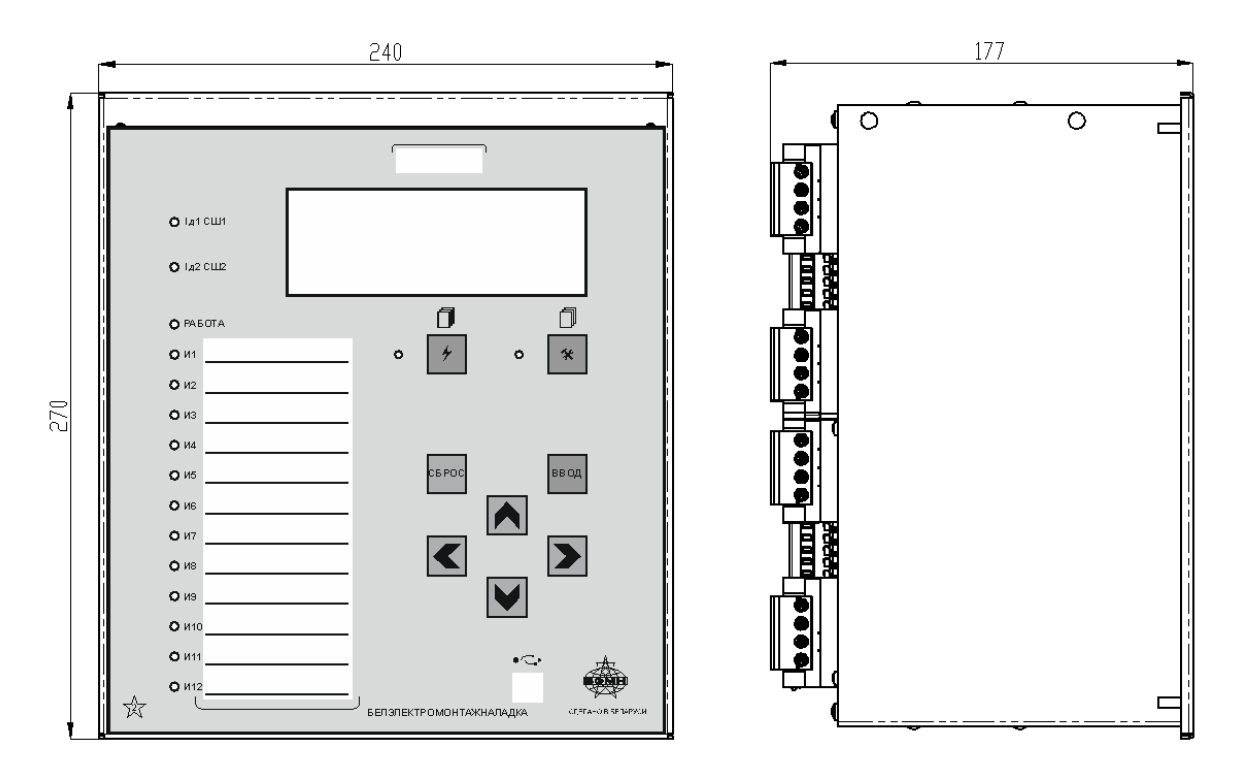

Рисунок 1.1 – Габаритные размеры МР90х, корпус К2

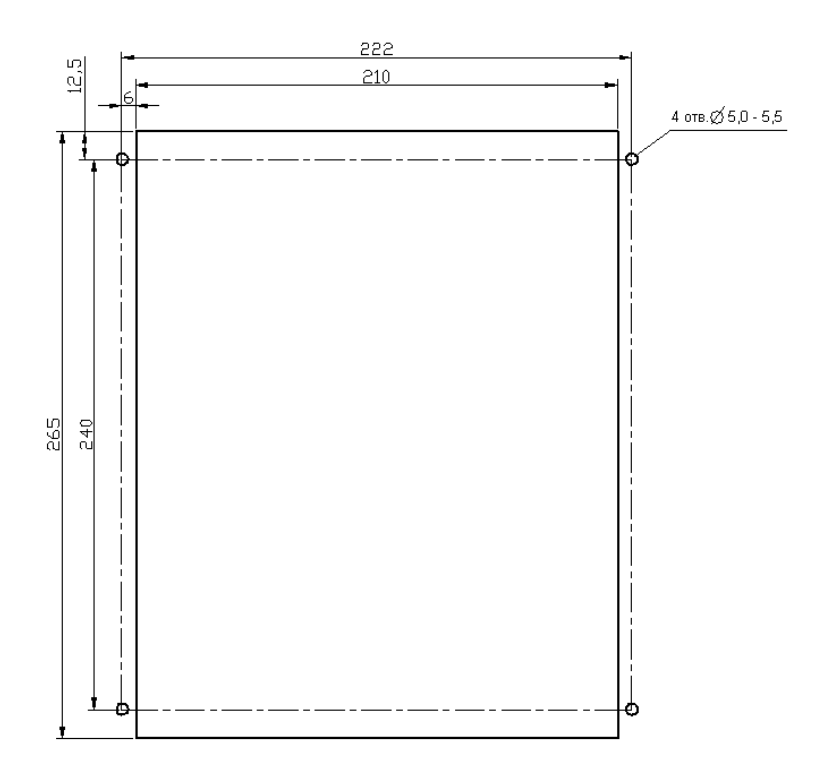

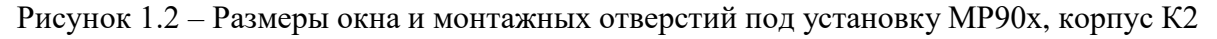

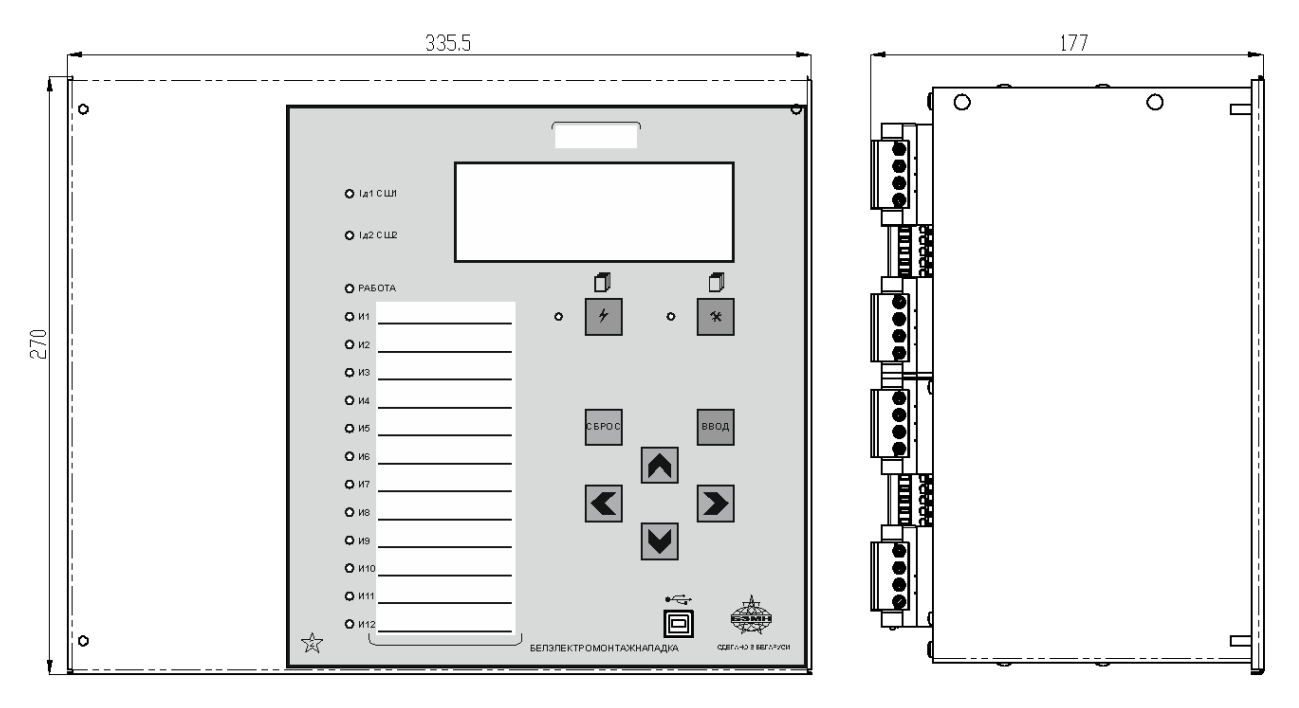

Рисунок 1.3 – Габаритные размеры МР90х, корпус К3

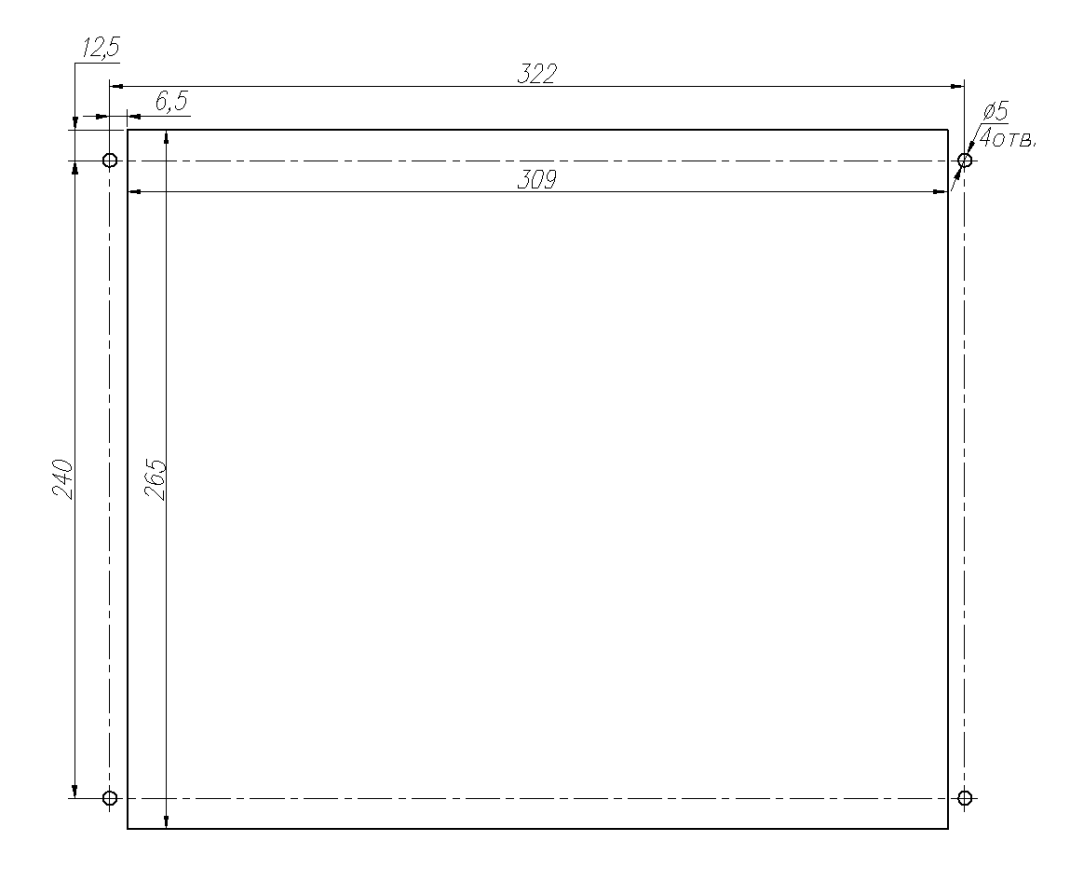

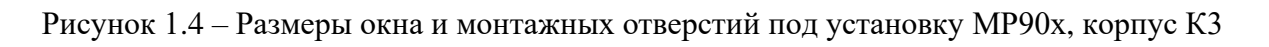

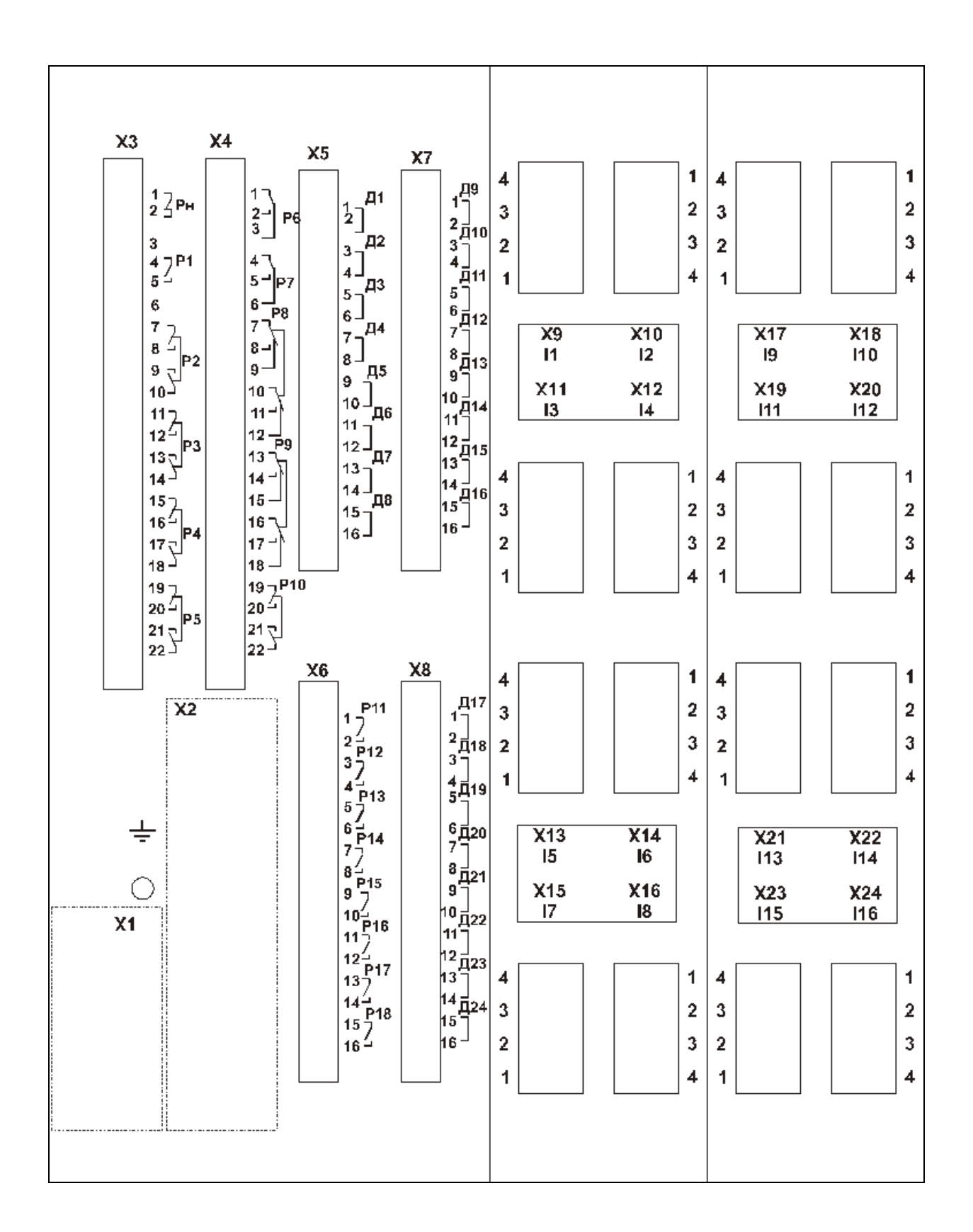

# Рисунок 1.5 – Вид задней панели МР901, код аппаратного исполнения Т16, N0, D24, R19 (зона разъема Х1 рисунок 1.14; зона разъема Х2 рисунок 1.15)

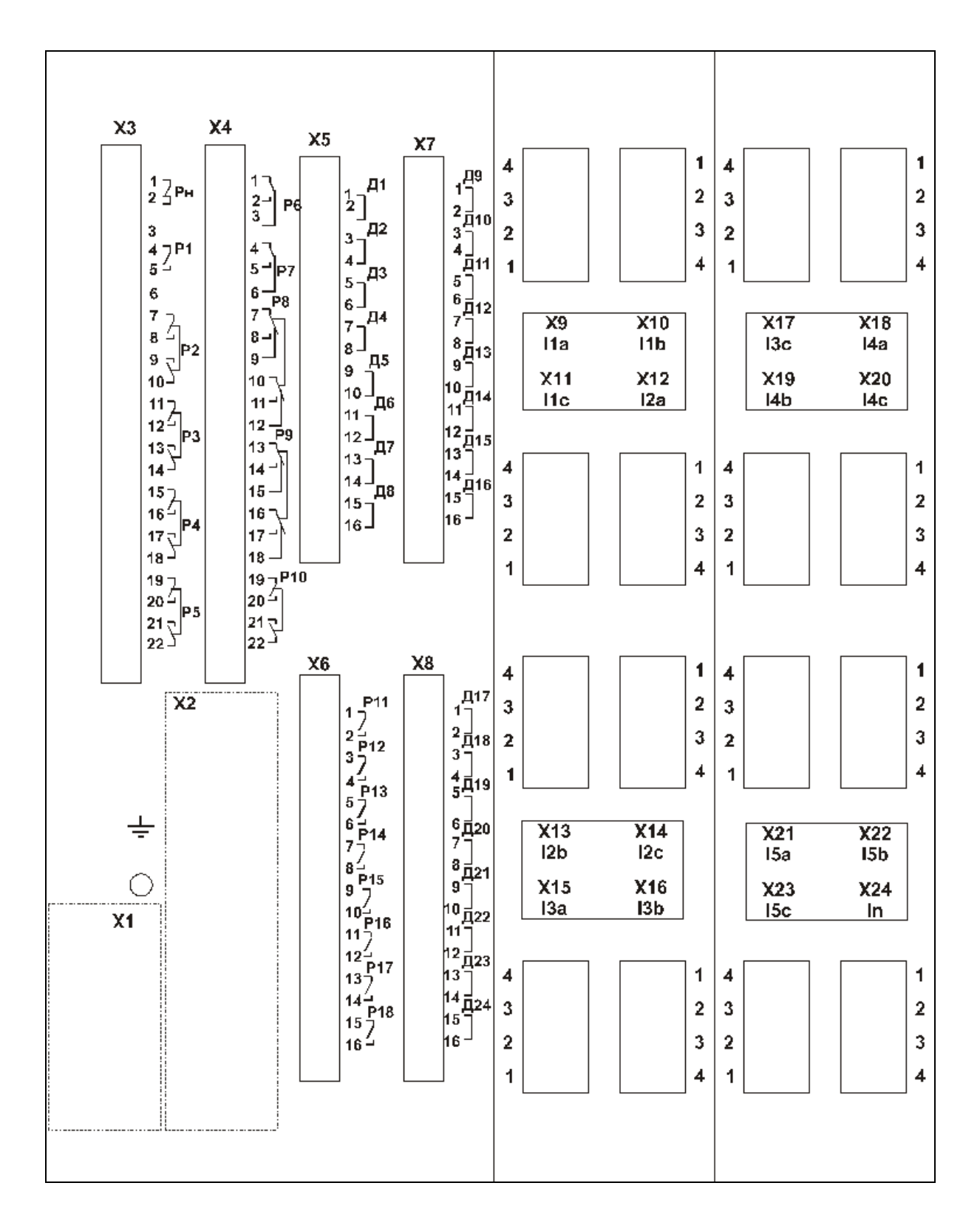

Рисунок 1.6 – Вид задней панели МР902, код аппаратного исполнения Т16, N0, D24, R19 (зона разъема Х1 рисунок 1.14; зона разъема Х2 рисунок 1.15)

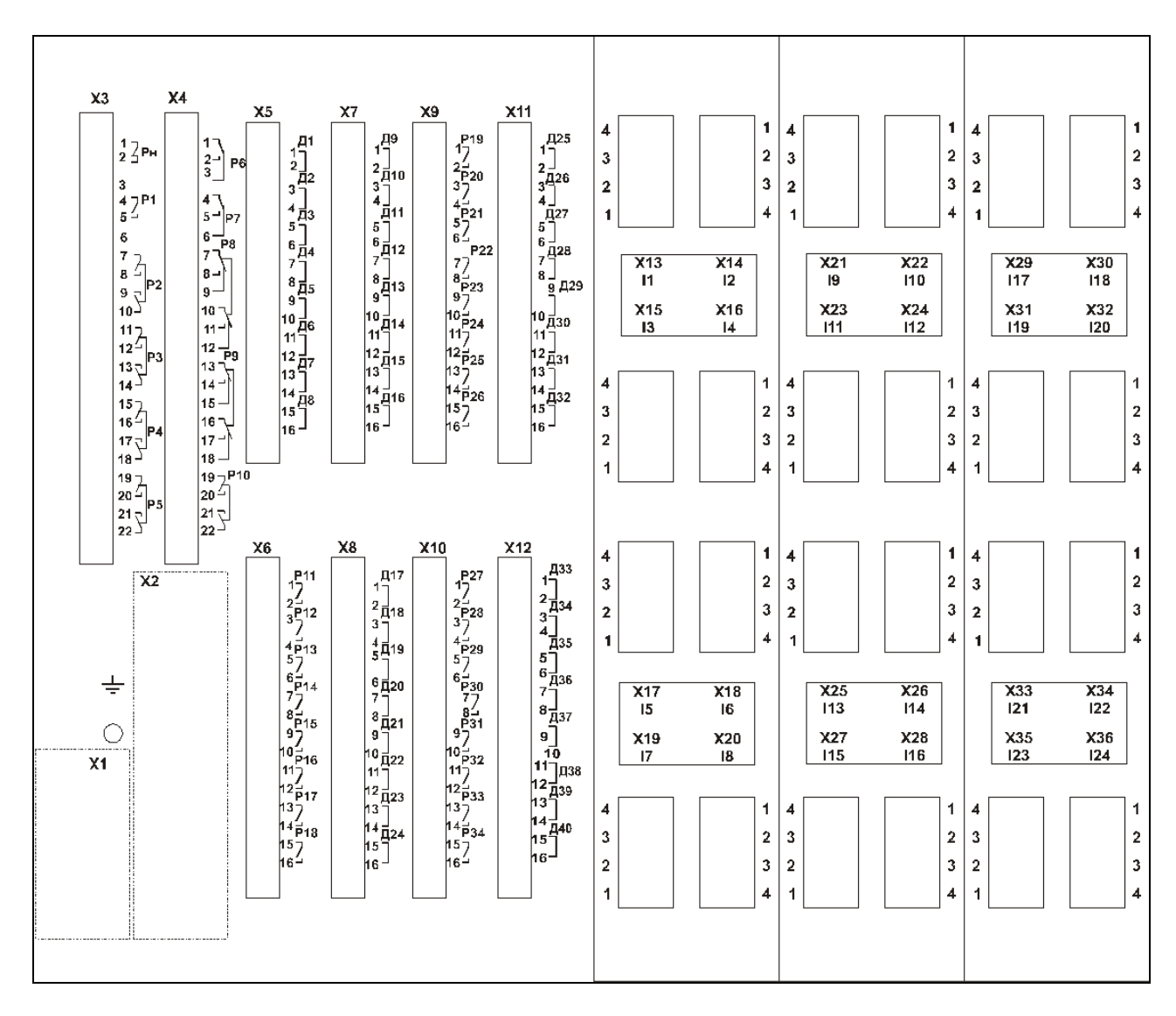

Рисунок 1.7 – Вид задней панели МР901, код аппаратного исполнения T24, N0, D40, R35 (зона разъема Х1 рисунок 1.14; зона разъема Х2 рисунок 1.15)

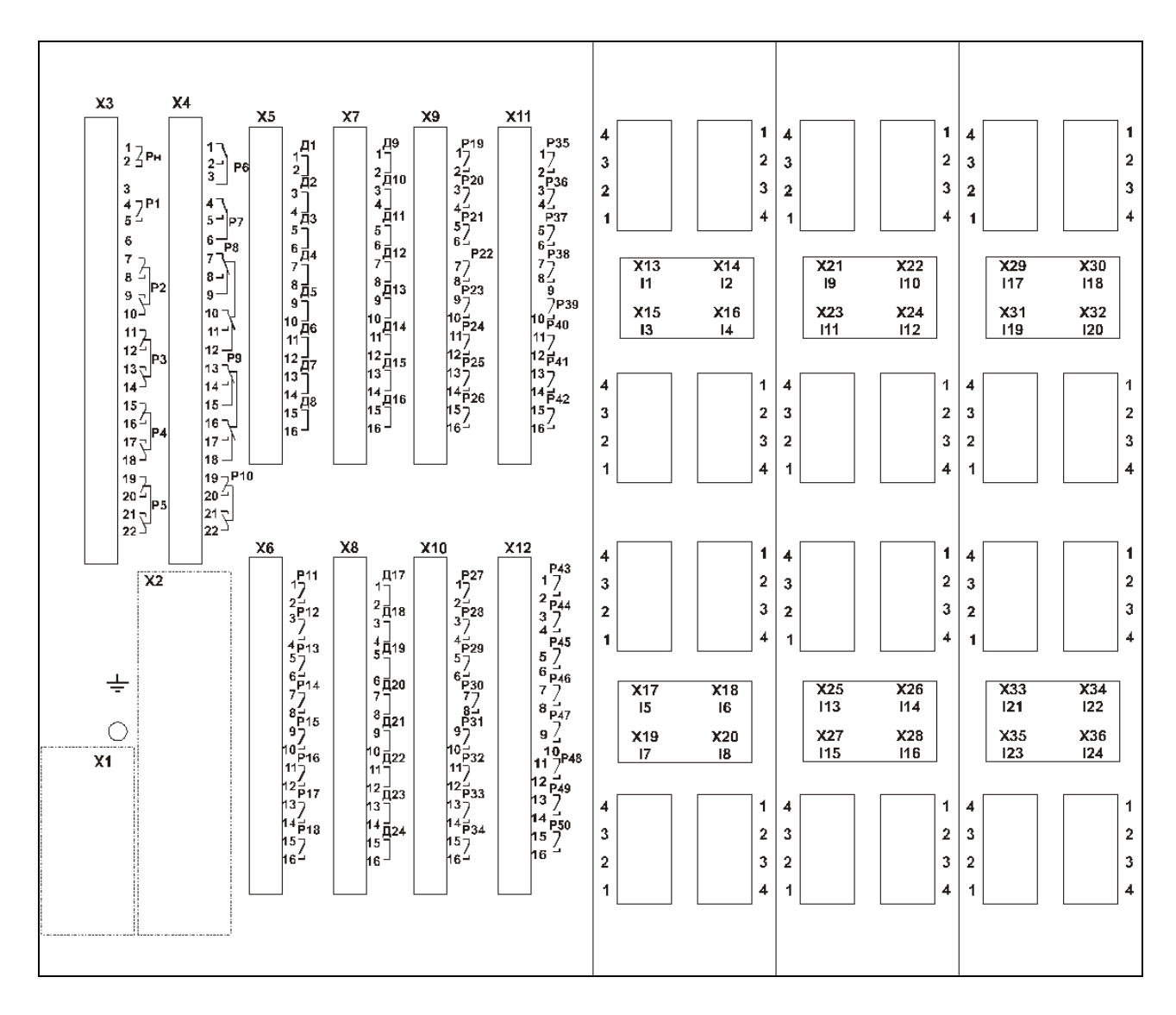

Рисунок 1.8 – Вид задней панели МР901, код аппаратного исполнения T24, N0, D24, R51 (зона разъема Х1 рисунок 1.14; зона разъема Х2 рисунок 1.15)

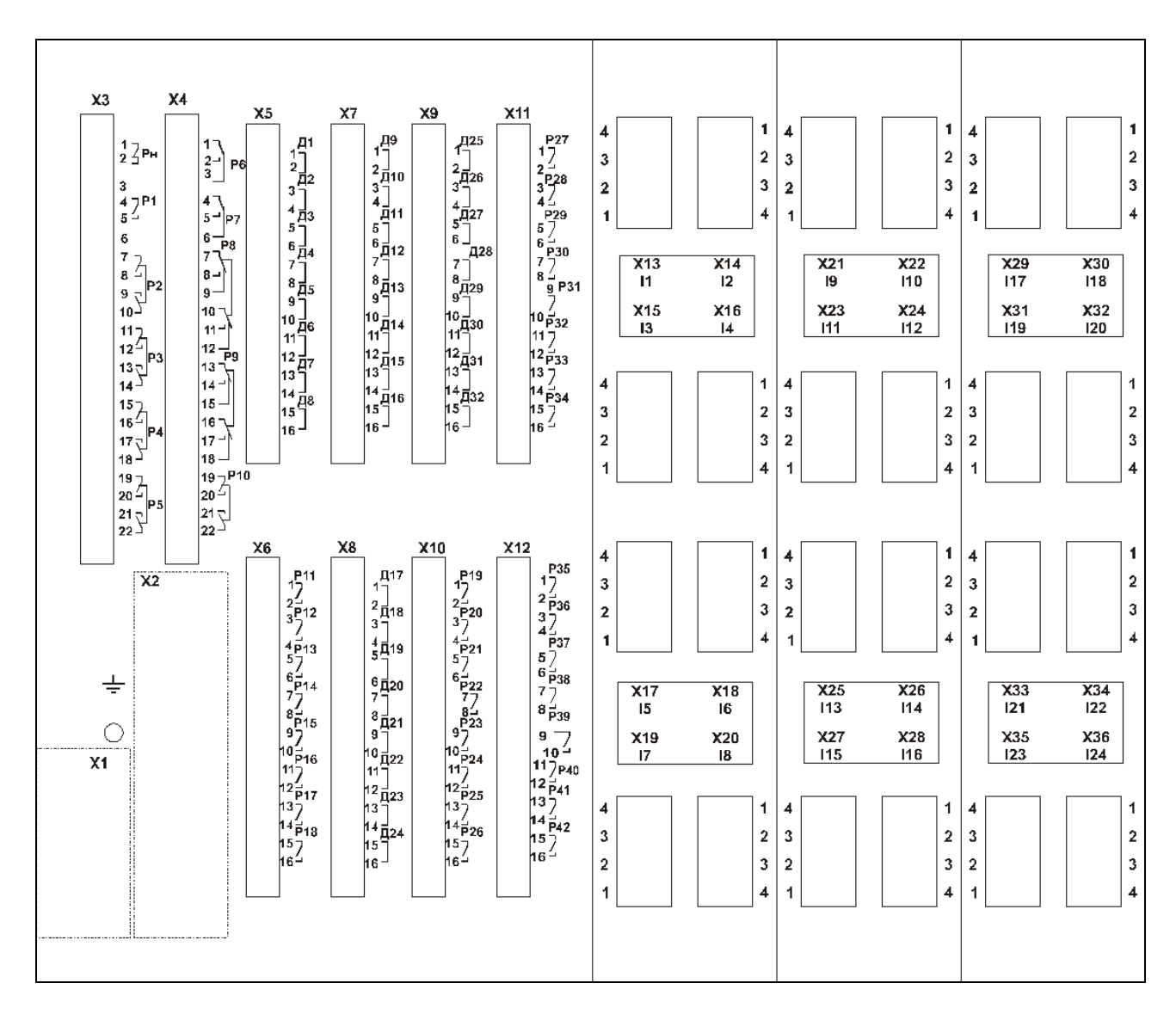

Рисунок 1.9 – Вид задней панели МР901, код аппаратного исполнения T24, N0, D32, R43 (зона разъема Х1 рисунок 1.14; зона разъема Х2 рисунок 1.15)

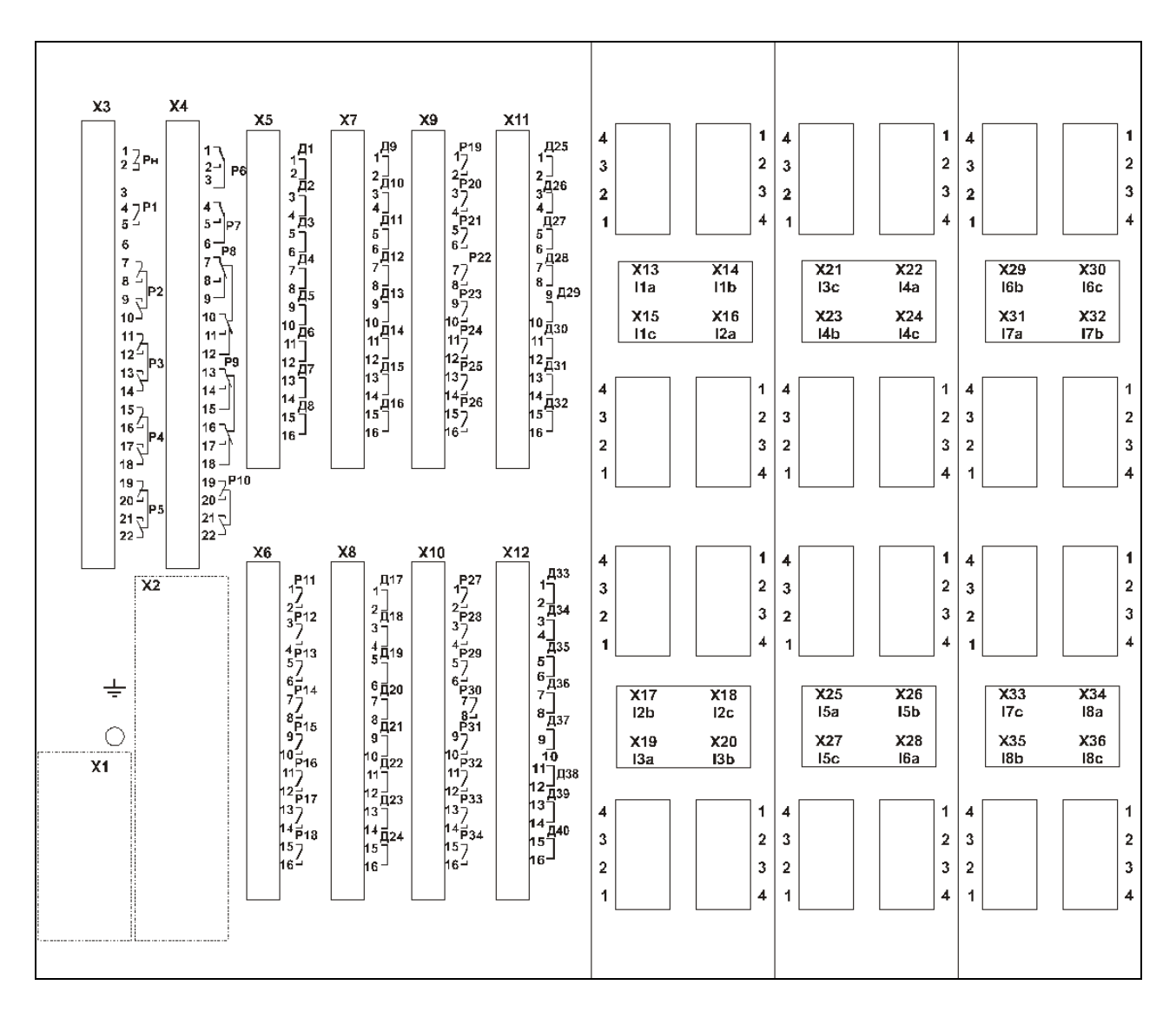

Рисунок 1.10 – Вид задней панели МР902, код аппаратного исполнения T24, N0, D40, R35 (зона разъема Х1 рисунок 1.14; зона разъема Х2 рисунок 1.15)

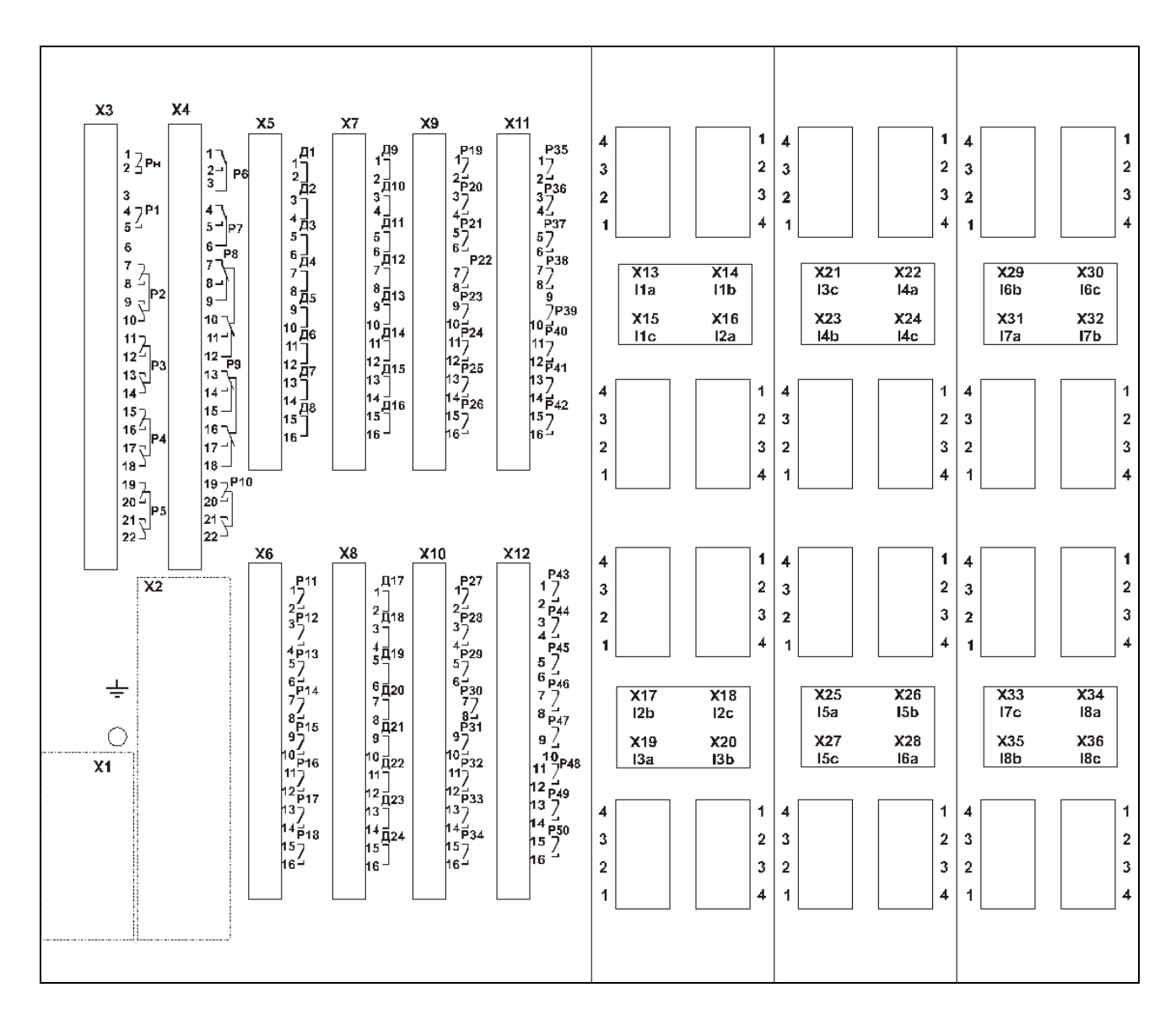

Рисунок 1.11 – Вид задней панели МР902, код аппаратного исполнения T24, N0, D24, R51 (зона разъема Х1 рисунок 1.14; зона разъема Х2 рисунок 1.15)

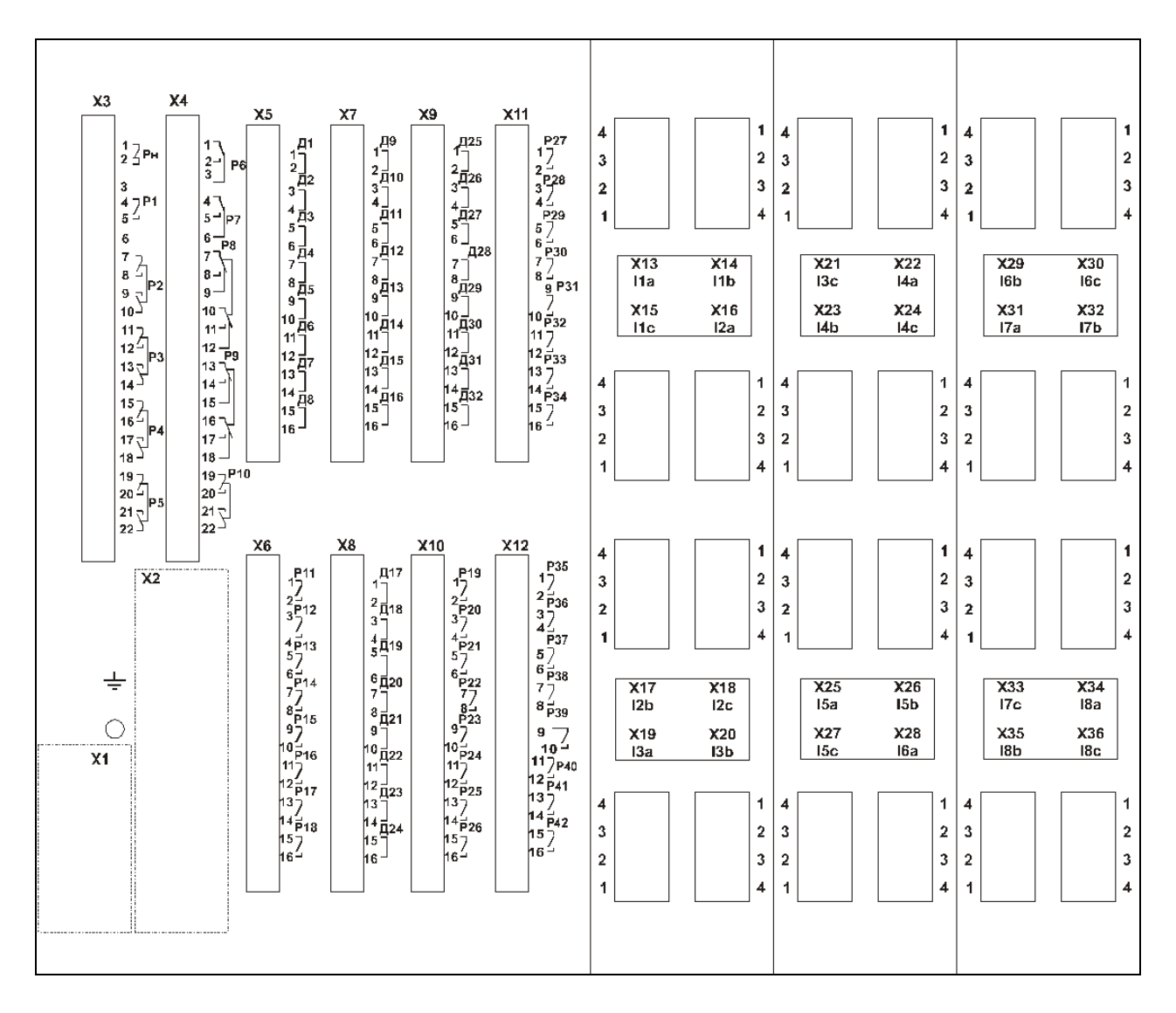

Рисунок 1.12 – Вид задней панели МР902, код аппаратного исполнения T24, N0, D24, R43 (зона разъема Х1 рисунок 1.14; зона разъема Х2 рисунок 1.15)

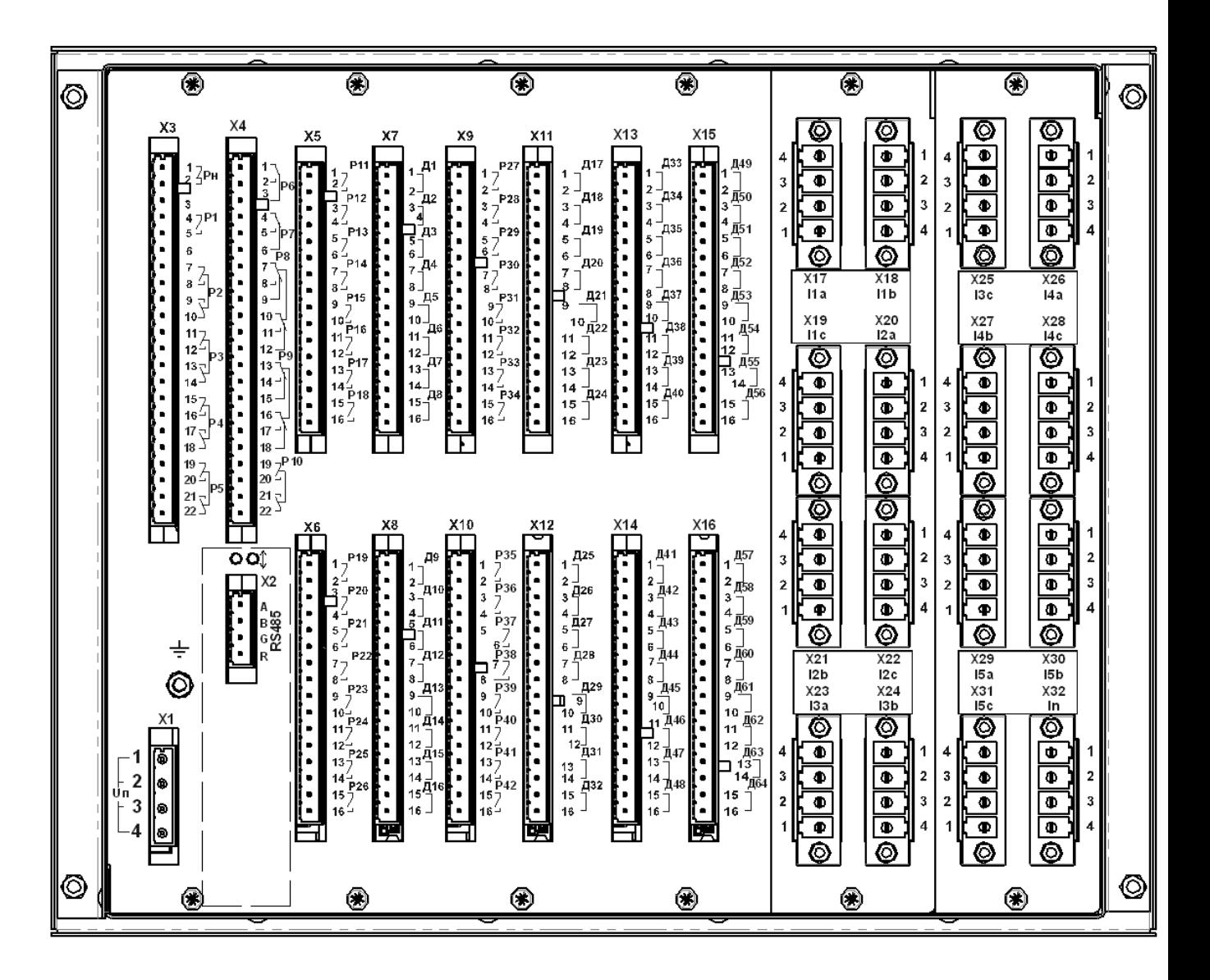

Рисунок 1.13 – Вид задней панели МР902, код аппаратного исполнения T16, N0, D64, R43 (зона разъема Х1 рисунок 1.14; зона разъема Х2 рисунок 1.15)

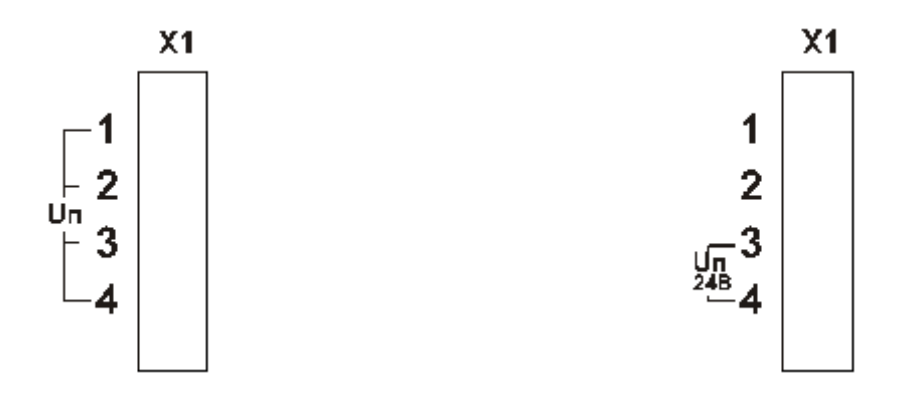

Рисунок 1.14 – Варианты исполнение разъема Х1

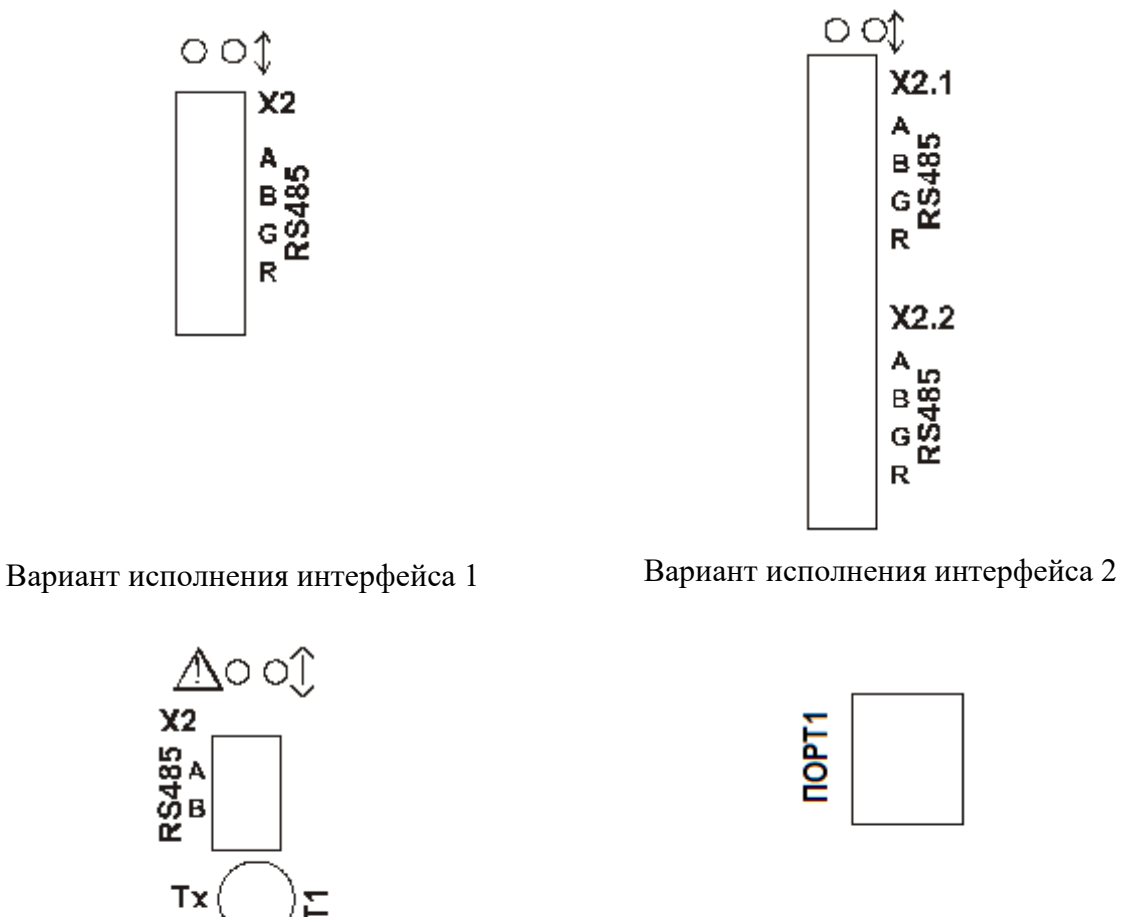

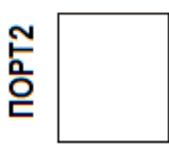

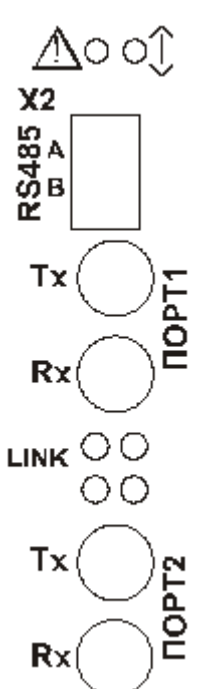

Вариант исполнения интерфейса 3 Вариант исполнение интерфейса 4

Рисунок 1.15 – Варианты исполнения разъема Х2

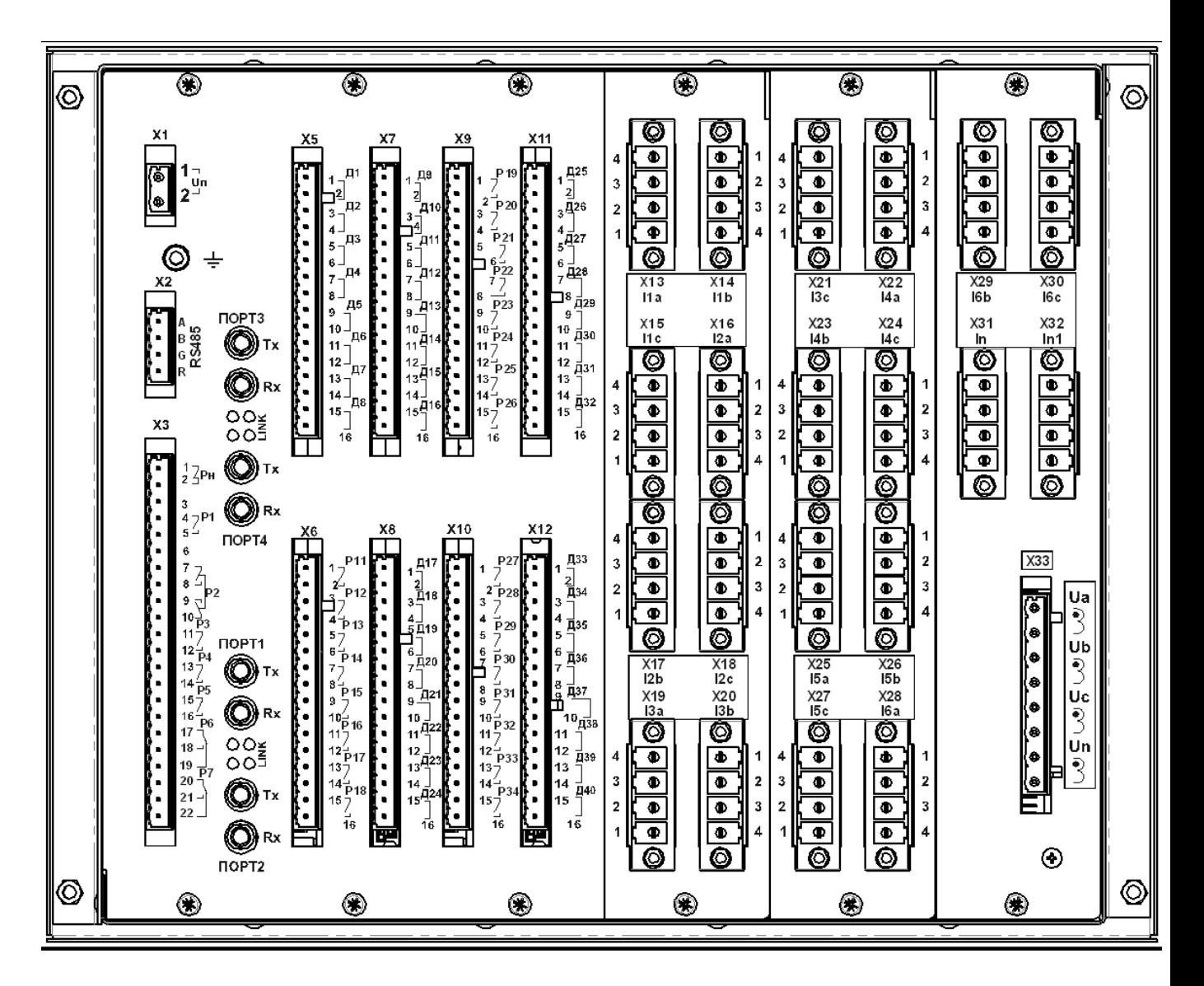

Рисунок 1.16 – Вид задней панели МР902, код аппаратного исполнения МР902-230-33-T20, N4, D40, R32-К3

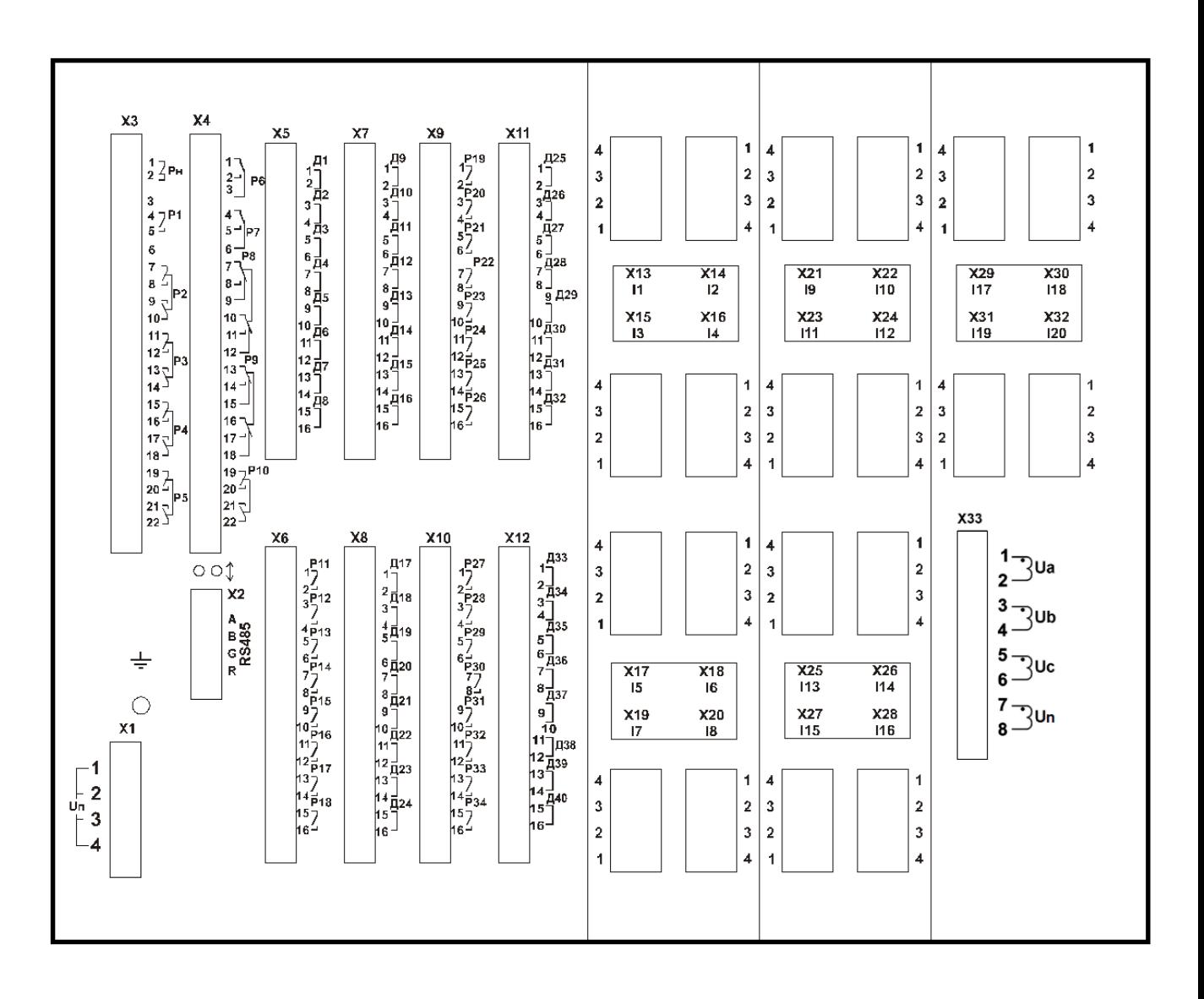

Рисунок 1.17 – Вид задней панели МР901, код аппаратного исполнения МР901-230-1-T20, N4, D40, R35-К3

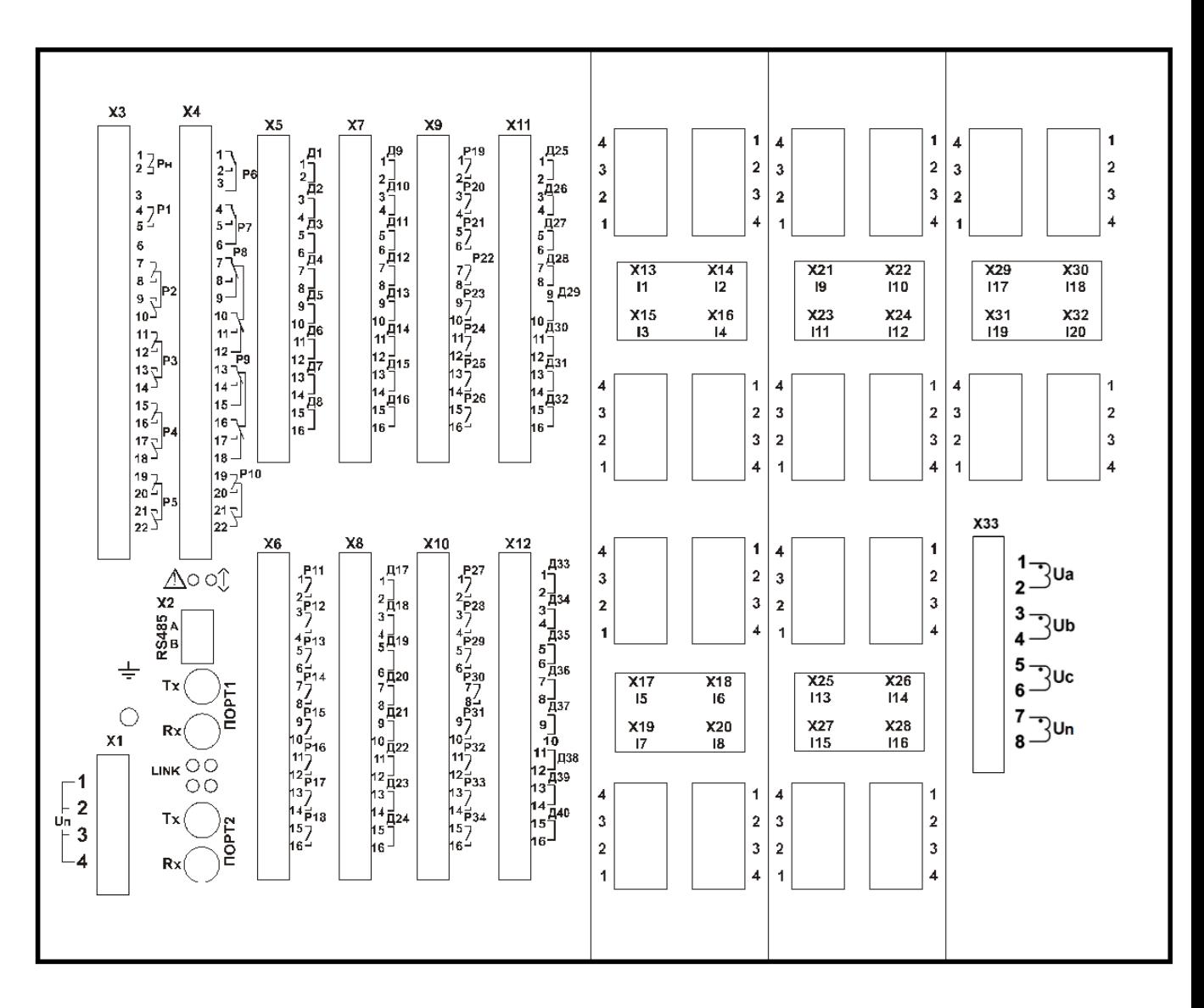

Рисунок 1.18 – Вид задней панели МР901, код аппаратного исполнения МР901-230-3-T20, N4, D40, R35-К3
## **ПРИЛОЖЕНИЕ 2 СХЕМЫ ВНЕШНИХ ПРИСОЕДИНЕНИЙ МР90Х**

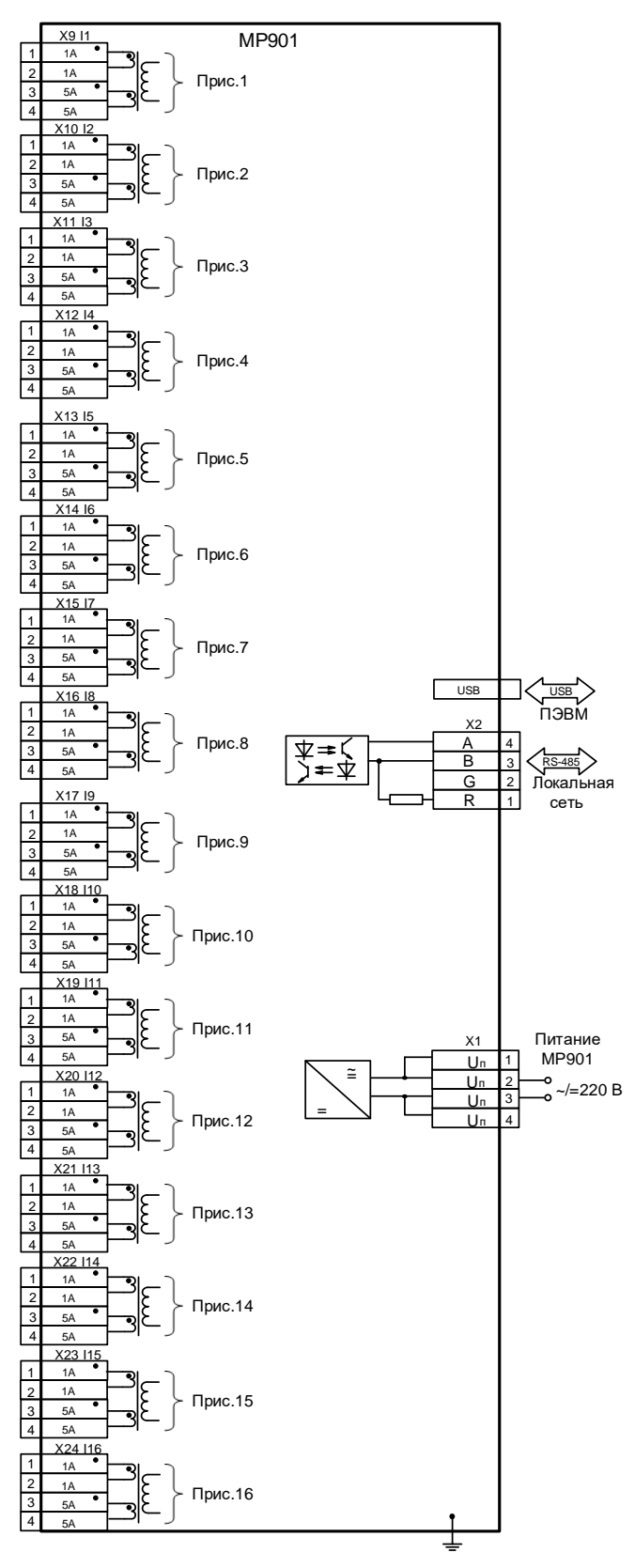

Рисунок 2.1 - Схема подключения аналоговых входов (измерительных каналов), цепей электропитания и интерфейса USB и RS-485 для МР901, код аппаратного исполнения Т16, N0, D24, R19

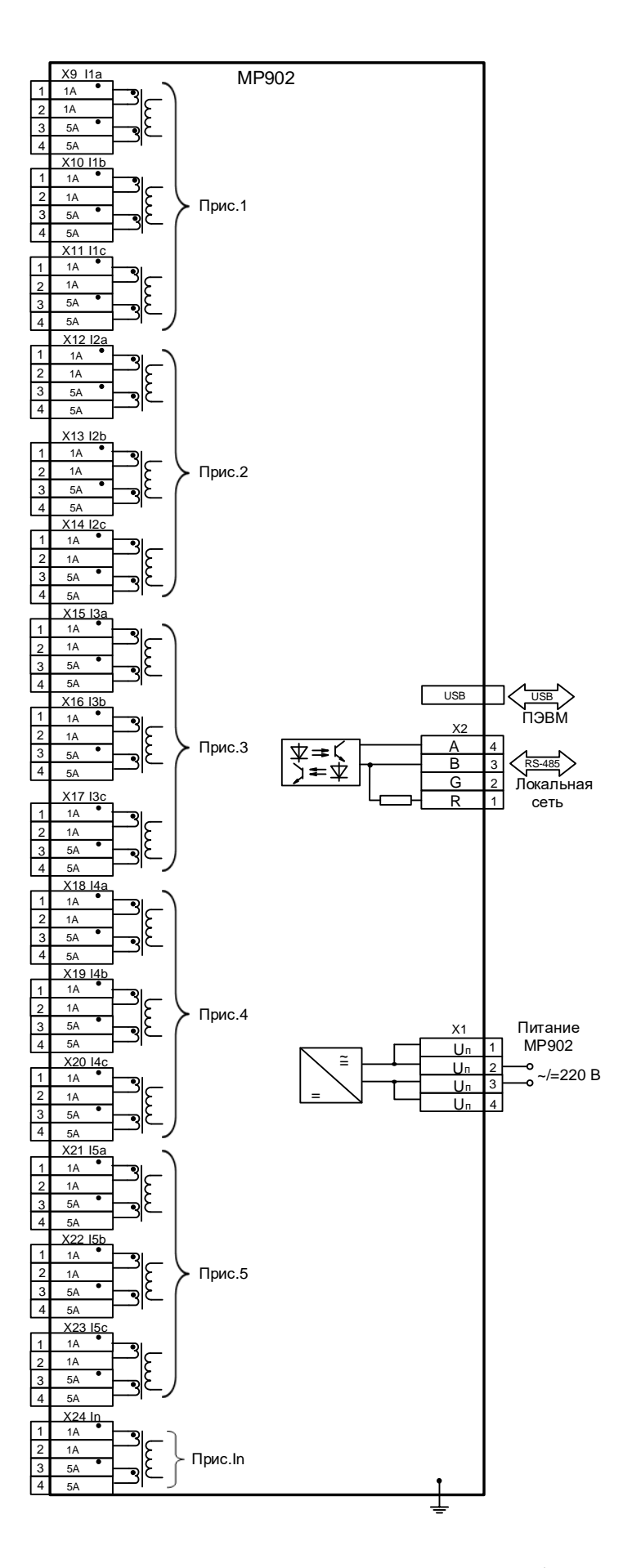

Рисунок 2.2 - Схема подключения аналоговых входов (измерительных каналов), цепей электропитания и интерфейса USB и RS-485 для МР902, код аппаратного исполнения Т16, N0, D24, R19

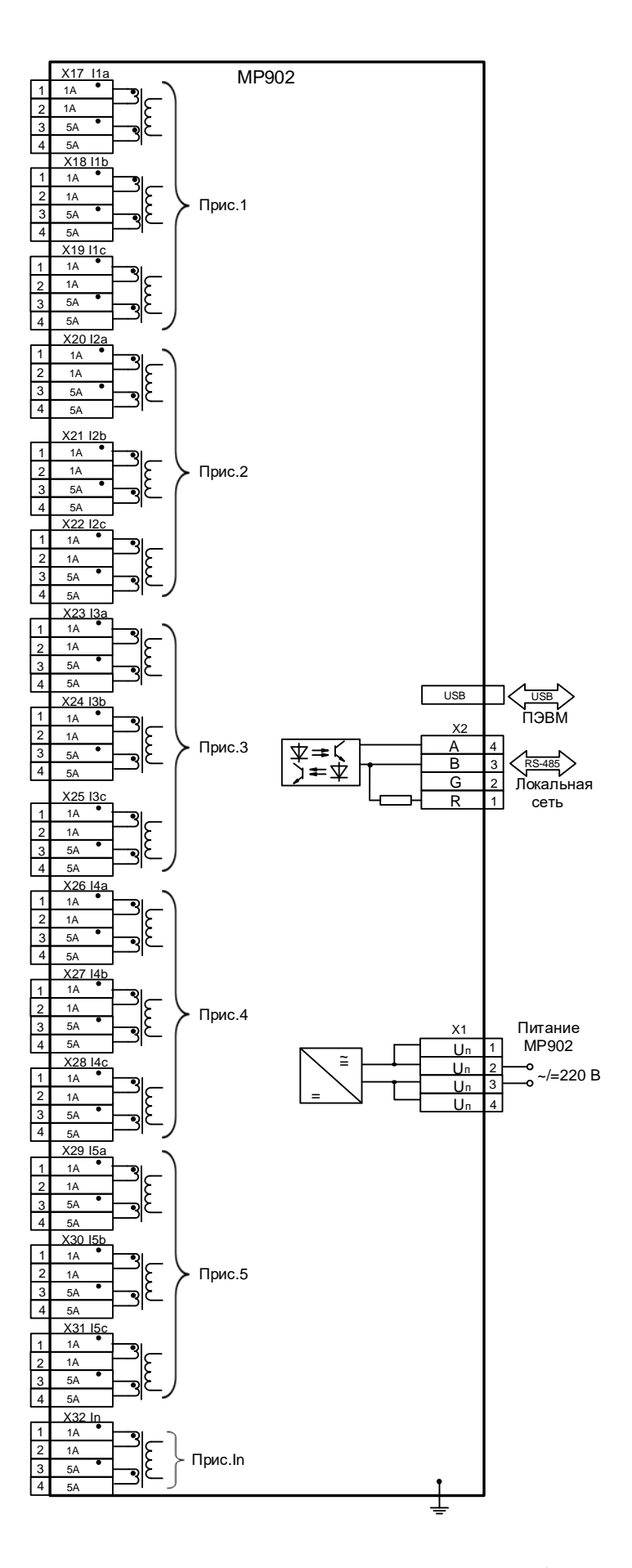

Рисунок 2.3 – Схема подключения аналоговых входов (измерительных каналов), цепей электропитания и интерфейса USB и RS-485 для МР902, код аппаратного исполнения Т16, N0, D64, R43

Аналоговый модуль 1

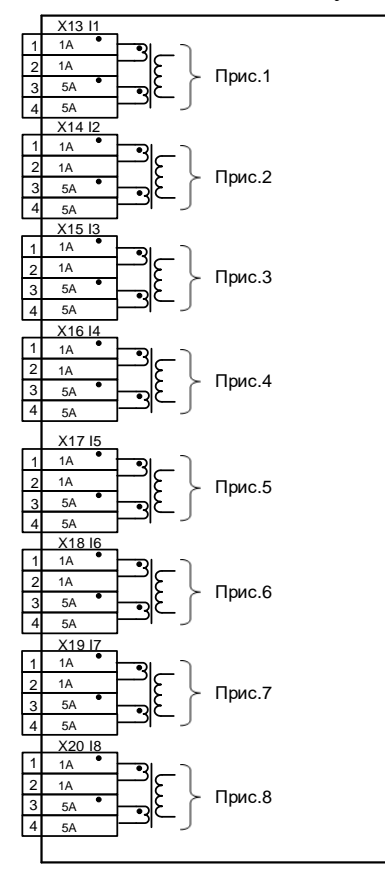

Аналоговый модуль 3

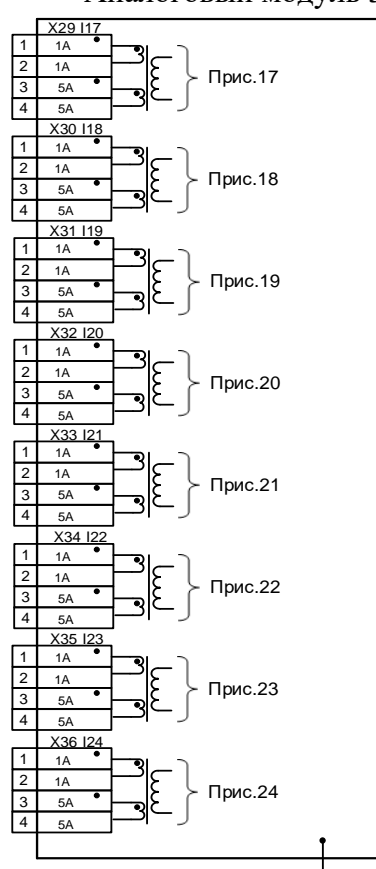

Аналоговый модуль 2

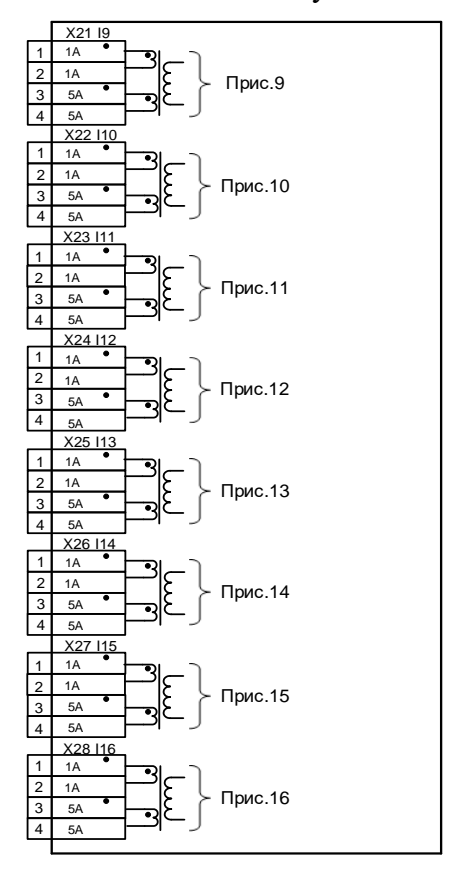

Рисунок 2.4 - Схемы подключения аналоговых входов (измерительных каналов), код аппаратного исполнения МР901: T24, N0, D40, R35; T24, N0, D24, R51; T24, N0, D32, R43

Аналоговый модуль 1

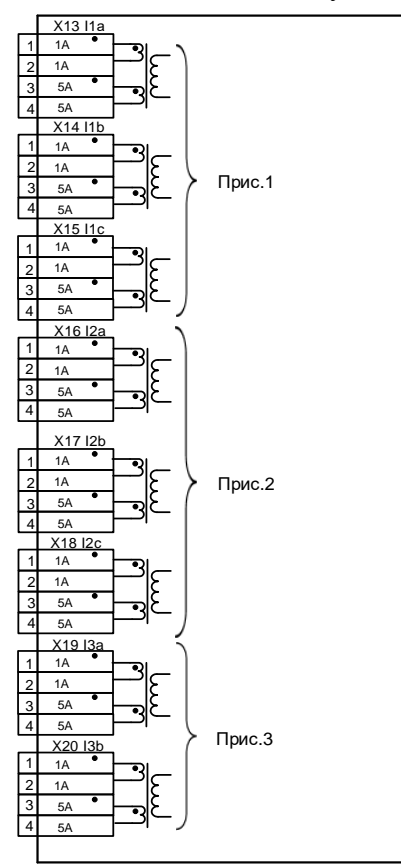

Аналоговый модуль 2

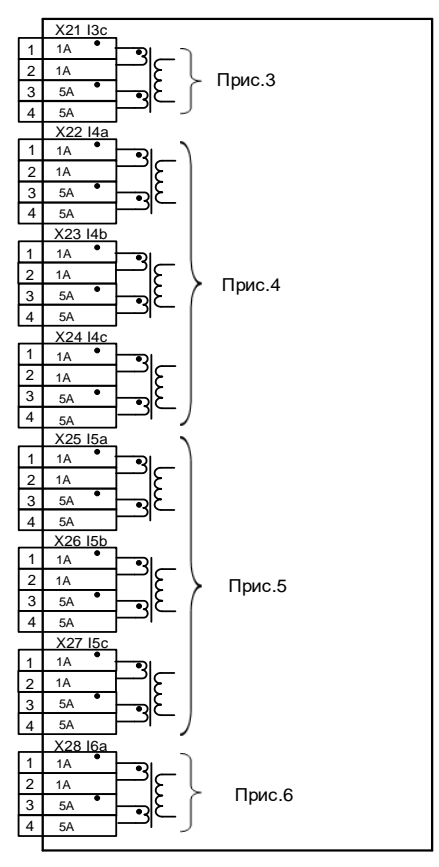

Аналоговый модуль 3

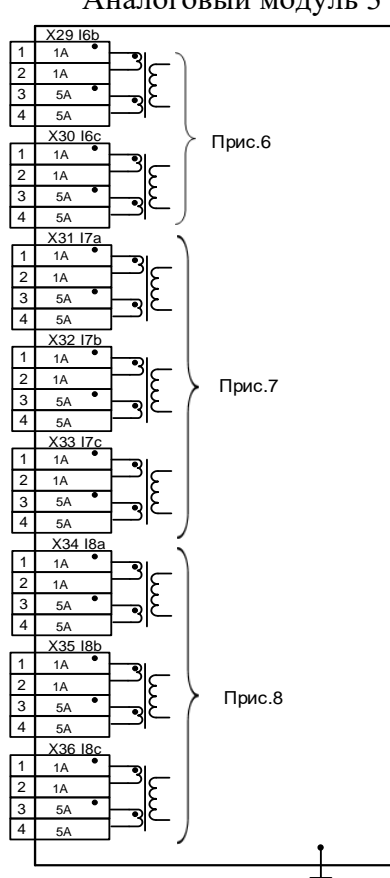

Рисунок 2.5 – Схемы подключения аналоговых входов (измерительных каналов), код аппаратного исполнения МР902: T24, N0, D40, R35; T24, N0, D24, R51; T24, N0, D32, R43

Аналоговый модуль 1

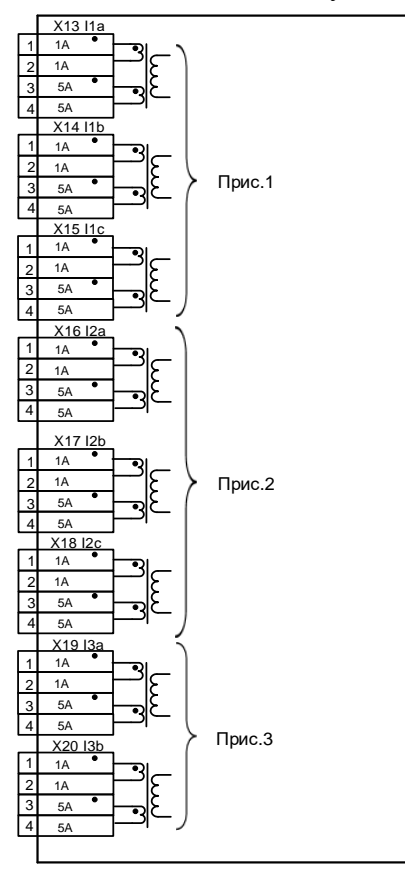

## Аналоговый модуль 2

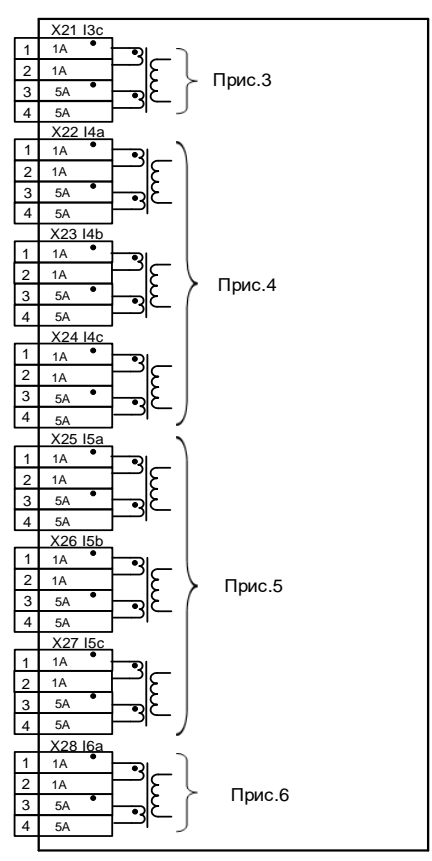

Аналоговый модуль 3

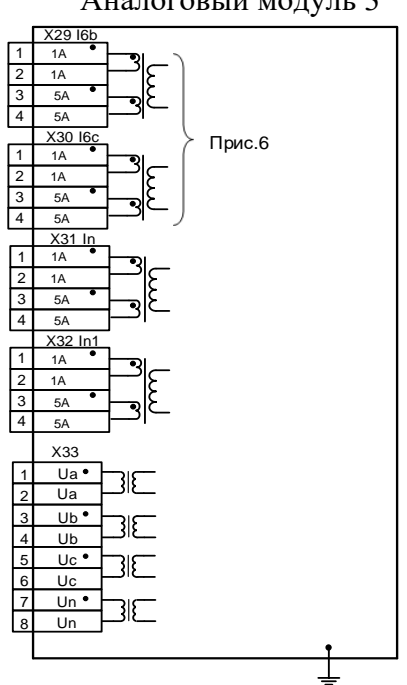

Рисунок 2.6 – Схемы подключения аналоговых входов (измерительных каналов), код аппаратного исполнения МР902: T20, N4, D40, R32

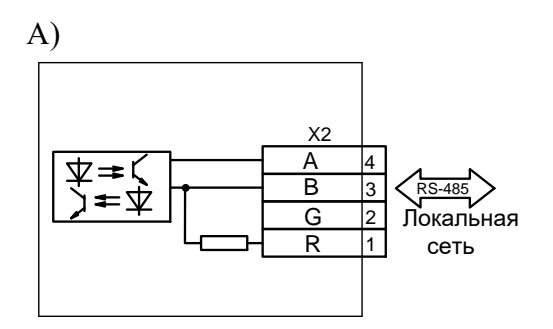

USB

Tx Rx

ПОРТ1

Tx Rx

ПОРТ2

USB ПЭВМ

> Ethernet 100BASE-Fx

Ethernet 100BASE-Fx

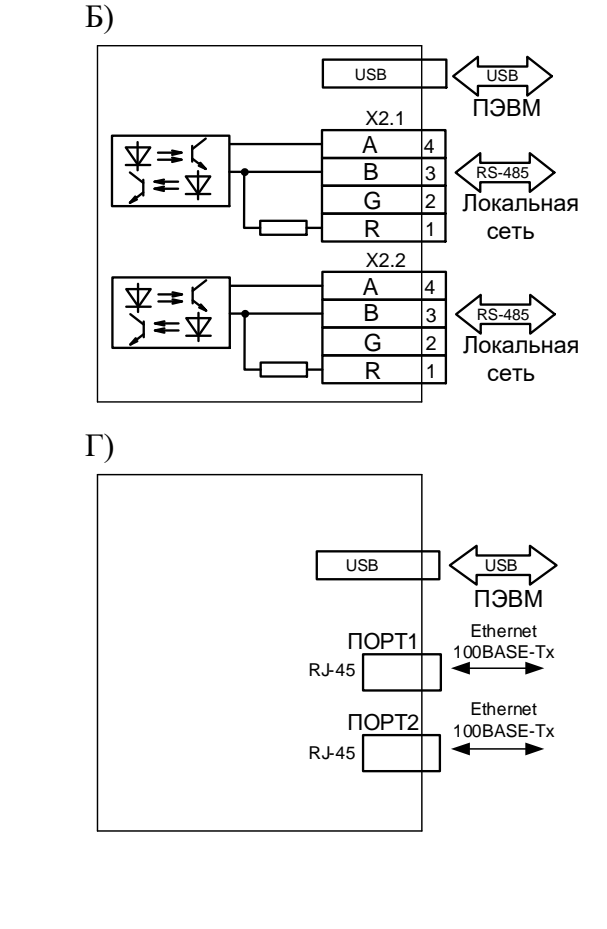

Д)

В)

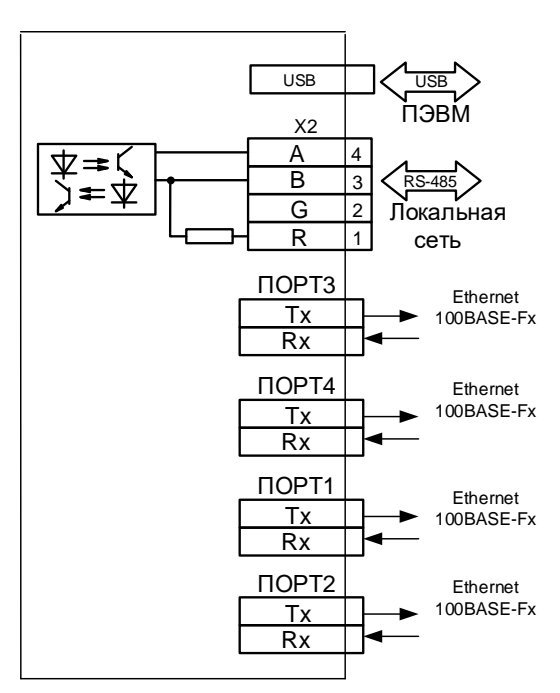

Рисунок 2.7 - Схемы подключения интерфейсов МР90Х: а) с одним портом RS-485; б) с двумя портами RS-485; в) с двумя оптическими портами типа ST; г) с двумя портами Ethernet типа RJ-45; д) с одним портом RS-485 и четырьмя оптическими портами типа ST

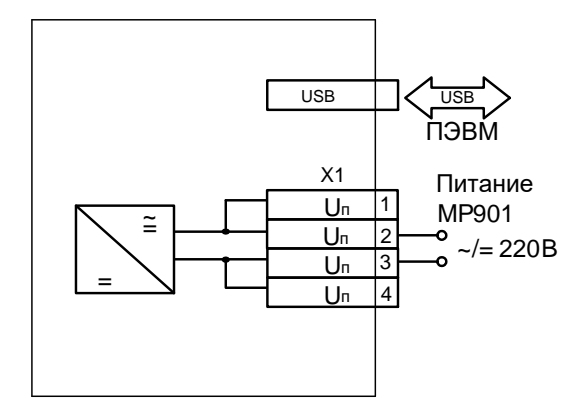

Рисунок 2.8 - Схема подключения цепей электропитания и интерфейса USB для МР90Х

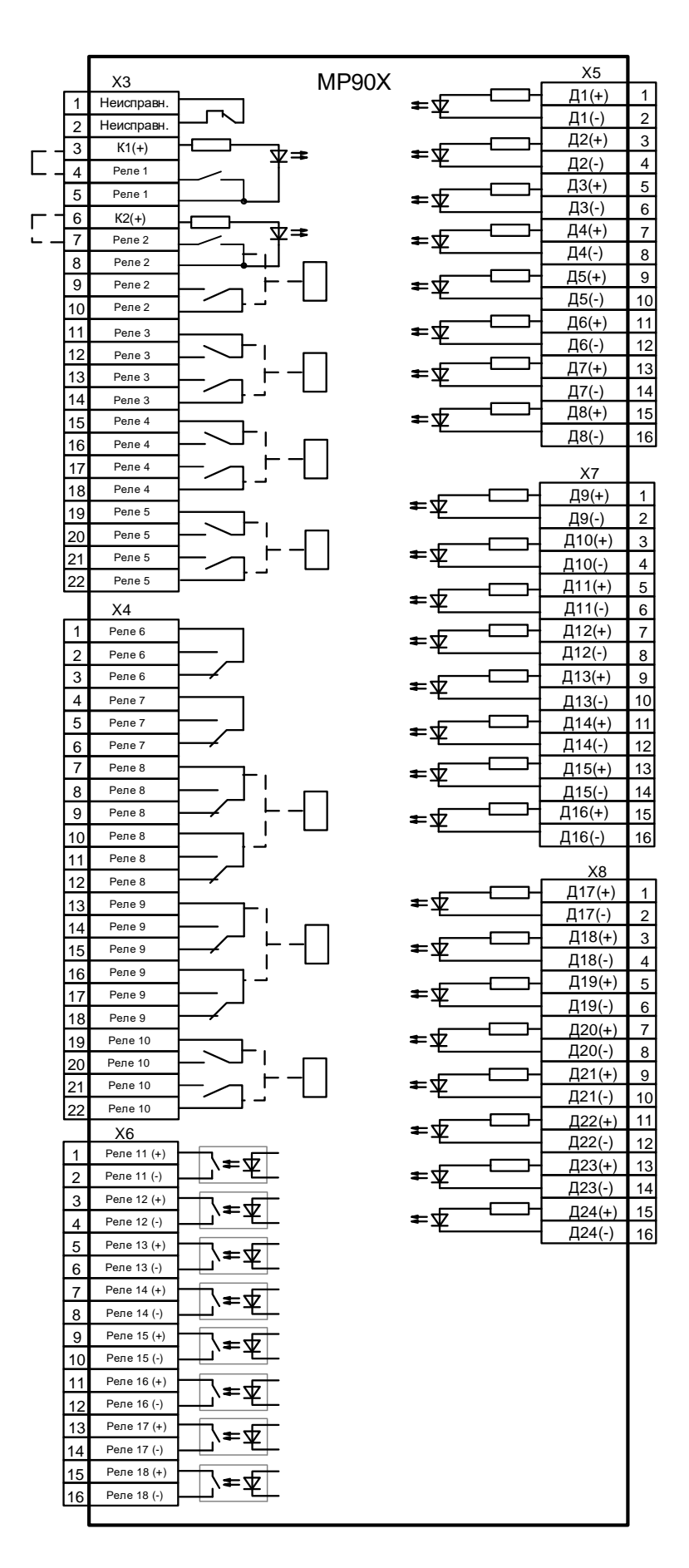

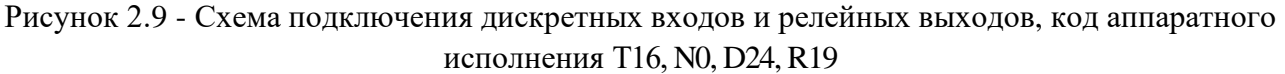

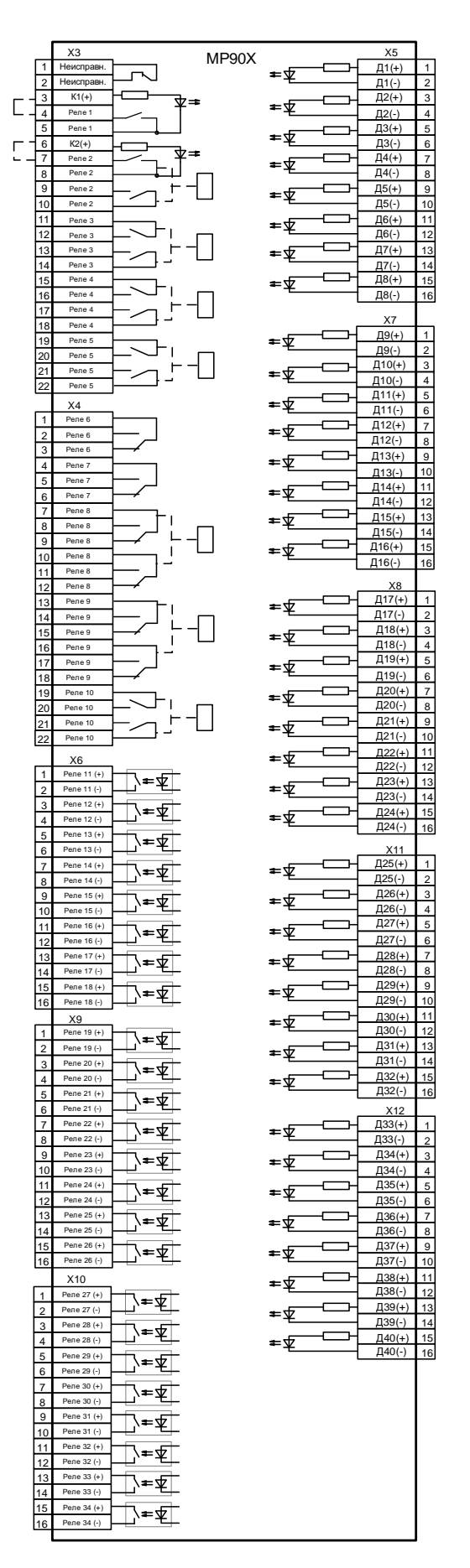

Рисунок 2.10 - Схема подключения дискретных входов и релейных выходов код аппаратного исполнения T24, N0, D40, R35

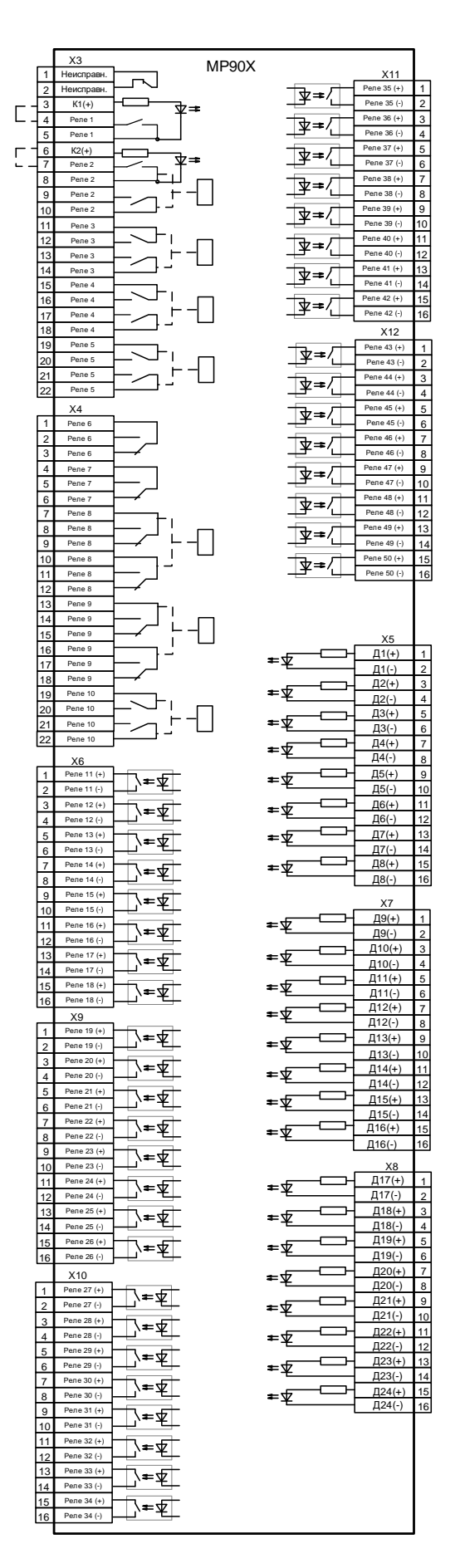

Рисунок 2.11 - Схема подключения дискретных входов и релейных выходов код аппаратного исполнения T24, N0, D24, R51

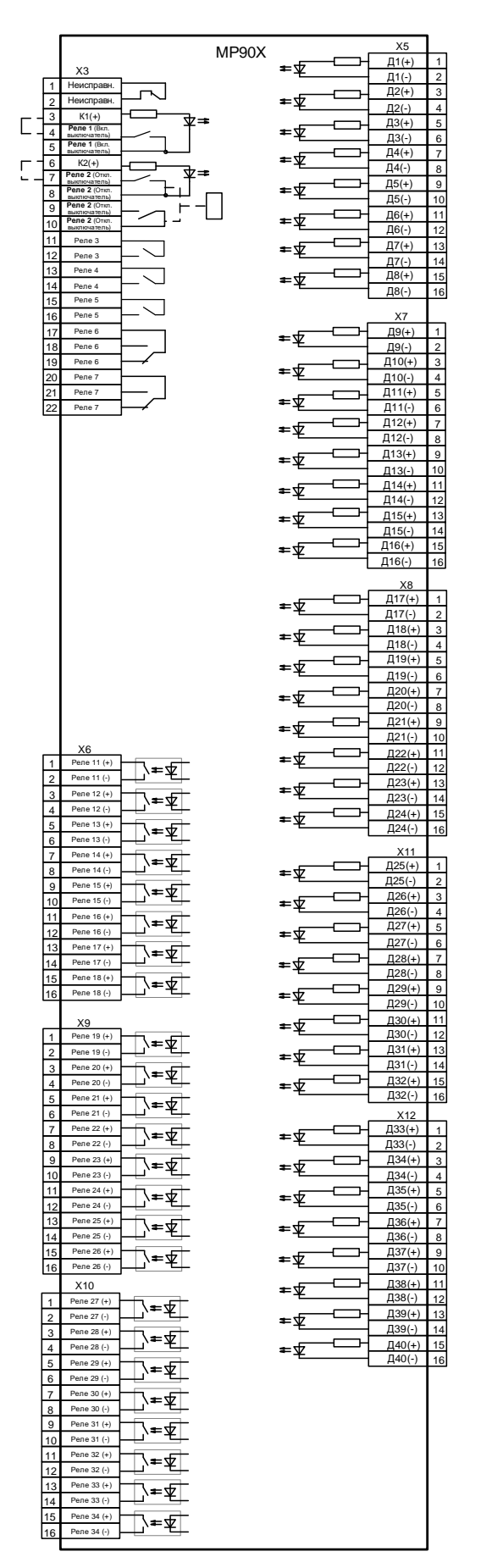

Рисунок 2.12 - Схема подключения дискретных входов и релейных выходов код аппаратного исполнения МР90Х-230-33-T20, N4, D40, R32-К3

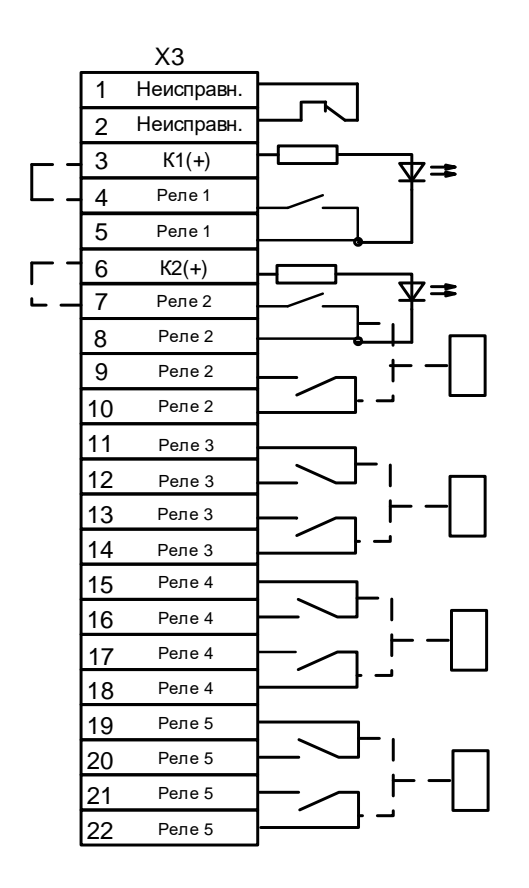

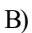

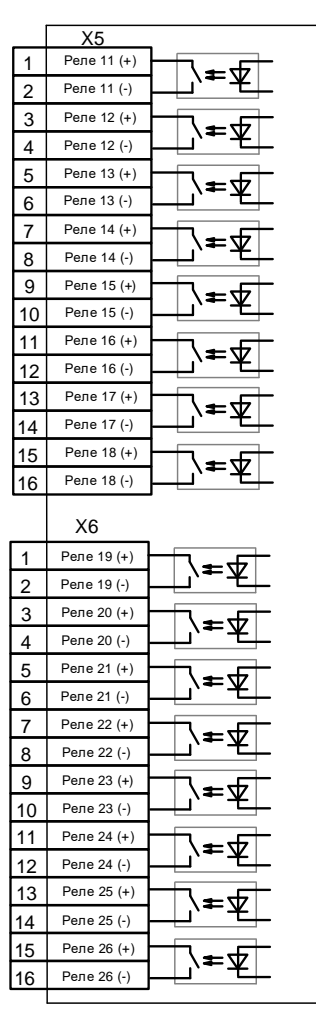

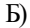

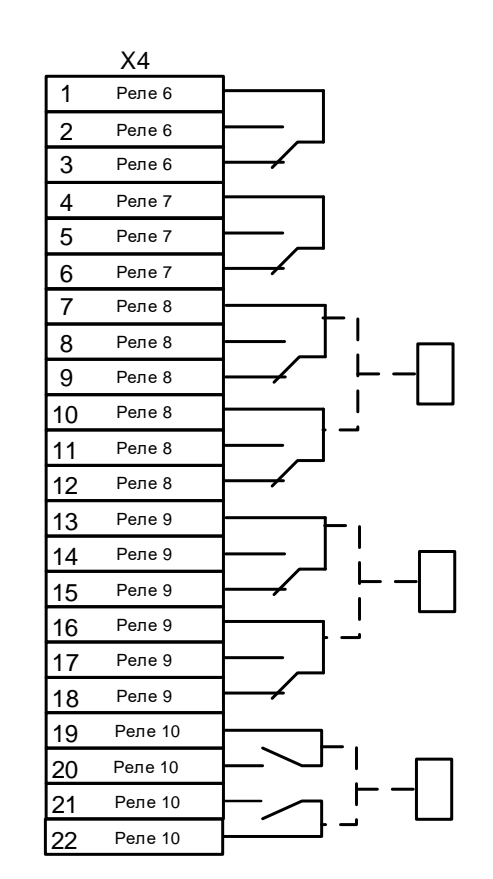

Г)

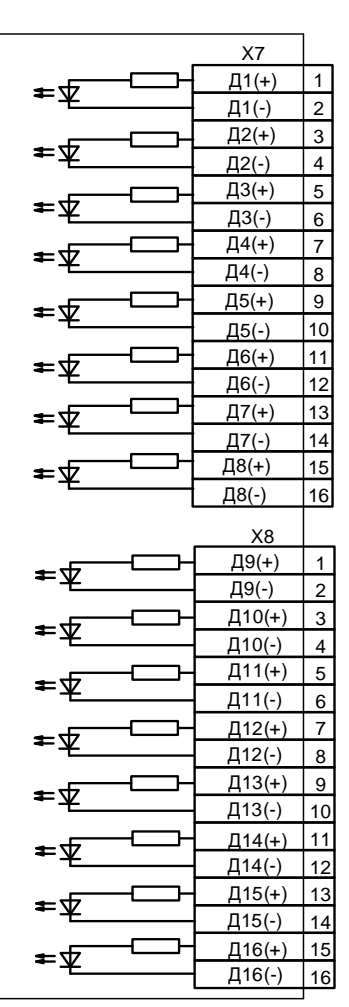

Ж)

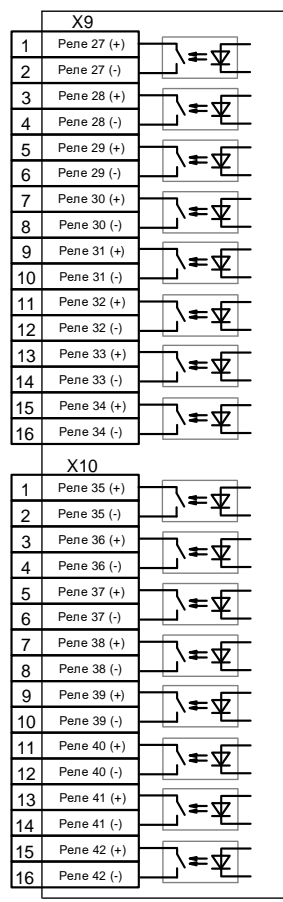

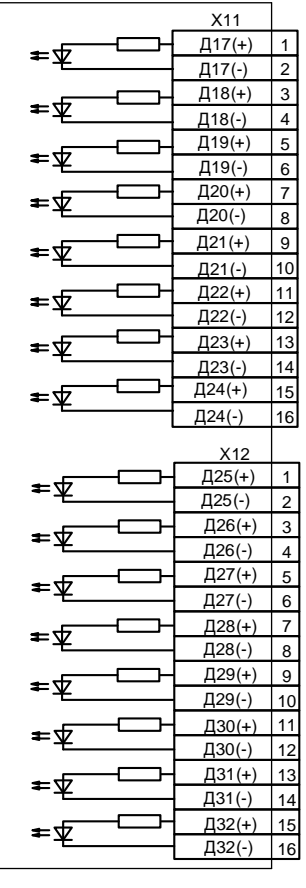

З)

Е)

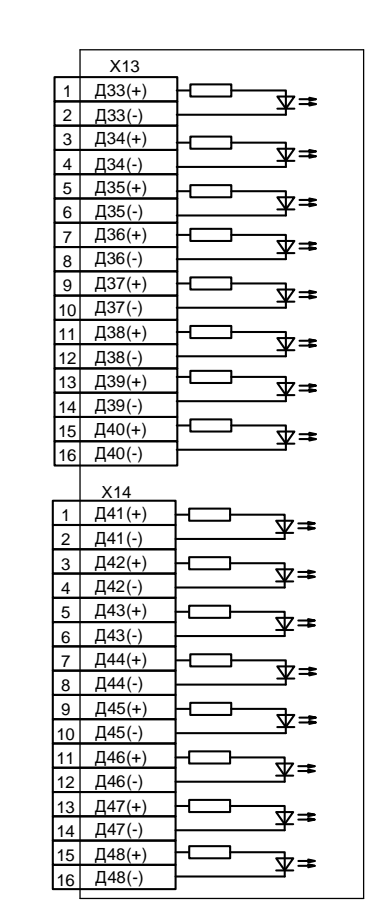

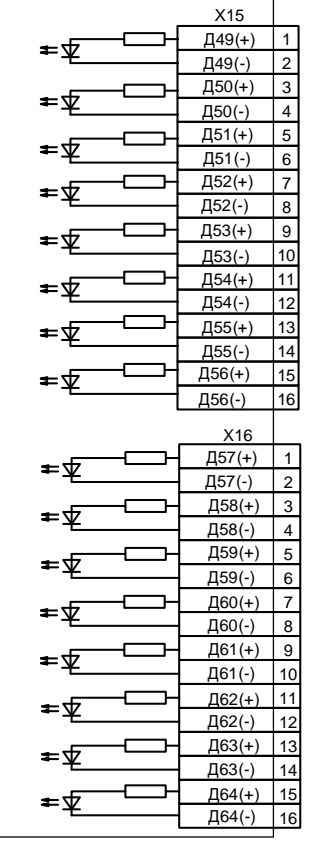

Рисунок 2.13 - Схемы «А» – «З» подключения дискретных входов и релейных выходов, код аппаратного исполнения T16, N0, D64, R43, корпус К3

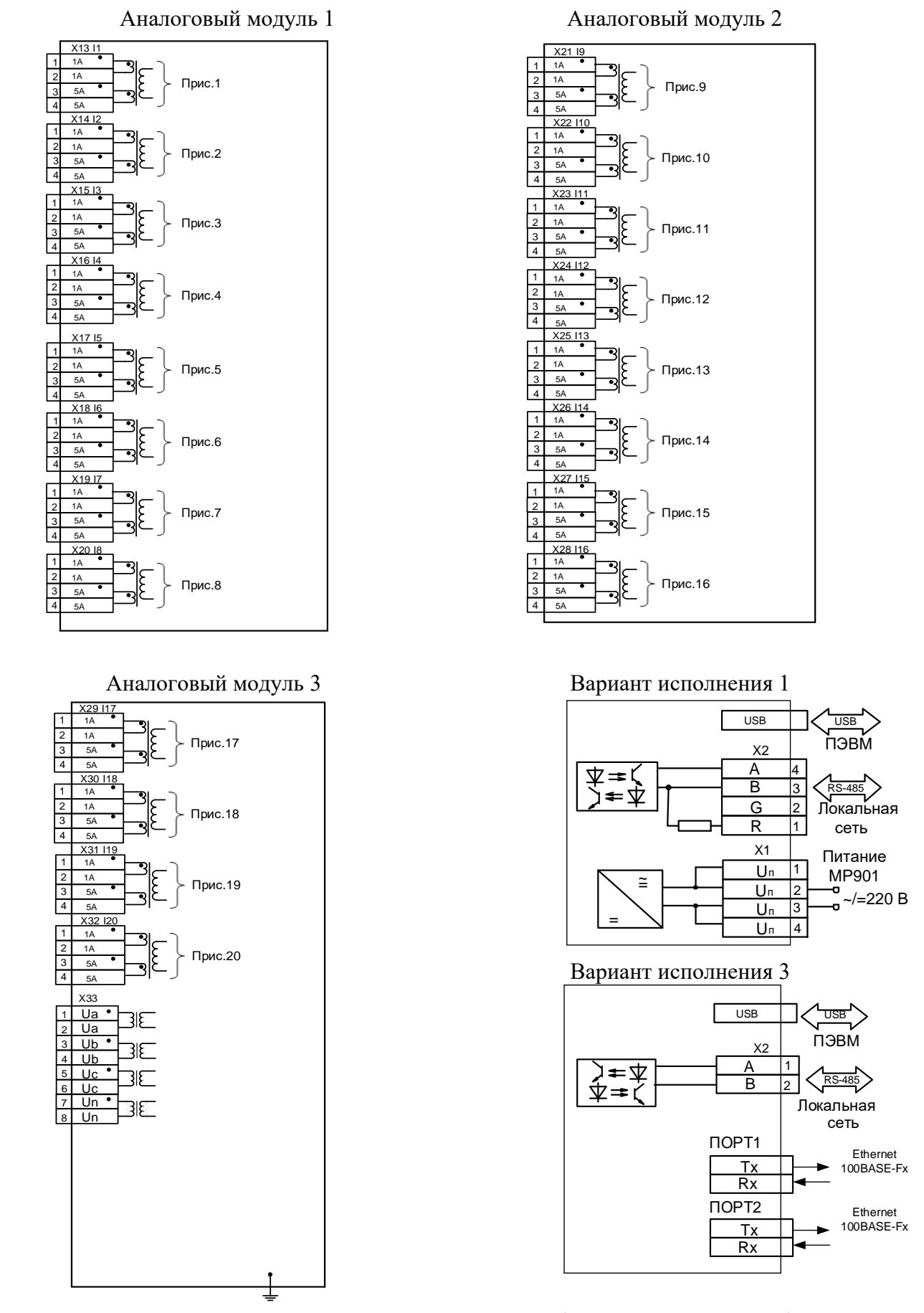

Рисунок 2.14 – Схемы подключения аналоговых входов (измерительных каналов), цепей электропитания, интерфейса USB и RS-485, для исполнения МР901-230-1-T20N4D40R35-K3 и МР901-230-3-T20N4D40R35-K3

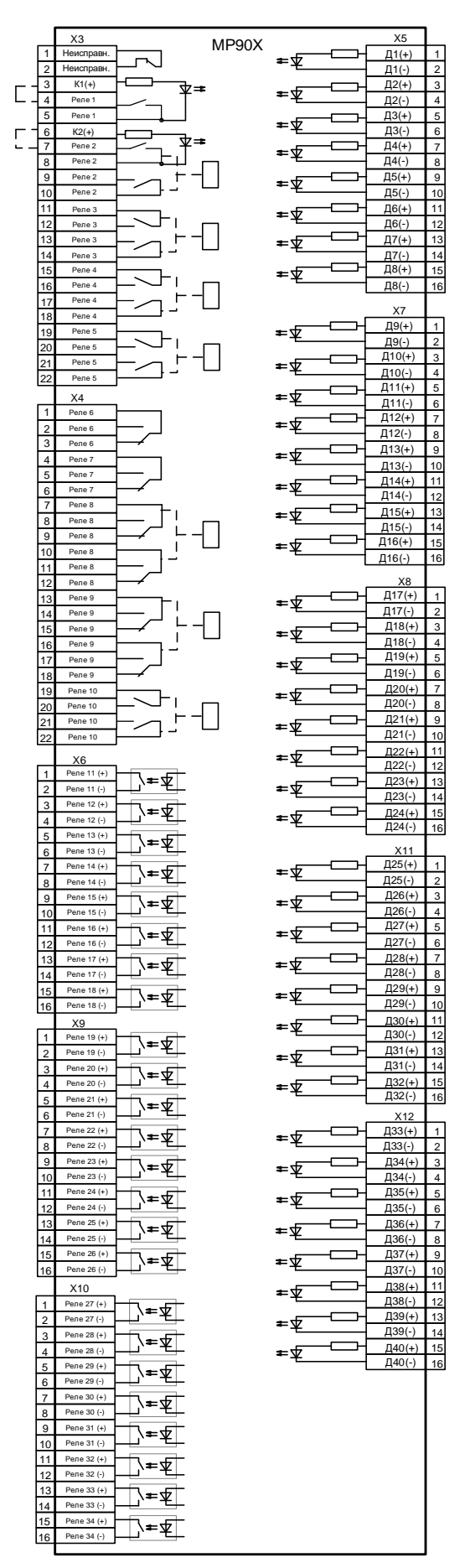

Рисунок 2.15 – Схема подключения дискретных входов и релейных выходов для исполнения МР901-230-1-T20N4D40R35-K3 и МР901-230-3-T20N4D40R35-K3

## **ПРИЛОЖЕНИЕ 3**

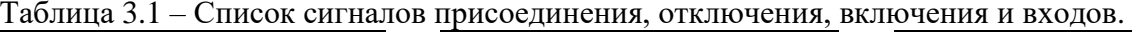

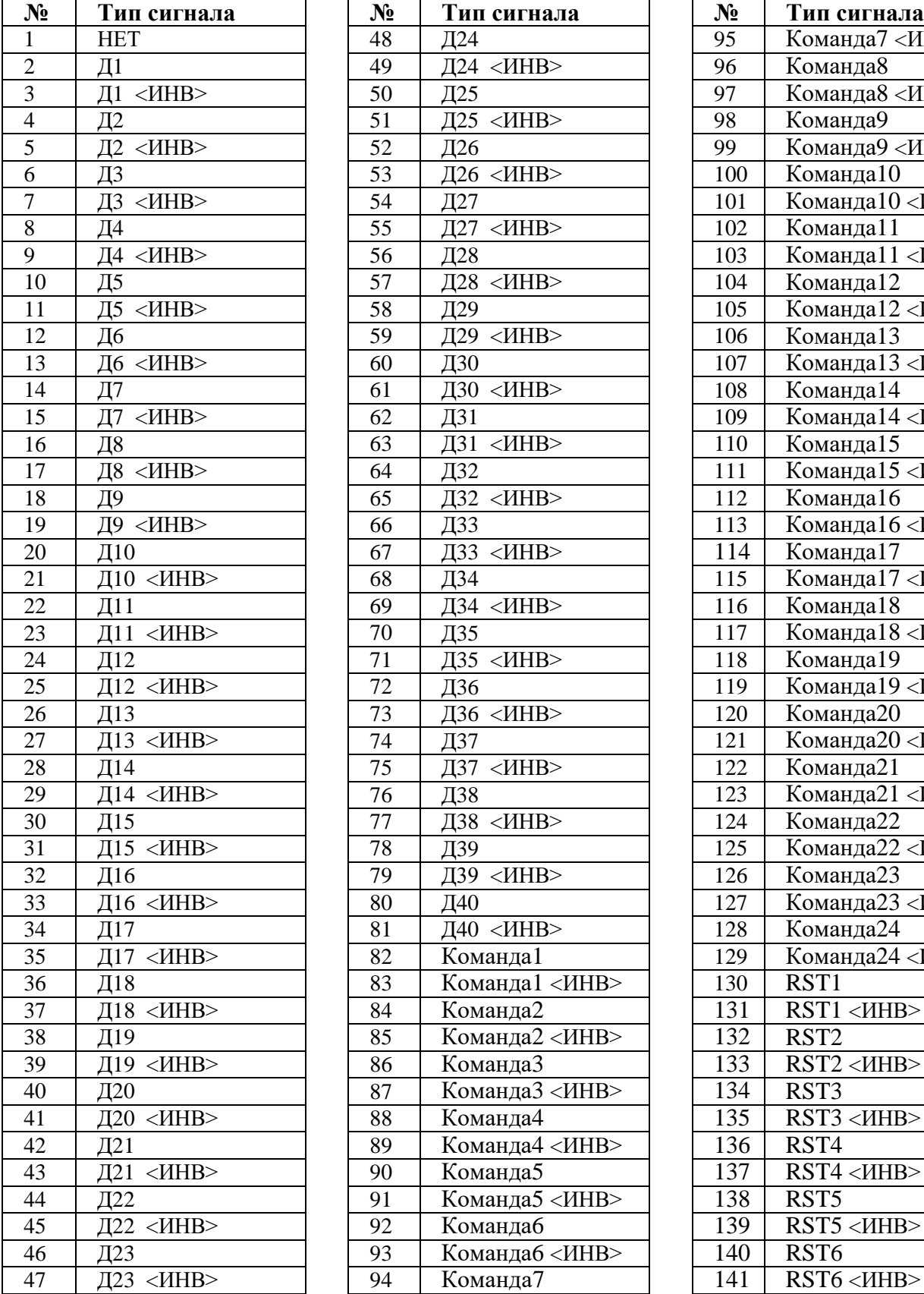

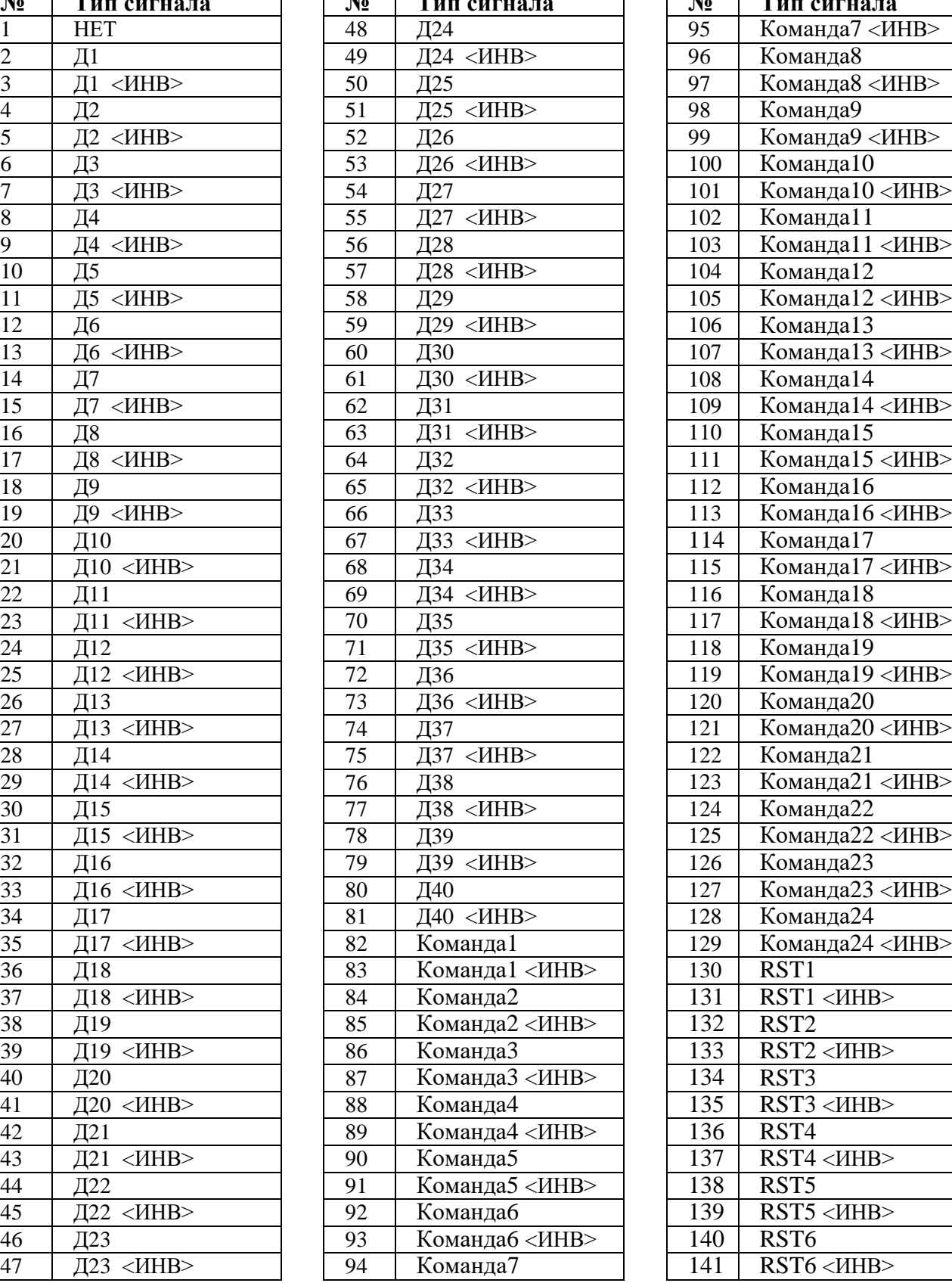

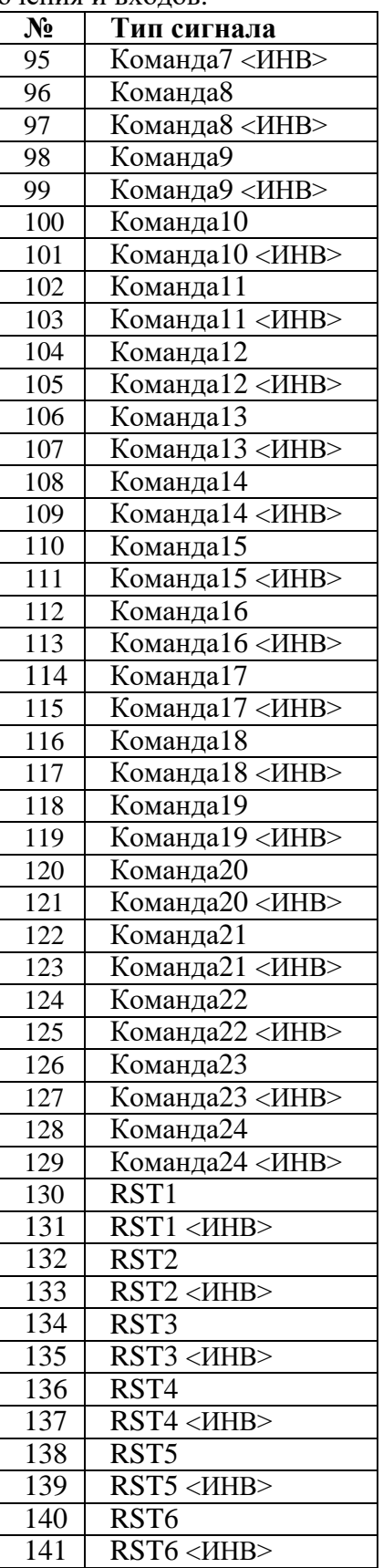

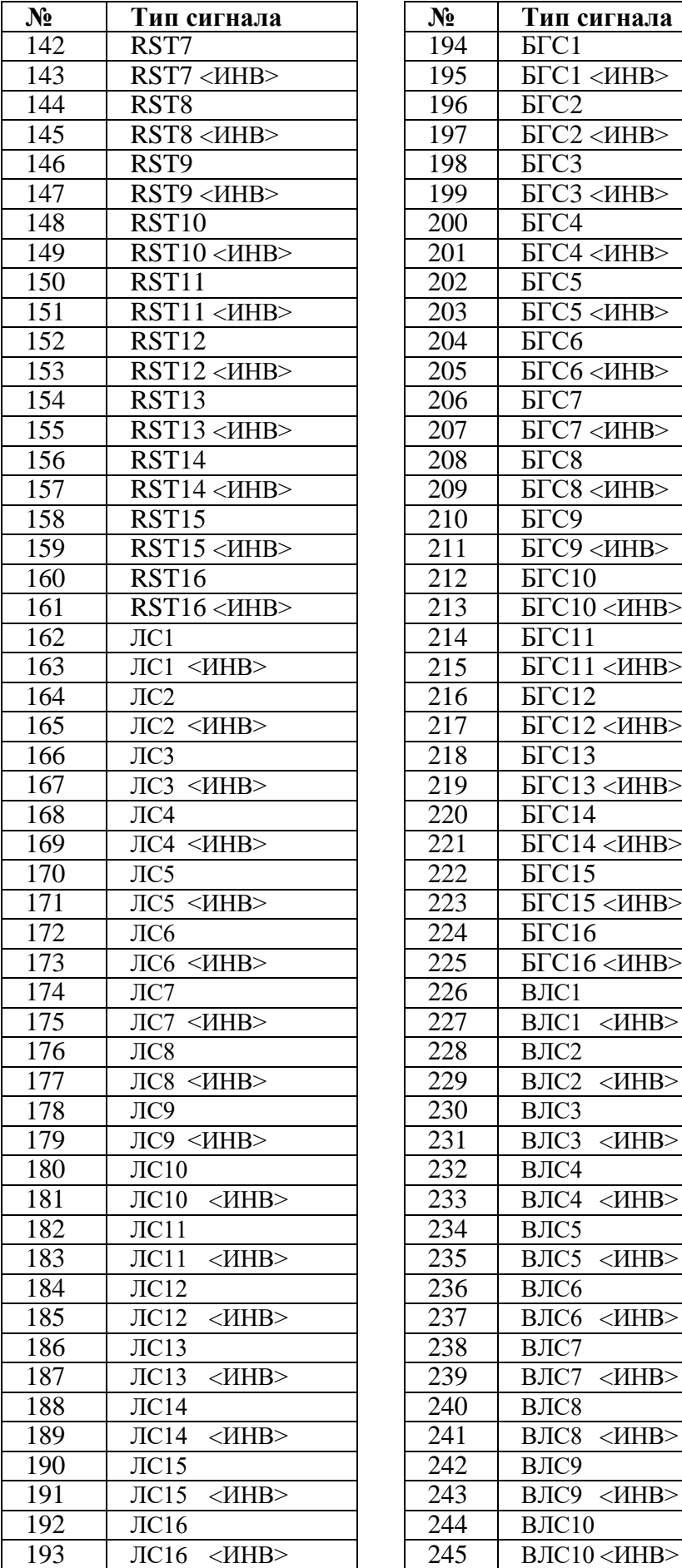

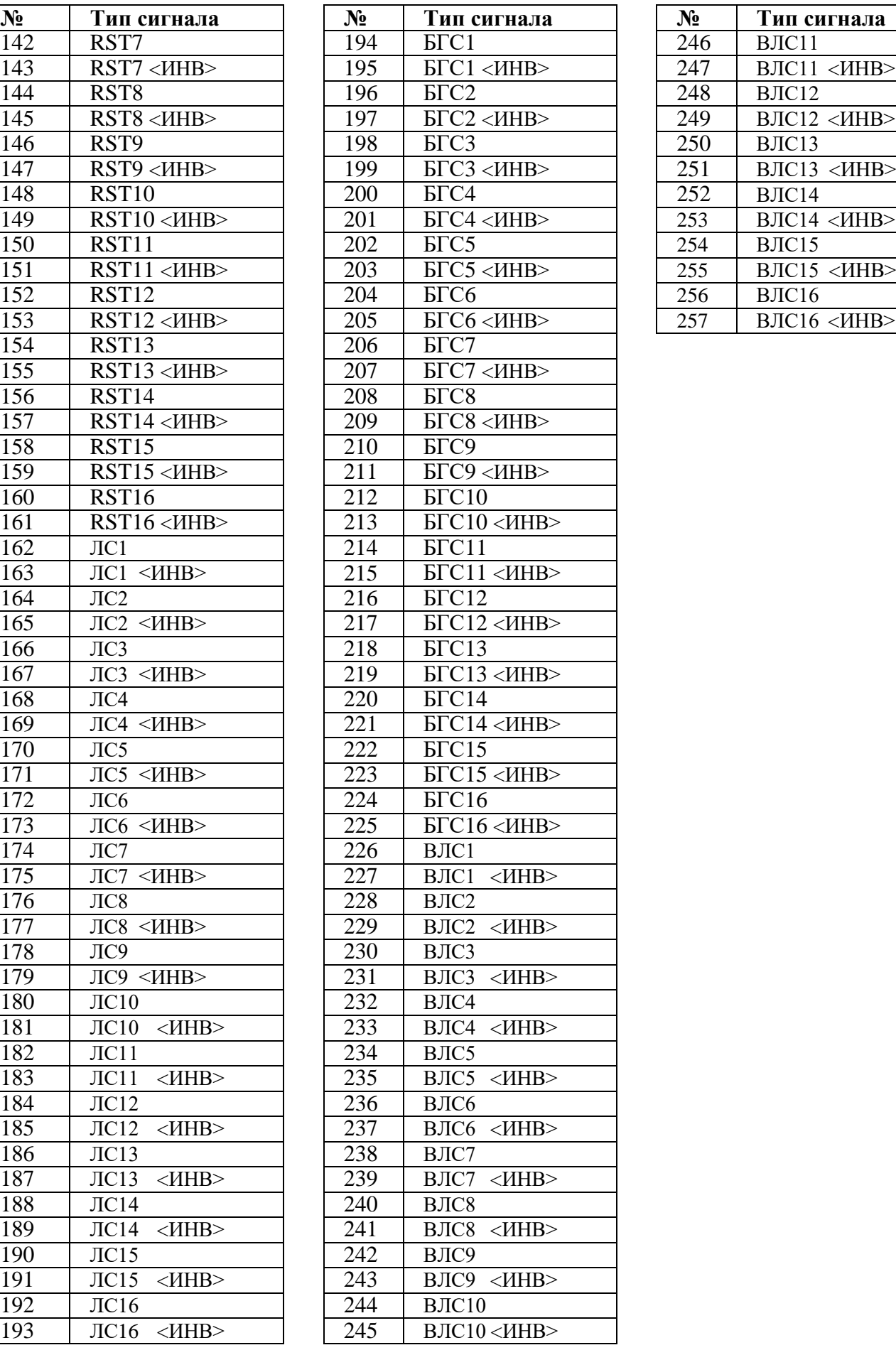

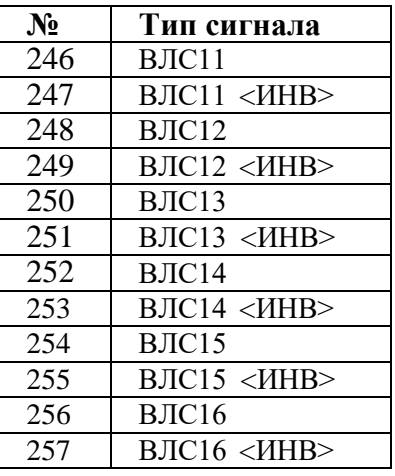

Таблица 3.2 – Сигналы для конфигурации выходных реле, индикаторов и осциллографа

| $\mathbf{N_2}$   | Тип сигнала        | Назначение                                      |
|------------------|--------------------|-------------------------------------------------|
| 1                | <b>HET</b>         | Реле, индикатор или осциллограф не используются |
| $\overline{2}$   | $\overline{\mu}$ 1 | Входной дискретный сигнал Д1                    |
| 3                | Д1 <ИНВ>           | Входной дискретный сигнал Д1 инверсный          |
| $\overline{4}$   | Д2                 | Входной дискретный сигнал Д2                    |
| 5                | Д2 <ИНВ>           | Входной дискретный сигнал Д2 инверсный          |
| 6                | ДЗ                 | Входной дискретный сигнал ДЗ                    |
| $\boldsymbol{7}$ | ДЗ <ИНВ>           | Входной дискретный сигнал ДЗ инверсный          |
| $\,8\,$          | Д4                 | Входной дискретный сигнал Д4                    |
| $\mathbf{9}$     | Д4 <ИНВ>           | Входной дискретный сигнал Д4 инверсный          |
| $10\,$           | Д5                 | Входной дискретный сигнал Д5                    |
| 11               | Д5 <ИНВ>           | Входной дискретный сигнал Д5 инверсный          |
| 12               | Д6                 | Входной дискретный сигнал Дб                    |
| 13               | Д6 <ИНВ>           | Входной дискретный сигнал Д6 инверсный          |
| 14               | Д7                 | Входной дискретный сигнал Д7                    |
| 15               | Д7 <ИНВ>           | Входной дискретный сигнал Д7 инверсный          |
| 16               | Д8                 | Входной дискретный сигнал Д8                    |
| 17               | Д8 <ИНВ>           | Входной дискретный сигнал Д8 инверсный          |
| 18               | Д9                 | Входной дискретный сигнал Д9                    |
| 19               | Д9 <ИНВ>           | Входной дискретный сигнал Д9 инверсный          |
| 20               | Д10                | Входной дискретный сигнал Д10                   |
| 21               | Д10 <ИНВ>          | Входной дискретный сигнал Д10 инверсный         |
| 22               | $\sqrt{11}$        | Входной дискретный сигнал Д11                   |
| 23               | Д11 <ИНВ>          | Входной дискретный сигнал Д11 инверсный         |
| 24               | Д12                | Входной дискретный сигнал Д12                   |
| 25               | Д12 <ИНВ>          | Входной дискретный сигнал Д12 инверсный         |
| 26               | Д13                | Входной дискретный сигнал Д13                   |
| 27               | Д13 <ИНВ>          | Входной дискретный сигнал Д13 инверсный         |
| 28               | Д14                | Входной дискретный сигнал Д14                   |
| 29               | Д14 <ИНВ>          | Входной дискретный сигнал Д14 инверсный         |
| 30               | Д15                | Входной дискретный сигнал Д15                   |
| 31               | Д15 <ИНВ>          | Входной дискретный сигнал Д15 инверсный         |
| 32               | Д16                | Входной дискретный сигнал Д16                   |
| 33               | Д16 <ИНВ>          | Входной дискретный сигнал Д16 инверсный         |
| 34               | Д17                | Входной дискретный сигнал Д17                   |
| 35               | Д17 <ИНВ>          | Входной дискретный сигнал Д17 инверсный         |
| 36               | Д18                | Входной дискретный сигнал Д18                   |
| 37               | Д18 <ИНВ>          | Входной дискретный сигнал Д18 инверсный         |
| 38               | Д19                | Входной дискретный сигнал Д19                   |
| 39               | Д19 <ИНВ>          | Входной дискретный сигнал Д19 инверсный         |
| 40               | Д20                | Входной дискретный сигнал Д20                   |
| 41               | Д20 <ИНВ>          | Входной дискретный сигнал Д20 инверсный         |
| 42               | $\sqrt{21}$        | Входной дискретный сигнал Д21                   |
| 43               | Д21 <ИНВ>          | Входной дискретный сигнал Д21 инверсный         |
| 44               | Д22                | Входной дискретный сигнал Д22                   |
| 45               | Д22 <ИНВ>          | Входной дискретный сигнал Д22 инверсный         |
| 46               | Д23                | Входной дискретный сигнал Д23                   |
| 47               | Д23 <ИНВ>          | Входной дискретный сигнал Д23 инверсный         |
| 48               | Д24                | Входной дискретный сигнал Д24                   |
| 49               | Д24 <ИНВ>          | Входной дискретный сигнал Д24 инверсный         |
| 50               | Д25                | Входной дискретный сигнал Д25                   |
| 51               | Д25 <ИНВ>          | Входной дискретный сигнал Д25 инверсный         |

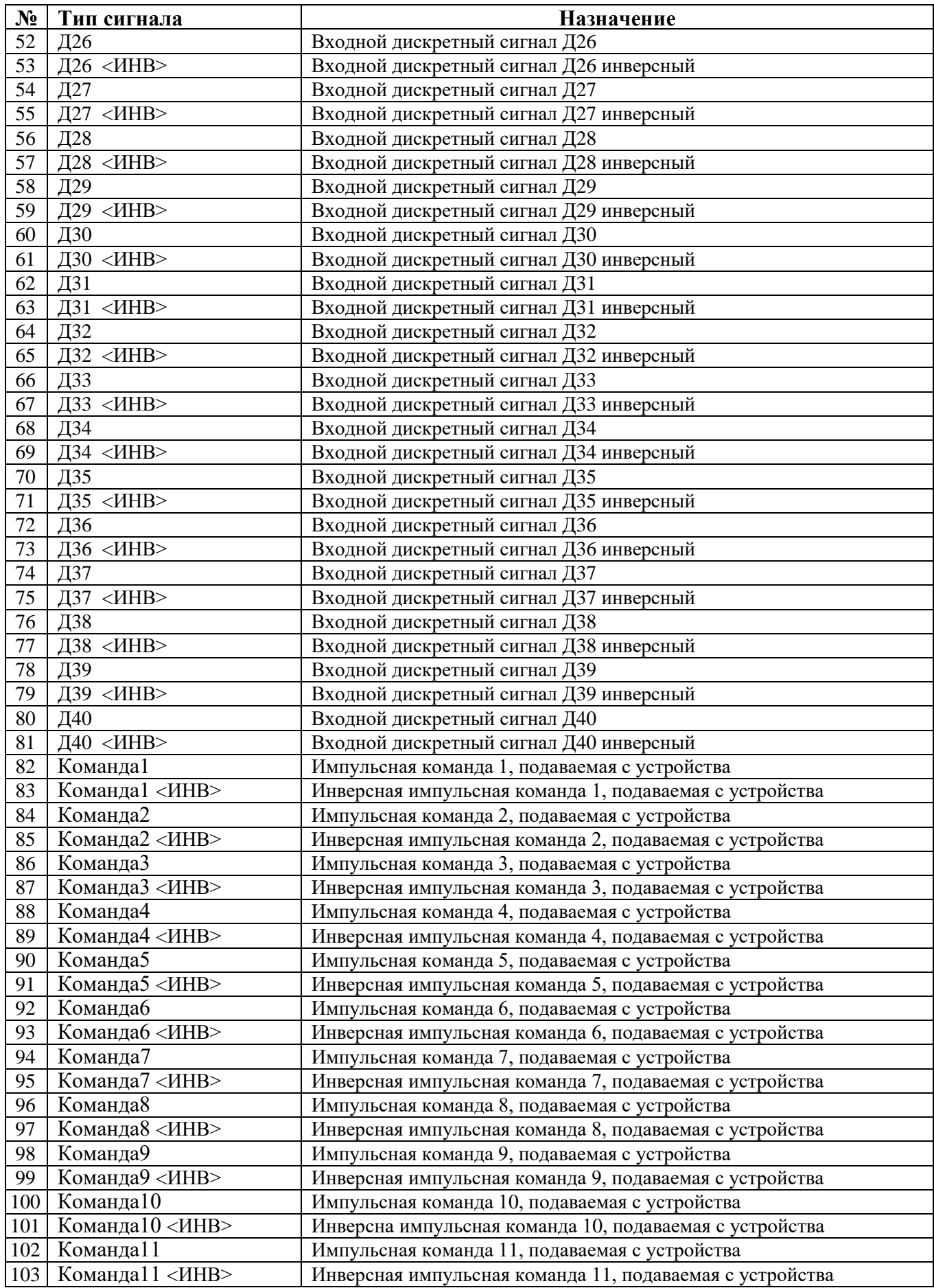

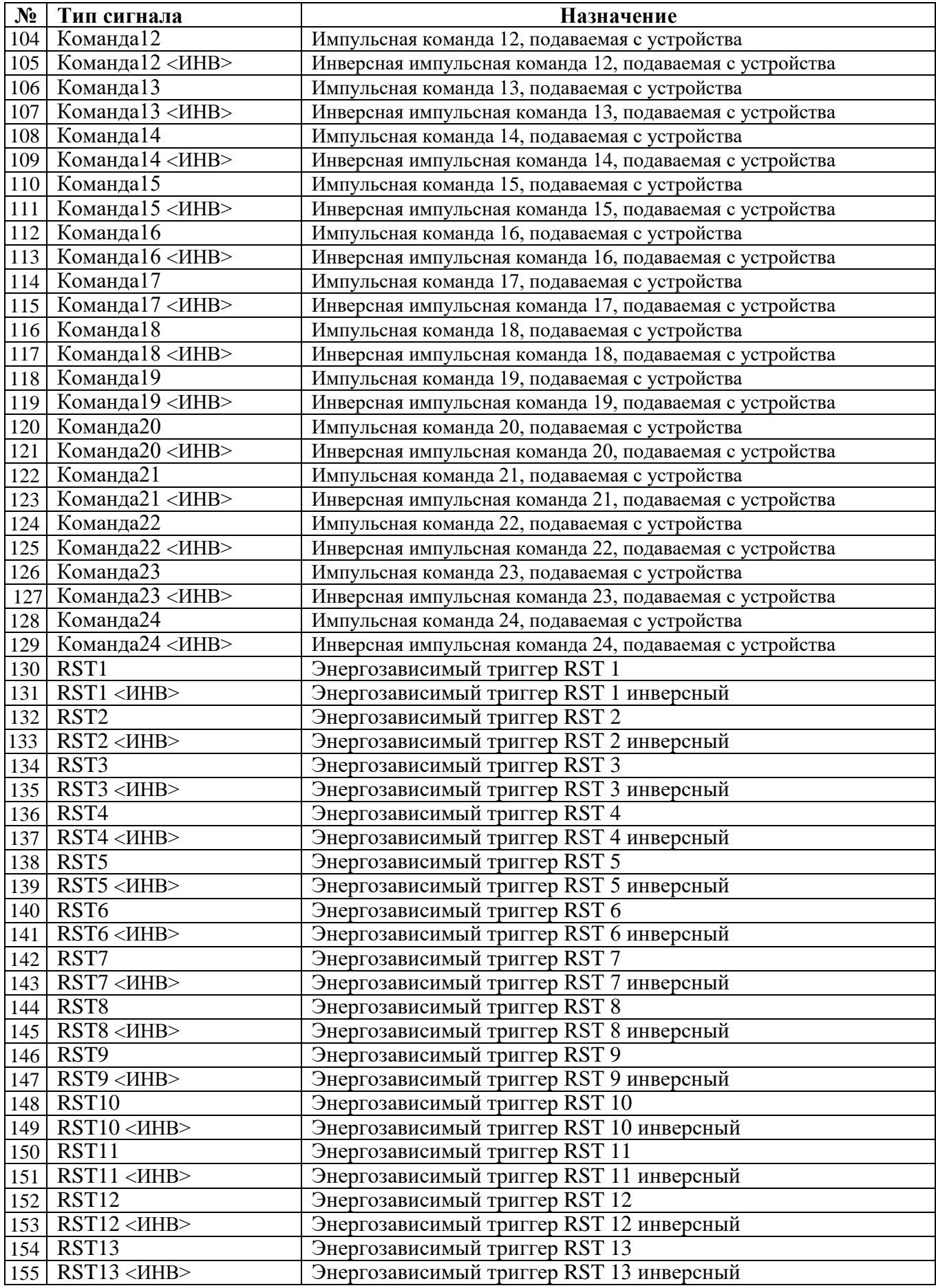

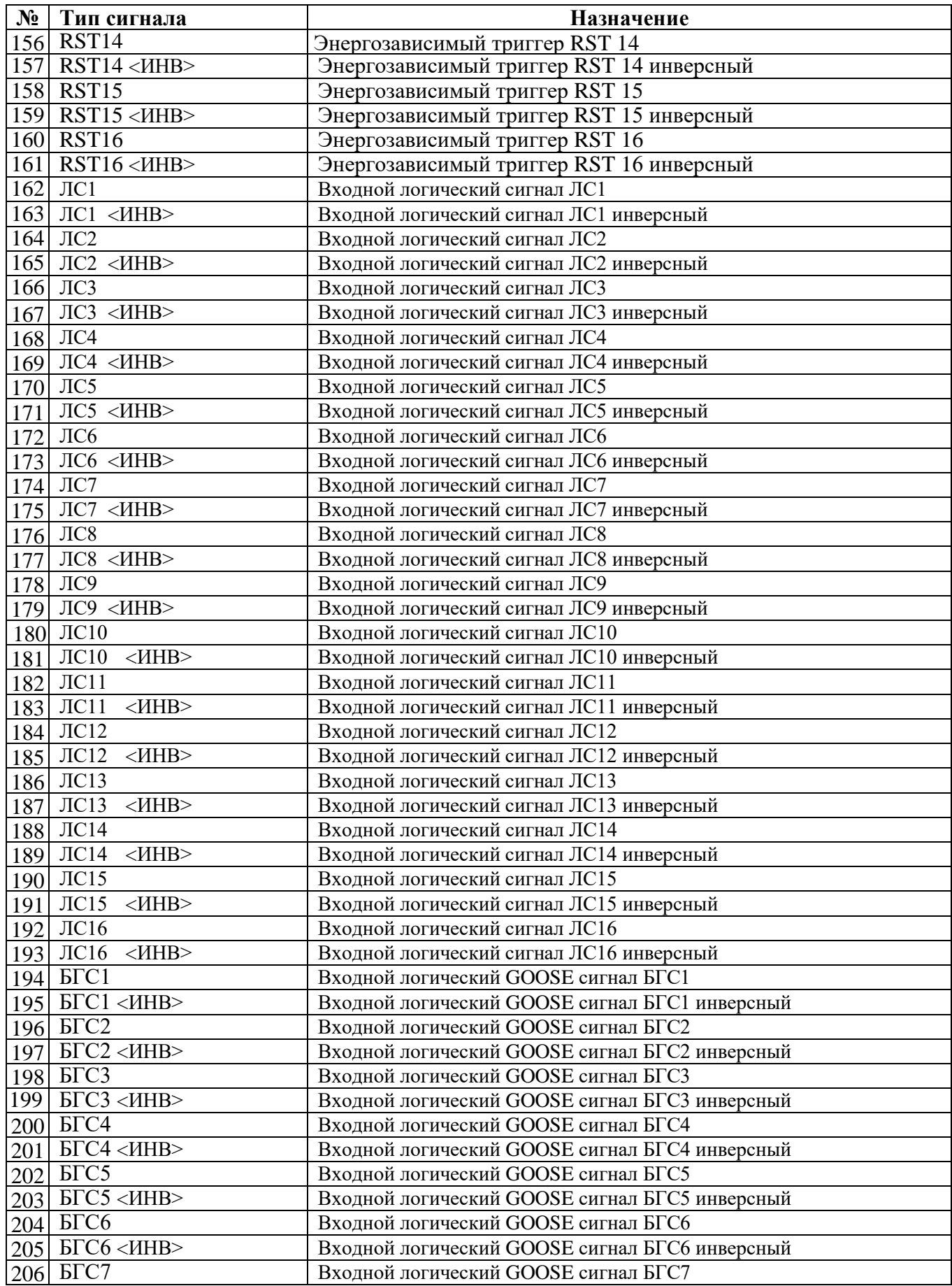

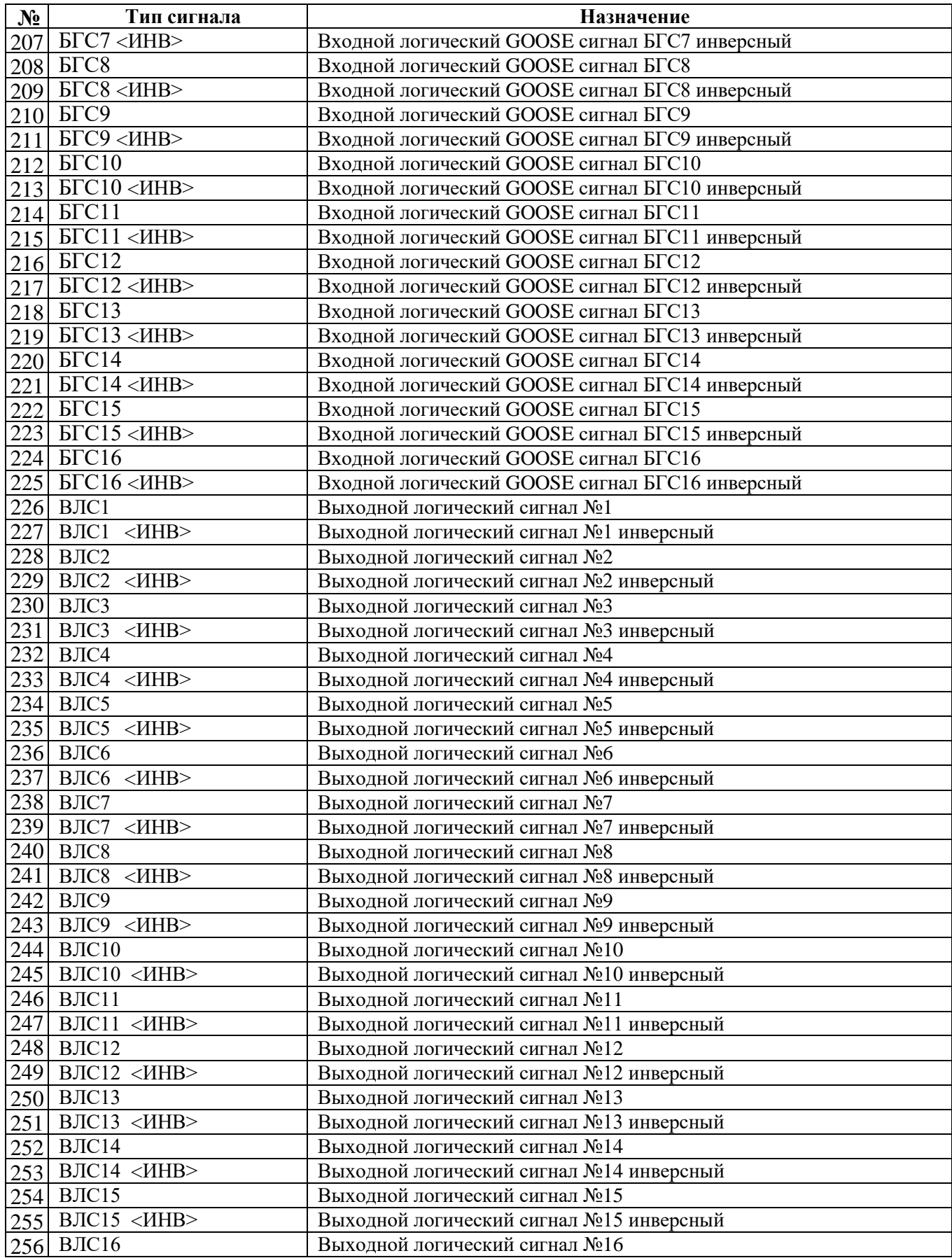

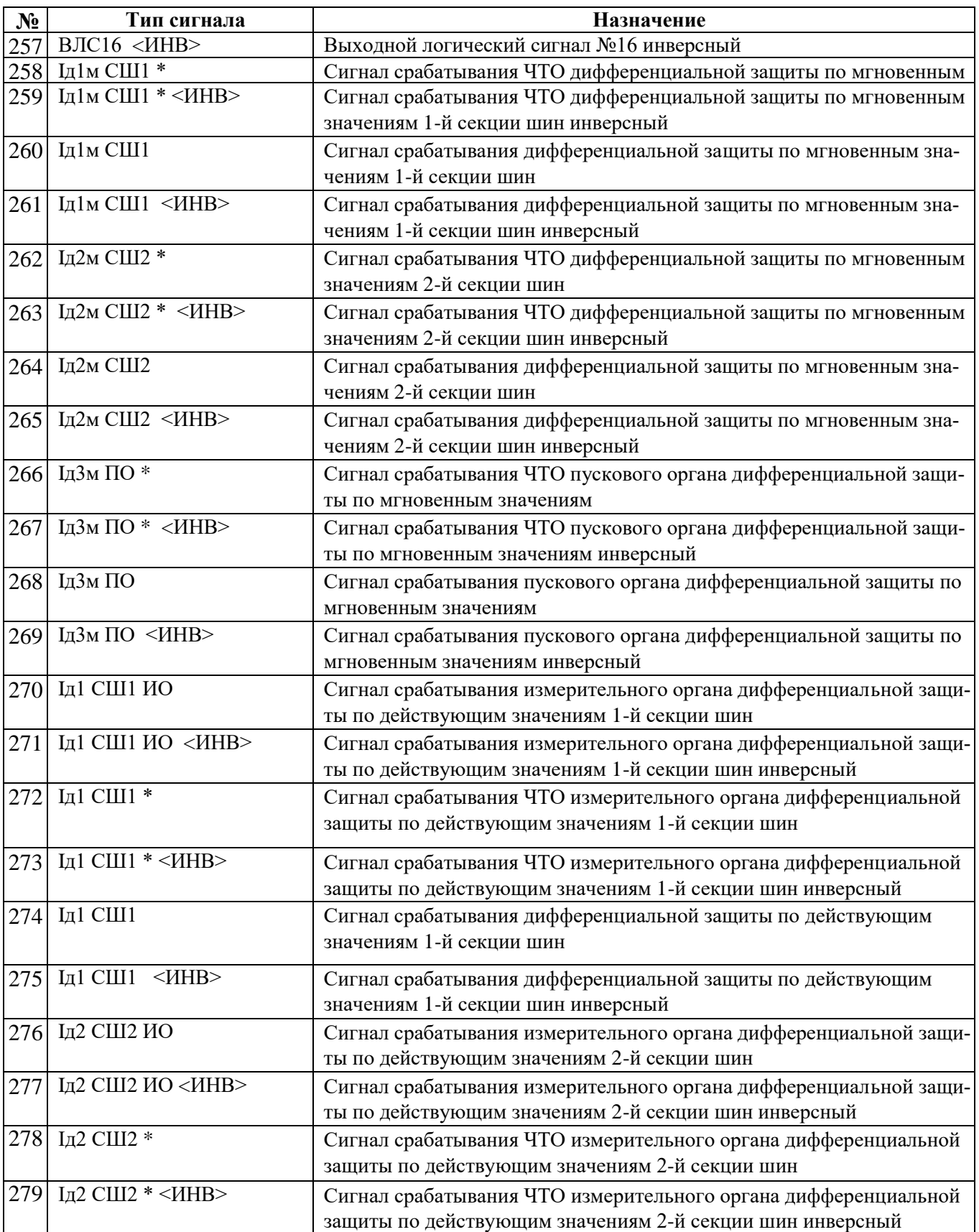

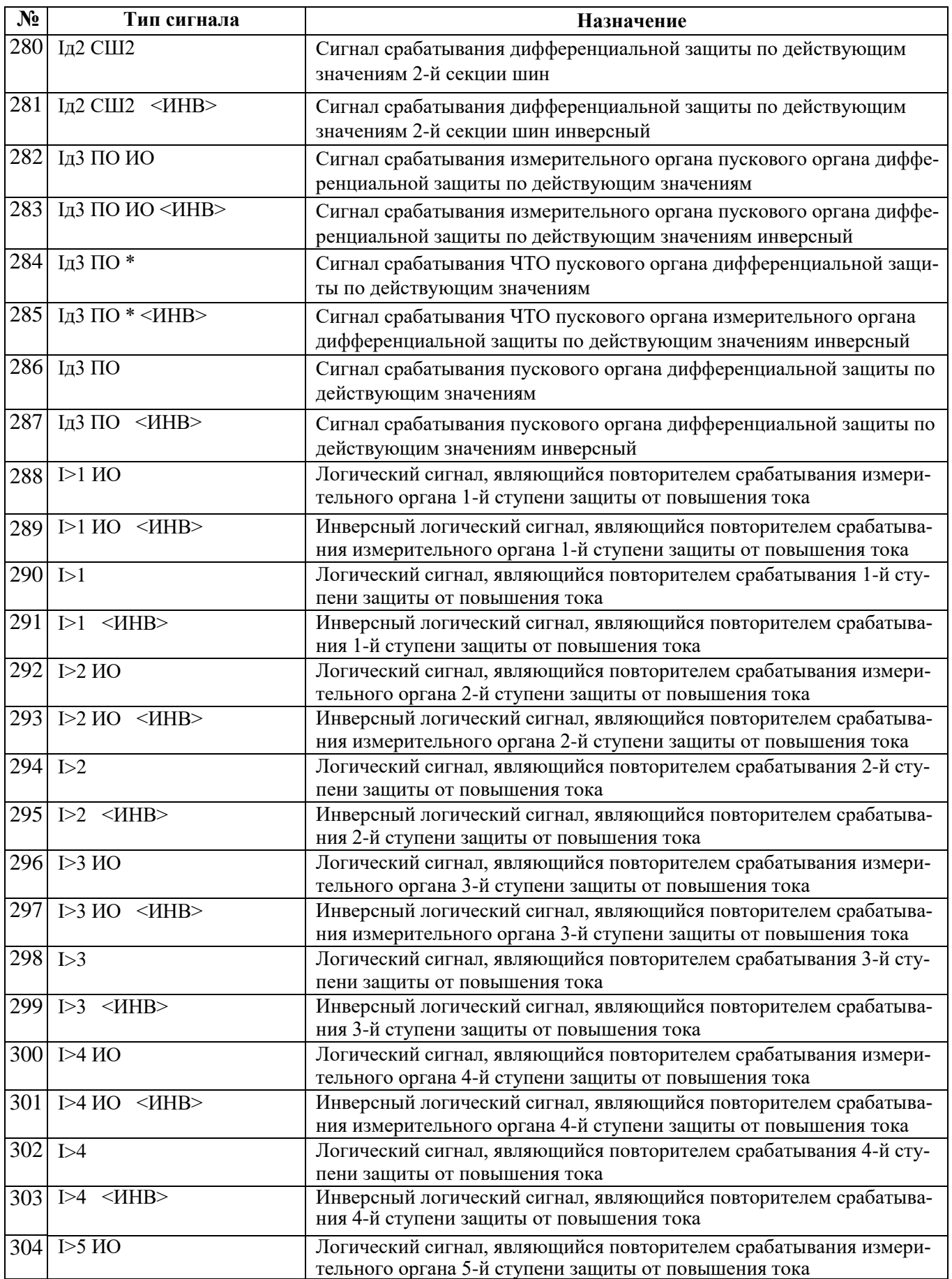

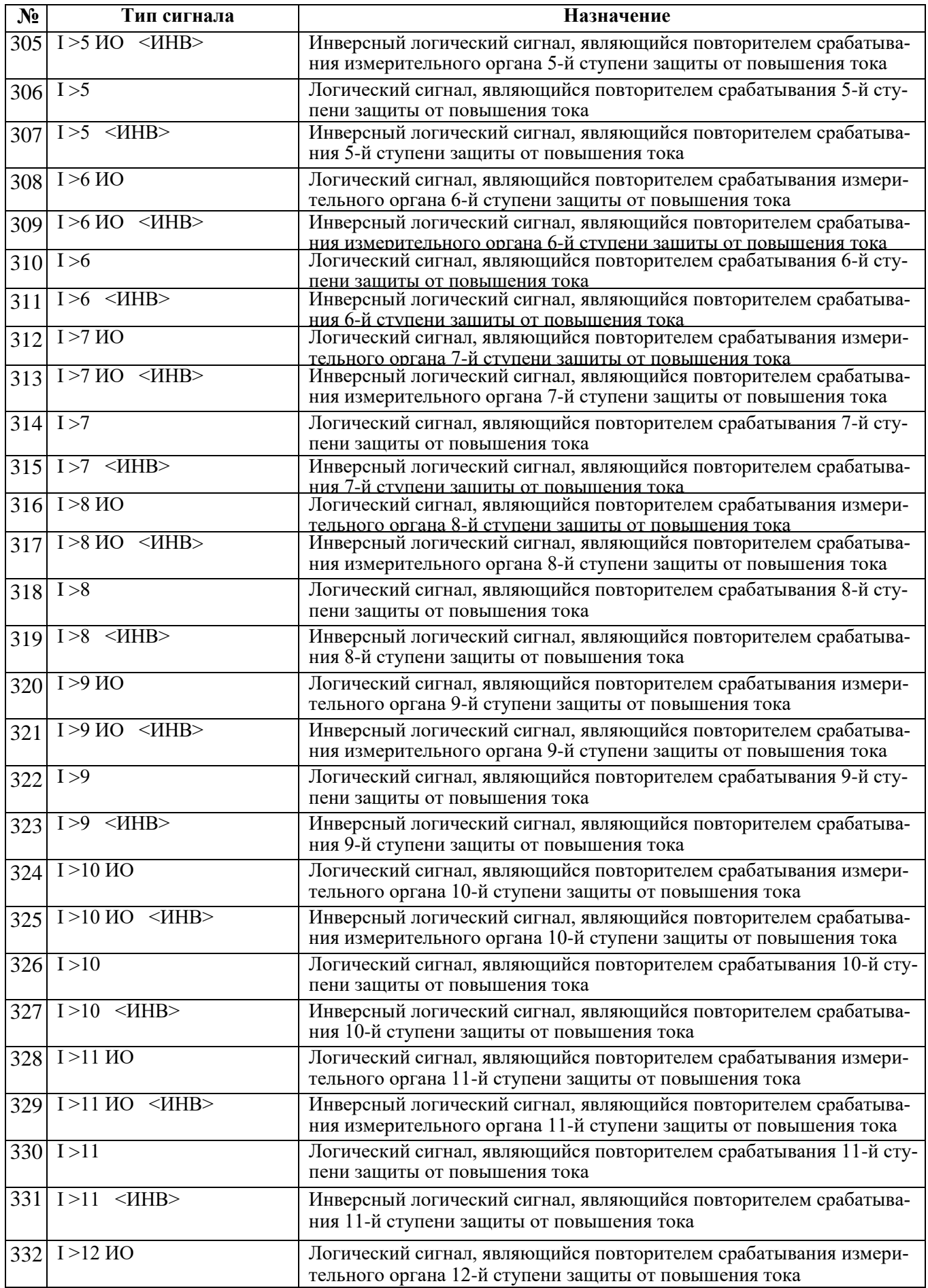

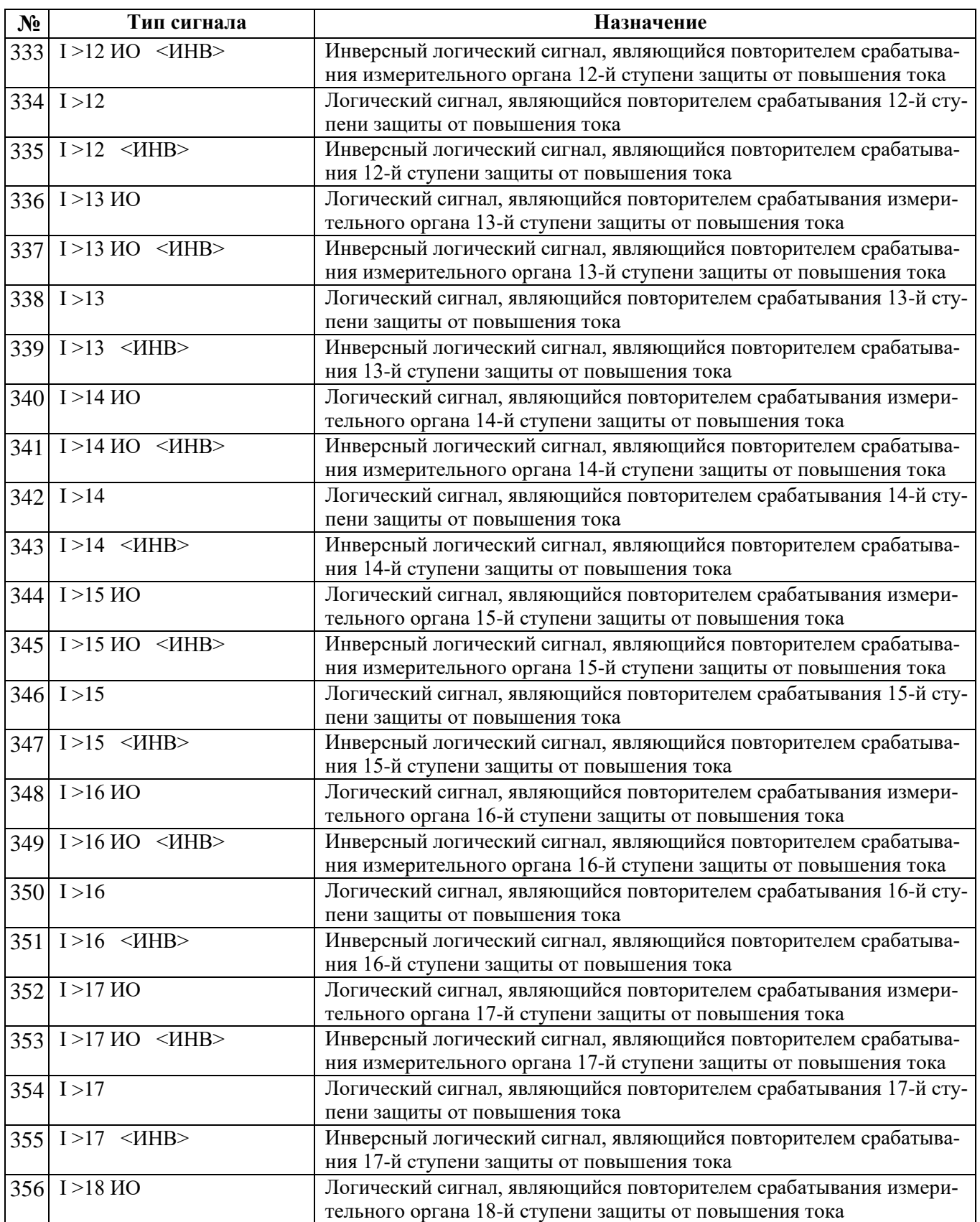

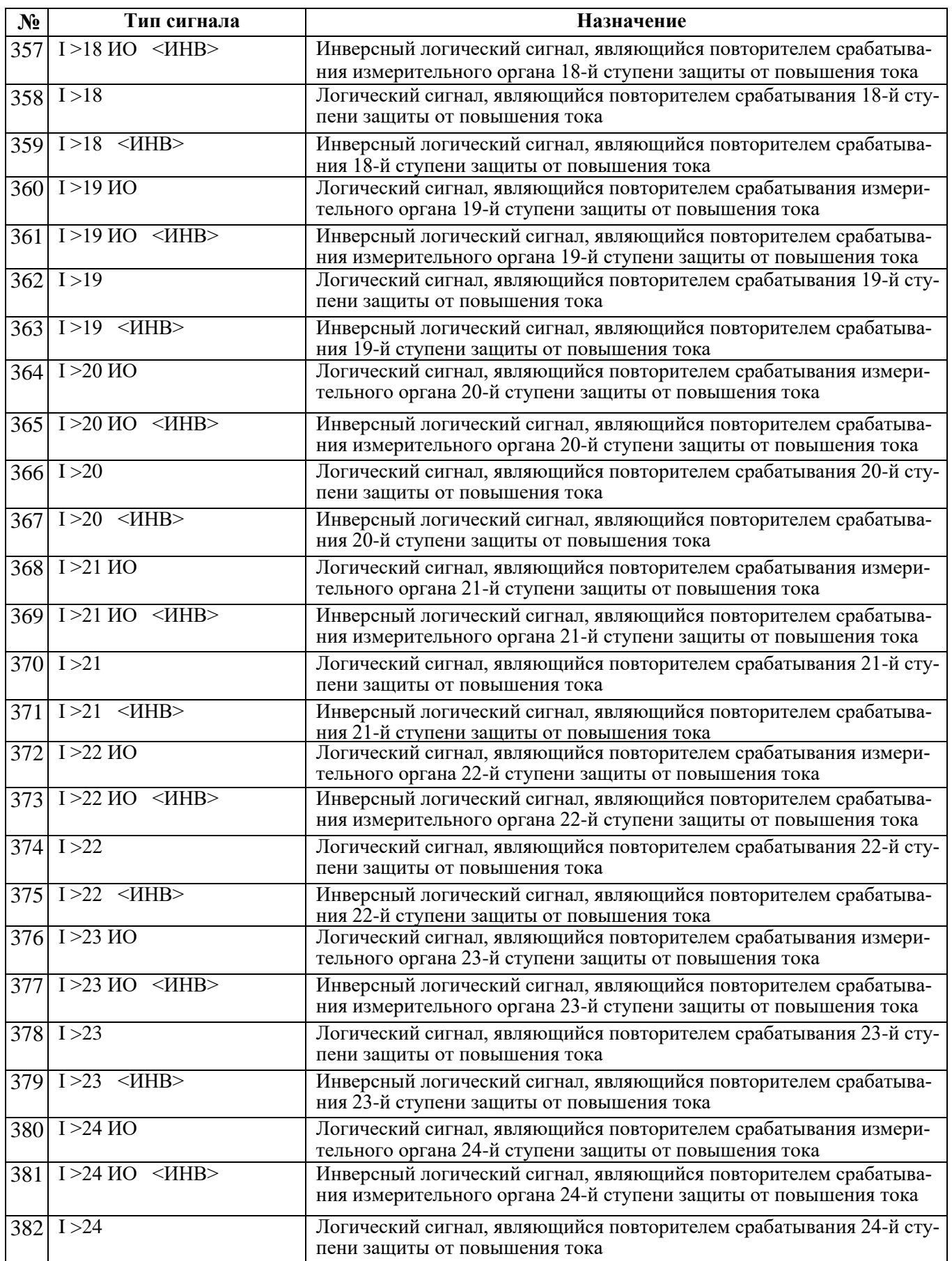

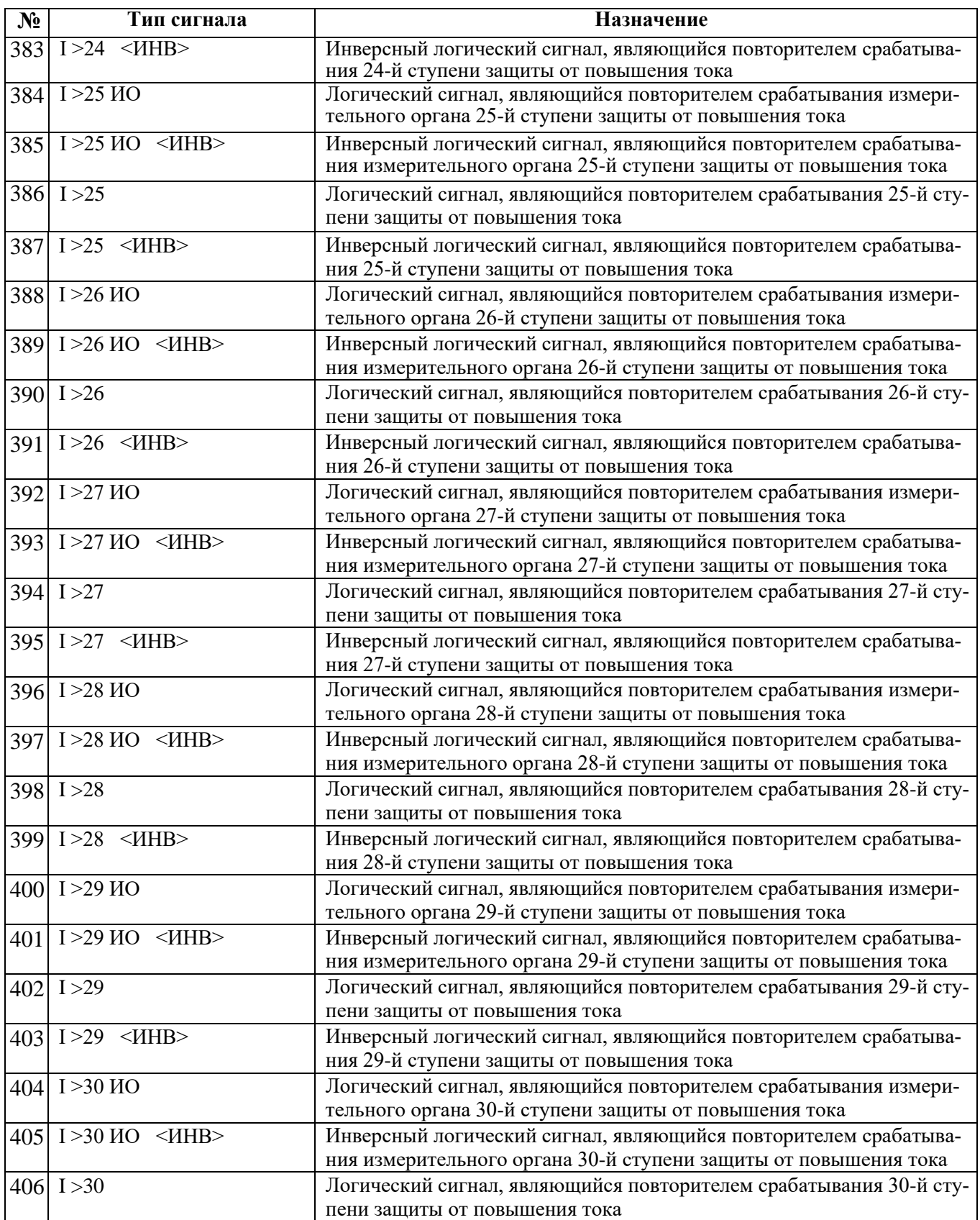

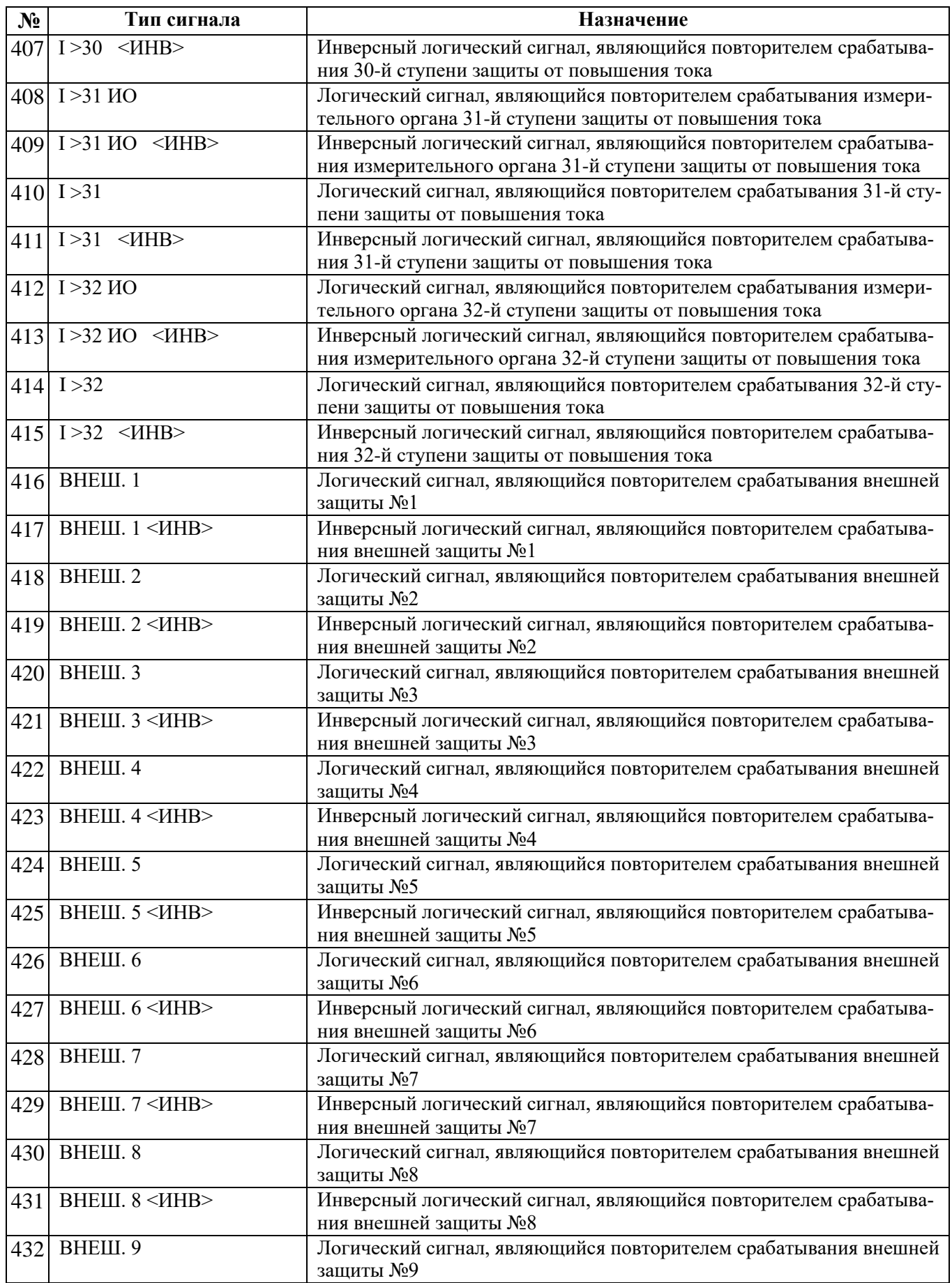

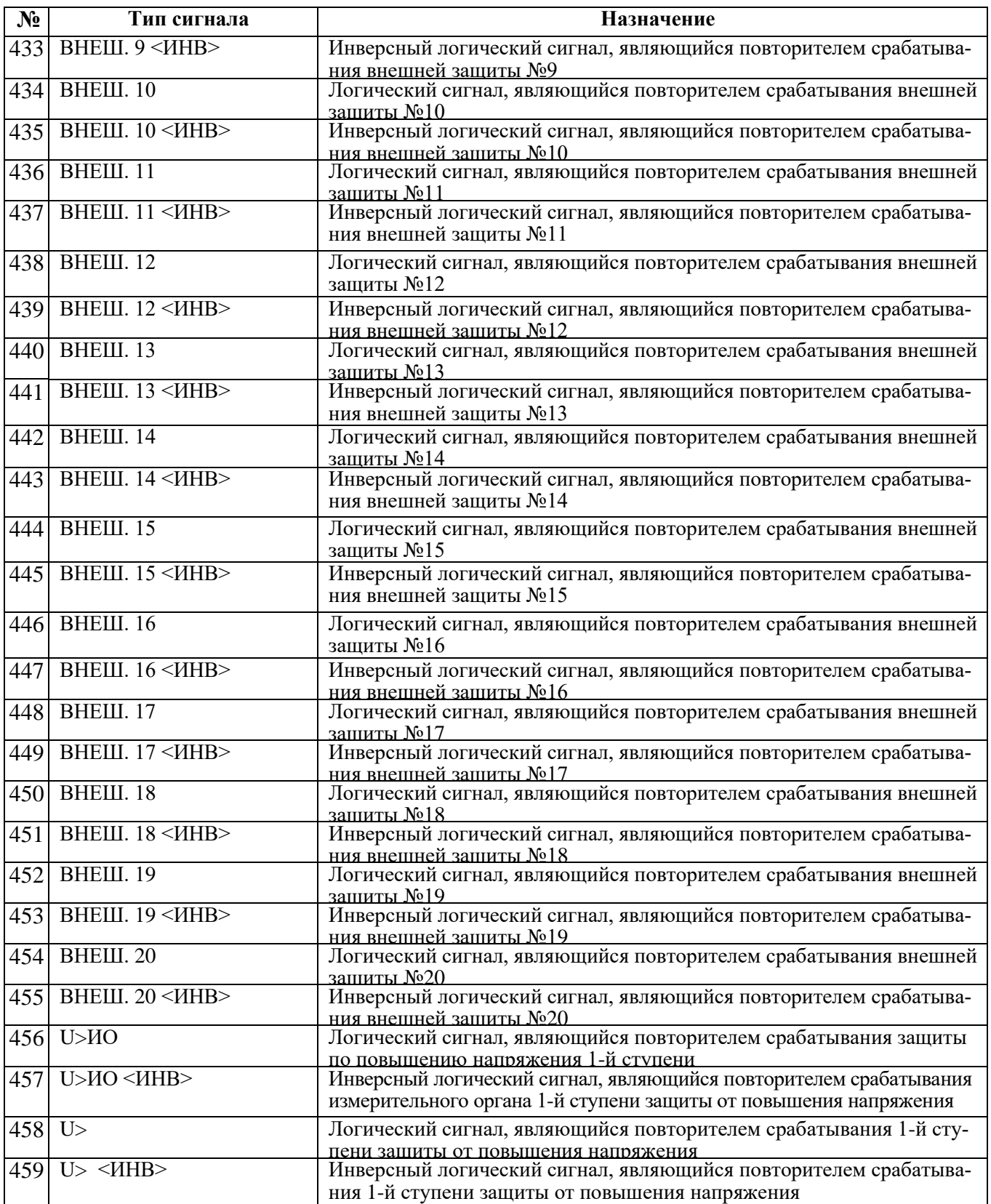

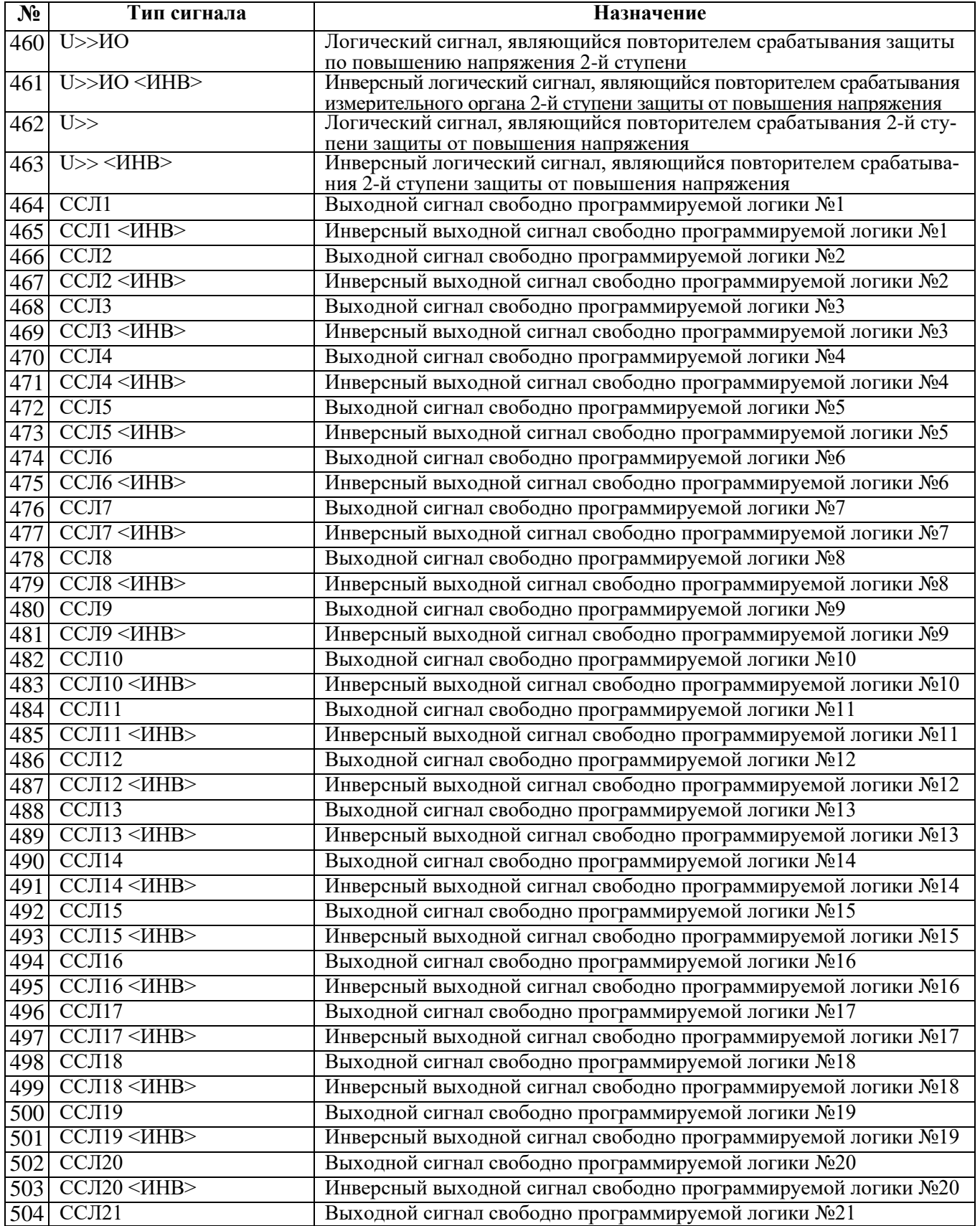

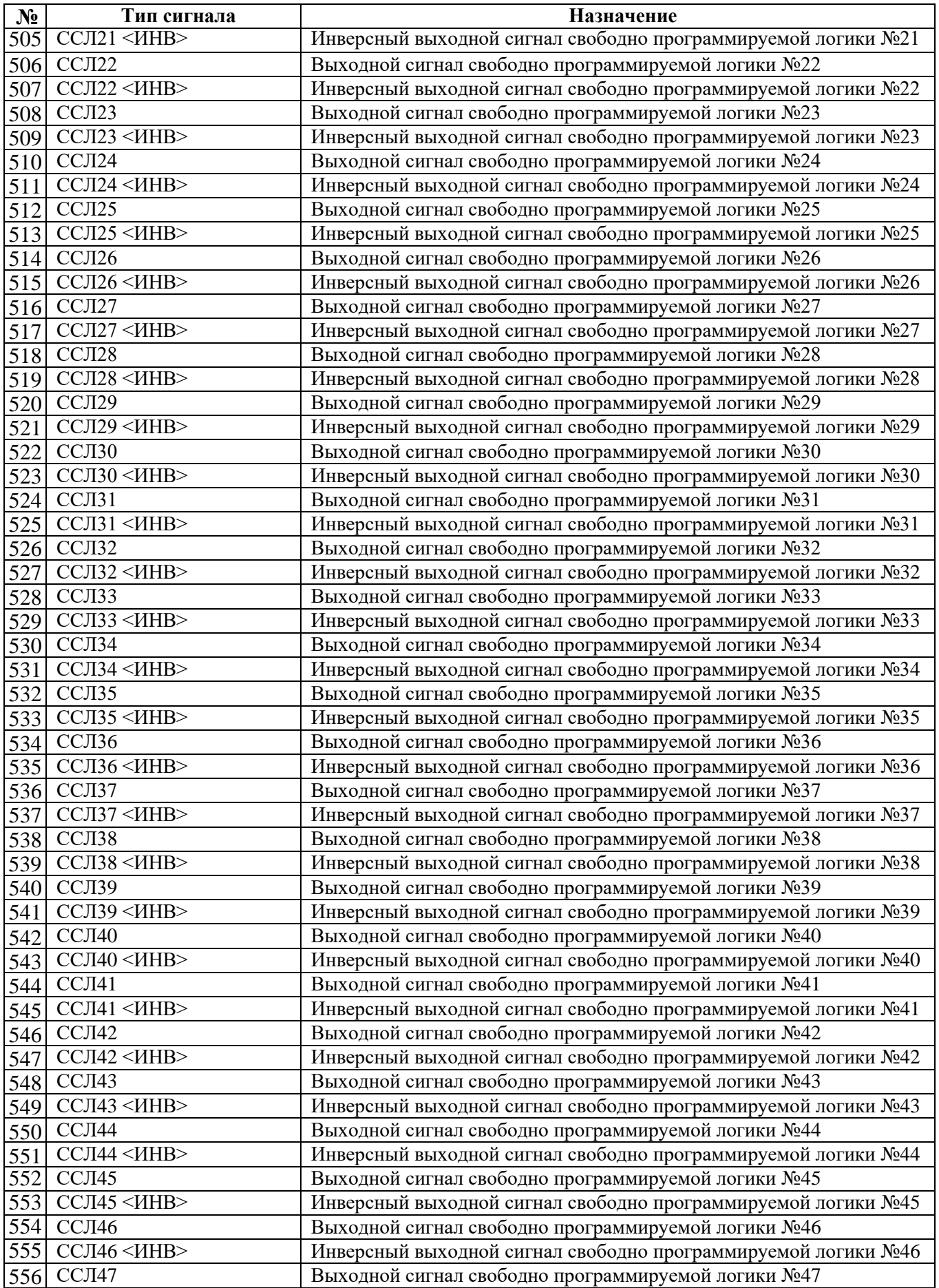

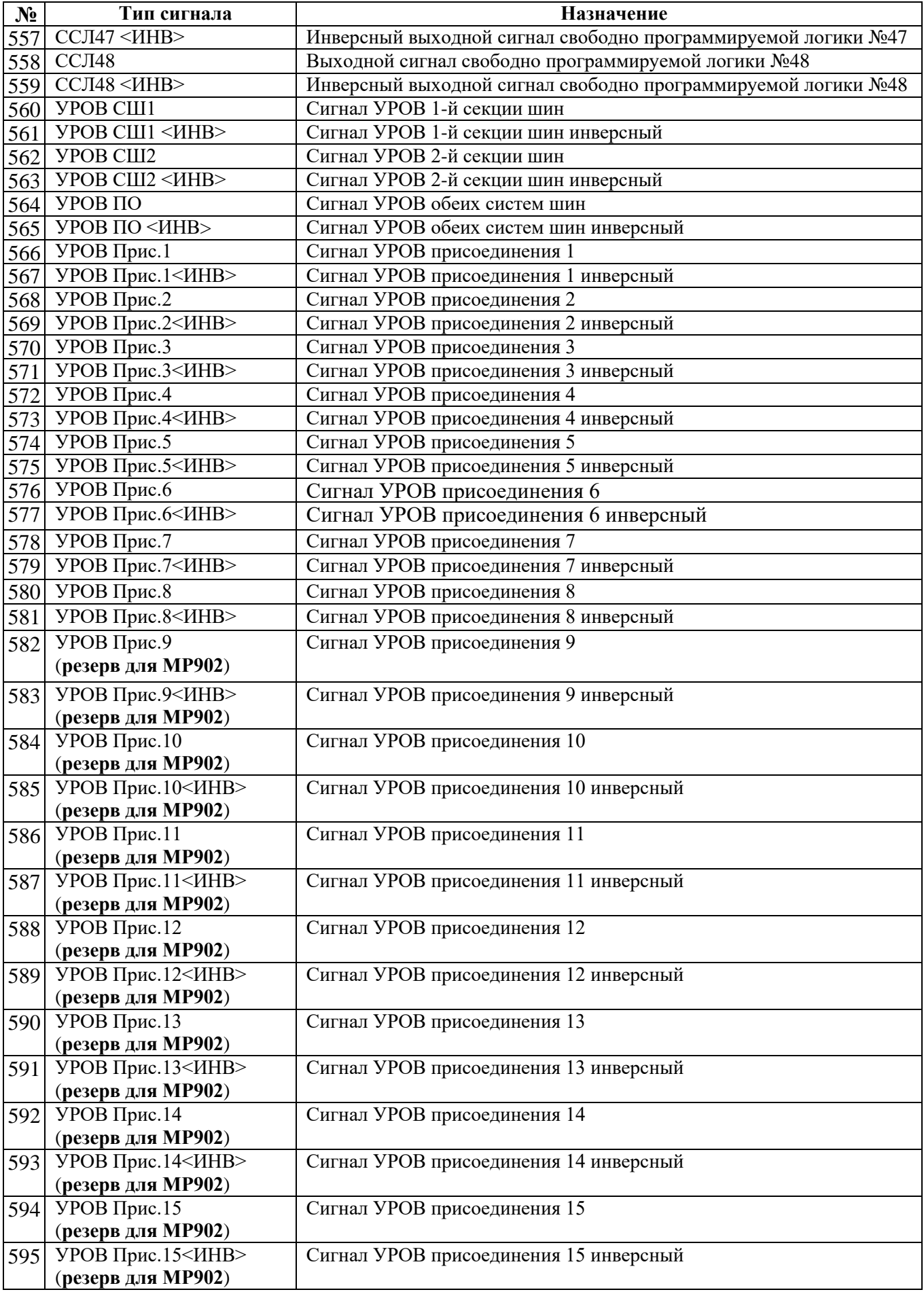

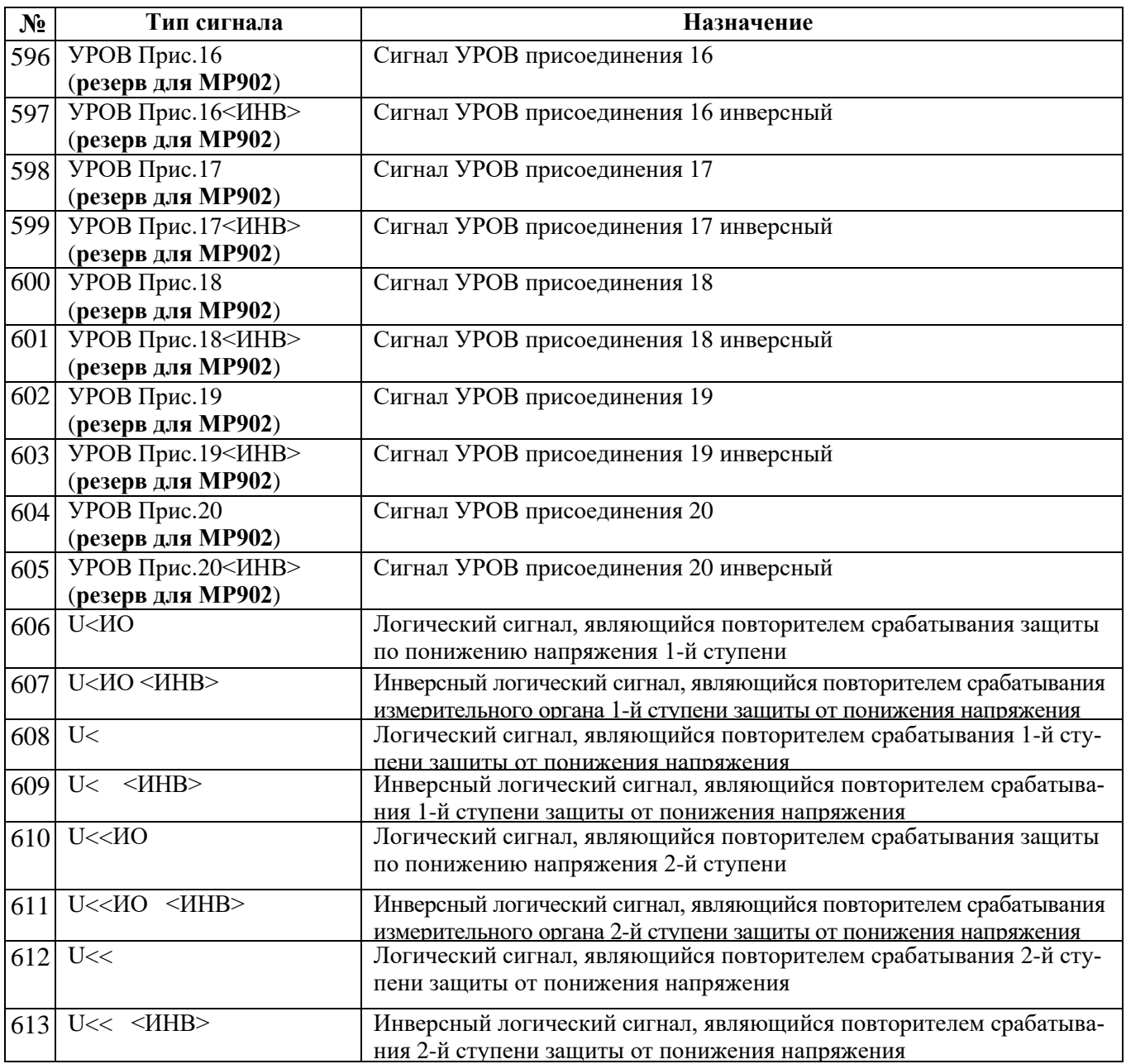

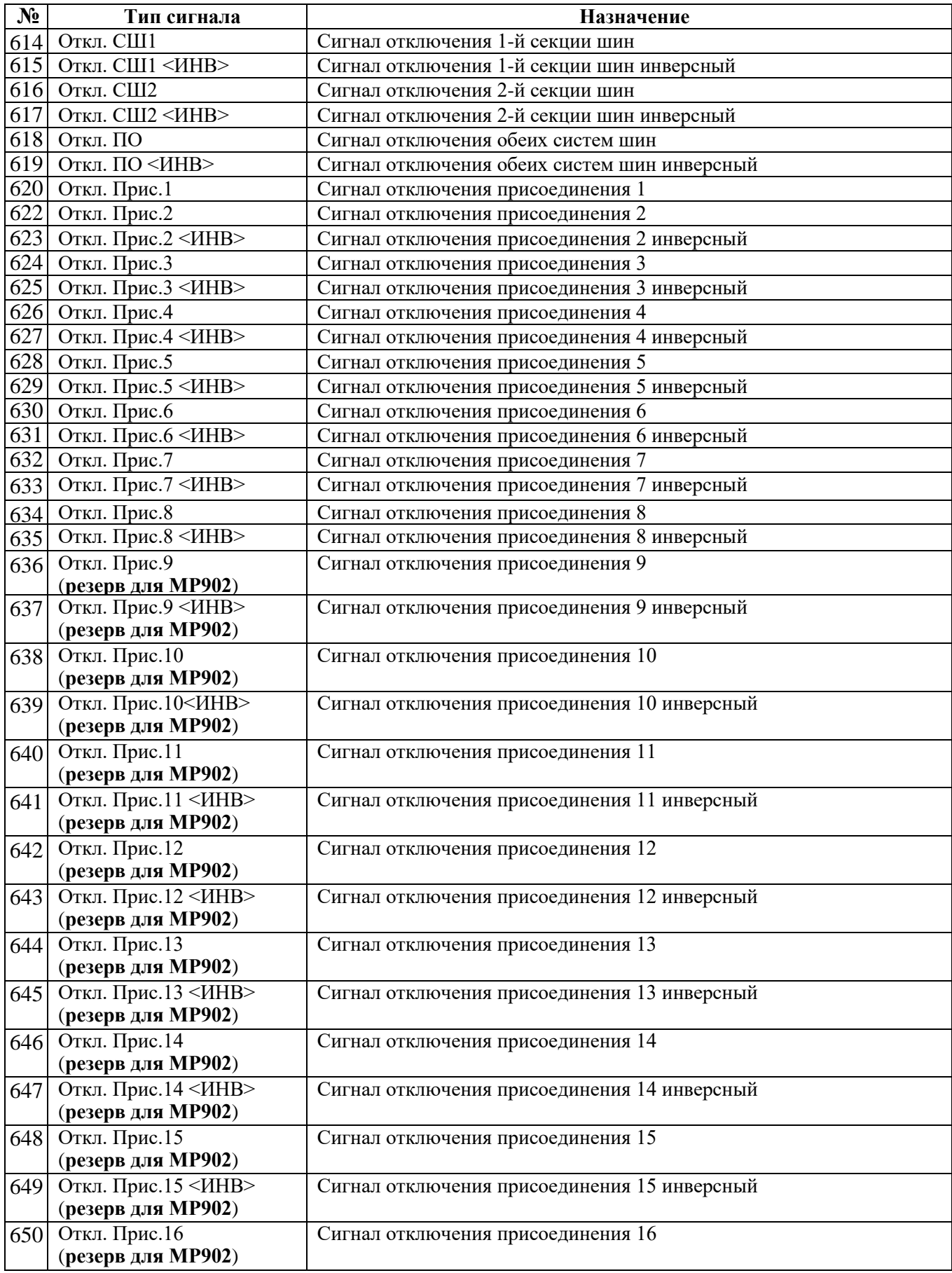
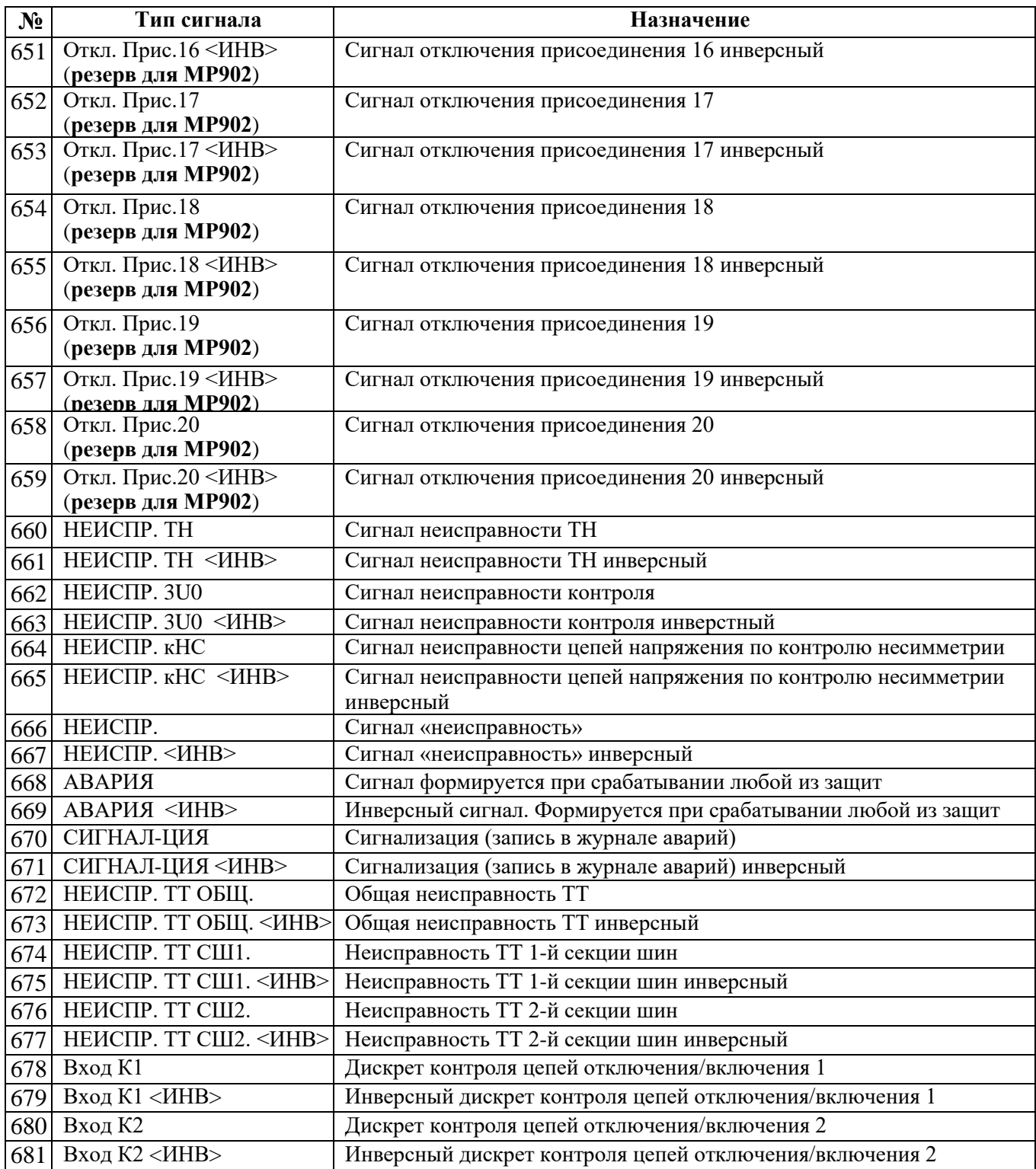

## Таблица 3.3 - Выходные логические сигналы

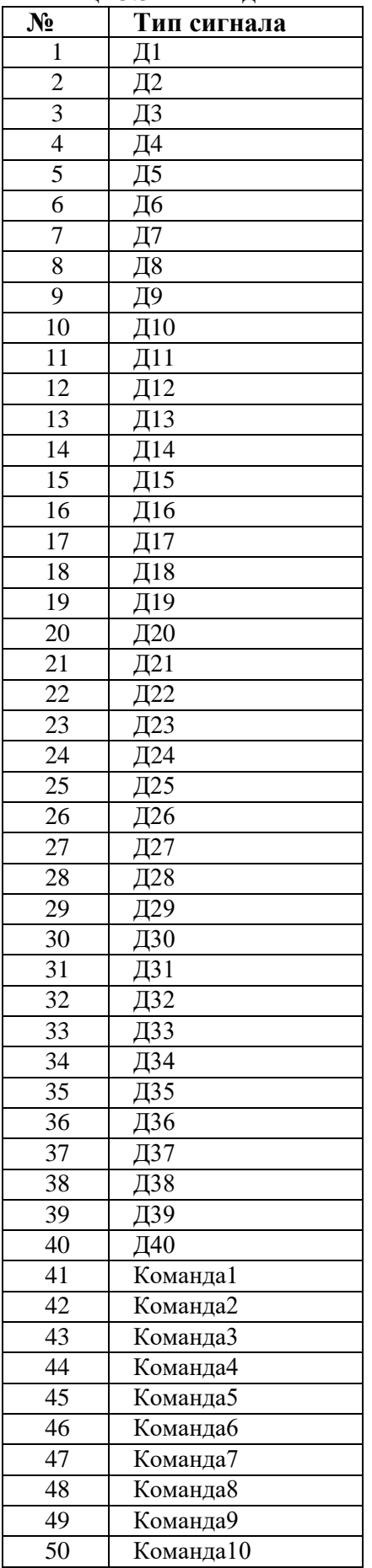

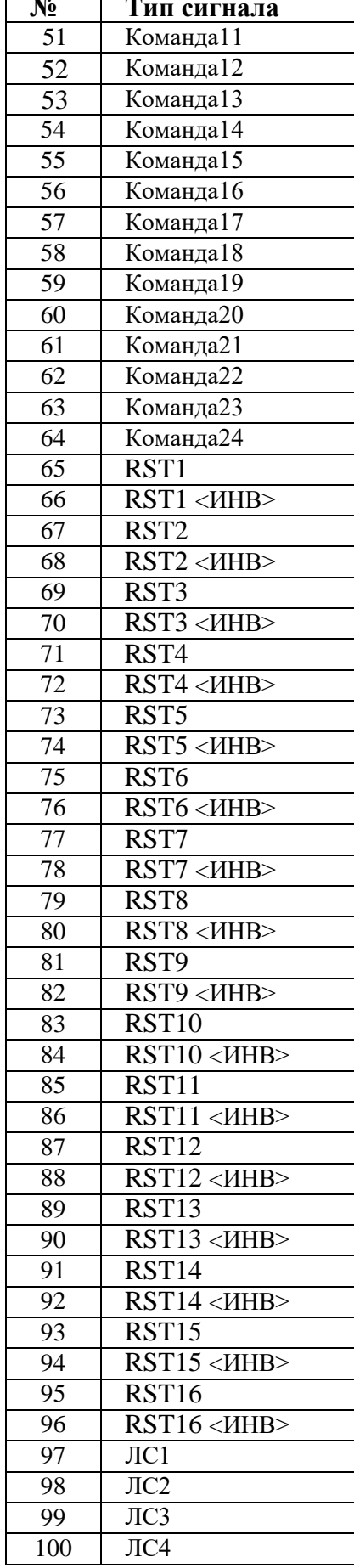

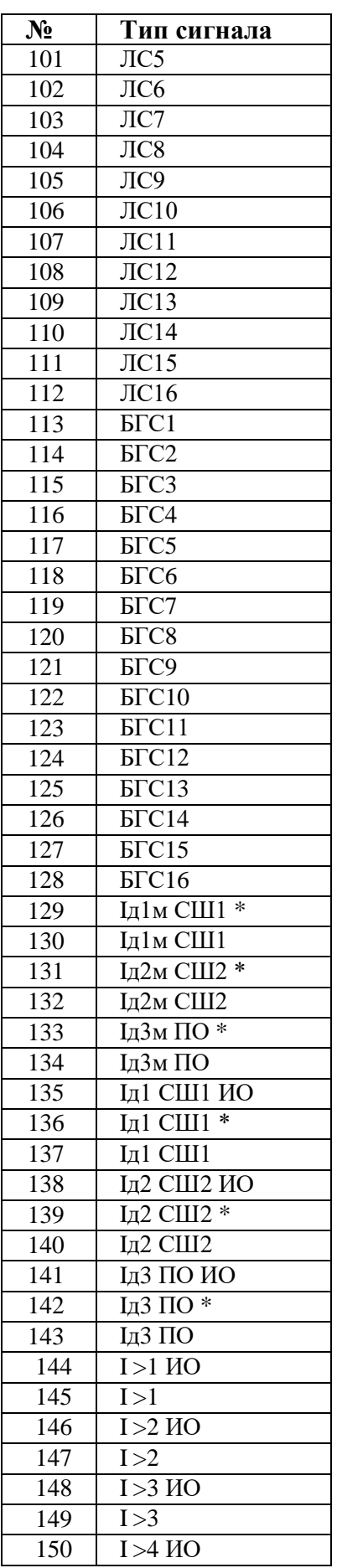

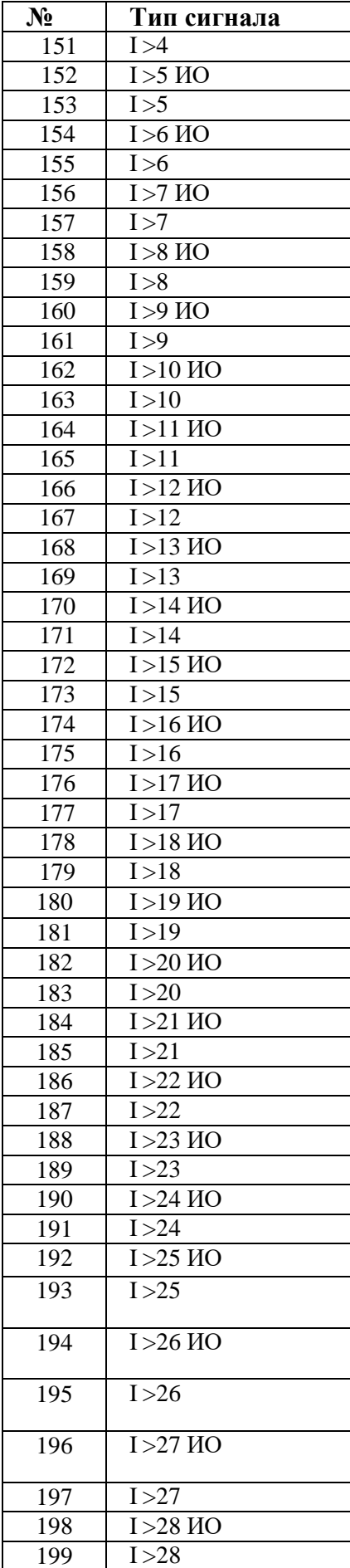

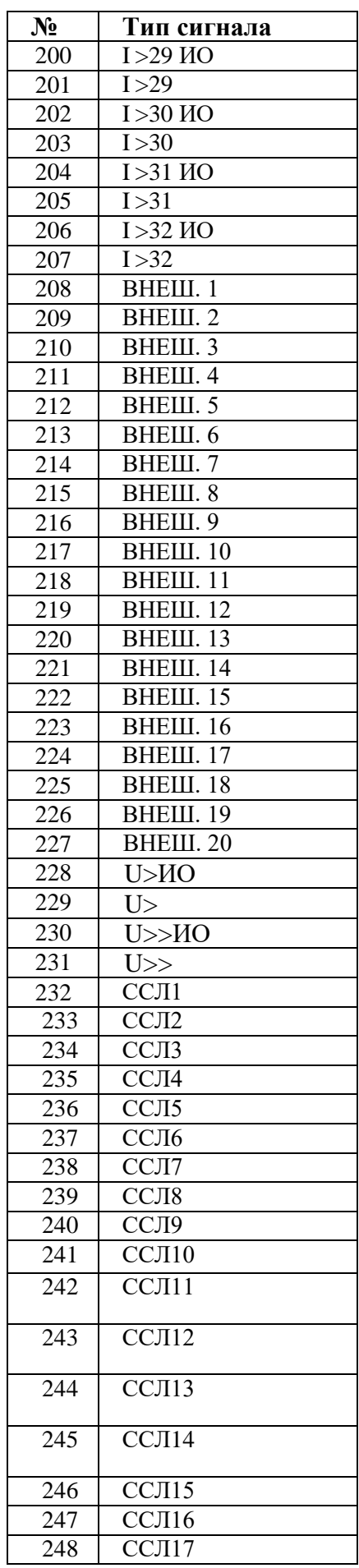

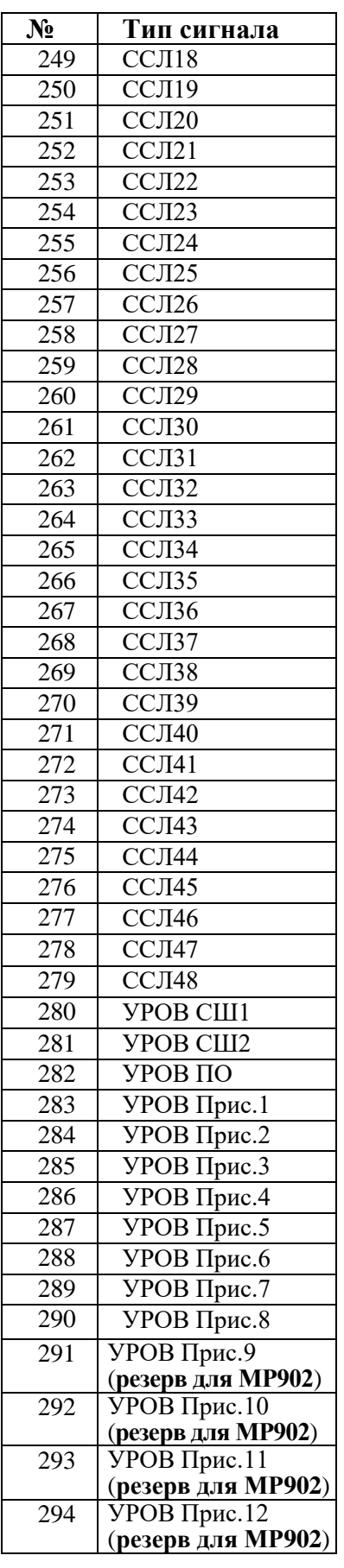

РЭ «МР901, МР902» ред. 1.19 ОАО «Белэлектромонтажналадка»

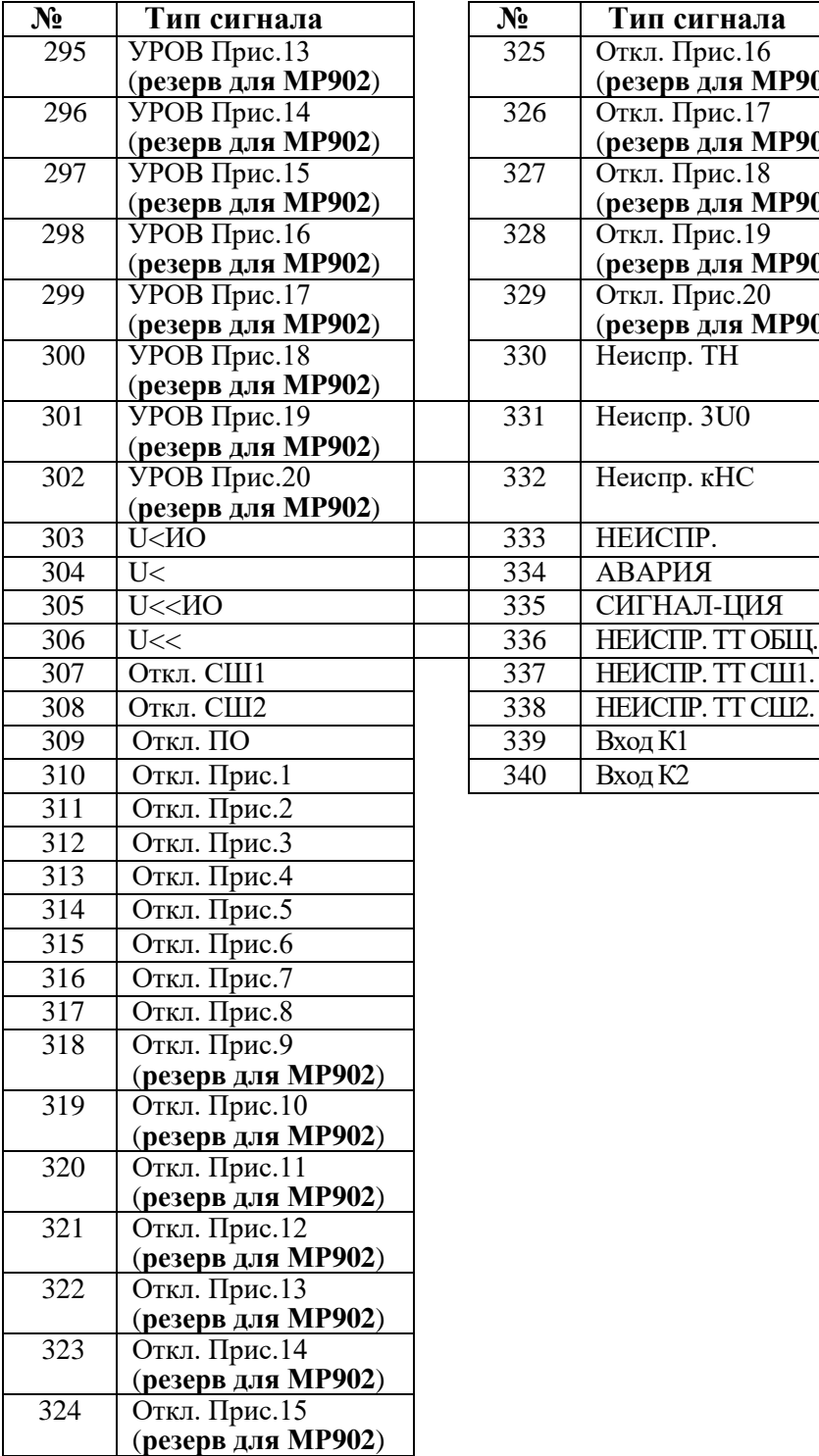

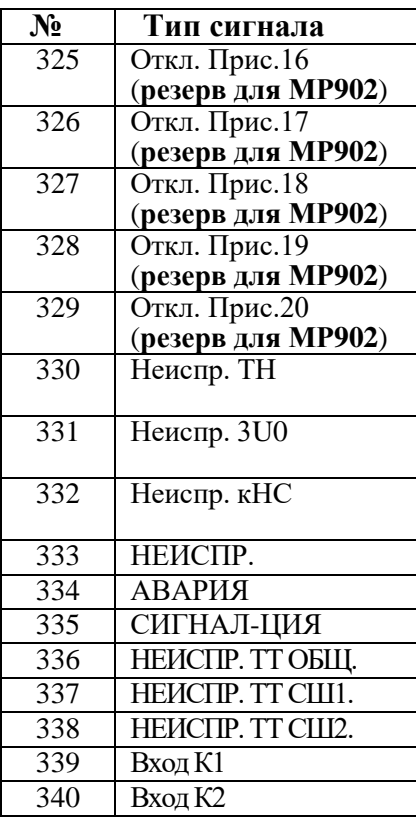

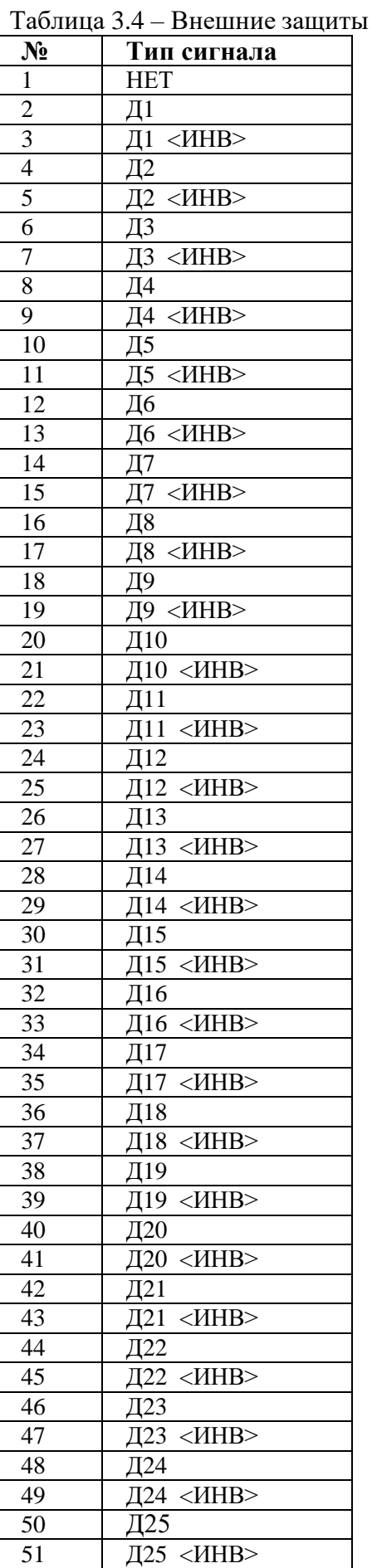

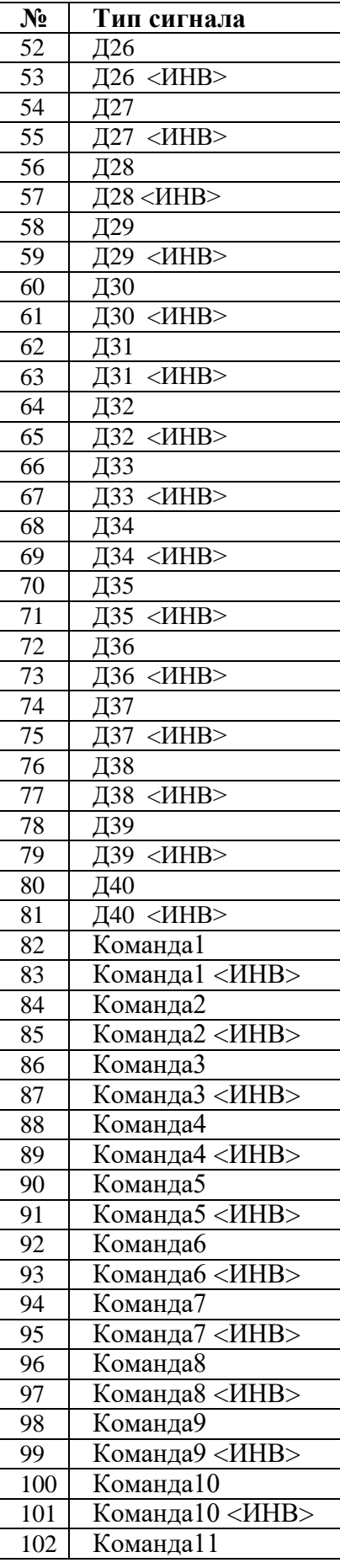

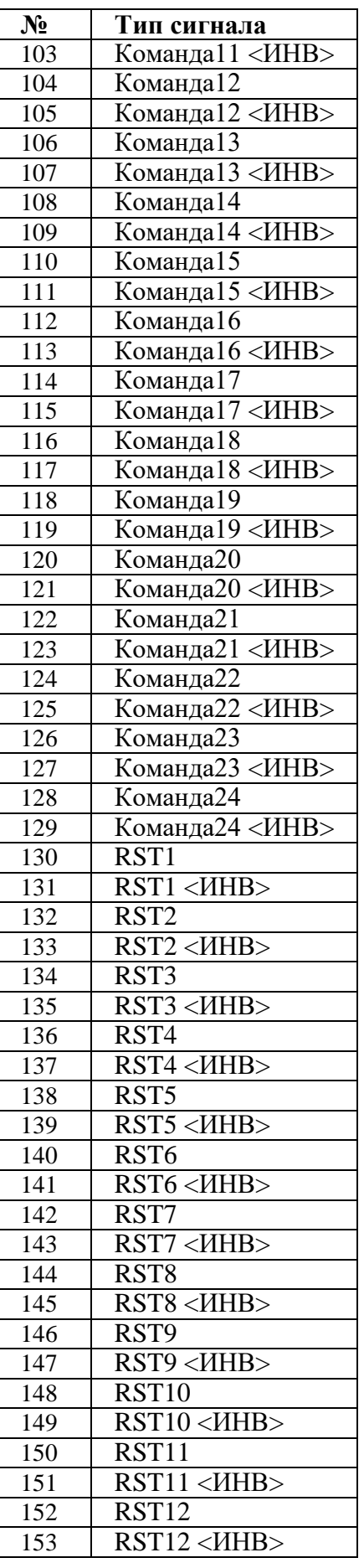

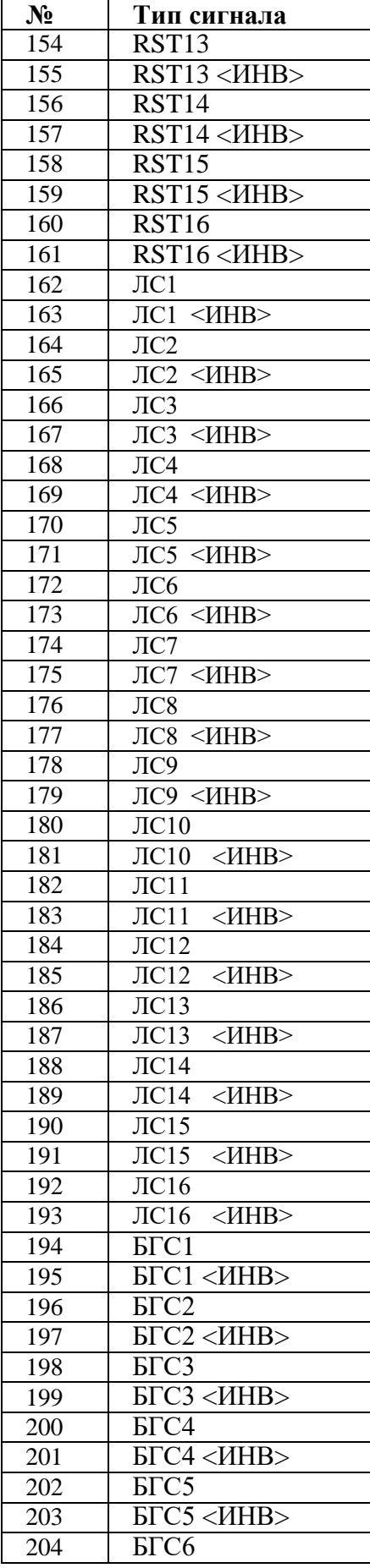

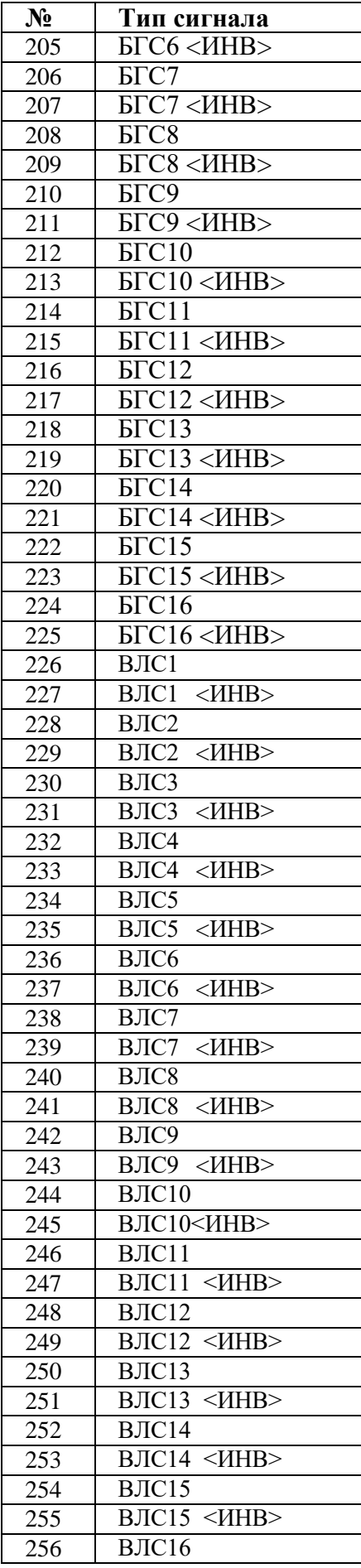

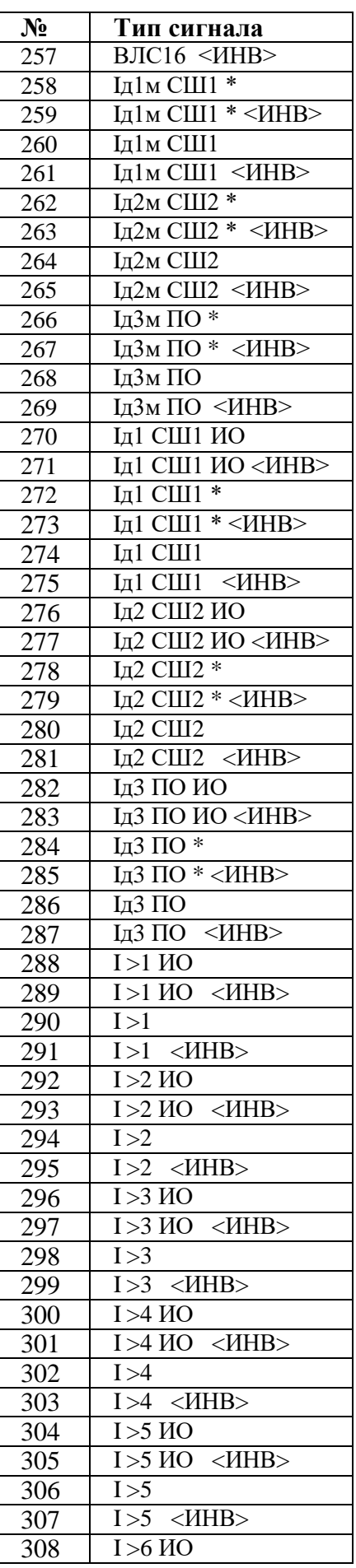

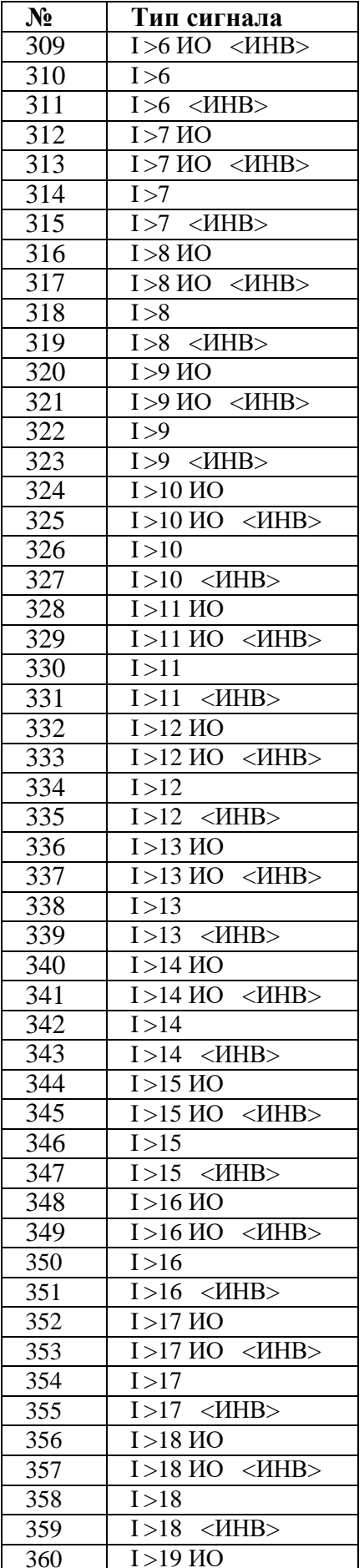

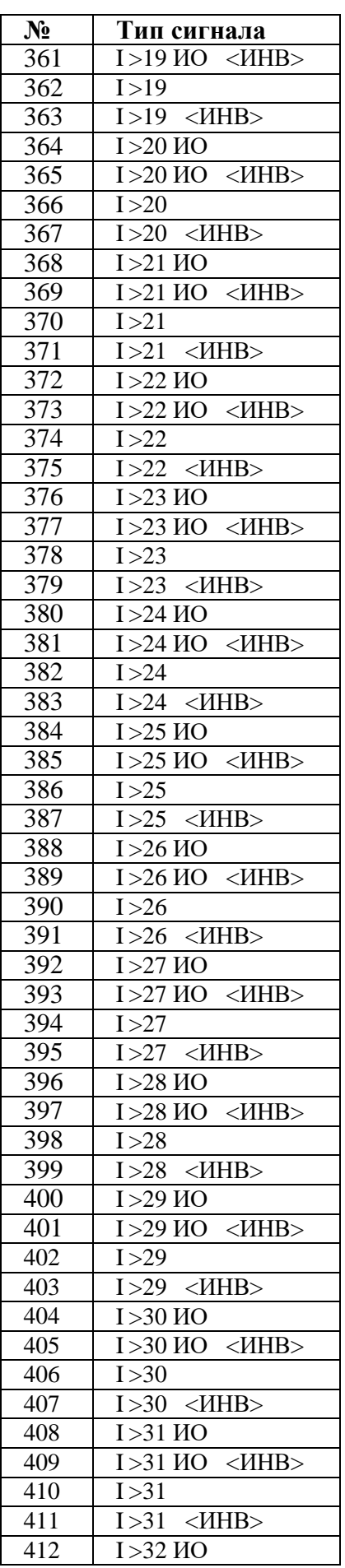

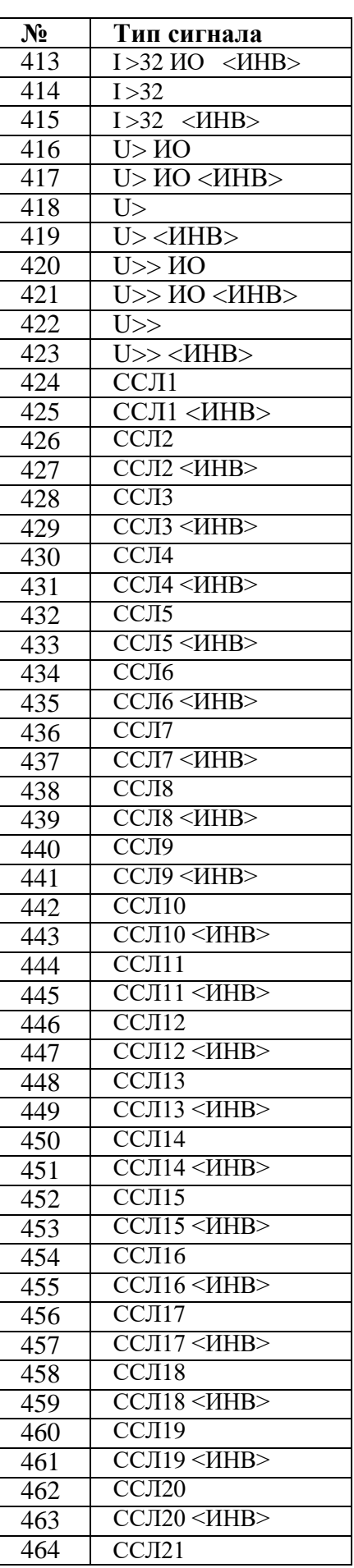

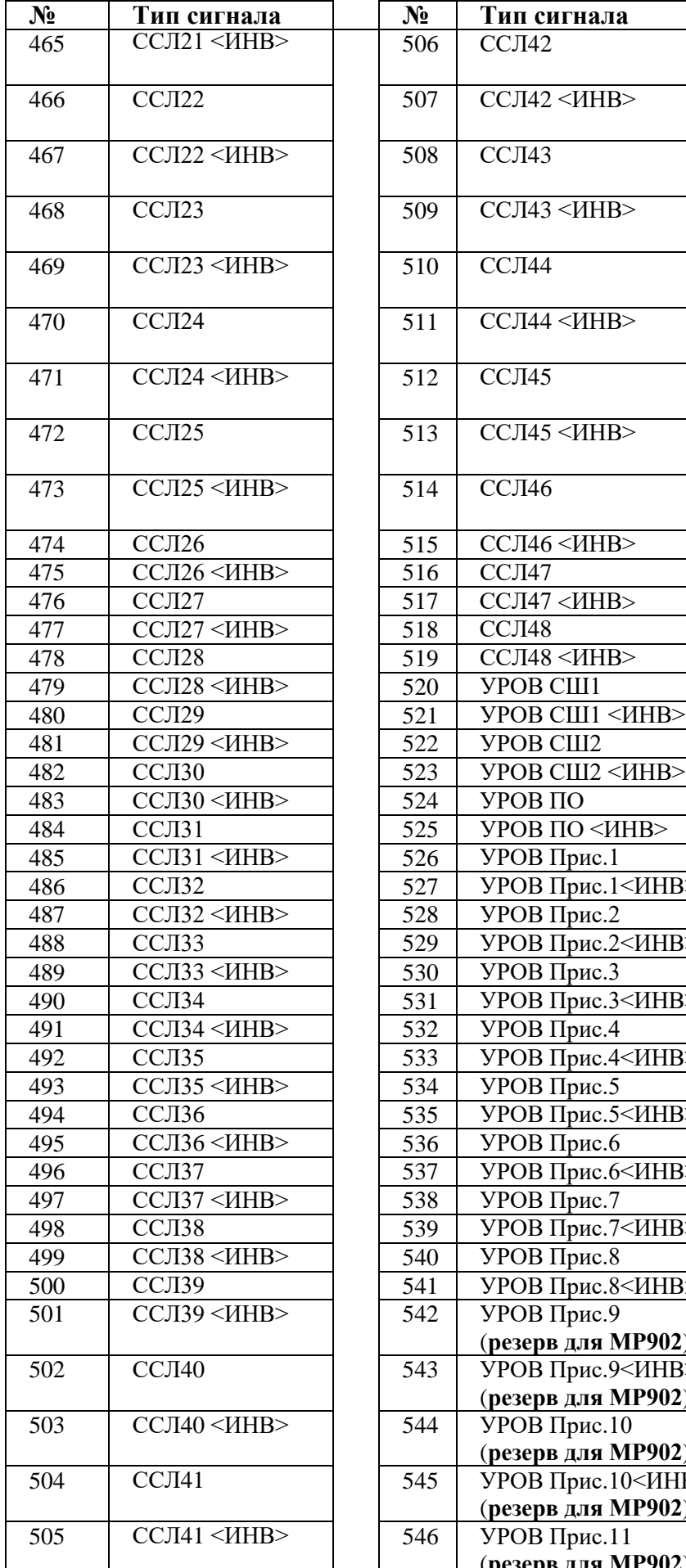

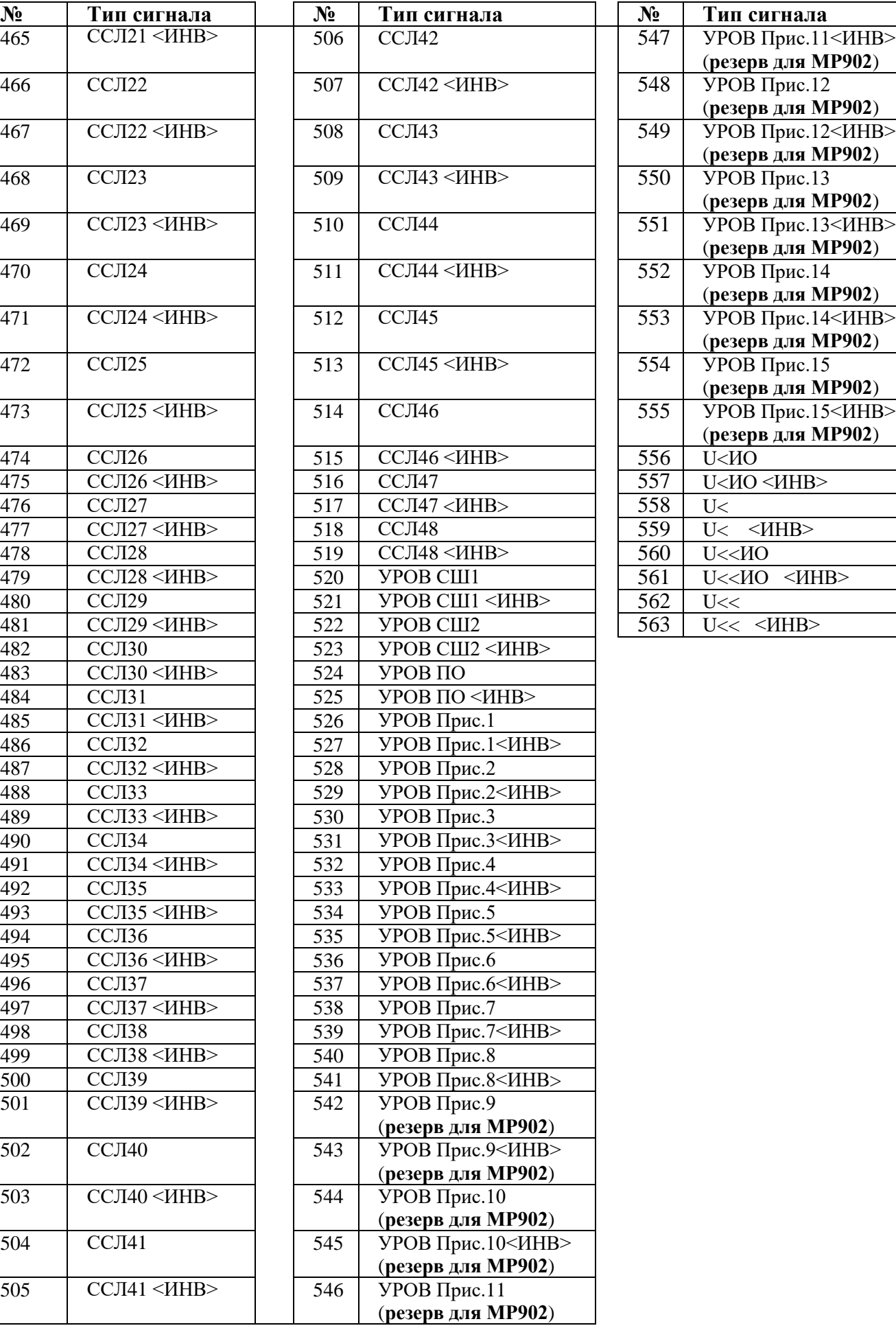

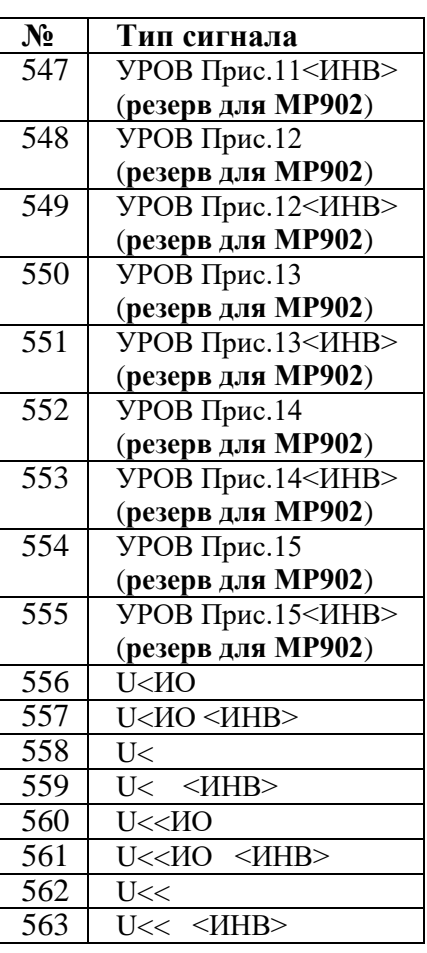

Таблица 3.5 - Группы уставок, сброс блинкеров

|                 | $1$ assimilar $3.5$ and $1$ pyrming.<br>$v_{\rm run,}$ |
|-----------------|--------------------------------------------------------|
| $N_2$           | Тип сигнала                                            |
| 1               | <b>HET</b>                                             |
| $\overline{c}$  | $\overline{\mu}$ 1                                     |
| $\overline{3}$  | Д1 <ИНВ>                                               |
| $\overline{4}$  | Д2                                                     |
| $\overline{5}$  | Д2 <ИНВ>                                               |
| $\overline{6}$  | ДЗ                                                     |
| 7               | ДЗ <ИНВ>                                               |
| 8               | Д4                                                     |
| 9               | Д4 <ИНВ>                                               |
| 10              | Д5                                                     |
| 11              | Д5 < $MHB$                                             |
| 12              | Д6                                                     |
| 13              | Д6 <ИНВ>                                               |
| 14              | Д7                                                     |
| 15              | Д7 <ИНВ>                                               |
| 16              | Д8                                                     |
| 17              | Д8 < $\overline{\text{MHB}}$                           |
| 18              | Д9                                                     |
| 19              | Д9 <ИНВ>                                               |
| 20              | Д10                                                    |
| 21              | Д10 <ИНВ>                                              |
| 22              | Д $11$                                                 |
| 23              | Д11 <ИНВ>                                              |
| 24              | Д12                                                    |
| 25              | Д12 <ИНВ>                                              |
| 26              | Д13                                                    |
| 27              | Д13 < $\overline{\text{MHB}}$                          |
| 28              | Д14                                                    |
| 29              | Д14 <ИНВ>                                              |
| 30              | Д15                                                    |
| 31              | Д15 <ИНВ>                                              |
| 32              | Д16                                                    |
| 33              | Д16 <ИНВ>                                              |
| 34              | Д17                                                    |
| 35              | Д17 <ИНВ>                                              |
| 36              | Д18                                                    |
| $\overline{37}$ | Д18<br>$<$ $H$ HB $>$                                  |
| 38              | Д19                                                    |
| 39              | Д19<br>$\langle$ <i>HHB&gt;</i>                        |
| 40              | Д20                                                    |
| 41              | $<$ $H$ HB $>$                                         |
| 42              | Д20                                                    |
| 43              | Д21<br>$<$ <i>HHB&gt;</i>                              |
| 44              | Д21                                                    |
|                 | Д22                                                    |
| 45              | Д22<br>$<$ $H$ HB $>$                                  |
| 46              | Д23                                                    |
| 47              | Д23<br>$<$ $H$ HB $>$                                  |
| 48              | Д24                                                    |
| 49              | Д24<br>$<$ $H$ HB $>$                                  |
| 50              | $\overline{\rm{I\!I}}25$                               |
| 51              | $\overline{125}$<br>$<$ $H$ HB $>$                     |

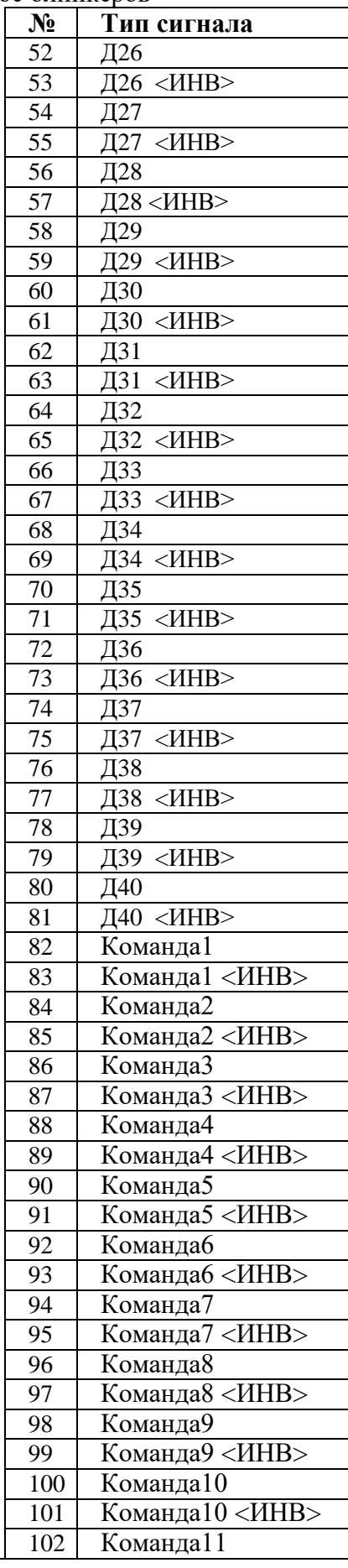

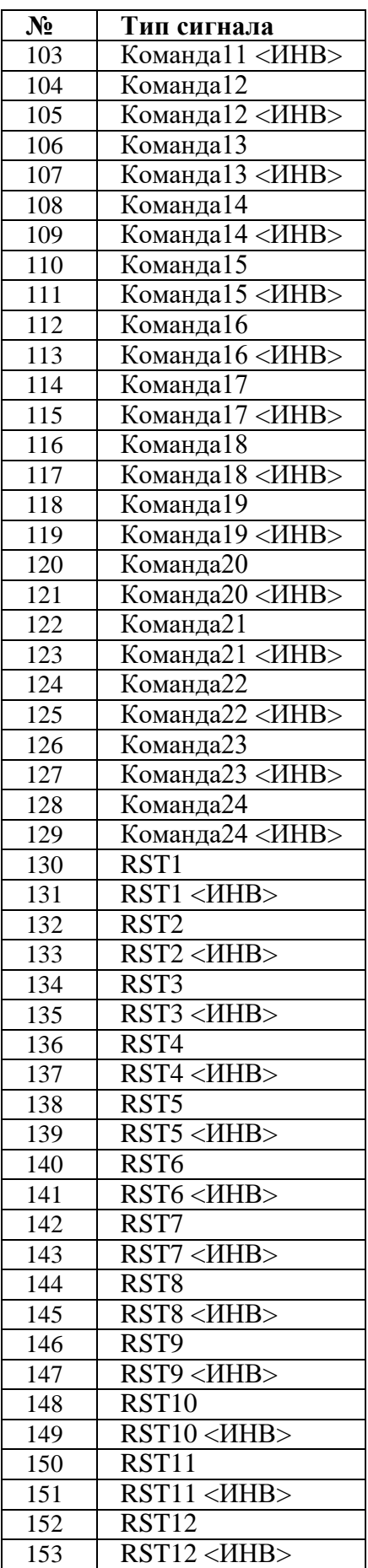

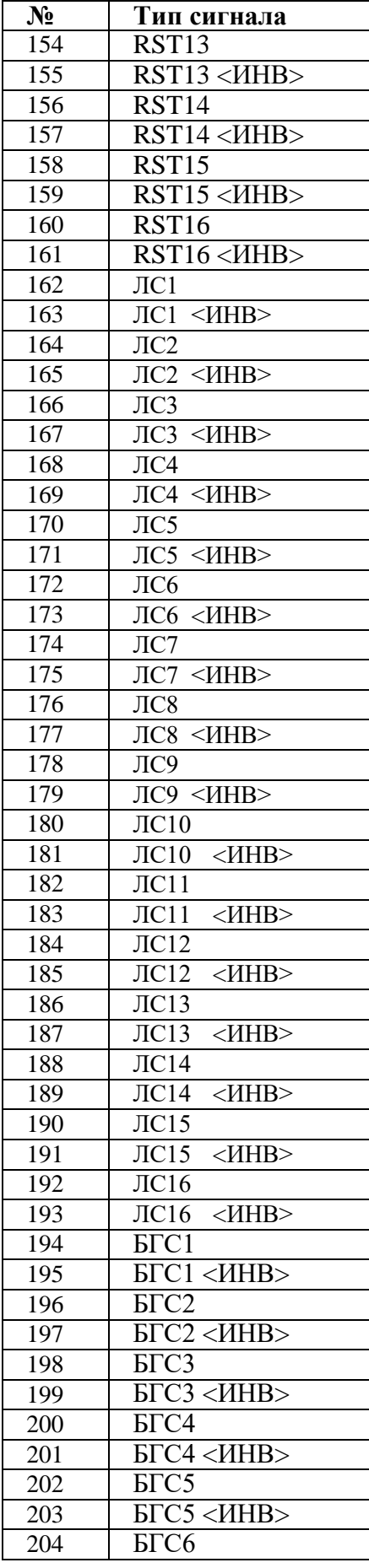

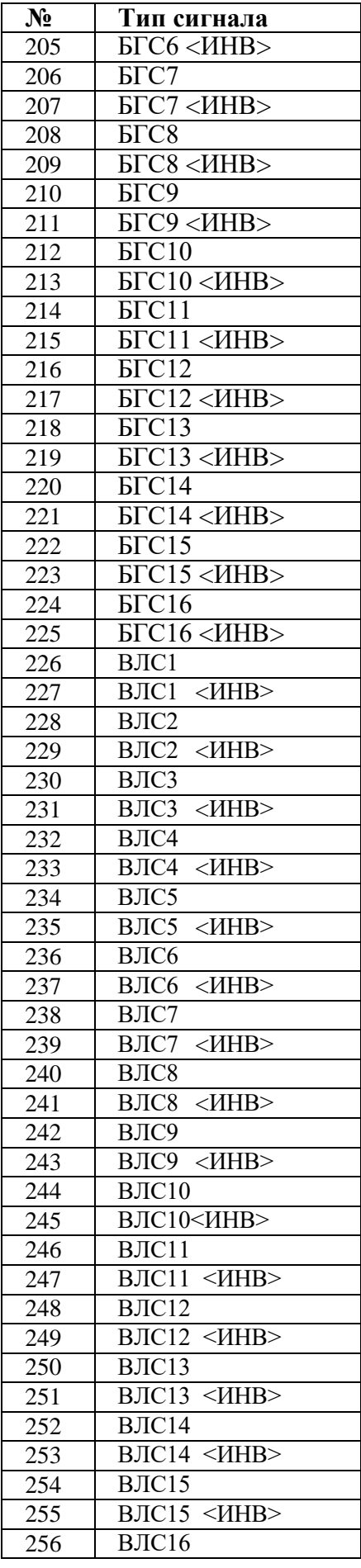

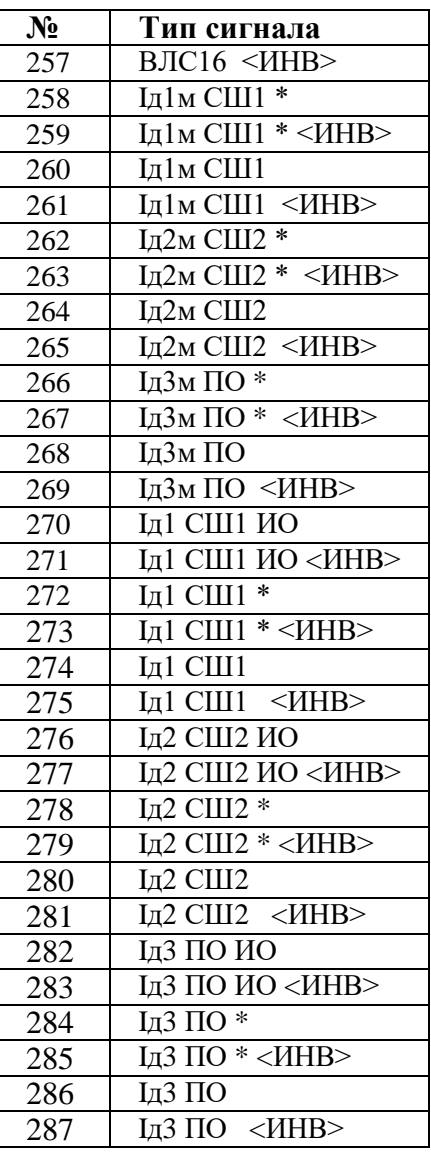

# **Карта заказа на реле микропроцессорное МР90Х дифференциальной защиты шин 6 – 110 кВ**

 **Заказчик\_\_\_\_\_\_\_\_\_\_\_\_\_\_\_\_\_\_\_\_\_\_\_\_\_\_\_\_\_\_\_\_\_\_\_\_\_\_\_\_\_\_\_\_\_\_\_\_\_\_\_\_\_\_\_\_\_**

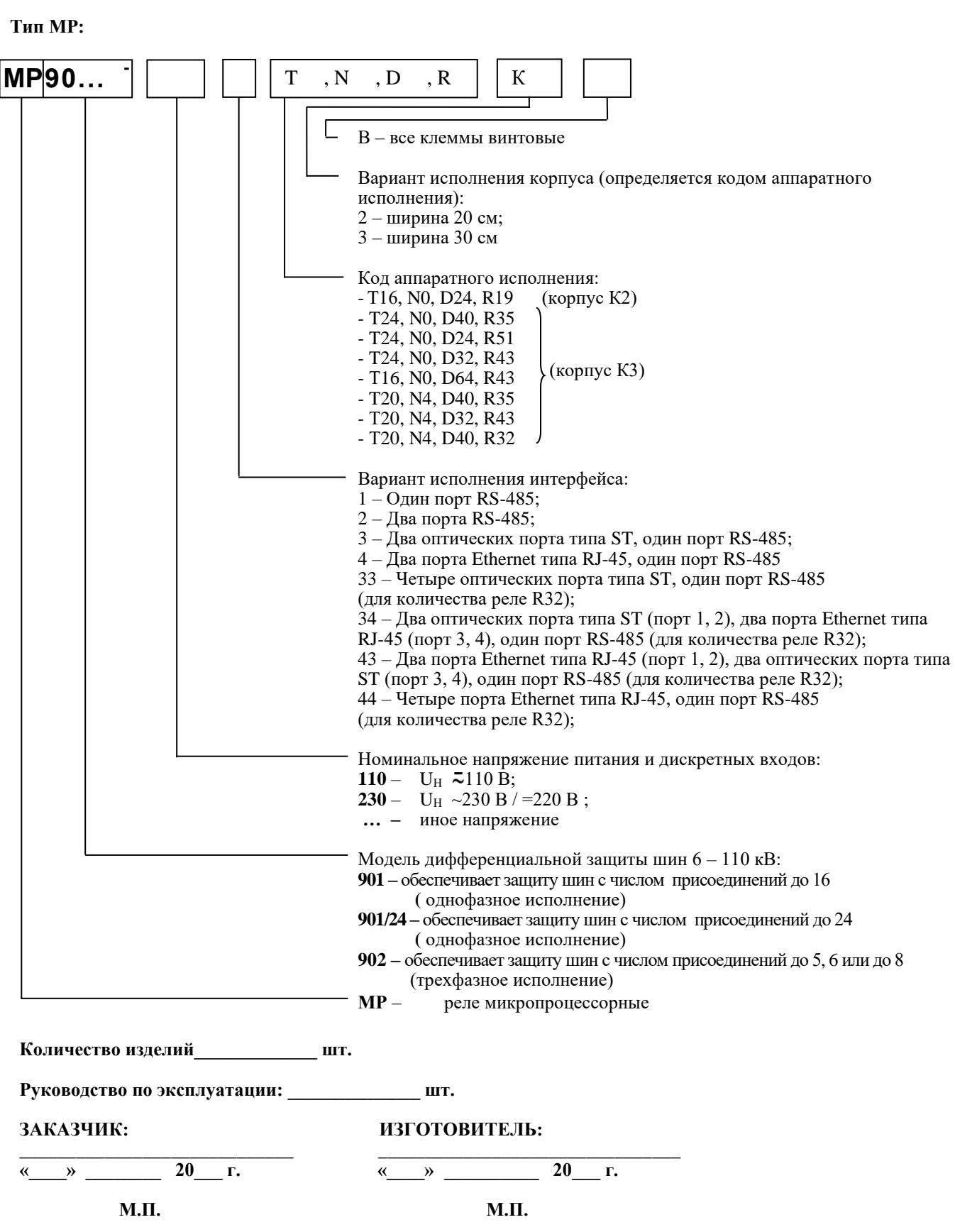

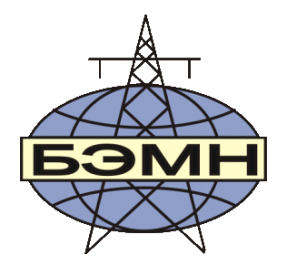

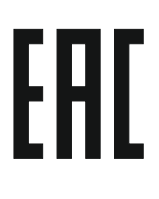

# **РЕЛЕ МИКРОПРОЦЕССОРНОЕ МР901**

# **ДИФФЕРЕНЦИАЛЬНОЙ ЗАЩИТЫ ШИН**

# ПАСПОРТ

ПШИЖ 144.11.00.00.001 ПС

БЕЛАРУСЬ 220101, г. Минск, ул. Плеханова 105А, т./ф. (017) 378-09-05, 379-86-56 [www.bemn.by,](http://www.bemn.by/) [upr@bemn.by](mailto:upr@bemn.by)

### **1 ОСНОВНЫЕ ТЕХНИЧЕСКИЕ ДАННЫЕ**

Реле микропроцессорное МР901 дифференциальной защиты шин 6-110 кВ применяется для защиты от коротких замыканий (КЗ):

- одиночной системы шин;
- одиночной секционированной системы шин;
- двойной системы шин с шиносоединительным выключателем (ШСВ);
- двойной системы шин с ШСВ и обходным выключателем (ОВ);
- двойной секционированной системы шин с ШСВ;
- двойной секционированной системы шин с ШСВ и ОВ.
- МР901 обеспечивает защиту шин с числом присоединений до 20.

Основные технические характеристики приведены в таблице 1:

Таблица 1

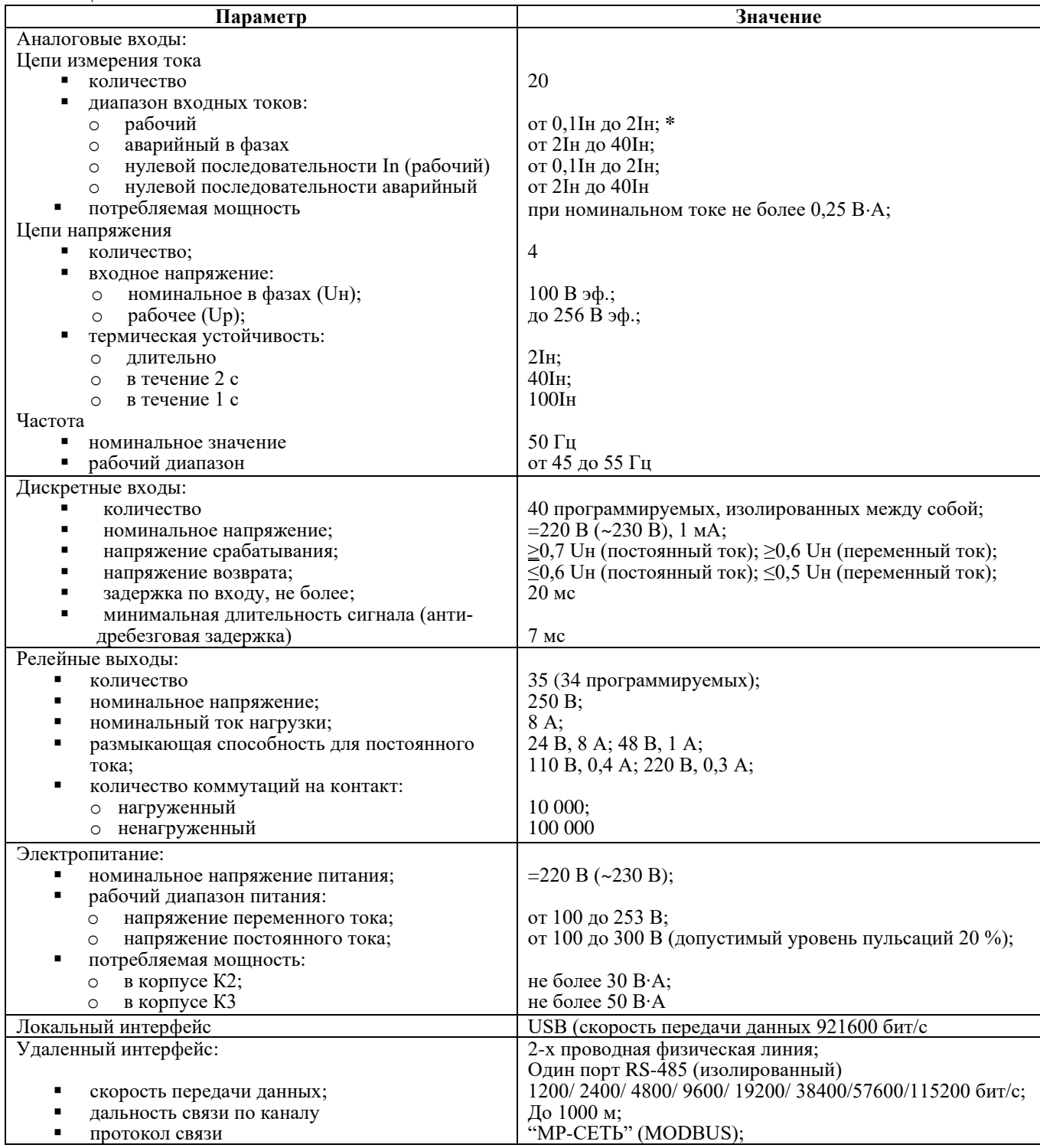

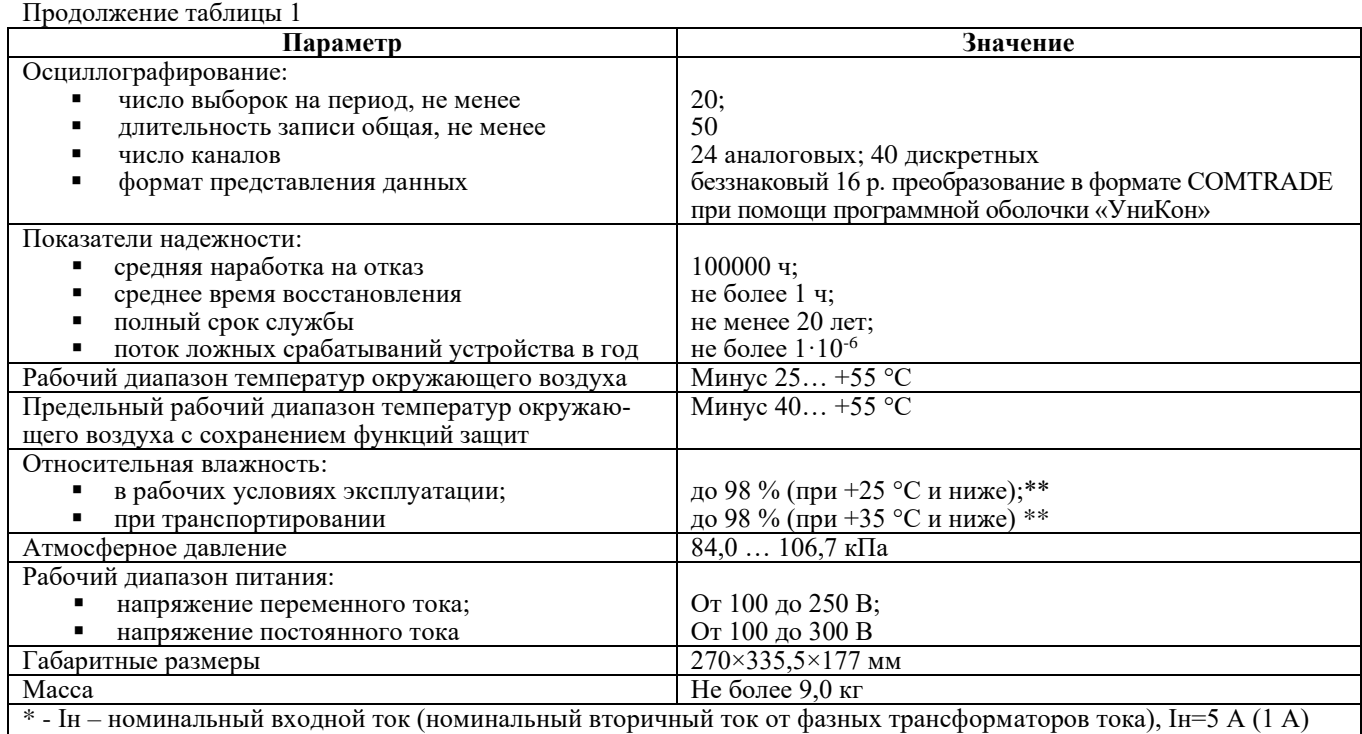

\*\* - Не допускается конденсация влаги при эксплуатации и транспортировании МР901

### **2 КОМПЛЕКТНОСТЬ**

Реле микропроцессорное МР901 1 шт. Руководство по эксплуатации 1 шт. Паспорт 1 шт.

- 
- 

#### **3 СВИДЕТЕЛЬСТВО О ПРИЕМКЕ**

Микропроцессорное реле МР901 дифференциальной защиты шин 6-110 кВ заводской номер (рисунок 1) соответствует техническим условиям ТУ BY 100101011.149-2009 и признан годным для эксплуатации.

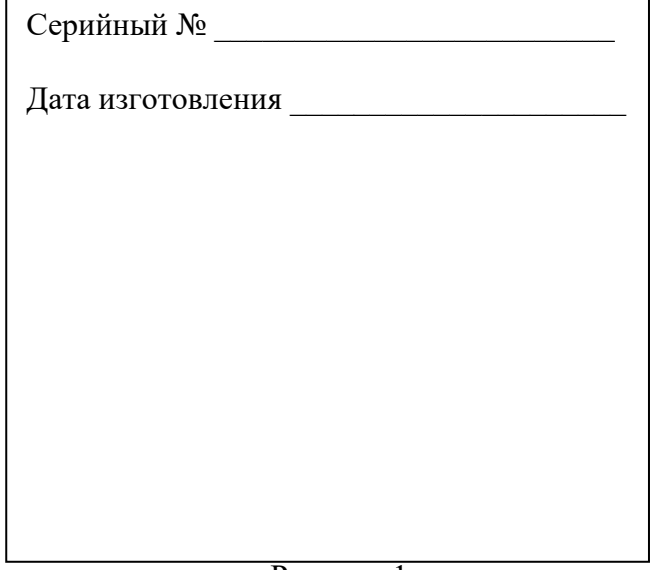

Рисунок 1

Представитель ОТК \_\_\_\_\_\_\_\_\_\_\_\_\_\_\_\_\_\_\_\_\_\_\_

М.П.

Предприятие оставляет за собой право вносить схемные и конструктивные изменения, не ухудшающие технические характеристики.

# **4 ГАРАНТИЙНЫЕ ОБЯЗАТЕЛЬСТВА**

Предприятие-изготовитель гарантирует соответствие микропроцессорного реле МР901 дифференциальной защиты шин 6-110 кВ требованиям технических условий ТУ BY 100101011.149-2009 при соблюдении правил транспортирования, хранения и эксплуатании.

Гарантийный срок эксплуатации – 5 лет с момента ввода в эксплуатацию.

Средний срок эксплуатации МР901 не менее 20 лет.

Гарантийные обязательства изготовителя прекращаются в случае:

- возникновения дефектов вследствие нарушения потребителем условий транспортирования, хранения и эксплуатации;

- истечения гарантийного срока эксплуатации;

- если ввод изделия в эксплуатацию произведен персоналом, не прошедшим обучение и не имеющим сертификата, выданного предприятием-изготовителем (ОАО «Белэлектромонтажналадка»).

Предприятие-изготовитель выполняет гарантийный ремонт при наличии паспорта на реле, рекламационного акта и отметки о вводе в эксплуатацию.

Послегарантийный ремонт осуществляет предприятие-изготовитель в течение всего срока службы изделия. Потребитель осуществляет транспортирование реле за свой счет, либо оплачивает расходы на командирование специалистов предприятия-изготовителя для выполнения ремонта.

Воспроизведение (изготовление, копирование) МР901 (аппаратной и/или программной частей) любыми способами, как в целом, так и по составляющим, может осуществляться только по лицензии ОАО «Белэлектромонтажналадка», являющегося исключительным правообладателем данного продукта как объекта интеллектуальной собственности.

#### **5 ТРАНСПОРТИРОВАНИЕ И ХРАНЕНИЕ**

МР901 допускается транспортировать всеми видами транспорта в упаковке при условии защиты от прямого воздействия атмосферных осадков. При транспортировании воздушным транспортом МР901 в упаковке должно размещаться в отапливаемом герметизированном отсеке. Размещение и крепление упакованного МР901 в транспортном средстве должно исключать самопроизвольные перемещения и падения.

Условия транспортирования и хранения МР901 в части воздействия климатических факторов:

- температура окружающего воздуха от минус 40 до плюс 70 °С;

- относительная влажность до 98 % при 35 ºС и более низких температурах без конденсации влаги.

МР901 хранится в сухих неотапливаемых помещениях (условия хранения 3 по ГОСТ 15150) при условии отсутствия пыли, паров кислот, щелочей, агрессивных газов, вызывающих коррозию металла и разрушение пластмасс. Срок хранения – 3 года.

МР901 по устойчивости к механическим внешним воздействующим факторам при транспортировании соответствует условиям транспортирования С по ГОСТ 23216.

#### **6 УКАЗАНИЯ ПО ЭКСПЛУАТАЦИИ**

Монтаж, наладка, техническое обслуживание и эксплуатация МР901 должны производиться в соответствии с требованиями действующих отраслевых ТНПА, регламентирующих правила эксплуатации и технического обслуживания устройств релейной защиты и с соблюдением всех требований, изложенных в эксплуатационной документации ПШИЖ 144.00.00.00.003 РЭ.

# 7 СВЕДЕНИЯ О ВВОДЕ В ЭКСПЛУАТАЦИЮ

Микропроцессорное реле МР901 дифференциальной защиты трансформатора введено в эксплуатацию « $\rightarrow$  202 г.

Ввод в эксплуатацию выполнил:

Название организации по последните при подразно при подразно по подразно при подразно по подразно по подразно

# 8 СВЕДЕНИЯ О ЗАМЕНЕ СОСТАВНЫХ ЧАСТЕЙ МР901

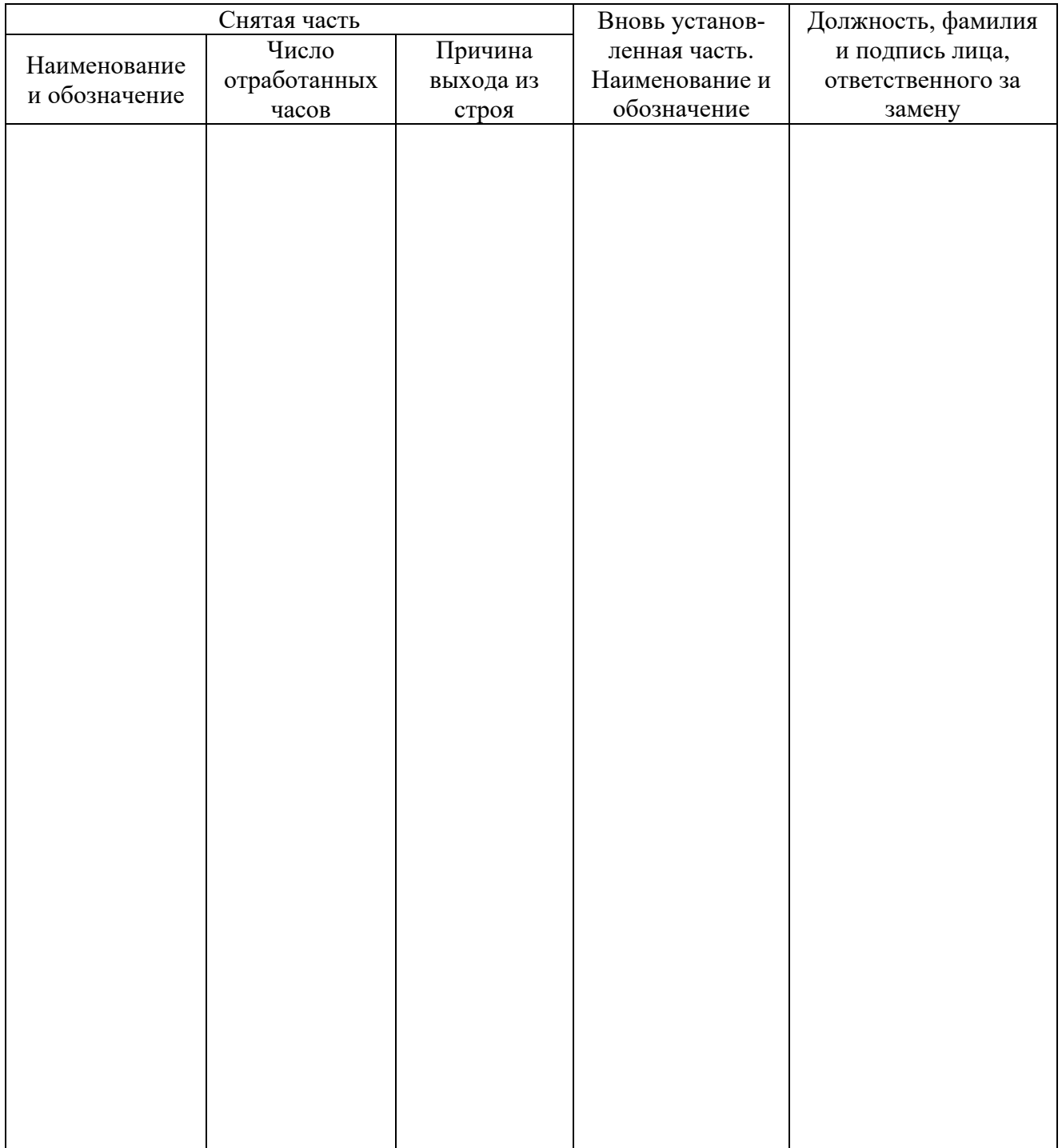

#### **9 СВЕДЕНИЯ О СОДЕРЖАНИИ ДРАГОЦЕННЫХ МЕТАЛЛОВ**

Данные о содержании драгоценных металлов в МР901 справочные. Точное количество драгоценных металлов определяется при утилизации изделия на специализированном предприятии.

Золото – 0,1775925 г; Серебро – 2,0689942 г; Палладий – 0,0001392 г.

#### **10 ПОДТВЕРЖДЕНИЕ СООТВЕТСТВИЯ**

Сертификат соответствия № ЕАЭС RU С-BY.AД07.B.00093/19 (серия RU №0147677) о соответствии требованиям ТР ТС 004/2011 «О безопасности низковольтного оборудования» и ТР ТС 020/2011 «Электромагнитная совместимость технических средств».

# **ПРИЛОЖЕНИЕ А**

#### **Габаритные размеры и размеры окна под установку МР901**

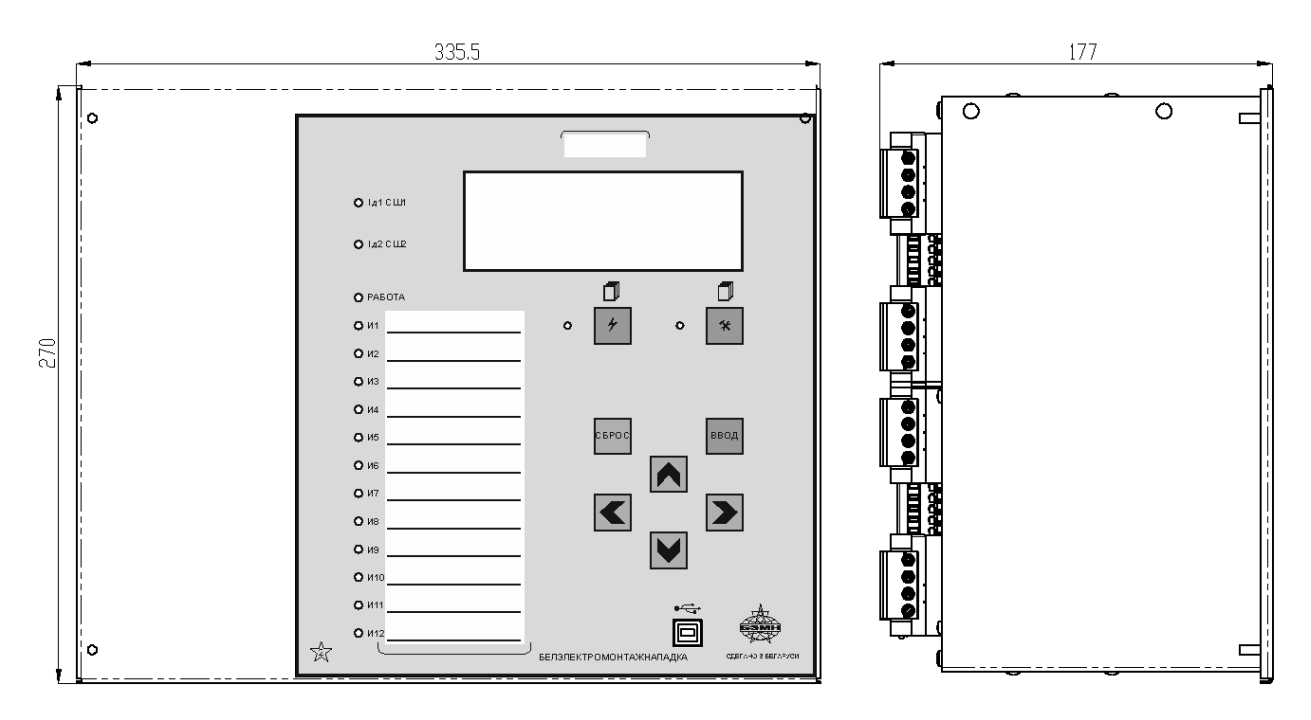

Рисунок А.1 – Габаритные размеры МР901

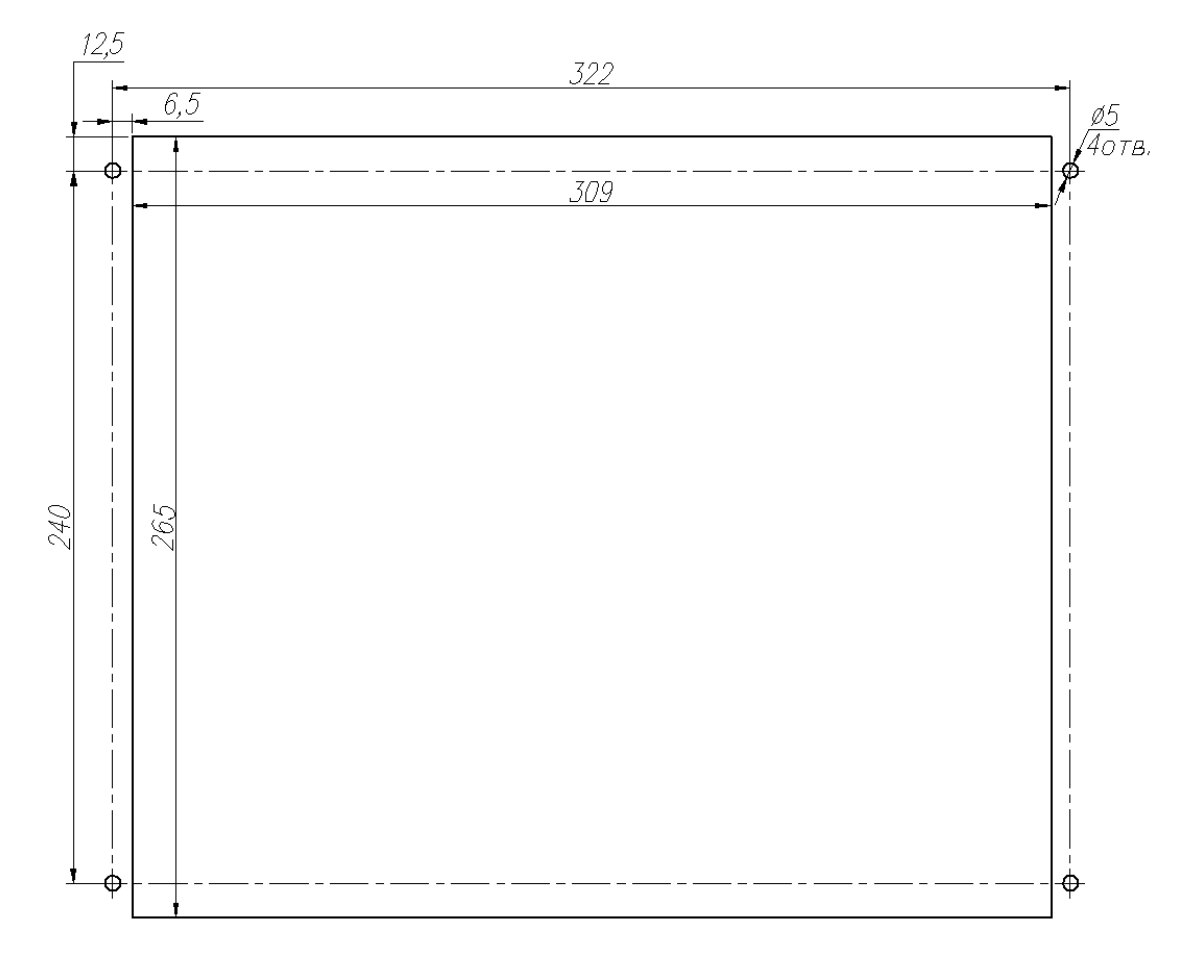

Рисунок А.2 – Размеры окна и монтажных отверстий под установку МР901

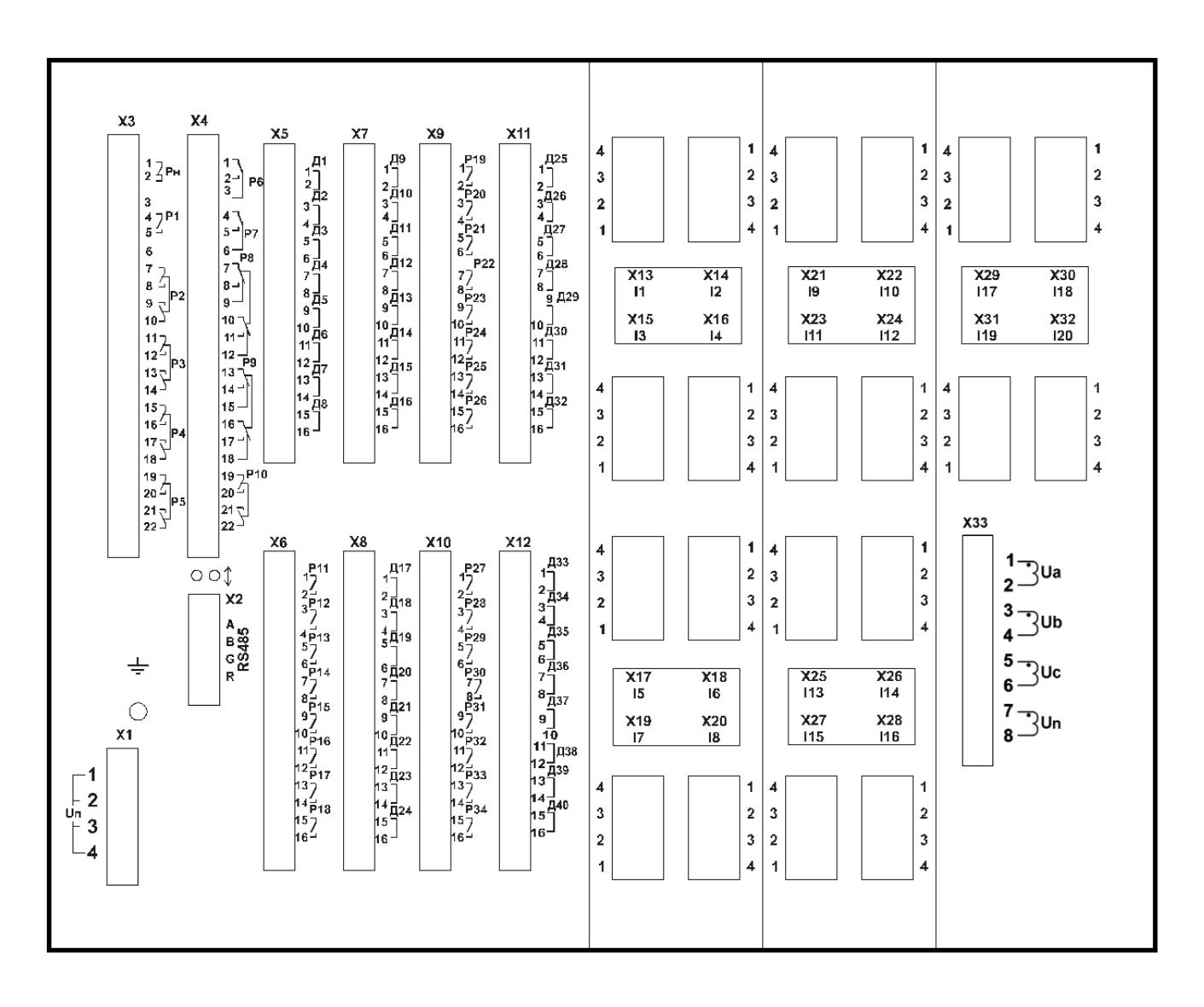

Рисунок А.3 - Вид задней панели МР901

# **ПРИЛОЖЕНИЕ Б Схемы внешних присоединений МР901**

#### Аналоговый модуль 1

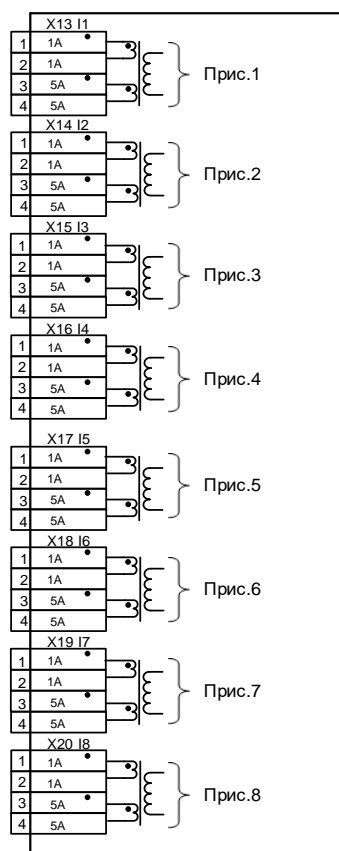

Аналоговый модуль 3

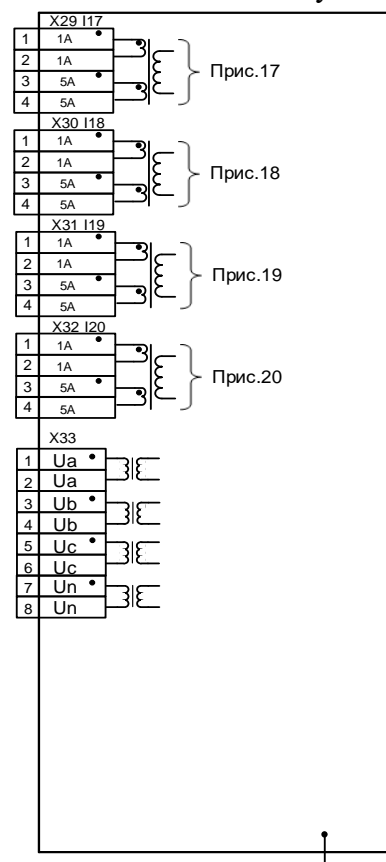

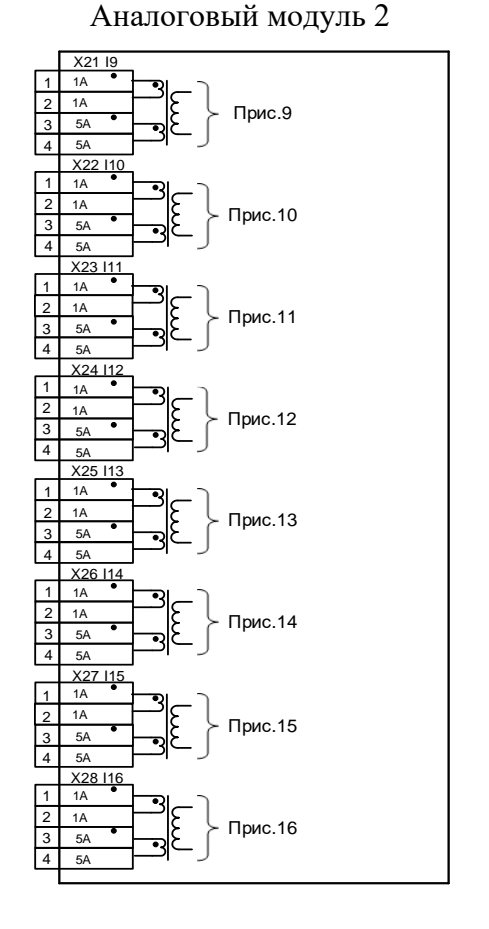

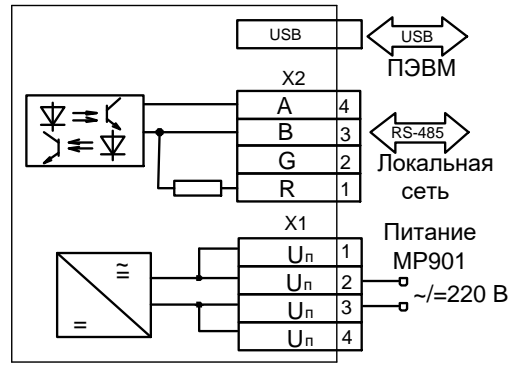

Рисунок Б.1 – Схемы подключения аналоговых входов (измерительных каналов), цепей электропитания и интерфейса USB и RS-485 для МР901

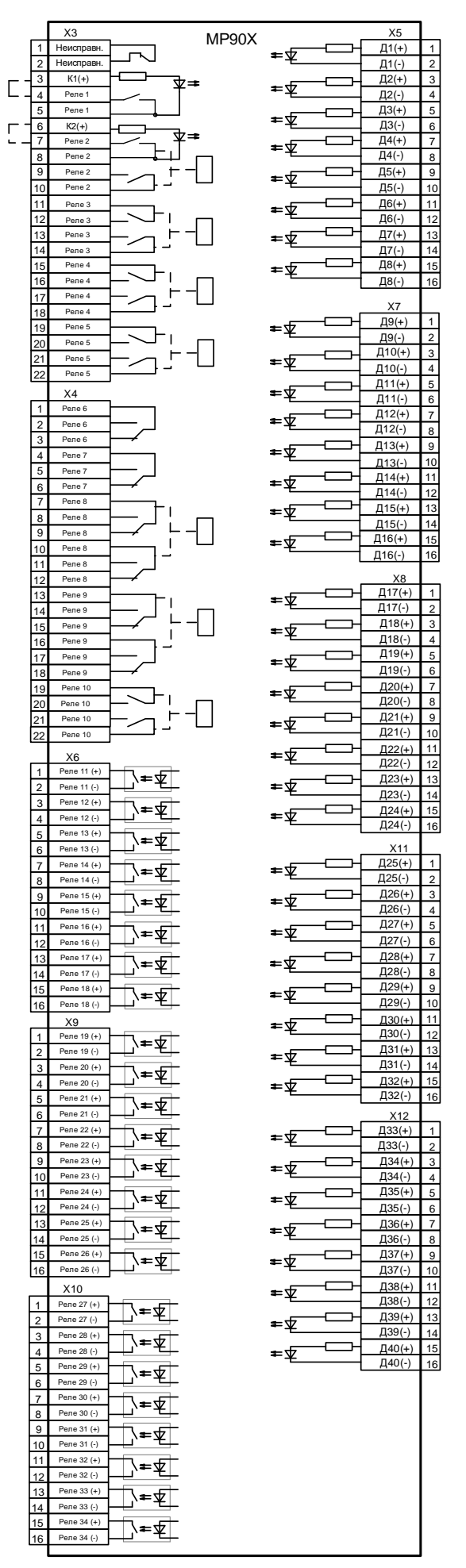

Рисунок Б.2 – Схема подключения дискретных входов и релейных выходов

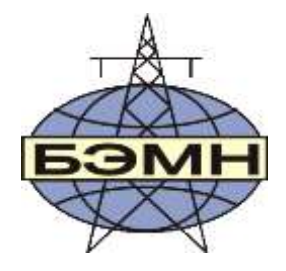

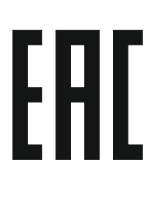

# **РЕЛЕ МИКРОПРОЦЕССОРНОЕ МР901**

# **ДИФФЕРЕНЦИАЛЬНОЙ ЗАЩИТЫ ШИН**

# ПАСПОРТ

ПШИЖ 144.11.00.00.001 ПС

БЕЛАРУСЬ 220101, г. Минск, ул. Плеханова 105А, т./ф. (017) 378-09-05, 379-86-56 [www.bemn.by,](http://www.bemn.by/) [upr@bemn.by](mailto:upr@bemn.by)

## **1 ОСНОВНЫЕ ТЕХНИЧЕСКИЕ ДАННЫЕ**

Реле микропроцессорное МР901 дифференциальной защиты шин 6-110 кВ применяется для защиты от коротких замыканий (КЗ):

- одиночной системы шин;
- одиночной секционированной системы шин;

- двойной системы шин с шиносоединительным выключателем (ШСВ);

- двойной системы шин с ШСВ и обходным выключателем (ОВ);
- двойной секционированной системы шин с ШСВ;
- двойной секционированной системы шин с ШСВ и ОВ.

МР901 обеспечивает защиту шин с числом присоединений до 20.

Основные технические характеристики приведены в таблице 1:

Таблица 1

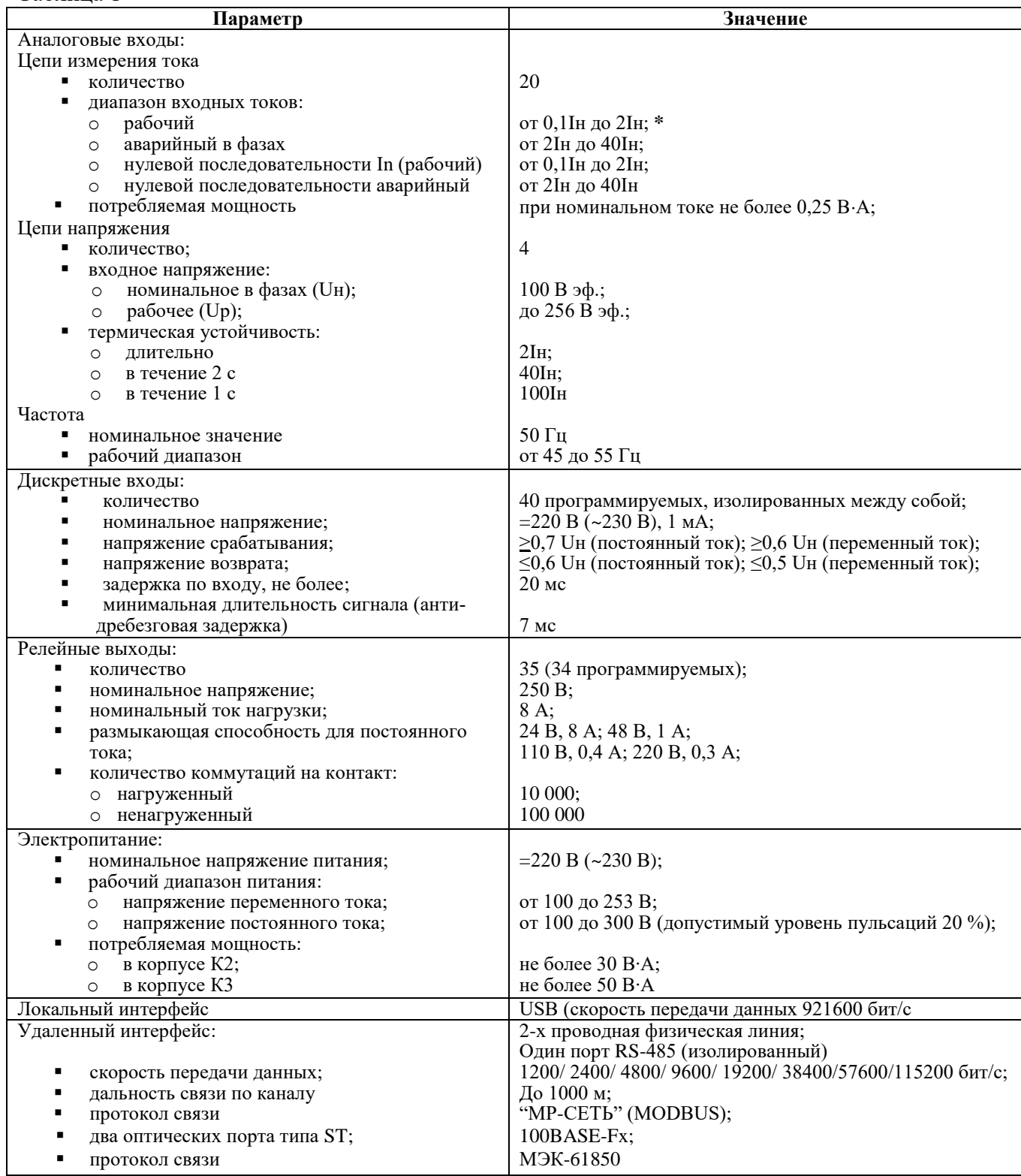

Продолжение таблицы 1

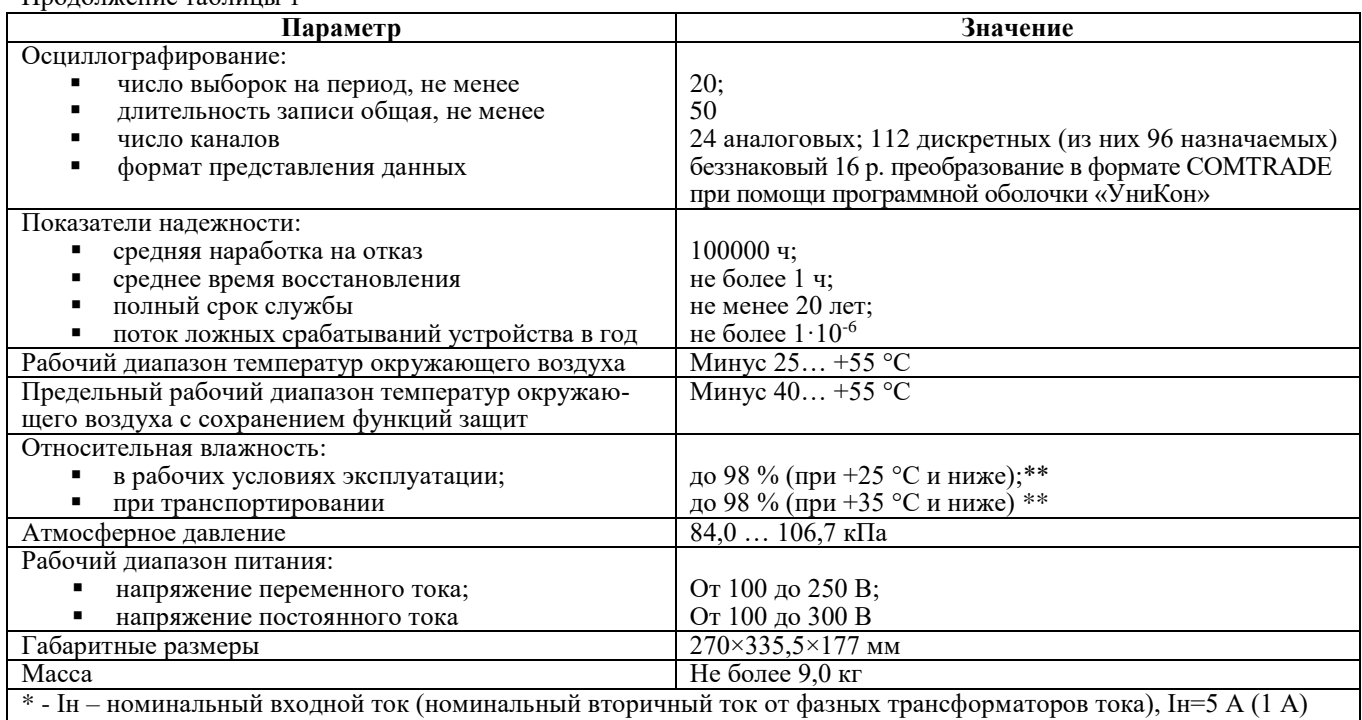

\*\* - Не допускается конденсация влаги при эксплуатации и транспортировании МР901

### 2 КОМПЛЕКТНОСТЬ

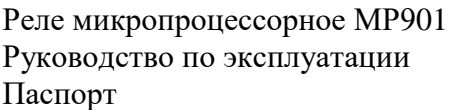

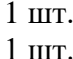

 $1 \text{ mT}$ .

#### 3 СВИДЕТЕЛЬСТВО О ПРИЕМКЕ

Микропроцессорное реле МР901 дифференциальной защиты шин 6-110 кВ заводской номер (рисунок 1) соответствует техническим условиям ТУ ВҮ 100101011.149-2009 и признан годным для эксплуатации.

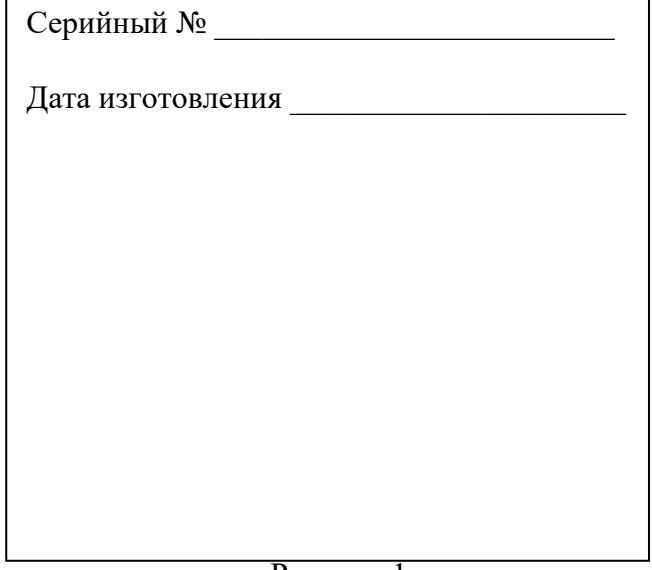

Рисунок 1

Представитель ОТК

 $M.\Pi.$ 

Предприятие оставляет за собой право вносить схемные и конструктивные изменения, не ухудшающие технические характеристики.

Предприятие-изготовитель гарантирует соответствие микропроцессорного реле МР901 дифференциальной защиты шин 6-110 кВ требованиям технических условий ТУ BY 100101011.149-2009 при соблюдении правил транспортирования, хранения и эксплуатации.

Гарантийный срок эксплуатации – 5 лет с момента ввода в эксплуатацию.

Средний срок эксплуатации МР901 не менее 20 лет.

Гарантийные обязательства изготовителя прекращаются в случае:

- возникновения дефектов вследствие нарушения потребителем условий транспортирования, хранения и эксплуатации;

- истечения гарантийного срока эксплуатации;

- если ввод изделия в эксплуатацию произведен персоналом, не прошедшим обучение и не имеющим сертификата, выданного предприятием-изготовителем (ОАО «Белэлектромонтажналадка»).

Предприятие-изготовитель выполняет гарантийный ремонт при наличии паспорта на реле, рекламационного акта и отметки о вводе в эксплуатацию.

Послегарантийный ремонт осуществляет предприятие-изготовитель в течение всего срока службы изделия. Потребитель осуществляет транспортирование реле за свой счет, либо оплачивает расходы на командирование специалистов предприятия-изготовителя для выполнения ремонта.

Воспроизведение (изготовление, копирование) МР901 (аппаратной и/или программной частей) любыми способами, как в целом, так и по составляющим, может осуществляться только по лицензии ОАО «Белэлектромонтажналадка», являющегося исключительным правообладателем данного продукта как объекта интеллектуальной собственности.

#### **5 ТРАНСПОРТИРОВАНИЕ И ХРАНЕНИЕ**

МР901 допускается транспортировать всеми видами транспорта в упаковке при условии защиты от прямого воздействия атмосферных осадков. При транспортировании воздушным транспортом МР901 в упаковке должно размещаться в отапливаемом герметизированном отсеке. Размещение и крепление упакованного МР901 в транспортном средстве должно исключать самопроизвольные перемещения и падения.

Условия транспортирования и хранения МР901 в части воздействия климатических факторов:

- температура окружающего воздуха от минус 40 до плюс 70 °С;

- относительная влажность до 98 % при 35 ºС и более низких температурах без конденсации влаги.

МР901 хранится в сухих неотапливаемых помещениях (условия хранения 3 по ГОСТ 15150) при условии отсутствия пыли, паров кислот, щелочей, агрессивных газов, вызывающих коррозию металла и разрушение пластмасс. Срок хранения – 3 года.

МР901 по устойчивости к механическим внешним воздействующим факторам при транспортировании соответствует условиям транспортирования С по ГОСТ 23216.

#### **6 УКАЗАНИЯ ПО ЭКСПЛУАТАЦИИ**

Монтаж, наладка, техническое обслуживание и эксплуатация МР901 должны производиться в соответствии с требованиями действующих отраслевых ТНПА, регламентирующих правила эксплуатации и технического обслуживания устройств релейной защиты и с соблюдением всех требований, изложенных в эксплуатационной документации ПШИЖ 144.00.00.00.003 РЭ.

# 7 СВЕДЕНИЯ О ВВОДЕ В ЭКСПЛУАТАЦИЮ

Микропроцессорное реле МР901 дифференциальной защиты трансформатора введено в эксплуатацию « $\rightarrow$  202 г.

Ввод в эксплуатацию выполнил:

Название организации по последните при податки по податки по податки по податки по податки по податки по податк

Подпись специалиста при подпись с пециалиста при подпись с пециалиста при подпись с пециалиста при подпись с п

# 8 СВЕДЕНИЯ О ЗАМЕНЕ СОСТАВНЫХ ЧАСТЕЙ МР901

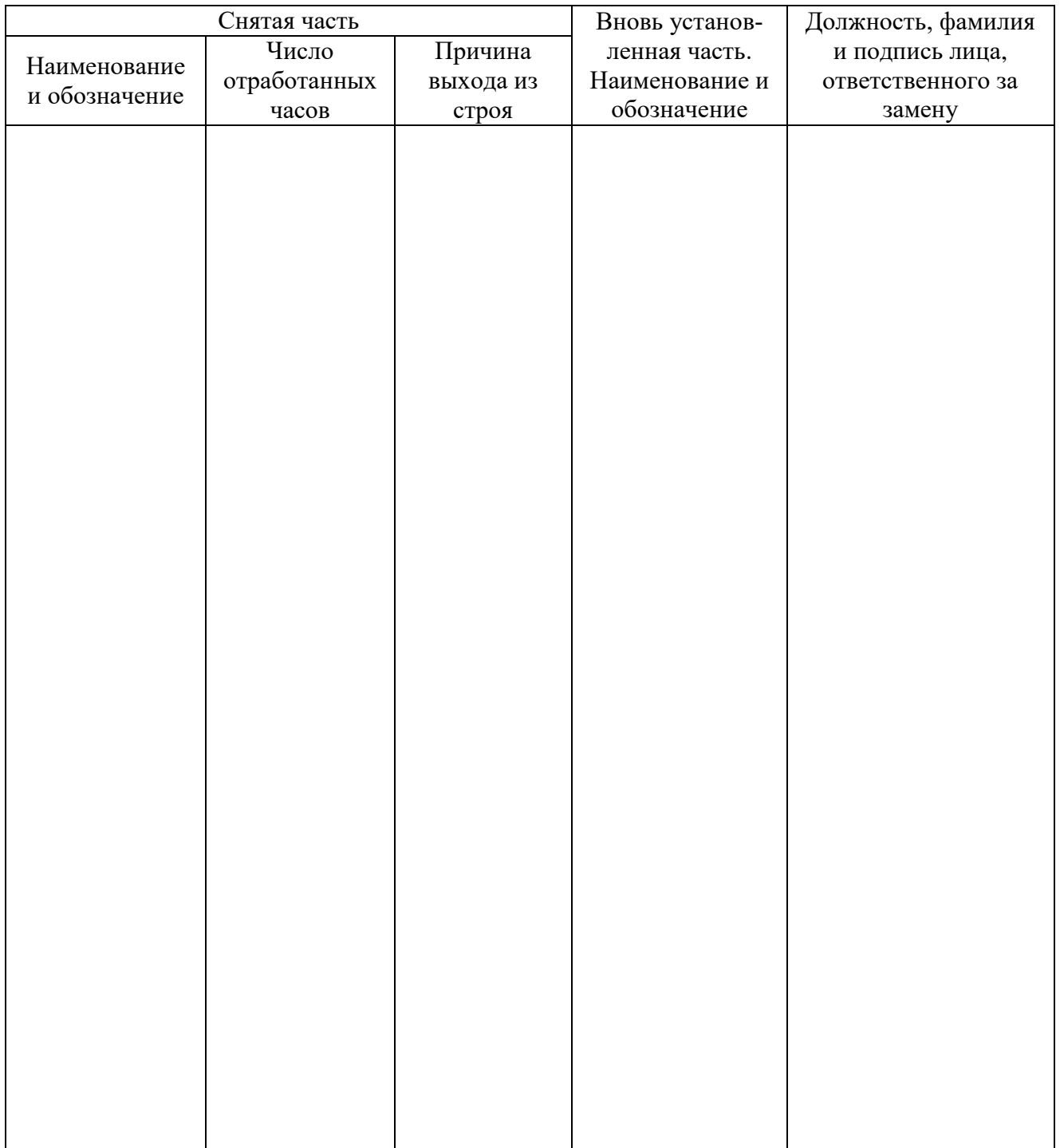

#### **9 СВЕДЕНИЯ О СОДЕРЖАНИИ ДРАГОЦЕННЫХ МЕТАЛЛОВ**

Данные о содержании драгоценных металлов в МР901 справочные. Точное количество драгоценных металлов определяется при утилизации изделия на специализированном предприятии.

Золото – 0,1775925 г; Серебро – 2,0689942 г; Палладий – 0,0001392 г.

#### **10 ПОДТВЕРЖДЕНИЕ СООТВЕТСТВИЯ**

Сертификат соответствия № ЕАЭС RU С-BY.AД07.B.00093/19 (серия RU №0147677) о соответствии требованиям ТР ТС 004/2011 «О безопасности низковольтного оборудования» и ТР ТС 020/2011 «Электромагнитная совместимость технических средств».

# **ПРИЛОЖЕНИЕ А**

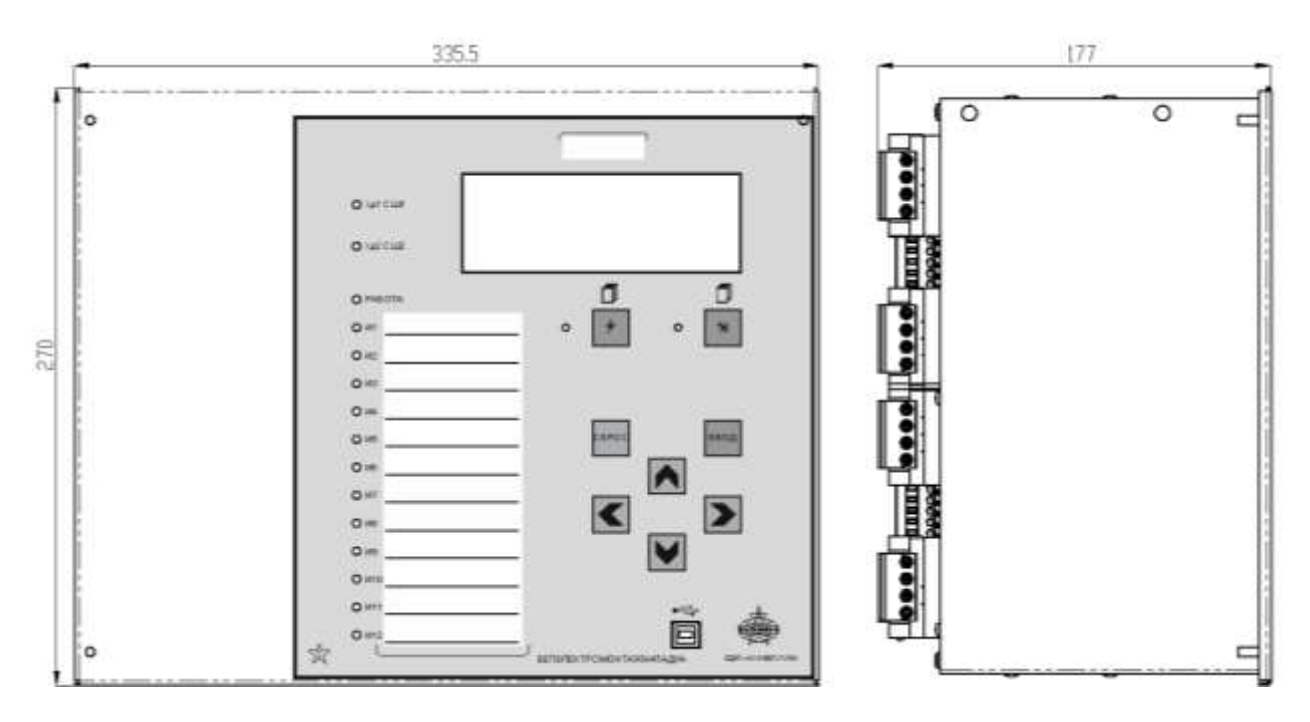

# **Габаритные размеры и размеры окна под установку МР901**

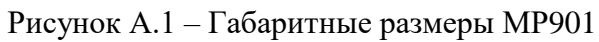

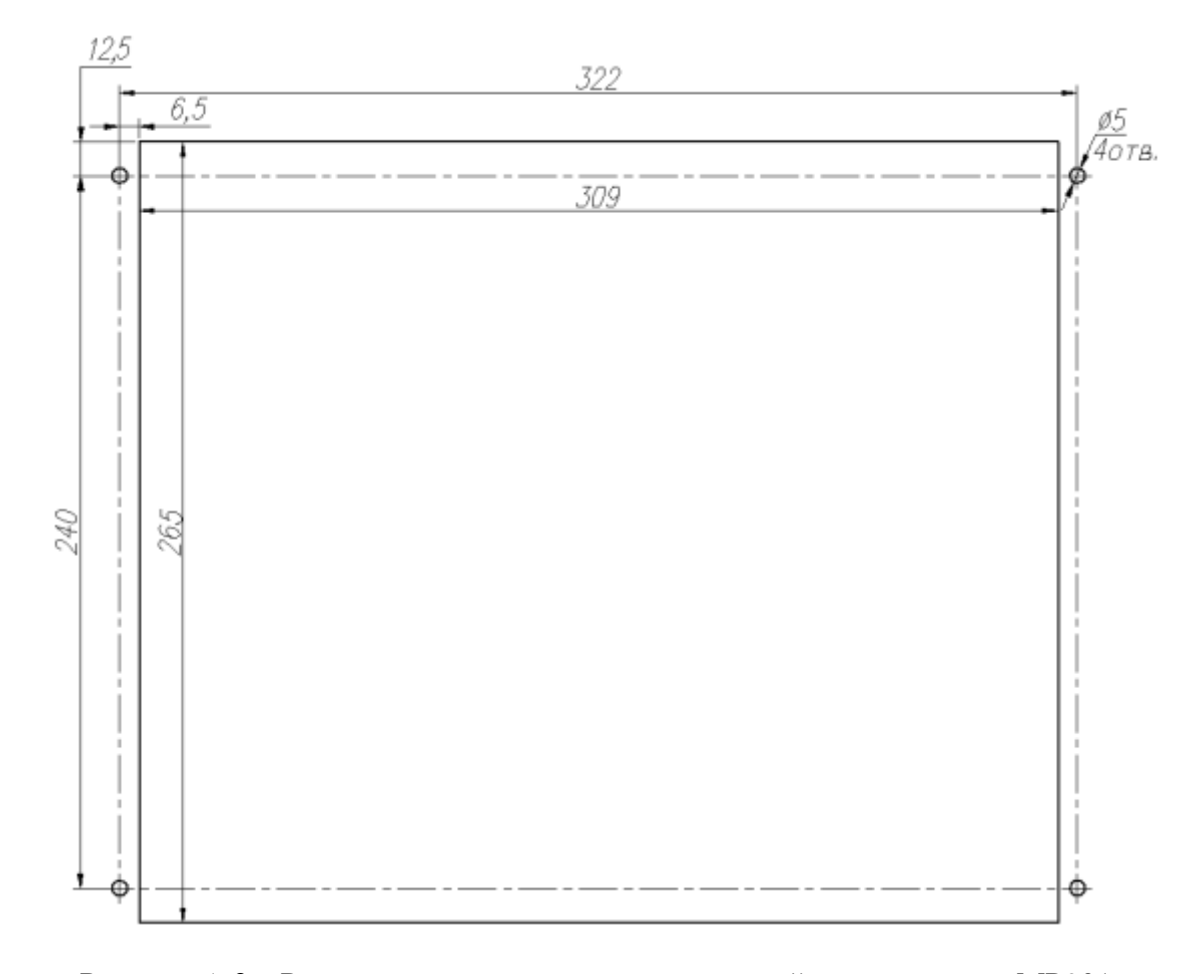

Рисунок А.2 – Размеры окна и монтажных отверстий под установку МР901

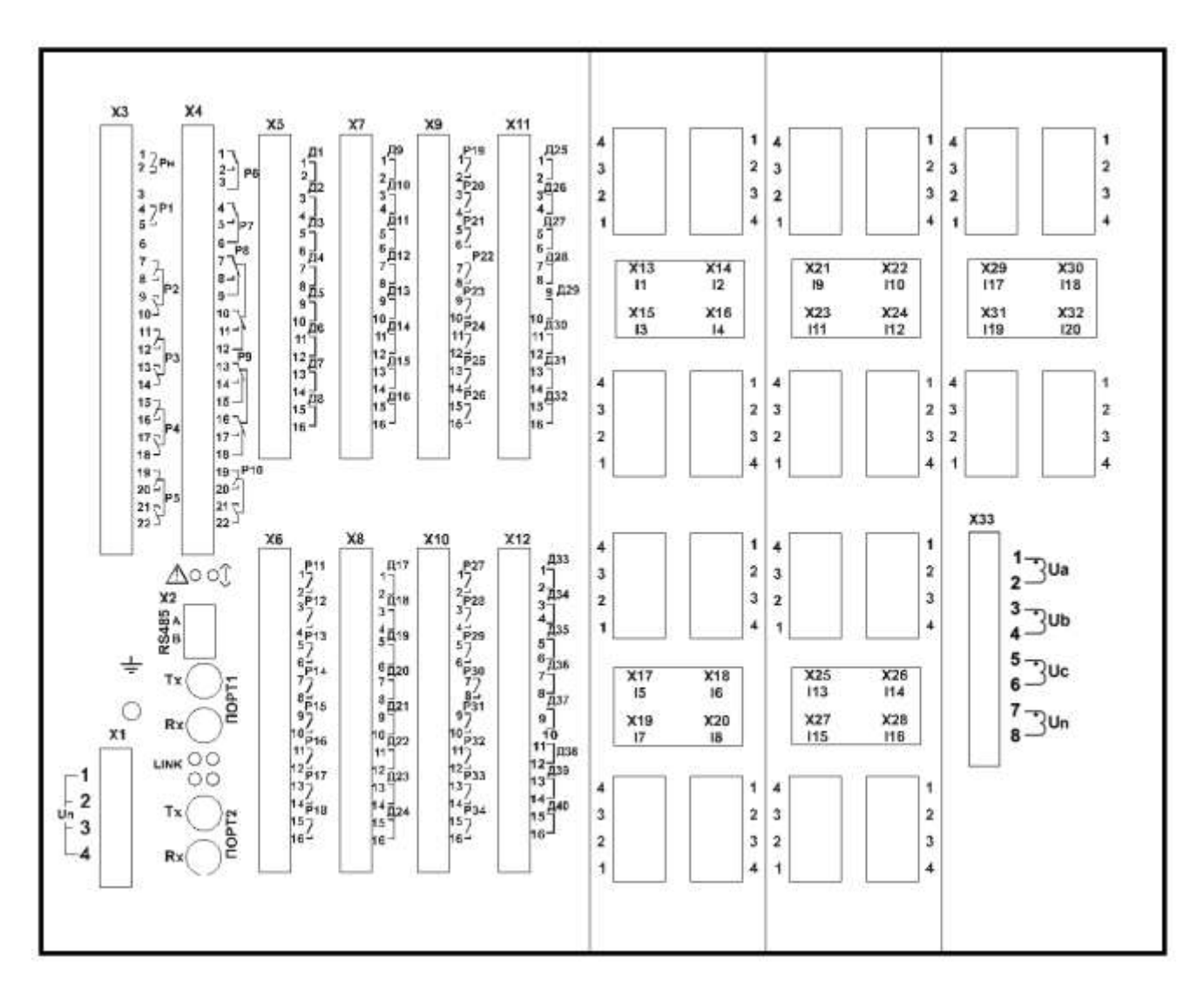

Рисунок А.3 – Вид задней панели МР901, код аппаратного исполнения МР901-230-3-T20N4D40R35-K3

### **ПРИЛОЖЕНИЕ Б Схемы внешних присоединений МР901**

#### Аналоговый модуль 1

#### 21 3I 1 X13 I1<br>1A 4 21  $\sqrt{3}$  $\sqrt{1}$ 41 2 31  $\overline{\phantom{1}}$ 4  $\mathsf{L}_{2}$ 3 I দি 4  $X1412$ X15 I3 X16 I4 21 ج ا 1  $X1715$ 4 21 31 1  $\overline{4}$ 2  $\frac{3}{4}$  $\overline{\phantom{1}}$ 2 31  $\sqrt{1}$ Г.  $X181$  $X19I$ X20 I8 Прис.8 Прис.7 Прис.6 Прис.5 Прис.4 Прис.3 Прис.2 Прис.1 5A 1A 5A 1A 5A  $\overline{1A}$ 5A 1A 5A  $\overline{1}$ 5A 1A 5A 1A 5A 1A 5A  $\overline{1A}$ 5A 1A 5A 1A 5A  $\overline{1A}$ 5A 1A 5A 1A 5A 1A  $5/$

Аналоговый модуль 3

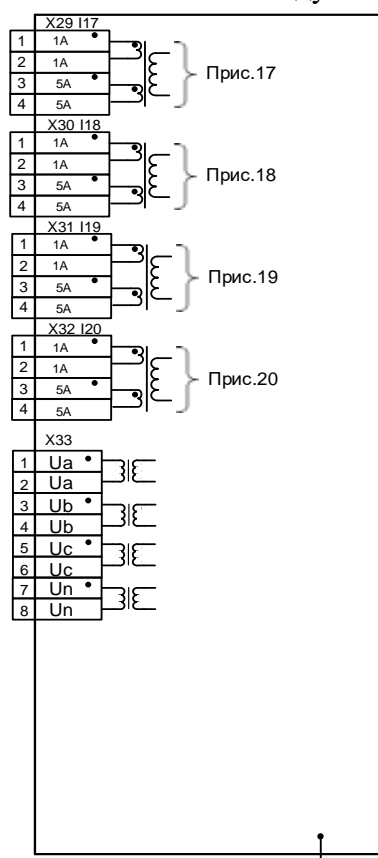

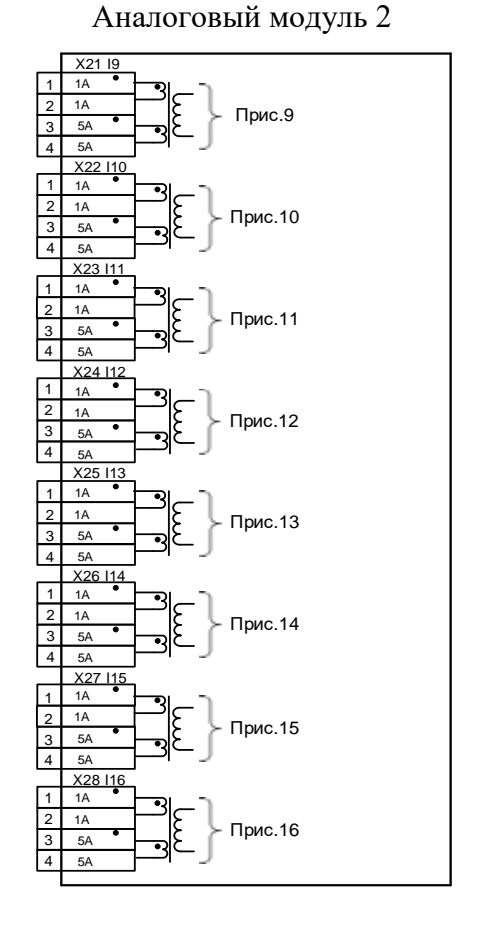

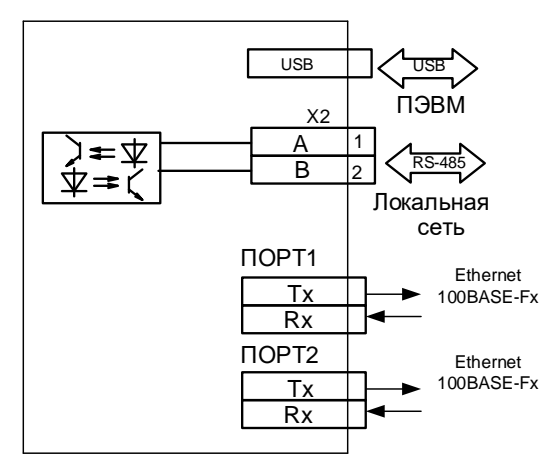

Рисунок Б.1 – Схемы подключения аналоговых входов (измерительных каналов), цепей электропитания и интерфейса USB и RS-485 для МР901

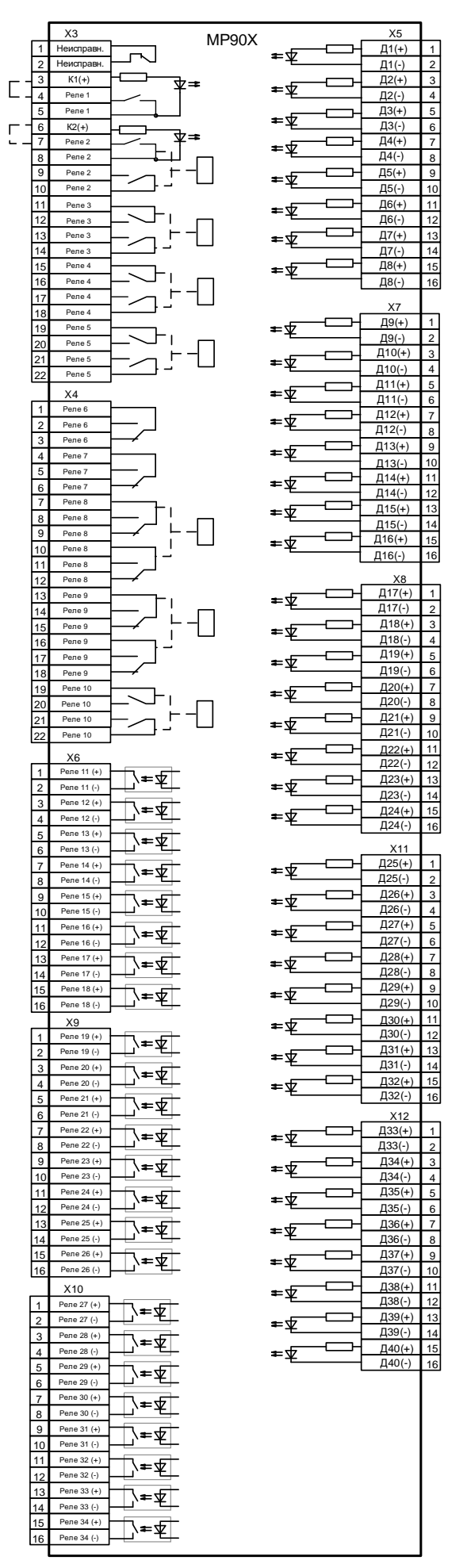

Рисунок Б.2 – Схема подключения дискретных входов и релейных выходов

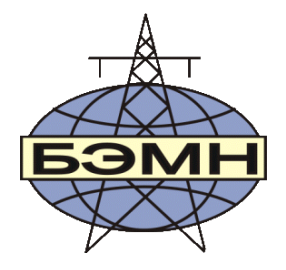

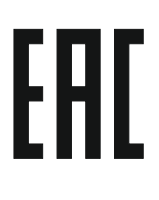

# **РЕЛЕ МИКРОПРОЦЕССОРНОЕ МР902**

# **ДИФФЕРЕНЦИАЛЬНОЙ ЗАЩИТЫ ШИН**

# ПАСПОРТ

ПШИЖ 144.00.00.00.100 ПС

БЕЛАРУСЬ 220101, г. Минск, ул. Плеханова 105А, т./ф. (017) 378-09-05, 379-86-56 [www.bemn.by,](http://www.bemn.by/) [upr@bemn.by](mailto:upr@bemn.by)

## **1 ОСНОВНЫЕ ТЕХНИЧЕСКИЕ ДАННЫЕ**

Реле микропроцессорное МР902 дифференциальной защиты шин 6-110 кВ применяется для защиты от коротких замыканий (КЗ):

- одиночной системы шин;
- одиночной секционированной системы шин;
- двойной системы шин с шиносоединительным выключателем (ШСВ);
- двойной системы шин с ШСВ и обходным выключателем (ОВ);
- двойной секционированной системы шин с ШСВ;
- двойной секционированной системы шин с ШСВ и ОВ.

МР902 обеспечивает защиту шин с числом присоединений до 8 (трехфазное исполнение).

Основные технические характеристики приведены в таблице 1:

#### Таблица 1

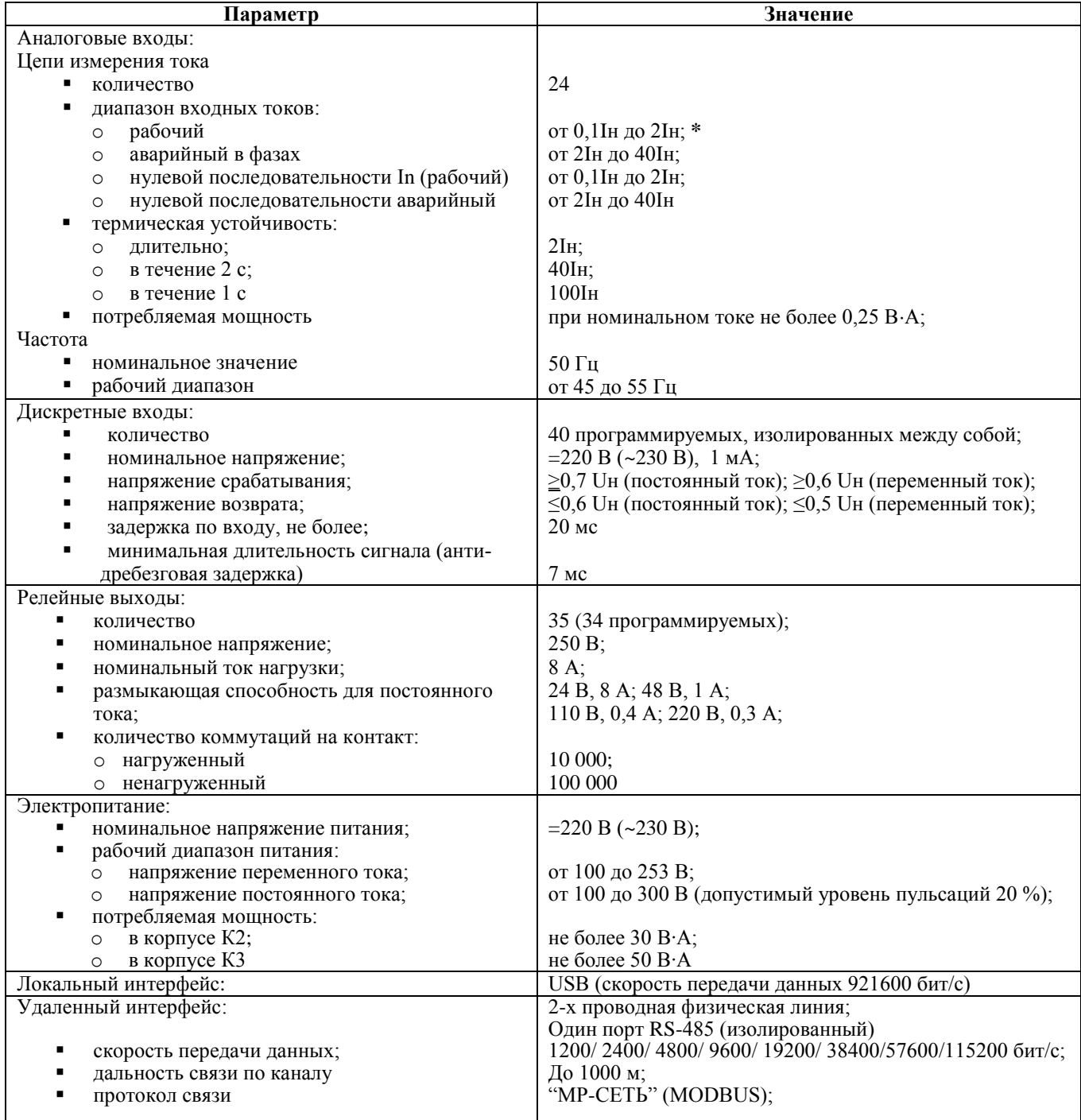

Продолжение таблины 1

 $\overline{\mathbf{M}}$ 

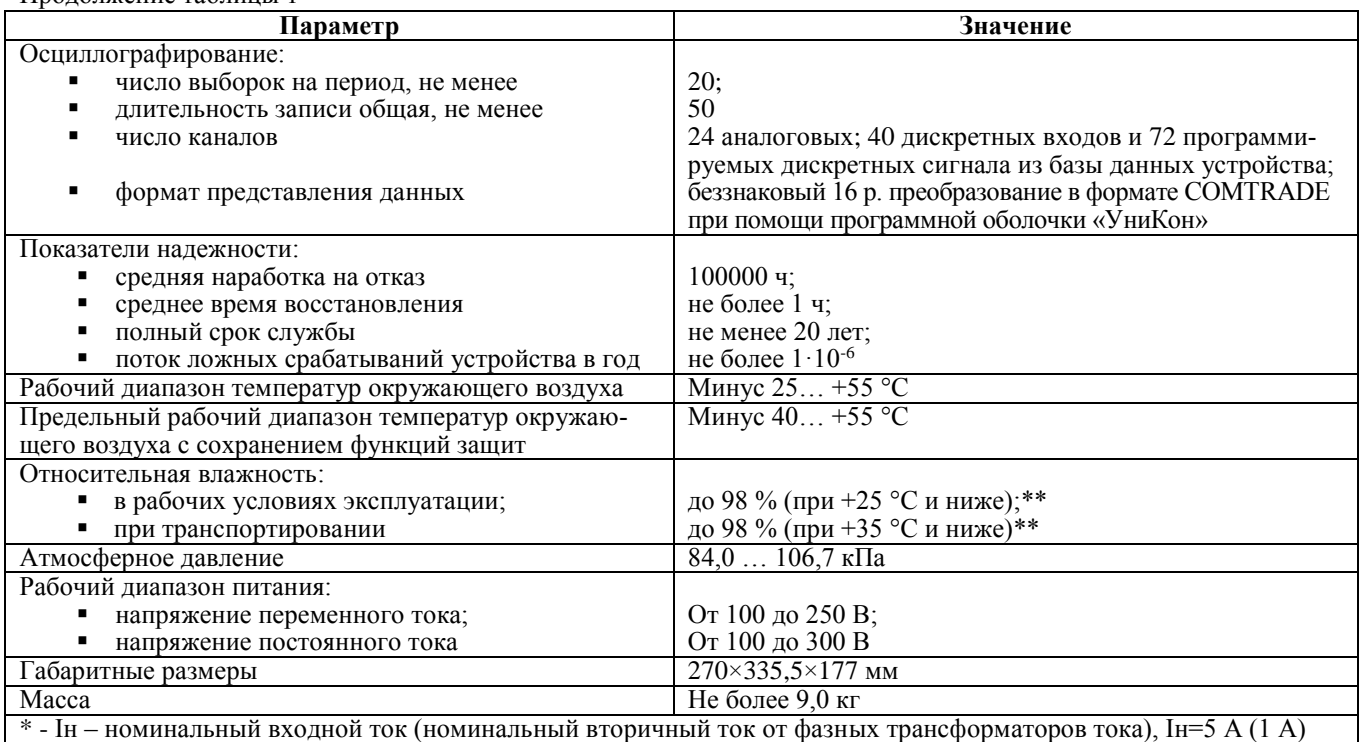

\*\* - Не допускается конденсация влаги при эксплуатации и транспортировании МР902

#### 2 КОМПЛЕКТНОСТЬ

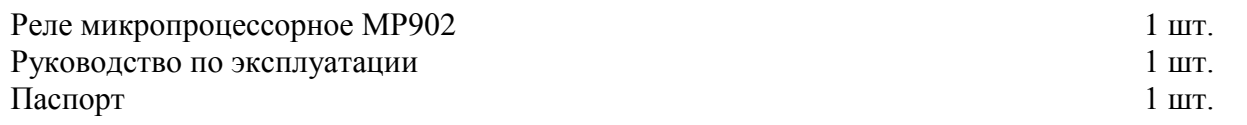

#### 3 СВИДЕТЕЛЬСТВО О ПРИЕМКЕ

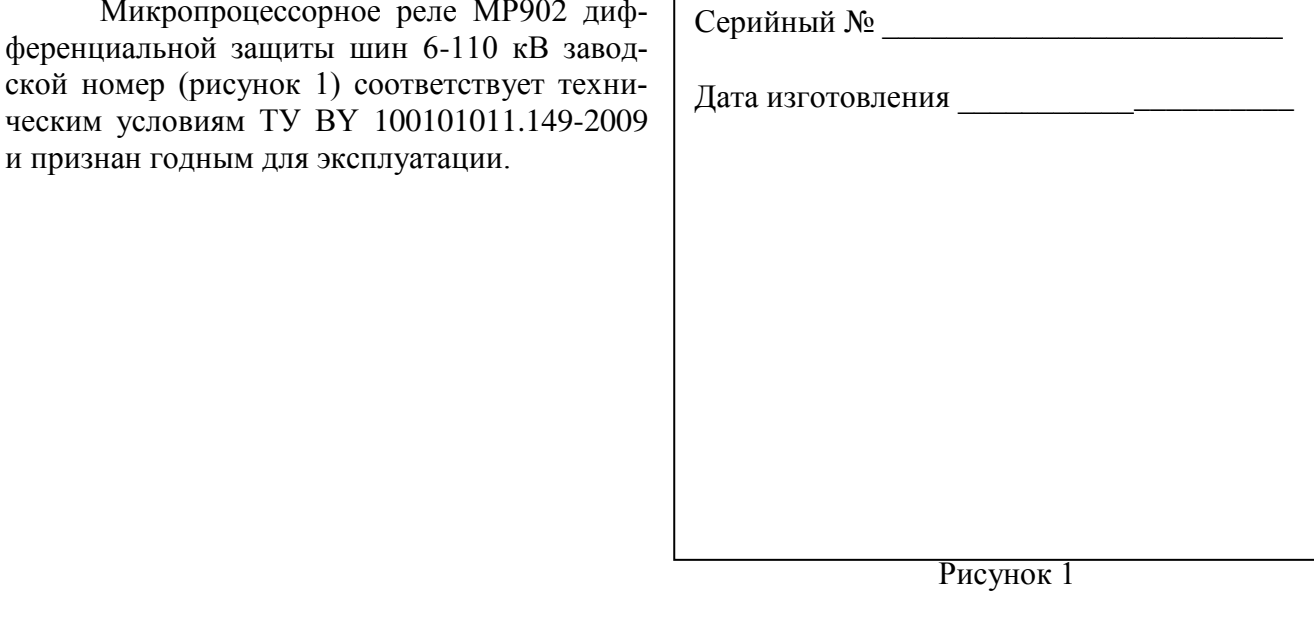

Представитель ОТК \_\_\_\_\_\_\_\_\_\_\_\_\_\_\_\_\_\_\_\_\_

 $M.\Pi.$ 

Предприятие оставляет за собой право вносить схемные и конструктивные изменения, не ухудшающие технические характеристики.

Предприятие-изготовитель гарантирует соответствие микропроцессорного реле МР902 дифференциальной защиты шин 6-110 кВ требованиям технических условий ТУ BY 100101011.149-2009 при соблюдении правил транспортирования, хранения и эксплуатации.

Гарантийный срок эксплуатации – 5 лет с момента ввода в эксплуатацию.

Средний срок эксплуатации МР902 не менее 20 лет.

Гарантийные обязательства изготовителя прекращаются в случае:

- возникновения дефектов вследствие нарушения потребителем условий транспортирования, хранения и эксплуатации;

- истечения гарантийного срока эксплуатации;

- если ввод изделия в эксплуатацию произведен персоналом, не прошедшим обучение и не имеющим сертификата, выданного предприятием-изготовителем (ОАО «Белэлектромонтажналадка»).

Предприятие-изготовитель выполняет гарантийный ремонт при наличии паспорта на реле, рекламационного акта и отметки о вводе в эксплуатацию.

Послегарантийный ремонт осуществляет предприятие-изготовитель в течение всего срока службы изделия. Потребитель осуществляет транспортирование реле за свой счет, либо оплачивает расходы на командирование специалистов предприятия-изготовителя для выполнения ремонта.

Воспроизведение (изготовление, копирование) МР902 (аппаратной и/или программной частей) любыми способами, как в целом, так и по составляющим, может осуществляться только по лицензии ОАО «Белэлектромонтажналадка», являющегося исключительным правообладателем данного продукта как объекта интеллектуальной собственности.

#### **5 ТРАНСПОРТИРОВАНИЕ И ХРАНЕНИЕ**

МР902 допускается транспортировать всеми видами транспорта в упаковке при условии защиты от прямого воздействия атмосферных осадков. При транспортировании воздушным транспортом МР902 в упаковке должно размещаться в отапливаемом герметизированном отсеке. Размещение и крепление упакованного МР902 в транспортном средстве должно исключать самопроизвольные перемещения и падения.

Условия транспортирования и хранения МР902 в части воздействия климатических факторов:

- температура окружающего воздуха от минус 40 до плюс 70 °С;

- относительная влажность до 98 % при 35 ºС и более низких температурах без конденсации влаги.

МР902 хранится в сухих неотапливаемых помещениях (условия хранения 3 по ГОСТ 15150) при условии отсутствия пыли, паров кислот, щелочей, агрессивных газов, вызывающих коррозию металла и разрушение пластмасс. Срок хранения – 3 года.

МР902 по устойчивости к механическим внешним воздействующим факторам при транспортировании соответствует условиям транспортирования С по ГОСТ 23216.

#### **6 УКАЗАНИЯ ПО ЭКСПЛУАТАЦИИ**

Монтаж, наладка, техническое обслуживание и эксплуатация МР902 должны производиться в соответствии с требованиями действующих отраслевых ТНПА, регламентирующих правила эксплуатации и технического обслуживания устройств релейной защиты и с соблюдением всех требований, изложенных в эксплуатационной документации ПШИЖ 144.00.00.00.003 РЭ.

# 7 СВЕДЕНИЯ О ВВОДЕ В ЭКСПЛУАТАЦИЮ

Микропроцессорное реле МР902 дифференциальной защиты трансформатора введено в эксплуатацию « $\rightarrow$  202 г.

Ввод в эксплуатацию выполнил:

Подпись специалиста и подпись с пециалиста по подпись с пециалиста по подпись с пециалиста по подпись с пециалиста по подпись с педиалиста по подпись с педиалиста по подготов по подготов по подготов по подготов по подготов

# 8 СВЕДЕНИЯ О ЗАМЕНЕ СОСТАВНЫХ ЧАСТЕЙ МР902

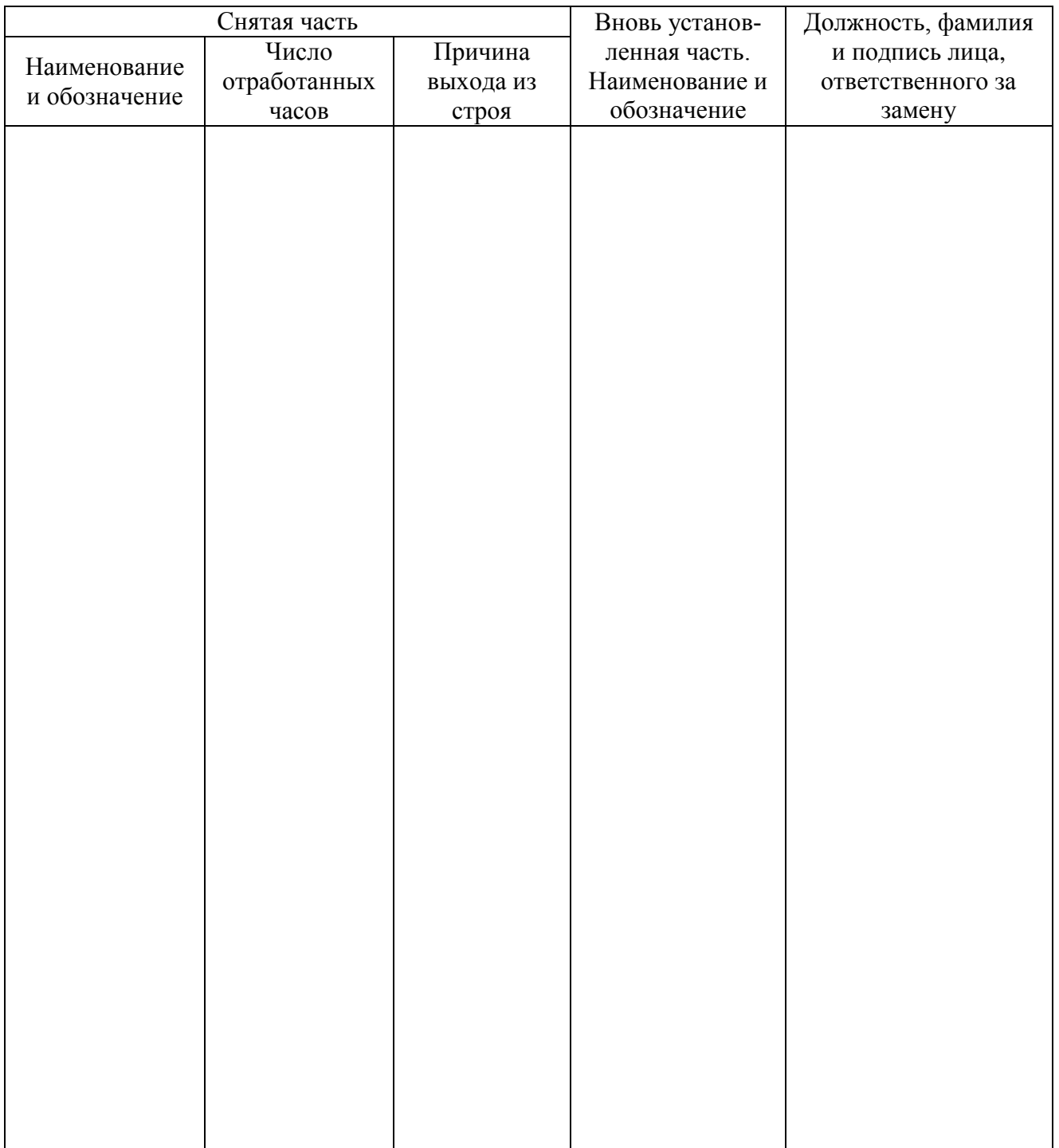
#### **9 СВЕДЕНИЯ О СОДЕРЖАНИИ ДРАГОЦЕННЫХ МЕТАЛЛОВ**

Данные о содержании драгоценных металлов в МР902 справочные. Точное количество драгоценных металлов определяется при утилизации изделия на специализированном предприятии.

Золото – 0,1772838 г; Серебро – 1,9617525 г; Палладий – 0,000078 г.

#### **10 ПОДТВЕРЖДЕНИЕ СООТВЕТСТВИЯ**

Сертификат соответствия № ЕАЭС RU С-BY.AД07.B.00093/19 (серия RU №0147677) о соответствии требованиям ТР ТС 004/2011 «О безопасности низковольтного оборудования» и ТР ТС 020/2011 «Электромагнитная совместимость технических средств».

#### **ПРИЛОЖЕНИЕ А**

#### 177 335.5  $\overline{\circ}$  $\overline{\circ}$  $\ddot{\circ}$  $\blacksquare$  $\bullet \bullet \bullet$  $Q$  (a1 cur  $Q$  la2 club Ē σ  $\Box$  $Q$  PABOT  $\frac{u}{r}$  $\overline{\ast}$  $\ddot{\circ}$  $Q$   $M$  $\circ$  $270$  $O M2$  $Q$  из  $O$  и4 CSPOC  $Q$   $M5$  $O$   $\mu$ <sub>6</sub>  $\blacktriangle$  $Q$   $M$ mund  $\overline{\blacktriangle}$  $\blacktriangleright$  $^{\circ}$ из  $Q$   $\mu$ s  $\frac{1}{2}$  $O$   $M1$  $Q$   $M<sub>2</sub>$ ö ₩  $O M12$ 资  $\circ$ п БЕЛЭЛЕКТРОМОНТА .<br>CHANNEL

#### **Габаритные размеры и размеры окна под установку МР902**

Рисунок А.1 – Габаритные размеры МР902

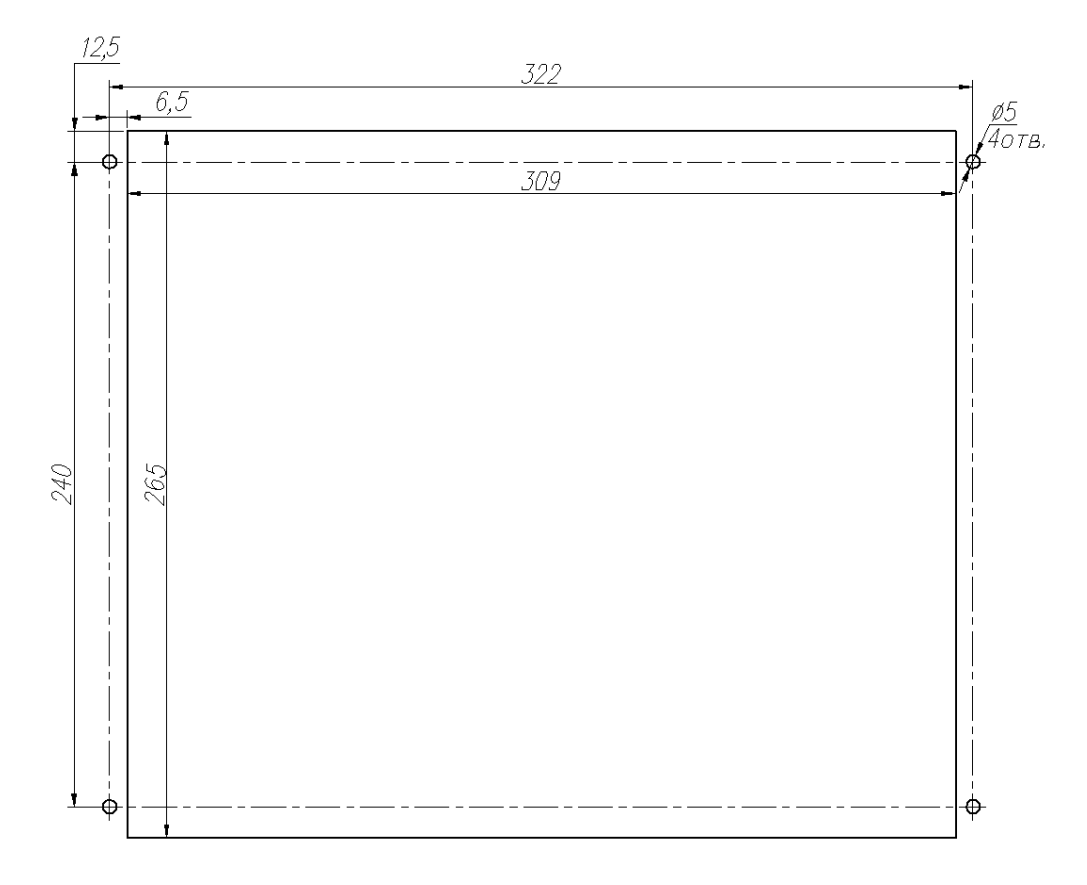

Рисунок А.2 – Размеры окна и монтажных отверстий под установку МР902

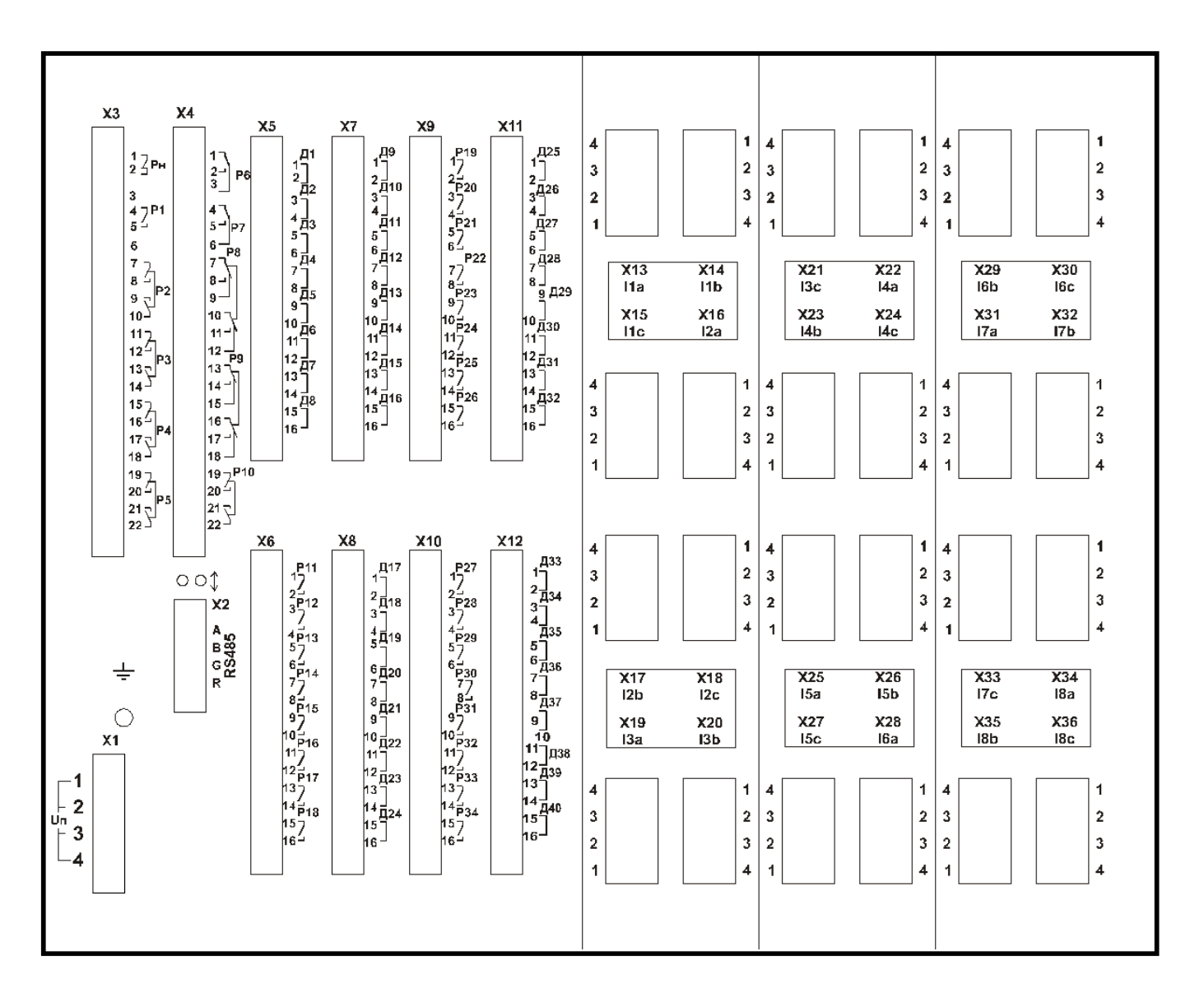

Рисунок А.3 - Вид задней панели МР902

#### **ПРИЛОЖЕНИЕ Б Схемы внешних присоединений МР902**

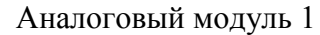

Аналоговый модуль 2

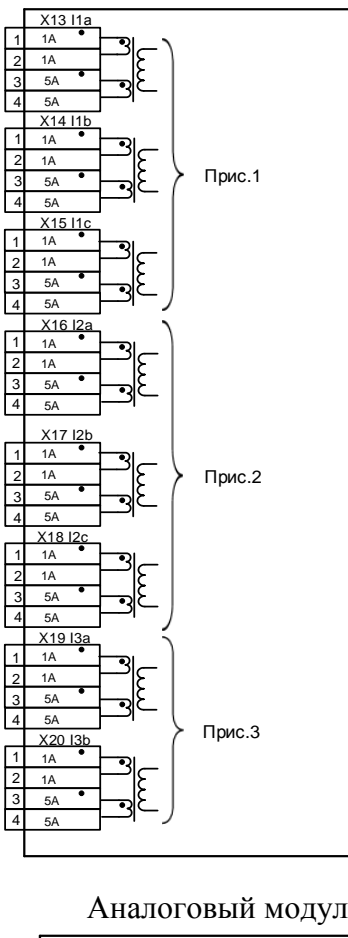

Аналоговый модуль 3

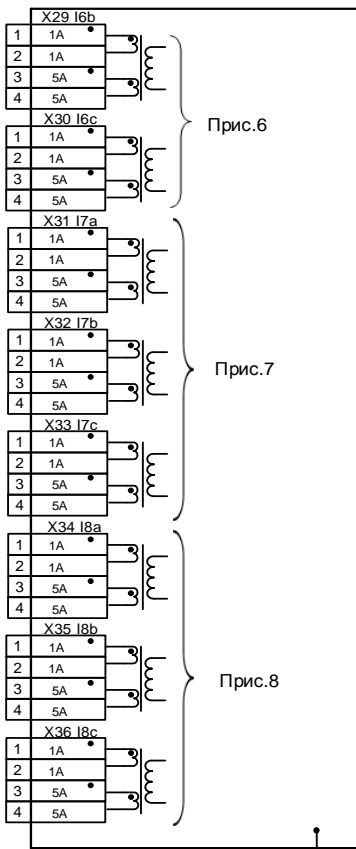

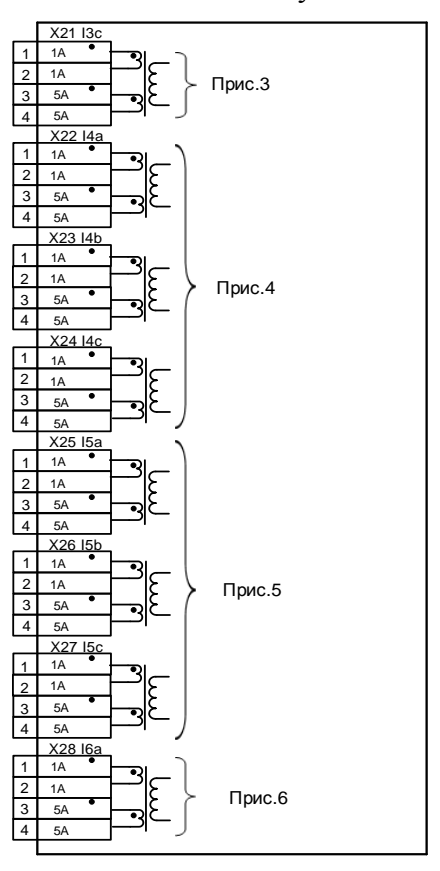

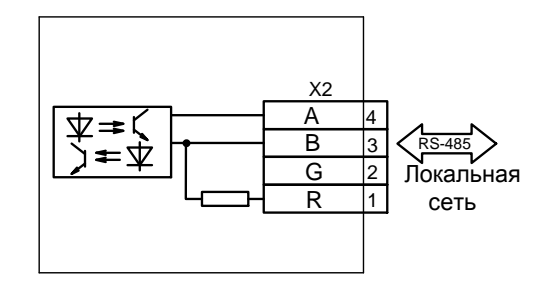

Рисунок Б.1 – Схемы подключения аналоговых входов (измерительных каналов), цепей электропитания и интерфейса USB и RS-485 для МР902

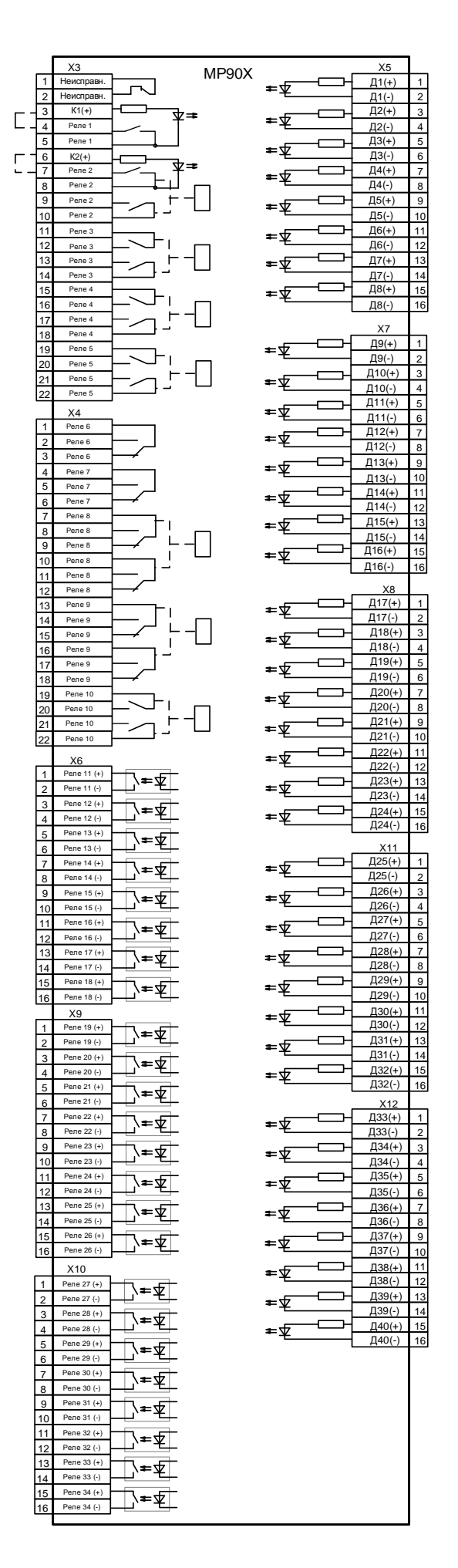

Рисунок Б.2 – Схема подключения дискретных входов и релейных выходов

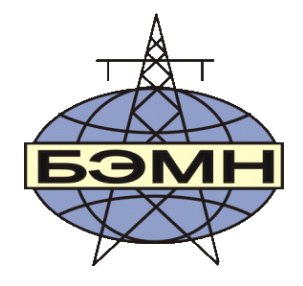

# EAC

# **РЕЛЕ МИКРОПРОЦЕССОРНОЕ МР902**

## **ДИФФЕРЕНЦИАЛЬНОЙ ЗАЩИТЫ ШИН**

### ПАСПОРТ

ПШИЖ 144.10.00.00.001 ПС

БЕЛАРУСЬ 220101, г. Минск, ул. Плеханова 105А, т./ф. (017) 378-09-05, 379-86-56 [www.bemn.by,](http://www.bemn.by/) [upr@bemn.by](mailto:upr@bemn.by)

#### **1 ОСНОВНЫЕ ТЕХНИЧЕСКИЕ ДАННЫЕ**

Реле микропроцессорное МР902 дифференциальной защиты шин 6-110 кВ применяется для защиты от коротких замыканий (КЗ):

- одиночной системы шин;
- одиночной секционированной системы шин;

- двойной системы шин с шиносоединительным выключателем (ШСВ);

- двойной системы шин с ШСВ и обходным выключателем (ОВ);

- двойной секционированной системы шин с ШСВ;
- двойной секционированной системы шин с ШСВ и ОВ.

МР902 обеспечивает защиту шин с числом присоединений до 5 (трехфазное исполнение) и одного однофазного.

Основные технические характеристики приведены в таблице 1:

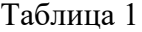

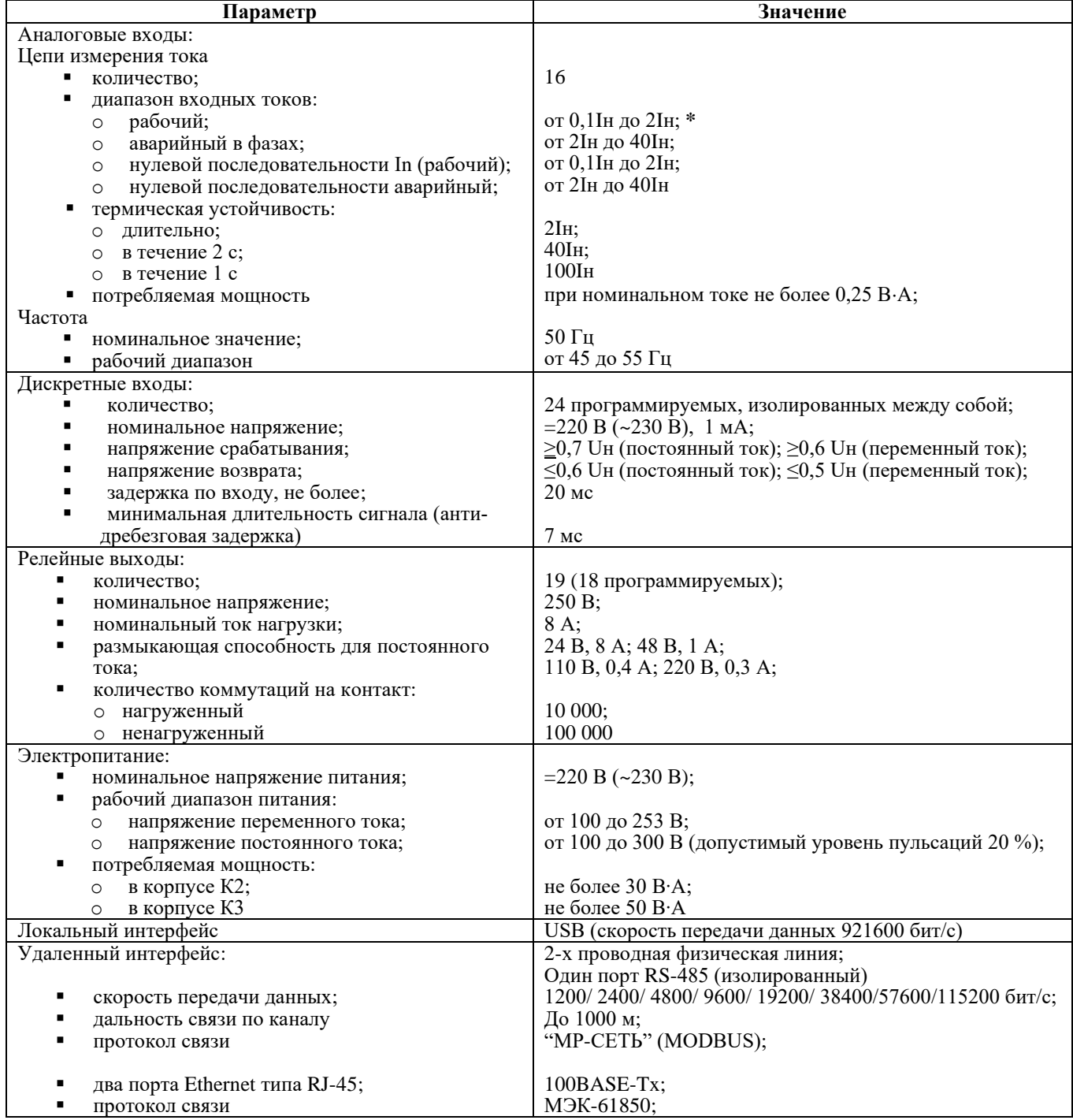

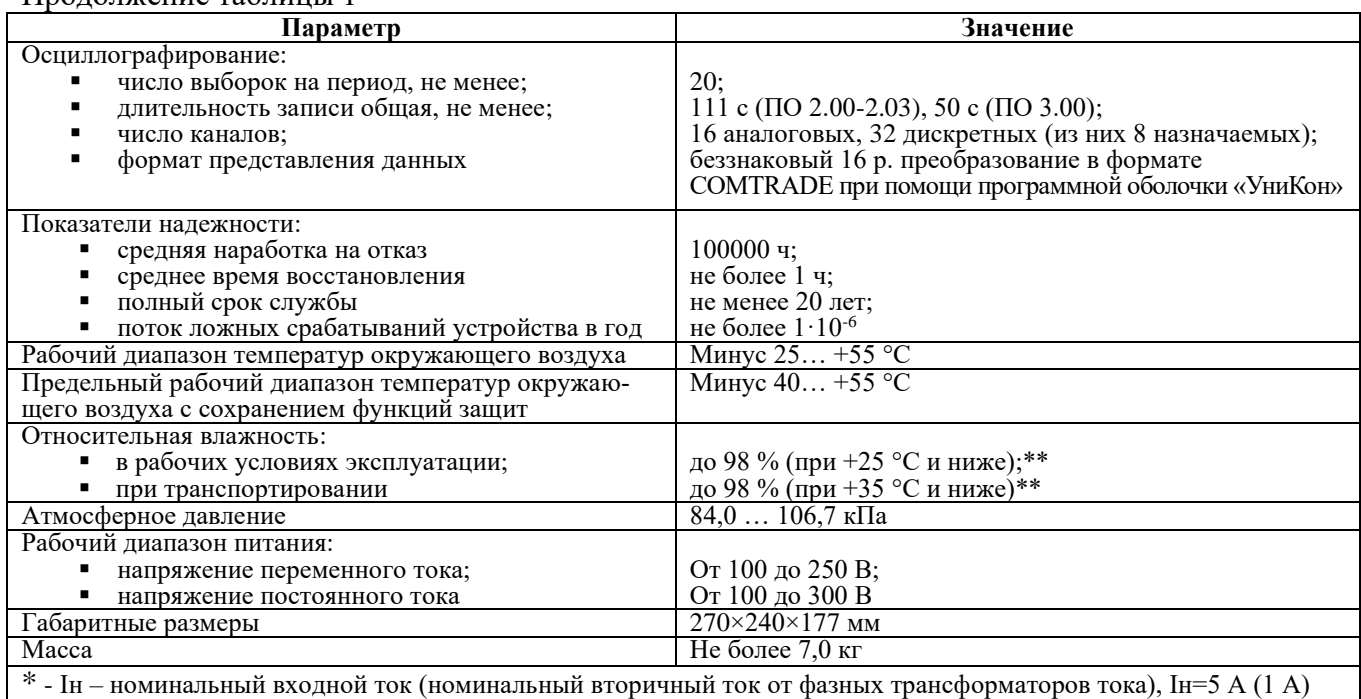

\*\* - Не допускается конденсация влаги при эксплуатации и транспортировании МР902

#### **2 КОМПЛЕКТНОСТЬ**

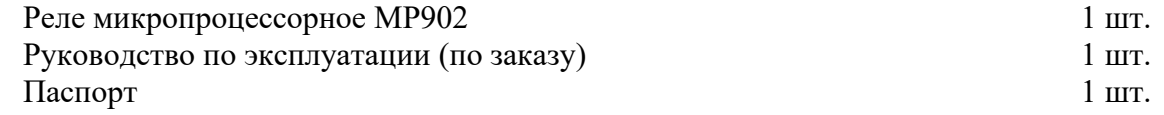

#### **3 СВИДЕТЕЛЬСТВО О ПРИЕМКЕ**

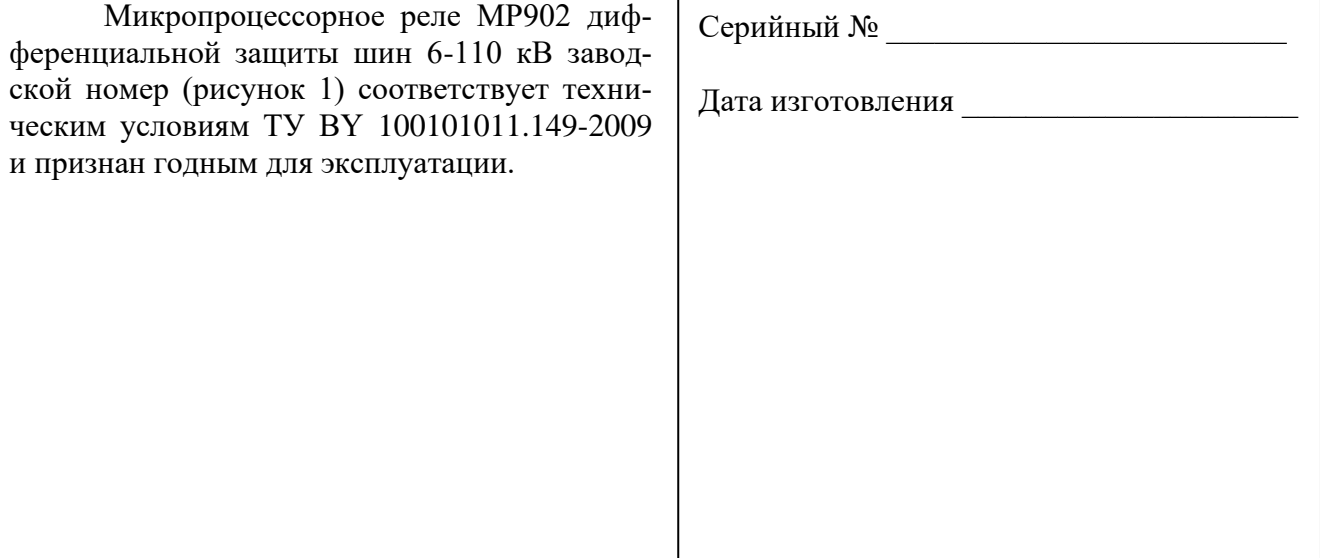

Рисунок 1

Представитель ОТК \_\_\_\_\_\_\_\_\_\_\_\_\_\_\_\_\_\_\_\_\_\_\_

М.П.

Предприятие оставляет за собой право вносить схемные и конструктивные изменения, не ухудшающие технические характеристики.

Предприятие-изготовитель гарантирует соответствие микропроцессорного реле МР902 дифференциальной защиты шин 6-110 кВ требованиям технических условий ТУ BY 100101011.149-2009 при соблюдении правил транспортирования, хранения и эксплуатании.

Гарантийный срок эксплуатации – 5 лет с момента ввода в эксплуатацию.

Средний срок эксплуатации МР902 не менее 20 лет.

Гарантийные обязательства изготовителя прекращаются в случае:

- возникновения дефектов вследствие нарушения потребителем условий транспортирования, хранения и эксплуатации;

- истечения гарантийного срока эксплуатации;

- если ввод изделия в эксплуатацию произведен персоналом, не прошедшим обучение и не имеющим сертификата, выданного предприятием-изготовителем (ОАО «Белэлектромонтажналадка»).

Предприятие-изготовитель выполняет гарантийный ремонт при наличии паспорта на реле, рекламационного акта и отметки о вводе в эксплуатацию.

Послегарантийный ремонт осуществляет предприятие-изготовитель в течение всего срока службы изделия. Потребитель осуществляет транспортирование реле за свой счет, либо оплачивает расходы на командирование специалистов предприятия-изготовителя для выполнения ремонта.

Воспроизведение (изготовление, копирование) МР902 (аппаратной и/или программной частей) любыми способами, как в целом, так и по составляющим, может осуществляться только по лицензии ОАО «Белэлектромонтажналадка», являющегося исключительным правообладателем данного продукта как объекта интеллектуальной собственности.

#### **5 ТРАНСПОРТИРОВАНИЕ И ХРАНЕНИЕ**

МР902 допускается транспортировать всеми видами транспорта в упаковке при условии защиты от прямого воздействия атмосферных осадков. При транспортировании воздушным транспортом МР902 в упаковке должно размещаться в отапливаемом герметизированном отсеке. Размещение и крепление упакованного МР902 в транспортном средстве должно исключать самопроизвольные перемещения и падения.

Условия транспортирования и хранения МР902 в части воздействия климатических факторов:

- температура окружающего воздуха от минус 40 до плюс 70 °С;

- относительная влажность до 98 % при 35 ºС и более низких температурах без конденсации влаги.

МР902 хранится в сухих неотапливаемых помещениях (условия хранения 3 по ГОСТ 15150) при условии отсутствия пыли, паров кислот, щелочей, агрессивных газов, вызывающих коррозию металла и разрушение пластмасс. Срок хранения – 3 года.

МР902 по устойчивости к механическим внешним воздействующим факторам при транспортировании соответствует условиям транспортирования С по ГОСТ 23216.

#### **6 УКАЗАНИЯ ПО ЭКСПЛУАТАЦИИ**

Монтаж, наладка, техническое обслуживание и эксплуатация МР902 должны производиться в соответствии с требованиями действующих отраслевых ТНПА, регламентирующих правила эксплуатации и технического обслуживания устройств релейной защиты и с соблюдением всех требований, изложенных в эксплуатационной документации ПШИЖ 144.00.00.00.003 РЭ.

#### 7 СВЕДЕНИЯ О ВВОДЕ В ЭКСПЛУАТАЦИЮ

Микропроцессорное реле МР902 дифференциальной защиты трансформатора введено в эксплуатацию  $202$  г.

Ввод в эксплуатацию выполнил:

#### 8 СВЕДЕНИЯ О ЗАМЕНЕ СОСТАВНЫХ ЧАСТЕЙ МР902

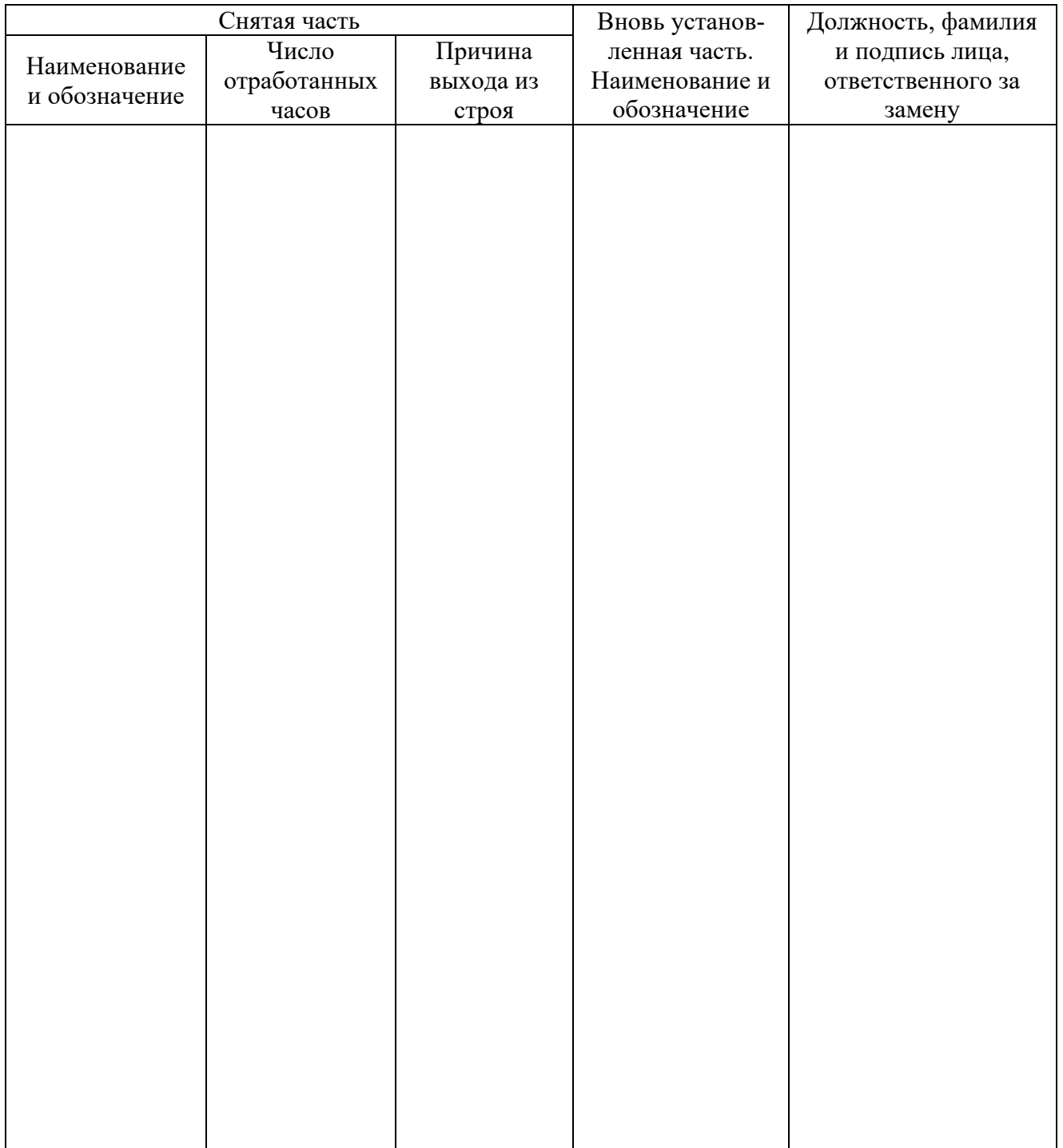

#### **9 СВЕДЕНИЯ О СОДЕРЖАНИИ ДРАГОЦЕННЫХ МЕТАЛЛОВ**

Данные о содержании драгоценных металлов в МР902 справочные. Точное количество драгоценных металлов определяется при утилизации изделия на специализированном предприятии.

Золото – 0,12618 г; Серебро – 1,90609 г;

#### **10 ПОДТВЕРЖДЕНИЕ СООТВЕТСТВИЯ**

Сертификат соответствия № ЕАЭС RU С-BY.AД07.B.00093/19 (серия RU №0147677) о соответствии требованиям ТР ТС 004/2011 «О безопасности низковольтного оборудования» и ТР ТС 020/2011 «Электромагнитная совместимость технических средств».

#### **ПРИЛОЖЕНИЕ А**

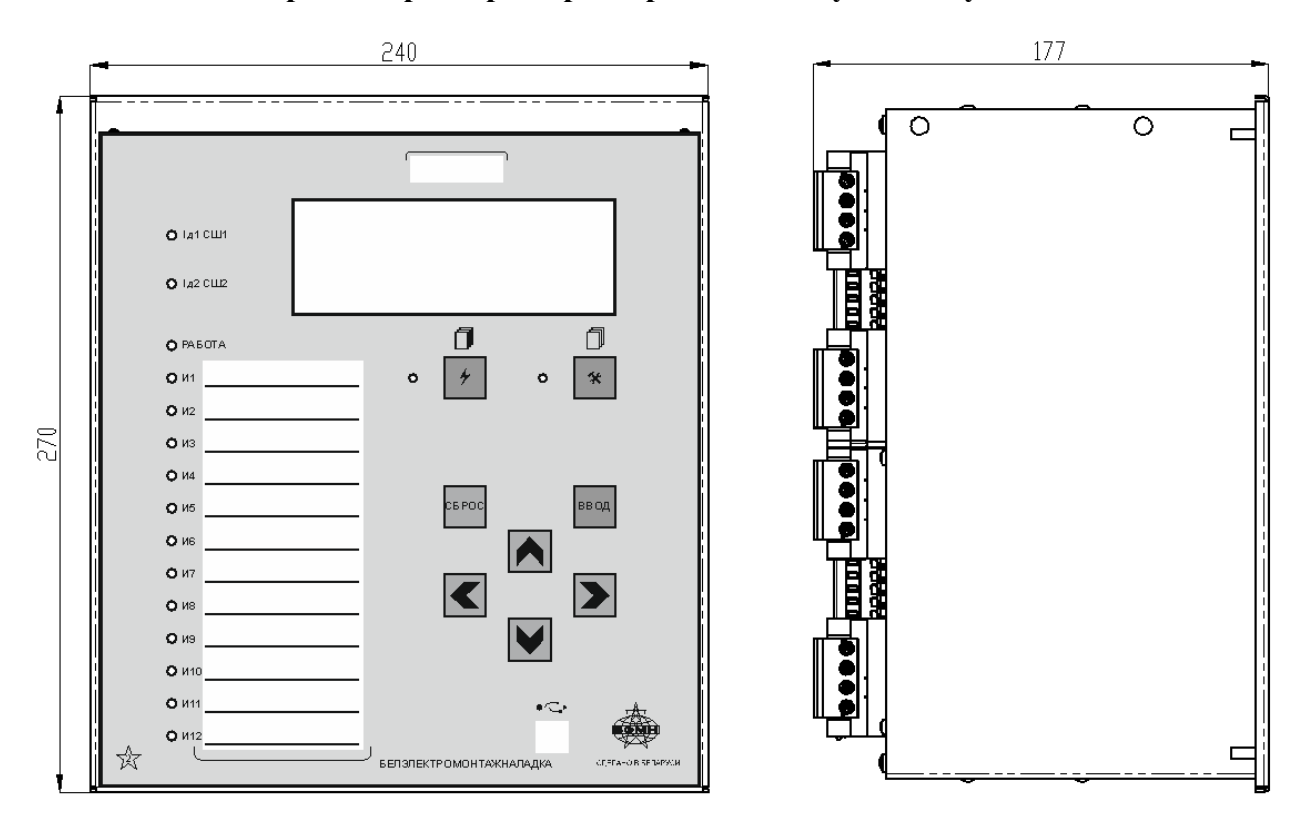

#### **Габаритные размеры и размеры окна под установку МР902**

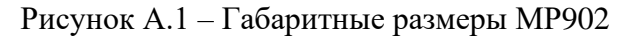

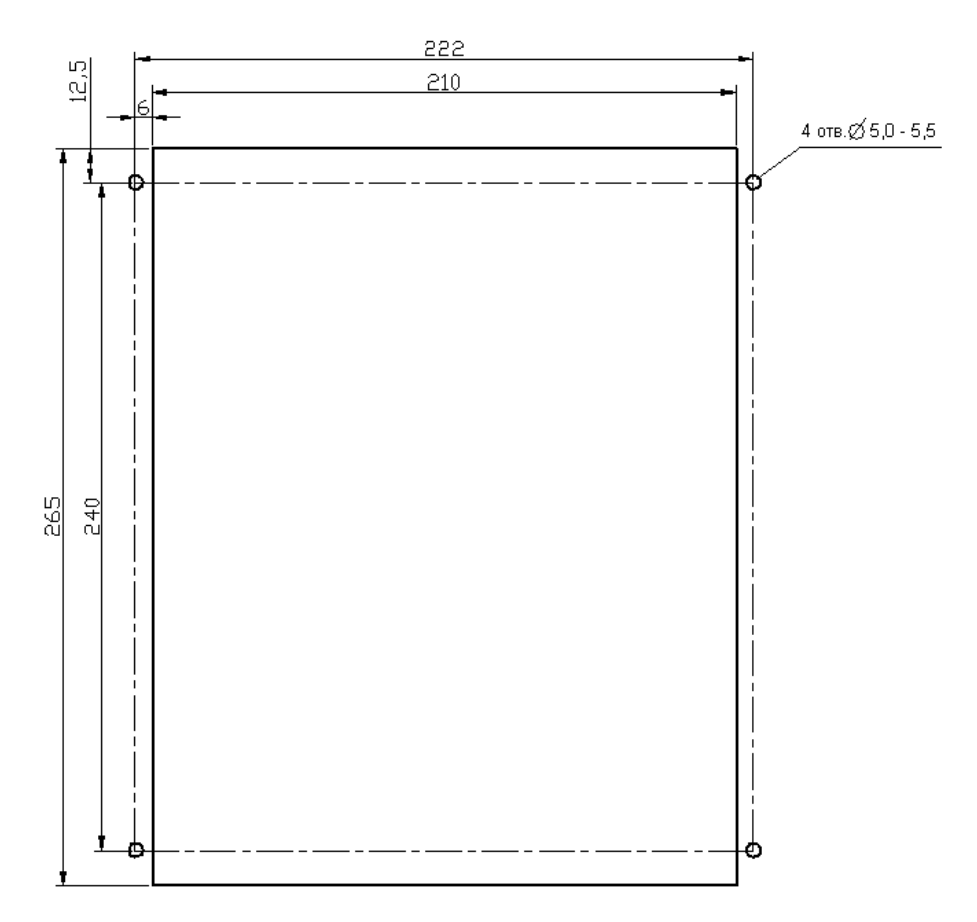

Рисунок А.2 – Размеры окна и монтажных отверстий под установку МР902

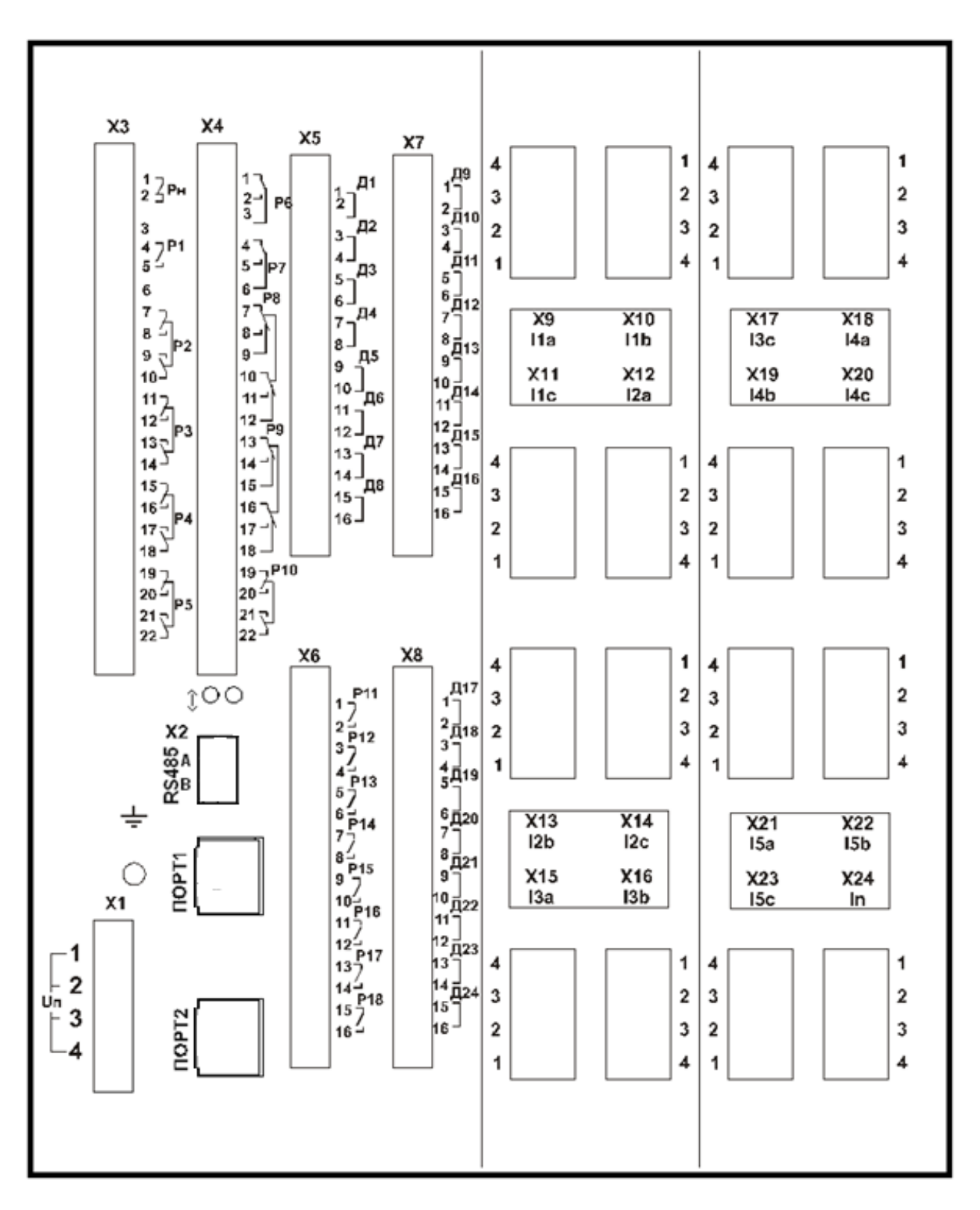

Рисунок А.3 – Вид задней панели МР902

#### **ПРИЛОЖЕНИЕ Б**

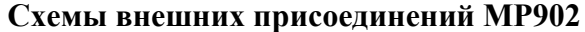

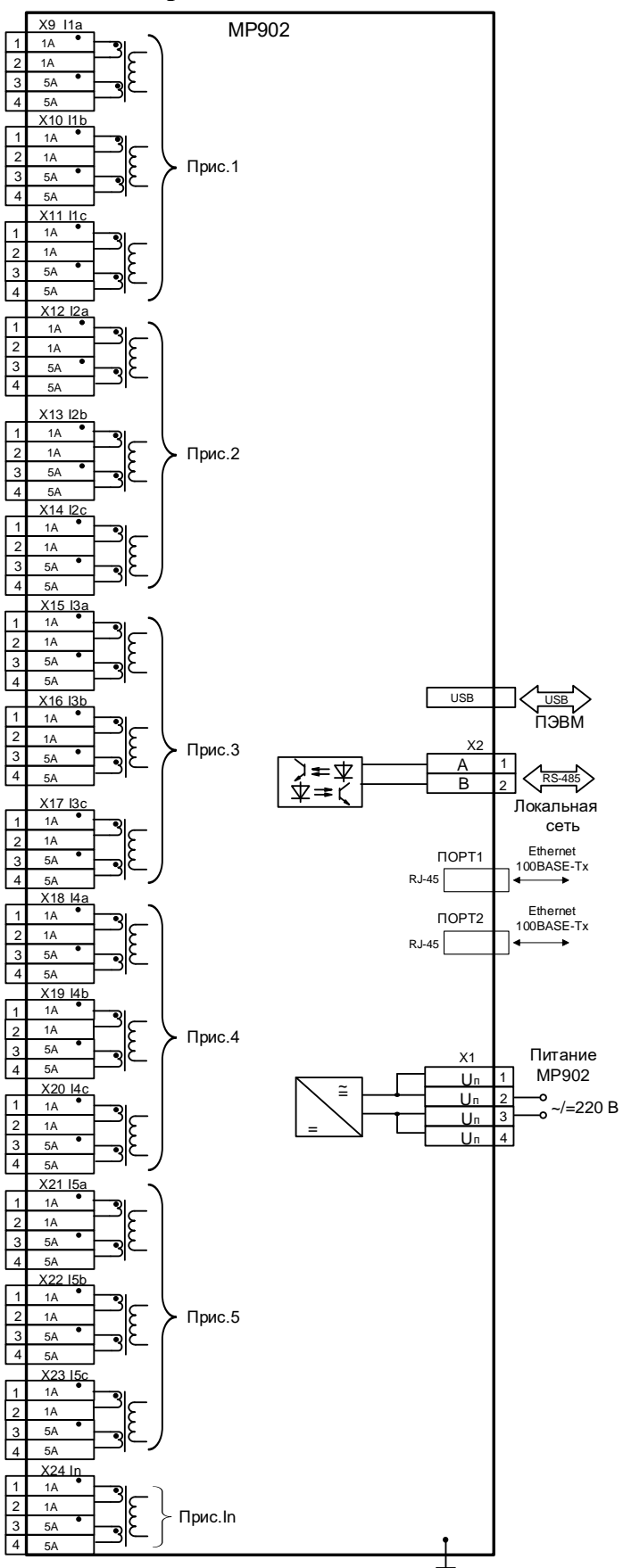

Рисунок Б.1 – Схема подключения аналоговых входов (измерительных каналов), цепей электропитания, интерфейса USB, порта RS-485 и двух портов RJ-45 (100BASE-Тx) для МР902

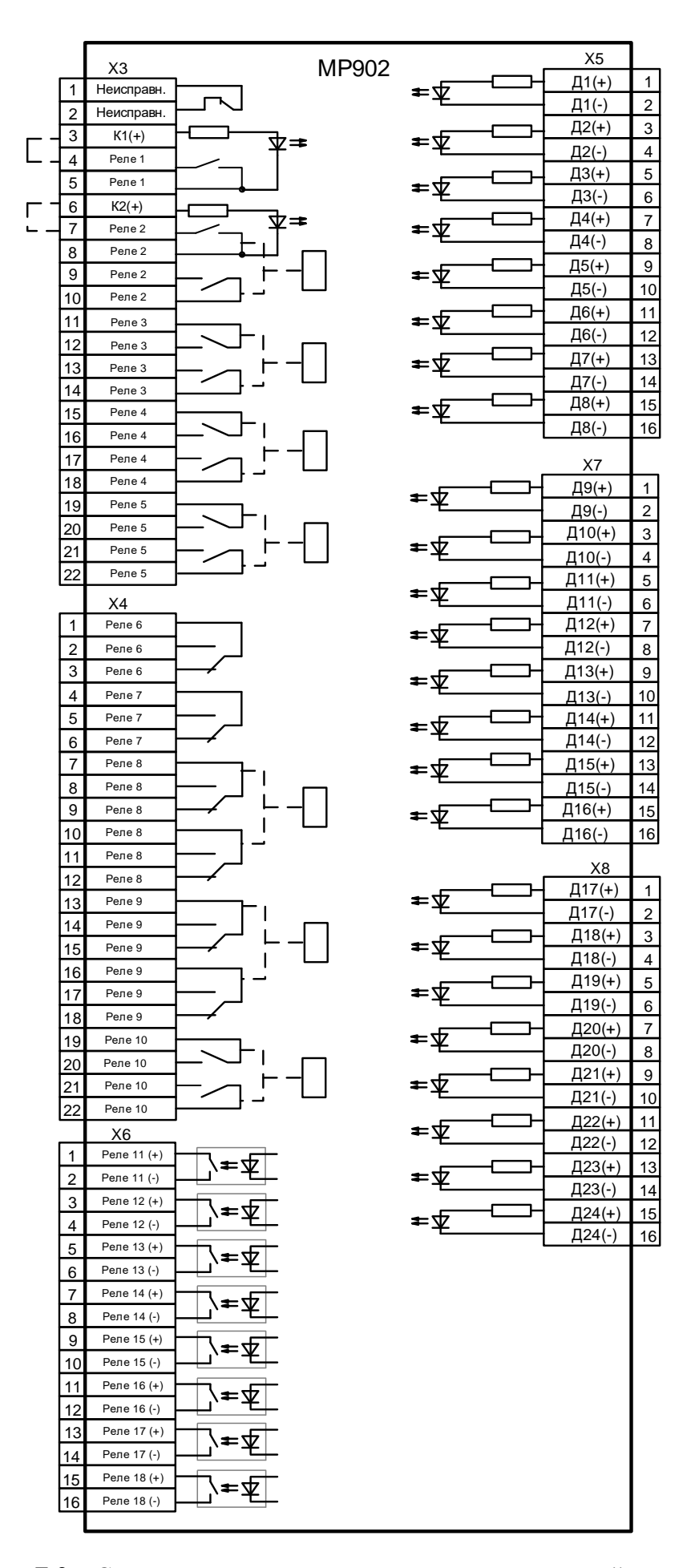

Рисунок Б.2 – Схема подключения дискретных входов и релейных выходов